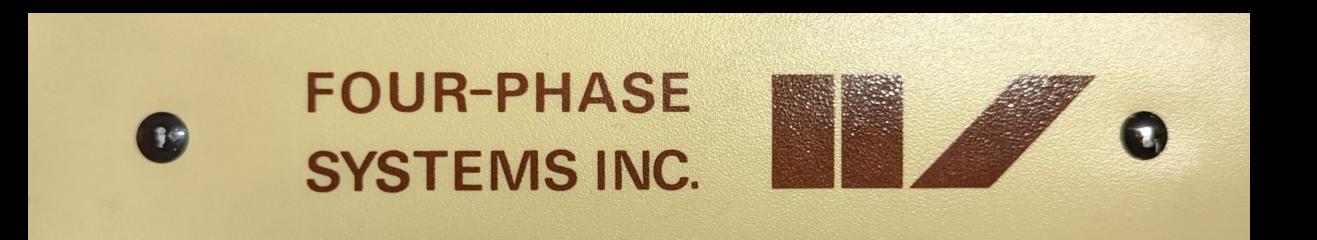

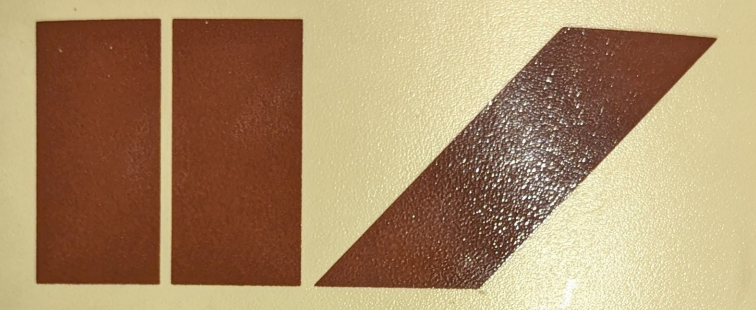

# **SYSTEMS ENGINEERING HANDBOOK**

# SYSTEMS ENGINEERING HANDBOOK

# TABLE OF CONTENTS

A<sub>1</sub> System

المتددديه

Reference

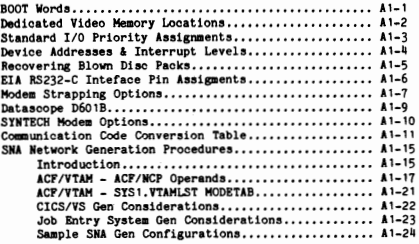

A2 Code Tables

A3 JCL Parameters

فانتنافا

فوريها

بەلاتىم<br>ئو<sub>نجا</sub>يىتا

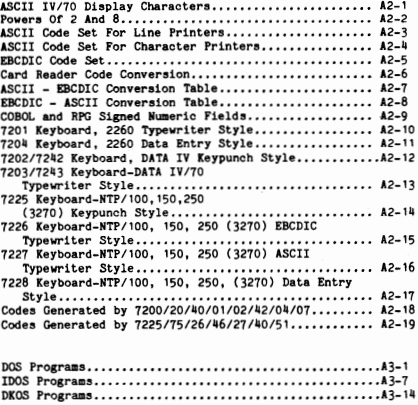

 $\pmb{\mathbf{i}}$ 

-7

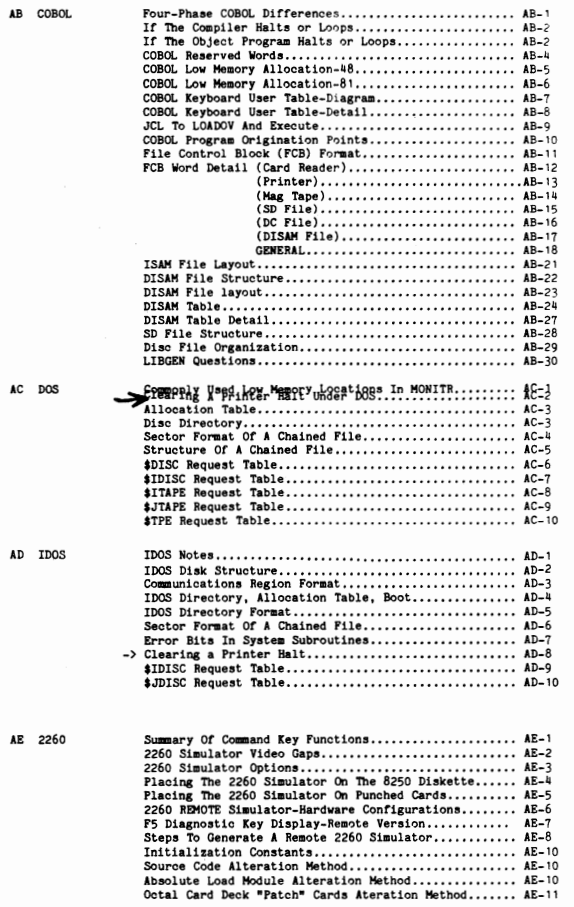

 $\mathcal{L}^{(1)}$ 

 $\overline{\phantom{a}}$ 

 $\epsilon$ 

""""

i<br>Gund

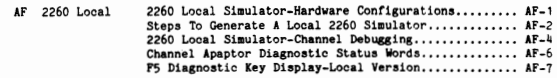

AG 3270

 $\mathcal{F}^{(1)}(\theta_0)$ ان<br>مورسيا

 $\frac{1}{2}$ 

**Vances** 

D. Mar Sec. 14

 $\beta \sim 200$  $\mathbf{e}_{i_1\cdots i_N}$ 

# SECTION I System Configuration

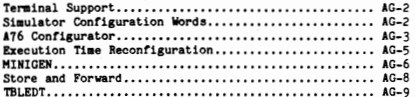

# SECTION II NTP/150

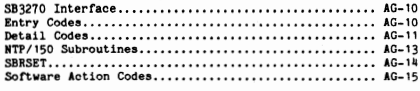

### SECTION III DEBUGGING

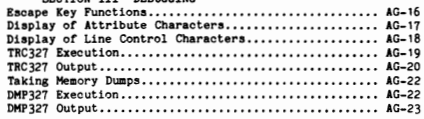

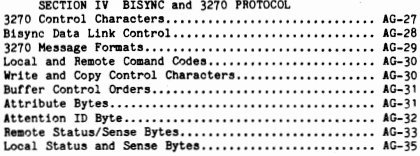

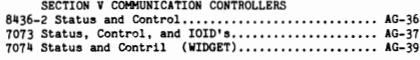

# SECTION VI MISCELLANEOUS TOPICS

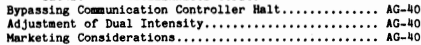

AH DATA IV Version 1

(AH04)

Mastering Directory Sector............................ AH-1 Standard 4-Word Sector Header........................ AH-2 CONFIG Sector Layout •••••••••• , •. ,, •••• ,,, .•• , •••••.. AH- <sup>3</sup> CONFIG Sector Notes................................... AH-4 JOB Directory Sector Layout............................. AH-5 Batch Directory Sector Layout .••••••••••..••..••.•••. AH-6 Data Sector Layout., •.•••••••••••• , ••••••••.••.•••••. AH-8 FORMAT/VALUE Set Directory............................. AH-9 FORMAT Code Sector Layout.............................. AH-10 VALUE Set Sector Layout ••• ,, , ••••••••••••••.••••••••• AH-11 Overlay Sector Layout.................................. AH-12 Directory of In-Ram Format Pages..................... AH-13 Disc Space Allocation Calculation................... AH-14 RAH Layout ••••••••••••••••••••••••••••••••••••••••••• AH-15 IN-RAH Job Directory •••••• , •• ,, ••••.••••••••••••••••• AH-16 IN-RAM Format/Value Set Directory................... AH-17 User Table Layout ••••••••••••••••• , •••• ,, •• ,,, •••••.• AH-18 User Table Footnotes ••• ,.,, ••••• ,,, ••••••• , •••••••••• AH- <sup>19</sup> Dumping Ram to Disc or Tape........................... AH-20 Frequent Questions About CONFIG..................... AH-21

(AHO!i) AI DATA IV/70 Version 2/3

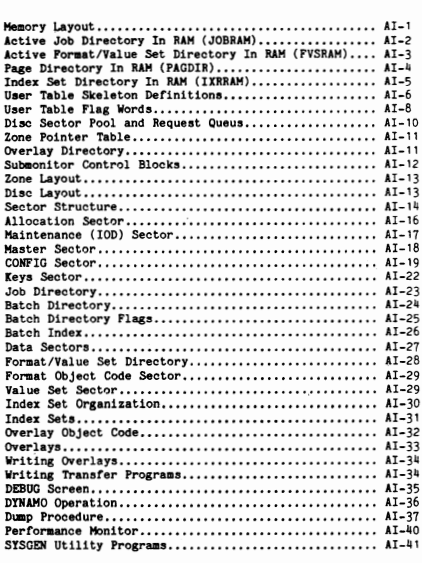

(AI continued next page}

 $\sim$ 

in Series.<br>T .<br>محصول ديدا

 $\sim$ كالمنادرة

.<br>Nasara

فتنبذينا

r i Kan **Secure** 

# Al (continued) MELEASE AL15 DETAILS

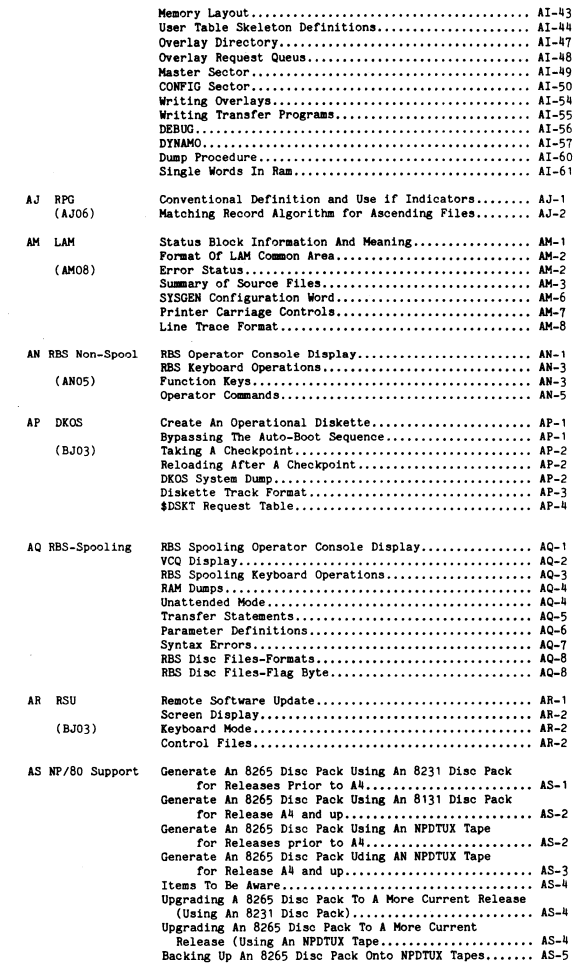

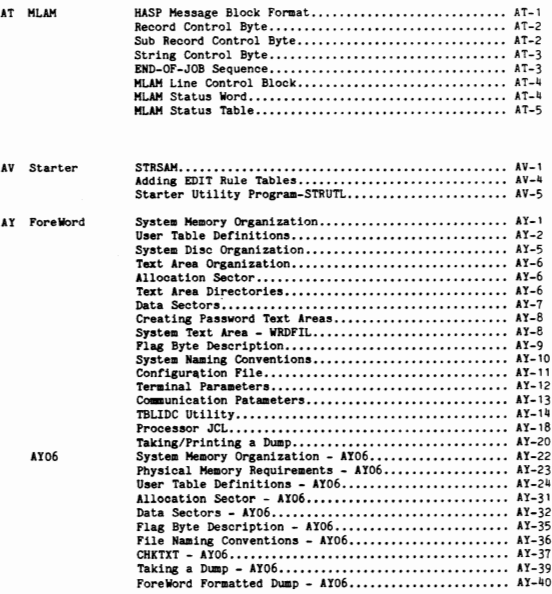

vi

 $\sim 10^{-1}$ 

BA VISION

وفائض .<br>Notae

 $\rho^{\rm eff}$ **Council A** 

.<br>Norvega

هيبينه

.<br>Ngjarje

.<br>Naiscart

(BA03/04)

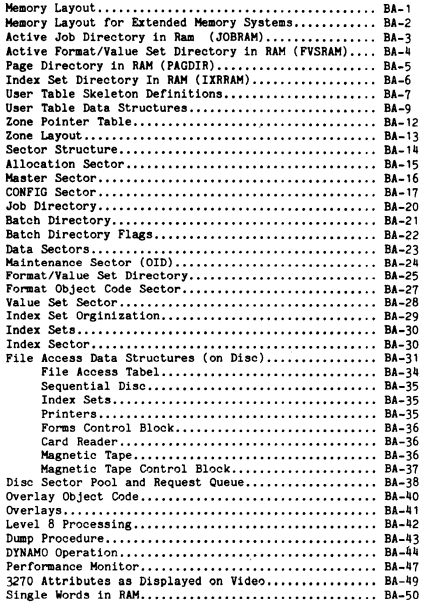

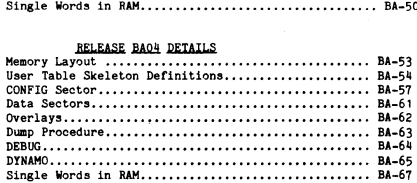

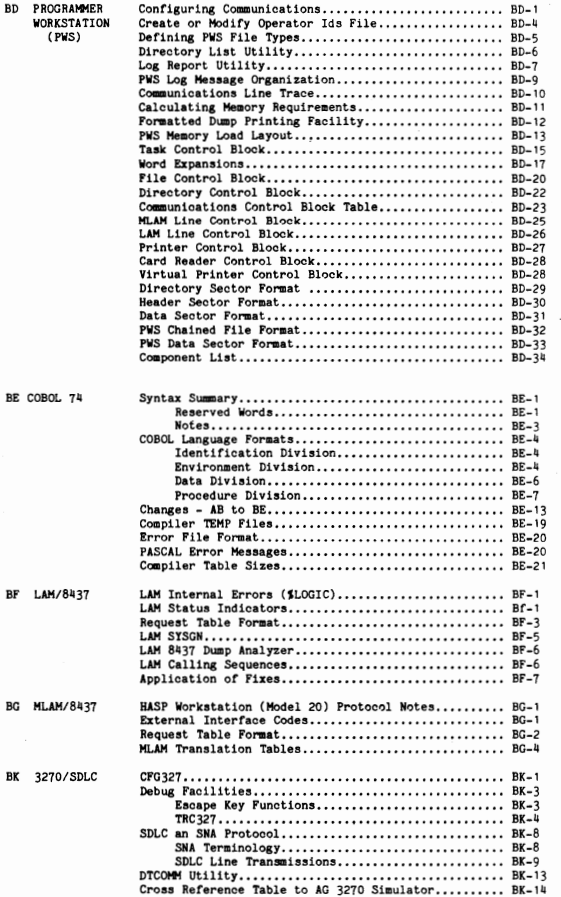

.<br>Kilometr

89.

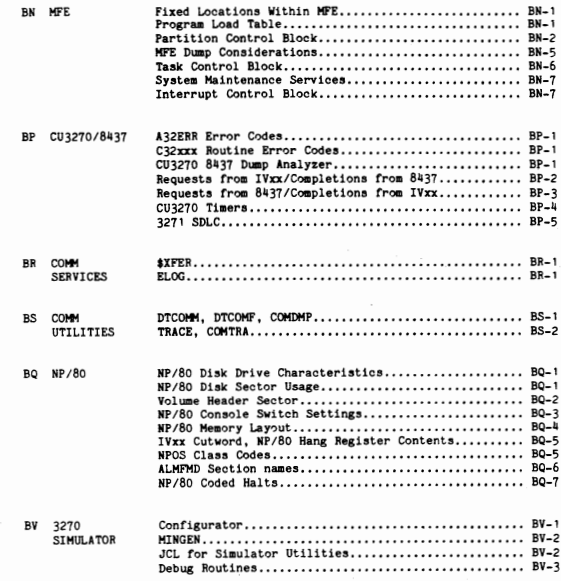

BOOT MORDS

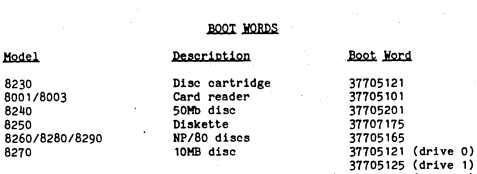

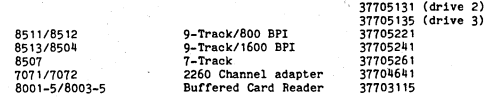

8240 8250

8270

*(*   $\,\,\smile\,$ 

# Clearing Memory to a Constant 50 Booting a 7001 System (with no BOOT)<br>1. AUTO to MANUAL 1. AUTO to MANUAL, RESET then STEP

- 1. AUTO to MANUAL **1.** AUTO to MANUAL, RESET then STEP<br>2. STSTEM RESET 2. LOAD boot word into X1<br>3. STEP 3. LOAD boot word into TIR 4. LOAD constant into RA 4. MANUAL to AUTO 5. LOAD 45700000 into TIR 6. NORMAL to REPEAT STEP 8. REPEAT to NORHAL
	-
	-
	-

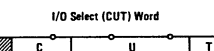

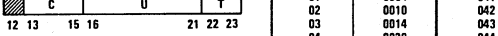

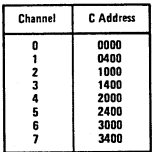

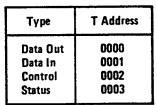

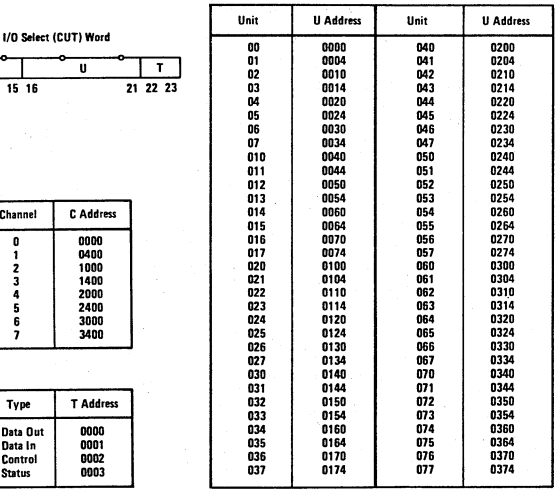

| <b>Octal Location</b>                                  | Function                                           | <b>Octal Location</b>                                  | Function                                           |
|--------------------------------------------------------|----------------------------------------------------|--------------------------------------------------------|----------------------------------------------------|
| 00000                                                  | Interrupt level 0                                  | 00012                                                  | Interrupt level 5                                  |
| 00002                                                  | Interrupt level 1                                  | 00014                                                  | Interrupt level 6                                  |
| 00004                                                  | Interrupt level 2                                  | 00016                                                  | Interrupt level 7                                  |
| 00006                                                  | Interrupt level 3                                  | 00041                                                  | Arithmetic Trap, Supervisory Trap                  |
| 00010                                                  | Interrupt level 4                                  |                                                        |                                                    |
|                                                        | 7001. 48 Character/Line Video Systems <sup>†</sup> |                                                        | 7001, 81 Character/Line Video Systems <sup>+</sup> |
|                                                        |                                                    |                                                        |                                                    |
| 00060-00657                                            | Video display area A                               | 00140-00732                                            | Video display area A                               |
| 01060-01657                                            | Video display area B                               | 00740-01532                                            | Video display area B                               |
| 02060-02657                                            | Video display area C                               | 02140-027321                                           | Video display area C                               |
| 03060-03657                                            | Video display area D                               | 02740-035321                                           | Video display area D                               |
| 04060-04657                                            | Video display area E                               | 04140-04732*                                           | Video display area E                               |
| 05060-05657                                            | Video display area F                               | 04740-05532+                                           | Video display area F                               |
| 06060-06657                                            | Video display area G                               | 06140-06732*                                           | Video display area G                               |
| 07060-07657                                            | Video display area H                               | 06740-07532                                            | Video display area H                               |
| 4300, 4500, and 7002, 48 Character/Line Video Systemst |                                                    | 4300, 4500, and 7002, 81 Character/Line Video Systemst |                                                    |
| 00060-00657                                            | Video display area 000                             | 00140-00732 <sup>+</sup>                               | Video display area 000                             |
| 01060-01657                                            | Video display area 001                             | 00740-01532 <sup>t</sup>                               | Video display area 001                             |
| 02060-02657                                            | Video display area 002                             | 02140-02732 <sup>4</sup>                               | Video display area 002                             |
| 03060-03657                                            | Video display area 003                             | 02740-03532                                            | Video display area 003                             |
| 04060-04657                                            | Video display area 004                             | 04140-047321                                           | Video display area 004                             |
| 05060-05657                                            | Video display area 005                             | 04740-05532                                            | Video display area 005                             |
| 06060-06657                                            | Video display area 006                             | 06140-06732                                            | Video display area 006                             |
| 07060-07657                                            | Video display area 007                             | 06740-07532                                            | Video display area 007                             |
| 10060-10657                                            | Video display area 010                             | 10140-10732 <sup>1</sup>                               | Video display area 010                             |
| 11060-11657                                            | Video display area 011                             | 10740-115321                                           | Video display area 011                             |
| 12060-12657                                            | Video display area 012                             | 12140-12732 <sup>1</sup>                               | Video display area 012                             |
| 13060-13657                                            | Video display area 013                             | 12740-13532*                                           | Video display area 013                             |
| 14060-14657                                            | Video display area 014                             | 14140-14732*                                           | Video display area 014                             |
| 15060-15657                                            | Video display area 015                             | 14740-15532 <sup>1</sup>                               | Video display area 015                             |
| 16060-16657                                            | Video display area 016                             | 16140-16732 <sup>+</sup>                               | Video display area 016                             |
| 17060-17657                                            | Video display area 017                             | 16740-17532*                                           | Video display area 017                             |
| 20060-20657                                            | Video display area 020                             | 20140-20732 <sup>1</sup>                               | Video display area 020                             |
| 21060-21657                                            | Video display area 021                             | 20740-215321                                           | Video display area 021                             |
| 22060-22657                                            | Video display area 022                             | 22140-227321                                           | Video display area 022                             |
| 23060-23657                                            | Video display area 023                             | 22740-23532                                            | Video display area 023                             |
| 24060-24657                                            | Video display area 024                             | 24140-24732                                            | Video display area 024                             |
| 25060-25657                                            | Video display area 025                             | 24740-25532                                            | Video display area 025                             |
| 26060-26657                                            | Video display area 026                             | 26140-267321                                           | Video display area 026                             |
| 27060-27657                                            | Video display area 027                             | 26740-27532                                            | Video display area 027                             |
| 30060-30657                                            | Video display area 030                             | 30140-30732                                            | Video display area 030                             |
| 31060-31657                                            | Video display area 031                             | 30740-315321                                           | Video display area 031                             |
| 32060-32657                                            | Video display area 032                             | 32140-327321                                           | Video display area 032                             |
| 33060-33657                                            | Video display area 033                             | 32740-335321                                           | Video display area 033                             |
| 34060-34657                                            | Video display area 034                             | 34140-347321                                           | Video display area 034                             |
| 35060-35657                                            | Video display area 035                             | 34740-355321                                           | Video display area 035                             |
|                                                        | Video display area 036                             | 36140-36732 <sup>1</sup>                               | Video display area 036                             |
| 36060-36657                                            |                                                    |                                                        |                                                    |

Table 3-4. Dedicated Memory Locations

the first line of area A occupy locations (01140-00172 while the<br>second line of characters occupies locations 00200-00232.<br>AJ12R

 $\bigcap$ 

# Four-Phase Standard 1/0 Priority Assignments

L

**L** 

 $\subset$ 

 $\bigcirc$ 

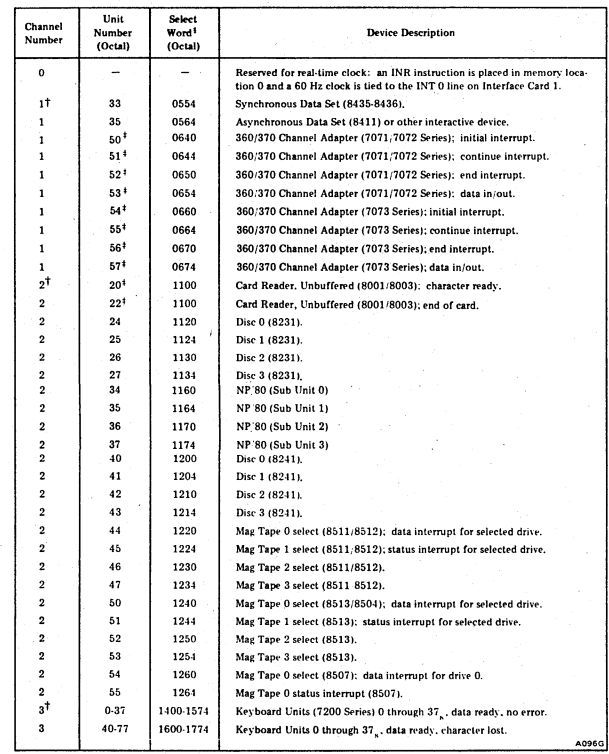

Al -

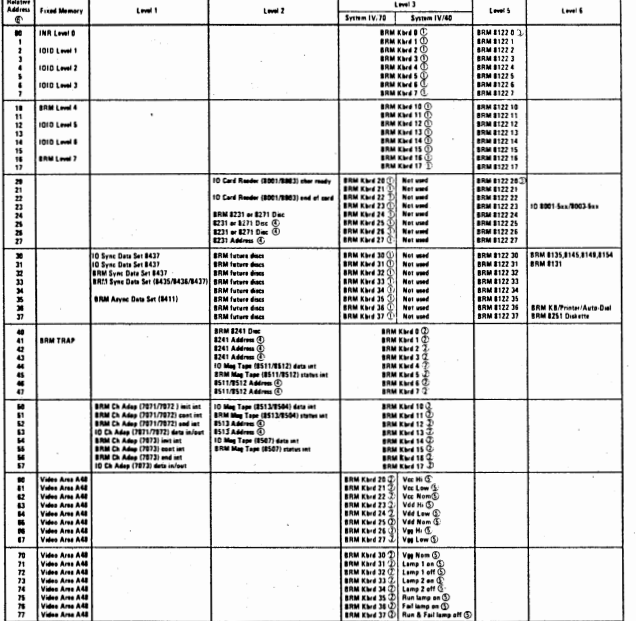

① Bato medy, as corner.<br>① Bato medy, as corner.<br>② Bato medy, absenter last for 20 frame an emport (29 framer, comito controller metal for each block of<br>② Bato metamperis tips units may use certain unit addresse without co .<br>Hain unit addresses without corresponding 1010 table addresses being assigned

٠

# Recovering Blown Disc Packs

#### Bad CRC

 $\bigcup$ 

One of the most common malfunctions of the disc systems is writing data with bad CRC characters. Since most software does not do a read after write check, the error is not discovered until the sector is read, causing programs to halt or go into an error condition because of the CRC check bit in the status word. It is possible to correct this condition but care must be taken to ensure that the data is actually correct.

8230 disc- execute C0PY01 with the bad pack on drive 0 and a scratch pack on drive 1. When the message "INPUT PACK IS BAD" occurs<br>(you will want to note the sector address), just clear the halt. If the cause of the error is a bad CRC, then the data in memory (which may be good) will be written to the output pack with a good CRC. Check sector against directory dump and replace any affected files.

8260 disc- execute C0PY60 with the printer on. If CRC errors on the input pack are encountered, the cylinder, track and sector number of each error will be printed. C0PY60 will copy the entire pack as best it can, then display/print an unsuccessful completion message. The<br>bad cylinder, track and sector numbers can then be converted to octal sector numbers and checked against a directory dump to determine which files were affected. The documentation for NPFMTX describes the calculations needed.

#### Rewriting Headers

The processors FMTX and NPFMTX can be used to write and verify headers for every sector on a disc that contains data. As it is possible (though not likely) to destroy data while restoring headers, this is considered a last resort.

#### **CRTDMP**

When the octal sector number of a bad sector is known, you can read the sector<br>to the screen using CRTDMP, note the error status, and rewrite the sector to disk. CRTDHP will read the data as best it can, and write what it found back with a good CRC word. Since the rewritten sector may have changed from what it was before, you must check it against a directory dump, and if the sector was in a file, replace the file.

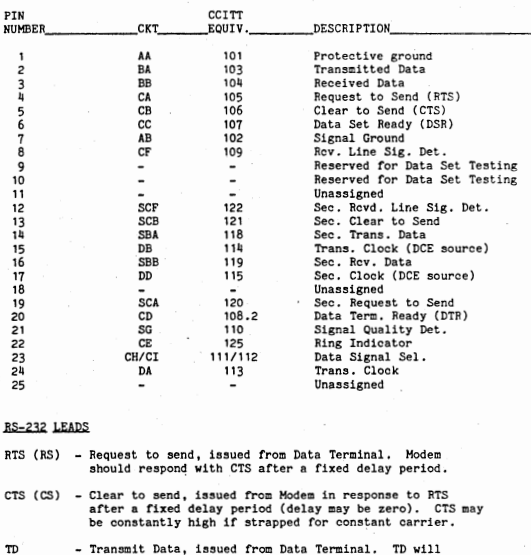

#### EIA RS232-C INTERFACE PIN ASSIGNMENTS

pulse of TT.

RD - Receive Data, issued from Modem. RD will contain one binary bit of received Data for each clock pulse of RT.

contain one binary bit of transmit data for each clock

 $\subset$ 

- TT Transmit Timing, issued from Modem. TT provides<br>clocking for the Data Terminal. For each pulse of TT the Data terminal must gate a transmit data bit on the TD lead. Four-Phase requires Modem be strapped for internal clock.
- 

RT - Receive timing, issued from Modem. RT provides clocking for the Data terminal. For each pulse of RT, the Modem will gate a transmit data bit on the RD lead. Requires Modem be strapped for 'internal clock'.

CO - Carrier On, issued from Modem when carrier is detected from the Remote Modem. Alao called 'Carrier Detect -CD'

DTR - Data Terminal Ready, issued from Data Terminal. Not<br>used in leased lines. For switched lines indicates<br>terminal is ready to establish connection and, for auto-answer in response to RI, indicates terminal requests incaning call be answered. Modem should respond with DSR.

 $\bigcirc$ 

 $\cdots$  $\cup$ 

- DSR Data Set Ready, issued from Modem to indicate communications connection established. Should always be high for leased lines or manual-answer. For auto-answer, issued in response to DTR after the call has been answered and connection established.
- 
- RI Ring Indicator, issued from Modem when phone is ringing.
- DSS Data Signal Select, also known as Rate Select,' issued from the Data Terminal to indicate which of two modem speeds to use on a dual speed modem. Note that most modems with both an internal rate select (RS232) and an external rate select switch (eg. 2400/4800), will consider the internal selection as overriding the manual switch.

#### MODEM STRAPPING OPTIONS

 $\bigcirc$ 

/  $\bigcirc$ 

#### 201 C or equivalent modem on 2 wire line.

Required Options for Four-Phase Operation

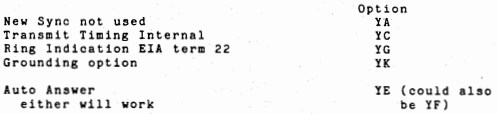

One of the following must be selected:

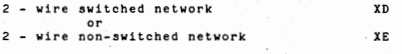

Also the following will depend on installation.

Transmit level (as determined by phone company) Line impedance (as determined by phone company) Compromise Equalizer - could be in 00 out Carrier on sensitivity - depends on line Use with 828 DAS - normally no (unless the 628 interface is asked for by customer)

For 4 wire use the only change that need be made is instead of<br>options XD or XE one of the following must be specified:

Switched carrier - with 7 ms Delay XA option or Continuous carrier - with 7 ms Delay XB option. \*\*\* XC option. Note that carrier or sensitivity will be affected by type of line.

••• XC option - Do not select the XC option, which is Continuous carrier with no delay. This option requires a<br>cabling change to the controller. (RS and CS must be jumper cabled.)

201A/B Modem or Equivalent on 2 wire line.

Required Four-Phase Options

Internal Timing EIA interface Half Duplex Carrier controlled by request to send without new sync. 150 ms CTS delay

Additional Options which customer needs to specify.

With or without alternate voice (Note: lf unattended answer is specified, alternate voice is required.)

Permanent or selective unattended answer.<br>(Permanent unattended answer always answers the

(Permanent unattended answer answers answers the telephone. Selective will answer only if "Auto" button on handset is in auto position.)

Without automatic calling

For operation on 4 wire line the only two changes are:

Full duplex instead of half duplex and 7 ms CTS delay

# MODEM STRAPPING OPTIONS = CONTINUED

For 208 Modem or equivalent on 2 wire line.

Required Options for Four-Phase operation.

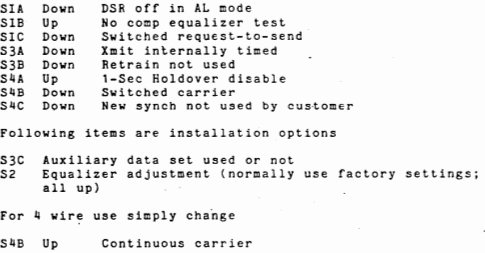

# DATASCOPE D601B

#### GETTING STARTED

Inspect for obvious shipping damage. If in doubt, remove the dust cover<br>(two-screws, top rear) and reseat all plug-in boards and connectors. Replace cover. NOTE-If shipping damage is suspected, notify the carrier that delivered the unit immediately. Do not destroy any shipping<br>material. (This should be saved for future use in any case.) Turn on power -- fan runs, power light on Connect EIA interfaces at rear. CPU to upper connector, Modem to lower. Set switches as follows for 8-bit synchronous data: SENO/RCV HDX-4 ( four-wire line) or HDX-2 ( two-wire line)  $---$  SYNC-8 FRAMING DISPLAY A = ASCll B = EBCDIC HEX = HEXADECIMAL SEE DISPLAY NOTES BELOW MARKER LINE SPEED --- MODEM •two-CHARACTER SYNC  $---$  OFF FRAMING PATTERN  $-$ -normal Setting for: ASCII - switches 2, 3, & 5 up switches  $1, 4, 6, 7, 8$  down ebcolic - switches 2, 5, & 6 up<br>switches 1, 3, 4, 7, 8 switches  $1, 3, 4, 7, 8$  down SYNC RESET RESET<br>Normal Setting for: ASCII – switch 3 up switches ,, 2' 4' 5. 6. 7, 8 down switches 1, 2, 4, 5, 6, 7<br>EBCDIC- switches 1, 2, 3, 5, 6 up<br>switches 4, 7, 8 down SEND (Invert) DOWN  $---$ REC (Invert)  $- - -$ DOWN BOTH (Invert) DOWN  $\overline{a}$ 1-8/8-1 DOWN  $-$ --•AUTO STOP OFF  $---$ \*SUPPRESS ---OFF REPLAY SPEED  $- - -$ VARY RUN STOP  $\overline{a}$ RUN •SAVE Cont.  $- - -$ PRESS down - leave in center position \* OPTIONAL FEATURE - may not be installed on all units. DISPLAY NOTES The display operates in low intensity when the DATASCOPE is searching for character phase (SYNC) and in high intensity when the unit is in SYNC. Receive data is identified by an underline; transmitted data is not underlined. The MARKER switch causes an inverted (black-on-white) highlighted

display when the selected signal line is high;<br>CD - Carrier Detect (highlights rec

CD - Carrier Detect (highlights received data)<br>RTS - Request to Send (highlights tranmitted da RTS - Request to Send (highlights tranmitted data)<br>EVENT - Event Mark EVENT Event Hark

PLEASE READ YOUR INSTRUCTION MANUAL FOR FURTHER INFORMATION

# SYNTECH MODEM OPTIONS

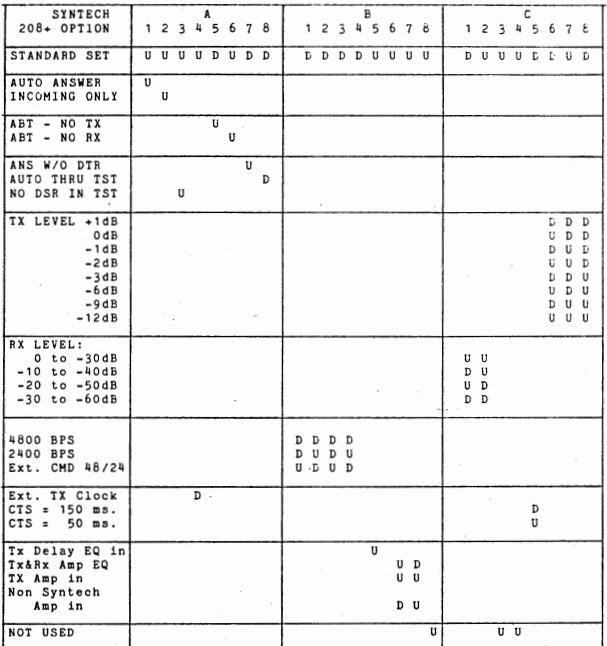

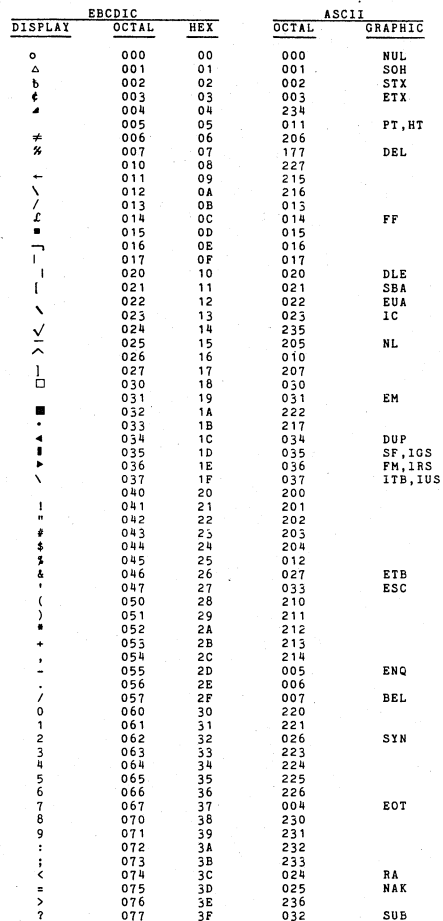

 $\overline{\bigcirc}$ 

 $A1-11$ 

 $- - -$ 

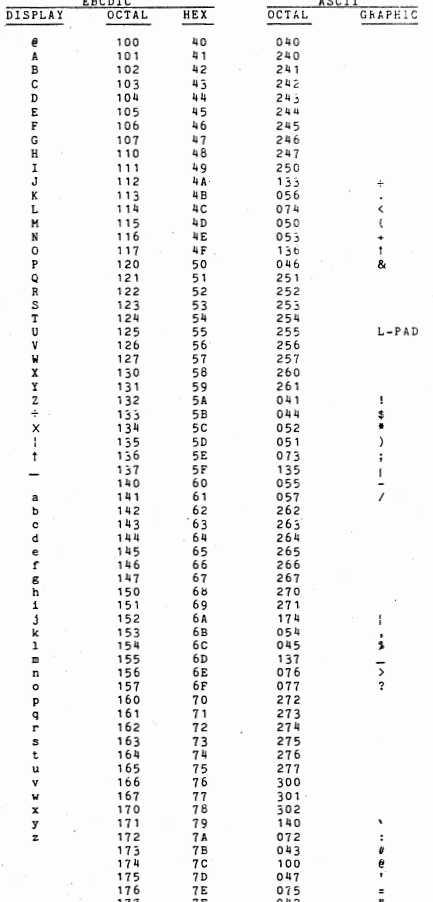

 $A1-12$ 

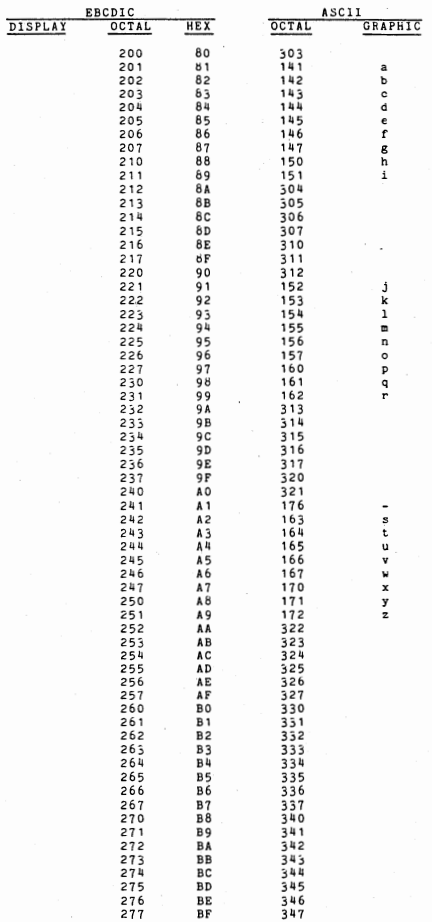

 $\bigcirc$ 

Û

 $\hat{\mathbb{C}}$ 

 $A1-13$ 

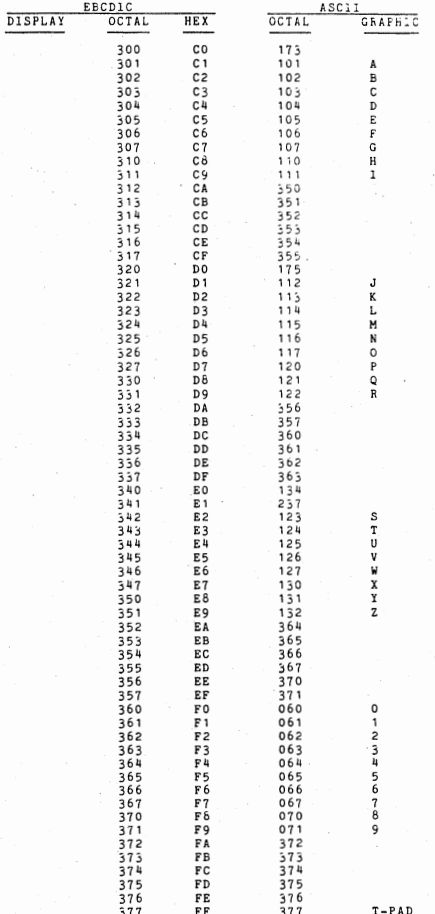

### SH& NETWORK GENERATION PROCEDURES

### INTRODUCTION

 $\bigcirc$ 

The following document has been prepared by the Network Support Center (NSC), in an attempt to provide a Systems Programmer, already familiar with the IBM software components, with the tools necessary to upgrade or install an SNA network. It is not meant to be a re-write of existing IBM documentation, but rather a quick reference listing of those operands which may cause some confusion when attempting to implement Four-Phase Systems into an SNA environment. In addition, this document only attempts to cover the most current software program levels of the most widely used products. Questions may still arise regarding other software programs, and the Network Support Center has been implemented to assist with these problems. This version covers VTAM, NCP, CICS, and JES2, Future versions will add information on RES, JES3, IMS, TCAM, and other products.

# SNA NETWORK GENERATION PROCEDURES

### ACF/VIAM - ACF/NCP Generation Considerations

# \*A.) PCCU (VTAM only Macro Instruction)

Identifies the communications controller to VTAM.

B.) BUILD

Generates specific parameters for the communications controller and the network being defined.

# C.) **SYSCNTRL**

Identifies the dynamic control facilities to be included in the Network Control Program.

D.) HOST

Identifies the parameters specific to the host operating environment.

E.) CSB

Defines the communications scanner.

F.) LUPOOL

Specifies a pool of logical units used by the Network Control Program for dial-up terminals.

# $ACF/VTAM - ACF/NCP$  OPERANDS (3271-12/3277)

# G1.) GROUP (3271-12/3277)

*(\_)* 

 $\bigcirc$ 

0

G

 $\hat{\mathbb{C}}$ 

 $\bigcirc$ 

Defines the parameters common to all lines contained in this group.

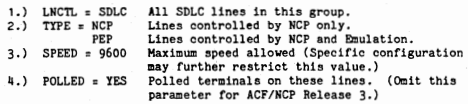

# G2.) LINE (3271-12/3277)

Defines specific operating characteristics of the individual line.

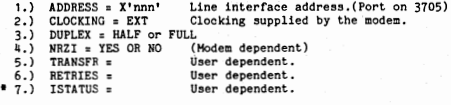

G3.) SERVICE ORDER =  $(PU^1, PU^2, \ldots, PU^N)$  (3271-12/3277)

Specifies the order in which the PU's on the line are to be serviced.

## G4.) <u>PU</u> (3271-12/3277)

Specifies individual physical unit characteristics.

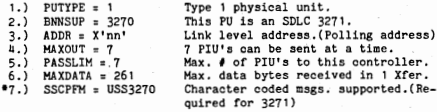

#### G5.) LU (3271-12/3277)

Specifies individual logical unit characteristics.

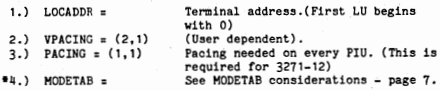

# ACF/VIAM - ACF/NCP OPERANDS (3770 LEASED LINE)

H1.) GROUP (3770 Leased Line)

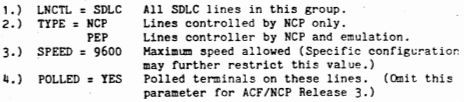

H2.) LINE (3770 Leased Line)

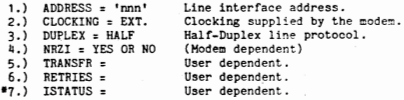

H3.) SERVICE ORDER =  $(pU^1, PU^2,$  ...  $PU^N$  (3770 Leased Line)

 $H4.$ )  $PU$  (3770 Leased Line)

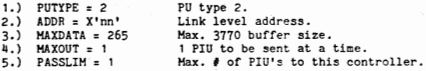

# H5.) LU (3770 Leased Line)

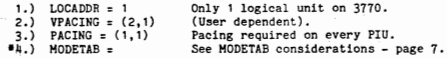

# ACF/VTAM - ACF/NCP OPERANDS (3770 SWITCHED LINE)

It.) **lJW2Qk**  (3770 Switched Line)

 $1.$ ) NUMBER = Number of LU's available.

I2.) GROUP (3770 Switched Line)

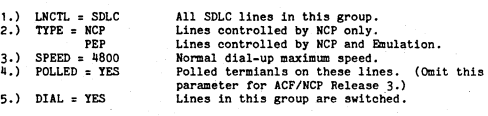

13.) LINE (3770 Switched Line)

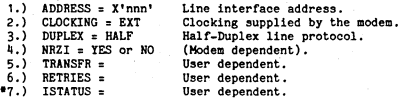

I4.) PU. (3770 Switched Line)

 $\mathbb{C}$ 

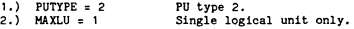

• For 3770 Switched, a second member must be defined under SYS 1. VTAMLST.

# K1.) **VBUILD**

Assigns a subarea value to the major mode for VTAM's use in assigning addresses to the minor modes.

# $K2,$ )  $PU$

Defines a switched SNA major node. (Code a PU statement for each physical unit in the switched major node)

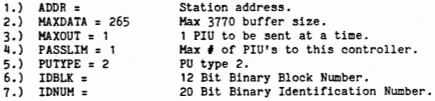

The block number ( obtained from the Component Description Manual) together with the Identification number (randomly selected) combine<br>to form a 48 bit station ID that is used in XID exchange during the dial procedure. The contents of IDBLK and IDNUM must agree with the XID jumper bits and XID 3770 type used by SNAFIG. See pg. 2-3 of the Data IV/Vision SNA 3770 User's manual (SIV/70 - 55 - 29B).

### K3.) LU

Specifies each logical unit associated with a physical unit within a switched SNA major node.

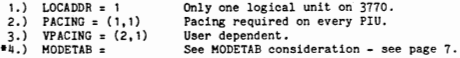

# ACF/VTAM - SYS1.VTAMLST MODETAB CONSIDERATIONS

 $1.$ ) MODETAB =

Specifies the logon mode table name used for the LU.

If the "Modetab" operand is omitted, the<br>IBM-supplied logon mode table is used for<br>the logical unit. The format for the<br>IBM-supplied table is as follows:

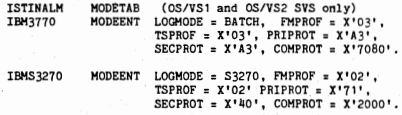

\*For further information, reference pg. 4-2 of the ACF/VTAM System Programmer's Guide (SC38-0258).

CICS/VS Generation Considerations (Terminal Control Table only)

# A.) DFHTCT TYPE = Terminal (3271-12/3277 ONLY)

Defines each individual devices terminal control table characteristics.

1.) TRMTYPE = 3277<br>2.) TRMMODL = 1 or 2 3.) ACCMETH = VTAM<br>4.) TIOAL =<br>5.) TRMSTAT = TRANSCEIVE  $6.$ ) RELREQ = 7,) TCTUAL =

Definition for 3271-12.<br>Model # for this terminal. VTAM controls this terminal. Minimum message size. (User dependent) Automatic transaction initation issued, Release to application or VTAM allowed. (User dependent) Process control information field length. (User dependent)

 $\bigcap$ 

8.) FEATURE = (DCKYBD, UCTRAR,  $AUDALARM$ ) 9.) RUSIZE = 256  $10.$ ) CHNASSY = NO

Features supported, RU size for this terminal , Chaining not permitted.

# JOB ENTRY SYSTEM (JES2 4.1) Generation Considerations

 $\lambda$ .) Line nnn

Specifies one logical unit's characteristics as used during remote job entry.

1.) UNIT= SNA

- All subparameters (except "Password") are ignored.
- B.) &NUMLNES = nnn

Number of teleprocessing lines available.

c.) &NUMRJE = **non** 

Number of remote terminal definitions (Default = value specified for "&NUHLNES")

 $D.$ ) &NUMTPBF = non

Number of JES2 teleprocessing buffers. ( The minimum requirement for SNA is three buffers plus two buffers for every SNA RJE terminal).

E.) RMTnnn

 $\bigcirc$ 

Characteristics of each SNA remote terminal.

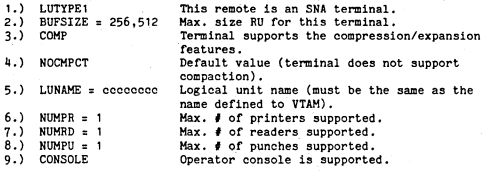

# SAMPLE SNA GEN CONFIGURATIONS

.................... MEMBER **NCP001** SYS1.VTAMLST SNAGRP GROUP LNCTL=SDLC. TYPE=NCP. SPEED=2400, POLLED=YES Omit for ACF/NCP Release 3 LINE ADDRESS=001, LNE01 CLOCKNG=EXT, DUPLEX=HALF, NRZI=NO SERVICE ORDER=(PU3270, PU3770) PU3270 PU PUTYPE=1,  $BNNSUP = 3270$ .  $ADDR = C1$ , MAXOUT=7 PASSLIM=7, MAXDATA=261. SSCPFM=USS3270,  $VRACTNG = (2, 1),$  $PACING = (1, 1)$  $LOCADDR = 0,$ LU327700 LU USSTAB=USS3271, **BATCH=NO** LU327701 LU  $LOGDDR=1.$ USSTAB=USS3271,  $BATCH=NO$ PU3770 PU PUTYPE=2,  $ADDR = D6$  $MAXDATA = 265$ . MAXOUT=1. PASSLIM=1. VPACING=(2,1),  $PACING = (1, 1)$ LU377000 LU  $LOGDDR=1$
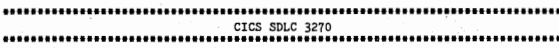

AO1A DFHTCT TYPE=TERMINAL, TRMIDNT=A01A, TRMTYPE=3277, TRMMODL=2, ACCHETH=VTAM, NETNAME=LU327000, TIOAL=1500, TRMSTAT=TRANSCEIVE, GMMSG=YES,<br>RELREQ=(YES,YES), CONNECT=AUTO, TCTUAL=20, FEATURE=(DCKYBD, UCTRAN, AUDALARM)

A01B DFHTCT TYPE=TERMINAL, TRMIDNT=A01B,<br>TRMIDNT=A01B,<br>TRMTYPE=3277, TRMMODL=2, ACCMETH=VTAM. NETNAME=LU327001, TIOAL=1500, TRMSTAT=TRANSCEIVE, GMMSG=YES, RELREQ=(YES,YES), CONNECT=AUTO, TCTUAL=20. FEATURE=(DCKYBD, UCTRAN, AUDALARM)

 $\hat{\mathbb{C}}$ 

 $\bigcirc$ 

 $\bigcirc$ 

IV/70 Display Characters

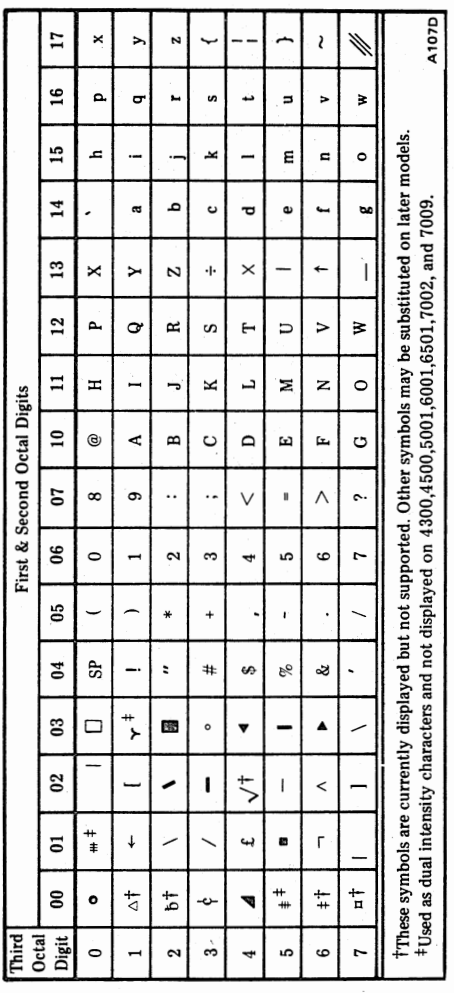

ASCII IV/xx Display Characters

POWERS OF 2 AND &

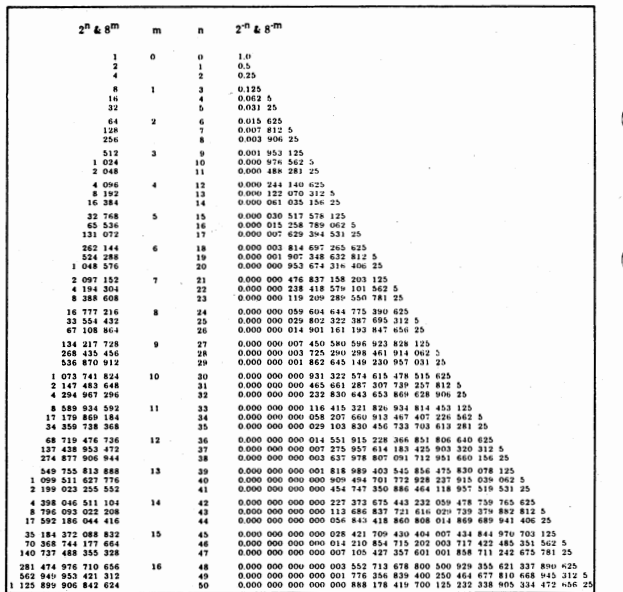

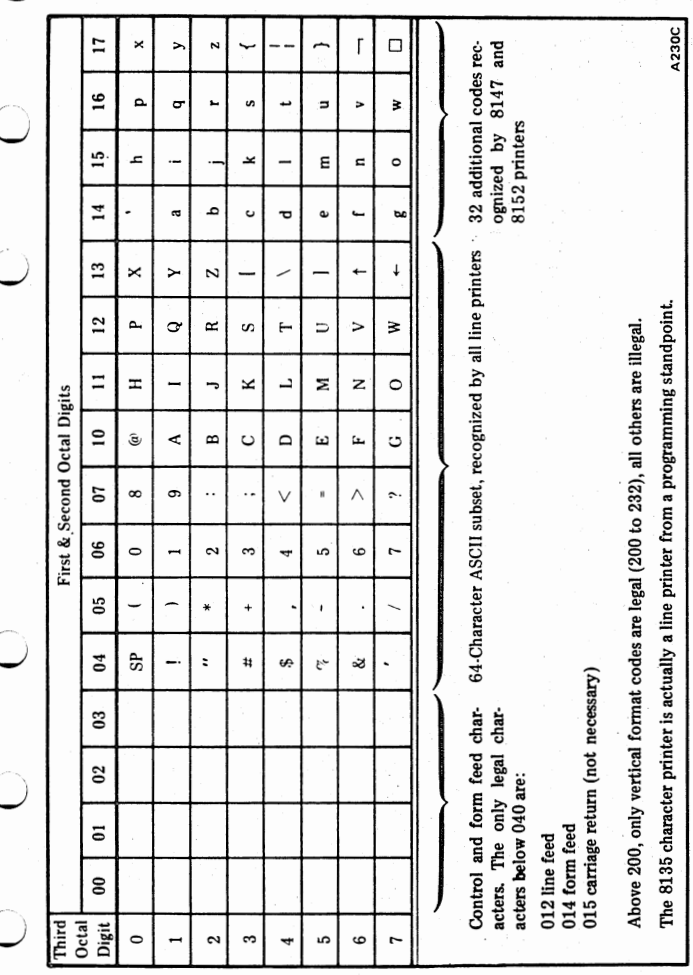

ASCIL Code Set for Line Printers

 $A<sub>2</sub>$ 

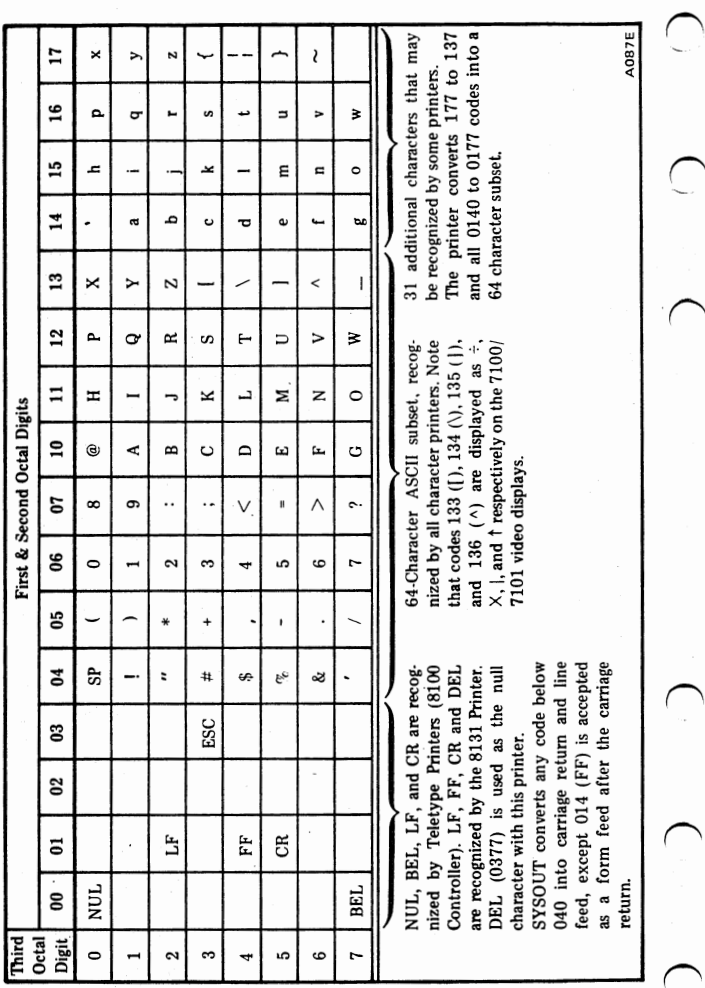

ASC11 Code Set for Character Printers

A2

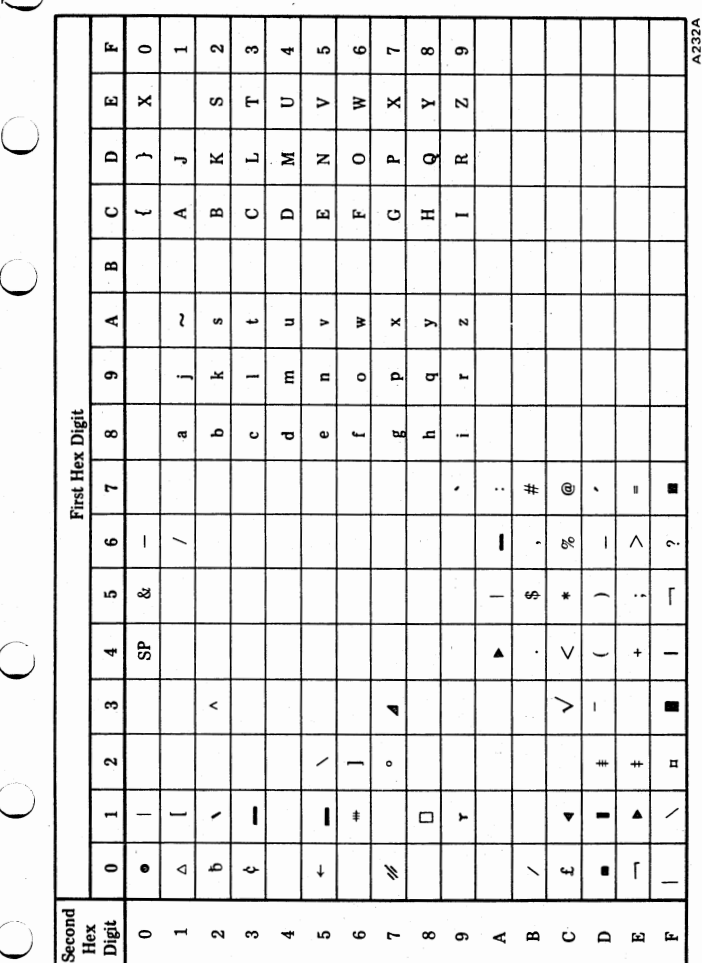

## EBCDIC Code Set

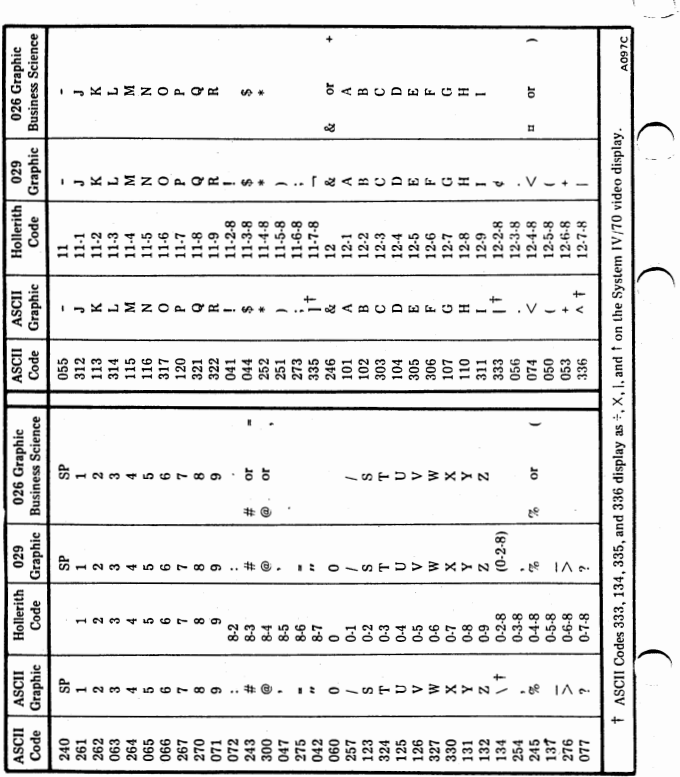

Card Reader Code Conversion

A<sub>2</sub>

.<br>To EBCDIC As Recommended By Four-Phase Systems

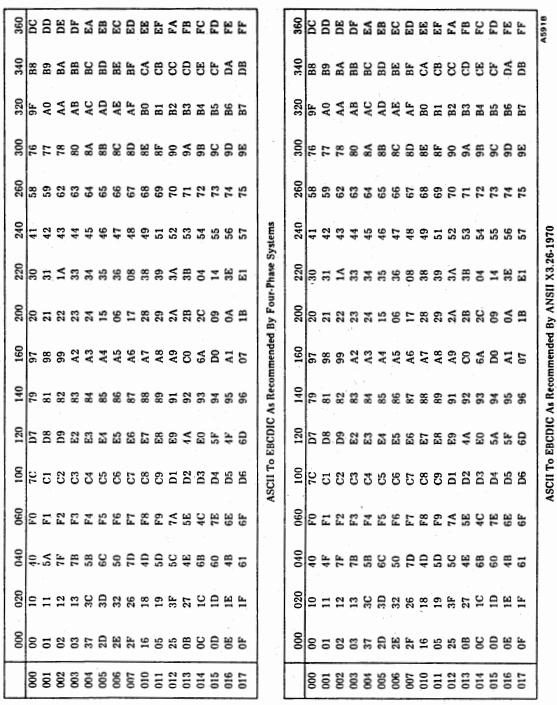

O<br>O

 $\overline{\bigcup}$ 

 $\hat{\mathbb{C}}$ 

 $\bigcirc$ 

 $\bigcap$ 

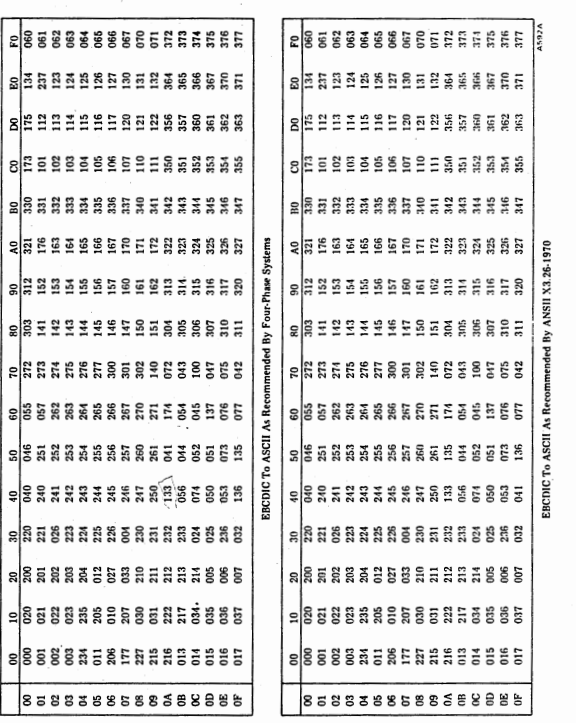

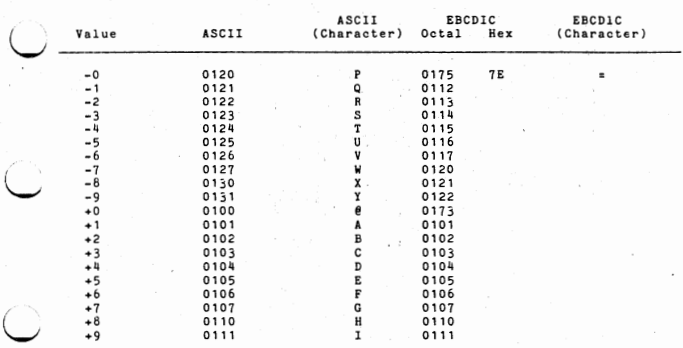

COBOL and RPG Signed Numeric Fields

The signs for numeric data are attached to the rightmost byte of the data<br>item. The format of this byte as as follows:

010X YYYY

 $X: 0 = Positive$ 1 = Negative

 $\bigcirc$ 

 $\hat{\mathbb{C}}$ 

 $\overset{\sim}{\text{C}}$ 

Y: Ranges from 0-9

 $\cdot$ 

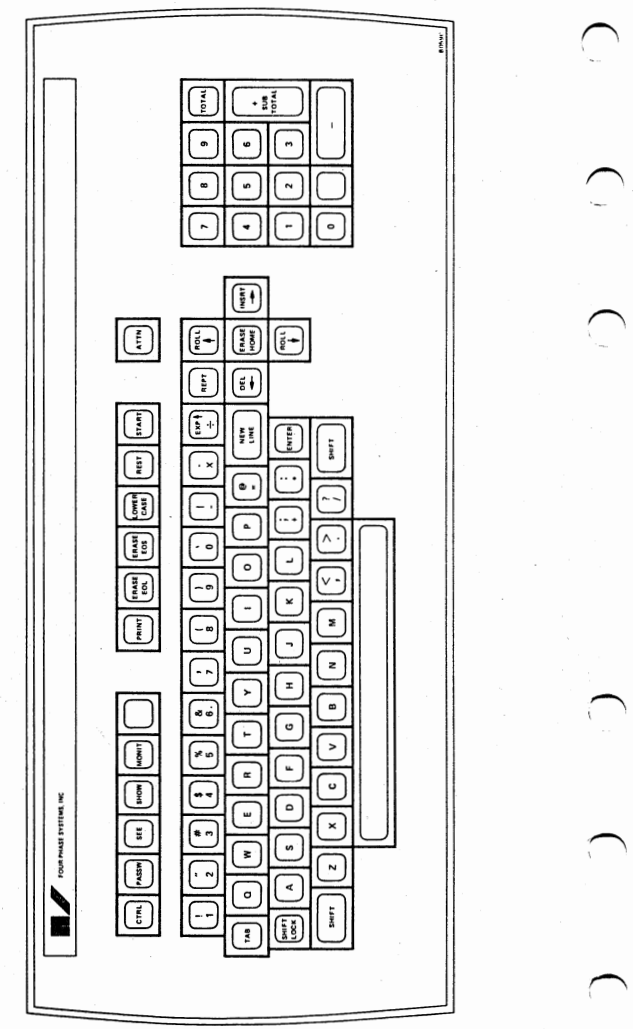

 $A2 - 10$ 

7201 KEYBOARD - 2260 TYPEWRITER STYLE

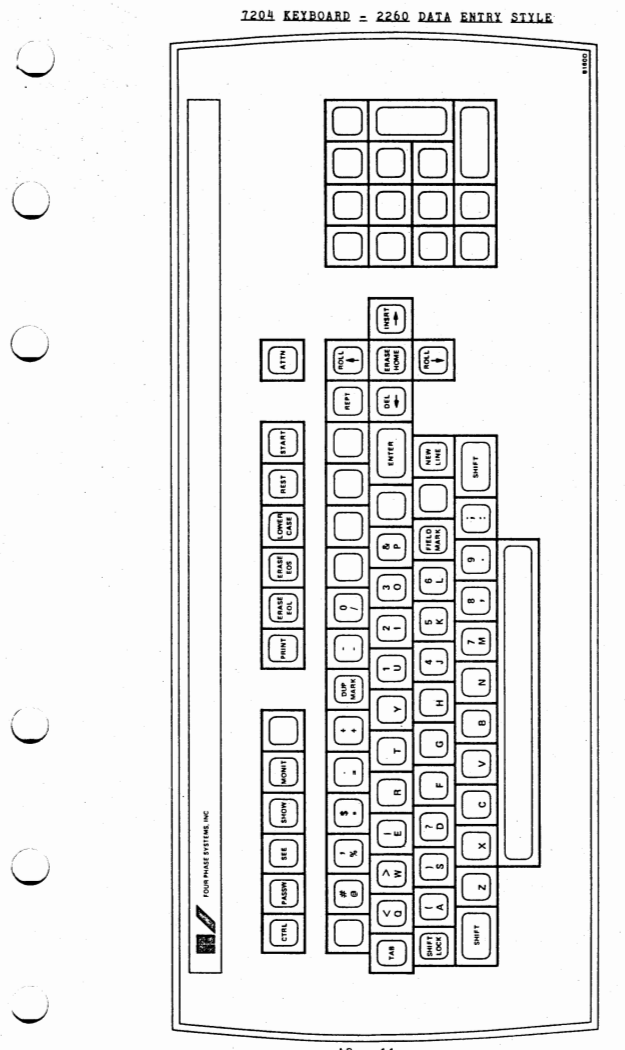

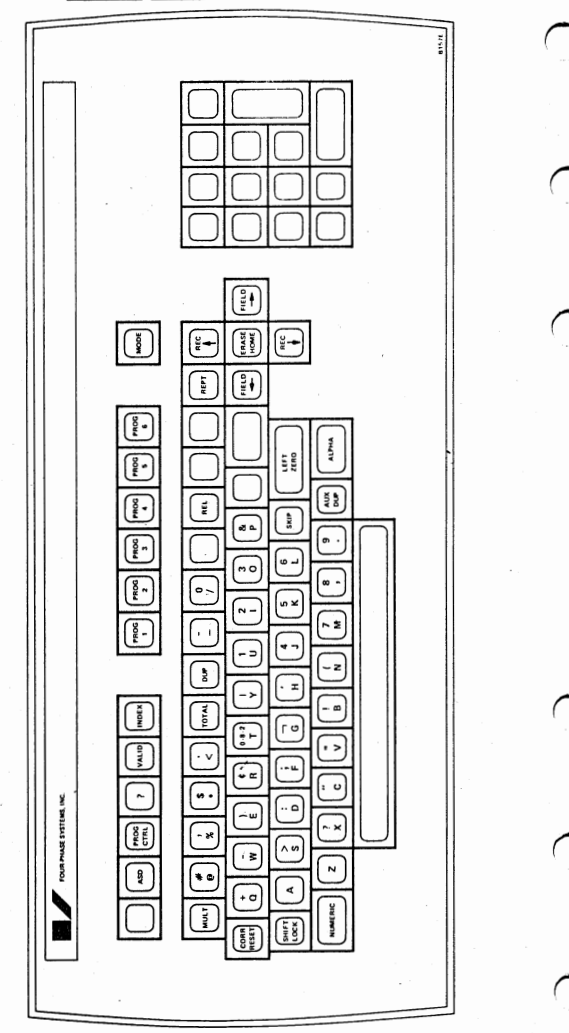

7202/7242 KEYBOARD = DATA IV KEYPUNCH SIYLE

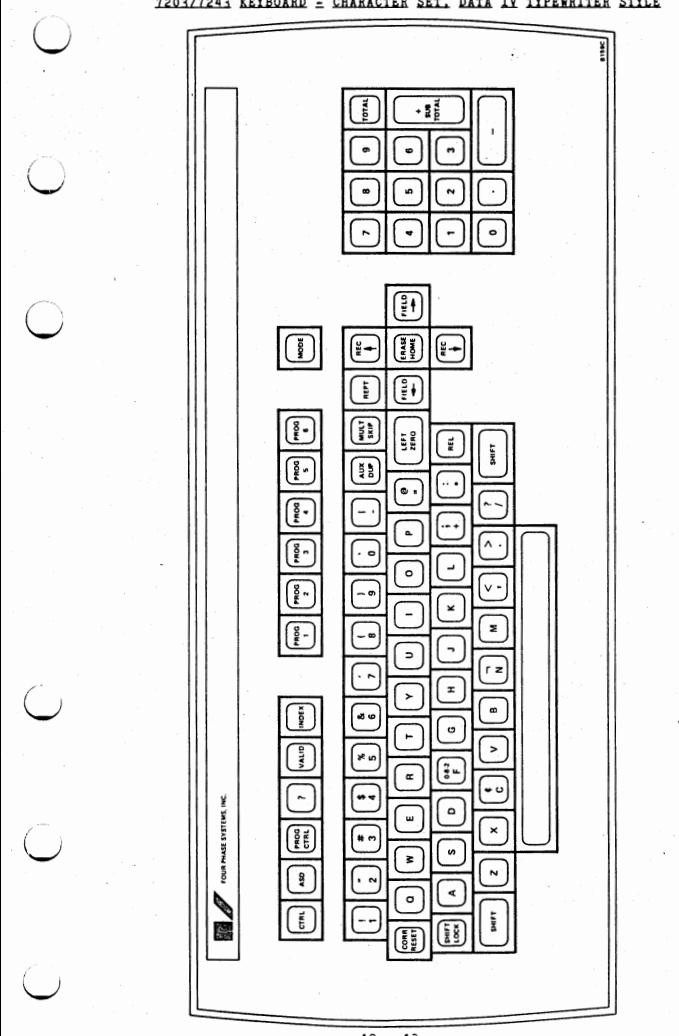

7203/7243 KEYBOARD - CHARACTER SET. DATA IV TYPEWRITER STYLE

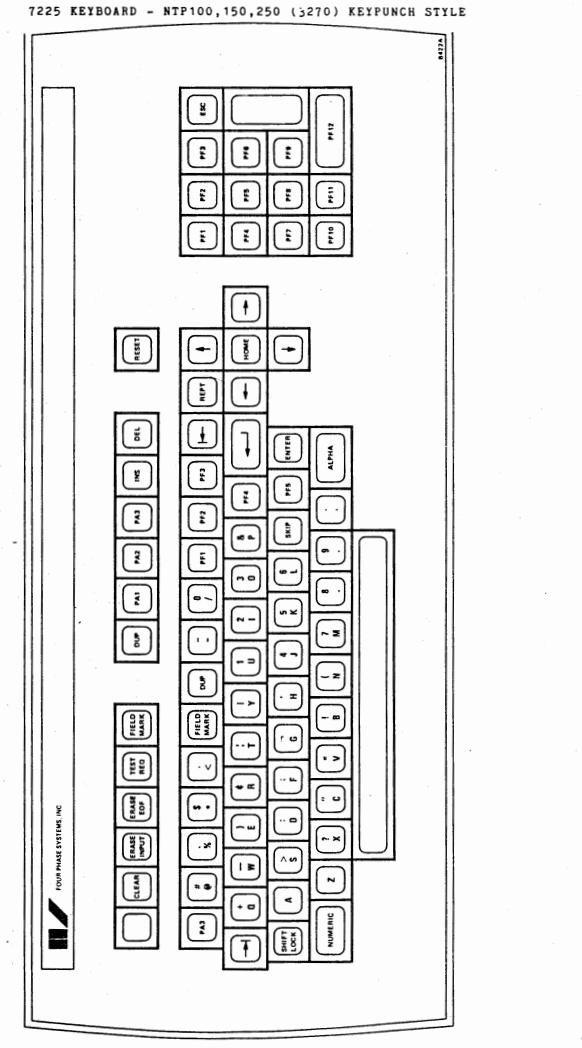

7226 KEYBOARD - NTP100,150,250 (3270) EBCDIC TYPEWRITER STYLE

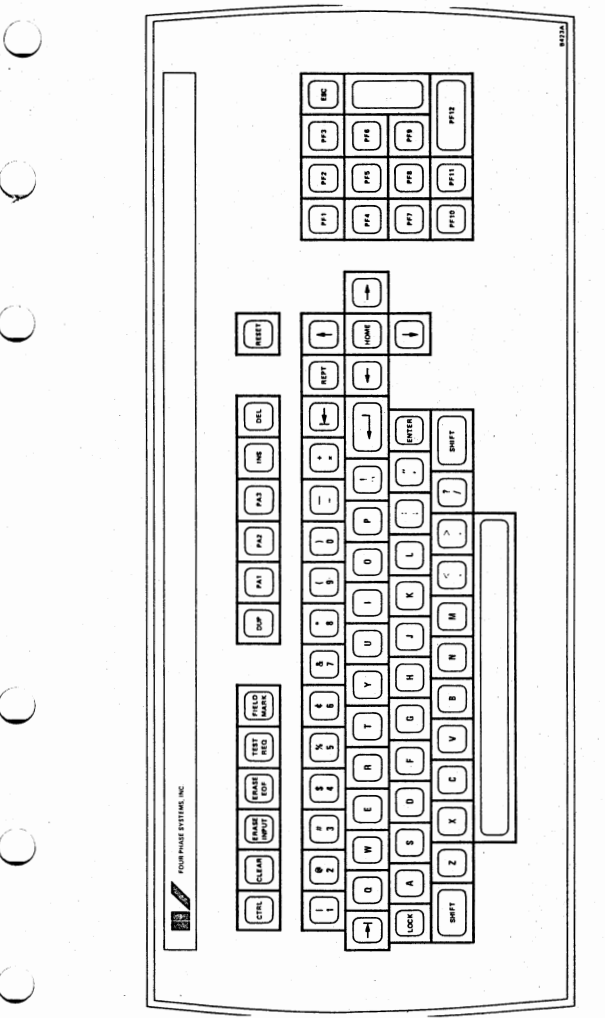

C

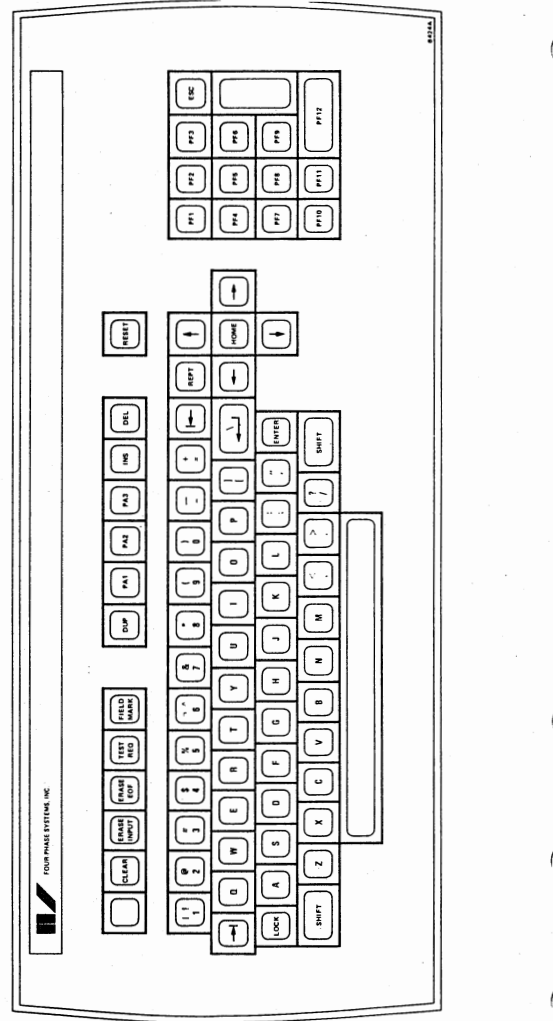

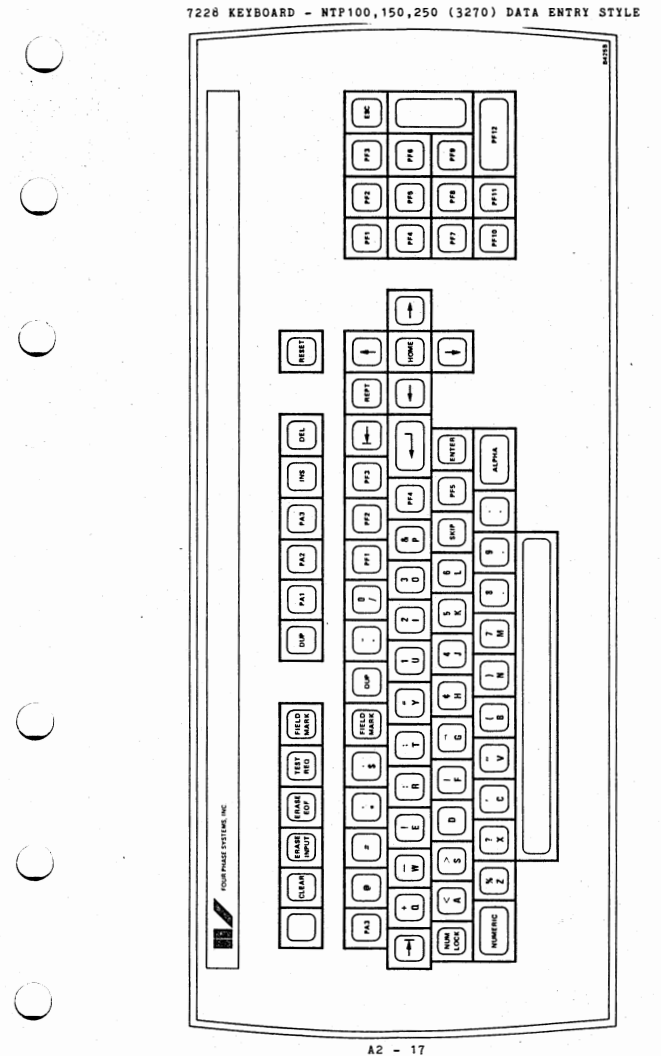

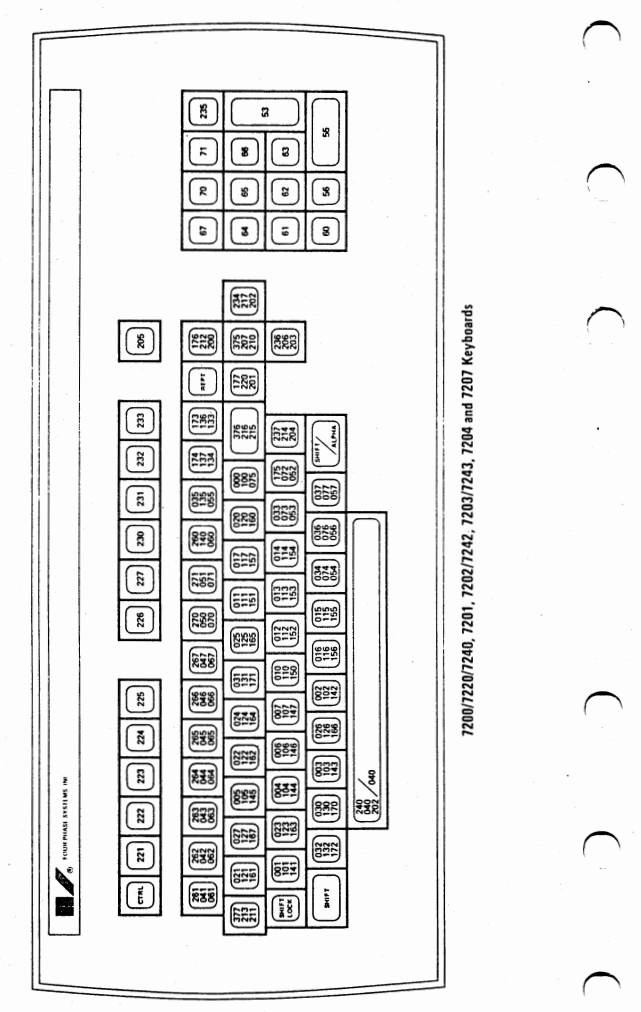

CODES GENERATED FOR 7225, 7275, 7226/7246, 7227, 7240, 7251

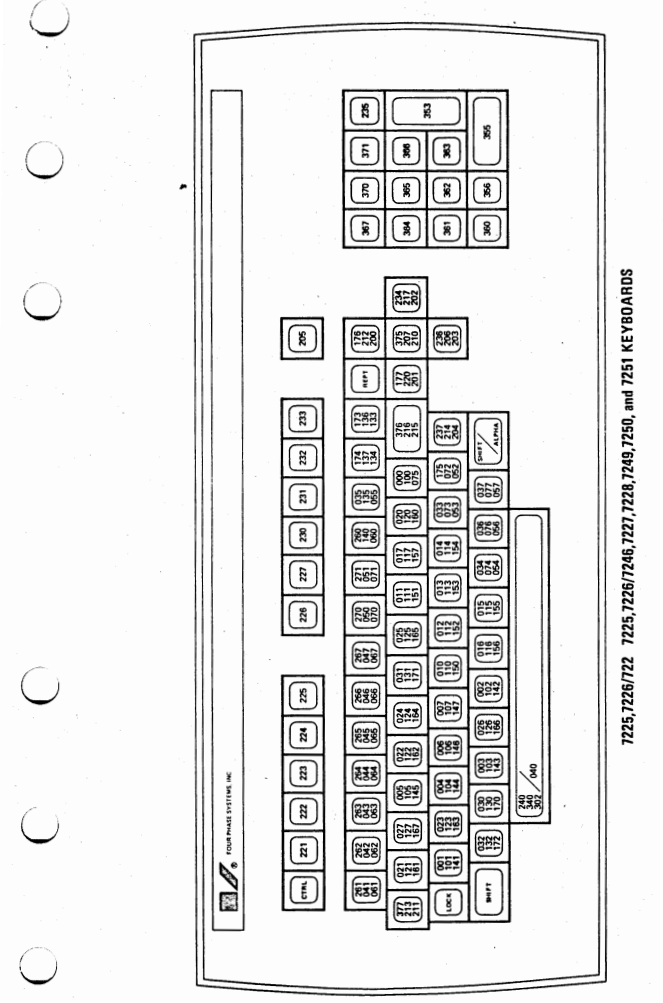

## ForeWord Keyboard

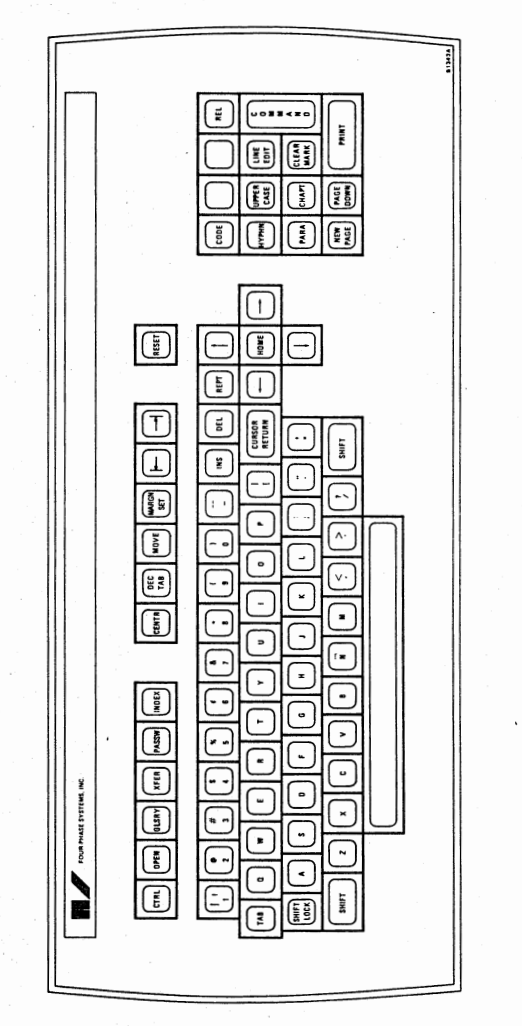

 $\subset$ 

**A2-2D** 

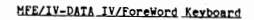

 $\frac{1}{2}$ 

○

 $\bigcirc$ 

ji<br>D

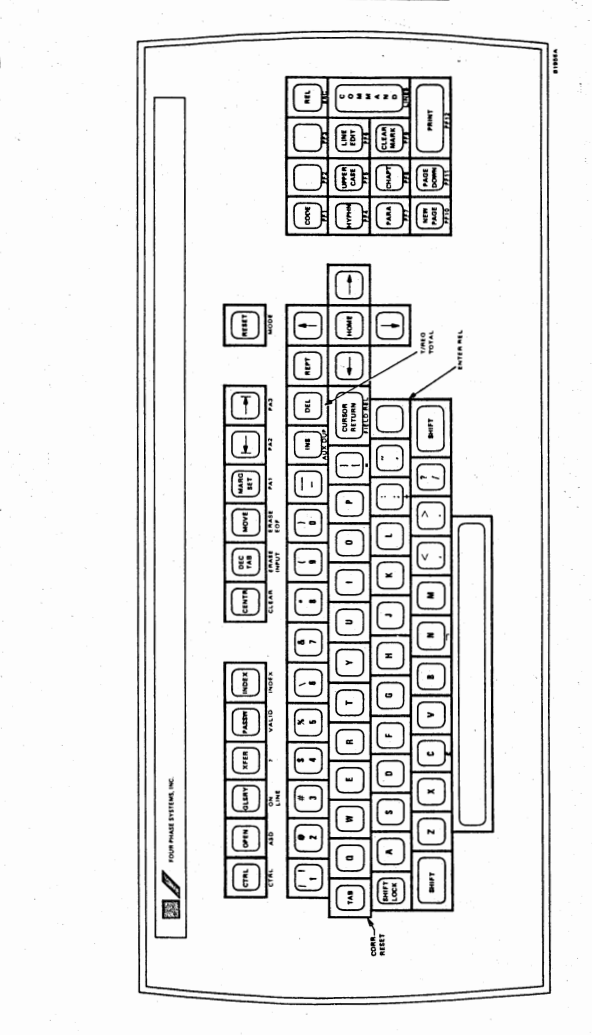

## MFE/IV-VISION/ForeWord Keyboard

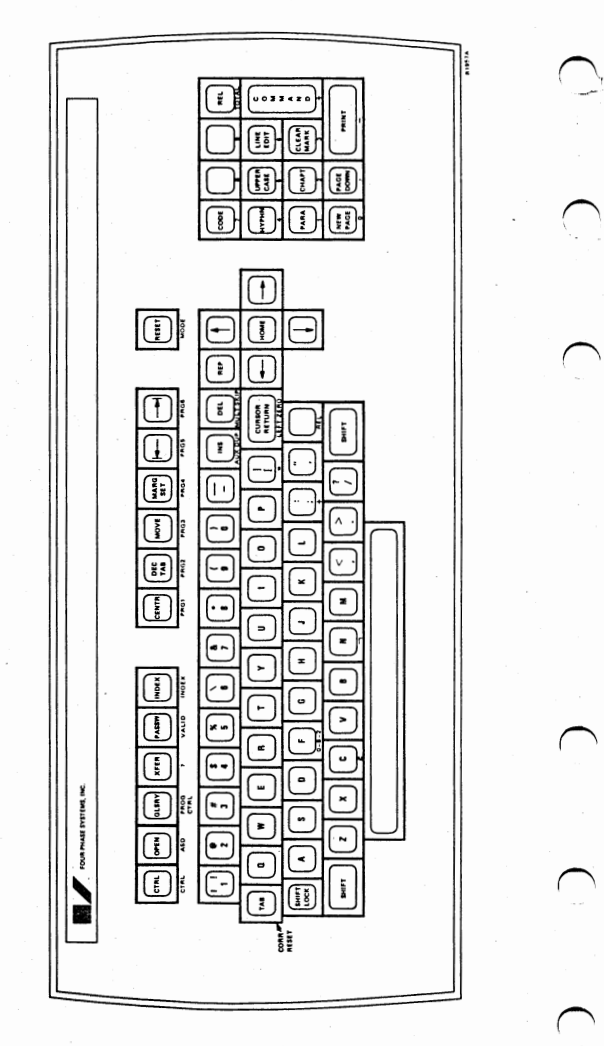

## HEE/IV-COEOL/ForeWord Keyboard

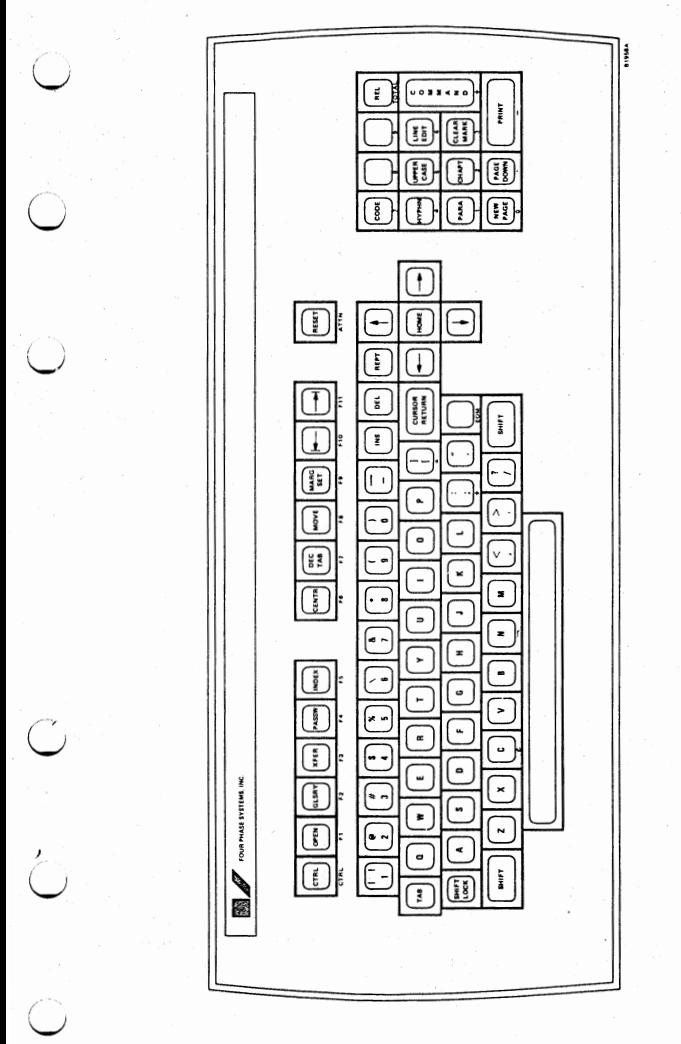

PARAMETERS FOR COMMONLY USED UTILITIES

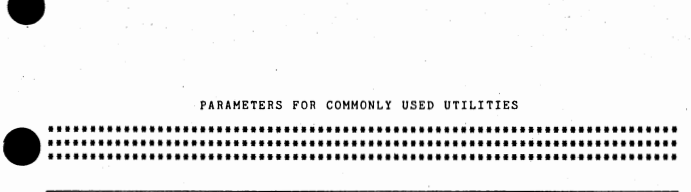

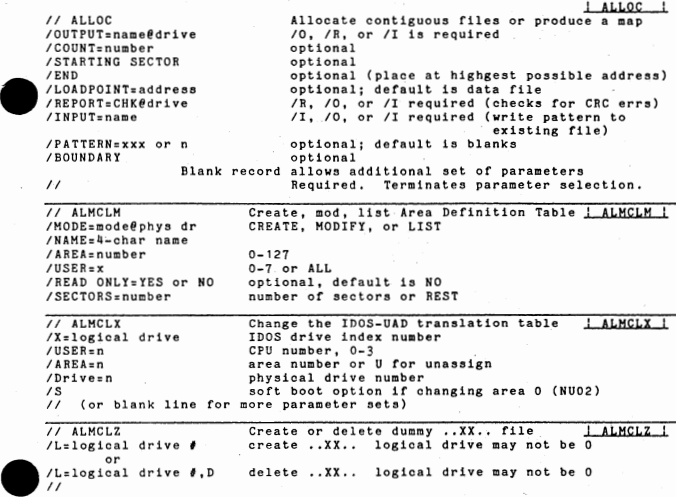

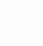

•<br>•

•

•

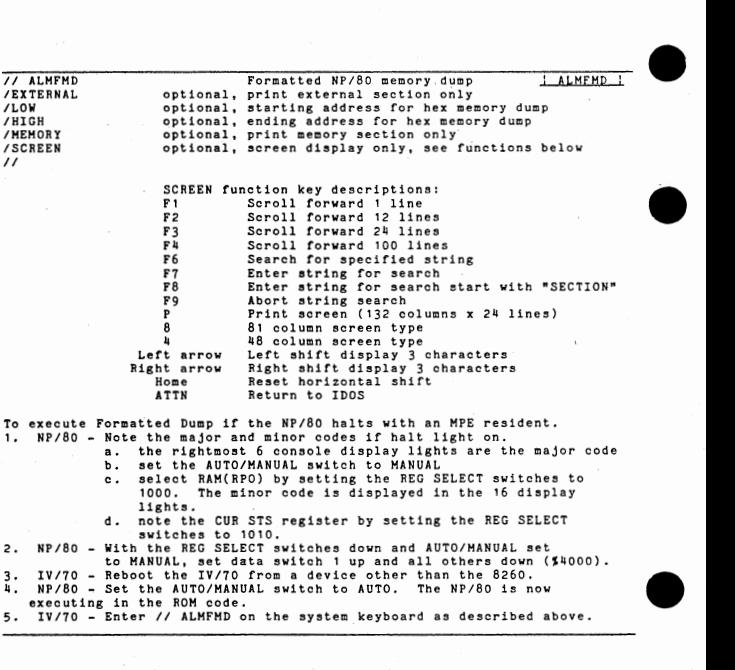

Pri

 $A3 - 2$ 

$$
\bullet
$$

•

en and the state of the state of the state of the state of the state of the state of the state of the state of the state of the state of the state of the state of the state of the state of the state of the state of the sta /LOGICAL:n, PHYSICAL=type@n ( blank record) /LOGICAL (blank record) Assign logical device numbers assign a disc; optional deassign a disc; optional /Q:n, PHYSICAL:type@uni t  $/Q=n$ ( blank record) /SCREEN=file name@unit ( blank record)  $\overline{I}$ assign a printer; optional (blank record) deassign a printer; optional screen O display; optional change sign-on and/or autoboot ( sign-on message and/or name of boot file)  $\frac{1}{1}$  ASM  $\frac{1}{1}$ FREST<br>
11<br>
11 BC<br>
11 FREST<br>
10 FREST<br>
11 Cor - E // ASH /INPUT: NAHEI@DRIVE. /OUTPUT=FILEO@DRIVE. /XREF. /DCA SUPPRESS, /NOPRINT. // // BACK80 Assemble source code Required Required (recognizes RELOC also) Default = No XREF Default = No Suppression Default = Print Terminates parameter selection. Back up 8280 I BACK80 /PDRIVE=physical drive number /RESTORE optional, default is O optional, default is BACKUP **/V**  /NAME=pack name optional, include removable pack backup required beginning with NU01-A ( user supplied data record  $\overline{or}$   $\overline{11}$ // BACK90 /IDRIVE=physical drive /ODRIVE=physical drive /NAME=pack id / RESTORE // // BOJ /DRIVE:logical drive#  $\prime$ Back up 8290 default is O default is 1 required, name created by NPVOL required for restore BACK90 I BOJ Return sectors not in use by files in directory and check the integrity of chained files. optional; default is all assigned drives (or blank line followed by additional parameters)

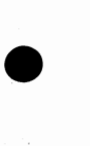

•

I CDDC |<br>Intervalse of Transfer card files to disk files<br>Intervalse the property of the property of the control of the control of the control of the control of the con<br>Intervalse the property of the control of the control /OUTPUT=NAHE@DRIVE. Required /TYPE=OCTAL OR SOURCE OR RELOC. Required /SECTORS=NUMBER.<br>/PROTECT. /PROTECT.<br>/END=3 CHARS. Default=S1 /.END=3 CHARS. Default:Slash Slash Space /MONITOR, Forces disc files to sectors 0-5 /M and /C clears disc directory Blank record allows additional sets of parameters<br>// Required Term Required. Termiates parameter selection. Format of Octal Cards: Each card is divided into ten 8 columns fields with the first field being divided into 2 fields of 3 and 5 columns, respectively. Field 1 (1-3)  $\overline{a}$ Program identification (checked for consistency)  $Field 2 (4-8)$ Card sequence  $\theta$  (must be ascending)  $\overline{a}$ Field 3-10 Can be any of four types identified by the first column contents as follows: 0-9= Data field. The 8 columns contain an instruction or data which would be loaded at the current location counter address.  $\mathbf{L}$ . Origin field. The remaining 7 columns contain a number to which the current location counter is set. Transfer field. The remaining 7 columns contain the address to which control is transferred after all object code is loaded. Any remaining fields on the card are skipped. • Anything Else= Checksum field. Use to check validity of preceeding cards. Hust be last field on the card. If no checksum field is given, no check will be made. The following example will cause a 30 sector contiguous field named "TEST" to be allocated: // CDDC  $700T$ PUT=TEST, TYPE=0, SECTORS= 30.<br>ABC00000&0000000-00000000 •

•

•

*II* 

. · \_\_\_\_\_\_\_ \_ COPY // COPY Copy files between discs and/or tapes /INPUT=NAMEI@drive.<br>/OUTPUT=NAME@drive. /OUTPUT:NAHE@drive, Default= same file(s) as input /FORCE. Optional - force file. to start of cylinder /QSWITCH. Optional - file compare instead of copy PUS<br>
PIOU<br>
PIOU<br>
PIOU<br>
PIOU<br>
PIOU<br>
PIOU<br>
PIOU<br>
PIOU<br>
PIOU<br>
PIOU<br>
PIOU<br>
PIOU<br>
PIOU<br>
PIOU<br>
PIOU<br>
PIOU<br>
PIOU<br>
PIOU<br>
PIOU<br>
PIOU<br>
PIOU<br>
PIOU<br>
PIOU<br>
PIOU<br>
PIOU<br>
PIOU<br>
PIOU<br>
PIOU /JINPUT:NAHEJ@drive. Replaces /I for tape input Replaced /0 for tape output<br>7). Required for tape /TAPE=(TAPE8/TAPE16/TAPE7).<br>/REWIND=@drive. 0ptional /REWIND=@drive.<br>/SKIP=number@drive. /SKIP:number@drive. Optional - advance n tape files /HEADER, Optional - data card at end of parameter string becomes tape header information Blank record will allow additional sets of parameters (or is header) *II*  ................................ .L.C.Q.U.LL // COPYA Copy virtual disc areas /INPUT:area@physical drive required, area is name or number /OUTPUT:area@physical drive required, area is name or number /BATCH optional, don't halt after execution /ALL optional, whole disk copied<br>/SOURCE=xxxxxx / pack id required with ALL, pack id /SOURCE:xxxxxx /DEST! NA Tl ON= xxxxxx required with ALL, pack id ( prompt line) or // {prompt line) The Copy all data from 8231 or 8271 disc to another II COPY01 /INPUT:drive optional; default is O /OUTPUT:drive optional; default is 1 /COMPARE ONLY optional • /DUPLICATE ONLY optional /HALT INHIBITED optional /ABORT<br>-----------------optional; stop when console switch O up I I CRTDHP Display disk or memory screen. ! CRTDMP 1 /SECTOR:n@d CURSOR RETURN twice; /S, II, /M required. CURSOR RETURN twice; /M, /I, or /S required. / INPUT= filename CURSOR RETURN twice; /I, /H, or /S required. /MEMORY=n.<br>/INPUT=filename Control keys:  $\bullet$ ARROW keys position cursor next quarter sector or memory block Shifted up arrow  $0 - 7$ enter octal character CTRL up arrow forward one full sector CTRL down arrow back one full sector Shifted EOH write screen to sector/memory **F9**  back one in chained file F10 forward one in chained file **F** 11 print sector or memory display via \$DUMP ATTN select a new address<br>memory or 8230 e  $\bullet$   $\overline{\phantom{a}}$ memory or 8230 exactly 5 digits octal<br>all others exactly 6 digits octal exactly 6 digits octal all others are exactly of digits octain<br>Shifted down arrow return to \$BATCH (don't use if you've altered COMM region)

•<br>•

// DIRDHP /DRIVE=n /NUHBER=n  $\prime$ Print contents of disc directory **DIRPMP** optional; default is all assigned drives optional; start print with specified file number // DIRHOD Modify or delete directory entries /INPUT=name@drive.<br>/OUTPUT=name@drive. If not given, INPUT file will be deleted<br>optional /PROTECT. /Q. optional, unprotect INPUT file.<br>/FLAG=X. optional optional<br>optional /LOAD=address.<br>/5=value. /5=value. optional, enter value in X+5<br>
/6=value in X+6<br>
(6=value optional, enter value in X+6 optional, enter value in X+6<br>optional /CPUID=3-bit value<br>/R-LOCKED-OUT-BIT optional, set or clear locked out bit<br>optional / J-INPUT-IN-DATA-CARD Blank record will allow additional set of parameters  $\prime$ Sort disc directory entries DIRSRT // DIRSRT  $optional, default = 0$ optional, default is ascending order DIRMOP (BJ011) (BJ04) (BJ04) (BJOll) (BJOl&)  $/DFIVE=n$ . /REVERSE /ENTRY=n /FILE=filename *II*  optional, entry number to swap with /F {BJD1')  $optional$ , swap positions with  $/E$  file // DIRVID /DRIVE:n /I=filename@n CONTROLS: F1 F2 F6 F7  $F11$ UP ARROW-S ATTN // DTUX /INPUT:DISC@dri ve. I DIRVID :<br>Display directory information on Screen 0 optional, default is <sup>O</sup> optional, displays details (BJ01') scroll forward one line scroll forward page minus 1 line scroll back 1 line scroll back page minus 1 line print the /I file information return to start of directory ezit (BJOli) ! DTJIX Dump all or part of a disc to tape required •<br>● •<br>-/OUTPUT= TAPES/ TA PE 16/TAPE7@deck. /LOW:NUHBER. /HIGH:NUHBER. optional, default is 0 optional, default depends on devic Blank record will allow additional sets of parameters

•

 $A3 - 6$ 

 $\prime$ 

A FILDMP Dump disc files to the system printer<br>
/INPUT=name@drive or xx yyyyygedrive where x is count, y is ist sector<br>
/A=number or /A<br>
/A=number or /A<br>
(a=number or /A ! FILDMP Dump disc files to the system printer /EJECT /CONDENSE /BASE:OCTAL or HEX /DISPLAY=ASCII or EBCDIC optional, default is ASCII (BJ04)<br>/LENGTH=16 or 24 0ptional, default is 24 (BJ04)  $\prime$ optional, start count with number or load point optional optional optional, default is OCTAL X/FILDMP<br>
XIEUTEDHP or XX yyyyyyedrive where x is count, y is lat sector<br>
XIEUTEDHP or XX yyyyyedrive where x is count, y is lat sector<br>
XIEUTEDHP or XX optional, start count with number or load point<br>
XIEUTEDIT or EEXTIL  $\begin{array}{c} \n \sqrt{B-x} \\
 \hline\n \end{array}$ <br>  $\begin{array}{c} \n \cdot \quad \text{Mod} \\
 \cdot \quad \text{End} \\
 \cdot \quad \text{Cha} \\
 \hline\n \end{array}$  $\bullet$   $\frac{1}{2}$ // FHTI /HODE:mode name /DRIVE:type@phys drive /LINE-PRINTER: type /SECTOR:yyyyyy /PASSES:number /RETRIES:number /VALUE:number /AUTO-REDIRECT  $\overline{\prime}$ / / GEHCTR /OUTPUT: name@dri ve. /D=xd@drive, /EHD:xe.  $/C = xc$ . /FLAG:xf.  $/G=xyz$ .  $/H=xh$ .  $/$ S $=$ ss  $/$ A=xa.  $/$ B $=$  $x$ b. II Hodel Statements End Statement  $(RJ04)$ FORMAT, CHECK, VALIDATE, REDIRECT, or HEADER default is 827000. Allowed: 6270, 8230, 8240, 8270 required when booting from tape (Pxxxx or NOPRNT) required for REDIRECT optional for others optional, default is eternity optional<br>optional, default is 025252525 optional, eliminates operator-intervention pause Utility for .control file maintenance required char string source, default /D=000 end card identifier, default /E=// **I** GENCTR 1 filler record identifier, default all blanks output file flag, default none flag select, optional, only used with /D=O header/trailer-record identifier default: // end header-record identifier, optional match char, default /A=0-2-8 punch mismatch char, default /B=0-5-8 punch Character strings of candidate data (only if  $/D=1$ ) • End Statement For example, to copy all files except \$BATCH from drive O to drive 1: // GEHCTR  $/0$  = TEMP,  $A = 4$ ,  $B = 5$ ,  $E = 4$ \$,  $D = 0$ . *II* COPY  $/I =$ SMONITR,  $0 = 001$ .  $\overline{U}$  $$^{\ast}$ // TEMP 1

 $\bullet$ 

•

-------~• // JOB **Example 2**<br>**Deallocate sectors held by blank or TEMP filerames** /D:logical drive optional, default is all assigned drives  $\prime$ **•** // KCHEK Verify consistency of an MKAM file  $KCHEK$  1 / AREA=number required /ORIVE:physical drive required /ZONESET:name required; 3 char name /FILE:filename required; 3 char name required if KEY not given; verify all keys /CHECKALL /KEY:key name required if *IC* not given ( subsequent /KEY's are preceded by a blank line)  $\prime$ •<br>●  $II$  KCHK2 Verify MKAM zonesets after NP/80 crash <u>: KCHK2 :</u><br>required, 3 bytes /ZONESET=name /AREA=number required /DRIVE=physical drive required  $\overline{S}$ optional, messages to screen instead of printer  $\prime$ key functions are same as for ALHFHD // KDVID List or display a zoneset's files . KDVID 1 /ZONESET=name required / AREA:number required /DRIVE:number required /FILE=filename optional, display this file only / SCREEN optional, information to screen instead of printer ata list<br>
: KFILE 1<br>
columns) optional, create an IDOS file with MKAM data list /LIST:file name@number  $\overline{1}$ key functions are same as for ALMFMD I KFILE Create, delete and purge MKAM files (parameters must be aligned to these columns) 1 8 15 *22*  I I OPER op<br>AREA anum required, CREATE, DELETE, or PURGE AREA required DRIVE dnum required, physical ZONSET zname<br>FILE flnam required FILE flname required ·optional, version name, default 3 blanks VERS vname<br>KEY kname **NODUPS** required fdname required FIELD fdname sc ec required, starting and ending columns optional, used only with CREATE **END** KMOD ! • View and modify physical, logical, or MKAM sectors optional, default is physical and !DOS sectors // KMOD /ZONESET:zone name /DRIVE= physical # default is drive O default is area O, irrelevant for physical sectors /AREA:area number  $\prime$ Please see NPOS Utilities Manual (NU02). To view a sector, press ATTN until cursor appears below LOGICAL Z/D, enter P (physical), or I (IDOS), GICAL ZZD, enter F (physical), or I (1005),<br>or hex, O for octal or non-O for decimal.<br>display, CTRL EOM writes to disk.<br>Copy records betw MKAM and SD files <u>| KTOSD |</u><br>required then enter sector  $\ell$ . Use \$ for hex, 0 for octal or non-0 for decimal. Shifted and CTRL arrows move display, CTRL EOM writes to disk, // KTOSD /A=area number required /D=drive number required /Z=zoneset name required /F:file name required /K:key name required to copy MKAM to SD required to copy MKAM to SD /0:name@logical drive /S:direction A or D, optional for MKAM to SD /I:name@logical drive required to copy SD to MKAM /UNFORMATTED optional /BYTESAVE optional  $\prime\prime$ 

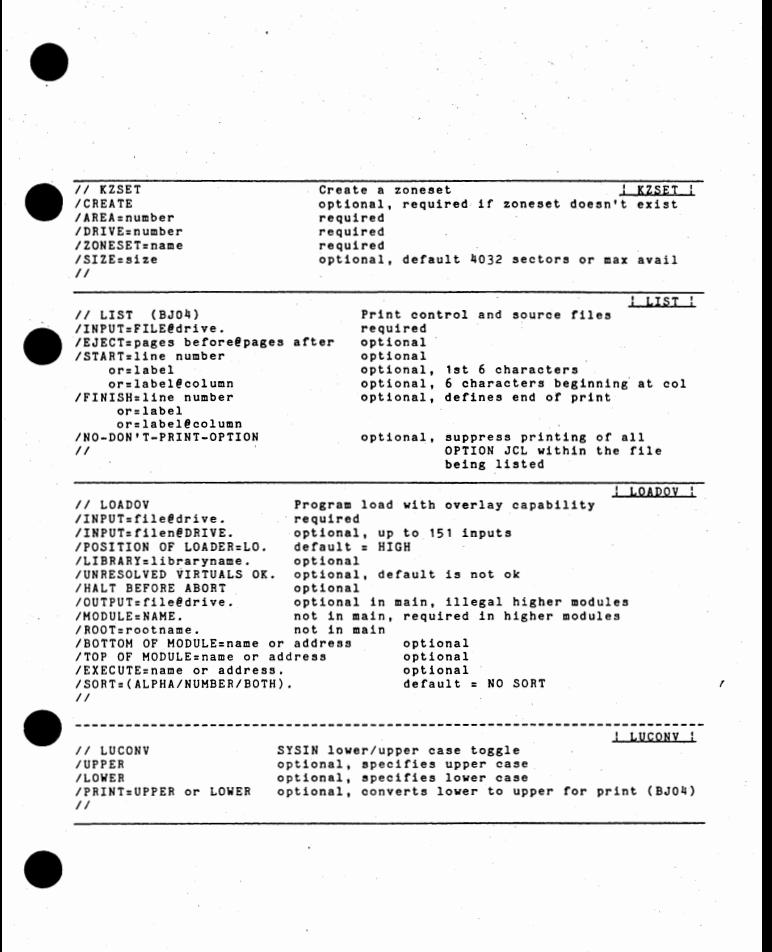

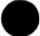

•

er a control of the state of the state of the state of the state of the state of the state of the state of the state of the state of the state of the state of the state of the state of the state of the state of the state o  $II$  NPDTUX /INPUT:DISC@physical drive /OUTPUT:TAPEx@deck /LOW:n /HIGH:n required,  $x = 7$ , 8, or 16<br>optional, low physical address of first range optional, high physical address of first range  $.11$ Files on NPDTUX tape: Bootable loader, TPMON, NPTBHP, LOO, NPTFX2, NPDTUX. Tape to disk 1. Boot from the NPDTUX tape.<br>2. Enter // NPTBMP to load an *2.* Enter // NPTBHP to load an HPE into NP/80 memory. Follow instructions on screen.<br>Rewind and reboot the tape. 3. Rewind and reboot the tape.<br>4. If the pack needs to be formatted use NPTFX2 (NPTFX1 1st for pre-NU02).<br>5. Enter // NPDTUX. Enter // to accept parameters from tape which are Enter // NPDTUX. Enter // to accept parameters from tape which are displayed on screen, else override with options as above, // NPFMTX /DRIVE:physical device number *I* STAGGER: number /RETRY=number Format an NP/80 5upported disk 9 15 5tandard. 1 to 9 NFMTX ' /HODE=mode FORMAT, VALIDATE, CHECK, or REDIRECT /F 8280 fixed portion (NUO1)<br>
/T=1 8290 only (NUO2) 8290 only (NU02)  $\prime$ NPTFX1 AND NPTFX2 - Format an NP/80 supported pack from tape 1. Boot from an NPDTUX tape 2. Enter // NPTFX1. Follow screen prompts to load NP/80 memory.<br>3. Reboot from tape without resetting NP/80 memory. 3. Reboot from tape without resetting NP/80 memory.<br>4. Enter // NPTFX2 and use ontions from NPFMTX above 4. Enter // NPTFX2 and use options from NPFMTX above.<br>Note: NPTFX1 disappears, and NPTFX2 assumes the task Note: NPTFX1 disappears, and NPTFX2 assumes the task or loading the NP/80, beginning with release NU02, // NPVOL Initialize pack id and volume sequence number . NPVOL 1<br>/PDRIVE=physical drive number /NAHE=pack name /VOL=disk seQuence number /SCREEN may be used instead of /P, /N, and /V for keyboard entry -  $\frac{1}{100}$ // RDTAPE or TRDTAP /TAPE=TAPE7, TAPES, or TAPE16 /DISC:82 3 0, 8240, 826 0, or8270@phy s dr /INCLUSIVE /EXCLUSIVE / ALL SELECTED FILES TO DISC /OLD SELECTED FILES TO DISC /NEW SELED'I'ED FILES TO DISC /FILE:name /CATEGORY:x /MESSAGE required if booted from disk required if booted from tape I or E required E or I required A, 0, or N required A, O, or N required A, O, or N required optional optional optional ( message record less than 80 characters or blank if no /H)  $\prime$ • •

! SIMEP Create, view, and edit source files . • II SIMED If no IFILE is specified, OFILE will be created, If no OFILE, changes cannot be made to IFILE, If a blinking message appears, ATTN will reset it. ATTN - acknowledge flashing message cause the remainder of the file to be output enter IFILE and OFILE names. • exit to \$BATCH Arrows - move cursor Fl - scroll 1 line F2 - scroll 1/2 display F3 - acroll full display F4 - duplicate line that cursor is in F5 - upper/lower case toggle F6 - abort - no output F7 - insert a line of text if not in create state F11 - print the screen HOME - cursor to upper left corner TAB - cursor to next tab stop SHIFT TAB - cursor to previous tab stop CTRL TAB - set/clear tab stops SHIFT RIGHT ARROW - insert character SHIFT LEFT ARROW - delete character CTRL RIGHT ARROW - insert record CTRL LEFT ARROW - delete record SHIFT DOWN ARROW - write the output file and display it CTRL HOME - \*\*MULTI-STEP COMMAND (EXIT:ATTN) enter #nnnnnn SINDSK number to be searched for, and press CURSOR RETURN to start<br>search. **#** without a number moves to search. *#* without a number moves to end of file. <sup>I</sup>SINDSK <sup>I</sup>// SINDSK or SNEDIT Source file maintenance • /OUTPUT= name@dri ve. re qui red /INPUT= name@dr i ve. optional /END=xxx. optional //ALTER:x. optional  $/FLAG=X$ . optional /MERGE CHARACTER=x. optional /PROTECT. optional /RENUHBER=x. optional  $/DELTA=n.$ optional /LIST • optional SYSIN stream  $x x x$  $\overline{1}$ 

•

•

**I WINDOW** // WINDOW Display source and SPOOL files on screen 0 /INPUT=name@drl ve. default=\$SPOOL@O /HEIGHT:6, 12, or 24 default=12 /WIDTH:(-48 or 81)  $derault = 48$ /STARTING L0CATI0N=address default tied to /W /TAB:number default= 15 characters /RETURN:number default=full line /COUNTER DISPLAY:NO. default=display the counter /MARGINS: number default= 133 /FORH SEPARATORS:NO. default=display dashes between page Blank record allows additional sets of parameters ····•  $\prime$ The following keys have the indicated functions: Up and Down Arrows move display up or down 1 line. Right and Left Arrows move display right or left 1 char, TAB moves the screen left /T:number characters. CR moves the screen right /R=number characters. F1 moves the file down 100 lines. F2 moves the file down 50 lines. F3 moves the file down 10 lines. F4 moves the file up 10 lines. F5 moves the file up 50 lines. F6 moves the file up 100 lines. F10 restarts the file at the beginning. F11/ATTN returns to take more parameters or to monitor : WFiTAPE <sup>I</sup> // WRTAPE Transfer files from disc to tape /TAPE=TAPEx  $x = 7, 8$  or 16 (required) (required) /DISC:@logical drive /SIZE OF TARGET MACHINE = 48 or 72 (optional) /FILE=name /CATEGORY:x (optional) • /MESSAGE. {optional/ (message record less than 80 characters or blank record 1r no /M)

•

•

•

 $A3 - 12$ 

*II*
$\bullet$ ........................................................................... • •••••••••■■■■■■■■■■■■■■■■■ ■■■■ DKOS PROGRAMS ■■■■■■■■■■ ••••■■■■■■■■■■■■■■ ■■ ........................................................................... I CAU-CA ! Assembles CPU diagnostic for non-decimal CPU's  $II$  CAU-CA ! CAU-CB Assembles CPU diagnostic for decimal chip CPU's  $II$  CAU-CB **•---------------------------,~c-,-u--,-~**  // CAU-R Asembles RAH diagnostic - 1 COPYF / / COPYF Copies/deletes/renames files on diskette /INPUT=NAMEI. Required /0UTPUT:NAME0, If *10,* the file vill be deleted /HON I TR. Optional - causes write to track 0 /PROTECT, Optional - make nameo protected /QUASH protection, Optional - unprotect nameo /B. or /U=FILENAHE. Optional - Auto Boot program name /U. or /U:DIAGNOSTIC. Optional - U:O means no mini-CPU diagnostic, means CPU diagnostic w/decimal  $U = D$ u. means CPU diagnostic w/o decimal<br>Optional - means no mini-RAM diagnostic.  $/$  $R=0$ .  $IR.$ Optional - means mini-RAM diagnostic during boot Blank record for additional sets of parameters  $\prime$ Required, Terminates parameter selection. l PCDKT Copy all or part of a DIABLO disc onto diskettes // DCDKT /LOW<br>
/HIGH<br>
/DRIV<br>
/COMP<br>
//<br>
//DI<br>
//DI<br>
/SIZE /LOW sector:number Default=0 /HIGH sector:number Default:06177 /DRIVE=number. Default:0 /COMPLETE backup. Default=Allocated sectors only  $\prime$ Display on tube O or print the diskette directory<br>Required if NOPRNT & 80 character tubes<br>Required if NOPRNT // DIRDSP  $/$ SIZE=80.  $\overline{\prime}$ <sup>l</sup>DKIGEN I Transfer utility programs to diskette from DKOS source // DKTGEN master disc. FMONTR should already be on diskette CAU-CA or CAU-CB should already be run

 $\frac{1}{4}$ 

•<br>• **FLCOPY** // FLCOPY Transfer files to/from disc and diskette / INPUT:NAHEI@DRI VE. Required Required, if /0 and to diskette NAHI will be /OUTPUT:NAHEO@DRIVE. I. written to track 0<br>Default - diskette. /DESTINATION. DIA=DOS pack, IDOS=IDOS pack /HONITR. Optional, causes write to track O,  $\lambda$ . /D=diskette only, /CLEAR. Optional, use with care, to diskette only Only used with /C, default=96, /D=diskette only. /SIZE:(0/24/118172/96). • /ADD checkpoint=address Optional, default=no, /A. Puts checkpoint at /\*\*\* chec<br>/.<br>/Protect. max. loo• /D:diskette only Default - nameo no protected /QUASH protection. Optional Optional - /B = make not auto-book pack /BOOT programe=nameb. /JCL. Optional - make output a JCL file, /U. or /U=Diagnostic.<br>/R. or /R=Diagnostic. Optional - SEE COPYFBlank record for additional parameters II Required, Terminates parameter selection. ! FPYDEL Delete DOS source files to provide space for DKOS // FPYDEL I I LOFLCP 1<br>I I LOFLCP Updates DKOS portion of DKOS source disc to latest level of DOS/IDOS. Run after SYSGEN. LFCTL Produce a list of all DKOS control files  $\mathbf{r}$ // LFCTL MKDSKT 1<br>Assemble DKOS monitor and utilities // HKDSKT • I PACK Return all tracks of deleted files and consolidated . // PACK unused tracks **J. PATCH** T // PATCH<br>/WIDTH=(48/81). Modify files stored on diskette Required /HEIGHT:{6/12/24), Required • /SCREEN SIZE. Optional, flush any changes & restart /INPUT= ( program name/track) Required Default=O, if /A, number:RAM address /LOCATION=number.<br>/. Else=word on track Value that word at location will only valid with /M. /VALUE:number, I. /DISPLAY. Display mode, no values allowed /MODIFY. Modify mode - be careful /ABSOLUTE, Used with /I=PROG name to indicate<br>RAM address on left  $\overline{I}$ . /FLUSH. Flush all modifications to diskette '''<br>''' done automatically at exit or new /L Required. Teminates parameter selection.  $11$  XDSKT Transfer all DKOS files from Diablo to Diablo LXDSKT !

 $A3 - 14$ 

#### FOUR-PHASE COBOL DIFFERENCES

Four-Phase COBOL includes the following modules from ANSI COBOL '68:<br>Level 1 Nucleus, Sequential Access, Random Access, and Library; Level 2<br>Table Handling. The most notable features lacking in these modules but<br>found in h

- 1. The COMPUTE verb.
- 2. Nested if statements (including AT END, SIZE ERROR, etc.),
- 3. Data name qualification.
- 4. Multiple filenames on OPEN and CLOSE.
	- 5, Compound relational expressions with AND or OR,
	- 6. READ...INTO and WRITE...FROM.
	- 7. OCCURS...DEPENDING ON.
	- 8. MOVE...CORRESPONDING.
	- 9. PERFORM ••• **VARYING** or ..  **WHILE**

• Several extensions common to IBH COBOL but not found in Four-Phase COBOL are:

- 1. COMPUTATIONAL-3 (packed decimal) data.
- 2. RECORCING HOOE.

Common maximums in Four-Phase COBOL:

- 1. OCCURS, 511.
- 2. Literal length, 120 bytes.
- 3. DISPLAY pie 9 size, 18,
- 4. Subscripts, 3.

Common industry extensions found in Four-Phase COBOL:

- 1. LINKAGE SECTION.
- 2. CALL...USING.
- 3. **ISAM .**

•

•

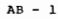

#### lF THE COMPILER HALTS OR LOOPS ..•

1. Check the environment for things that might cause any IDOS program<br>to misbehave.<br>Card reading card rector halt while-reading options<br>Card reader error halt while-reading options<br>Memory parity IDOS has miscomputed memory size (BOOT system, check location 0712. The symptom is that the value here is one greater than the true size of memory.)<br>the true size of memory.)<br>Cut word hang because of missing or wrong print

•

•

•

•

•

•

2. Take a memory dump to printer:

MANUAL 72000002 into TIR AUTO

OR return to IDOS

MANUAL 72000001 into TIR AUTO

DO NOT simply halt the computer and remove the disc or reboot. You will lose sectors from the allocation table,

3. Print compiler temporary files by executing // CBLDMP.

4, lf submitting compiler problems on an SER, please include PROCEDURE and DATA DIVlSlON Load maps.

IF THE OBJECT PROGRAM HALTS OR LOOPS...

lt may be the user's problem. A sprinkling of DISPLAY or STOP statements car. be used to locate the problem. lf necessary a dump may be taken by 1 of 3 methods:

- 1. A memory dump can be taken with the standalone 3-card dump program<br>if you have a line printer and a card reader.
- 2. The object program will initialize Location 1 to be a branch to a<br>routine which will dump RAM on SYSOUT, close all files, and return<br>to IDSS. The \$DUMP routine will be eligible for exclusion with<br>LIBGEN. If \$DUMP is not checkpoint mechanism is inappropriate.

AUTO TO MANUAL 720000001 INTO TIR MANUAL TO AUTO

For releases E1 and -below,

A copy of \$DUMP can be linked to the object program in the LOADOV<br>step. One way to do this is to put a CALL "\$DUMP" in the source<br>code. This statement should never actually be executed, since the<br>COBOL-generated calling se

#### IF THE OBJECT PROGRAM HALTS OR LOOPS - CONTINUED

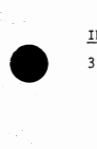

•

•

•

Memory can be dumped to disc and later printed. Execute the COBOL<br>program with the option card /!=filename. When reading to take the dump:

> AUTO TO MANUAL (DO NOT hit SYSTEM RESET) (where nnnnn is the load map address of = STOP)

List the dump using:

// FILDMP<br>/I=filename,A. (Use the A option so the listing will be numbered by memory address.)

 $\begin{array}{c}\n\frac{1}{4} \\
\frac{1}{4} \\
\frac{1}{4}\n\end{array}$  $\bullet$ Use the "Relocatable Module Map" section of the compiler output listing to interpret the dump. Remember that addresses in the procedure division map must be relocated by the value of the BOTTOM parameter in the LOADOV step. must be relocated by the value of the BOTTOM parameter in the LOADOV step.<br>The Data Division map shows the relative locations of items defined in the<br>Data Division. The Procedure Division map can be used to locate the code

COBOL RESERVED WORDS<br>ACCEPT ENTER MODE RH<br>ACCESS ENVIRONMENT MODULES RIGHT<br>ADD<br>ADDRESS EVERY MULTIPLY SAME ROUNDED<br>ADDRESS EVERY<br>ADVANCING FXAMINE MULTIPLY SARE<br>ADVANCING FXAMINE MULTIPLY SARE SARES **ACCESS ENVIRONMENT MODULES RIGHT**<br>ACTUAL EQUAL MOVE ROUNDED ACTUAL EQUAL MOVE ROUNDED ADD ERROR MULTIPLE RUN ADDRESS EVERY MULTIPLY SAME ADVANCING EXAMINE NEGATIVE SCREEN AFTER EXIT NEXT SD ALL FD NO NO SEARCH ALPHABETIC EXAMINE EXT SOLEN<br>ALPER EXT RESERVED FOR NOMINAL SECONDARY<br>ALPHABETIC FILE-CONTROL NOTE SECURE SECURE<br>ALTER FILE-CONTROL NOTE SECURITY<br>AND FILE-LIMITS NUMBER SECRENT<br>AREA FILE-LIMITS NUMBER SECRENT<br>AREA FINAL DE ALTERNATE FILE-LIMIT NOTE SECURITY AND FILE-LIMITS NUMBER SEEK<br>APPLY \* FILLER NUMERIC SEGMENT APPLY THE REGISTER OBJECT-COMPUTER ARE FINAL OBJECT-COMPUTER SEGMEtJT-LIMIT AREA FIRST OCCURS SELECT AREAS FOOTING OF SENTENCE ASCENDING FOR OFF SEQUENTIAL ASSIGN FOUR-70 OMITTED SET AT FROM ON SIGN ASCENDING FOR THE OPEN SEQUENTIAL<br>ASTERNATE FOR ONE ONLY SIGN SIGN<br>AT FROM GENERATE OPEN SIGN<br>BEFORE GIVING OVER SORT<br>BEFORE GIVING OPTIONAL SORT<br>BLANK GORATER OUTPUT SOURCE-COMPUTE<br>BLANK GRAUP PAGE SPACES<br>BLANK GRAUP PAGE BEGINNING GO OR OR SOURCE BLANK GREATER OUTPUT SOURCE-COMPUTE BLOCK GROUP PAGE SPACE BY HEADING PAGE-COUNTER SPACES CALL \* HIGH-VALUE PERFORM SPECIAL-NAMES<br>CF HIGH-VALUES PF STANDARD CF HIGH-VALUES PF STAND<br>CH HIGH-VALUES PF STARD<br>CH T-O PH CH 1-0 PH START CHARACTERS I-O-CONTROL PIC STATUS<br>CLOCK-UNITS IDENTIFICATION PICTURE STOP STOP CLOCK-UNITS IDENTIFICATION PICTURE STOP<br>CLOSE IF PLUS SUBTRACT CLOSE IF PLUS SUBTRACT CLOSE TE PLUS SUB<br>CLOSE TF PLUS SUB<br>COBOL IN POS \*\* SUM COBOL IN POS \*\* SUM<br>CODE INDEX POSITION \*\* SYNC COLUMN INDEXED POSITIVE SYNCHRONIZED<br>COMMA INDICATE PROCEDURE TALLY COMMA INDICATE PROCEDURE TALLY COMP INITIATE PROCEED TALLYING COMPUTATIONAL INPUT<br>
COMPUTATIONAL INPUT-OUTPUT PROCESSING TAPE<br>
COMPUTE INPUT-OUTPUT PROGRAM-ID TERMINATE COMPUTE INPUT-OUTPUT PROGRAM-ID TERM<br>CONFIGURATION INSTALLATION OUOTE THAN CONTAINS INTO QUOTES THRO<br>CONTROL INVALID RANDOM THRU CONTROL INVALID RANDOM THRU CONTROLS IS RD TIMES COPY JUST READ TO CORR DISTIFIED RECORD TYPE<br>CORR JUSTIFIED RECORD TYPE<br>CORRESPONDING KEY RECORDS UNIT CORRESPONDING KEY<br>CURRENCY KEYBOARD . REDEFINES UNTIL CURRENCY KEYBOARD \* REDEFINES UN<br>
DATA KEY-IN \* REFL UP OOR<br>CORRESPONDING KEY<br>CORRESPONDING KEY<br>CURRENCY KEYBOARD . REFLORENT UN UN<br>DATA CONDIURN KEY-IN \* REFLEASE UP<br>DATA CONDIURN KEYS<br>DATA CONDIURN KEYS CORRESPONDING KEY<br>
CORRESPONDING KEYSOARD . REDGEPINES UNIT<br>
DATE (REVIEWS RELEASE UPON<br>
DATE-COMPILED KEYSOARD RELEASE UPON<br>
DATE-WRITTEN LABEL REMAINDER USAGE<br>
DECIMAL-POINT LABEL REMAINDER USE<br>
DECIMAL-POINT LEADING REM DE LAST REMARKS USE DECHALILEN LABEL – RENARKS USE – DECIMALICATION (USING RENARKS USE – DECIMALICATION – DECLARATIVES LABEL – DEC<br>DECIMAL-POINT LEADING – RENARKS USING 8-8<br>DECLARATIVES LEFT – REPLACING – VALUE DELETE LESS REPORT VALUES DEPENDING LIMIT REPORTING VARYING<br>DESCENDING LIMITS REPORTS WHEN DESCENDING LIMITS REPORTS WHEN<br>DETAIL LINE RERUN WITH DETAIL LINE RERUN WITH DISPLAY LINE .. COUNTER RESERVE WORDS DESCENDING LINES REPORTS WHEN<br>
DETAIL LINE COUNTER RESERVE WORDS<br>
DIVIDE LINES<br>
DIVISION LINKAGE RESERVE WORDS<br>
DIVISION LINKAGE RESERVE WORKING-STORA(<br>
DIVISION LOCK REVERSED ZEROES<br>
ELSE LOW-VALUES REWRITE ZEROES<br>
ENDING DOWN LOCK REVERSED ZERO ELSE LOW-VALUE REWIND ZEROES END LOW-VALUES RE<br>ENDING MEMORY RE **MEMORY** 

**INSTALLATION QUOTE THAN**<br>TNTO OUOTES THROUGH

•

. Four-Phase extensions to ANSI standard usage.<br>\*\* As used in this compiler, this word is an extention to COBOL '68 standard.

#### COBOL LOW MEMORY ALLOCATION

1

 $\overline{3}$ 4 5

 $\overline{7}$ 8 9

•

•

•

•

•

•

· (81 X 24) **Screen IJ User Table Address Screen Location**  01540-01567 0140-01537 2 01570-01617 02140-03537 01620-01647 04140-05537 01650-01677 06140-07537 01700-01727 010140-011537. 6 01730-01757 012140-013537

01760-02007 014140~015537 02010-02037 016140-017537 02040-02067 020140-021537 10 02070-02117 022140-023537 11 03540-03567 024140-025537 12 03570-03617 '026140-027537 13 03620-03647 030140-031537 14 03650-03677 032140-033537 03700-03727 034140-035537 16 03730-03757 036140-0375,37

COBOL computes the location of User Tables and the IOID at object time.<br>See Routine :KEYI in P710F. Each User Table is 24 (030) words. The IOID<br>table is 64 (0100) words and must begin on an 0100 word boundary.

## **COBOL LOW MEMORY ALLOCATION**

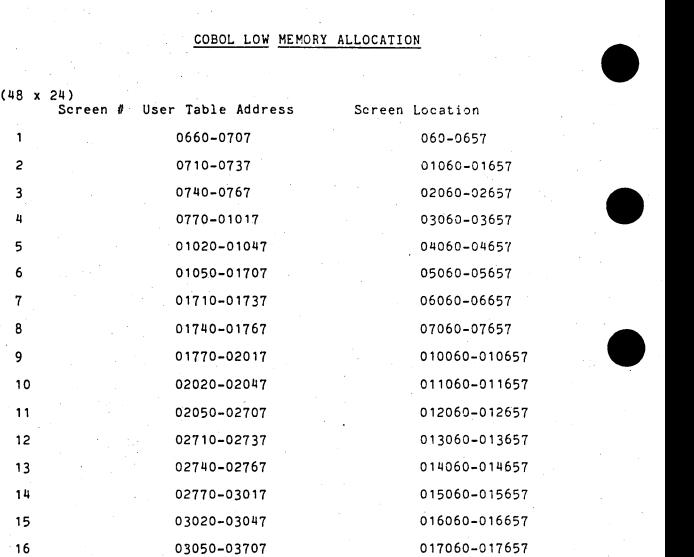

 $AB - 6$ 

•

#### COBOL KEYBOARD USER TABLE

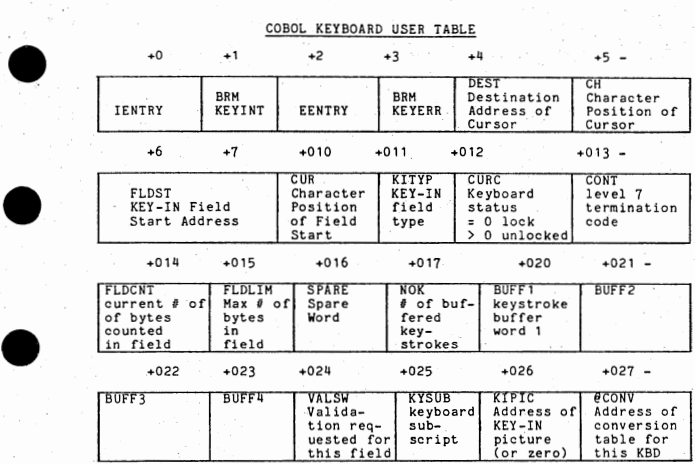

•

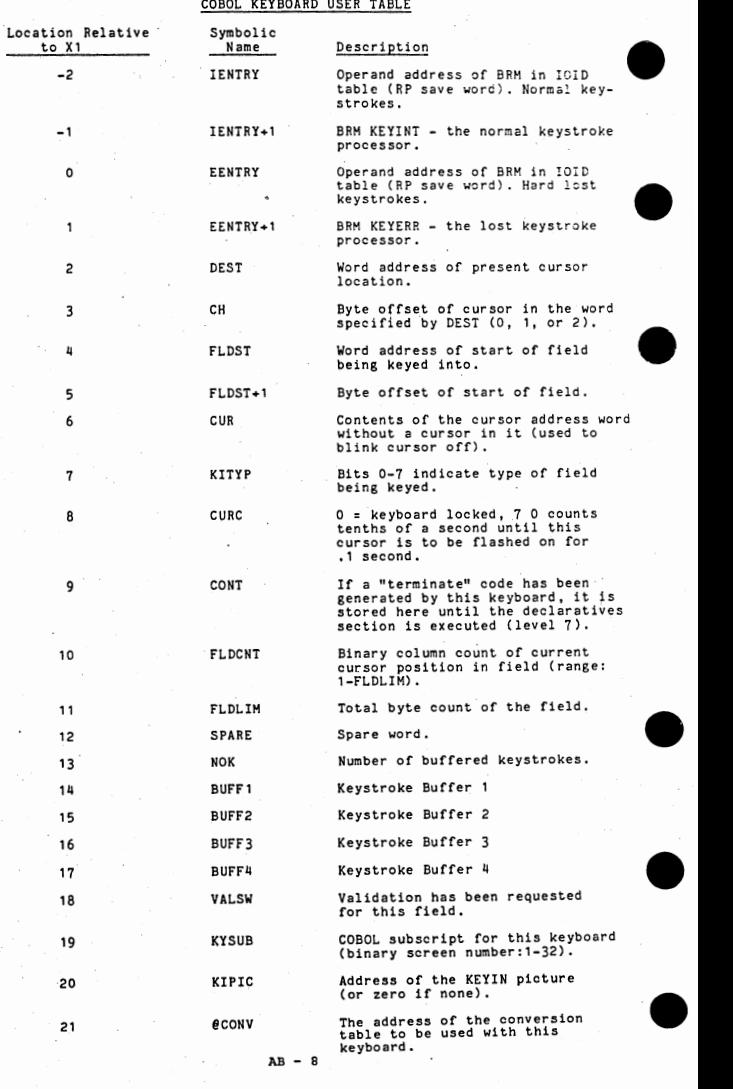

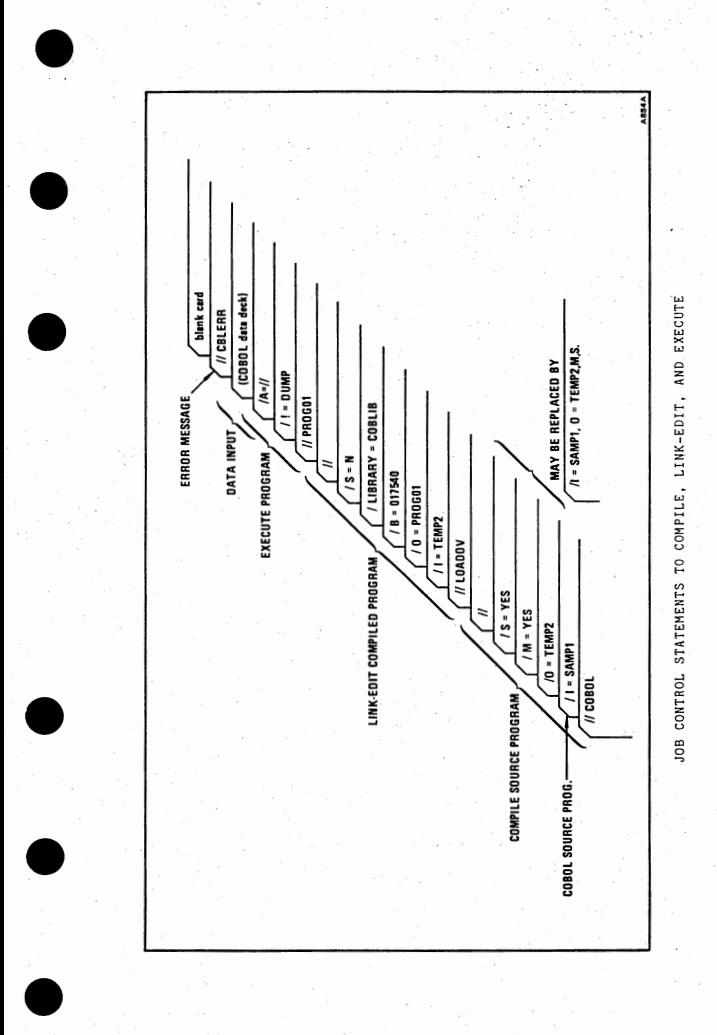

AB 9  $\overline{a}$ 

# COBOL PROGRAM ORIGINATION POINTS<br>BOTTOM PARAMETERS FOR COBOL LOADOV JCL

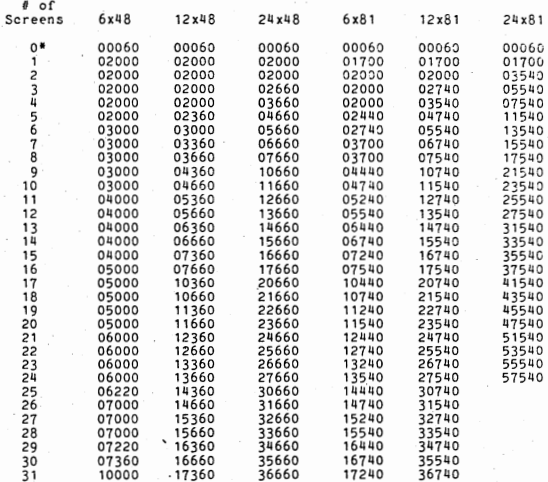

\* LOADOV will not correctly process any system with an actual load address<br>less than 0412. COBOL programs can have a B parameter as low as 060 if<br>there is sufficient file section space to put the procedure division<br>code hi

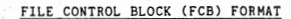

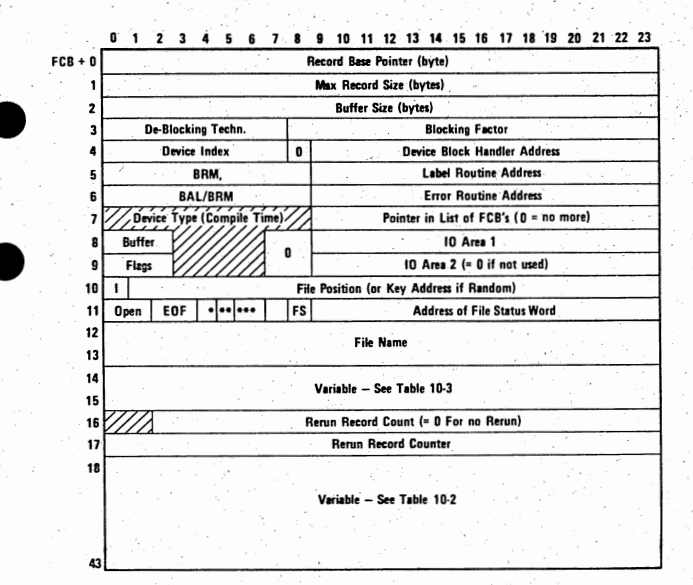

CR FCB

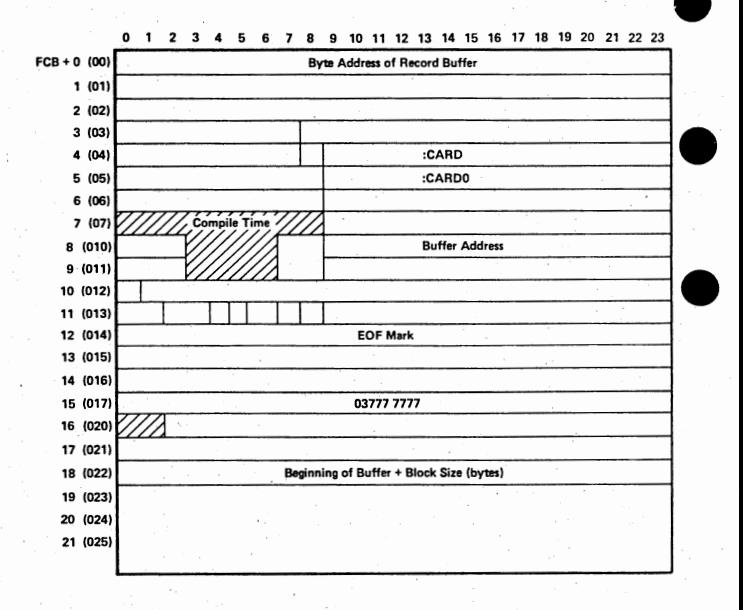

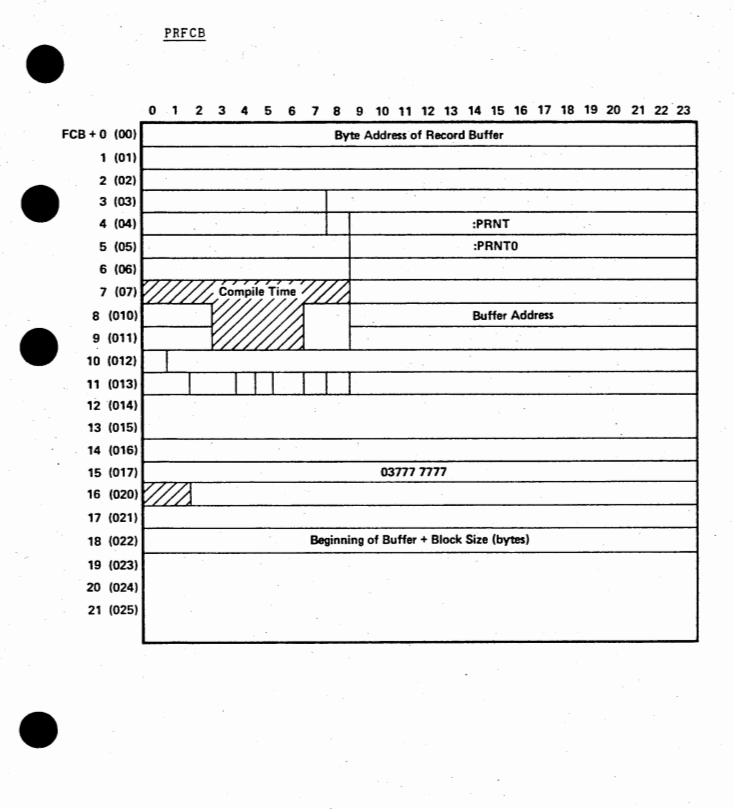

AB - 13

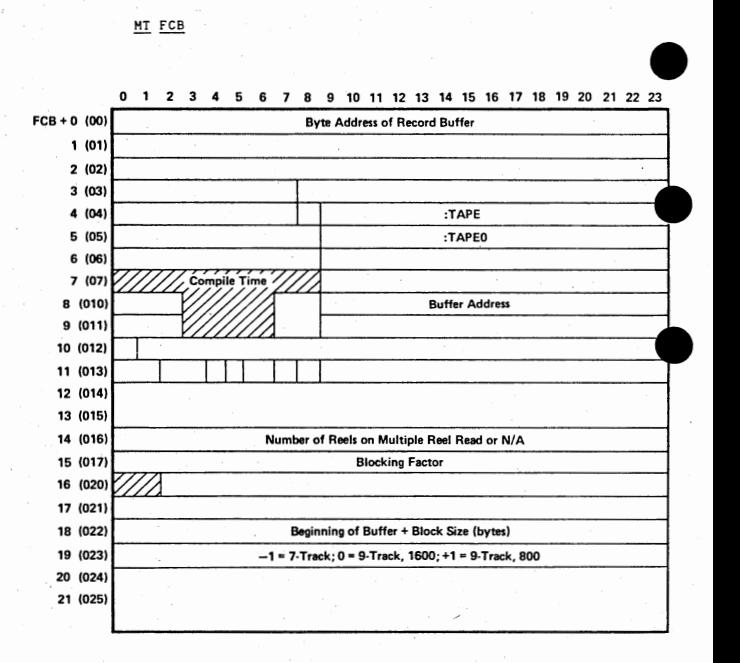

•

•

•

SD FCB

•

•

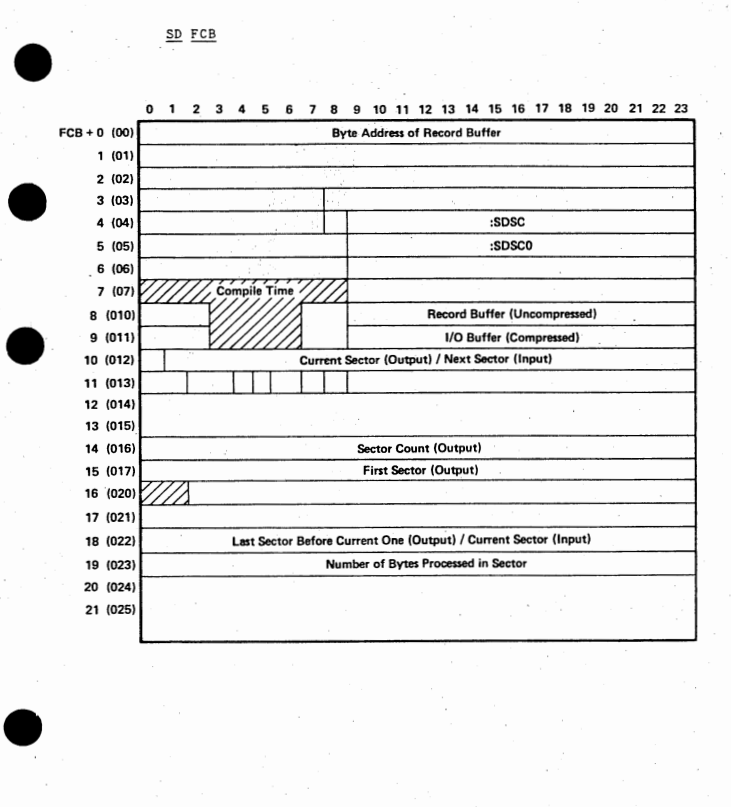

#### DC FCB

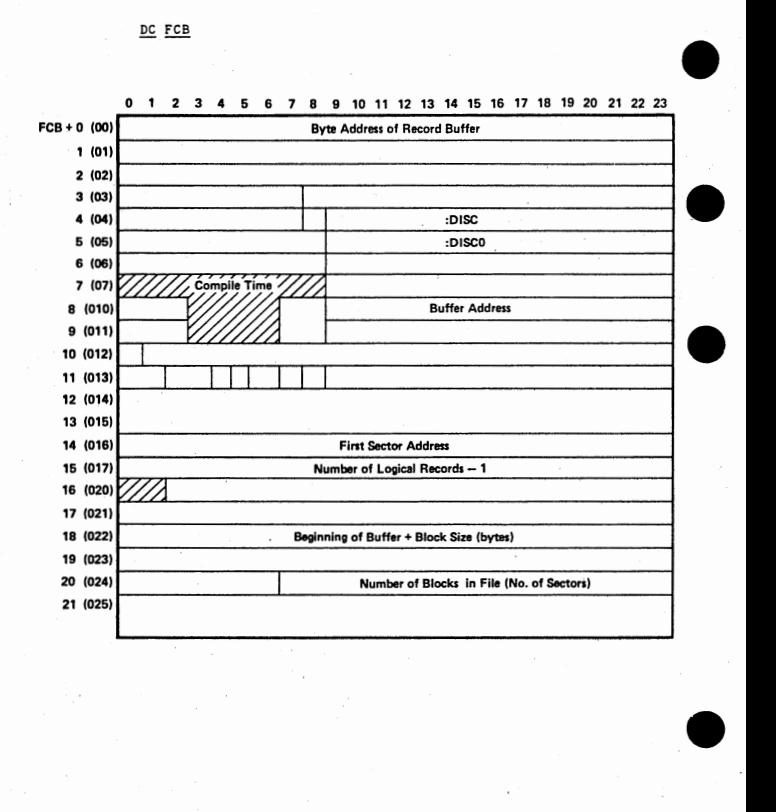

•

DISAM FCB

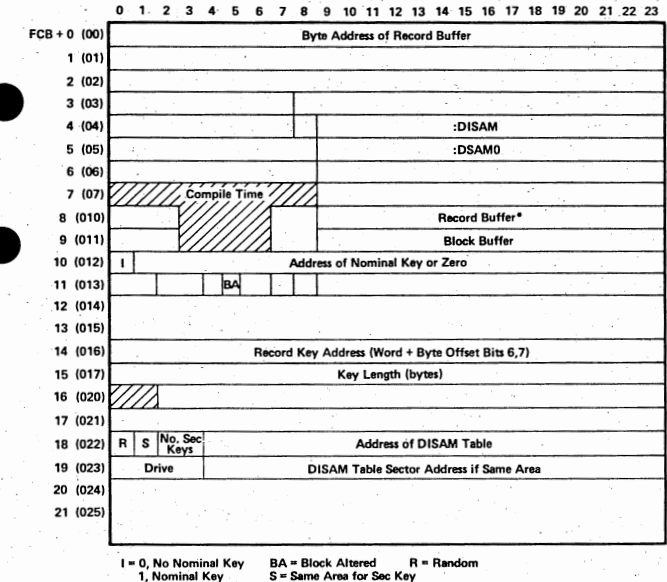

S = Same Area for Sec Key

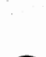

## FCB Word Detail -1

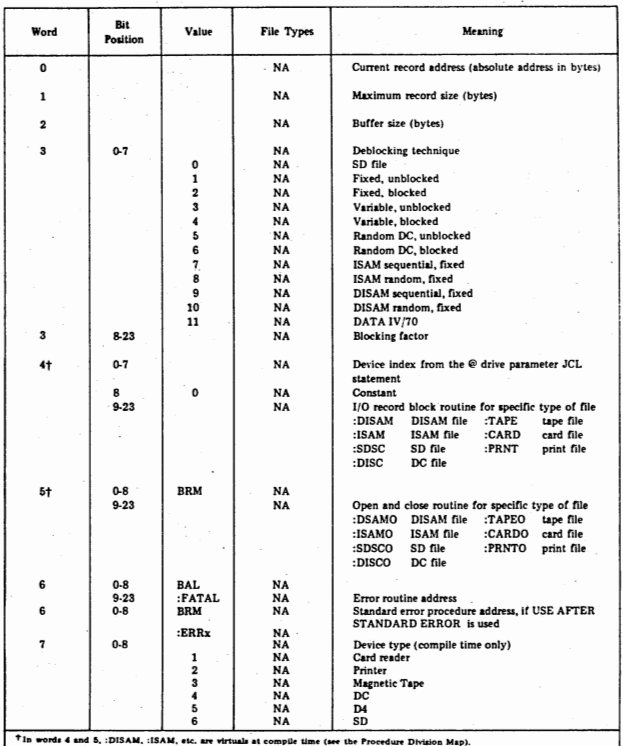

18

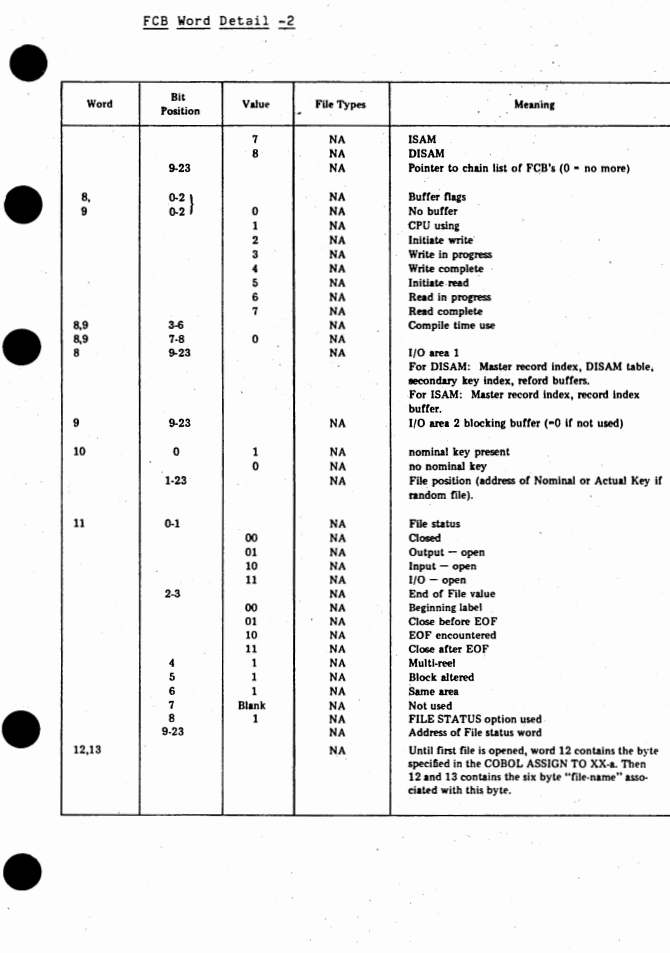

 $\frac{1}{2}$ 

# FCB Word Detail -3

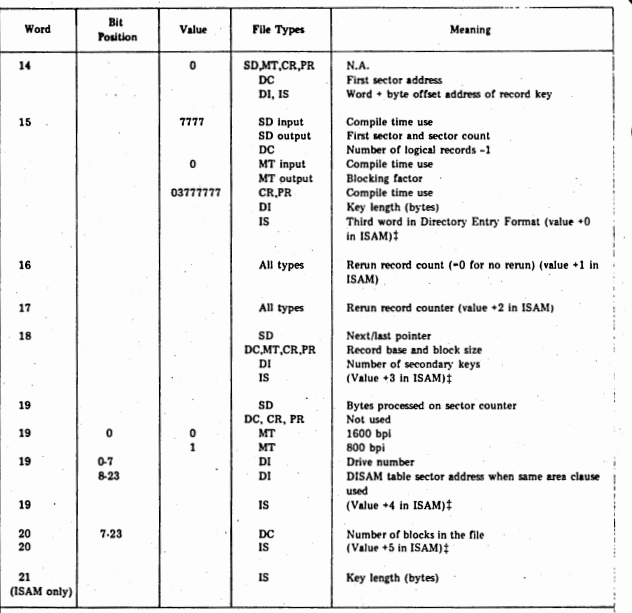

 $\mathbf{t}_{\mathbf{v}}$ ds 2 through 7 in the Directory Entry of the ISAM file  $+0$ 

 $20$ 

#### ISAM File Layout

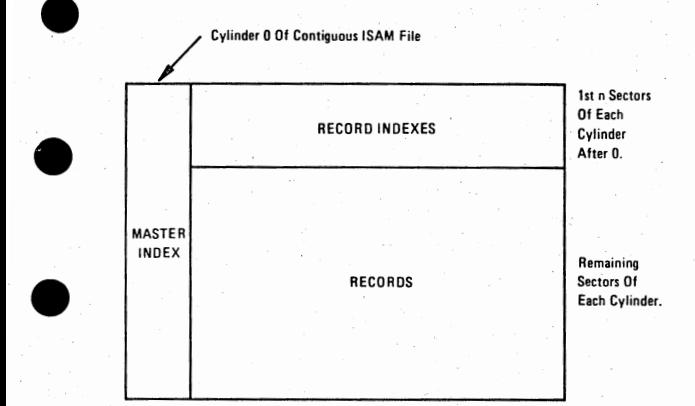

#### MASTER INDEX CYL NO. 0

ħ

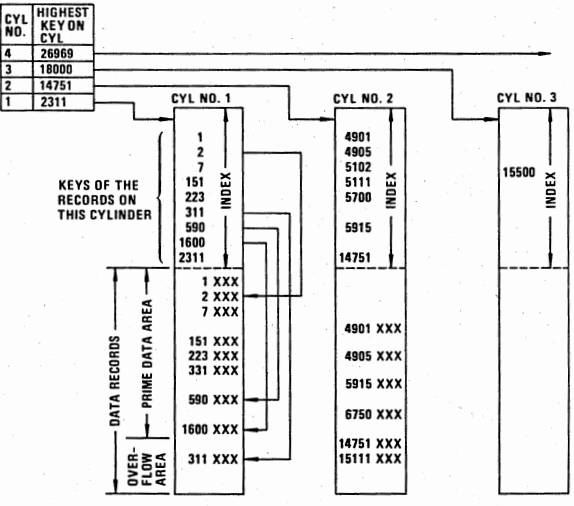

#### DISAM File Structure

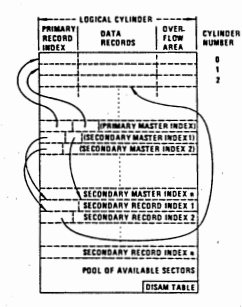

# **FRIMARY RECORD<br>INDICES<br>ARA BARA BARA CAR**<br>CAR CAR<br>CAR FAS<br>FAS

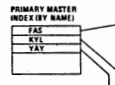

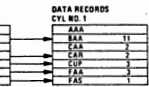

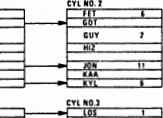

 $\overline{1}$ 

# 쁪 ON EYL NO. 3

ON CYL NO. 2

 $\overline{\text{cuv}}$  $m<sub>2</sub>$ 

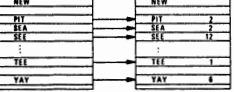

**DATA RECORDS<br>
NAME<br>
CEYL NO. 1)<br>
BAA 11<br>
CAA 2<br>
CAR 2 SECONDARY RECORD MOEX<br>(CHAMED SECTORS) BY DEFT, NO** :DNDARY MASTER<br>JEX (DEPT. NOS.) Ä cur. TAS (CYL NO. 2)  $\frac{1}{1}$ ٦ EOT GUY<br>HIZ<br>KAA<br>KYL 7 Ŧ 7 (EYL NO. 3) LINK  $\frac{1}{105}$ **NEW** 쬺  $\pi$ YAY Ī. ł

#### DISAM FILE LAYOUT

 $\bullet$  $\left| \begin{array}{ccc} 1 & - & - \\ - & - & 1 \end{array} \right|$ beginning of file Primary Record Index logical cyl  $#0$ ------------Data Records + overflow • Primary Record Index<br>-----------------------logical cyl  $#1$ . Data Records + overflow Primary Record Index logical cyl #2 Data Records + overflow • Primary Master Index Sec Master Index #1 Sec Master Index #2 Sec Master Index #3 Sec Master Index #1 Secondary Record • Indexes ( Chained Sectors)  $*$ end of file  $*($ LAST SECTOR IS THE DISAH TABLE) •

## DISAM TABLE

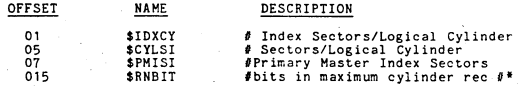

•

•

•

•

•

•

• The value of \$RNBIT (n) is determined by the maximum number of bits needed to store the highest record number in a cylinder

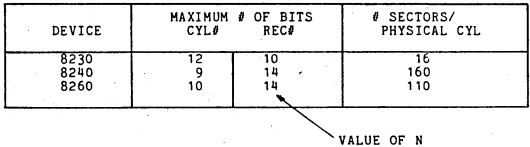

• a key of all 1's represents te highest possible key.

•

•

•

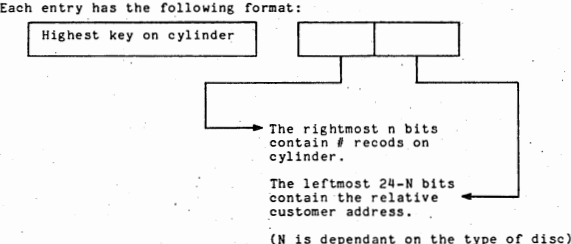

 $\bullet$ 2. <u>Primary Record (or Cylinder) Index</u> occupies the first<br>tracks of each logical cylinder; it contains one entry<br>for each data record in the cylinder The highest key will appear as is all 1's followed by a one-word pointer with bit 4 set.

Each entry has the following format:

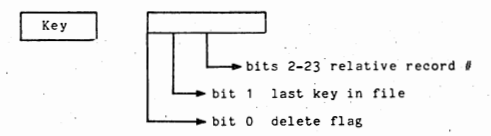

 $\bullet$ 3, Secondary Master Index<br>
Secondary Master Index<br>
for each secondary key field. Each such index contains one<br>
entry for each sector in that secondary record index. Each<br>
entry contains the inglest valued key in the sector (h

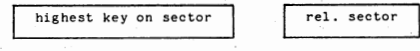

 $AB = 25$ 

Secondary Record Index The sectors in each of the secondary<br>record Indexes (one Index for each secondary key) are chained.<br>\$KEYS+6 in the DISAM Table has the absolute sector address of the first sector in the secondary record index for the first secondary key.\* That sector then has a pointer to the next sector in the<br>chain. The pointers are followed by entries, one for each data record.

The first two words in the sector have the following format:

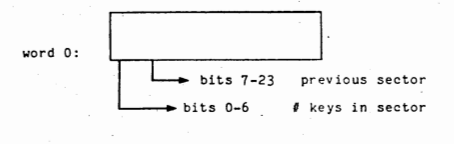

next sector

 $word 1:$ 

4.

The remainder of the sector consists of entries of the following  $format:$ 

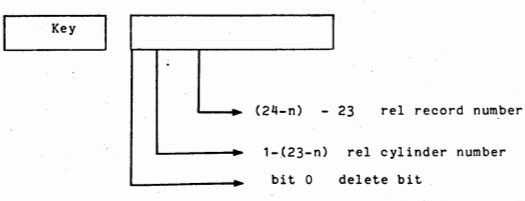

The highest key has all 1's followed by a pointer of 37777777.

\* The absolute sector addresses of the first sector for the other secondary indexes are in the DISAM Table, too.<br>add the fillowing after DISAM Table, too.

#### **DISAM Indexes**

All indexes except Secondary Record Indexes are multiples of tracks because their sectors are read/written every other sector.

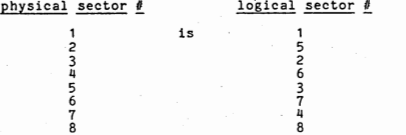

From sector to sector, keys are in ascending order; that is, all keys in logical sector  $\frac{1}{2}6$  are greater tthan those in logical sector  $\frac{1}{2}$ .

Within a sector, all keys are in descending sequence.

All pointers in indexes are relative to either start of file, start of cylinder, or start of sector.

## DISAM TABLE

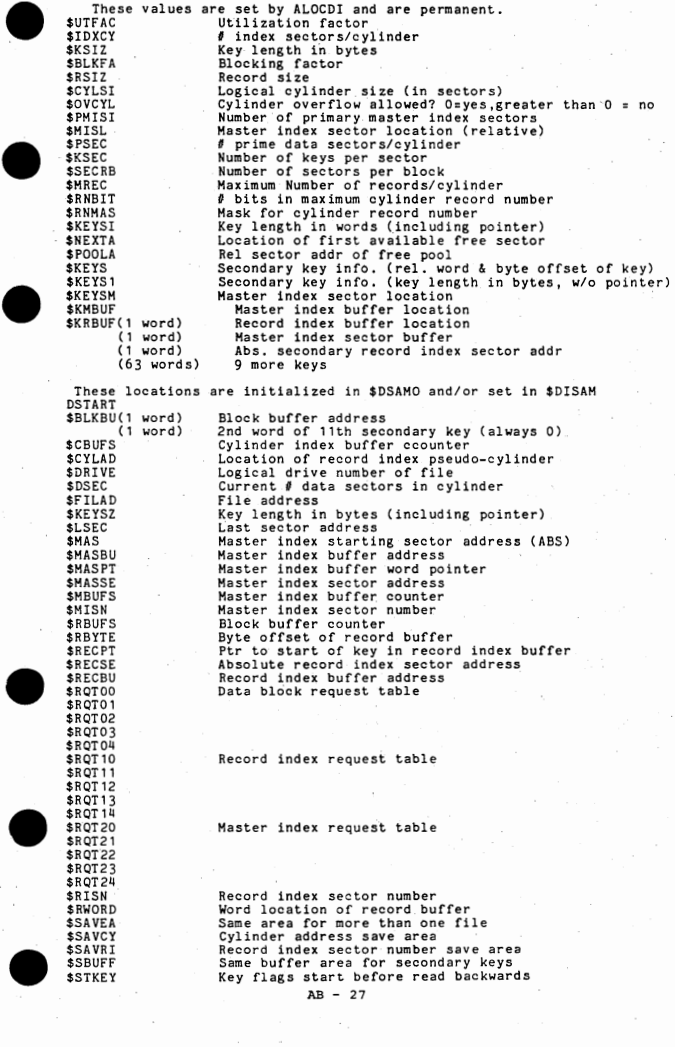

#### SD FILE STRUCTURE

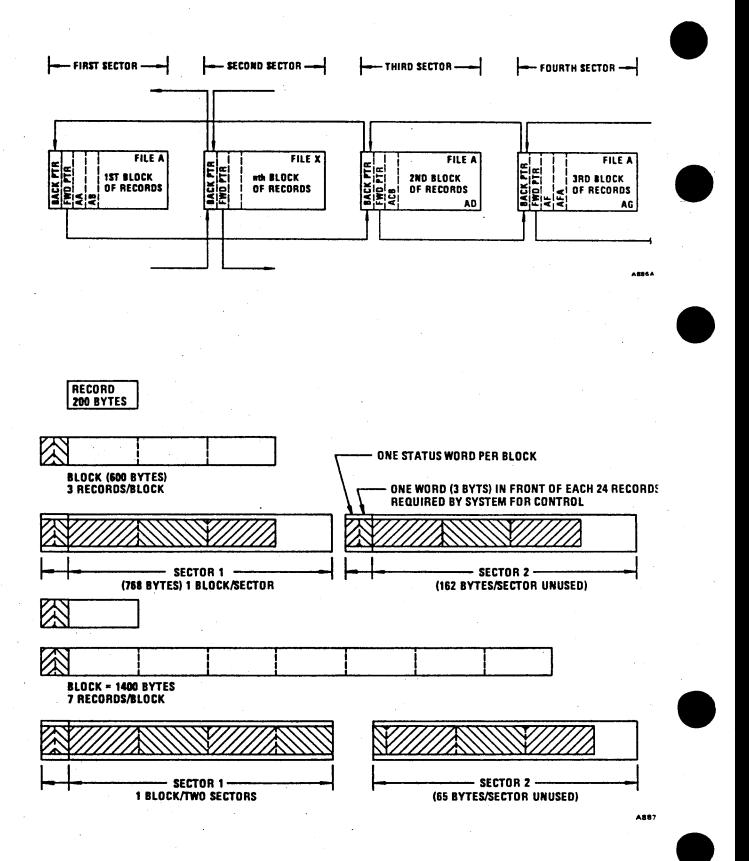

DISC FILE ORGANIZATION

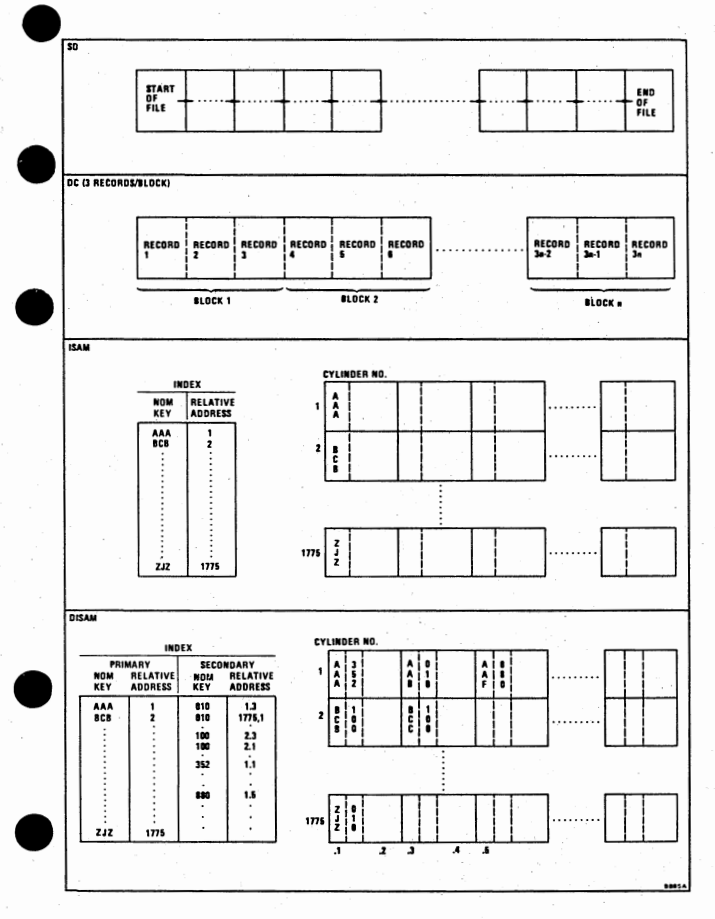

#### **LlBGEN QUESTIONS**

ALTER THE NEW LIBRARY NAME IF YOU WISH. TEHP03@0 IS THE DEFAULT. USE THE TAB KEY TO END A FIELD. ALTER THE LISTING TITLE IF YOU WISH. TITLE. COBOL LIBRARY CUSTOMIZER MODULE. **Answer these messages with a Y or N. WILL YOU USE MAGNETIC TAPE? WILL YOU USE 1600 BPI? WILL** YOU USE 800 BPI? **WILL** YOU USE **A** CARD READER? **IS IT A BUFFERED CARD READER?**  WILL YOU USE PRINTER FILES? DO YOU WISH JCL AND ACCEPT DATA ITEMS **AND TAPE MOUNT MESSAGES TO BE LISTED?**  WILL YOU USE A 8121 PRINTER? WILL YOU USE A 8131 PRINTER? WILL YOU USE A 8145/8146 LINE PRINTER? CAUTION: YOU HUST USE AT LEAST ONE TYPE OF DISK. WILL YOU USE 8230 DISC? WILL YOU USE 8240 DISC? **WILL** YOU USE 8260 DISC? ( **If no disc is specified, the following message will appear and LIBGEN will return to the beginning and ask the above questions over again when the next key is pressed.** ) \*\*\*\*ERROR NO DISK IS USED. \*\*\*\* PRESS ANY KEY TO CONTINUE. WILL YOU USE SD TYPE (CHAINED) FILES? WILL YOU SPOOL PRINTER OUTPUT? **WILL** YOU USE DISAH FILES? WILL YOU USE SECONDARY KEYS IN A DISAM FILE? WILL A DISAM FILE BE OPEN FOR OUTPUT OR I-0? WILL A DISAM FILE BE OPEN FOR SEQUENTIAL OUTPUT ONLY (INITIAL LOAD)? WILL THE VERB READ BE USED FOR A SEQUENTIAL DISAM FILE? WILL THE VERB READ BE USED FOR A RANDOM DISAH FILE? **WILL THE VERB WRITE BE USED FOR A DISAH FILE?**  WILL THE VERB REWRITE BE USED FOR A DISAM FILE? **WILL THE VERB DELETE BE USED FOR A DISAM FILE?**  WILL THE VERB START BE USED FOR A DISAM FILE? WILL YOU HAVE DISAM FILES THAT ALLOW CYLINDER OVERFLOW? **WILL READ BACKWARD BE USED FOR A SEQUENTIAL DISAH FILE? WILL READ BACKWARD BE USED WITH A SECONDARY KEY FOR A SEQUENTIAL DISAH FILE?**  WILL YOU DO COMMUNICATION LOGGING TO DISC? **WILL YOU TAKE CHECKPOINTS OR ERROR DUMPS? ARE YOU A NTP 150, 230, or 250 USER?**  IS YOUR BAUD RATE (LINE SPEED) 4800 OR BELOW? IS YOUR BAUD RATE BETWEEN 2401 AND 4800? (BELOW 1200 IS IMPLIED IF YOU ANSWER N). IS YOUR BAUD RATE BETWEEN 4801 AND 7200? IS YOUR BAUD RATE BETWEEN 7201 AND 9600? (ABOVE 9600 IS IMPLIED IF YOU •ANSWER N). IS YOUR NETWORK MULTI-POINT? ( POINT-TO-POINT IS IMPLIED IF YOU ANSWER N). PRESS ANY KEY TO CONTINUE OR BOOT TO BYPASS ASSEMBLY. **ABLIED IF YOU ANSWER N).**<br>
OR BOOT TO BYPASS ASSEMBLY.<br>
AB - 30

•

•

#### COMMONLY USED LOW MEMORY LOCATIONS IN MONITR

The first 0100 locations of the bootstrap section of MONITR are considered to be frozen and may be accessed by the programmer as absolute locations. These locations are carried over from earlier releases. In addition, SBUF systems. Locations 0173-0177 were added to the absolute locations at release<br>B06.

• Note that user programs that employ SYSIN and/or SYSOUT in environments where<br>more than one SYSIN or SYSOUT device is in use must have reference to certain<br>of these locations. Specifically, CINPUT, LUCONV, and LPOUT furnis are being used without MONITR, it will be necessary to read sector 0 of the disc if the status of these locations is required.

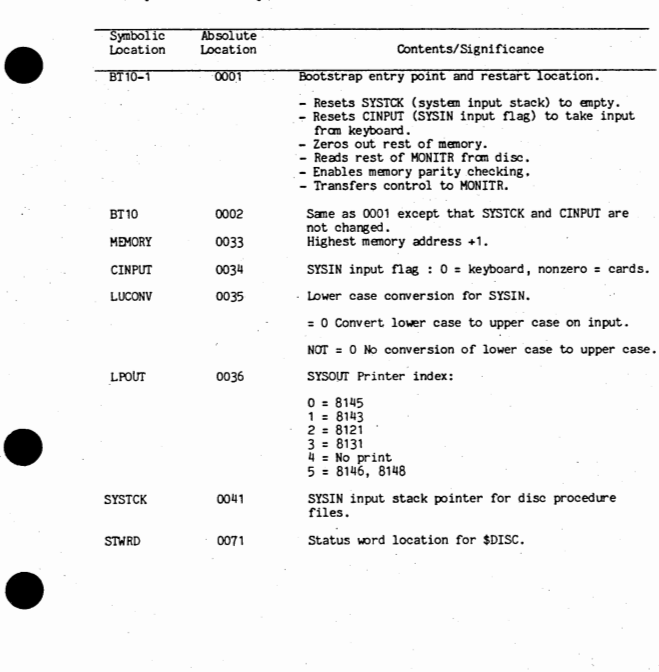

Commonly Used Low Memory Locations:

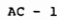

Commonly Used Low Memory Locations: (Continued).

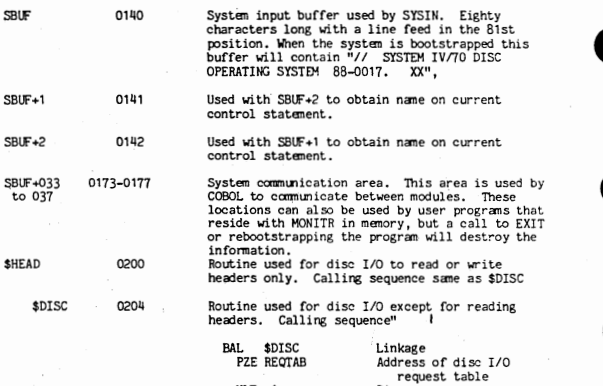

HLT \$

Disc error

•

•

•

•

•

Clearing a Printer Halt Under DOS

- 1. AUTO to Manual, RESET then STEP
- 2, LOAD 036 into RP
- 3, LOAD 04 into MEM
- 4. LOAD 72000001 into TIR
- 5. MANUAL to AUTO

 $AC - 2$ 

#### Allocation Table

The allocation table is 200 words long, one word representing each<br>usable cylinder. Within each word, bits 0-15 represent the 16 relative sector is available. If off: the sector is non-existent, in cylinder 0, sector is available. If off: the sector is non-existent, in cylinder 0, sectors are not available for reuse after the flue is sectors are non-existent

#### Disc Directory

The disc directory has room to record 576 files/disc. Each entry is four words long and formatted as follows.

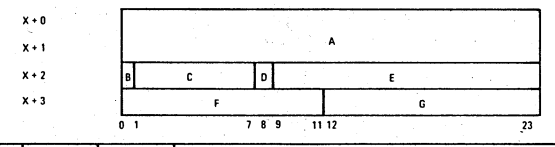

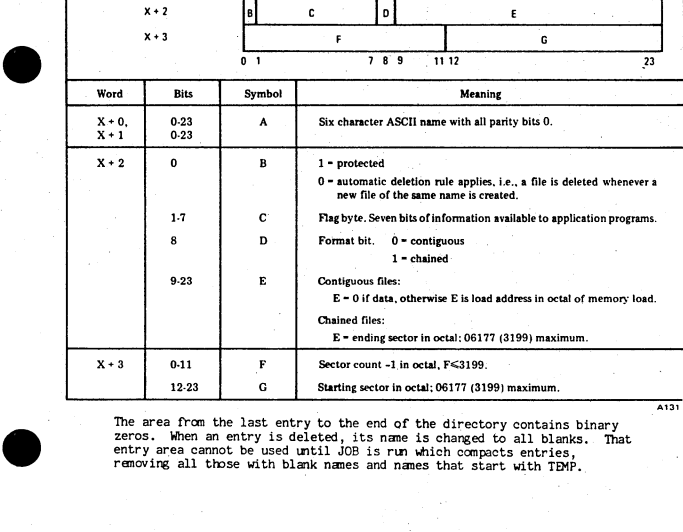

The area from the last entry to the end of the directory contains binary zeros. When an entry is deleted, its nane is changed to all blanks. That entry area cannot be used until JOB is run which compacts entries, removing all those with blank names and names that start with TEMP.

A131

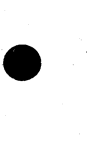

•

 $\bullet$ 

#### Sector Format of a Chained File

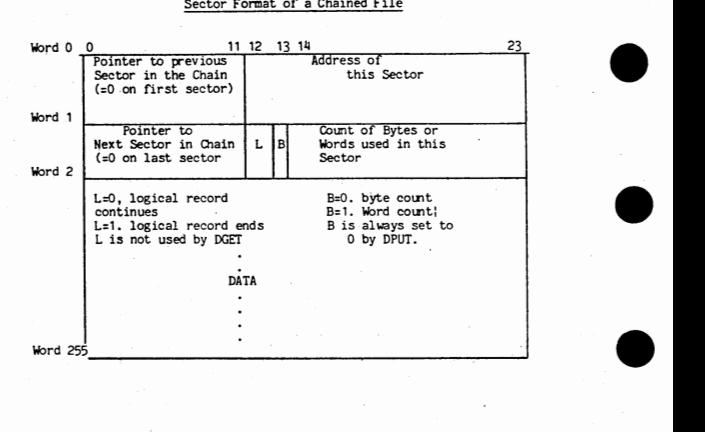
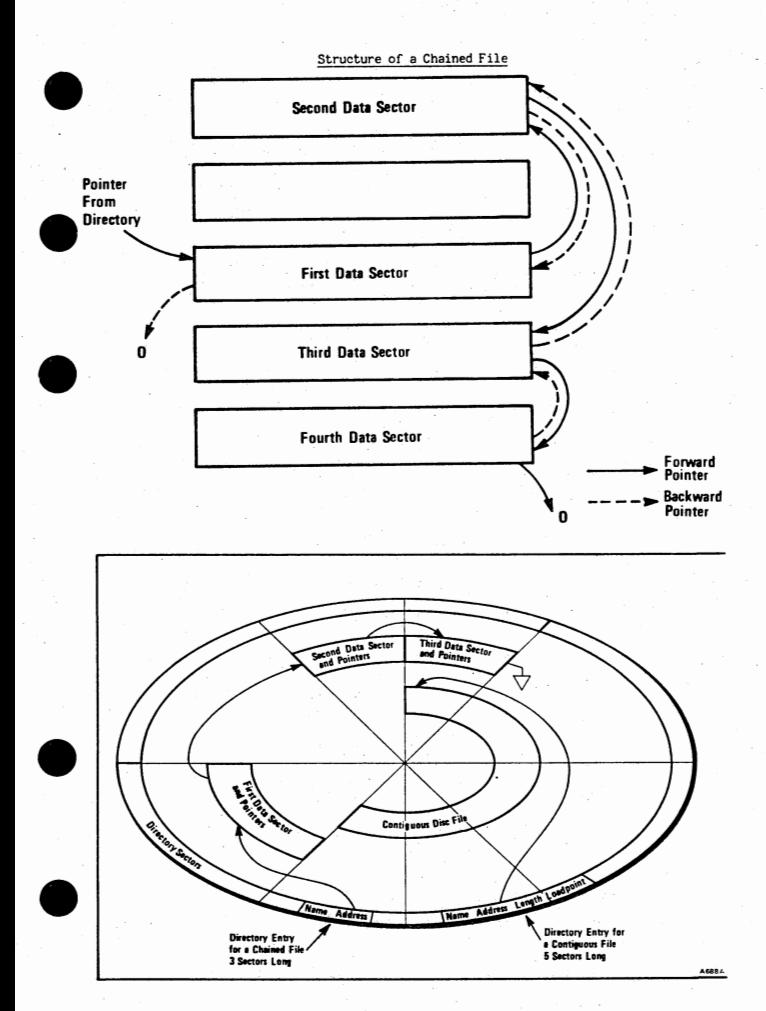

 $AC - 5$ 

#### \$DISC Request Table

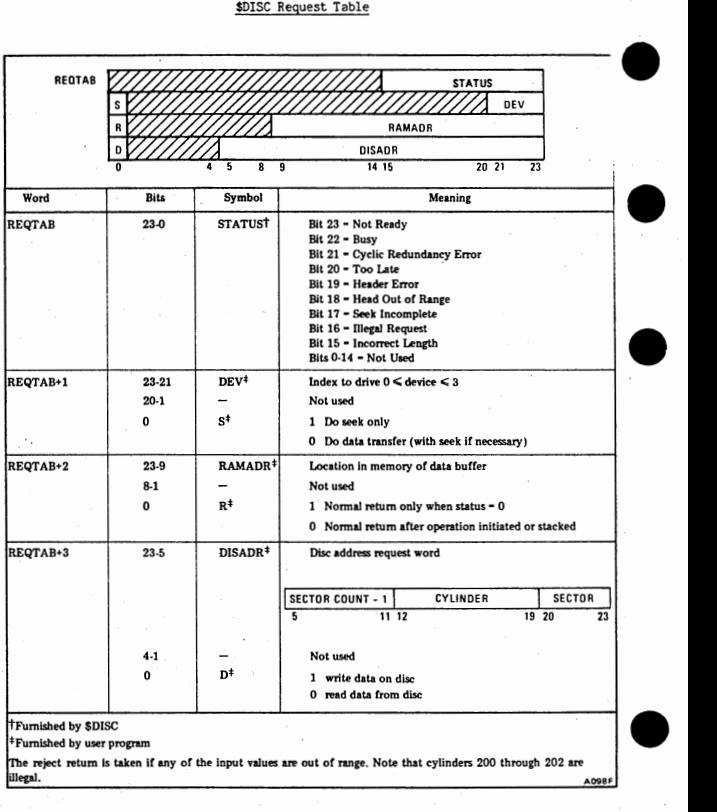

 $\mathbf{A}$ C

•

•

# \$IDISC Request Table

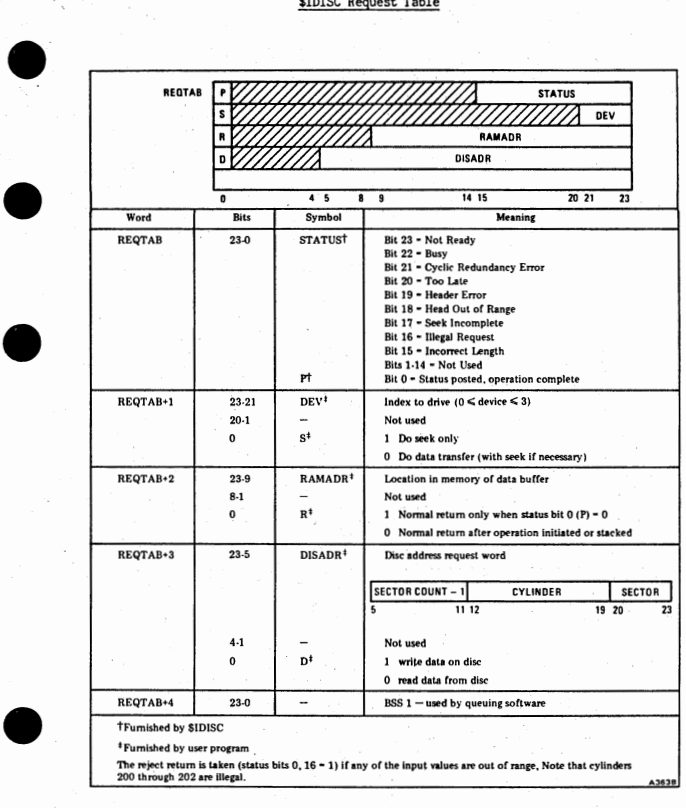

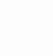

•

 $AC - 7$ 

### \$ITAPE Request Table

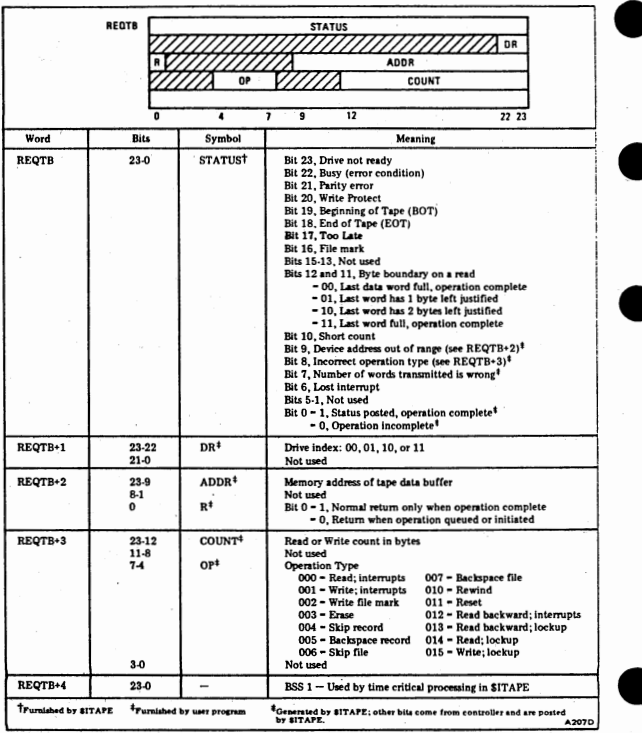

# \$JTAPE Request Table

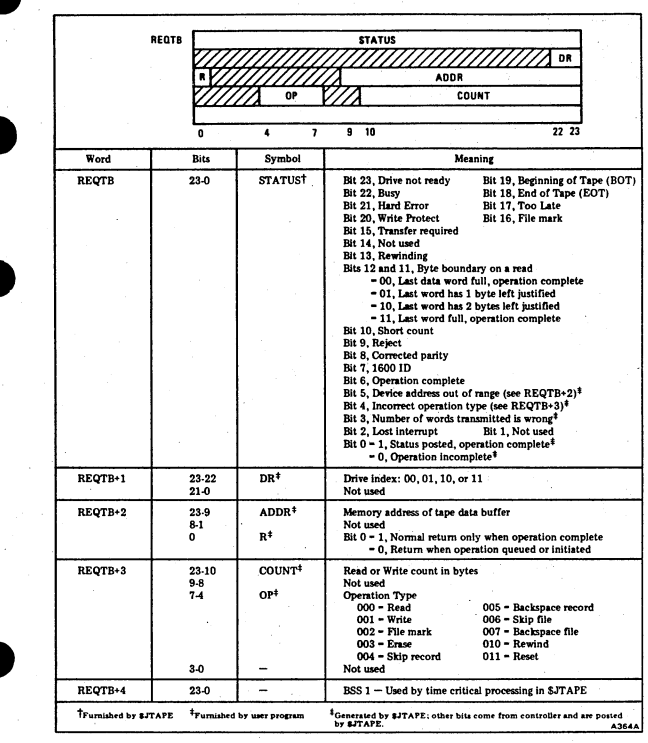

 $AC - 9$ 

# **\$TPE Request Table**

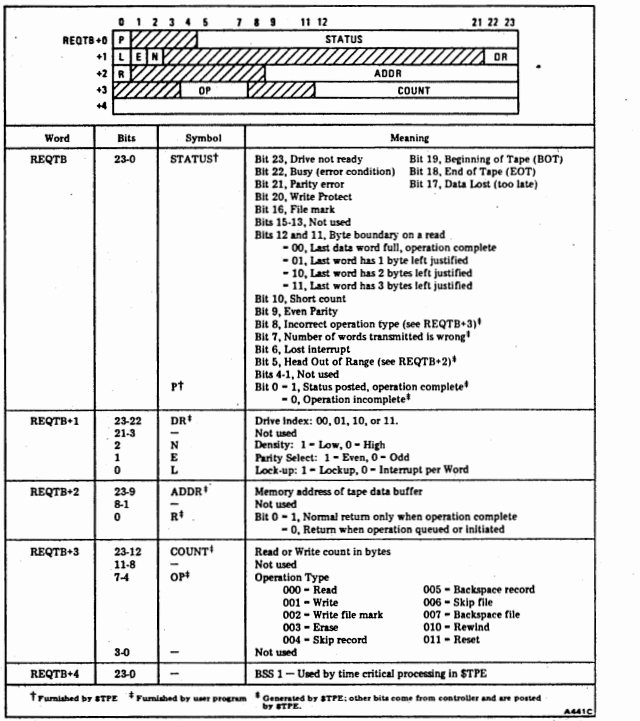

ed and the series:<br>- To bypass - To bypass Autoboot (AD32 and AD33-A)

1. Set AUTO/MANUAL switch to MANUAL<br>2. Depress BOOT switch

- 2. Depress BOOT switch
- 
- 4. Set AUTO/MANUAL switch to AUTO 4. Set AUTO/MANUAL switch to AUTO<br>5. When cursor appears, return switch 0 to its down position

9. Set AUTO/MANUAL switch<br>
2. Depress BOOT switch 0 up<br>
3. Set console ewitch 0 up<br>
4. Set AUTO/MANUAL switch<br>
5. When cursor appears, ref<br>
- To bypass MOD II set (AD32 and Al<br>
1. Set AUTO/MANUAL switch<br>
2. Depress BOOT sw - To bypass MOD II set (AD32 and AD33-A) at boot time:

1. Set AUTO/MANUAL switch to MANUAL<br>2. Depress BOOT switch

2. Depress BOOT switch 3. Set all console switches down 4. Set AUTO/MANUAL switch to AUTO

4. Set AUTO/MANUAL switch to AUTO<br>5. When cursor appears, return switches to normal boot position

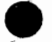

•

•

 $\bullet$ 

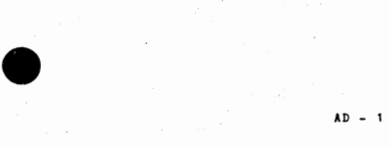

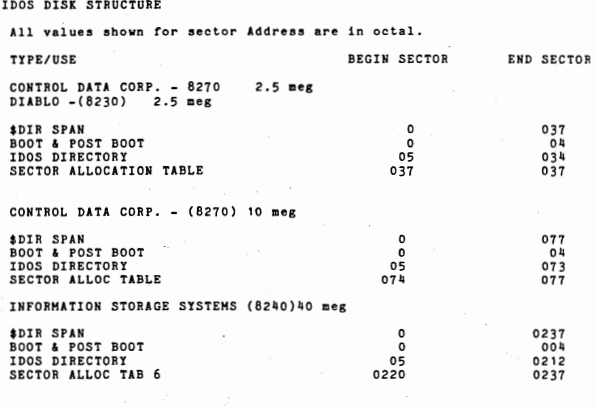

•

•

•

**•** 

#### CONTROL DATA CORP. ( 8260} 80 Heg

•SECTOR ADDRESS IS IDOS SECTOR NUMBER RELATIVE TO THE BEGINNING OF THE IDOS AREA ON THE PACK.

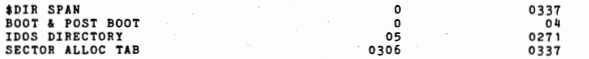

THE DIRECTORY, BOOT & POST BOOT, AND SECTOR ALLOC. TABLES ARE INITIALIZED<br>WITH THE IDOS PROCESSOR PACKIN - SEE IDOS UTILITIES MANUAL.

#### •BE AWARE: •

IDOS REL AD31 and the previous IDOS releases AD30 and AD29 ( E4 and F0 IDO5 and a very similar Disc Structure. The primary difference is that the Boot<br>Sector was at Sector 0 thru 03 leaving one additional Directory Sector.<br>Disc Packs that used sector 04 for directory entries (Directories are built

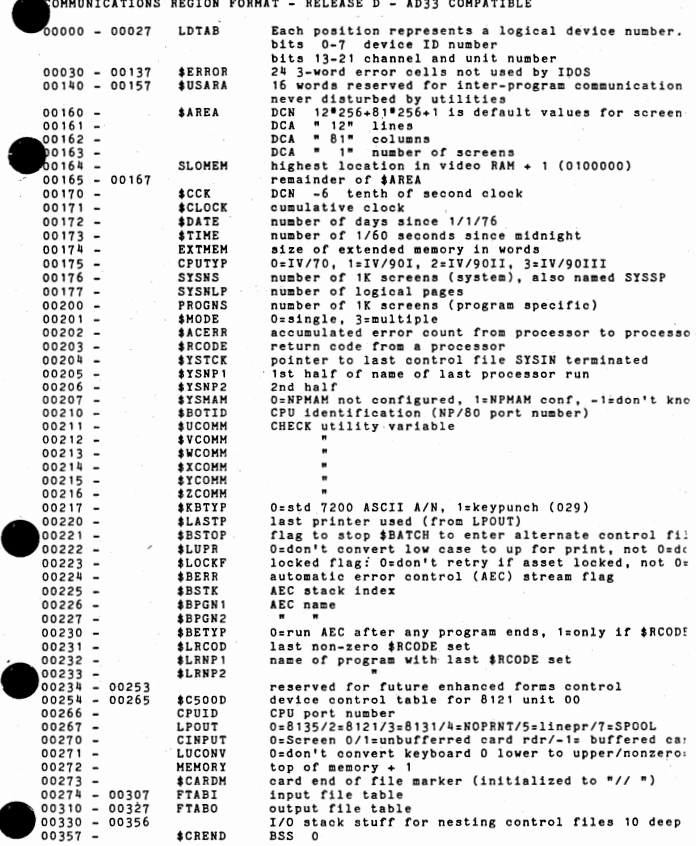

•

 $AD - 3$ 

IDOS Disc Directory, Allocation Table, Boot

\$BATCH/MONITR  $\bullet$ 

 $\bullet$ 

 $\ddot{\phantom{a}}$ 

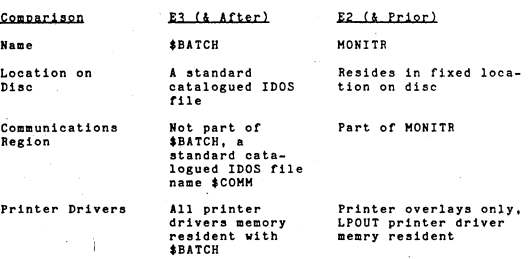

The Number of Disc Directory Entries

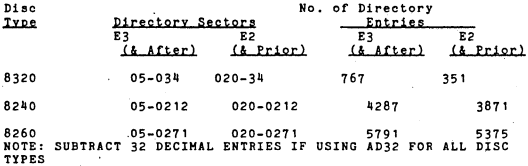

The Execution of BOOT

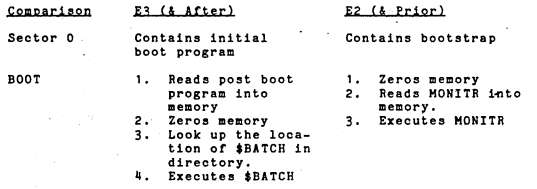

#### ID<sub>05</sub> Directory Format

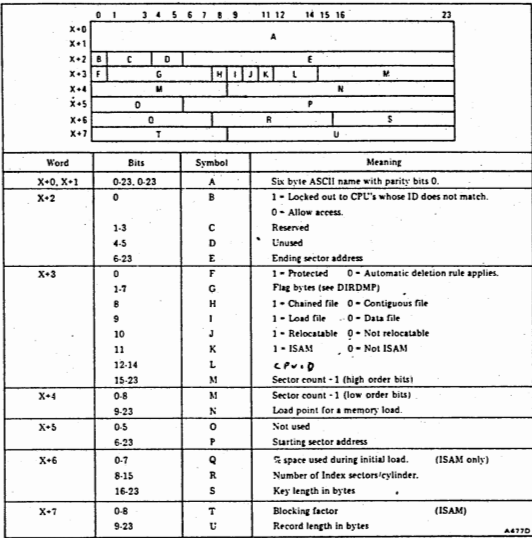

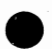

 $\mathbf{a}$ 

#### Sector Format of a Chained File

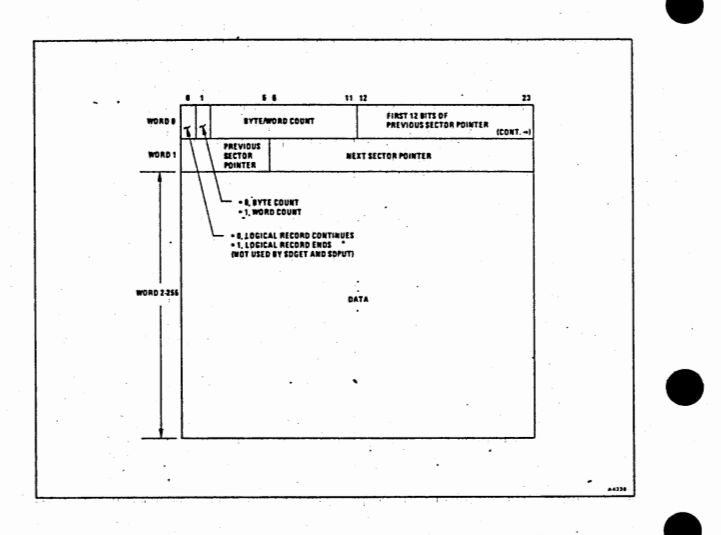

 $\overline{a}$ 

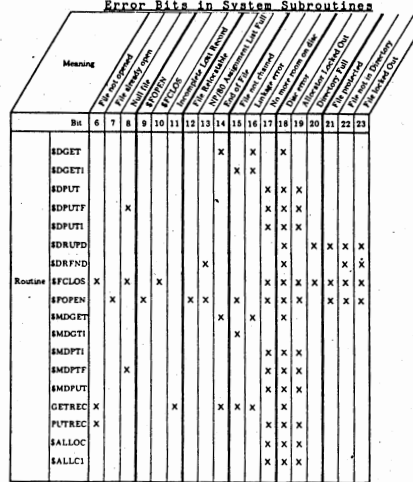

Table 2 gives the meaning carried by each bit used by the system subroutines listed above.

# Table 2. Error Bit Interpretations.

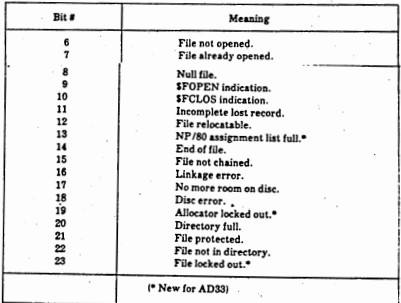

 $AD - 7$ 

#### Clearing a Printer Halt Under IDOS - Rel "D" Level or Before

- 1. AUTO to MANUAL, RESET then STEP.
- 2. LOAD 0231 into RP
- 3. LOAD 04 into MEM
- 4. LOAD 0344 into RP
- 5. LOAD 0344 into MEM
- 6. LOAD 0336 into RP
- 7. LOAD 0336 into MEM
- 8. LOAD 72000446 into TIR
- 9. MANUAL to AUTO

Clearing a Printer Halt Under IDOS - Rel "E" Level and After

- 1. AUTO to MANUAL. RESET then STEP
- 2. LOAD 72000116 into TIR
- 3. MANUAL to AUTO

\*\*\* NOTE: LPOUT should never be manually set to seven (7=SPOOL)

#### **AIDISC Request Table**

Meaning Word Bit Symbol REQTAB+0  $\mathfrak o$ Request has been resolved and status is current  $\frac{A}{B}$  $1-5$ Reserved (status)  $\tilde{c}$ Interrupt timer expired 6  $7 - 11$ D Reserved  $12$ E Incorrect number of words transferred ř Invalid request table  $\overline{13}$  $14.16$  $\ddot{a}$ Reserved  $\begin{array}{c}\n\mathbf{H} \\
\mathbf{I} \\
\mathbf{J}\n\end{array}$  ${\bf 17}$ Seek incomplete Head range error (nonexistent sector address requested) 18 19 Header error  $\overline{20}$  $\frac{K}{L}$ Too late to transfer data  $\ddot{\phantom{a}}$  $\overline{21}$ CRC error  $\frac{M}{N}$ Disc controller busy  $\overline{22}$ Drive not ready  $23$ REQTAB+1  $\mathbf{0}$  $\mathbf{o}$  $1 -$  seek only  $0 = seek$ , then read/write  $\overline{P}$ 1 - read/write headers only  $\mathbf{1}$  $0 - normal read/write$  $\circ$ Reserved (user should set to 0's)  $2 - 21$ 22.23  $\overline{\mathbf{R}}$ Physical drive number (must be between 0-3) REQTAB+2  $\mathbf{o}$ s  $4$  = return after resolution  $0$  = return after initiation  $\mathbf{1}$ T Reserved (user should set to 0)  $2-8$ Ū Sector count minus 1  $9 - 23$  $\tilde{v}$ Starting address of buffer  $1 -$  write to disc REQTAB+3  $\mathbf{o}$ w  $0 - read from disc$  $1 - trigger$  interrupt on level 7 on resolution  $\mathbf{I}$  $\mathbf{x}$  $\overline{2}$ Y  $1 -$  do not attempt retries 0 - retry as per [\$DERC]  $3-5$  $\mathbf{z}$ Reserved (user should set to 0's)  $6 - 23$ Sector address (range = 0-06157) × REQTAB+4  $0 - 23$  $\overline{b}$ Reserved for time-critical queuing

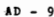

# \$JDISC Request Table

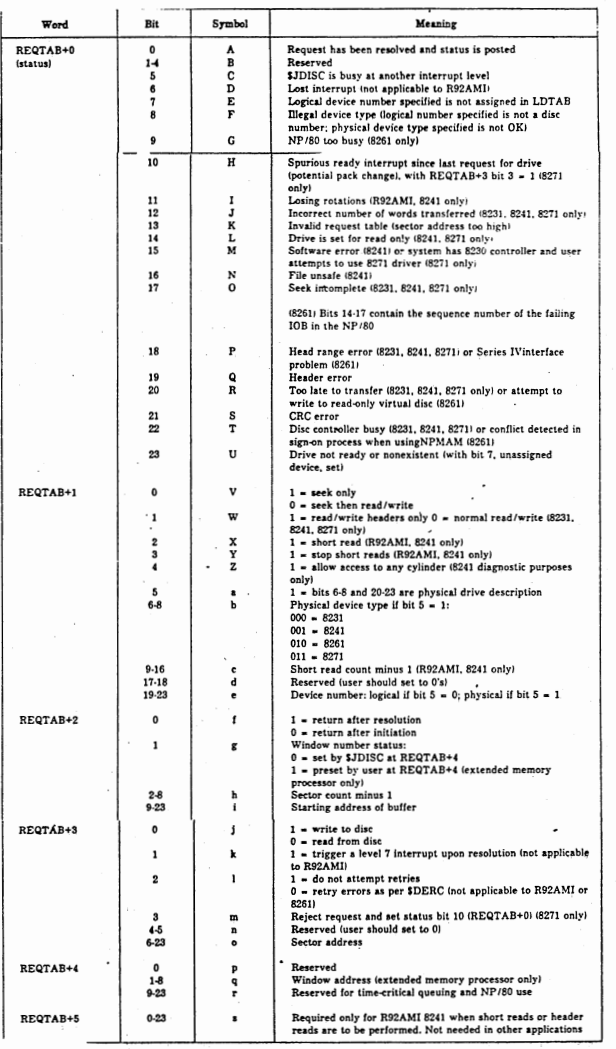

**AD**  $10$ 

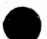

Unsbifted

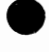

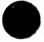

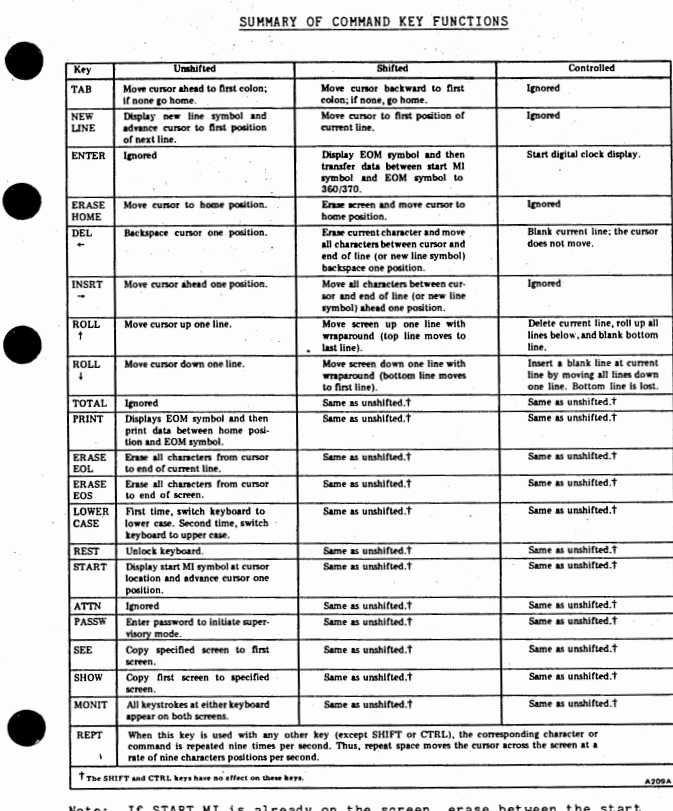

#### SUMMARY OF COMMAND KEY FUNCTIONS

 $Shift$ 

Controlled

Note: If START MI is already on the screen, erase between the start symbol and the cursor. Place the cursor to the right of the old START MI symbol.

#### 2260 Simulator Video Gaps

Configuration word #2 in both the REMOTE and LOCAL Simulators reflects the video gaps on primary cables. Gapping is subject to the following rules:

- 1. There can be no vacant primary cable positions (i.e., if there are three primary cables, use cable positions 1-2-3 and NOT 1-2-4).
- 2. On systems with more than 12 primary cabies, gaps cannot be specifiej for **cables** 13-16.
- 3. Gaps must be for the highest video areas on a primary cable and must be contiguous.

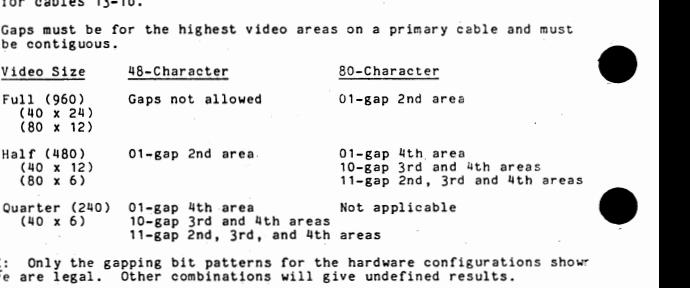

•

•

NOTE: Only the gapping bit patterns for the hardware configurations showned about a complete are legal. Other combinations will give undefined results.

#### 2260 Simulator Options

#### Supervisory Option

This option refers to the terminals on the system as being labeled from A to Z; therefore, only 26 videos can be supported. Note also that only video zero (labeled A)\_can enter supervisory mode. With this option, the following keys have the indicated functions:

- PASSW Depress this key and then enter the password (12345678) to enter supervisory mode. Pressing the key a second time end supervisory mode.
- SEE After pressing this key, the supervisor presses CTRL with the letter .assigned to a video to. see its contents.
- SHOW This key displays the contents of the supervisor's video on any other video. The video is indicated by pressing the CTRL and the letter key assigned to that video.
- MONIT This key operates the same as the SHOW and SEE keys, except that any key pressed on either keyboard will be displayed o both v ideas.

#### Clock Option

To activate the clock display, position the cursor at the screen location where the clock value is to be displayed. Depress the CTRL and EOM keys.<br>The time is set by entering the value from the keyboard. The clock is<br>deactivated by pressing the CTRL and EOM keys again.

#### Adding Machine Option

The adding machine option is activated by the TOTAL key and deactivated b the ATTN key. This option is only available on the 48-character Remote Simulator.

#### Card/Tape Media Package Option

The Media Package allows the user to do card-to-tape, card-to-print, and tape-to-print operations. Note: This cannot be done concurrently with the 2260 Remote Simulator becaiise of timing conflicts between the I/0 devices.

The Media Package Option is activated by the CTRL and INSERT keys. The option display will appear on the screen and the user may either utilize the default options or supply replacements. Use the TAB key to position<br>the cursor on the next option and shifted TAB to go back to the previous<br>option. Any options specified incorrectly are replaced by "??". When<br>the opti begin processing.

The options are:

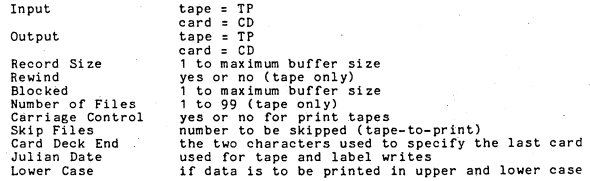

#### Placing the 2260 Simulator on the 8250 Diskette

The normal 2260 Local or Remote system generation procedures are followea except that the Card/Tape Media Package Option cannot be supported and should not be generated. After system generation, the following procedur-<br>creates a distribution diskette:

1. Boot from the latest DKOS Master Pack, load a new diskette and executthe following:

// FLCOPY<br>/I=FMONTR,0=FMONTR,MONITOR,CLEAR,SIZE=(24, 48, 72 or 96).<br>//

This step will place the DKOS monitor on the diskette, create an empt<br>directory and reserve space for "DUMP" (the checkpoint file).

- 2. Execute the control file DKTGEN to place the DKOS utilities on the diskette.
- 3. Put the 2260 Master Pack containing the newly generated simulator on drive 1 and execute FLCOPY to transfer the simulator to the diskette.<br>First, examine the load map to determine if 0300 words are available First, examine the Joan of RAM. If so, the /ADD CHECKPOINT option is recommended<br>to allow memory checkpoints to be taken. Also, the /BOOT parameter is<br>recommended to auto-load the simulator after running two diagnostic<br>roo

II FLCOPY /INPUT=A2260 (LOCAL) or B2260 (REMOTE) @1. /ADD CHECKPOINT. (If RAM is available)<br>/BOOT=A2260 or B2260. (Optional)<br>//

A minimum of three distribution diskettes should be prepared to be used as follows:

Copy 1 Daily use.

Copy 2 Immediate backup ( used in case copy 1 is damaged).

Copy 3 .Secondary backup (used only to create another copy in case copy l is damaged)

#### Placing the 2260 Simulator on Punched Cards

The following procedures will provide a deck of cards containing the 2260 Simulator object program.

**1.** Convert the absolute program to octal card format:

//.-DCCD /!NPUT=A2260 (LOCAL) or B2260 (REMOTE) /OUTPUT=TEHP. II

2. Create a card image tape. This program must be executed from a card<br>deck or control file. The output is 80-byte unblocked records.

// COPYMD<br>/SOURCE=TEMP. (blank card)

At this point, key STE01 on keyboard 0, put switch O in the up position, and the disc/tape transfer wiH begin.

 $\prime$ 

The output tape must be punched to 80-column cards on a mainframe<br>using any tape/card utility. Place a 5-card loader in front of the<br>deck and the simulator can be booted through a card reader.

Note: The first card punched must be discarded,

3. Patches can be applied to the simulator by inserting patch cards as explained under CDDC in the utilities section. For example, the config words config words can be changed with the following card format:

, TEM XXXXX + AAAAAAA **WWWWWWWW** XXXXXXXX YYYYYYY 22222222 - AAAAAAA,

ID SEQ ADDR CW1 CW2 CW3 CW4 LOAD

The first configuration word is 13 words past the load address. The<br>load address is dependent on the configuration:

Example: If the load address is 075110, then the first configuration word is 07553 and ADDR would be 0007553. This card would normally replace. the last card.

٠

 $AE - 5$ 

#### 2260 REMOTE Simulator - Hardware Configurations

Minimum requirements:

- $\circ$ o CPU with 12K bytes of RAM on 7001; 24K on 4300, 4500<br>o Disc or card reader or diskette<br>o Async controller (8411)<br>o Keyboard
- 
- 

Maximum configurations:

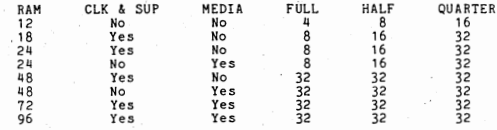

Notes:

1. If a printer is added, the maximum number of screens possible drops by one.

2. If special gapping is used, subtract one from the maximum number of<br>screens possible for each gap.

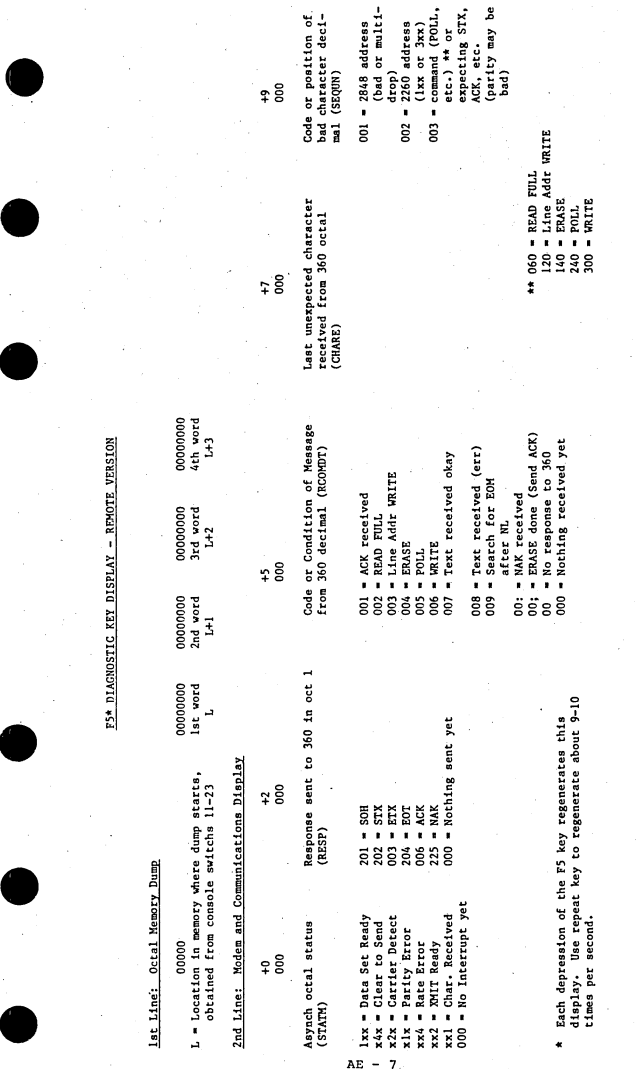

NOTE: The second line is garbage until communications have been established. NOTE: The second line is garbage until communications have been established.

 $AE - 7$ 

# Steps to Generate a REMOTE 2260 Simulator<br>1. Determine:

- Determine:
	- a. 2848 Address. Use the following procedure to convert the customer's EBCDIC control unit address to an ASCII address used<br>by Four-Phase. Note that bits are counted left to right from 0 through 7, Note also that the only valid EBCDIC addresses are those where bits O and 2 are the same.

•

•

•

•

- (1) Form the bit pattern of the 2848 EBCDIC address. For an address of x"A0", the word is 1010 0000.
- (2) Eliminate bit 2. Hex x"AO" would become 100 0000.
- (3) Add a parity bit in front of bit 0 to obtain even parity. The example of hex x"A0" would become 1100 0000.
- (4) Convert this value to octal. Thus x"AO" would become 0300. This is the value which should be entered into the configur- ation word( s) below.

Note: The 2260 REMOTE Simulator only supports one 2848 address.<br>Since an IBM 2848 supports only 16 screens and Four Phase can<br>support 32, if multiple 2848s are being replaced, the customer mllst alter the polling and/or selecting lists in the communica-tions software to incorporate the screens on the second 2848 though they were on the first 2848.

- b. Number and type of videos and cable gapping information.
- c. Options desired by the customer. These include 029 keyboards, clock and supervisor functions, the card/tape media package, and the adding machine option (only available on 48-character systems.)
- 2. Use SIMED to patch the configuration words in the P161xx (P169xx for<br>the card/tape media package) module where xx is the current version.
- Word 1 bits:

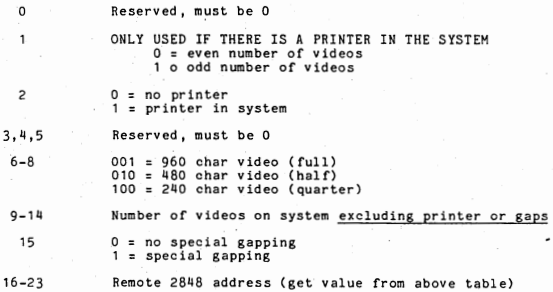

Word 2 Bits: ONLY USED IF CONFIG WORD 1 BIT 15 IS 1 (Special Gapping)

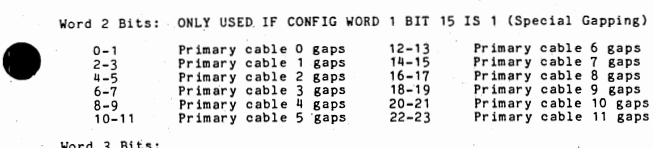

**example 1** Word 3 Bits:

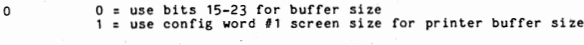

1-111 Reserved, must be 0

15-23 Print buffer size in words. May not exceed 320 (0500).

Word 4 Bits:

 $0 - 7$ ONLY USED IF CONFIG WORD 1 BIT 15 IS 1 (Special Gapping)<br>Total # tables to initialize, = to # tubes in config word 1.<br>plus gaps in config word 2.

8-23 Reserved, must be 0

 $\begin{array}{c}\n\circ \\
\bullet \\
\circ \\
\circ \\
\circ \\
\circ\n\end{array}$ 3. Run the following control files in the order specified:

- // UNIVCR Hust be run even if printer not in system.
- // STDKBR Standard keyboard (7201)
- $11029KBR$ 029 data entry keyboard (7204)
- No clock and supervisor functions
- // NCLSPR or // CLSPR Include clock and supervisor functions (requires 18K)
- // RRCDTP No card/tape media package
- // ARCDTP Include card/tape media package
- // RADERR or // ADDERR No adding machine option or 81-character system
- Include adding machine option (118-char system only)
- I I CFREHx

•

•

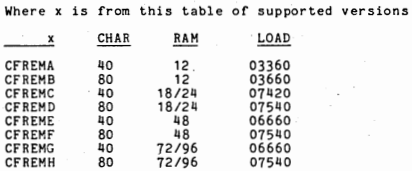

 $\begin{array}{c} \begin{array}{c} \hline \end{array} \\ \bullet \\ \begin{array}{c} \hline \end{array} \end{array}$ II. The output of the CFREMx step is the remote simulator (B2260). See the separate descriptions in this section for instructions on putting B2260 on cards or diskette.

5. The simulator may be tested as follows:

If switch 0 is up, the simulator will halt after loading to allow for<br>changes. The configuration words are located eight words past the<br>halt address. Note: If the test CPU does not have an async board,<br>the 2848 address ca

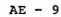

#### Initialization Constants (Config Words)

There are four (4) CONFIG words for each version of the Simulator (LOCAL and REMOTE) which reside in the Initialization source modules:

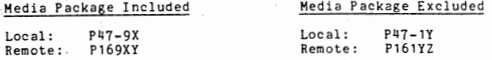

The CONFIG words also reside in the absolute load modules B2260 (REMOTE) and A2260 (LOCAL).

There are several methods by which the CONFIG can be altered to suit a user's requirements:

1. Source code alteration.

*2.* Absolute load module alteration.

3. Octal card deck "patch" cards.

#### Source Code Alteration Method

Use either SIMED or SNEDIT to perform the alteration process. Select the appropriate source module for LOCAL or REMOTE and with or without the Card immediately fape Media Package. Enter Edit Mode and locate the four (4) DC

**NON-MEDIA**<br>LOCAL OR REMOTE

# MEDIA .<br>LOCAL OR REMOTE

the BAL B2848 instruction located<br>eleven (11) words past the START<br>label in both the P47-1Y and<br>P161YZ modules.

the BAL CB2848 instruction located<br>three (3) word past the :BEGIN<br>label in P47-9Y and one (1) word<br>past the :BEGIN label in P169YZ.

•

•

•

•

Enter the appropriate bit patterns for the CONFIG words and exit SIMED in the normal manner. Reassemble the alter<br>the normal manner. Reassemble the altered source module using the DOS<br>program // ASM and re-execute a comple

#### Absolute Load Module Alteration Method

Place console switch 0 up before entering // B2260 (Remote) or // A2260<br>(Local) and pressing the EOM key and the system will halt at RP-2 past the<br>HLT \$ instruction. <u>Note the contents of the RP register</u>. Select MEM and<br>S the BAL CB2848 (Media LOCAL/RENOTED) is encountered. It can be recognized<br>by the cotal 66 in the first six bits. The next four locations contain<br>the CONFIG words. Enter the appropriate constant in each location with<br>the CO

#### Octal Card Deck "Patch" Cards Alteration Method

ed to the contract of the contract of the contract of the contract of the contract of the contract of the contract of the contract of the contract of the contract of the contract of the contract of the contract of the cont Octal card decks are created with the DOS utility DCCD. This utility<br>creates a card image file on disc. The file is then copied to tape using<br>the DOS utility COPYMD. The tape must then be punched into 80-column<br>cards on an

II DCCD /I=A2260 (LOCAL) or B2260 (REMOTE)  $\frac{70}{11}$ II // COPYHD' (creates a card image tape) / SOURCE • TEMP, / TAPE = TAPE, {blank card)

At this point, key STE01 on keyboard 0, put switch 0 in the up position, and the disc/tape transfer will begin.

b<br>Bote: The output tape must be punched to 80-column cards on a main-frame<br>using any tape/card utility. Place a 5 card reader.<br>and it can be booted through a card reader.

The following points should be noted about the format of the octal card deCk:

- 1. Each card begins with the three letters which are the first three<br>letters of the input file name. If input is for LOCAL Simulator, they<br>first three letters would be 'A22'. For the REMOTE Simulator, they would be 'B22'.
- 2. Columns 4-8 are the card deck sequence numbers starting with zero and incremented by one for each successive card. The sequence numbers arin OCTAL.
- 3. Columns 9-72 contain contiguous eight digit octal representations of<br>instructions, data, and/or conrol statements. These eight digit<br>representations may be one of four types:

a. True data and/or instructions (72001577).

b. Origin statements, first digit is a "+" or "&".

c. Check-sum values, first digit 'P' through 'W'.

d. Transfer values, first digit'-' followed by"an address.

4. Columns 73-78 of the next to last card contains the check-sum value with zeroes padded through the card.

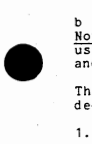

•

 $\prime$ 

 $\bullet$ 

•

•

2260 LOCAL Simulator - Hardware Configurations

Minimum requirements:

CPU with 12K bytes of RAM Disc or card reader or diskette Channel adapter (7071 or 7072)

Maximum configurations:

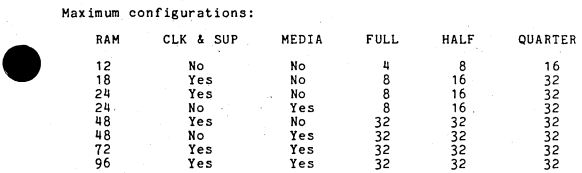

#### Notes:

•

•

•

- $\begin{array}{c}\n\bullet \\
\bullet \\
\bullet \\
\bullet \\
\bullet \\
\bullet \\
\bullet \\
\bullet \\
\bullet \\
\bullet \\
\bullet \\
\bullet\n\end{array}$ 1, If a printer is added, the maximum number of screens possible drops by one.
	- 2. If special gapping is used, subtract one from the maximum number of screens possible for each gap .

 $AF - 1$ 

#### Steps to Generate a LOCAL 2260 Simulator

- 1. Determine:
	- a. 2848 address (Note: The local simulator allows 1 or 2 addresses)
	- b. Number and type of videos and any cable gapping information,
	- c. Options desired by the customer. These include 029 keyboards, clock and supervisor functions, and the card/tape media \_package,

•

•

2. Use SIMED to patch the four configuration words in the P47-1x (P47-9x.<br>for the card/tape media package) module where x is the current version

Word 1 Bits:

 $\overline{\mathbf{z}}$ 

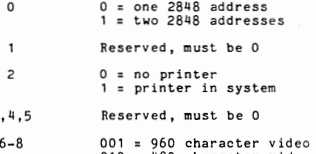

6-8 001 = 960 character video (full) 010 = 480 character video (half) 100 = 240 character video (quarter)

- 9-lll Number of videos on system
	- 15 0 = no special gapping  $1 =$  special gapping

16-23 Low 2848 hex address (IBM EBCDIC without conversion)

Word 2 Bits: ONLY USED IF CONFIG WORD 1 BIT 15 IS 1 (Special Gapping)<br>Note: Each gap reduces by one the number of videos supported. (S:<br>"2260 Simulator Gaps" in Section AE - 2260 Remote)

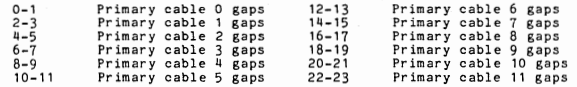

Word 3 Bits: ONLY USED IF CONFIG WORD 1 BIT 16 is 1 (Printer in System)

 $0$  = use bits 15-23 for buffer size

 $\Omega$ 

1-14 Reserved, must be 0

15-23 Print buffer size in words. May not exceed 320 (0500) •

<sup>1</sup>= use config word 1 screen size for print buffer size

Word 4 Bits:

 $\bullet$ 

•

•

•

 $\begin{array}{c} \n\text{Word} & 41 \\
\text{0-7} \\
\text{8-15}\n\end{array}$ ONLY USED IF CONFIG WORD 1 BIT 15 IS 1 (Special Gapping) Total  $\#$  tables to initialize, = to  $\#$  tubes in config word 1, plus *ti* gaps in config· word 2.

8-15 ONLY USED IF CONFIG WORD 1 BIT O IS 1 (Two 2848 Addresses) number of tubes on the low 2848 address.

16-23 ONLY USED IF CONFIG WORD 1 BIT O IS 1 (Two 2848 Addresses) Address in hex of the high 2848 addresses (x"BO" = 1011 0000

3. Run the following control files in the order specified:

- // UNIVAC Must be run to define printer (even if not in system)
- // STDKBD Standard keyboard (7201)<br>or
- $\frac{1}{204}$  029 data entry keyboard (7204)
- 
- I RSPRCL No clock and supervisor functions<br>- or<br>I ASPRCL Include clock and supervisor functions (requires 18K)
- // RLCDTP No card/tape media package<br>or
- $\frac{1}{4}$  ALCDTP Include card/tape media package (requires 24K)
- // CFLOCx Where x is from this table of supported versions

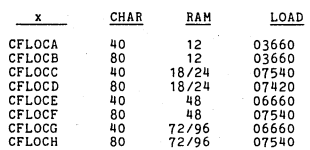

- 4. The output of the CFLOCx step is the local simulator (A2260). See the instructions under 2260 Remote (Section AE) to put A2260 on cards or diskette.
- 5. The simulator may be tested as follows:
	- a. If switch 0 is up, the simulator will halt after loading to allow<br>for changes. The configuration words are located 8 words past<br>the halt address. If no printer is on the test CPU, set config<br>word 1, bit 2 to 0 to avoid
	- b. If no local channel is on the test CPU, when a cut-word hang<br>occurs, press RESET and STEP, decrement RP by 1, and NOP the I/O<br>instruction there. Then LOAD a branch to that location into TIR. This cut-word hang will occur twice.

 $AF - 3$ 

#### 2260 LOCAL Simulator - Channel Debugging

When channel failures occur, there are several locations to note to aid in problem isolation. The steps to be taken when a failure occurs are: ... ' .......................................... . 1 DO NOT HIT SYSTEM RESET AT ANY TIHE <sup>1</sup>

# \* DO NOT HIT SYSTEM RESET AT ANY TIME

- Step l. Stop all keyboard activity on the system. This will preserve the
- Step 2. See if the F5 Diagnostic Dump works. If the F5 dump does not work on one keyboard, try another.
- Step 3. Place the system in MANUAL.
- Step 4. Write down the contents of all the registers.
- Step 5. Read out the contents of the following locations:

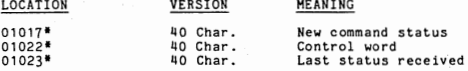

•

• For an 80 character system, add 0600

- Step 6. Obtain the current status of the channel by placing 67701004\* in TIR and depress STEP. Read out location 1024\* which contains the status word.
- Step 7. Obtain the diagnostic status (4 words) of the Channel Adapter.
	- a. LOAD 40000000 into location 1023•.
	- b. LOAD TIR with 67701004\* and press STEP.
	- c. Load TIR with 67701006\* and press STEP.
	-

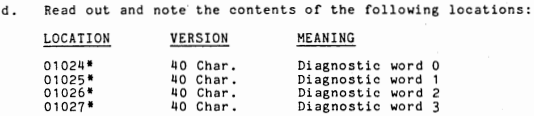

• For an 80 character system, add 0600.

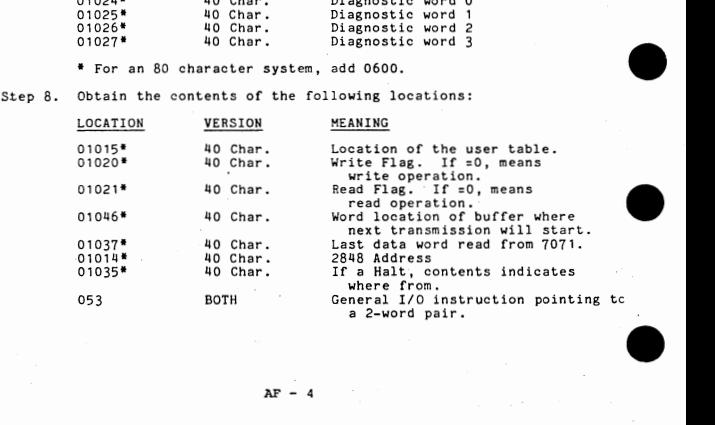

 $AP - 4$ 

Step 9. If a KEYBOARD is LOCKED, obtain the listed User Table information for that keyboard.

- Step 9. If a KEYBOARD is LOCKED, obtain the listed User Table information by<br>
Step 10. If possible, obtain the 360/370 System Status information by<br>
execution of SEREP (System Environment Recording, Editing, and<br>
Printing)
- Step 11. If execution of SEREP is not possible, obtain the contents of the following hexidecimal locations if the 360/370 is hung in a hard valit.

Hex location 3B and 40-47.

•

•

•

•

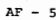

# CHANNEL APAPTOR DIAGNOSTIC STATUS WORDS

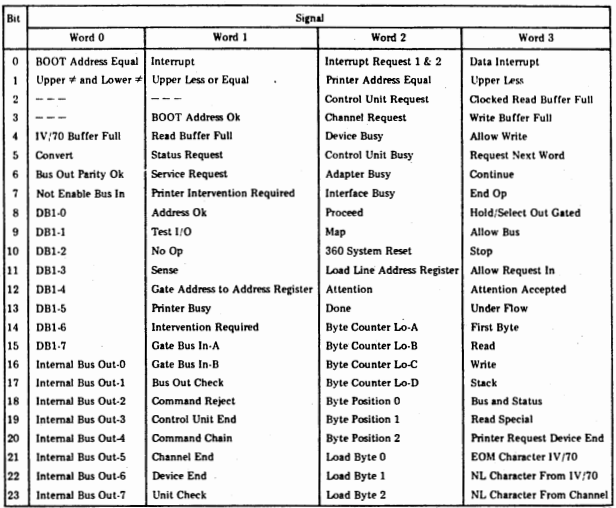

# $\bullet$ F5\* Diagnostic Key Display - Local Version

#### 1st Line: Octal Memory Dump

00000 00000000 00000000 00000000 00000000

 $\bullet$ L=Location in memory where<br>dump starts, obtained<br>from console switches<br>11-23. 1st word 21'ld word 3rd word 4th word L L+1 L+2 L+3

Each depression of the F5 key regenerates this display. Use the REPT key to regenerate the display about 9-10 times per second .

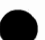

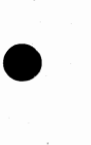

•

•

•

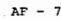

#### TABLE OF CONTENTS

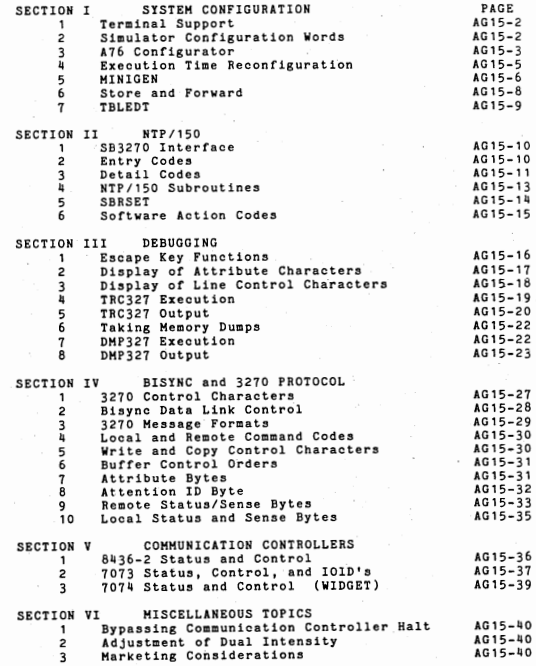

•

•

•

•

•

•

 $AC = 1$ 

# SECTION I SYSTEM CONFIGURATION

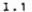

TERMINAL SUPPORT

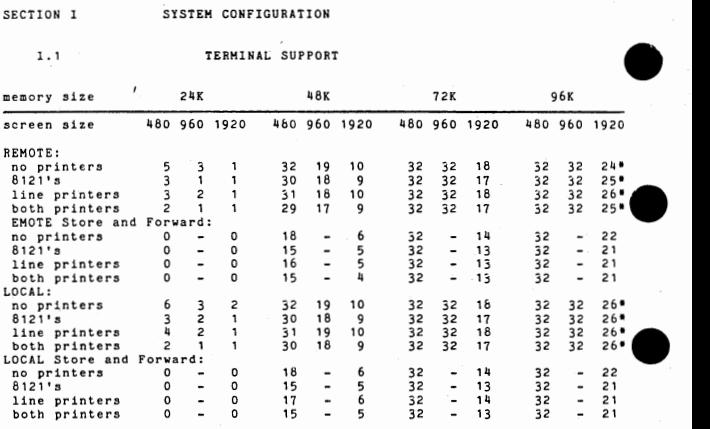

• - Note the limitation of 24 1920 VDU• s

1.2 SIMULATOR CONFIGURATION WORDS

Terminal Polling Byte from Host System:

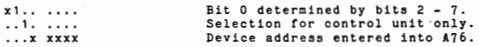

Configuration Word:

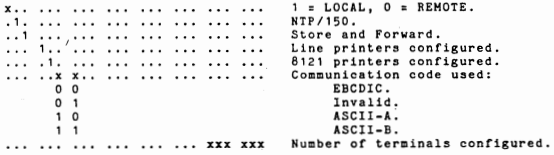

•

•

•
#### 1.3 NTP100/150 C0NFlGURAT0R (A76)

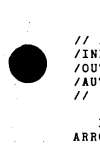

// A76 /INPUT = xxxxxx@y Input file (optional, default is DEFAULT@O) /OUTPUT = xxxxxx Output file (optional, default is CFGFlL) /AUTOMATIC = xx. *II* 

IT /A is specified, then the program operates as though SHIFTED DOWN ARROW were pressed repeatedly.

A76 creates and executes control files "C77G-C", which assembles the conversion table source file "P77-TA", and "C77G-E'', which loads the 3270 simulator.

Keyboard Input to A76:

e de la maria de la maria de la maria de la maria de la maria de la maria de la maria de la maria de la maria <br>
de la maria de la maria de la maria de la maria de la maria de la maria de la maria de la maria de la maria d<br> • • • • A76 page 1: •--------------------------------------------------+ + LINE LENGTH OF THIS SYSTEM 80; + INPUT FlLE DEFAULT@O; OUTPUT FILE CFGFIL  $+$  PRESS SHIFTED DOWN ARROW TO ADVANCE TO NEXT PAGE  $+$ +-- - - - - - - - - - - - - --- - - - - - - - - - - - --- - - - --- - - - - - - - - - - - --+ LINE LENGTH OF SYSTEM INPUT FILE OUTPUT FILE A76 page 2: Enter 40 or 80. Enter input configuration file and drive. Enter output configuration file. (CFG327 keyboard entries cont.) +--------------------------------------------------+ + APPLICATION NTP100; REMOTE; COBOL @ FIELD? N/A; <sup>+</sup>MEMORY SIZE IS 72K BYTES; SCREEN SIZE IS 80x24; <sup>+</sup> + TRANSMISSION CODE ( EBCDIC/ ASCIIA/ ASCIIB)? EBCDIC; + + LINE SPEED IS 4800 BPS; CONTROL UNIT ADDRESS 40; + MAXIMUM MESSAGE LENGTH (WITH ORDER BYTES) 2000: + DEBUG? N; STRING EDITOR DEBUG? N/A + LOG LENGTH N/A; ; CHECKPOINT? N; CKPT DEV N/A; + + TAB TO COLON? N; STORE AND FORWARD? N; + PRESS SHIFTED RIGHT ARROW TO ACCEPT A FIELD APPLICATION REMOTE<br>COBOL @ FIELD REMOTE<br>COBOL @ FIELD<br>MEMORY SIZE SCREEN SIZE TRANSMISSION CODE LINE SPEED CONTROL UNIT ADDRESS MAXIMUM MESSAGE LENGTH DEBUG STRING EDITOR DEBUG LOG LENGTH CHECKPOINT CKPT DEV<br>TAB TO COLON. TAB TO COLON STORE AND FORWARD Enter Enter 100 or 150. Enter Enter Enter Enter Enter Enter REMOTE or LOCAL.<br>Y or N. 24, 48, 72, or 96.<br>80x24, 80x12, or 40x12. EBCDIĆ, ASCIÍA, or ASCIIB.<br>24, 48, 72, or 96.<br>local control unit address or bisync control unit polling address SNA physical unit address. Enter length of longest message expected. Enter Y or N. Enter Y or N. Enter O to use all available memory. Compute log area size to allow for NTP/150 overlays. Enter Y or N. Enter 8230, 8240, 8250, Or 8260. Enter Y or N. Enter Y or N. Enter BSC or SDLC. (N/A for LOCAL) LINE DISCIPLINE NRZI ( Non Return to Zero Inverted) Enter Y or N to match the specification in the NCP 3704 or 3705 sysgen.

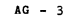

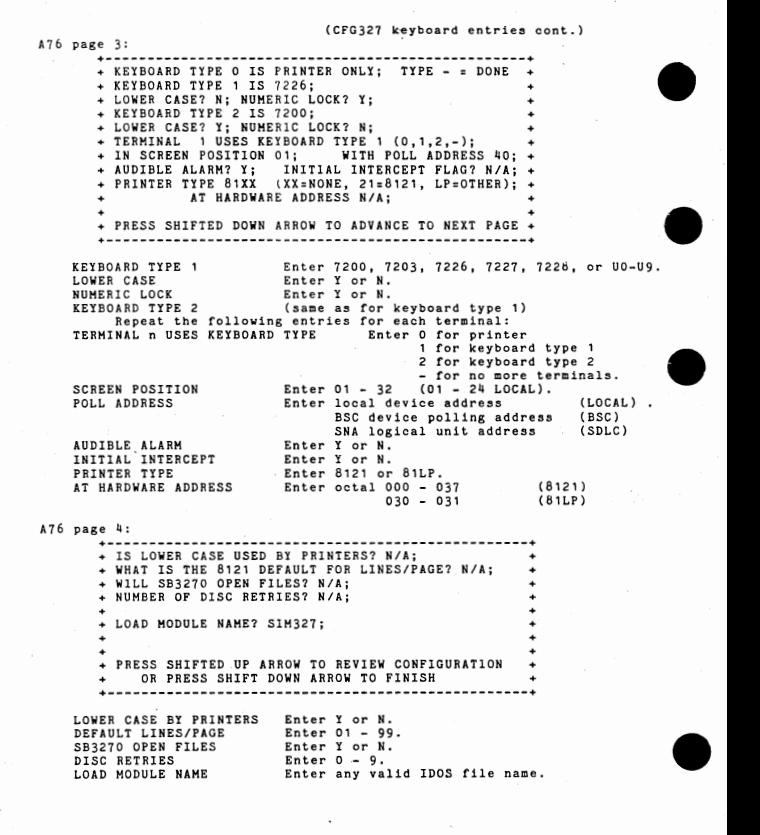

 $AG - 4$ 

•

#### 1.4 EXECUTION TIME RECONFIGURATION

 $\bullet$ 

With console key O up :

- 1. Select RAM, the control unit address will be displayed in the console lights right adjusted in following formats.
	- Local the most significant 4 bits of the hex address (50 = 5).<br>Remote the least significant 5 bits of hex address (5F = 1F).
- $\bullet$   $\bullet$ 2. Keeping RAM selected depress the step switch and release. A word representing the description of the first terminal will be displayed.

#### Terminal Descriptor Word

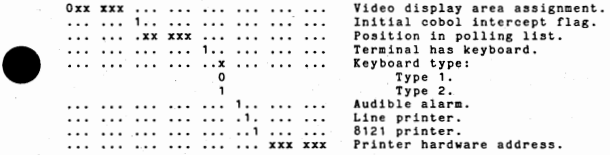

After the terminal description is entered, keeping MEM selected toggle STEP. This will cause the next terminal description to be displayed. All console lights on idicates the end of the terminal description list.

3. To change the poll delay select RA with the console switches. The poll delay is displa·yed as a positive octal value representing tenths of a second. This delay must not exceed 3 seconds. Set the console switches to the new value and press LOAD. Be sure switch O is down for this step.

- 4. Set register select switches to TIR and return to AUTO. If switch 0 is up, another halt will occur.
- 5. The second halt allows the initialization of communications to be<br>bypassed. Move AUTO/MAUAL to MANUAL, select HEM, set a NOP ( eg.<br>06700000) in the console keys, and press LOAD. Reset the register select switchs to TIR and return to AUTO mode.

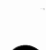

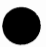

•

#### I.5 HINIGEN

The MJNIGEN program permits modification to an existing NTP/100 or 150 • configuration without performing a new configuratiop procedure.

MINIGEN allows the user to modify:<br>0 Control Unit Address

- o Control Unit Address<br>o 8121 Character Print
- o 8121 Character Printer default page size
- Terminal Characteristics

MINIGEN can create any number of MINIGEN parameter load modules (MPLM) with different configurations. Each MPLM is stored as a different program<br>file. Execution of an MPLM file updates the configuration table in a 3270 Execution of an MPLM file updates the configuration table in a 3270 absolute load. module.

Restrictions:

- MINIGEN must not be used on releases prior to GO.
- HINIGEN must not add more terminals to the original configuration.
- Before altering a configuration, store the original system configuration as an HPLM,
- Alter default page size for 8121 character printers only if the original configuration included at least one 8121.
- Do not configure a system with all terminals deleted.
- Video gapping may be altered unless it increases the absolute load address of the Simulator.
- If a local 3270 control unit address ls changed, all terminal addresses must be changed.

// HINGNx x = 3 for !DOS or 5 for DKOS

Keyboard Controls

CTRL E Exit from HINIGEN

SHIFTED  $\bigwedge$  Restart MINIGEN at first display. All previous changes are saved

SHIFTED  $\leftarrow$  Skip back one field

SHIFTED  $\longrightarrow$  Skip forward one field

SHIFTED  $\sqrt{ }$  Store the current page and skip to the next page

RESET Unlock the keyboard after an erroneous entry and position cursor within a field

•

•

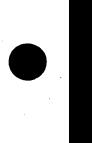

Page 1 Entries - File Specifications

/I c filename-a, /0= filename-6 /Ucfilename-c *II* 

 $\bullet$ /INPUT file can only be on HPLH file. It cannot be modified directly. Using the same name for both /1 and /0 file has the effect of modifying the /I file, To examine, but not modify an existing HPLH, just specify

The update file must be the NTP/100 or NTP/150 load module file -ex. A77C. It is used as both the source file and destination file to receive the modified configuration table. When both /1 and /0 files are specified, MINIGEN uses  $/1$  as the base configuration and alter the NTP load module.

Page 2 Display - File Verification

•<br>•<br>•<br>• File Name

XXXXXX EXISTING MPLM<br>XXXXXX MPLM TO BE CREATED XXXXXX HTP100 or NTP150 LOAD MODULE TO UPDATE GO TO NEXT PAGE (Y /N)

X's appear wbere file names were not provided.

Page 3 Display - CU Address and Page Length

Page three allows the user to alter the control unit address and/or the default lines per page for 8121 printers.

Page 4 Display - Terminal Descriptors

Page four displays the terminal descriptor list. This display is repeated one time for each terminal in the configuration.

Format;

TERMINAL XX USES KEYBOARD TYPE X (0, 1, 2) IN SCREEN<br>POSITION XX WITH POLL ADDRESS XX AUDIBLE ALARM (Y<sub>1</sub>N) X INITIAL COBOL INTR X PRINTER TYPE 81XX (NO, 21=8121) LP=81LP) AT HARDWARE ADDRESS DXX.

Page 5 Display - Program Termination

Format:

END OF LIST HIT U TO UPDATE DISC AND EXIT HIT CTRL E TO EXIT .AND NOT UPDATE HIT SHFT UP ARROW TO RESTART

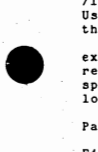

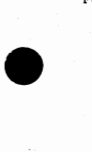

•

To construct a Store and Forward DF3270 disc file, enter:  $\frac{1}{2}$ // AF3270 /OUTPUT FILE = DF3270 @ drive O.  $/$ VIDEO 'TYPE = 480 BYTES/SCREEN or 1920 BYTES/SCREEN /TERMINALS CONFIGURED = *I* of terminals. /FORMAT STORAGE = # of formats. /SCREEN IMAGE STORAGE = # of screens

The Store and Forward routines access the simulator by means of the NTP/ 150 Subroutines and therefore execute in the background. Even though it uses NTP/150 subroutines, it is configured as an NTP/100 system.

•

•

•

•

•

The Store and Forward function keys:

- CTRL G Store the format on the screen into the DF3270 file and catalog the name in the DF3270 directory.
- CTRL H Delete the format name from the DF3270 directory and delete the image from the DF3270 file.
- CTRL R Display the first completed form image in the terminal• s queue.
- CTRL N Delete the first completed form image in the terminals queue and display the next image.
- CTRL F Find the format name in DF3270 directory and display the format on the video screen.

 $\bullet$ CTRL S - Store the completed form image on the video screen into the terminal's queue. When executing A76 to configure NTP/100 Store and Forward System, enter

the keyboard type = U5.

The simulator must be in debug mode (ESC key-P - PASSWORD) to create or delete format images.

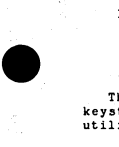

The internal 3270 keyboard code tables must be modified so that these keystrokes invoke Store and Forward functions. This is done by the utility program TBLEDT.

Listing of T77AC2

Col ,

•

•

•

 $\begin{array}{c}\n\bullet \\
\bullet \\
\bullet \\
\bullet \\
\bullet \\
\bullet \\
\bullet \\
\bullet \\
\bullet \\
\bullet \\
\bullet\n\end{array}$ 016253 CTRL-N to Entry Code 022254 CTRL-R to Entry Code 023255 CTRL-S to Entry 006256 CTRL.-F to Entry 007257 CTRL-G to· Entry 010260 CTRL-H to Entry Code Code Code Code

• // TBLEDT /INPUT TABLE = T77ATP /OUTPUT TABLE - T77LU5 /CHANGE = T77AC2 / / TBLEDT /INPUT TABLE = T77ATQ /OUTPUT TABLE = T77LU5 /CHANGE = T77AC2 // TBLEDT /INPUT TABLE = T77ATR<br>/OUTPUT TABLE = T77XU5<br>/CHANGE = T77AC2.  $\prime$ 

> When executing A76 to configure NTP/100 Store and Forward System, enter the keyboard type = 05.

> The simulator must be in debug mode (ESC key-P - PASSWORD) to create or delete format images.

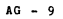

11.1

#### SB3270 INTERFACE

LINKAGE SECTION. 01 USER-SCREEN. 02 USER-LINE OCCURS 24 TIMES. 03 SCREEN-LINE PICTURE X(80).<br>03 FILLER PICTURE X(16). PICTURE X(16). 01 USER-CURSOR,

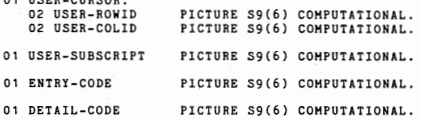

PROCEDURE DIVISION USING USER-SCREEN, USER-CURSOR, USER-SUBSCRIPT. ENTRY-CODE, DETAIL-CODE.

#### ENTRY CODES

11.2 Entry Code

#### Condition

 $\mathbf{1}$ A transmission from the host computer contained an extra escape character (ESC,X '27') as part of a Write or Erase/Write data stream. A transmission from the host computer is intended for •  $\overline{\mathbf{c}}$ a terminal that 15 conditioned to interrupt all transmi55ion in this terminal, and execute 5B3270 result of the intercept. 3 An operator entered a key that is defined (During system configuration) as a request for SB3270 execution. ention.<br>
An operator entered a key that would normally cause a<br>
transmission to the host, at a terminal that is condi-<br>
execution of SB3270.<br>
A terminal that SB3270 previously requested control of<br>
is now available.<br>
An id An operator entered a key that would normally cause a 'n transmission to the host, at a terminal that is conditioned to intercept all transmissions and to cause execution of 5B3270. 5 A terminal that SB3270 previously requested control of is now available. 6 An idle condition exists where SB3270 could be executed, but none of the other conditions are pending.  $\overline{7}$ A print operation initiated by 583270 has terminated;

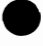

•

•

•

operation to the *uBer* program in Detail-Code.

## DETAIL CODES

En try . Codes 1 and 2, and SBCOPY:

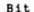

#### Explanation

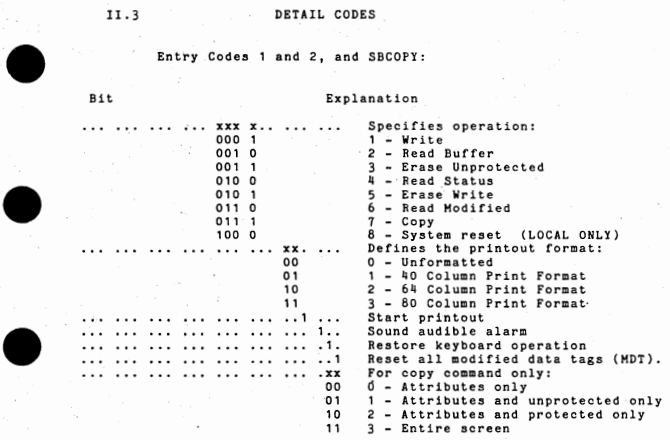

Notes:

•

•

•

1. The subroutine "SBBITS" may be used to determine the<br>value of specified bit combinations.

2. When\_ S83270 is entered, the operations indicated by the DETAIL-CODE will already have been performed except:

<sup>A</sup>print operation is not started, even if bit 20 a. A print operation is not started, even if bit 22<br>1s set.<br>b. The keyboard remains locked, even if bit 22 is

set,

11.3

 $AG - 11$ 

Entry Code 4:

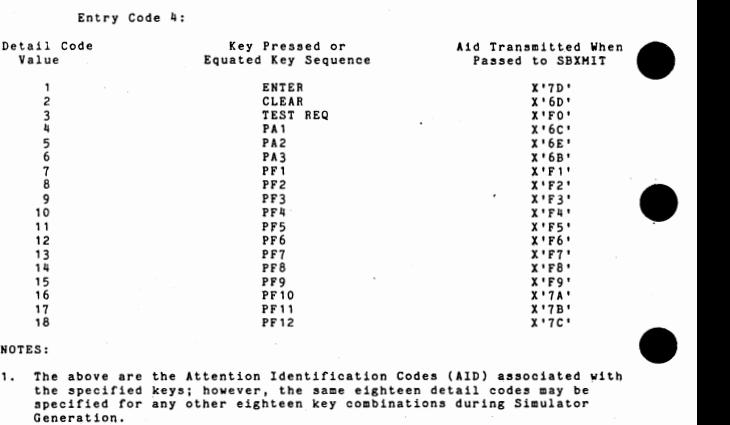

#### NOTES:

- 1. The above are the Attention Identification Codes (AID) associated with the specified keys; however, the same eighteen detail codes may be specified for any other eighteen key combinations during Simulator Generation.
- 2. If the DETAIL-CODE is changed by the subroutine, the transmitted AID character will correspond to the modified DETAIL-CODE.
- 3. If a 3270 access key is redefined as a subroutine access key, entry code 3 is used when the key is pressed. The detail code will be what-ever was assigned (see the NTP 100/150 System Oenerat1on and Debugging Guide.

Entry Code 7:

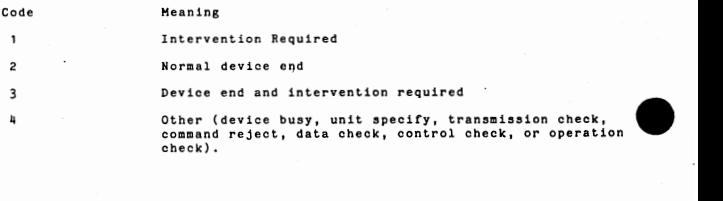

•

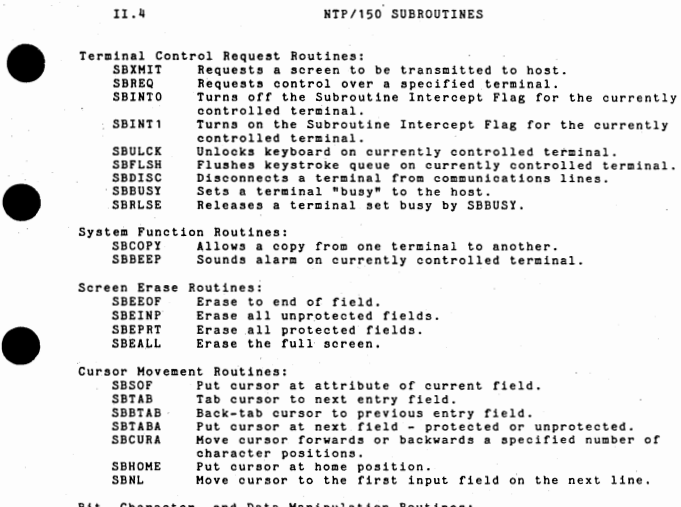

Bit, Character, and Data Manipulation Routines:

Extract bits from 3270 commands, controls, attribute bytes, etc. for examination.

SB6BIT Change 3270 commands, controls, attribute bytes, etc. from six-bit structure to COBOL computational code. **SBPACK** SBHOVE Strip nulls from a field. Hove full screens or large data blocks to and from program buffers, etc.

Current Attribute Subroutines:

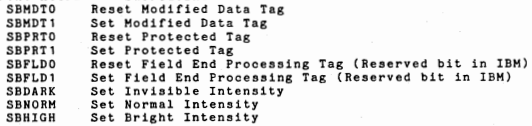

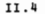

II.4 HTP/150. SUBROUTINES

•

•

 $AG - 13$ 

#### 11.5 SBRSET - Perform Simulator Reset (3270 local Systems - only)

•

•

•

•

•

•

In 3270 local systems, the IBM channel can issue a command to the 3271 Control Unit to perform a system reset. The local NTP/150 interface has been designed to intercept the command and notify SB3270 that a "system reset" command was issued, but the simulator has not performed it. ENTRY-<br>CODE 1 has been modified to include the "system reset" command in its DETAIL-CODE as follows:

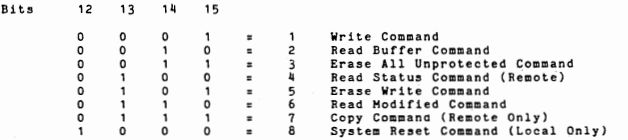

Even though there was no "ESC" order in the data stream, the "system reset" command will cause entry to SB3270 at ENTRY CODE 1.

At the receipt of a "system reset" command, an IBM 3271 control unit will

- Disconnect any terminal connected to the IBM communications channel.
- Clear all terminal buffers to nulls.<br>• Reset and unlock keyboards.
- Reset and unlock keyboards.
- Set all terminal AID's to keyboard or printer null.
- Set all cursors to the "home" position,

SBRSET is the NTP/150 subroutine that performs all the functions of <sup>a</sup> system reset command.

When SB3270 is called with ENTRY-CODE = 1 and<br>with DETAIL-CODE indicating system reset, the user may ignore the command and continue processing or use SBRSET to reset the simulator.

Calling sequence:

Call "SBRSET" for COBOL applications.<br>or

BRM SBRSET  $DCN = 0$ for ASM applications

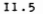

11.6 SOFTWARE ACTION CODES

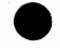

•

•

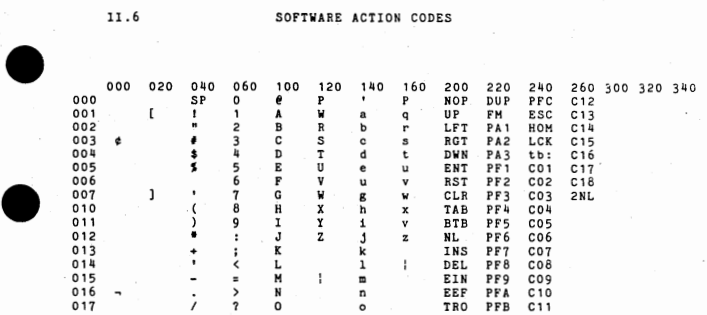

 $\begin{array}{c} 01 \\ -01 \\ \hline 01 \\ \end{array}$ To find a SOFTWARE ACTION CODE, find the keyboard graphic or acronym.<br>Add the associated value in the verticle column to the left, to the value<br>in the horizontal row at the top. For example, to find the code for COBOL<br>acce

#### LEGEND OF ACRONYMS

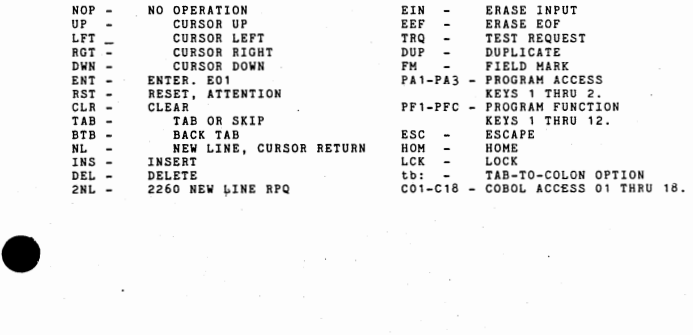

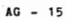

## SECTION I11 DEBUGGING FACILITIES

III.1 **ESCAPE KEY FUNCTIONS** 

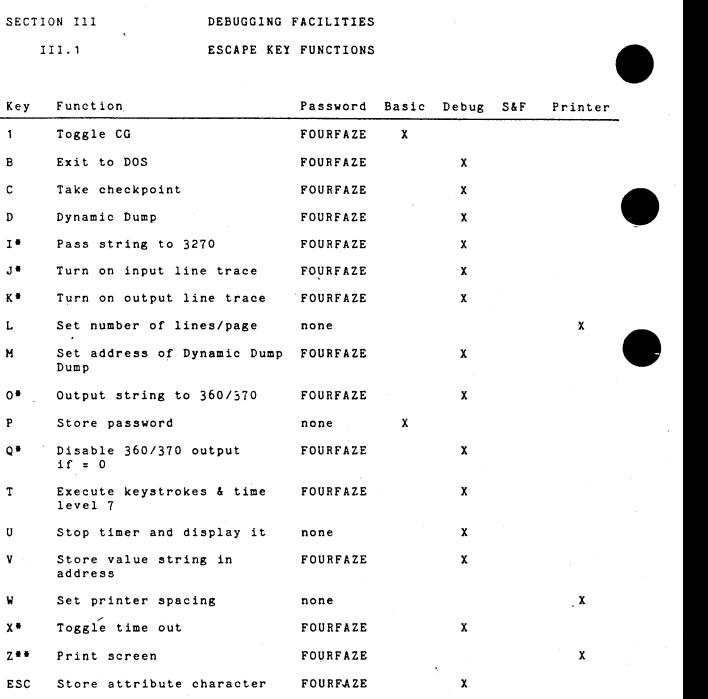

\* - Remote only.<br>+ - For details about S&F, see the 3270 Operator's Manual<br>\*\* - Must be an unbuffered character printer

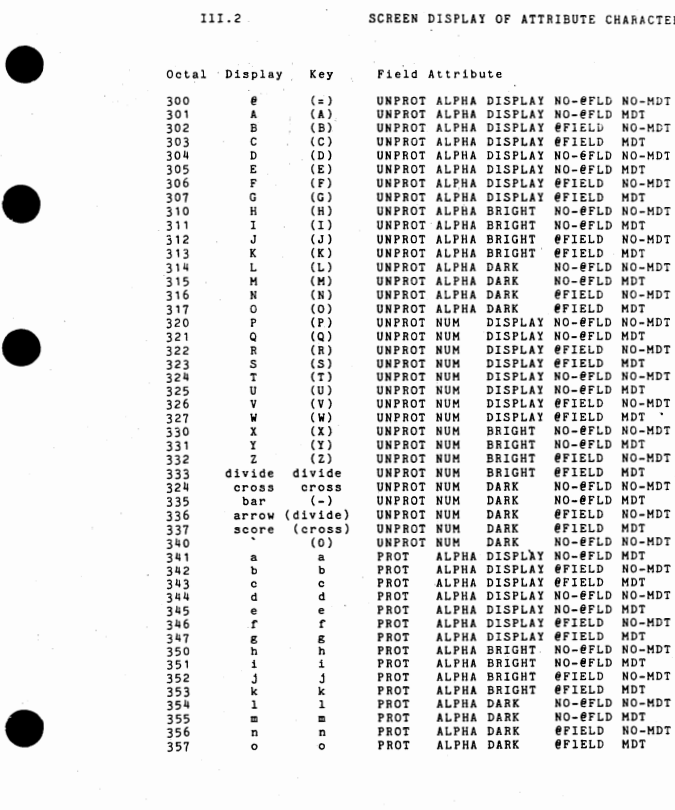

# (Screen display of attribute characters cont.)

•

•

•

•

•

•

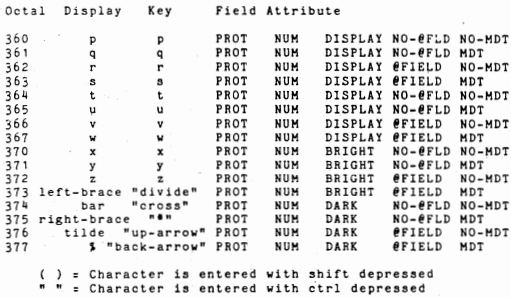

# '111. 3 DlSPLAl of LINE CONTROL CHARACTERS

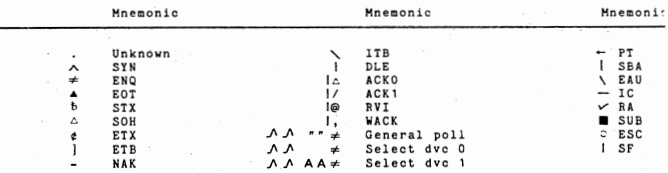

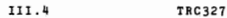

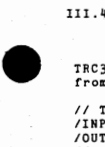

•

•

•

TRC327 is used to display and/or print formatted output of the debug log from a checkpoint file.

/ / TRC327 /INPUT = filename @ drlve /OUTPUT = filename @ drive *II* 

 $\begin{array}{c}\n\begin{array}{c}\n\begin{array}{c}\n\begin{array}{c}\n\end{array}\\
\end{array}\\
\end{array}\\
\begin{array}{c}\n\begin{array}{c}\n\end{array}\\
\end{array}\\
\end{array}\\
\begin{array}{c}\n\begin{array}{c}\n\end{array}\\
\end{array}\\
\end{array}\\
\begin{array}{c}\n\begin{array}{c}\n\end{array}\\
\end{array}\\
\end{array}\\
\begin{array}{c}\n\begin{array}{c}\n\end{array}\\
\end{array}\\
\end{array}$ If no input file name is given, the default file name of CKPT@O is used if<br>running on 8230 or DUMP@O is used if running on an 8250.

TRC327 uses terminal 0 for all displays and keyboard commands.

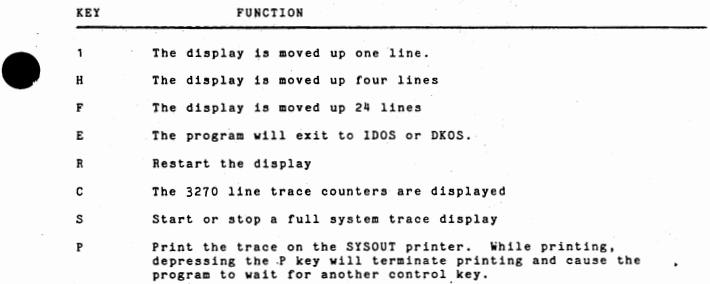

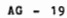

Error Counters: COUNTER VALUE COUNTER VALUE COUNTER VALUE COUNTER<br>121 aaaaaaaa PTO bbbbbbbb DBL cccccccc LST 121 aaaaaaaa PTO bbbbbbbb DBL cccccccc<br>N16 eeeeeeee T-O fffffff BCC gggggggg N16 eeeeeeee T-0 ffffffff BCC gggggggg UE iiiiiii US jjjjjjjjj<br>DMY managama VER ponnonon DHY mmmmmmmm VER nnnnnnnn Invalid interrupt. Pad timeout. OC kkkkkkkk 8121 printer error or IR condition. Lost data due to too few buffers. Error detected in 8436 controller. Time-outs waiting for host response. BCC errors. Retries by host. Opposite of BCC. COUNTER VALUE LST dddddddd RTY hhhhhhhh<br>CR 11111111 CR 11111111 aaaaaaaa bbbbbbbb cccccccc dddddddd eeeeeeee ffffffff gggggggg hhhhhhhh iiiiiiii j j j j j jjj  $k$ 11111111 mmmmmmmm nnnnnnnn Unit exception status generated by local simulator. Unit specify sense generated. Operation check sense generated. Command reject sense generated. Version identification of simulator. Trace Log Entries: 8!136-2 STATUS STT dd dd dddd ddddd dddddddd 55555555 = 8!136-2 status word in octal, dd ... d = Description of status bits that are on.

•

•<br>•

•

•

•

8436-2 CONTROL CNT cccccccc ddddddddddddddddddddd cccccccc = 8436-2 control word in octal.<br>dd ... d = Description of control bits that are on.

8436-2 DATA IN OPERATION HOST xx xx xx xx xx xx xx xx xx xx xx xx xx xx xx xx ddddddddddddddddddd xx = 1 byte of data received from the host system in hex. dd .. d = Description of BSC termination character if any.

8436-2 DATA OUT OPERATION TERM xx xx xx xx xx xx xx xx xx xx xx Xx xx xx xx xx ddddddddddddddddddd Format the same as HOST above.

7073 STATUS STT ddddddddddddddddddddd ssssssss = The 7073 status word in octal. ddddddd = Description of any status bits that are on.

## (TRC327 log entries cont.)

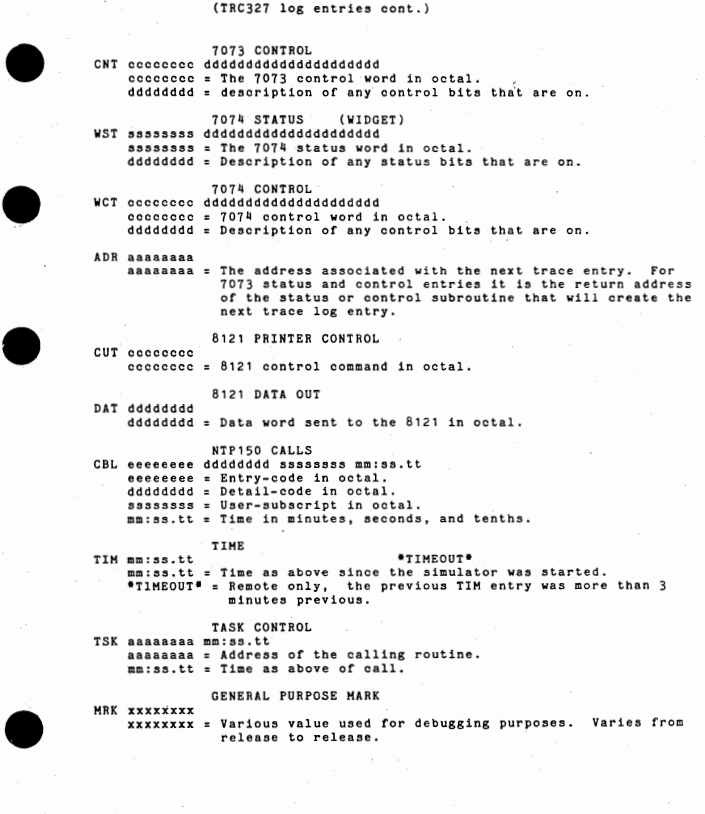

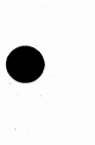

•

 $AG - 21$ 

#### III. 6 TAKING MEMORY and CHECKPOINT DUMPS

Generate the 3270 Simulator with the debug feature in order to take memory. and checkpoint dumps.

Memory Dump to Line Printer:

Place AUTO/MANUAL to MANUAL Hit SYSTEM flESET and STEP Load TIR with 46700000 Place AUTO/MANUAL to AUTO

Checkpoint Dump to 8230 or 8250:

In in debug mode, ESC C will take a checkpoint dump; OR

Place AUTO/MANUAL to MANUAL Hit SYSTEM RESET and STEP Load TIR with 71100001 Place AUTO/MANUAL to AUTO

lll ,7

DHP327 EXECUTION

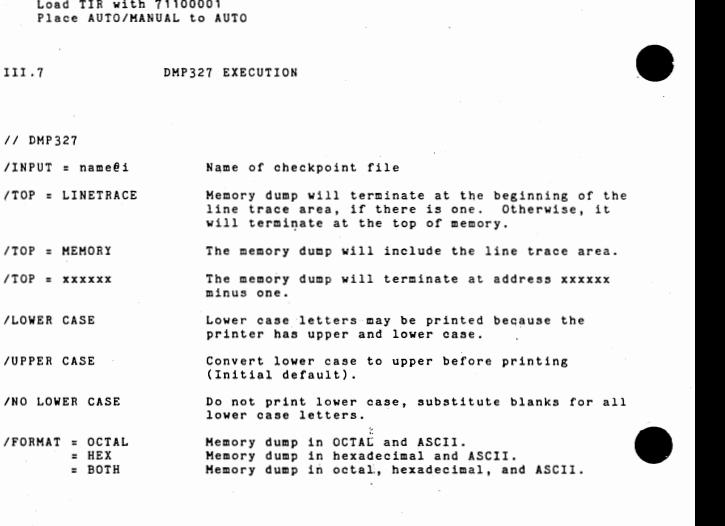

•

 $\begin{array}{c}\n\bullet \\
\bullet \\
\bullet \\
\bullet \\
\bullet\n\end{array}$ 

#### SINGLE WORDS IN RAM (REMOTE)

CU A six bit index to the table of control unit addresses.CU should be in the range 0-31, which results in a control unit address in the range 110-SF,

- HEOT The master EOT flag. If negative EOT will be sent in response to a general poll. If positive a text response will be sent.
- $\bullet$ The index to the user table for the screen currently active.<br>If zero, no screens are active.

#### SINGLE WORDS IN RAH {LOCAL)

cu

- The control unit address. Binary 'xxxx0000'.
- INITWD The initialization control word used by the address recognition logic in the channel adapter.
- IRIT The AID code in the leftmost byte, and the 2 byte cursor<br>position in the rightmost bytes. Used in the last READ position in the rightmost bytes. MODIFIED or READ BUFFER operation.
	- CNTLWD The last control word issued to the channel adapter (7073) by a control type I/0 instruction.
	- **STATUS** Contains the last status word from the channel adapter.
	- CMBUSY This flag is set non-zero when a new command interrupt occurs to indicate that interrupt level 1 is busy and is reset to zero when ending status is posted to the channel.
	- NEWCHD The command code portion of the status, right justified and zero-filled from the last new command interrupt.
	- DEV<sup>8</sup> The address of the last device for which New Command type status was received.
	- CHAIN A flag; when negative the current command is chained from the previous command. (Bit 0 of CHAIN is bit 12 of the last New Command type status word.)
	- RESDBC The number of bytes transferred during the last operation, computed from the residual byte count of the last Continue/ End status.
- $\bullet$ DISARM A flag; when DISARM is non-zero, level-1 is should notbe rearmed.
	- **ex,**  The index to the user table of the terminal currently connected to the host for communications.

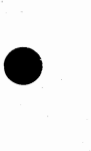

•

 $AG = 23$ 

#### REGISTERS

The registers at the time the checkpoint was taken.

#### TASK CONTROL BLOCKS

Task Control Blocks are printed vertically.

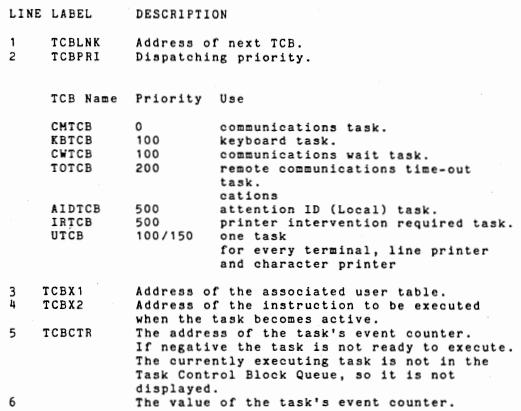

#### COMMUNICATIONS BUFFERS

The queue of pending communications buffers is often empty, The first buffer in the free queue is the last buffer processed. The free queue operates as a stack, hence the second buffer in the queue is probably not the next-to-last buffer processed. There may be buffers at the end of the free queue which have never been used. The free queue and the pending queue should not both be empty.

The first word of each comm buffer points to the next comm buffer. Zero indicates the end of the queue. For local, buffer. Zero indicates the end of the queue. For local,<br>the remaining 255 words each contain 3 bytes of data. For<br>remote, the remaining 16 words of the buffer each co only 1 byte of data, so only the data byte of each word is printed. The data in the buffer includes commands, orders, attributes, true data, and for remote the bisync data link control characters.

•

•

### (DHP327 output cont.)

### COMMUNICATIONS SCREEN

The communications screen area is used to construct video screens. When data is written from the host the destination screen is copied into the communications screen area. The commands, orders, and data from the host are interpreted onto the comm screen resulting in a combination of original screen data and the new data written by the host. The comm screen is then copied to the destination screen.

#### USER TABLES

 $\bullet$ 

 $\Lambda$ 

•

•

The terminal address has different formats for remote and local. For local there is a unique two-digit hex device number assigned to each terminal. The numbers for the terminals are sequential, and the first one must end in<br>zero. (This is also the control unit address.) No gaps are zero. (This is also the control unit address.) No gaps<br>also die For resole, two two-digit her numbers are<br>associated with each terminal. The first is the control<br>unit address, and should be the same for the first is<br>termin control unit address for the second 16 should be one more than the first one.) The second number is the device address. Note that FWA is the first word of the user table, while

K3RET1 and K3RET2 precede the user table.

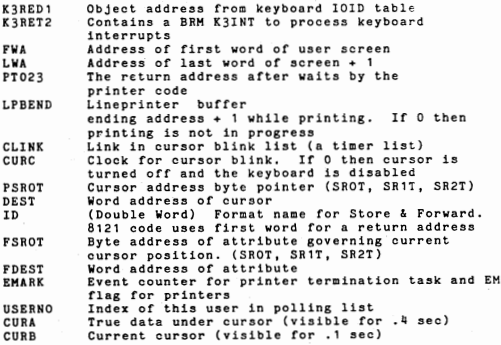

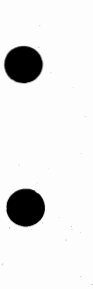

•

 $AG - 25$ 

# (DMP327 output cont.)

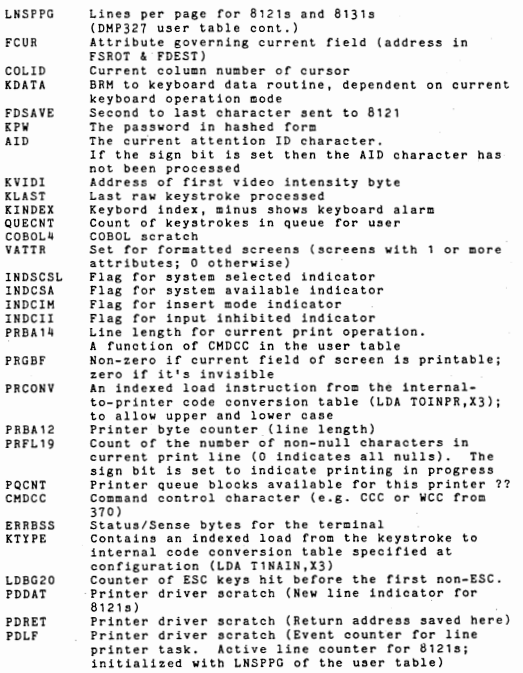

•

•

•

•

•

BISYNC and 3270 PROTOCOL

•

•

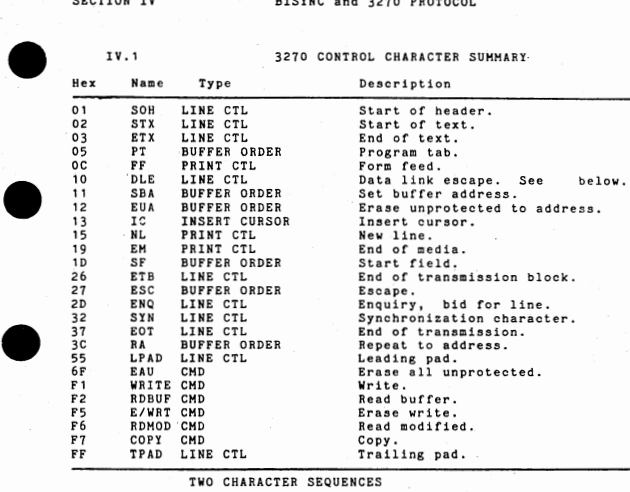

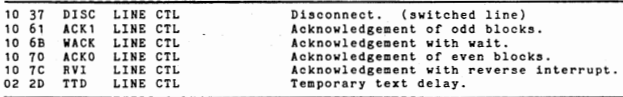

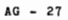

#### IV. 2 BISYNC DATA LINK CONTROL

PAD PAD brackets the beginning and end of each transmission .

- SYN Two or mor SYN characters must precede a STX to allow the<br>receiving station to establish synchronization. SYN charreceiving station to establish synchronization. acters may be embedded within a tranmission to help the receiver maintain synchronization.<br>They are discarded by the receiving station to establish synchronization. SYN characters may be embedded within a transission to help the receiver.<br>They are positive acknowledgements to even and o
- ACK0 ACK0 and ACK1 are positive acknowledgements to even and odd text<br>ACK1 blocks respectively.
- NAK NAK is transmitted by the simulator in response to a text transmission that contains an ENQ or lacks a terminating ETX or ETB • or has an incorrect BCC.

The simulator responds to a NAK by retransmitting the last text block.

ENQ The simulator transmits an ENQ to request a retransmission of the last non-text message usually after 3 second timeout.

> ENO is transmitted to the simulator as the last character of a polling or selection sequence. When ENQ is imbedded in a text message the simulator responds with NAK.

- WACK WACK is transmitted by the simulator in place of ACKO or ACK1 in response to an selection sequence or command if the selected device (printer) is busy.
- RVI RVI is transmitted by the simulator in response to selection when a status/sense message is pending.

When the simulator receives RVI it responds with EQT and resets all pending status/sense information.

- STX STX marks the beginning of text messages both transmitted and received and starts the accumulation of the BCC, STX is imbedded within both status/sense and test request messages.
- SQH SQH marks the beginning of both status/sense and test request messages sent by the simulator.
- ETB The simulator terminates intermediate transmission blocks with ETB rather than ETX.

ETB's received are treated as ETX's.

- ETX ETX mark the end of a sequence or one or more text transmission eix mark the end on a sequence or one or more cear or manufassion.<br>tion and indicates that the next 2 characters are the BCC.
- EOT EOT is transmitted in response to an ACK when the simulator has <br>• sent its last message. It is transmitted in response to all RVI *':,.*

When EOT is received it terminates selection and resets the simulator to control mode.

•

•

TTD TTD is sent by the host to delay transmission from the simulator, The simulator always responds with NAK.

#### IV.3 3270 DATA FORMATS

• Polling and Selection;

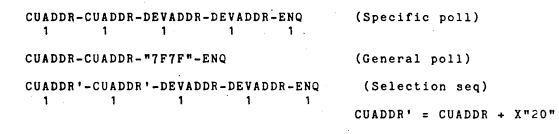

Input Message:

•

 $\bullet$ 

•

•

 $\bullet$ 

SYN-STX-CUADDR-DEVADDR-AID-(cursor addr)-(data)-ETB/ETX-BCC<br>n 1 <sup>1</sup> <sup>2</sup> n <sup>1</sup> <sup>2</sup>

Output Message:

SYN-STX-ESC- ( command )-WCC-( data )-ETX-BCC n 1 1 1 1 n 1 2

Status/Sense Message:

 $SYN-SOH- "JR" - STX-CUADDR-DEVADDR-(status) - (sense) -ETX$ <br>
n 1 2 1 1 1 1 1

IV. 4 LOCAL and REMOTE COMMAND CODES

•

•

•

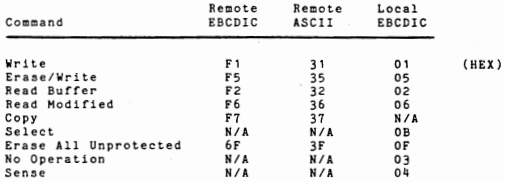

# IV. 5 WRITE CONTROL CHARACTER (WCC)

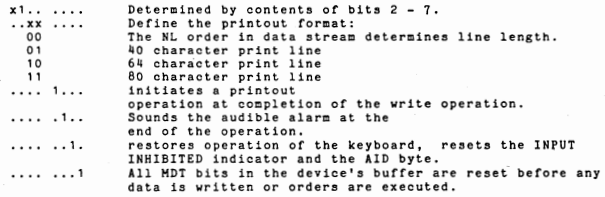

# COPY CONTROL CHARACTER (CCC)

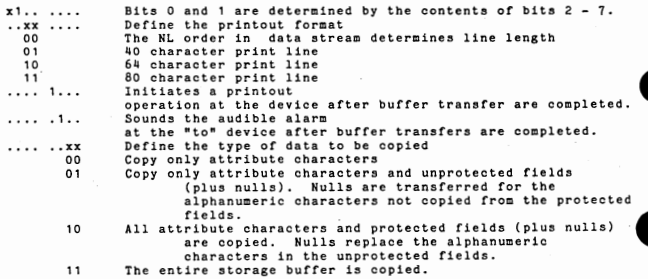

## IV .6

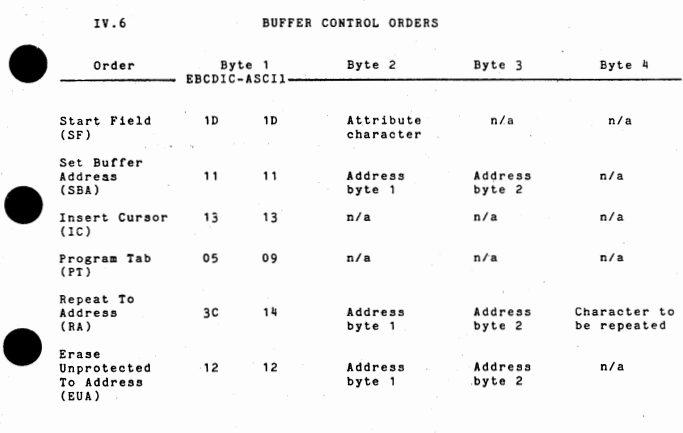

IV. 7

•

•

# ATTRIBUTE BYTE

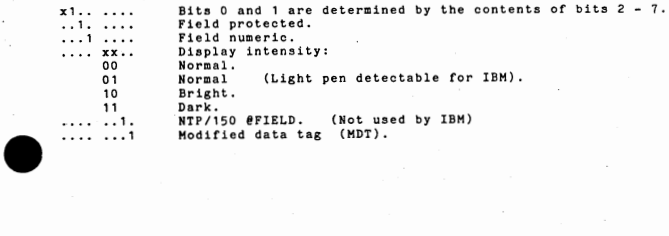

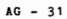

# IV.8 **ATTENTION IDENTIFICATION BYTE**

•

•

•

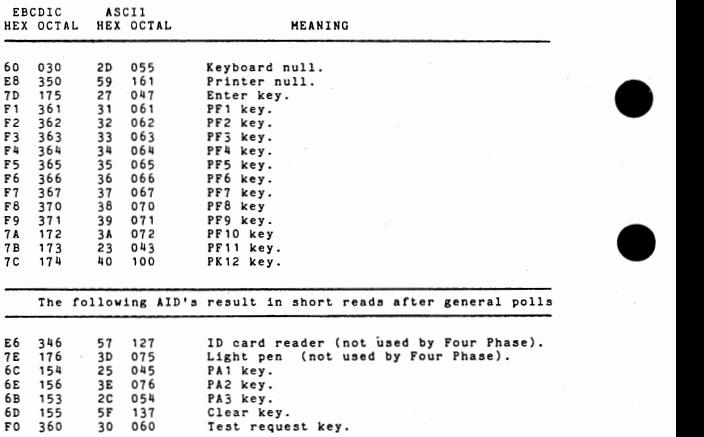

**AG ... 32** •

#### REMOTE STATUS and SENSE BYTES

 $\begin{array}{c}\n\bullet \\
\bullet \\
\bullet \\
\bullet \\
\bullet \\
\bullet \\
\bullet \\
\bullet \\
\bullet\n\end{array}$ •  $\bullet$ Bits x1 .. • • xx , ... ••••• 1 •• Byte O: Dettermined by contents of bits <sup>2</sup>- 7. Reserved . Device Busy (DB. The addressed device is executing an operation or<sup>'</sup> a previous command or Specific<br>poll detected a busy condition. The device is busy when<br>executing an EAU command, a print operation, executing an EAU command, a print operation,<br>or certain keyboard operations (Erase Input, Backtab, and Clear). Set with Operation Check when a Copy command is received that specifies a busy. "from" device. Set with Unit Specify when a command is addressed to a busy device.

Unit Specify (US). Set with DB if a command is addressed to a busy device.

...... ,.

•

•

•

Device End (DE). The addressed device has become available ready, or not busy. This bit is not considered pending status by a Selection Addressing sequence.

If a Selection Addressing sequence detects that the addressed device has pending status and also detects one of the above status changes that warrants a Device End, then the Device End<br>bit is set and preserved along with the other pending status, and RVI response is made .

.... ...0 Not used.

 $AG - 33$ 

#### (Remote status/sense bytes cont.)

#### Bits Byte 1:

- x1...... Determined by the value of bits  $2 - 7$ .
- • 1 Command Reject (CR). Receipt of an invalid 3270 command (or Copy command if this feature is not installed).
- • 1

Intervention Required (IR). Set if: A Copy command contains a "from" address that specifies an unavailable device,

A command attempted to start a printer but found it not ready. The printout is suppressed.

A Selection Addressing sequence or a Specific Poll sequence is received for a device that is unavailable or that became not ready during a printout. A General Poll sequence does not respond to the unavailable/not ready indication and proceeds to determine the state of the next device.

•<br>●

•

•

•

•

•

A command is received for a device that has been logged as unavailable or not ready.

- .... , ... Equipment Check (EC). Indicates that a printer character generator error occurred or the printer became mechanically disabled .
- . 1... Data Check (DC). Indicates the detection of a partiy or Cursor check.
- . . . . . . 1 . Control Check {CC). a device failed to respond to communications or failed to complete an operation within a specified time period.
- . . . . . . . , Operation Check (DC).

Receipt of an illegal buffer address or of an incomplete order sequence on a Write or Erase/Write command.

The device did not receive a CCC or a "from" address on a Copy command.

Receipt of an invalid command sequence, (ESC is not received in the second data character position of the sequence.)

• • , ... • 1 .• .. 1. ••• 1 . . . . 1. . . • 1 •• .. ,.

Bit

• ... , LOCAL STATUS and SENSE BYTES

#### Status byte:

Meaning

ATTENTION (ATTN). An AID generating key has been entered. STATUS MODIFIER (SH). Set with BUSY if the 7073 can not accept a command from the channel . CONTROL UNIT END (CUE). The control unit is no longer busy.<br>BUSY (see SM above). see SM above).

CHANNEL END (CE).

The control unit has terminated the data transfer portion of an I/O command. DEVICE END (DE).

The control unit and device have completed a cmd. UNIT CHECK (UC},

An error has occurred that is further defined in the sense byte.<br>Unit Exception (UE).

Non-standard but valid completion of a command. Not used by Four Phase .

#### Sense Byte:

#### Meaning

Intervention Required (IR).

1 ••• . **.** . . . . . .

Bit

.. ,.

... ,

. . . . **x** . . .

., ..

• .. , .

... ,

Bus Out Check (BOC) Parity error on the channel's bus-out lines.

Ine addressed printer is not ready (out of paper,<br>Off line, etc.).

Command Reject (CR). The channel has received an invalid command.

Equiptment Check (EC) A parity error has been detected on data transferred to the channel. Set by the System IV /70 load-address-register control word (bit 8).

Not Used

Unit Specify (US) The sense bits are the result of a System IV/70 processing unit-detected error.

Not Used

Operation Check (OC) The Channel Adapter has received a valid command<br>that cannot be executed. Same as in the remote that cannot be executed. simulator.

SECTION V COMMUNICATION CONTROLLERS

V. 1 8436 CONTROL AND STATUS

#### 8436-2 Status Word

... ... .1. ... ... ... ... ... . •• 1 ,. . . ,. •• 1 . cc . . c . . .<br>t . . . . . t . . ,,,,,,,,,,,,,,,,,,,, ,,, ,,, ,,, ,,, ,,, 1,, ,,, ,,, Ring indicator Transmitted data has been lost.<br>In transmit mode output data is needed. The data set is ready. Clear to send . Sync character received. Receiving carrier. Input ready. Interrupt when bit changes. Interrupt when bit becomes true.

•

•

•

•

•

#### 8436-2 Control Word

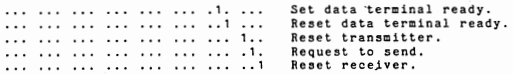

÷,

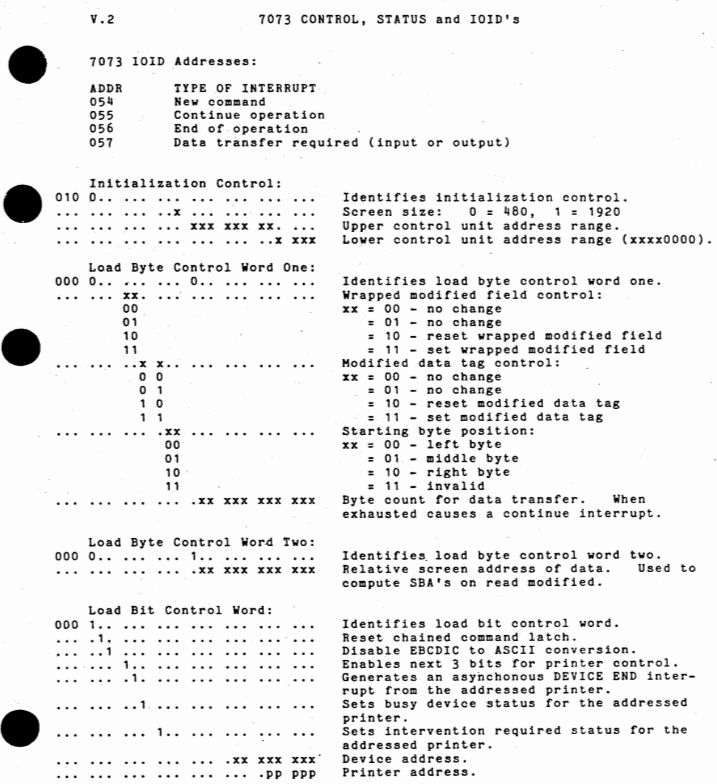

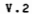

•

•

 $AG - 37$ 

## (7073 status and control cont.)

Load Address Register Control: •

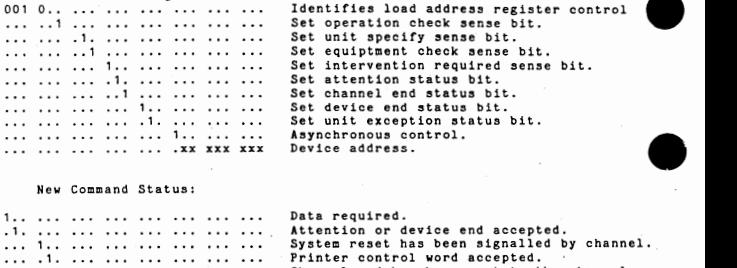

#### New Command Status:

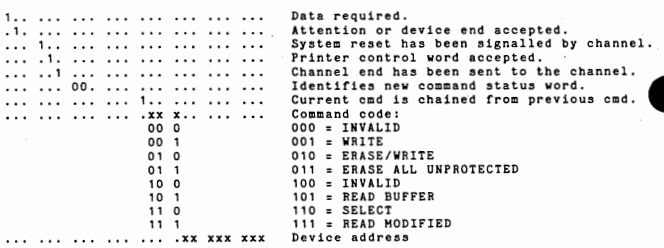

# Continue/End Status:

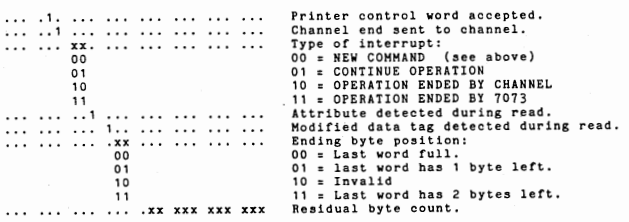

•

•
#### 70711-2 STRING EDITOR

BCC mode flag. Protected field flag. Ending character codes: End unprotected attribute. End attribute with MDT. End on any attribute. End on any null.

Literal load xxxxxxxx = value to load

End on any control character.<br>Set MDT status bit. Load literal for protected non-attributes. Load literal for unprotected non attributes.

Load literal for all characters . Processing flags: Reset MDT on all attributes. Do not load control characters. Do not load attributes or nulls Leave data right adjusted in shift register.

Beginning alignment override. Beginning alignment:

11<br>... ... ... ... ... ..**x** xxx xxx Byte length count for operation.

#### 7074-2 Status Word:

 $\bullet$   $\cdots$   $\cdots$   $\cdots$ 

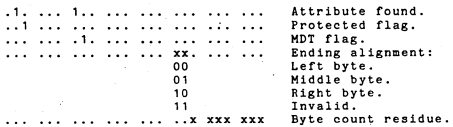

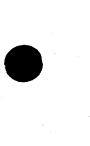

•

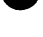

•

**. x.** 

707!!-2 Control Word:

... XXX X.. ... ... ... ... ... ...

000 1

•• 11, ... ... ... ... ... ...<br>•• 11, ... ... ... ... ... ... ... • ,X X ••  $0<sub>1</sub>$ 1 0 1 1 . ,. **xx.**  00 01 10

 $\bullet$   $\begin{array}{c} \begin{array}{c} \begin{array}{c} \begin{array}{c} \begin{array}{c} \end{array}\\ \begin{array}{c} \end{array}\\ \begin{array}{c}$ 

 $AG - 39$ 

VI.1 BYPASSING COMMUNICATIONS HALT

SECTION VI MISCELLANEOUS

#### $1.1$ Switch O up.

- *2.* Key in simulator name.
- 
- 3, Clear first halt. 4, When second halt occurs, BRA to RP+1 into TIR (720xxxxx),
- 4. When second halt occurs, BRA to RP+1 into TIR (720xxxxx).<br>5. Hit any PA/PF ENTER key to hang on a cut word. Ae-enter the BRA to RP+1 as above in order to continue.

•

•

•

•

#### VI.2 ADJUSTMENT of DUAL INTENSITY

The following procedure can be used to adjust the internal Video pots that control 3270 dual intensity.

- Execute a DEBUG version of the 3270 simulator.
- 2. Depress CLEAR and RESET until the screen is blank.
- 3. Type ESC P FOURFAZE. Capital letters must be entered, if needed use the SHIFT key depending upon the type of keyboard and SYSGEN options, Only a cursor should appear on the screen. If the P appears, the !01 jumper for unique numeric island codes is not installed. If FOURFAZE appears, a capital P was not entered after the ESC key.
- 4. Type ESC A. Four P's should appear on the right of the video in place of the 3270 the indicator lights. If not, step 3 was not correct. During the following steps, the P • s will change to other characters.
- 5. Using the capital Wand REPT key, place W's across the first three rows of the video,
- 6. Press the HOME key. Type ESC ESC H. "H" will appear and move the cursor one column to the right.
- 7. Press CURSOR RETURN. Type ESC ESC E. "E" will appear and move the cursor to the right.
- 8. Press CURSOR RETURN. Type ESC ESC L. "L" will appear and the cursor to the right.
- 9. Type ESC A. The four indicators will disappear. The top row of W's should be at high intensity, the second row should be at normal intensity and the third row should be invisible .

"W" facilitates adjustment of all three video pots. The attributes "H" "E" "L" are easy to remember.

#### VI.3

MARKETING CONSIDERATIONS FOR 3270 LOCAL

- 1) The 3270 local or remote should not be sold as an operator's console.
- 2) Installation of our 3270 local on the same block multiplexor channel as IBH 3330 disc drive is likely to cause serious degradation problems.
- 3) When the Tab-to-Colon option is desired, specify it on the SOF. The C7 and C9 chips in the Channel Adaptor must be modified.

#### MASTER DIRECTORY SECTOR- Release AH04

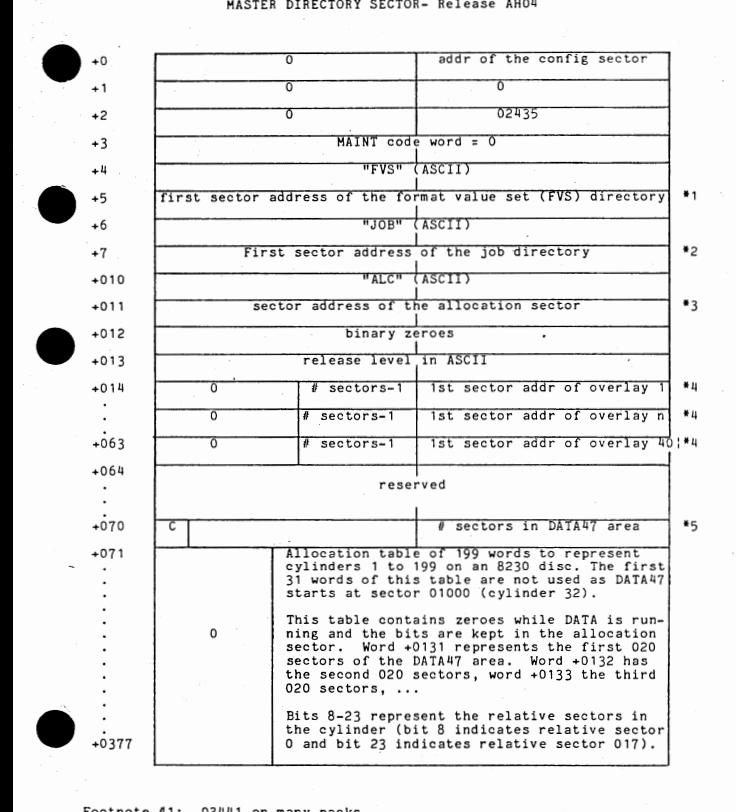

Footnote #1: 03441 on many packs

Footnote #2: 03442 on many packs

Footnote  $#3$ : 02440 on many packs

Footnote  $#4$ : bit 0-8 reserved  $9 - 11$ 11-23 first sector address of the overlay number of sectors -1

•<br>• Footnote #5: bit O (C) is the CRASH flag which indicates whether or not DATA was exited properly: O=yes, normal exit and allocation table is correct; 1=no, abnormal exit and allocation table is zeroed .

 $AH - 1$ 

#### STANDARD 4-WORD SECTOR HEADER

#### Word +O FORWARD POINTER NNNNNNNNNNDDSSSSSSSSSSSS

NNNNNNNNNN number of words used in the data sector; for other than data sectors, all zeroes.

•

•

•

•

•

•

ODSSSSSSSSSSSS physical drive number and sector address ofthe next sector in this chain; if zeroes, then this is the last sector in the chain.

Word +1 BACKWARD POINTER 000 00000 0 OODSSSSSSSSSS SS

> DDSSSSSSSSSSSS physical drive number and sector address of the<br>previous sector in this chain; if all zeroes, then<br>this is the first sector in the chain.

Word +2 HERE POINTER OOOOOOOOOODDSSSSSSSSSSSS

> ODSSSSSSSSSSSS physical drive number and sector· address of this sector

Word +3 CODEWORD cc cc •o I SP •oossssssssssss

If this sector is a format/value set sector, this word contains the name of that format or value set. Otherwise,

CCCC 4-bit code indicating the type of sector

- 0000 master directory<br>0100 job directory<br>0010 batch directory
- 
- 
- 
- 0101 maintenance sector<br>0011 format/value set directory (leftmost four bits of the<br>format/value set number) 1000 data sector
- 
- \*DISP\* The six most significant bits of the displacement (inwords)<br>into the job directory sector (for batches) or batch<br>directory sector (for data) of the entry to which this chain<br>belongs. These bits are zero for all but

DDSSSSSSSSSSSS The physical drive number and sector address of the entry described under \*DISP\*. These bits are zero for all but batch directory and data sectors •

The code word is zero for the master directory and negative only for data sectors.

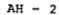

#### CONFIG SECTOR- 2nd SECTOR' IN MASTER DIRECTORY CHAIN

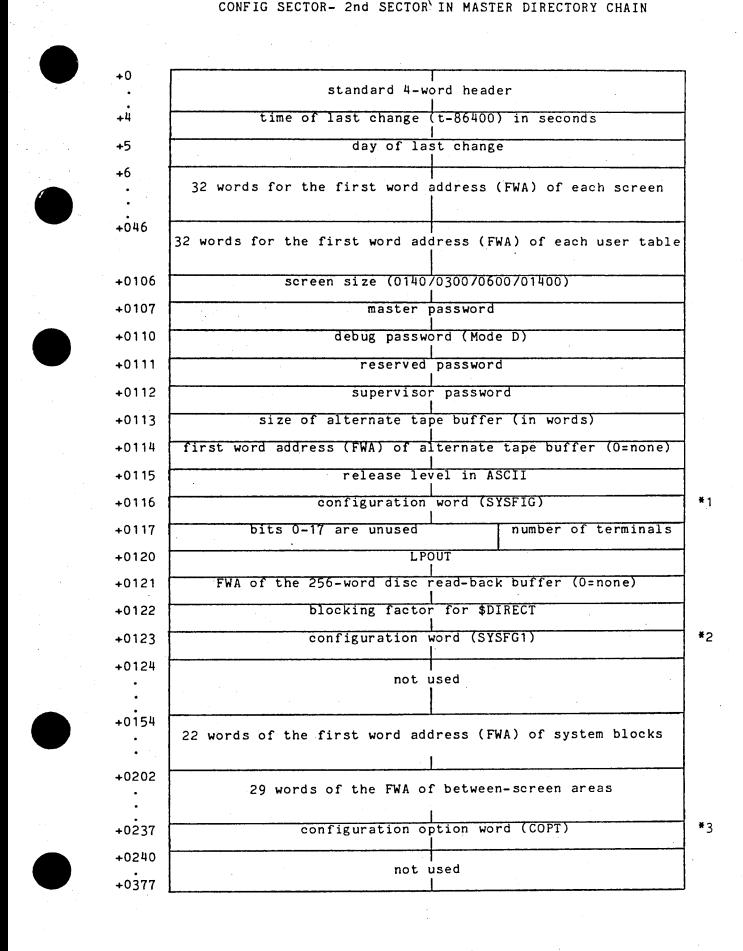

# CONFIGURATION SECTION NOTES

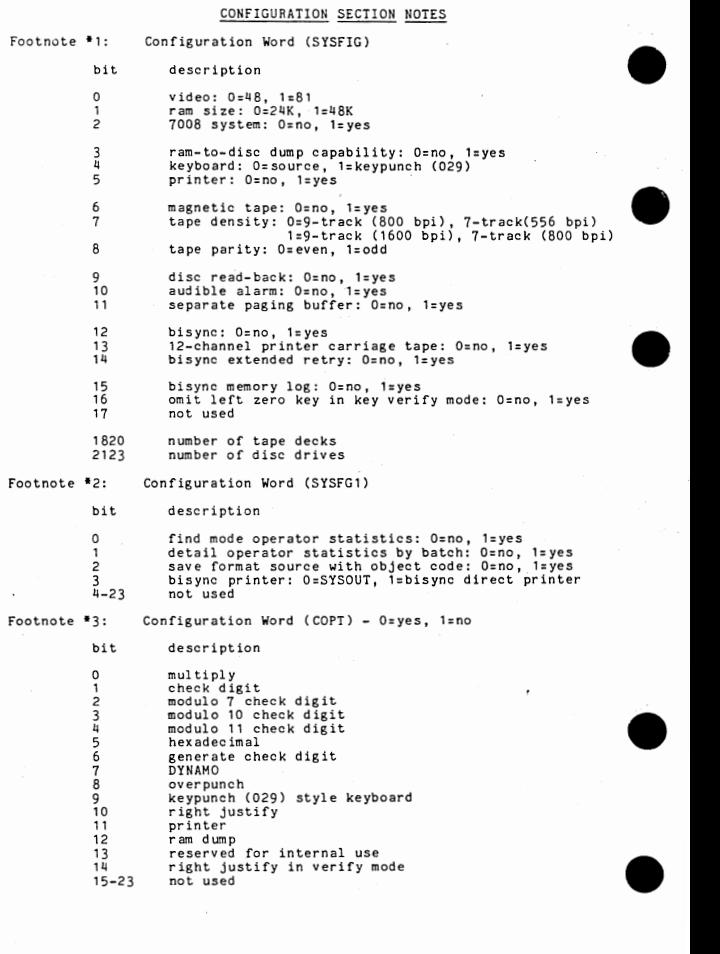

•

#### JOB DIRECTORY SECTOR

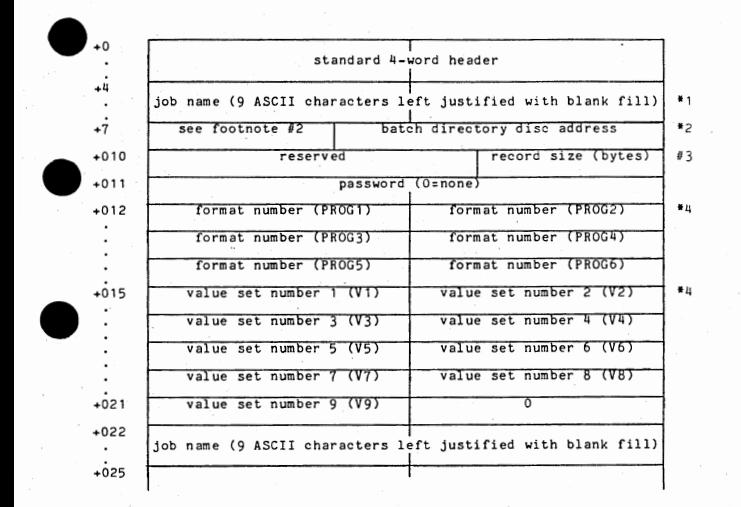

- Note: A job directory entry is a fixed length of 14 words and a sector con-tains a maximum of 18 entries.
- Footnote  $j$ 1: If the first word of the jobname entry is zero, then this is an empty slot which is available for describing the next job created.

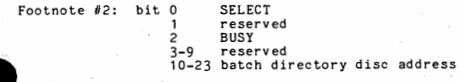

# Footnote #3: bit 0-13 reserved<br>
14-23 record size in characters (bytes)

Footnote f/4: These are packed decimal entries (3 digits of 4 bits each)<br>to indicate the format/value set number in 12 bits. Unused<br>entries are zeroes. A maximum of 6 formats and 9 value sets may be assigned to a particular job.

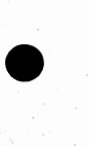

•

 $AH - 5$ 

#### BATCH DIRECTORY SECTOR

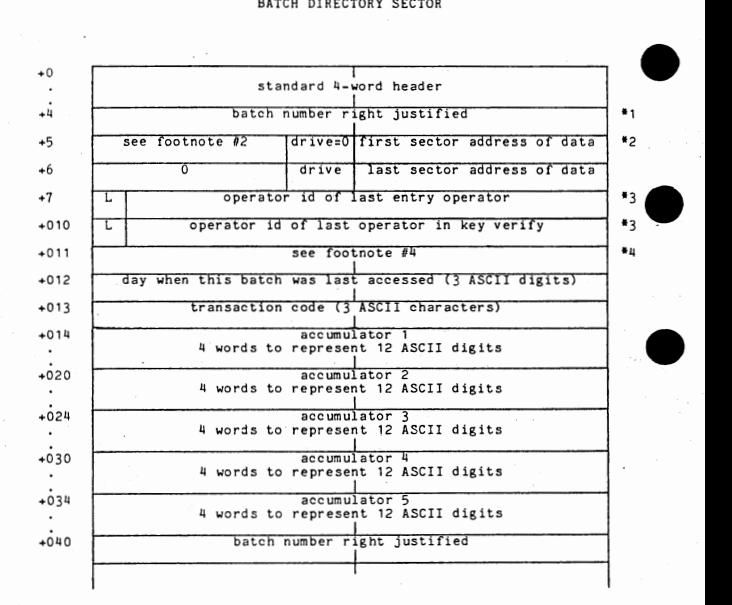

 $AH - 6$ 

•

•

•

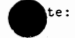

•

•

A batch directory entry is a fixed length of 28 words and a sector con-<br>tains a maximum of 9 entries. When a batch is purged, the contents of<br>relative word 1 is saved in relative word 010 before word 1 is cleared.

Footnote #1: The six digits of the batch number are in packed decimal format<br>usith 4 bits used for each digit. The batch number is right<br>justified within the word (000000-999999).

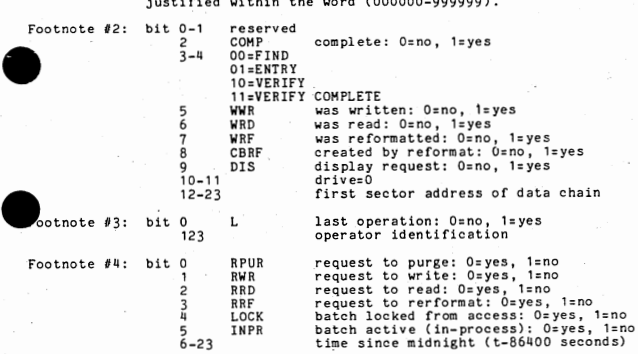

Any of the above flags being set to zero (yes) will "lockout" the batch.

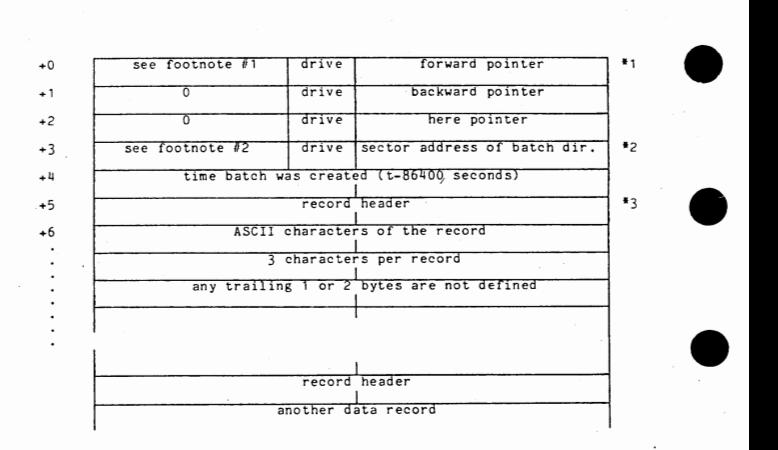

Note: `All records in all batches of any one job are the same length which is<br>determined by job size. The last sector of the chain must always have<br>room for one additional record. The last word of the last sector in<br>the ba

A data sector has a 5-word header for the sector instead of the standard 4-word header.

The combination of the record header and the record data 1s a minimum of two words and a maximum of 251 words.

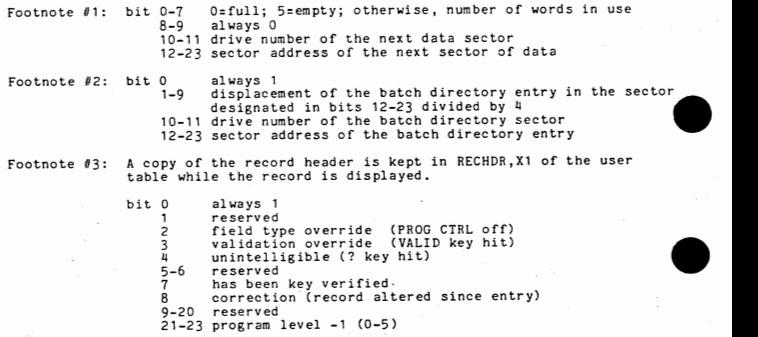

,  $AH - 8$ 

•

21-23 program level -1 C0-5)

#### FORMAT/VALUE SET DIRECTORY

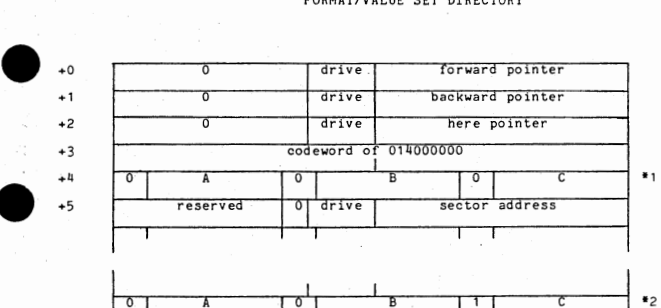

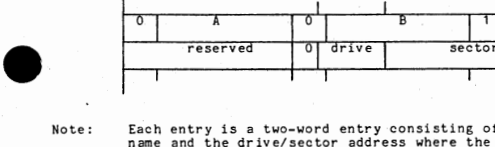

•

•

•

 $\begin{array}{r} \n \stackrel{+3}{\longrightarrow} \\
 \hline\n \stackrel{+4}{\longrightarrow} \\
 \stackrel{+5}{\longrightarrow} \n \end{array}$ 

Note: Each entry is a two-word entry consisting of the format or value set name and the drive/sector address where the format or value set<br>cobject code is located. ABC indicates the 3-digit ASCII identifier<br>for the format or value set. (A, B, and C must be greater than or<br>equal to 060 and less th format or value set that is created. A maximum of 126 entries are contained within one sector.

address

٦

Footnote  $#1$ : Format directory entry

Footnote #2: Value set directory entry

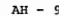

#### FORMAT CODE SECTOR

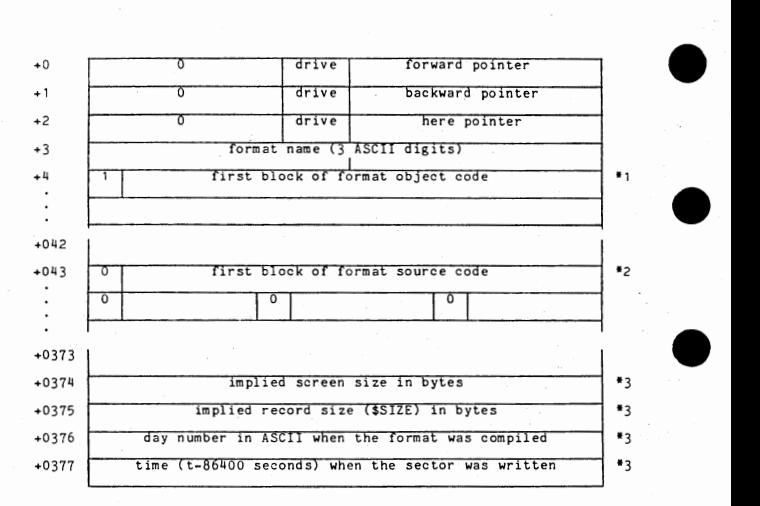

Note: The sector address in the format/value set directory points to the<br>first sector of this chain. This chain will exist on multiple drives<br>with the first sector always on drive 0,

Footnote  $\theta$ 1: Format object code always begins in the first sector of the format code sectors, Object code is stored on the disc in blocks of 31 words so that calling sequences do not span system blocks when the format is paged into memory. Object code blocks are indicated by bit O of the first ward of each object code black being set to 1. If a calling sequence will span two blacks, the block is filled with· NOP instructions (006700000) to pad the block to 31 words and the calling sequence is put into the next block. A total of 8 blocks are contained on a sector.

Footnote #2: Format source code follows all the blocks of format object code. Source code is indicated by bit O of all words of source code being set to O.

Footnote #3: These values are kept in each sector.

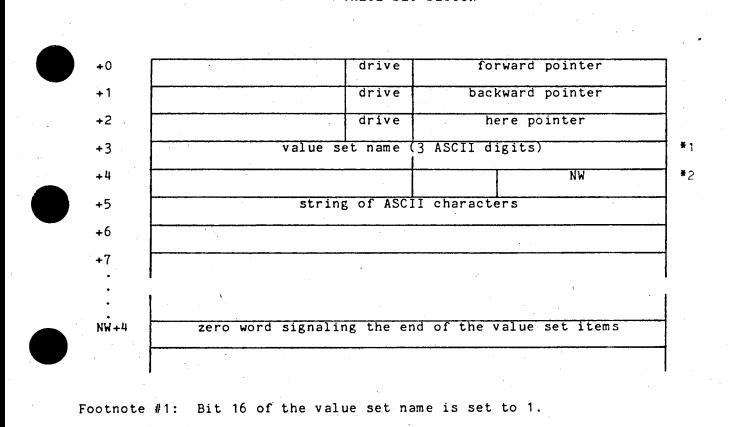

Footnote #1: Bit 16 of the value set name is set to 1.

•

•

•

Footnote #2: Each item in the value set begins on a word boundary. NW is the number of words/item (1 less than or equal to N less than or<br>equal to 250).

#### OVERLAY SECTOR

First Sector of Overlay

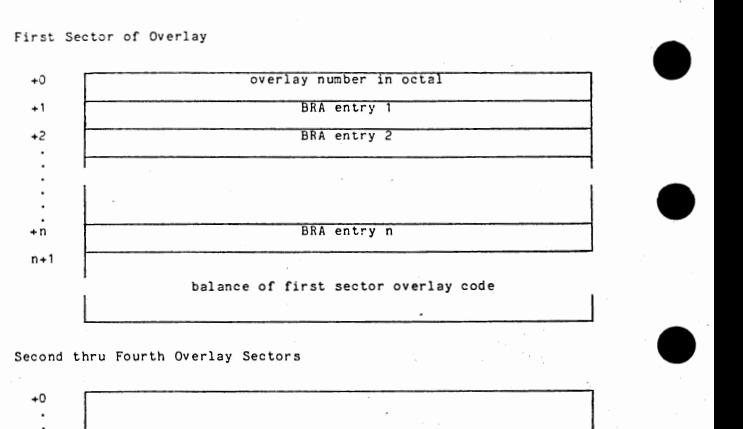

Second thru Fourth Overlay Sectors

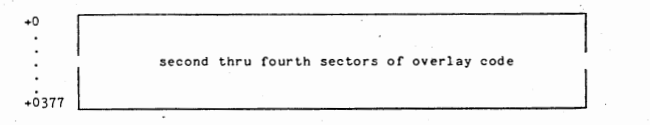

Note: Overlays are 1-4 sectors in length {0400-02000 words) and load at absolute location 07400. All of the sectors for an overlay are within the same cylinder on the disc.

> When entered, register X1 points to the User Table. Subroutines<br>GETSYS and PUTSYS must be used to read and write (respectively)<br>sectors on the disc. ALLOCS is called to allocate a new sector. Q8RET is called when SYSBUF is not being used to allow the<br>preallocator to catch up. SYSBUF immediately follows the overlay area<br>at absolute location O11400.

> > •

•

#### DIRECTORY OF IN-RAH FORMAT PAGES

PAGDIR points to the first system block of the page directory.

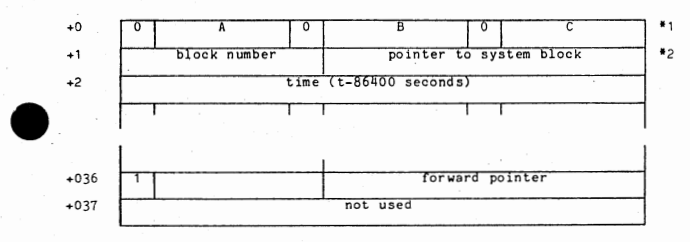

Note:

•

•

FORPTR,X1 points to the last word in the entry. When a keystroke<br>is processed or LINK to a·new block, the current system time is store<br>in the last word. When no job is assigned to a terminal, FORPTR,X1 =0.

Footnote #1: ABC represents the 3 digit ASCII name of the format. If thisword contains zeroes, then there is no entry.

Footnote  $#2$ : Block  $#$  contains the page number of the format (for example, 0,  $1, 2, \ldots$   $\langle 512 \rangle$ .

#### DISC SPACE ALLOCATION

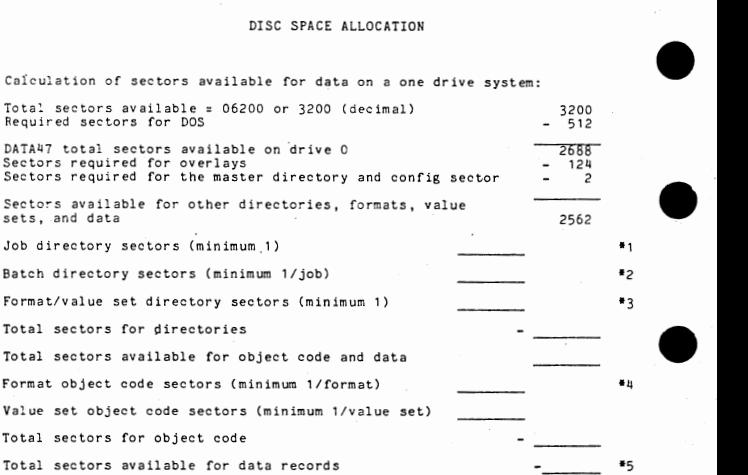

Notes:

- 1. Job directory entries are a fixed length of 14 words and each sector has a maximum of 18 entries.
- 2. Batch directory entries are a fixed length of 24 words and each sector has
- a maximum of 9 entries. 3. Format/value seet directory entries are a fixed length of 2 words and each sector has a maximum of 126 entries.
- I.I. The number of sectors for format code varies according to the complexity of the individual format. Each sector will contain a maximum of 8 system blocks of format object code.
- 5. The number of data records that may be contained in a sector varies based

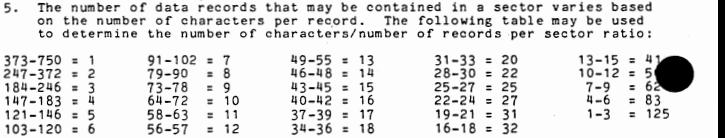

•

 $\lambda$ 

RAM LAYOUT - Release AH04

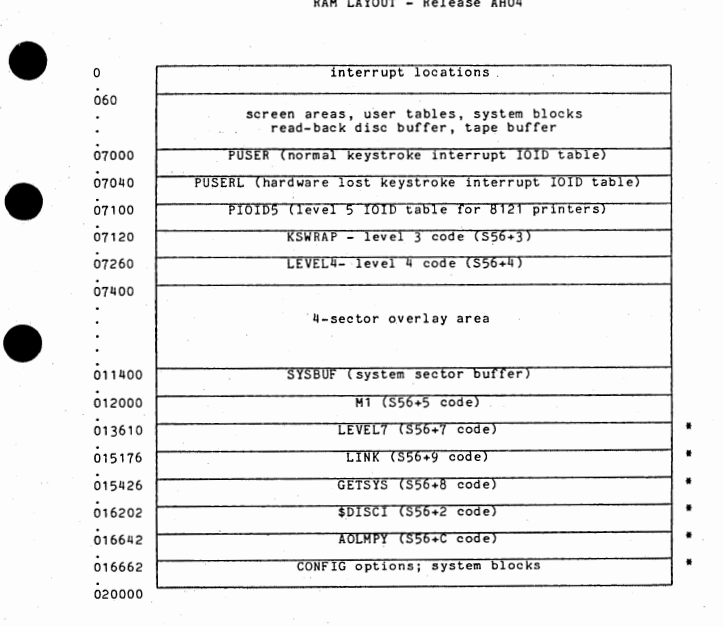

• This location may change depending upon the system configuration •

•

•

 $AH - 15$ 

#### IN-RAH JOB DIRECTORY

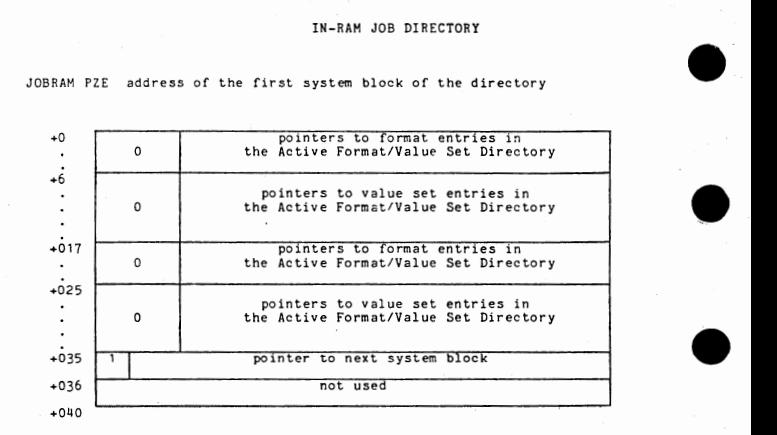

Note: The total entry for a job is 15 words in length and 1 or 2 entries are<br>contained in one system block. If the first word of the entry is<br>zero, then no entry exists. Any other words set to zero indicates<br>that the forma

•

•

•

•

#### IN-RAM FORMAT/VALUE SET DIRECTORY

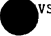

.VSRAM PZE address of the first system block of the directory

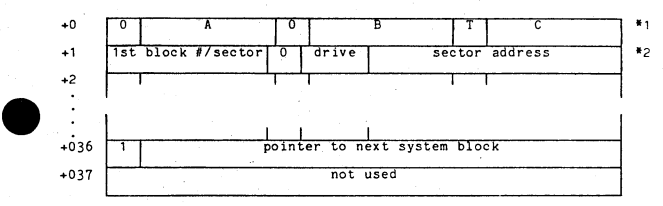

Note: Note:

One or more of these entries are needed to represent an entire format<br>or value set. If a format spans n (n<65) sectors, then n entries are<br>needed. Each entry represents up to 8 blocks (i.e., one sector).

The MODE key deletes unneeded entries before creating new entries.

The maximum number of blocks per sector is 8 (a systems constant) and is used to build these entries and set the value in the second word of the entry (1st block number) for this sector for additional entries after the first.

All formats being actively used by terminals will have entries in thisdirectory. Entries that are part of multiple sector formats will appear in ascending order by "1st block number" (0, 8, 16, etc.).

Footnote #1: ABC indicates the 3-digit ASCII name of the format/value set.<br>Indicates the type of entry: O=format, 1=value set. The words<br>in the JOBRAM entry point to these entries.

9  $10 - 11$ 12-23

Footnote #2: bit 0-8 1st block number for sector always O drive number sector address

AH - 17

Note: Each user table is 96 (0140) words in length and resides below<br>1 Docation 07100 in memory. Each word in PUSER (the level 3 keyboard<br>IOID table) contains a BRM to a user table.

#### Skeleton Definitions

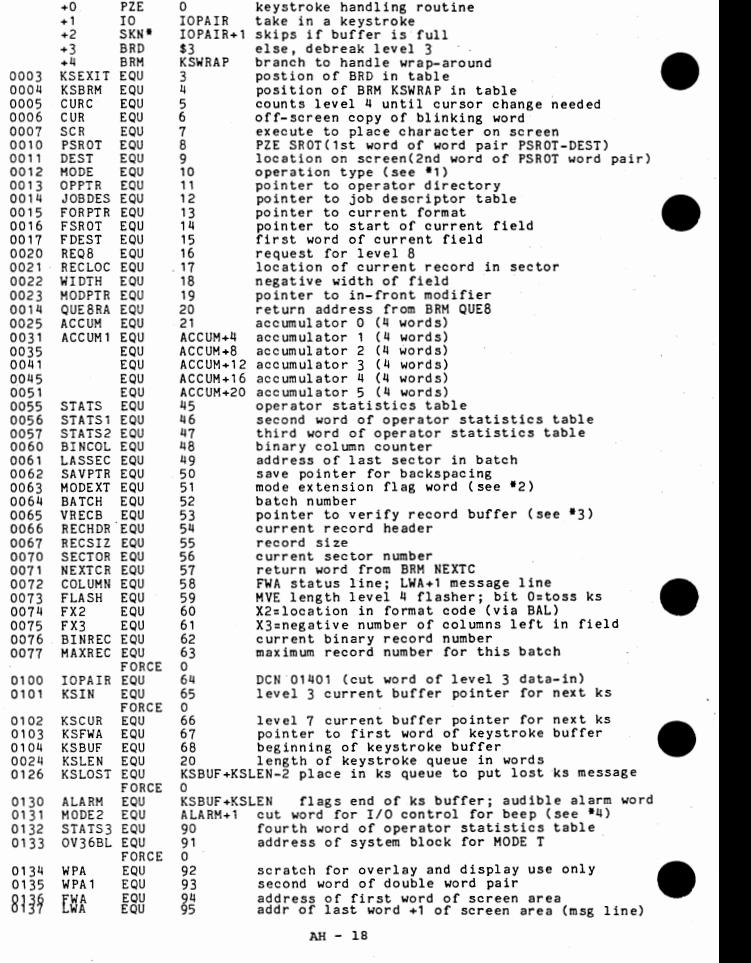

# USER TABLE FOOTNOTES

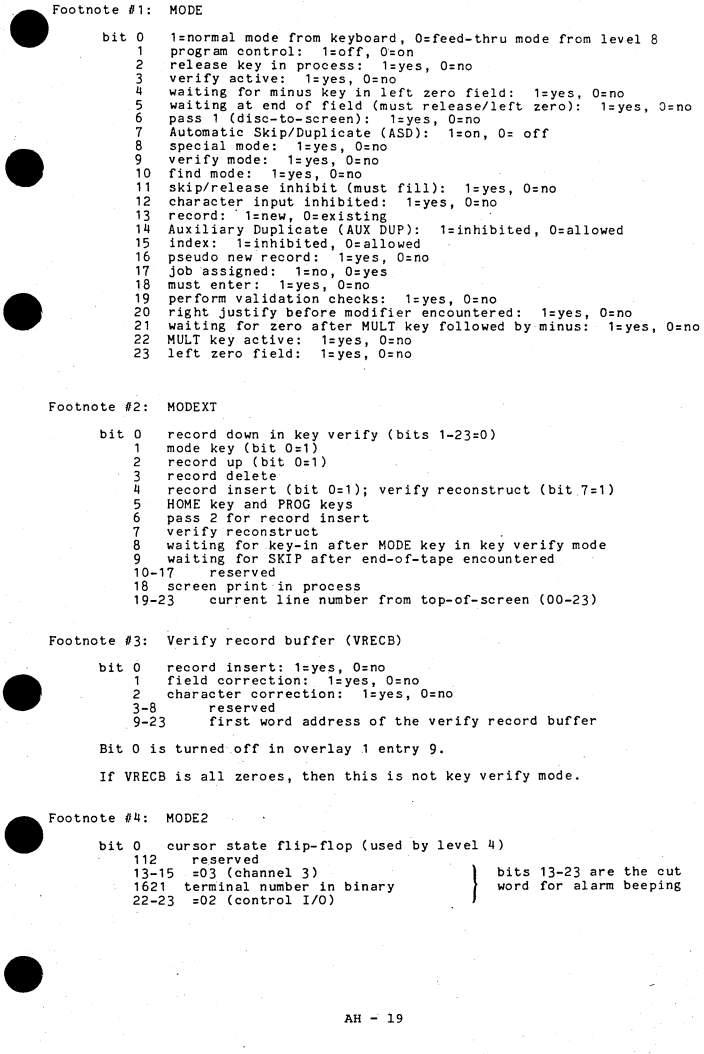

## $AH - 19$

•

•

•

1. AUTO to MANUAL

2. RESET

3. STEP

4. LOAD 71100001 into TIR

5. MANUAL to AUTO<br>The contents of memory are copied to sectors 06200-06257.

6. a. Use DTUX to copy the sectors to tape

// DTUX<br>/I=D@O, O=tape option, L=06200, H=06257. enter message<br>//

 $\circ$ r

- b. Print the memory dump
	- 1) Ensure that the line printer is ready and on-line
	- $2)$  // P8146
- 3) // DUMPER The contents of memory as dumped to the disc are printed. CLEAR HALT TO RETURN TO DOS is displayed when the printing is completed. •

Note: The disc must have sectors 06200-06257 formatted by the· DOS Diagnostic pack. The DOS FORMAT program formats only sectors O thru 06177. If this is not done, the dump will NOT be successful.

**• AH - 20** 

The over-<br>
over-<br>
a main<br>
scree<br>
Enter<br>
of f s The offscreen buffer is an area of memory which is dedicated for storing oversized reformat command strings or for building large data blocks which are being prepared for output to tape. The size of the offscreen buffer is<br>a maximum of 2013 characters, depending on the number and size of the<br>screens configured for the system and the other features required.<br>Entering 0 offscreen buffer is no longer automatically generated for 7008 systems, but must be designated each time CONFIG is run. This buffer is located in RAM immediately below 07000 and just after the user tables. This area of RAM used for extra user tables.

LPOUT is checked when DATA is initialized to see if it matches the type of printer specified in CONFIG. If not, DATA will not come up. However,<br>DATA will initialize with NOPRNT (LPOUT equal to 4), regardless of the<br>printer type specified in CONFIG and printing will take place if the<br>attached p on a cutword.

CONFIG creates a single sector file (S56+C), if it does not already exist, which contains the source image of the latest CONFIG plus the date and time when CONFIG was last changed.

- eri<br>
on<br>
on<br>
which<br>
where<br>  $\frac{1}{2}$ <br>  $\frac{1}{2}$ The user can change the master, supervisor, and debug password in CONFIG.<br>Changing any password to CTRL @@@@@@@ (binary zeroes) will signify that<br>password is requested.
	- 5. The data read-back option provides a read-after-write check when data is being written from a buffer to the disc. This option can greatly impact system performance because it uses more system blocks and takes more time. The option is designed only for isolated installations with 1-4 terminals which do not have a backup media OR for installations that suspect they are having hardware problems with memory, disc, or controllers.
	- 6. The second disc buffer is dedicated to paging in formats and should be specified when the system wil be handling a lot of verify or find mode specified when the system wil be handling a lot of verify or find mode<br>activity. Use of the buffer should improve system performance when these<br>activities are occurring. Use of this option may reduce maximum terminal support.
- 7. e di serie de la produit de la produit de la produit de la produit de la produit de la produit de la produit d<br>Département de la produit de la produit de la produit de la produit de la produit de la produit de la produit<br>D The code for all of the options of CONFIG (like check digits, keyboard types, etc.) are selected from a library file called R56+6. The load step for DATA includes IL=R56+L which is empty and EOPs to R56+6. If a check digit or keytop modification needs to be made, put the altered code in the relocatable file R56+L so that LOADOV can incorporate the changes when DATA is created .

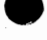

•

•

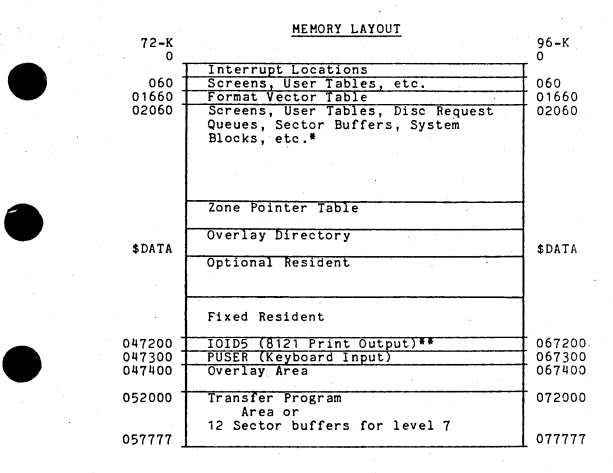

\*All memory not allocated to screens, user tables or executable code is organized into the following:

> Sector Buffers - 0400 (256) words number set at CONFIG time System Blocks - 0100 (64) words Mini Blocks - 020 (16) words  $Micro$  Blocks  $-04$  (04) words

•

•

•

\*\*If there are no 8121 printers, this area will be used for system blocks.

 $AT - 1$ 

#### ACTIVE JOB DIRECTORY IN RAM

JOBRAH Pointer to first system block of directory JOB DES, X1 In user table - points to specific JOBRAM entry •.

•

•

•

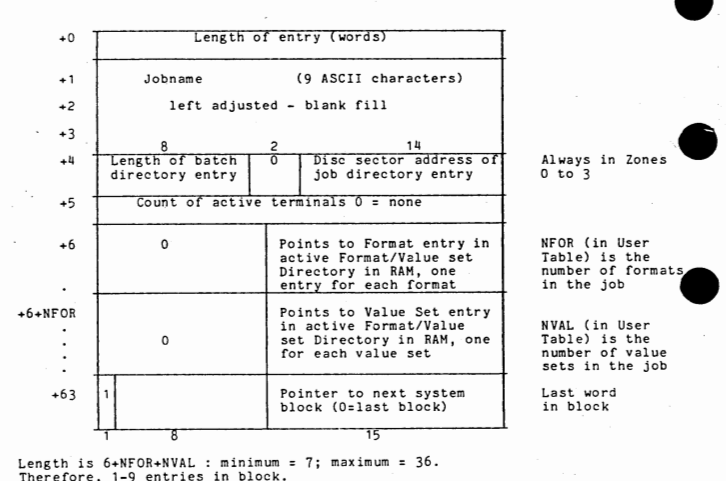

If active terminal count is not zero, job cannot be deleted.

When count is = 0, entry can be deleted. However, deletion will wait until<br>system block would overflow with the addition of another job.

Unused words are all binary zero. When length =  $0$ , the next word > 0 is a valid length.

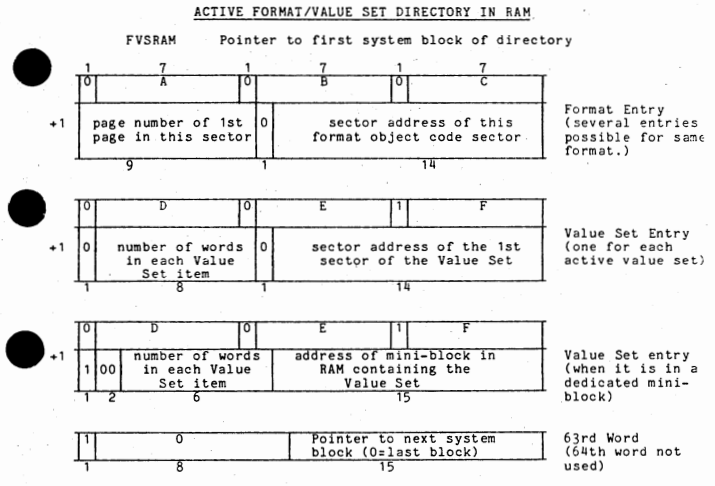

<sup>001</sup>< ABC < 999 three ASCII digits of format name <sup>001</sup>< DEF < 999 three ASCII digits of value set name

Entries are created when the job directory entry in RAM is built. Several jobs<br>may share entries. A format entry is needed for each sector of format code.<br>Four pages can reside in each sector. The "ist page number" will co directory.

Entries are on an even boundary.

•

•

An empty or deleted entry has binary zeroes in the first word .

• AI - <sup>3</sup>

### PAGE DIRECTORY IN MEMORY (PAGDIR)

PAGDIR Pointer to first micro block of directory<br>FORPTR.X1 In User Table; points to time word of app In User Table; points to time word of appropriate page<br>directory micro block

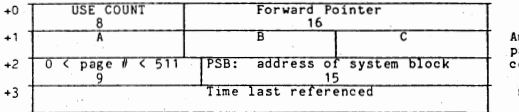

An entry for each page of format code. Binary zeros for the name = no entry .

•

•

•

•

NOTE: The page directory consists of a linked list of micro blocks, one micro block for each page in memory. The list is kept in sequence by format and page number. entry is a page-in request (no block assignment)<br>
The page directory consists of a linked list of micro blocks, one<br>
incro block for each page in memory. The list is kept in sequence<br>
bon-zero = address of system block con

PSB: non-zero = address of system block containing page of code

Time: non-zero = time this page was last referenced = t-86400 where t is<br>seconds since. midnight<br>zero = spage-in request (same as PSB=0) = page-in request (same as PSB=0)

ABC is the format name in ASCII: 001 to 999.

#### IXRRAM

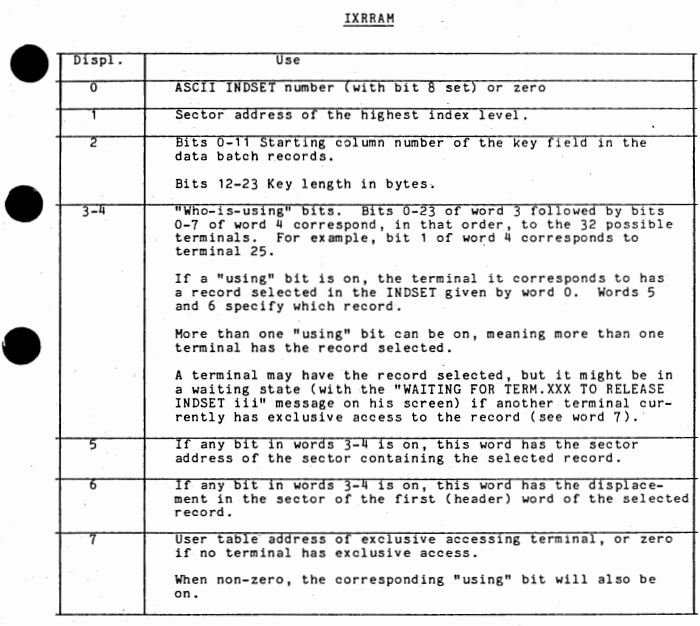

Note: Note:

IXRRAM is contained in a chain of system blocks; each system block may<br>contain a maximum of seven entries. The pointer to the next system<br>block is in word +070 which has bit 0 = 1; the last block in the chain<br>has 040000000

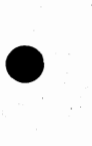

•

# USER TABLE SKELETON DEFINITIONS

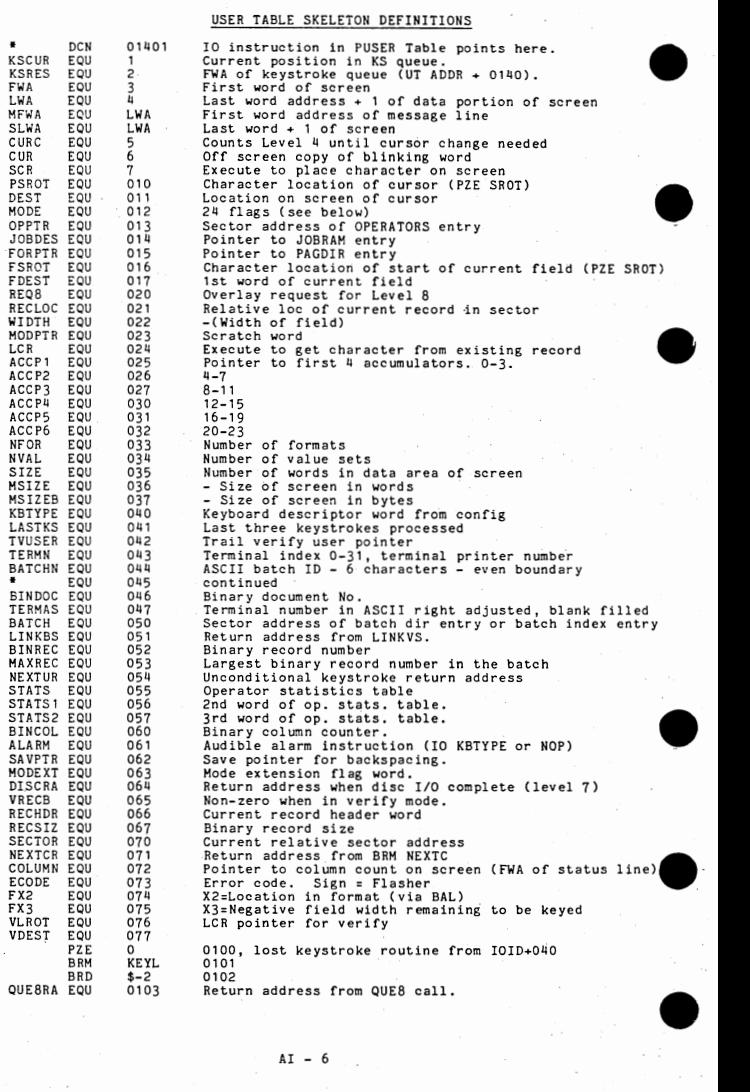

# TABLE SKELETON DEFINITIONS - CONTINUED

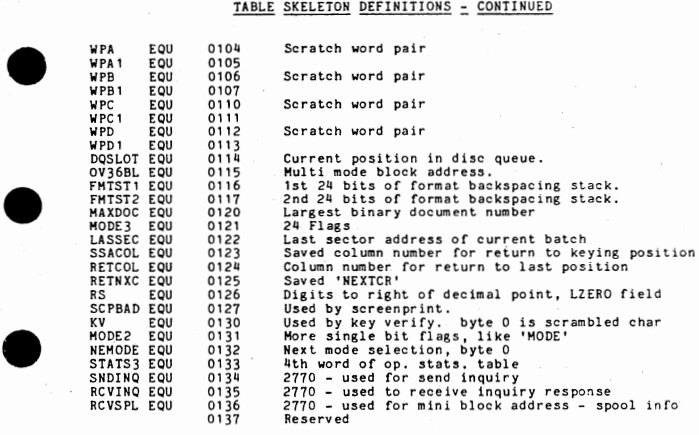

Keystroke queue at 01110 - 0167

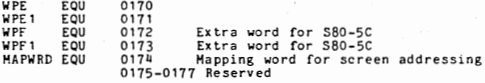

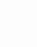

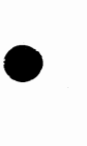

•

•

# USER TABLE FLAG WORDS

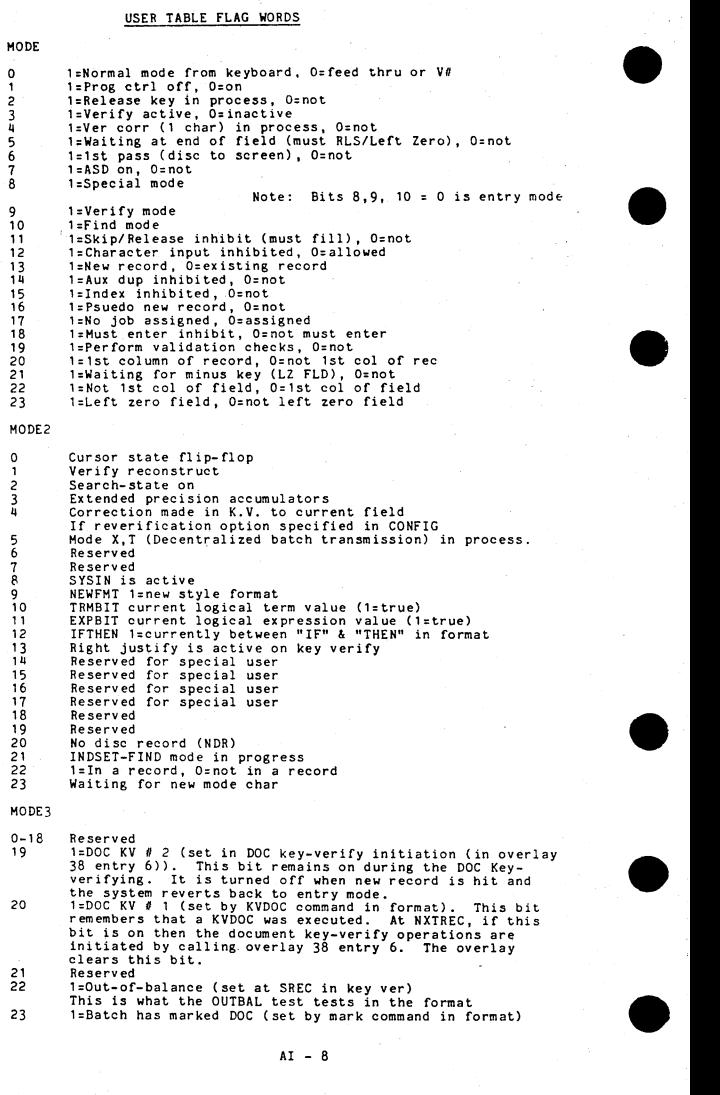

# **MODE XT**

•

•

•

•

 $\bullet$ 

•

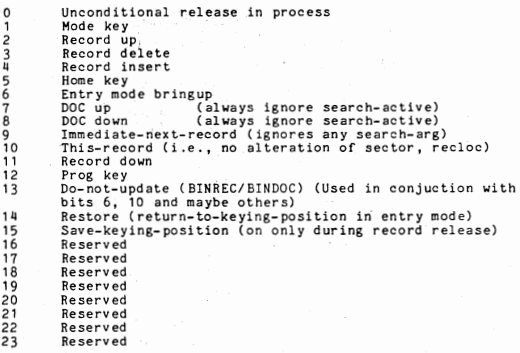

# VRECB

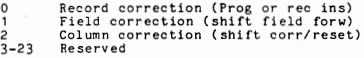

#### DISC SECTOR POOL AND REQUEST QUEUES

There are three disc sector pools pointed to by the following fixed residents words:

•

•

•

•

BUFLST - Free buffer list (always starts with a dummy entry that has no buffer attached) DISCQl - Pending l/0 (all requests except PUTREL) OISCQ2 - Pending I/0 (PUTREL requests, only)

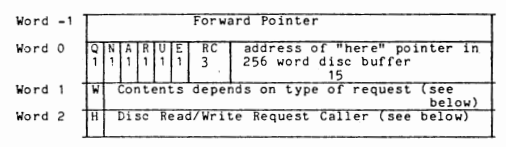

Word 0:

Q 1=disc I/O request pending, O=request complete<br>N 1=non-standard request (see below)

- N 1=non-standard request (see below)<br>A 1=repeat the write request (a 2nd 1=repeat the write request (a 2nd PUTREL/PUTHLD
- initiated before first PUTREL complete) R l=multiple read requests exist for this sector
- U Unused<br>E 1=Unre
- 1=Unrecoverable I/O error. This bit may be set because of a reject (invalid sector address, etc,) or because of 8 unsuccessful retries on a disc I/0 error. With this bit set, PRODSC will cause the error return to be taken on the
- initiating GtTSEC, PUTHLD, etc. RC: After 8 retries are counted, this 3 bit counter will overflow setting the error bit (bit 5).

Word 1: W 1=write request, O=read request

The remainder of Word 1 may have 3 different forms, depending on the type of request.

For standard read and write requests:

TWI 0 | 20 bit relative sector address

For non-standard requests, there are two formats. The first is for an overlay load:

7 bits 3 bit relative starting sector address<br>reserved length -1 of overlay in zone 000 of overlay in zone 000

The second is for single sector absolute sector I/0 (TRAN50)

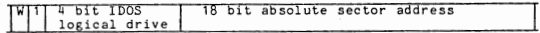

Word 2: H 1= word is User Table address of level 7 caller<br>O= O= O:word is address of Submonitor Control Block of lever 8 caller

#### ZONE POINTER TABLE

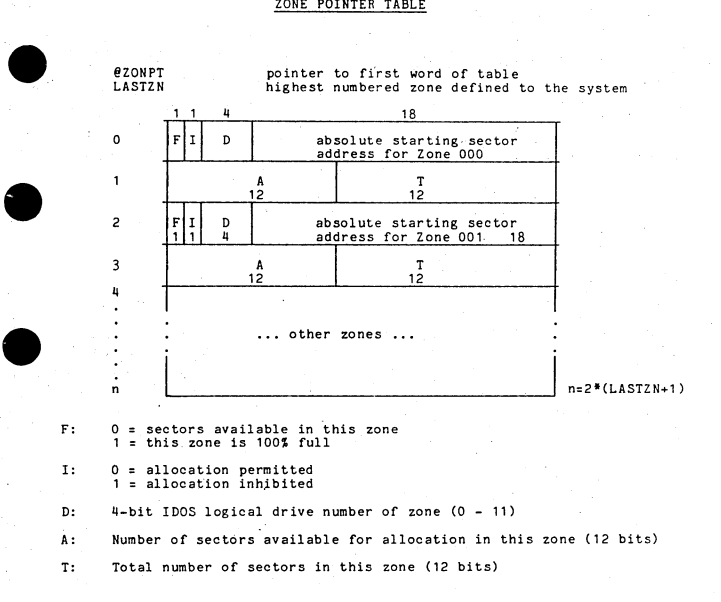

#### OVERLAY DIRECTORY

@OVDIR • MOOVLY

Points to the word preceding the overlay directory in RAM (since the RAM overlay directory is preceded by a pair of words containing the release and fix level, @OVDIR points to the second of these words) The largest overlay number defined

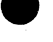

 $\begin{bmatrix} 1 \\ 0 \\ 1 \\ 2 \\ 99 \end{bmatrix}$ -1  $\ddot{\mathbf{0}}$ 1  $\frac{1}{2}$ L IE ASCII RELEASE and FIX level number Rel addr of ovly 1<br>of Rel addr of ovly 2 sector -1 99 Rel addr of ovly 99  $1 \mid 1 \mid 7 \mid 3 \mid 12$ 

 $\bullet$ L = 1, Overlay is loaded (in DATOOO)<br>E = 1, Overlay exists

#### Submoni tor Control Blocks

Level 8 processing is controlled by a multi-tasking monitor that supervises the<br>execution of several tasks. These tasks, called submonitors, are each<br>controlled by an 8 Word Submonitor Control Block (SCB):

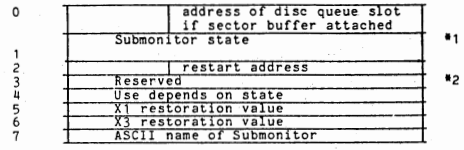

\*1 States: 0 - waiting for CPU

- 
- waiting for CPU<br>- running<br>- waiting for extenal restart<br>- waiting to call (not currently used)<br>- waiting to start disc IO
- 
- 
- disc IO complete<br>- waiting for LPRINT

•2 Dis pl. l.i word used: 1.i .. address of submonitor being called 5 - sector address 6 - disc queue entry address of non-standard disc request

DATA IV currently has the following level 8 submonitors:

#### Submoni tor Name

#### Title

•

•

•

•

•

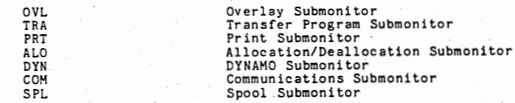

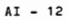

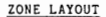

•

Zone 000

•

•

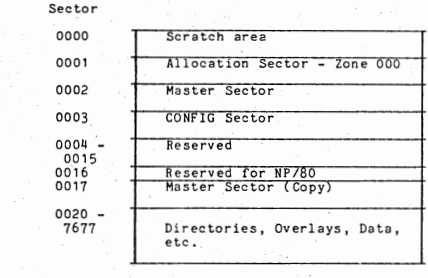

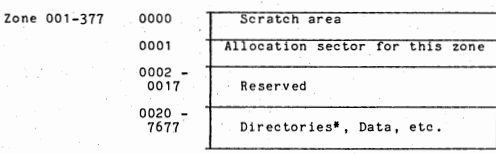

\*Directories, format object code, and value sets may be in zones 0-3, only.<br>Therefore, they require a 14-bit directory address: 2 bits for the zone and<br>12 bits for the relative sector address.

Data sectors and index sectors require a 20-bit address: 8 bits for the zone<br>and 12 for the relative sector address.

#### DATA· IV DISC LAYOUT

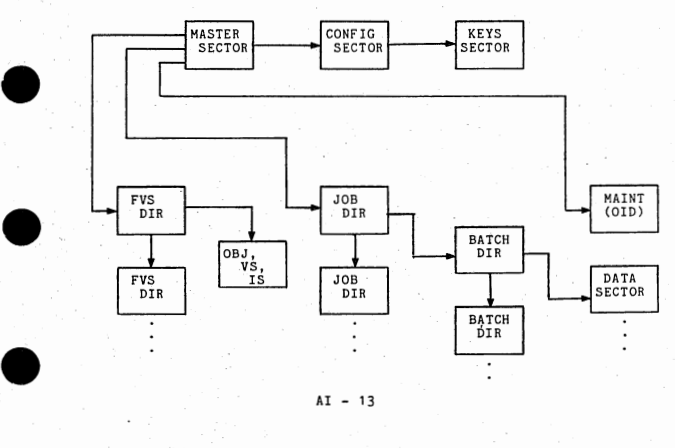
### SECTOR STRUCTURE

The following standard ia ... word head.er is at the beginning of all but the allocation and overlay object code sectors: • Word 0: Forward Pointer ••• ,ZZZZZZZZSSSSSSSSSSSS Forward pointer indicating the relative sector address of the next sector in this chain. Zeros indicate the la~t se9tor of the chain.

Word 1: Backward Pointer.,. ,ZZZZZZZZSSSSSSSSSSSS

Backward pointer indicating the relative sector<br>address of the previous sector in this chain.<br>Zeros indicate the first sector of the chain.

### Word 2: Here Po.t,nter ••••••• ZZZZZZZZSSSSSSSSSSSS

Here pointer indicating the sector's own relative<br>sector address.

Word 3: Code word, If this sector contains format object code, a<br>value set, or an index set information sector or<br>index key sector, this word contains the ASCII<br>number of the format, value set, or index set.<br>(Bit 8 or 16 is set according to

For all other types of sectors, the following format is followed:

### CCCCDDDDDDZZSSSSSSSSSSSS

CCCC. 4-bit code for sector type:

- 0000 Master Directory (remainder of code word also<br>0100 Job Directory (remainder is zero)<br>0010 Datch Directory (remainder is zero)<br>0010 Batch Directory (remainder is zero)<br>0011 Maintenance or OID Sector (remainde
	-
	-
	-
- 
- 

### SECTOR STRUCTURE - CONTINUED

• NOTE:

The following applies only to Batch Directory and Data Sectors.

DDDDDD

For Batch Directory Sectors, this contains<br>the leftmost 6-bits of the 8-bit<br>displacement of this entry in the Job<br>Directory Sector.

For Data Sectors, this contains the<br>leftmost 6-bits of the 8-bit displacement<br>of the entry in the Batch Directory Sector.

 $z \ldots s$ 

The zone and sector address of the Job<br>Directory Sector or Batch Directory Sector<br>for Batch Directory and Data Sectors,<br>respectively. ·

In other words, the code word acts as a<br>pointer for data sectors that points back to<br>the batch directory entry for it.<br>Similarly, the code word acts as a pointer<br>for batch directory sectors that points back<br>to the job dire

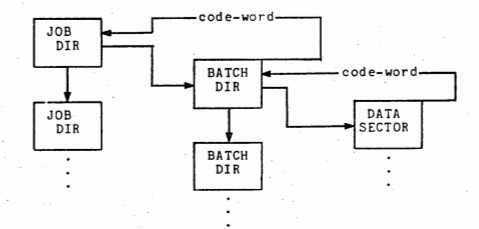

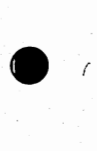

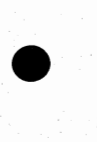

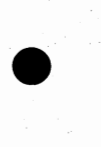

### ALLOCATION SECTOR

This sector is always relative sector 0001 in every zone. Note that the first 16 sectors (0000-0017) of a zone are not allocated by DATA IV-. The relative. sector 000 of zone 000 cannot be used, since the here pointer would be zero.

•

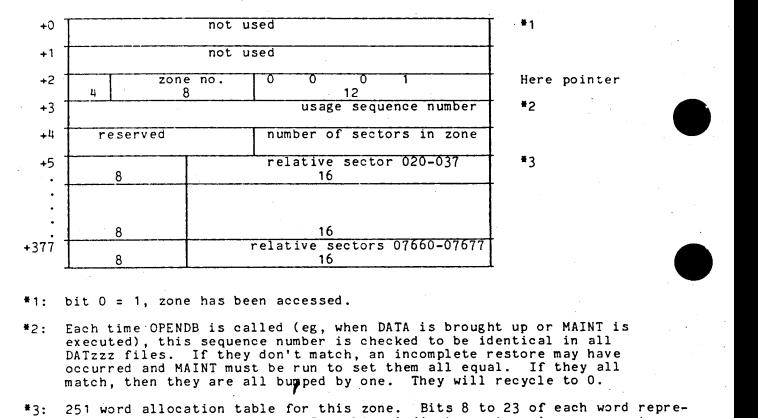

- $+1:$ bit O = 1, zone has been accessed.
- \*2: Each time OPENDB is called (eg, when DATA is brought up or MAINT is<br>executed), this sequence number is checked to be identical in all<br>DATzzz files. If they don't match, an incomplete restore may have<br>occurred and MAINT mus
- 251 word allocation table for this zone. Bits 8 to 23 of each word repre-<br>sent 020 sectors of a zone. Zero bits indicate sectors in use or not<br>assigned to the zone. One bit indicates sectors available for allocation.  $83:$

### MAINTENANCE (OID)· SECTOR

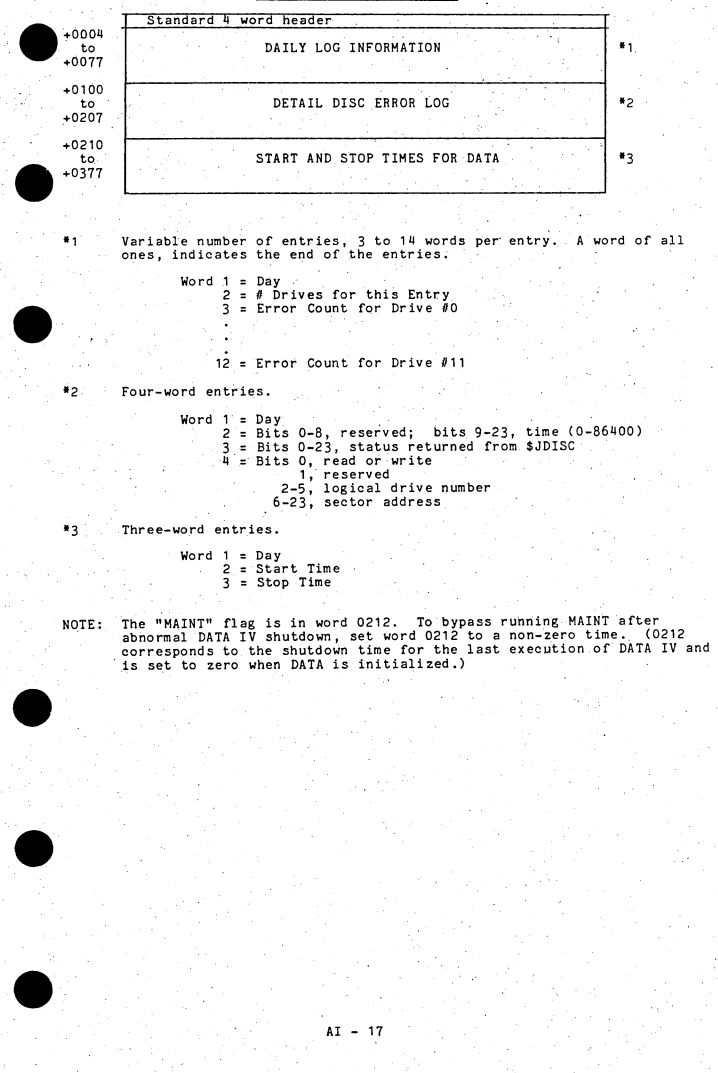

AI - 17

### MASTER SECTOR

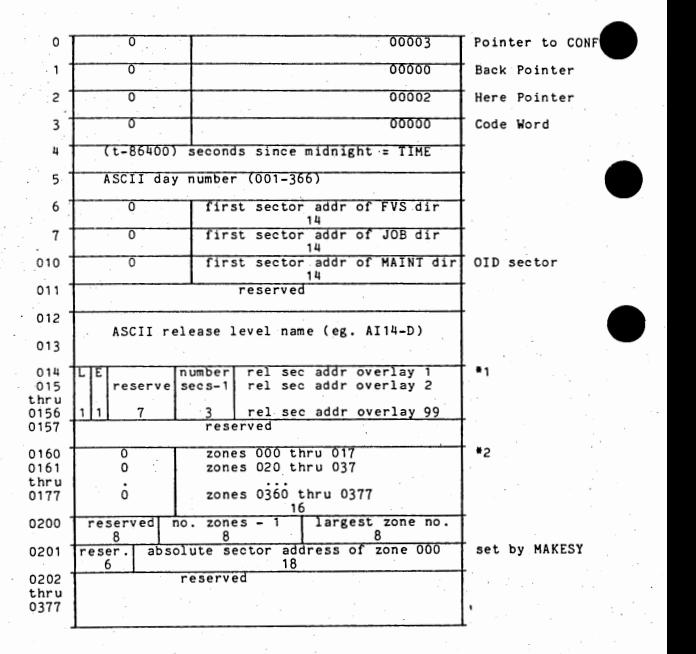

•1 L=1, overlay is loaded E=1, overlay exists

The rightmost 12 bits of each of these words contains the relative<br>sector address (within zone 0) of the first sector of that overlay.

•2 A 16 word table· maintained by ZONEHA. Bits 8 to 23 of each word represent 020 possib.le zones. One bits indicate defined zones. Ze"ro bits indicate undefined zones.

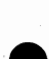

 $\Delta I = 18$ 

### CONFIG SECTOR

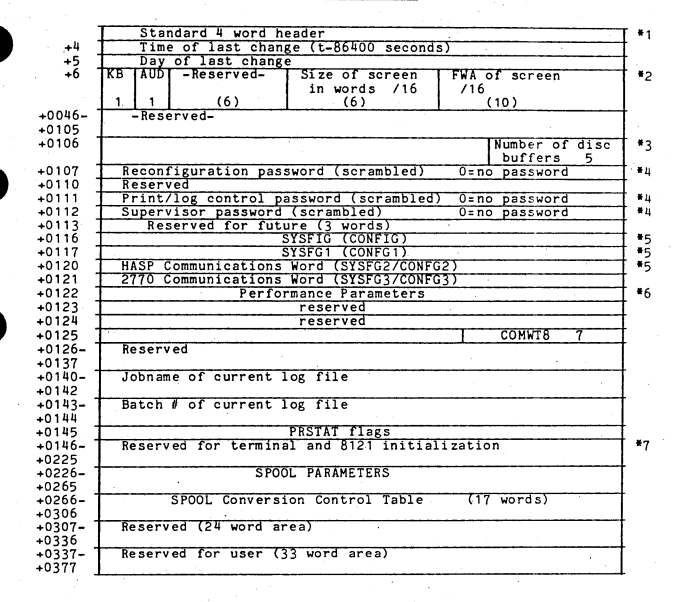

\* Footnotes on next page

 $AI - 19$ 

Footnotes for CONFIG Sector \*1 Forward pointer points to KEYS sector \*2 One word for each terminal KB:0:Source Keyboard, 1 =029 AUD: O=no audible alarm \*3 Minimum is 4 Recommended value is number of terminals  $+2$ ; additional buffers needed for communications, \$EDIT, etc. \*4 Defaults for Passwords: 8 blanks - Reconfiguration or Master Password (020430614)<br>12345678 - Print/Log (052675507) PASSWORD - Supervisor (070702334) \*5 System Configuration Words:<br>Word 1 (SYSFIG) Word 1 (SYSFIG) bit( s)  $\frac{0}{1}$  $\overline{a}$ 0=48 char screen, 1=81<br>1=MOD II with extended memory; 0=no extended memory<br>0=no channel adaptor · • ecommended value is number of terminals + 2; additional buffers needed<br>or communications, \$EDIT, etc.<br>blanks - Reconfiguration or Master Password (020430614)<br>2345578 - Print/Log (052675507)<br>ASSWORD - Supervisor (070702334) 3 4 O=no channel adaptor •<br>O=no memory log<br>O=no card reader • O=no card reader • O=no card reader • O=no card reader • O=no card • O=no card o=no card o= 5 6 7 8 9 10 11 12 13 14 15-17 18-19 20-23 Word 2 (SYSFGl)  $\Omega$ 1 2 3 4 5  $\frac{6}{7}$ 7 8-10 11-13 14-18 19-23 O=no card reader<br>O=no printer, 1=use IDOS printer<br>O=9-track tape, 1=7-track tape O=low density tape, 1=high density tape<br>O=no shift override of field type, 1=allow shift override<br>O=no concurrent bisync, 1=concurrent bisync O=count records, 1=count documents<br>O=one beep/error; 1=one beep/keystroke after error<br>O=EBCDIC, 1=ASCII output to tape  $0 = MLAM/8436$  1=MLAM/8437. O=production system, non-zero= screen number -+1 of DEBUG terminal. (3 bits) number of tape decks (2 bits) number of disc drives  $(0-11)$   $(4 \text{ bits})$ O=no 12 channel printer for received data (BISYNC)<br>O=extended error recovery (BISYNC), 1=no extended error recovery DeDATA IV print spooling, lebisync direct print<br>O=field reverification, l=no reverify option<br>O=field reverification, l=no reverify option<br>O=no decentralized batch transmission, l=yes<br>O=no decentralized batch transmission, O=unconditional decentralized batch transmission, 1=conditional Reserved  $3 \text{ bit }$  Baud flag:  $0 = 600$ 1 1200 2 2000 3 4 4800  $= 2400$ number of 8121 printers number of terminals •

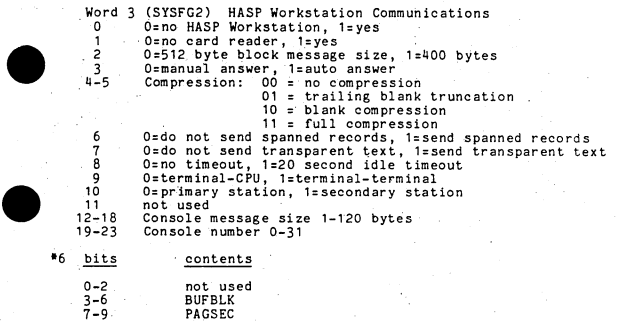

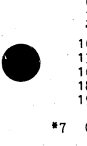

•

•

•

7-9 10-12 13-15 16-17 18 19-23 PAGSEC PAGLIF' DYNBAL **NKSMIN**  not used LEV78B

\*7 060 words of binary zero, to be set by \$SETPRINT command<br>words 0146 to 0165 are 8121 page print control: 1 word for each<br>possible terminal printer.

byte 0 = number of printed lines per page<br>byte 1 = number of increment = 1/48 inch)<br>byte 2 = total number of lines per page<br>byte 2 = total number of lines per page

Words 0166 to 0225 are 8121 Terminal control: 1 word for each possible screen. This word is a copy of the TERMN word from the User Table for the screen.

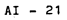

### KEYS SECTOR

The KEYS sector contains codes for translating hardware keyboard<br>input to the proper software code desired. The following table lists the<br>software codes for the DATA IV Control Functions.

•

•

•

•

•

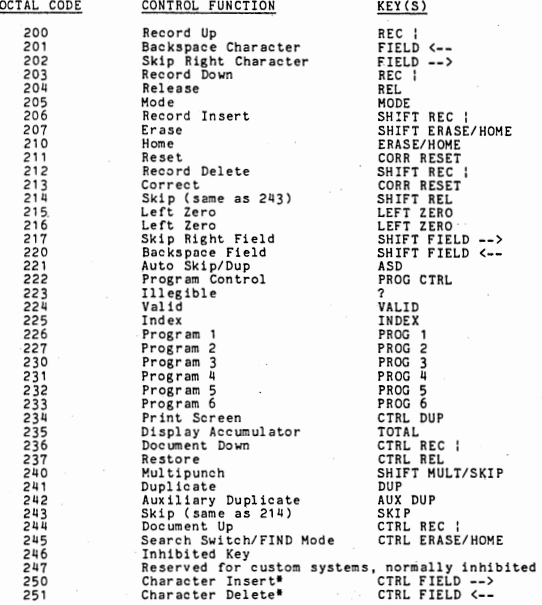

\*Must be optioned for in OPTION.

NOTE: On keypunch-style keyboards, NUMERIC replaces SHIFT,

### JOB DIRECTORY (on Disc)

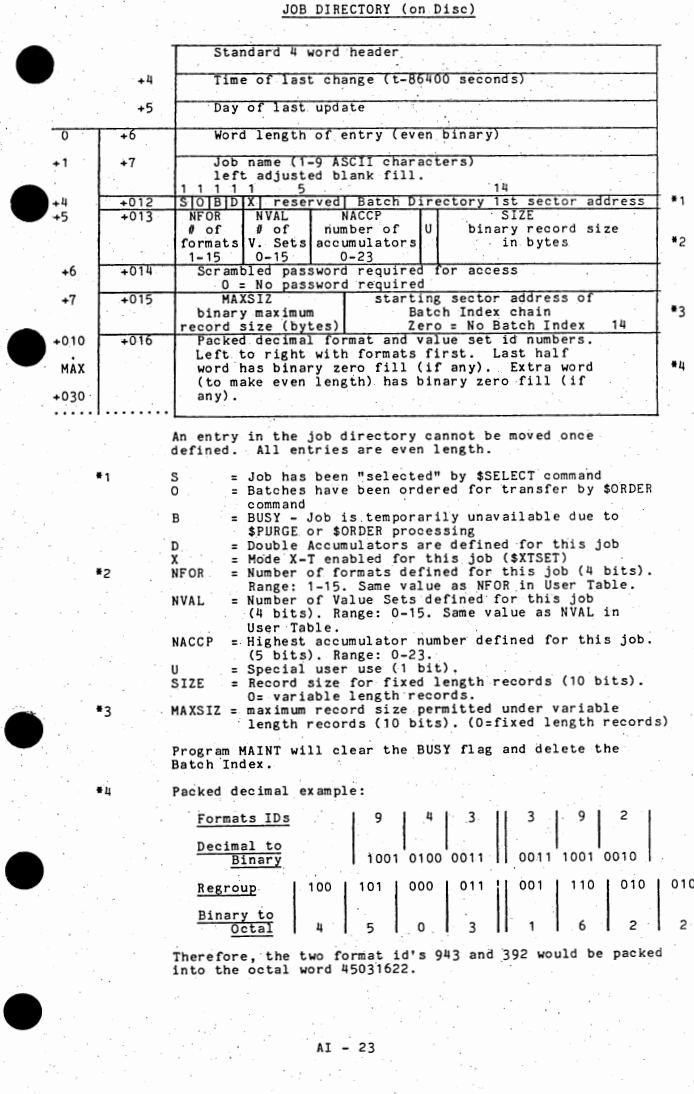

 $AT - 23$ 

### BATCH DIRECTORY (on Disc)

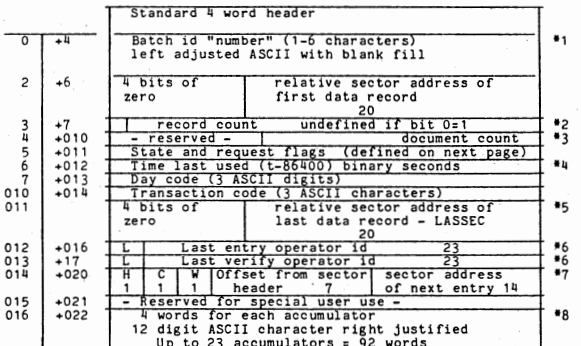

Minimum entry = 14 words if no accumulators<br>Maximum size = 106 words if 23 accumulators A A A AN UNITY OF SITE 23 accumula 11 entries are fixed size for each job<br>A maximum of 18 entries per sector (no<br>accumulators)

 $*1 - 0 =$  no entry (Purged or never existed)<br> $*2 - 0 =$  empty batch (no records)

- 
- \*3 0 = no documents (no \$DOCHDR records)
- 
- <sup>#4</sup> Always negative<br>"5 If the whole word is 0, the address is assumed to be unknown.
- $6 L = 1$  for last operation on batch, else<br> $L = 0$

"The ordered job, points to next batch in order<br>chain. H = 1 for head, C = 1, part of order<br>chain, W = used during \$ORDER. (Offset is always even, so low order zero is dropped.)<br>Set = 0 when batch created.

\*8 - Accumulators are set to ASCII zeros when the batch is created.

 $AI - 24$ 

# "State and Request Flags" word in Batch Directory Entry<br>(Word 5 of batch directory entry)

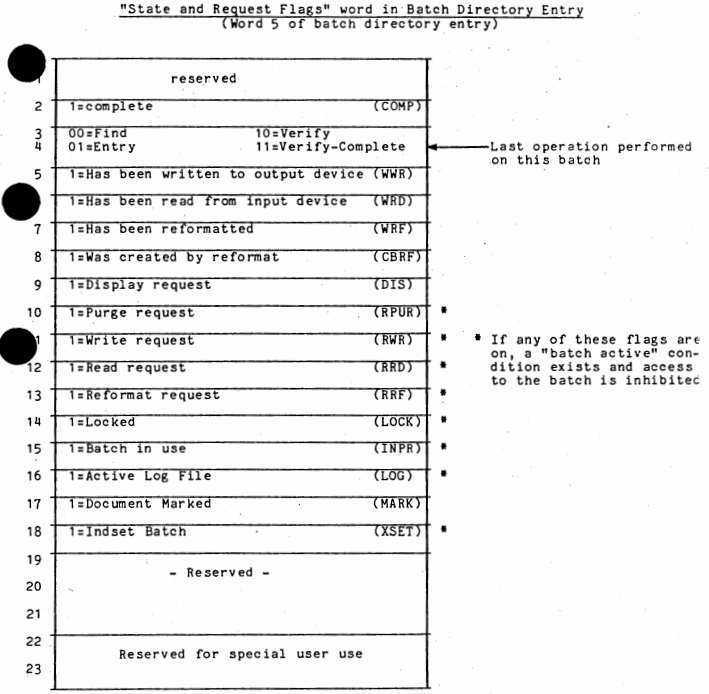

•

### **BATCH INDEX**

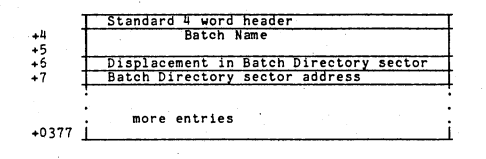

Note: The Batch Index is deleted when MAINT or CLEAN is run and is then rebuilt by DATA at job bringup time.

•

•

•

•

•

### DATA SECTORS

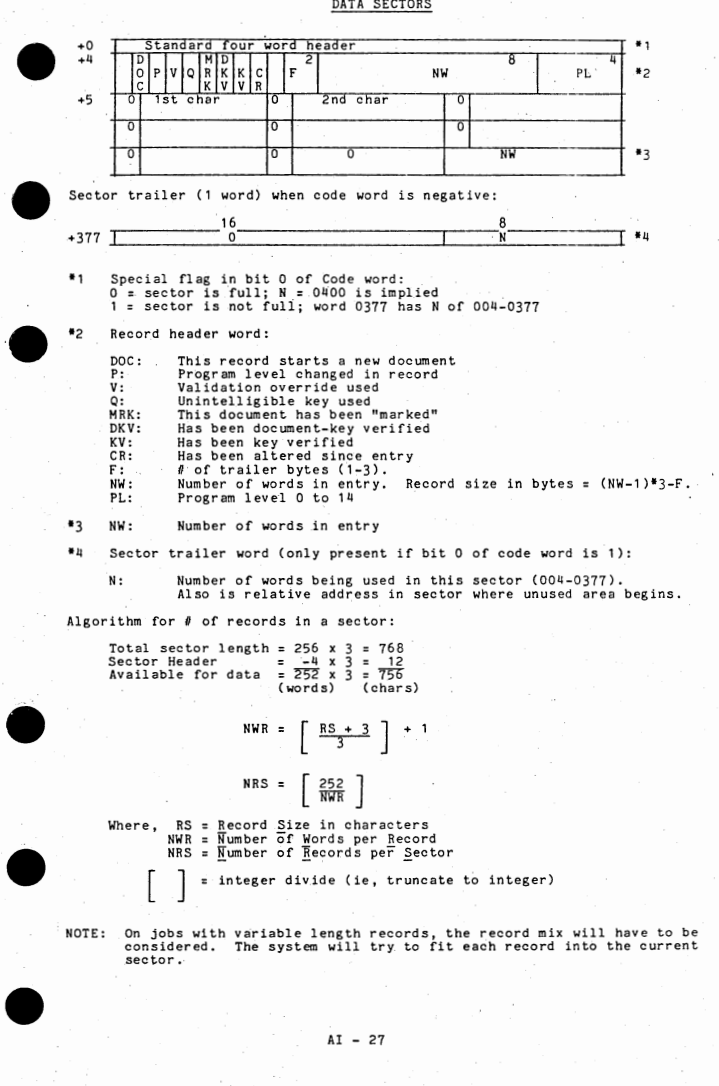

### FORMAT/VALUE SET DIRECTORY (on Disc)

•

•

•

•

•

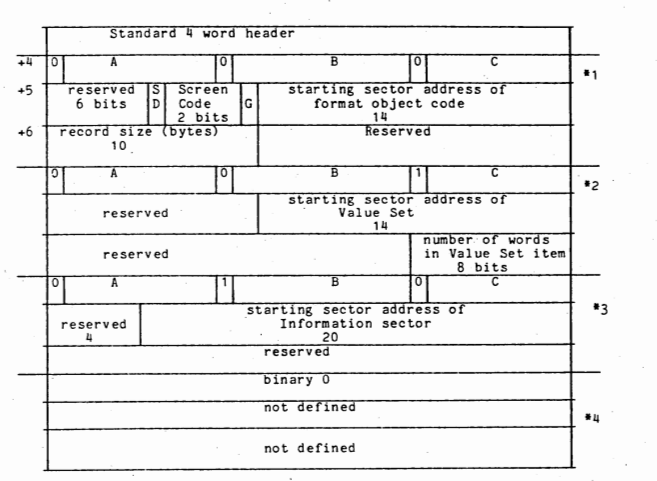

ABC is the 3-digit ASCII name· of the format, Index Set, or Value Set: 000 < ABC < 999

bit  $16 = 1$  (Value Set)<br>bit  $8 = 1$  (Index Set)

Formats, Value Sets, Index Sets, and empty entries can be intermixed in any order.

•1 - 3 word entry for format-ABC

SD: 0=single accumulator width, 1=double precision accumulators

Screen Code: O: Quarter screen, 1: Half, 2: Full., 3: Double Screen code includes the message line. These are the minimum screen sizes for format.

G: 0=old style formats, pre-release BO. 1=new sytle formats, release BO and later.

•2 - 3 word entry for Value Set ABC •3 - 3 word entry for Index Set ABC •4 - ·3 word empty entry

<sup>84</sup>.entries per sector. The first word of each entry must contain a valid value.

**AI** - **28** 

### FORMAT OBJECT CODE SECTOR

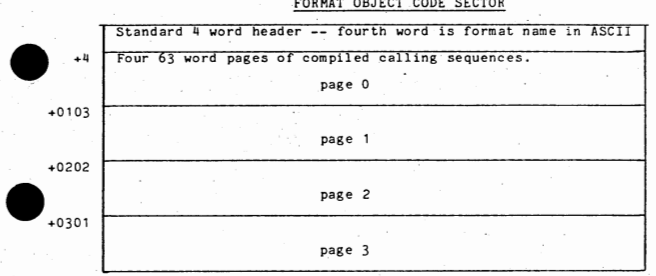

Notes: Notes

The code word is actually the ASCII format name. By the nature of ASCII code, this yields a code word with bits 0-3 = 0011.

Compiled calling sequences may not be split across pages. Therefore, several NOP instructions (06700000) may appear at the end of a page.

The last sector of the format may not be full, i.e., it may contain less than four pages. The remainder of the sector is garbage.

### VALUE SET SECTOR

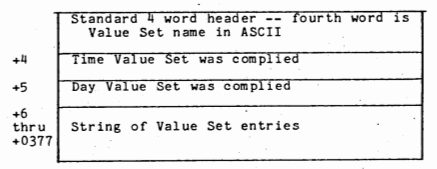

, Notes:

•

The code word is actually the ASCII Value Set name, By the nature of ASCII code, this yields a code word with bits 0-3 <sup>=</sup>0011.

Each Value Set entry is 1 to 250 words long, the length being defined in the Format-Value Set Directory entry.

 $\begin{array}{c}\n\bullet \\
\bullet \\
\bullet \\
\bullet \\
\bullet\n\end{array}$ Each entry is a string of ASCII characters, starting on a word boundary,<br>left justified with garbage fill. Entries may not span across sector boundaries .

Unused words at the end of a sector are filled with binary zeros. Unused words at the end of the last sector of the Value Set are filled with 037777777 •

 $AT - 29$ 

•

### INDEX SET ORGANIZATION

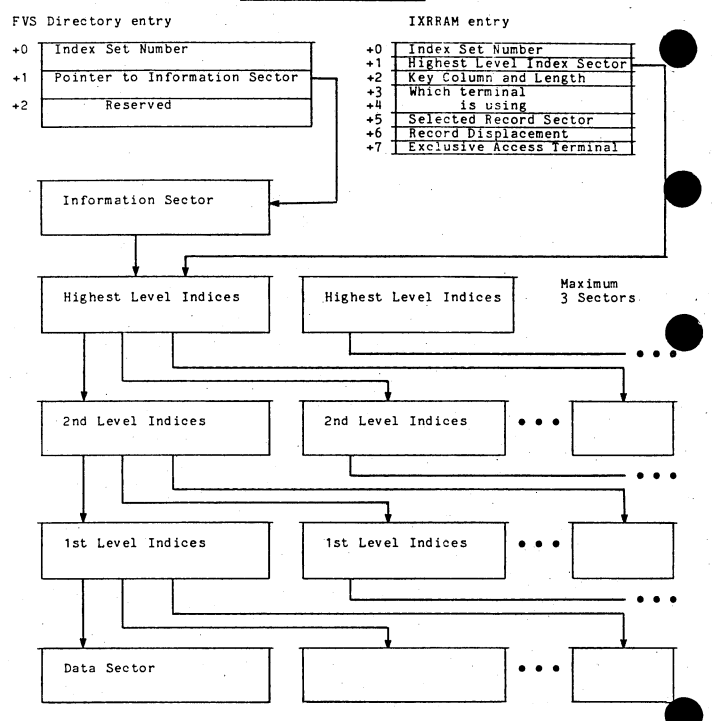

### INDEX SETS (on Disc) Information Sector

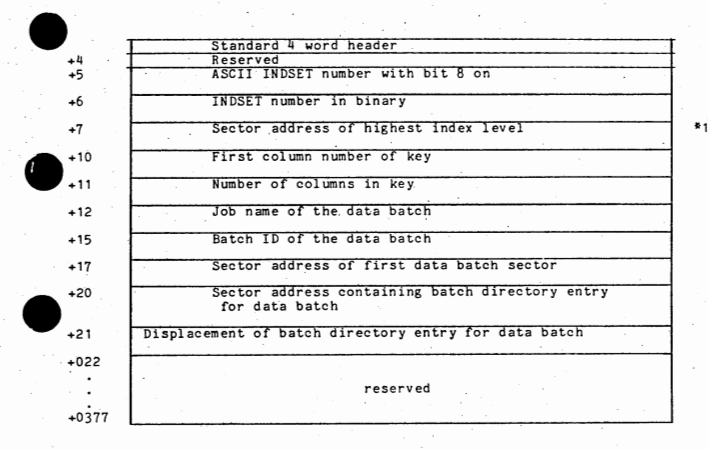

\*1 Index level sectors are built by having an index entry for<br>each sector in the data batch. The highest index level must<br>be 3 sectors or less. Index levels will continue to be<br>built from the data batch until a level with only in that the sector address points to a sector in the<br>preceeding index level.

### INDEX SECTOR

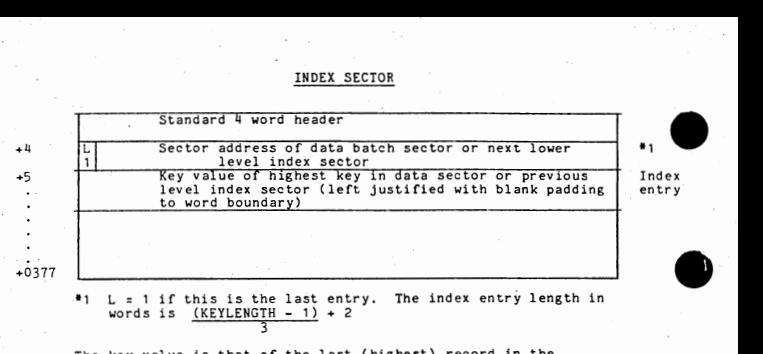

J The key value is that of the last (highest) record in the

sector. Note that records cannot be inserted into an index beyond the

highest key.

### OVERLAY OBJECT CODE

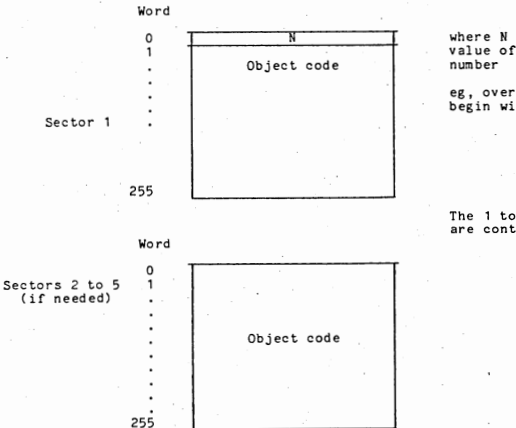

where N is binary<br>value of the overlay

eg, overiay 17 would begin with 00000021

The 1 to 5 sectors are contiguous

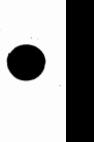

•

•

•

 $AT - 32$ 

### riority Overlay Requests

request for a priority overlay is indicated by setting a single-word switch<br>non-zero. There are three priority overlay request words: There are three priority overlay request words:

FMOREQ when non-zero, indicates a request for overlay 21 entry 1 to<br>set up a system flashing message. FMOREQ is set by Level 4<br>when a system message number is found in ECODE of a ter-<br>minal's User Table.

• PDOREO when non-zero, indicates a request for overlay 17 entry 1 to perform PAGDIR reorganization and Master and Maintenance<br>Derform PAGDIR reorganization and Master and Maintenance<br>Sector re-writes. PDOREQ is set by Level 4 once minute.

: REOBL when non-zero, it is a pointer to a list of overlay requests<br>which are not associated with any terminal. This is used by<br>the Communications Submonitor to request its overlays and by the Allocation Submonitor to request the overlay to do<br>deallocation.

### erminal Overlay Requests

a<br>word in REQ8 in the terminal overlay is indicated by storing an overlay request<br>wORREQ (count of terminal overlay reqests). The format of an overlay request<br>OVRREQ (count of terminal overlay reqests). The format of an word is:

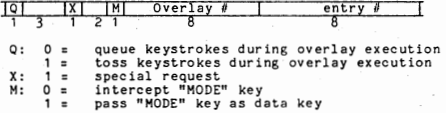

Upon completion, the overlay returns to the Overlay Submonitor by branching to one of two exits:

EXOVL

Exit with no further overlay activity required for this<br>terminal. The submonitor then decrements OVRREQ and zeroes<br>bits 4-23 in REQ8 in the terminal's User Table.

 $\bullet$ NXOVL

•

•

Exit to another overlay. Caller places new overlay request word is REQ8 in the terminal's User Table. OVRREQ is not decremented by the submonitor. The new overlay request will be honored after all other User Tables are scanned .

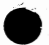

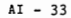

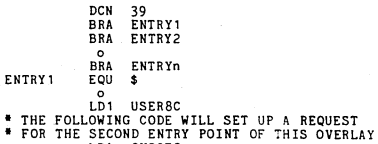

LDA OV39E2<br>STA REQ8.X STA REOS, X1<br>BRA NXOVL BRA NXOVL<br>EQU \$ ENTRY2

•

•

•

•

 $\overline{\mathbf{o}}$  $_{\rm BRA}^{\circ}$ 

0V39E2 BRA EXOVL<br>DCN 39\*25  $39*256+2$ 

### LOADOV Procedure

/ / LOADOV II:RB0-38 /I =RS0-0B /!:relocatable program /0:name /T=O 100000 'i 77 MAKESY /I=name,O:overlay number  $\bar{I}$ 

 $\circ$ 

 $\circ$ 

### WRITING TRANSFER PROGRAMS

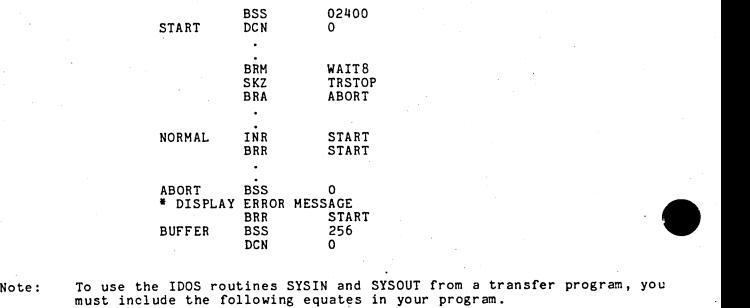

•

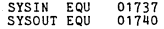

## LOADOV Procedure

/ / LOADOV II=RB0-38 /!:R80-0B /!::relocatable program /0:name /T:O 100000 'i

AI - 34

Debug is a dynamic display of system activity. Normally, the Debug display is<br>a serien. To do so, answer morty the CONFIG question economic production on<br>a serien. To do so, answer morty the CONFIG question economics A Pro SYSTEM?" and then enter the terminal number plus one of the screen to contain<br>the Debug display (i.e., for terminal 0 enter 1, for terminal 3 enter 4, etc.)<br>configure a screen as a DEBUG screen, DEBUG must have been OFTOBe

 $\frac{1}{2}$ 

Show Mode G will give a snapshot display of the debug information. **NOTES:** 

Show Mode Z will give a dynamic display of the DEBUG information.

# **DEBUG DISPLAY FORMAT**

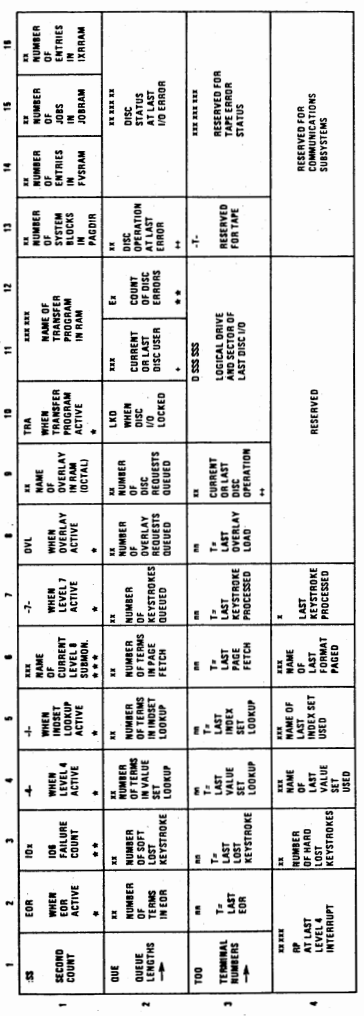

35 AI  $\overline{\phantom{a}}$ 

DEBUG

STANDARD WRITE<br>- NONSTANDARD READ<br>- NONSTANDARD WRITE + RD - STANDARD READ<br>WR - STANDARD WRITE<br>MR - NONSTANDARD READ<br>NW - NORSTANDARD WRIT<br>OW - NORSTANDARD

+ TERMINAL NUMBER IF LEVEL 7<br>Surmonitor name if level 8

++ OVL - OVERLAY SUBMONITOR<br>PRT - PRINT SUBMONITOR<br>PRT - PRINT SUBMONITOR<br>ALD - ALLOCATIOM/DEALLOCATION SUBMONITOR<br>ALD - ALLOCATIOM/DEALLOCATION SUBMONITOR 

٦

\* BLANK WHEN INACTIVE. **A + RI ANY WHEN 7FRD MATES** 

### DYNAMO

DYNAMO is a dynamic memory display, patch, and trace routine that must be<br>OPTIONed for. The DYNAMO display occupies two lines and appears at the DEBUG<br>screen in the portion of the screen normally used for the message and s

### DYNAMO Operations (Runs @ Level 3)

Bottom two lines of DEBUG screen:

Modes

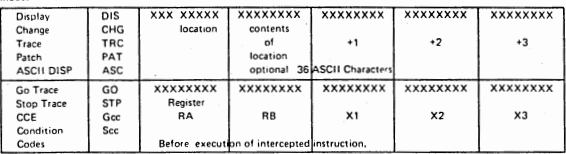

### **Key Functions**

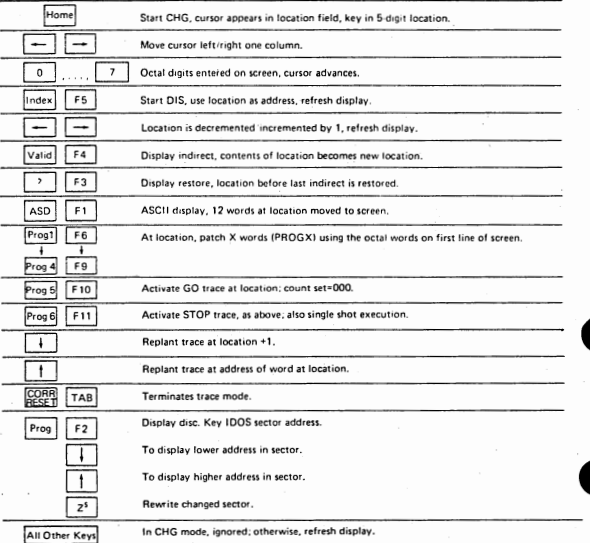

### To Start DYNAMO

Press the unshifted HOME key to start DYNAMO at the Debug screen. The<br>message line should have a solid block cursor at the left end of the five message line should have a solid block cursor at the left end of the five<br>position location field. The left most 3 places on the line should have<br>"CHG" indicating change mode,

MESSAGE LINE:

XXXccclllll aaaaaaaa bbbbbbbb cccccccc dddddddd

where:

- XXX is CHG change mode, enter a location into the 11111 field.<br>
DIS octal display mode, the contents of 11111 are displayed at<br>
sasaasaas, the contents of 11111+1 are displayed at<br>
bec.<br>
etc.<br>
ASC ASCII display mode,
	- TRC a trace or stop has been planted at location 11111.
- ccc is•count of the number of times the instruction at location 11111 has been executed in trace or stop mode.

11111 is the current location in RAH being displayed, patched or traced.

STATUS LINE: contents depends on function being performed.

To Display RAM:

Press the HOME key.<br>Key the 5 octal digit RAM location.<br>Press the INDEX (F5) key.

To display in ASCII.<br>PRESS ASD (F1) key.<br>36 bytes (12 words) beginning at location 11111 are displayed.

To Display HOD II Information

Press the HOME key. Key the address WWWPP; where WWW = window (8 bits) **PP** = page (0-31) Press the MODE key.

Display appears as:

1. Mapper RAM<br>2. Window Register<br>3. Memory Parity Register<br>4. Mapper Parity Register

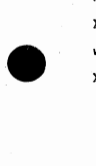

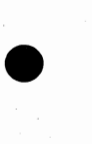

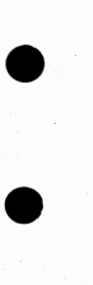

### To STOP Execution At A Specified Location:

The TRC mode is used to stop execution at a specified location.

The stop occurs before the instruction is executed. So you can check the condition codes before a branch, etc.

Press HOME key. Key the 5 octal digit location. Press PROG6 (F11) key,

When the stop occurs, the status line will show the contents of registers RA, RB, X1, X2 and X3 in octal from left to right. At the far left end the status line the 3 byte display Sec will display. ce is the octal conditio

•

•

•

•

To cancel the stop and allow the system to continue press RESET (TAB).

To release the stop and catch it again the next time press PROG6.

NOTE: This may be used to stop trace at all levels above level 3 .

To PATCH RAM (4 or fewer consecutive words)

Press HOME key. Key the 5 octal digit lowest location to be patched. Press the- INDEX (F5) key.

The four locations beginning at 11111 will display, Verify that you are at the correct spot in RAH,

Press HOME key.

Press the RIGHT arrow to position the solid cursor to the octal digits to be changed and key the correct octal digits. The actual changes are not made to RAM until the next step is performed.

Press PRQG1(F6), PROG2(F7), etc. to patch 1, 2, etc, words.

PAT will display at the left most end of the message line.

### DUMP PROCEDURE

- .': 2. AUTO to MANUAL. RESET then STEP.  $\begin{array}{c|c}\n\bullet & \bullet \\
\bullet & \bullet \\
\hline\n\bullet & \bullet \\
\hline\n\bullet & \bullet \\
\hline\n\bullet & \bullet \\
\hline\n\bullet & \bullet \\
\hline\n\bullet & \bullet \\
\hline\n\bullet & \bullet \\
\hline\n\bullet & \bullet \\
\hline\n\end{array}$ 3. LOAD into TIR: 71100001 4, MANUAL to AUTO then to MANUAL Tape Dump - (9 Track only)<br>1. Mount a scratch tape<br>2. MANUAL to AUTO<br>The system will dump records 1024 words long (06000 bytes) b. Disc Dump<br>1. MANUAL to AUTO 5. When the dump is complete, the system will halt with X3=00000000. To get a formatted dump: // DUMPV2  $\frac{\text{7}}{\text{7}}$  /INPUT= (T8 or T16 or D)  $\bullet$   $''$ DUMPV2 requires a 0200 sector contiguous file called DUMP47. This can be created by running the program MAKD47. // MAKD47<br>/O=drivetype /Banks:n.  $\prime$ (where drivetype = 8230, 8240, 8260 or 8270)<br>(where n = 1 for 96k systems or smaller = 2 for 192k Mod II systems = ) 6. DUMPV2 exits to ABO-DB to print the dump. If an unformatted dump is wanted, or only part of a dump, or if the directories are clobbered causing A80-DB to loop: a. . Set switch zero up.<br>b. LOAD memory address where dump should start into TIR.<br>c. // A80-DB.  $1/AB0-DB$ .
	- 7. If low memory is clobbered and the 71100001 will not execute a dump, the address of the dump routine is also in the Format Vector Table. Try: ( in step 3 above)

LOAD into TIR 71101767

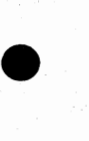

•

•

 $AI - 39$ 

DATA IV must be OPTIONed for the performance monitor in order to use it to • monitor system activity. In addition, the transfer program ABOPHR must be copied onto the customer pack in order print the performance report.

### To start the Performance Monitor

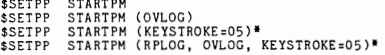

• Note: The keystroke to be monitored must be a control key and is entered • modulo 0200. For example, the MODE key is 0205; to monitor it, the code to enter in the \$SETPP command is 05.

### To stop the Performance Monitor

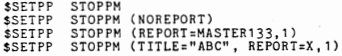

### Performance Parameters

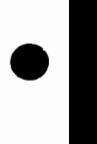

•

•

•

- LEV789 Number of terminals that PROKS will attempt to process before<br>returning CPU to submonitors. (LEV78B = N, O<N<32)
- NKSMIN Maximum number of keystrokes to process out of a terminal's queue<br>at one time. (NKSMIN = N, O<N<5)
- DYNBAL Causes system to perform dynamic adjustment to the system's level78 balancing. (DYNBAL = N, O<N<br/><6. or DYNBAL = NO)
- PAGLIF Sets the age at which an unused page will be discarded by the garbage collector. (PAGLIF = N, OKN6 where the "life expectency" is 2 to the Nth, or PAGLIF = NO)
- PAGSEC Causes the system to read into memory more than just the first<br>page in a sector of format object code. (PAGSEC = N, O<N<3<br>where N is the number of seconds to advance the "time" word in<br>the page directory entry.)
- BUFBLK Enables the system to break down N sector buffers into system blocks. (BUFBLK = N, where N can't be greater than 1/ll the number of sector buffers.)
- COMWT8 Gives priority to the Batch Communications. (COMWT8 = N,  $1\le N \le 99$ )

Note: Show mode K will display the current parameter settings.

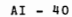

### DATA IV SYSGEN UTILITY PROGRAMS

This section contains descriptions of the special utilities used by DATA IV and<br>VISION during the sysgen procedures.

NAME: AAQ

PURPOSE:

Insure that desired output file was created. Usually used immediately after an assembly or load step.

 $JCL:$ 

// AAQ<br>/I=filename@drive #  $\bar{I}$ 

STEPS:

AAQ searches the IDOS directory on the specified drive and checks<br>to see that the last entry in the directory is the specified<br>file; this indicates that the file was the last one created on<br>that pack.

MESSAGES: MESSAG

If the filename is not the last name in the IDOS directory, AAQ<br>assumes the reason the file was not created was due to lack of<br>contiguous space and therefore displays the following message on screen O:

filename NOT CREATED! MAX # OF CONTIGUOUS SECTORS=OXXXXX "AAC"

This message can be misleading since lack of contiguous space is not the only reason why a file wouldn't be created ( eg, an input to a load step was misspelled, there are unresolved virtuals in a LOADOV step, etc.)

EXAMPLE:

•

•

•

The following JCL will check to see that the file DATA was created in the previous step.

> // AAO  $\frac{1}{1}$  = DATA

> > AI - 41

# UTILITY PROGRAMS - CONTINUED

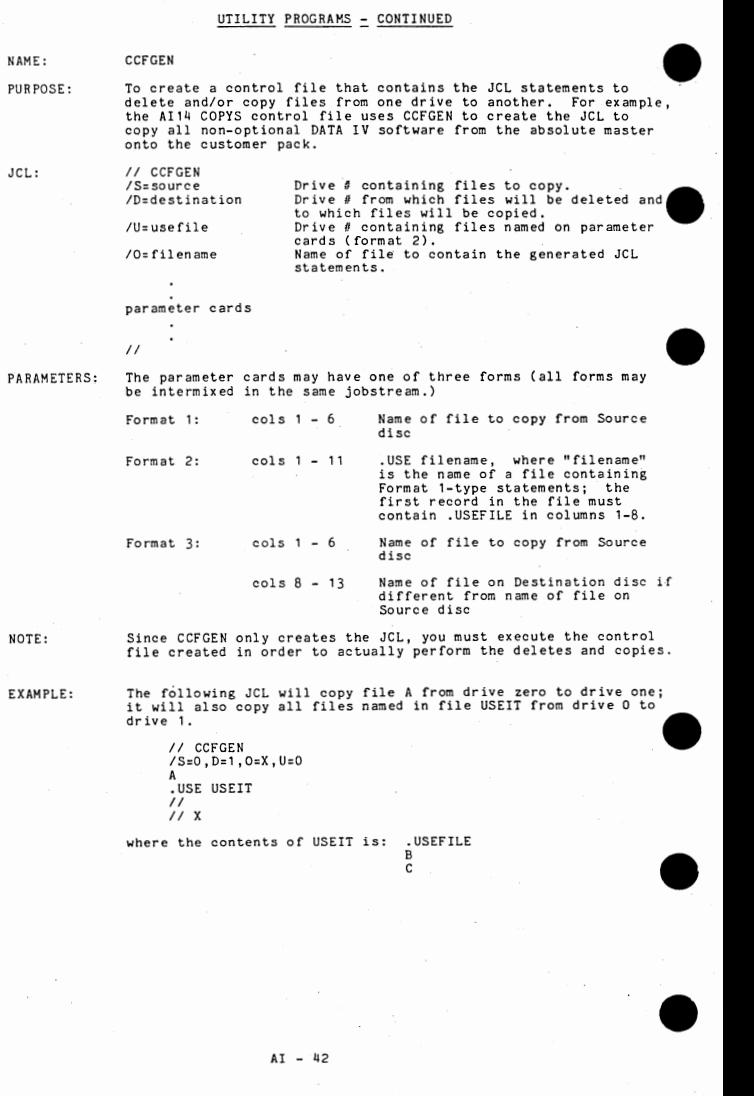

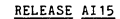

 $\bullet$ 

•

•

•

•

•

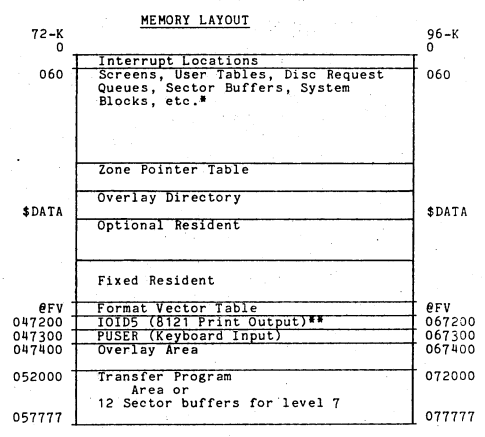

\*All memory not allocated to screens, user tables or executable code is organized into the following:

Sector Buffers - 0400 (256) words<br>number set at CONFIG time System Blocks - 0100 (64) words Mini Blocks - 020 (16) words Micro Blocks - 04 (04) words

\*\*If there are no 8121 printers, this area will be used for system blocks .

AI - 43 (RELEASE AI15)

### USER TABLE SKELETON DEFINITICNS

For non-MFE systems, the first seven words of the user table is a short routing<br>that is executed by level 3. The routine calls IKEY to input a keystroke and<br>then places it in the user table's keystroke queue. For MFE syste passes the keystroke to the DATA IV level 3 routine which places that keystroke<br>in the keystroke queue for the appropriate terminal.

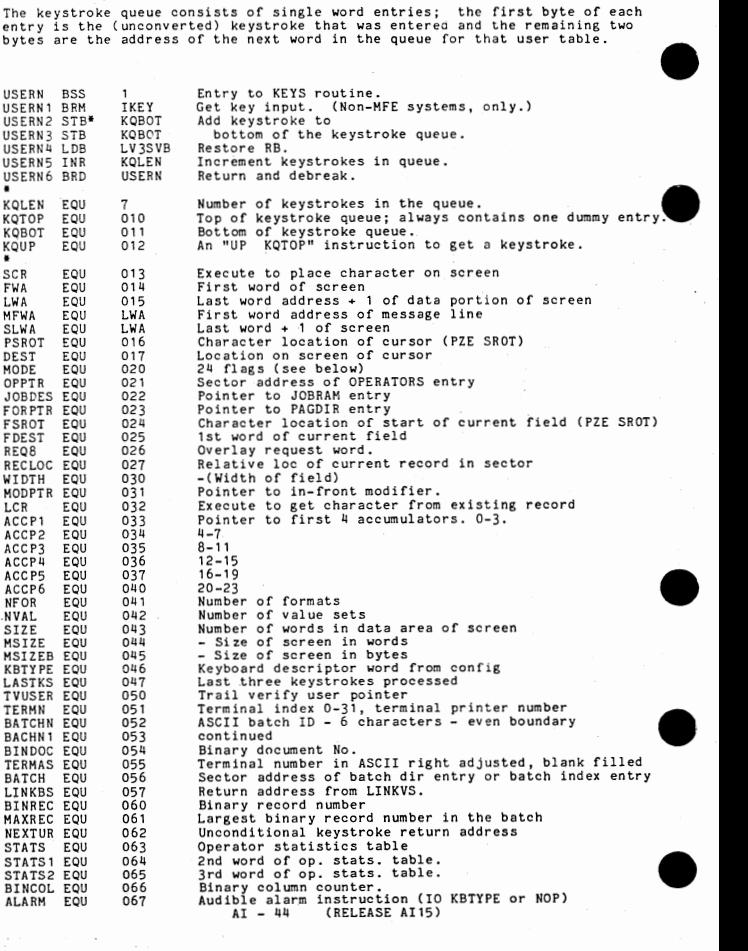

# USER TABLE SKELETON DEFINITIONS- CONTINUED

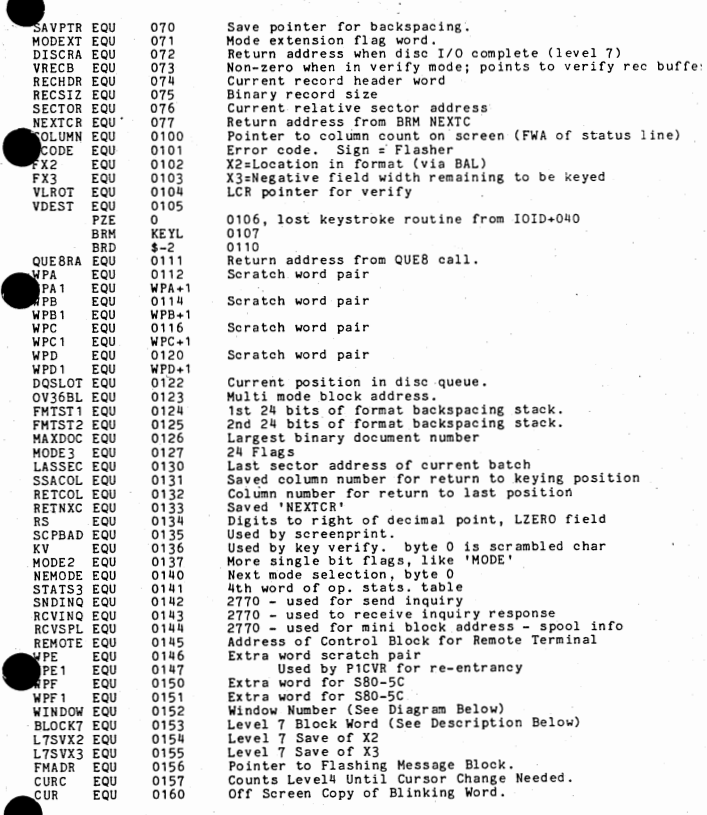

ords  $0161 - 0163$  are not used.

USER TABLE NOTES ARE ON THE FOLLOWING PAGE

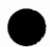

### USER TABLE NOTES

•

•

•

•

•

•

BLOCK7 *i* 0, PROKS blocked at terminal; = 0, PROKS not blocked<br>bit ~ contents

 $\frac{0}{1}$ 1 9-23 1:terminal ready to be reStarted used by \$DRIVE restart address

WINDOW: terminal's window number.<br>
bit contents

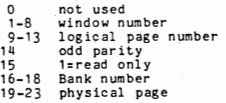

TERMN: terminal printer information.<br>
<u>bit</u><br>
<u>contents</u>

O 1=terminal currently printing; O=not printing<br>1-2 not used<br>3-4 reserved 5-11 not used<br>12 1= screen print not allowed at this terminal 12 1: 1:screen plint not allowed at this terminal<br>13 1:terminal printer is assigned<br>14-18 Diablo printer unit # assigned to terminal<br>19-23 binary terminal number

$$
AI - 46
$$
 (RELEASE A115)

OVERLAY DIRECTORY

ELEA @OVDIR

Points to the word preceding the overlay directory in RAM<br>(since the RAM overlay directory is precede by a pair of<br>words containing the release and fix level,  $\theta$ JVDIR points to<br>the second of these words)<br>The largest over

M#OVLY

•

•

•

•

•  $-1$ <br> $0$ <br> $1$ <br> $2$ 99 L İE 1 1 ASCI1 RELEASE and FIX level number Rel addr of ovly 1 of Rel addr of ovly 2 sector -1 Rel addr of ovly 99

L = 1, Overlay is loaded (in DATOOO)<br>E = 1, Overlay exists

#### $AI - 47$ (RELEASE AI15)

### OVERLAY REQUESTS QUEUES

There are two types of overlay requests. The first consists of those that are<br>required by terminals (eg, Overlay 2 is used for Show Mode processing) and the require on the notation of the second consists of those not associated with terminals (eg, Overlay 17, Entry<br>Point 1 which is requested by Level 4 to free page directory blocks.) These<br>two general categories of overlay req

•

•

•

### Terminal Overlay Requests

OVRREQ Number of outstanding terminal overlay requests. REQS, Xl Terminal overlay request word.

The format of a terminal overlay request word is:

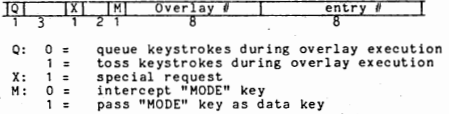

### Special Overlay Request Queue

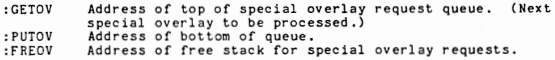

Pointer to next queue entry Ovly  $\theta$  \* 256 + Entry Point

Note: The special overlay request queue always has a dummy entry.

SCB's are pointed to by Control Block (CB) pointers which have the following<br>format:

Pointer to next entry Address of SCB

Only the CB's for those SCB's that are active or frequently active are part of a queue of CB's. As other SCB's become active, an associated CB pointer is added to the queue and as one becomes inactive, its CB is removed. T

The following are the resident words associated with the CB queue:

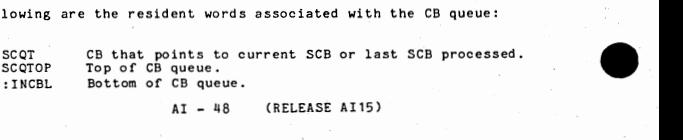

MASTER SECTOR

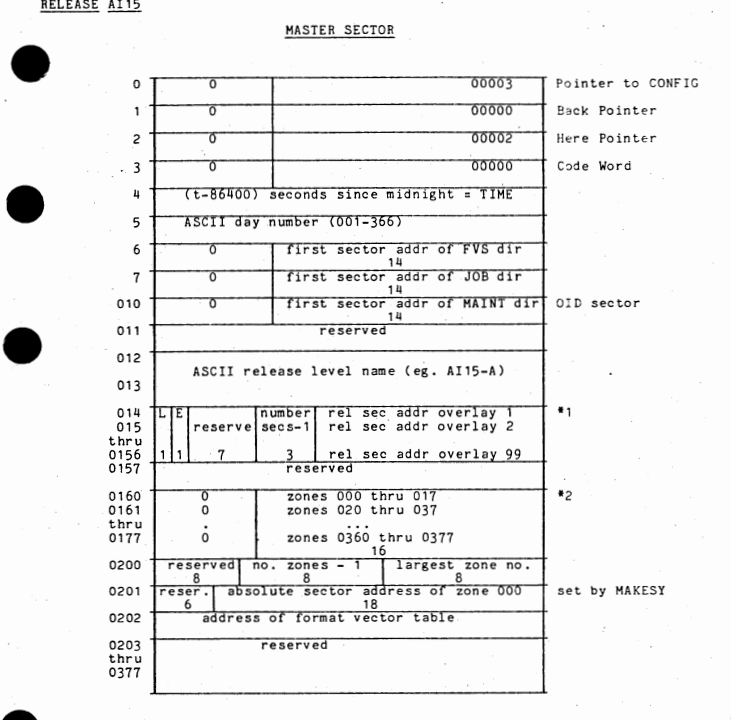

L=1, overlay is loaded<br>E=1, overlay exists

The rightmost 12 bits of each of these words contains the relative sector address (within zone 0) of the first sector of that overlay.

•2 A 16 word table maintained by ZONEMA, Bits 8 to 23 of each word represent 020 possible zones. One bits indicate defined zones. Zero bitS indicate undefined zones •  $\sum_{\substack{0 \text{cm} \ \text{on} \ \text{on}}}$ 

 $\overline{A1} - 49$  (RELEASE AI15)
CONFIG SECTOR

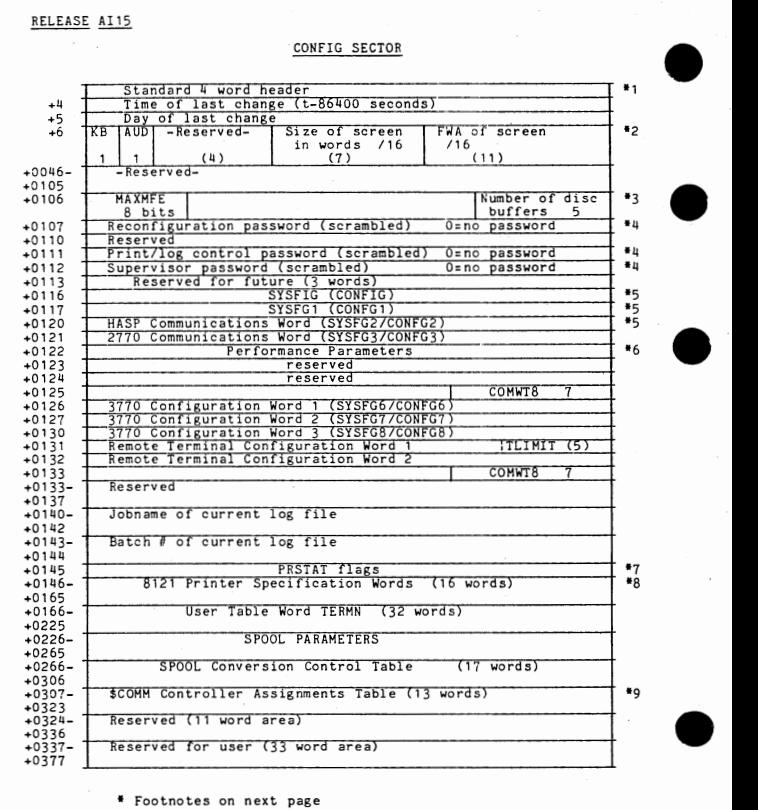

• Footnotes on next page

AI - 50 (RELEASE AI15)

•

# RELEASE AI15

•<br>•

**Footnotes for CONFIG Sector**<br>#1 Forward pointer points to KEYS sector  $\bullet$  **+3** M.<br>  $\bullet$  M.<br>  $\bullet$  R.<br>  $\bullet$  R.<br>  $\bullet$  R.<br>  $\bullet$  R.<br>  $\bullet$  R.<br>  $\bullet$  R.<br>  $\bullet$  R.<br>  $\bullet$  R.<br>  $\bullet$  R.<br>  $\bullet$  R.<br>  $\bullet$  R.<br>  $\bullet$  R. •  $\bullet$  $\frac{11}{11}$ \*2 One word for each terminal KB: 0=Source Keyboard, 1=029 AUD: D=no· audible alarm \*3 MAXMFE = 0. for non-MFE systems; MAXMFE = maximum number of DATA terminals signed on under MFE Hinimom is 7 Recommended value is number of terminals  $+ 2$ ; additional buffers needed for communications, \$EDIT, etc. \*ll Defaults for Passwords: 8 blanks .. Reconfiguration or Master Password (02Dll3061ll) 123ll5678 - Print/Log (052675507) PASSWORD - Supervisor (070702334) \*5 System Configuration Words: Word 1 (SYSFIG) bit( s)  $\Omega$ 1 2 J 4 5 6 7 8 9 10 11 12 13 14 15-17 18-19 20-23 Word 2 (SYSFG1) 0 1 2 3 5 5 6 7 8-10 11-13. 14-18 19-23 O=48 char screen, 1=81<br>1=MOD II with extended memory; O=no extended memory O=no channel adaptor D=no memory log IJ:no card reader O=no printer, 1=use IDOS printer 0=9-track tape, 1=7-track tape D=low density tape, 1:high density tape O:no shift override of field type, 1=allow shift override O=no concurrent bi sync, 1=concurrent bi sync O=count records, 1:count documents D=one beep/error; '1=one beep/keystroke after error<br>O=EBCDIC, 1=ASCII output to tape<br>O=EBCDIC, 1=ASCII output to tape<br>O=LAM/8436 1=LAM/8437, 0=MLAM/8436 1=MLAM/8437 Type of dump:  $0 = no$  RAM dump.<br> $1 = \text{tape dump.}$  $2 = 8230$  disc dump.  $3 = 8240$  disc dump.  $4 = 8260$  disc dump.  $5 = 8270$  disc dump. number of tape decks (2 bits) number of disc drives (0-11) (4 bits) O:no 12 channel printer for received data ( BISYNC) O=extended error recovery (BISYNC), 1:no extended error recovery O:do not count FIND mode statistics, 1=count FIND mode 0=DATA IV print spooling, 1=bisync direct print<br>0=field reverification, 1=no reverify option O=do not keep detail operator statistics by batch, 1=do keep by batc. 0=no decentralized batch transmission, 1=yes O=unconditional decentralized batch transmission, 1=conditional tape buffer size (number of sectors; maximum is 6)  $3$  bit Baud flag:  $0 = 600$ <br> $1 = 1200$ 2 = 2000  $\bar{3} = 2400$  $\overline{4}$  = 4800 number of 8121 printers number of terminals

# RELEASE AI15

Word (SYSFG2) HASP Workstation Communications  $\Omega$ 1  $\frac{2}{3}$  $4 - 5$ 6 7 8 9 10 11 12-18 19-23 \*6 bi ts  $0 - 2$  $3 - 6$  $7 - 9$ 10-12 13-15 16-17 18 19-23 \*7 PRSTAT bits  $\frac{0}{1}$ 1 2 3 4 5 6-18 19 20 21 22 23 Footnotes for CONFIG sector - continued O=no HASP Workstation, 1=yes<br>O=no card reader, 1=yes O: card reader reader reader of 0:512 byte block message size, 1:400 bytes<br>O=manual answer, 1:auto answer<br>Compression: 00 = no compression<br>01 = trailing blank truncation 10 = blank compression<br>11 = full compression<br>11 = full compression 11 = 0.00 spanned records O≤do not send spanned records, 1=send spanned records<br>O≤do not send transparent text, 1=send transparent text<br>O≤no timeout, 1=2O second idle timeout<br>O≤terminal-CPU, 1=terminal-terminal<br>O≤primary station, 1=secondary statio not used Console message size 1-120 bytes Console message size<br>
console number 0-31<br>
<u>contents</u> not used BUF BLK<br>PAGSEC PAGLIF DYNBAL **NKSMIN** not used LEV78B contents reserved 0=no log file, 1=log file<br>0=no printer, 1=printer 1:.system printer suspended by MODE LC,STOP reserved clear request reserved reserven<br>Osdon't log C-type messages, 1=log C-type messages<br>Osdon't log B-type messages, 1=log B-type messages<br>Osno screen print, 1=screen print turned on O=no screen print, 1=screen print turned on O:...................................<br>O=don't print C-type messages, 1=print C-type messages<br>O=don't print B-type messages, 1=print B-type messages \*8 8121 Printer Specification Words: 1 word for each possible terminal terminal.

•

•

•

•

•

•

bit 0:<br>byte 0: byte 1: byte 2: 0=Elite, 1=Pica<br>number of printer lines per page -1<br>number of increments to advance each line<br>(1 increment = 1/48 inch)  $(1$  increment  $= 1/48$  inch)<br>total number of lines per page

•

•

Footnotes for CONFIG sector - continued

FORTLE ASSEMBLE ATTS<br>
Tootnotes for CONFIG sector - continued<br>
9 Controller Assignment Table (CAT): Each word corresponds to one<br>
controller with the first word corresponding to the 8436 controller, the second<br>
word to the

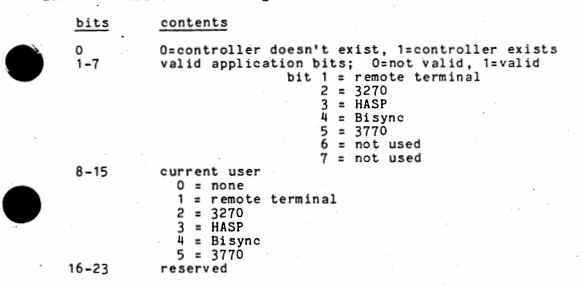

# $AI - 53$  (RELEASE AI15)

# WRITING OVERLAYS

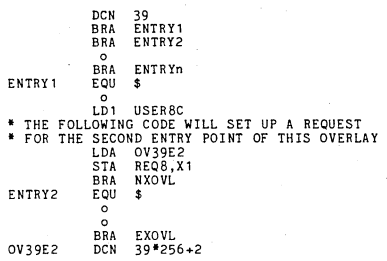

•

•

•

•

•

Upon completion, the overlay returns to the Overlay Submonitor by branching to. one of two exits:

EXOVL

Exit with no further overlay activity required for this terminal. The submonitor then decrements OVRREC and zeroes<br>bits 4-23 in REQS in the terminal's User Table.

NXOVL

Exit to another overlay. Caller places new overlay request<br>word is REQ8 in the terminal's User Table. OVRREQ is not<br>decremented by the submonitor. The new overlay request will<br>be honored after all other User Tables are sca

# LOADER Procedure

// LOADER /M NAME,VALUE;<br>/B U=OVERNT; /LOC B=OVERNB;<br>/O A80:NN; /C N; /I R80-OB,R80:NN; /L OVLIB; IL R8D-38; /L R80-RS; /L RDS-SY; if optional resident not referenced if optional resident referenced if optioned for MFE

 $\overline{I}$ 

NOTE:

Routines loaded with R80-RS must be reloaded if the system is reoptioned.

•

# WRITING TRANSFER PROGRAMS

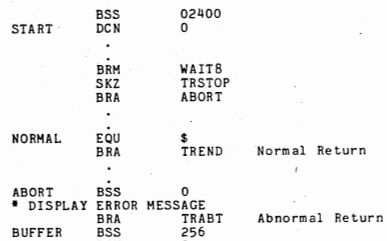

# LOADER Procedure

// LOADER

DCN 0

/M NAME,VALUE;<br>/B U=TOPMEN; /LOC B=OVERNB;<br>/O absolute-file; /C N; /I R80-OB,relocatable-file;

/L TRLIB;<br>/L R80-38; if optional resident not referenced<br>/L R80-RS; if optional resident referenced<br>/L RDS-SY; if optioned for MFE

*II* 

•

•

•

NOTE: Routines loaded with R80-RS must be reloaded if the system is reoptioned.

# AI - 55 (RELEASE AI15)

Debug is a dynamic display of system activity. Normally, the Debug display is<br>entering Nogetem Block in memory; however, it may be displayed on a screen by<br>thering Nogetem Debug is a dynamic display of system activity. Normally, the Debug display is kept in a System Block in memory; however, it may be displayed on a screen by entering Mode D.

Show Mode G will give a snapshot display of the debug information. NOTE: Show Mode G will give a snapshot display of the debug information. **NOTE:** 

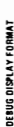

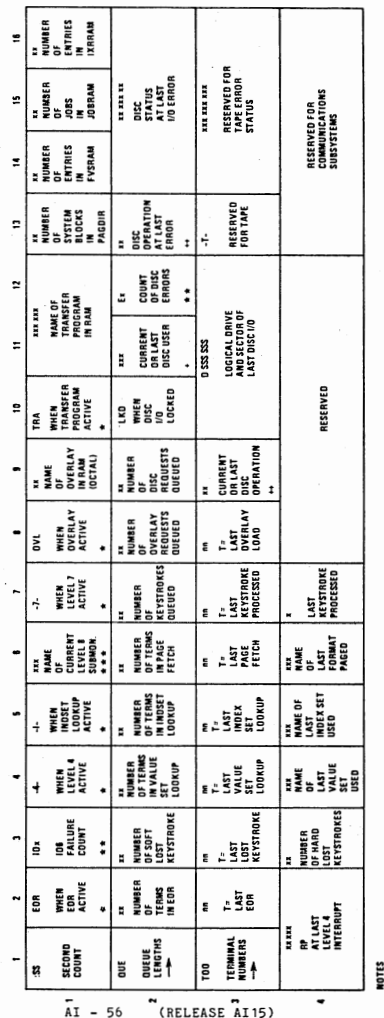

• ILAH WHEN INACTIVE. \* • ILANI( WHEN ZERO.

\* BLANK WHEN INACTIVE. \* \* BLANK WHEN ZERO.

\* • • OVL - OVERLAY SUIMOJIITOR TRA - TRAJIISfER PROGRAM SUIMONITOR PRT - PRINT SUIMONITOR -ALO- AllOCATIONIOEALlOCATION SUIMOIIITOR DYii- OYNAMOSUIMONITOR COM- COMMUNtCATIONSSUIMONITOR llANK - NO SUIMONITOR ACTIVE

+++ OVL - OVERLYY SUMMONTOR<br>FRI - PRINT SUMMONTOR<br>AU - PRINT SUMMONTOR<br>AU - PRINT SUMMONTOR<br>DU - CALUACA SUMMONTOR<br>COM - COMMUNICATIONS SUMMONTOR<br>R.CO - COMMUNICATIONS SUMMONTOR<br>R.CO - COMMUNICATIONS SUMMONTOR

+ TERMINAL NUMIER IF lEVEl *1*  SUIMONITOR NAME IF LEVEL I

+ TERMINAL NUMBER IF LEVEL 7<br>Submonitor Name if Level 8

RO - STANDARD RtAO WR – STANDARD WRITE NR- NO!fSTANDARO READ NW- NONSTANOARO WRITE DY- OVERLAY lOAD

++ RD - STANDARD READ<br>WR - STANDARD WRITE<br>WR - NONSTANDARD READ<br>WW - OVERLAY LOAD<br>OW - OVERLAY LOAD

 $\bullet$ 

• •

•

 $\bullet$ 

 $\bullet$ 

# ELEASE AI15

DEBUG

# RELEASE AI15

# DYNAMO

•

•

DYNAMO is a dynamic memory display, patch, and trace program that may be used at the DEBUG screen.

# DYNAMO Operations (Runs @ Level 3)

Bottom two lines of DEBUG screen:

Modes

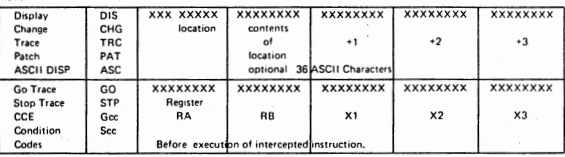

**Key Functions** 

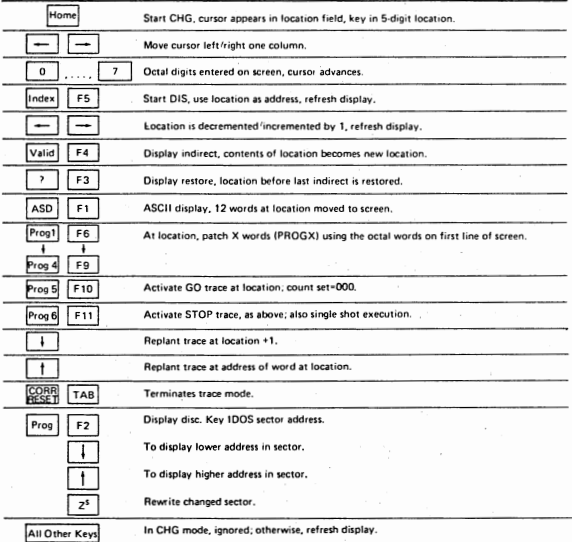

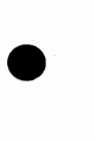

•

•

AI - 57 (RELEASE AI15)

# RELEASE AI15

# To Start DYNAMO

After entering Mode D, enter the password FOURFAZE. The DYNAMO display<br>will appear on the bottom of the screen above the message line. The<br>remainder of the screen will depend on the screen size:

- 6 lines: The DYNAMO display will appear by itself.
- An abbreviated form of the instructions for using DYNAMO will appear above the DYNAMO line.

24 lines: The abbreviated form of the instructions will appear above the DYNAMO line and the DEBUG display will remain on the screen. 24 lines: The abbreviated form of the instructions will appear above<br>the DYNAMO line has the following format:<br>The DYNAMO line has the following format:<br>XXXxccclilll aaaaaaaa bbbbbbbb coccoccoc ddddddd<br>where:<br>XXX is CHG -

The DYNAMO line has the following format:

XXXccclllll aaaaaaaa bbbbbbbb cccccccc dddddddd

where:

aaaaaaaa, the contents of 11111+1 are displayed at bbbbbbbb, etc. ASC - ASCII display mode, aaaaaaaa etc is ASCII representation of • location 11111. 36 bytes are displayed.

PAT - patch has been made beginning at location 11111 TRC - a trace or stop has been planted at location 11111.

•

•

•

ccc is count of the number of times the instruction at location 11111 has been executed in trace or stop mode.

11111 is the current location in RAM being displayed, patched or traced.

The contents of the line immediately below the DYNAMO line depends or function being performed.

To Display RAM:

Press the HOME key. Key the 5 octal digit RAM location. Press the INDEX (F5) key.

To display in ASCII.<br>PRESS ASD (F1) key.<br>36 bytes (12 words) beginning at location 11111 are displayed.

To Display MOD II Information

Press the HOME key. Key the address WWWPP; where WWW = window (8 bits)  $PP = page (0-31)$ Press the PROG CTL {F2) key.

Display appears as:

l. Mapper RAM 2. Window Register 3. Memory Parity Register ll. Mapper Parity Register

# AI - 58 (RELEASE AI15)

# RELEASE AT 15

# To STOP Execution At A Specified Location:

The stop occurs before the instruction is executed; therefore, you can<br>the stop occurs before the instruction is executed; therefore, you can<br>check the condition codes before a branch, etc.<br>Fress ROME key.<br>Fress ROME (Fil)

Press HOME key. Key the 5 octal digit location.<br>Press PROG6 (F11) key.

When the stop occurs, the status line will show the contents of registers RA, RB. X1, X2 and X3 in octal from left to right. At the far left end of<br>the status line the 3 byte display Sec will display. cc is the octal ... condition code at the time of the stop. The count ccc on the message line should show 001 the first time.

To cancel the stop and allow \_the system to continue press RESET (TAB).

To release the stop and catch it again the next time press PROG6.

NOTE: This may be used to stop trace at all levels above level 3.

# HOTEL<br>TO TRE<br>TP<br>PP<br>Pr<br>Re<br>Re<br>Pr To TRACE Execution At A Specified Location:

The trace is a dynamic one which may be stopped at any time by pressing the<br>PROG6 or HOME key.

Press HOME key. Key the 5 octal digit location. Press PROG5 (F10) key.

The display for the trace is the same as that for the stop.<br>To stop the trace press PROG6 or HOME.

To release the stop and catch it again the next time press PROG5.

NOTE: This may be used to stop trace at all levels above level 3.

# To PATCH RAM (4 or fewer consecutive words)

Press HOME key. Fress home key.<br>Key the 5 octal digit lowest location to be patched.<br>Press the INDEX (F5) key.

The four locations beginning at 11111 will display. Verify that you are at the correct spot in RAH.

Press HOME key.

 $P_1$ <br> $P_2$ <br> $P_3$ <br> $P_4$ <br> $P_5$ Press the RIGHT arrow to position the solid cursor to the octal digits to be changed and key the correct octal digits to made to RAH until the next step is performed.

Press PROG1(F6), PROG2(F7), etc. to patch 1, 2, etc. words.

PAT will display at the left most end of the message line.

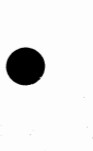

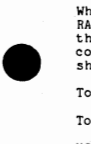

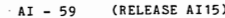

# RELEASE AI15

# DUMP PROCEDURE

•

•

•

•

•

1. AUTO to MANUAL.

*2.* RESET then STEP.

3. LOAD into TIR: 71100001

4. MANUAL to AUTO then to MANUAL

 $\mathbf{a}$ . Tape Dump - (9 Track only)<br>1. Mount a scratch tape<br>2. MANUAL to AUTO The system will dump records 1024 words long (06000 bytes)

b. **Disc Dump**<br>1. **MANUAL** to AUTO

5. When the dump is complete, the system will halt with X3=00000000.<br>To get a formatted and a RAM dump key the following:

I I OUM PD optional parameters II

Where the default options are:

dump from disc file DUHP47@0 print analysis and RAH (0-077777) 96-K system

To get a formatted and a RAM dump key the following:<br>
// DUMPD<br>
// DUMPD<br>
// DUMPD<br>
/<br>
Where the default options are:<br>
/<br>
Where the default options are:<br>
/<br>
DUMPD requires a contiguous file called DUMP47. This can be creat the program MAKD47.

> II HAKD47 /0:8230 or 8240 or 8260 or 8270 /B=1 for 96K or smaller systems 2 for 192K systems *II*

The size of the DUMP47 file is dependent on the B parameter:

8 = 1, DUMP47 is 0200 contiguous sectors 2, DUMP47 is 01140 contiguous sectors

•

•

•

•

SINGLE WORDS IN RAM

These are counters, pointers, addresses, etc., used by DATA to keep track of itself and printed by DUMPD. A description of each word follows: SYMBOL DESCRIPTION ACTOR Address. of the pointer to the Debug Display Area. This is present in a system block on production systems or on a screen on Debug systems. ASCHR Current system hour in ASCII, in the form bHH.<br>Current system minutes in ASCII, in the form :MM.<br>Current system seconds in ASCII, in the form :SS. **ASCHTN** ASCSEC Current system seconds in ASCII, in the form :SS.<br>Address of the last 16-word block assigned.<br>Address of the last 64-word block assigned. ASS16 ASS64 BA TACT Mask to inhibit the use of any active batch ( see state request bits in the batch directory disc format). BUFLST Pointer to the start of the available sector/buffer list.<br>Magnetic tape block count.<br>Last PROKS character. BLKCNT **CHAR** CHA RV The most recently typed in character in verify mode. Fires level 4 every 1/5 of a second. Set to -12 at level 4 and<br>incremented by level O every 1/60 second.<br>One second clock.<br>Pisc address of CONFIG sector.<br>Pointer to Communications Command word (HASP).<br>Value of COMMT8 perfo CLOCK CNFIG COMMWD COMWT8 Zero = Debug display in system block; non-zero = screen number +1<br>of Mode-D screen<br>Day number, ASCII D DAY \$DEASE Starting sector address for DATA. DNTADR Pointer to device entry table for 8121's. Pointer to FWA of primary disc request queue.<br>Pointer to FWA of secondary disc request queue.<br>Time of last disc error (T - 86,400). DISC<sub>O1</sub> DISCQ2 DSETIM ECATB Counter for all disc errors<br>Number of end-of-record requests outstanding. EORREQ Number of the record of \$EOV tape label data.<br>0 = Not a MOD II, 1 = MOD II. EOVDAT F90M22 FETREQ Number of page fetch requests outstanding.<br>New location of Format Vector Table.<br>Current length of the Format Vector Table.<br>Disc address of FVS directory. @FV FVLEN FVSDIR FVSRAM Pointer to the Format/Value set directory in RAM.<br>First data sector of \$HDR tape label data.<br>Binary system hour. HDRDAT HOUR  $106$  chip failure count.<br>0 = no index sets,  $-1$  = index sets I06CNT ISVER3 Pointer to the Index Set directory in RAM.<br>Disc address of job directory.<br>Pointer to the job directory in RAM. IXRRAM JOB DIR JOBRAM The last processed keystroke, before translation.<br>The total backlog count of keystrokes.<br>Start of keystroke free cell list. KBCINP KB LOG KFREE Total number of keystoke cells in the system. KFSIZE -(Number of words to extend KFREE); initially set to -16\*NTERMS<br>Highest zone in the system. KFXTND LASTZN Screen line length in words - 020 or 040.<br>LL + LL. LL LL2 Printer lockout from magnetic tape.<br>The sector address of the log file batch. LOCK PR LOGBAT Ine sector agreement of the log file<br>Johname/batch number of the log file.<br>Johname/batch number of the log file.<br>Johname/batch number of the log file.<br>Johname/batch number of the log file.<br>Johname/batch number of the log f LOG JOB • • • • +1 • • • • +2 • • • • +3 • • • • +4 LOGS EC **MAGTPE MINUTE** Highest numbered overlay<br>Count of the number of screens.<br>Number of disc drives. **MUOVLY** N **NDS** Address of the next 4-word block available.<br>Address of the next 8-word block available. NEX4 **NEXB** Address of the next  $16-word block available$ .<br>AI - 61 (RELEASE AI15) NEX16

# RELEASE A115

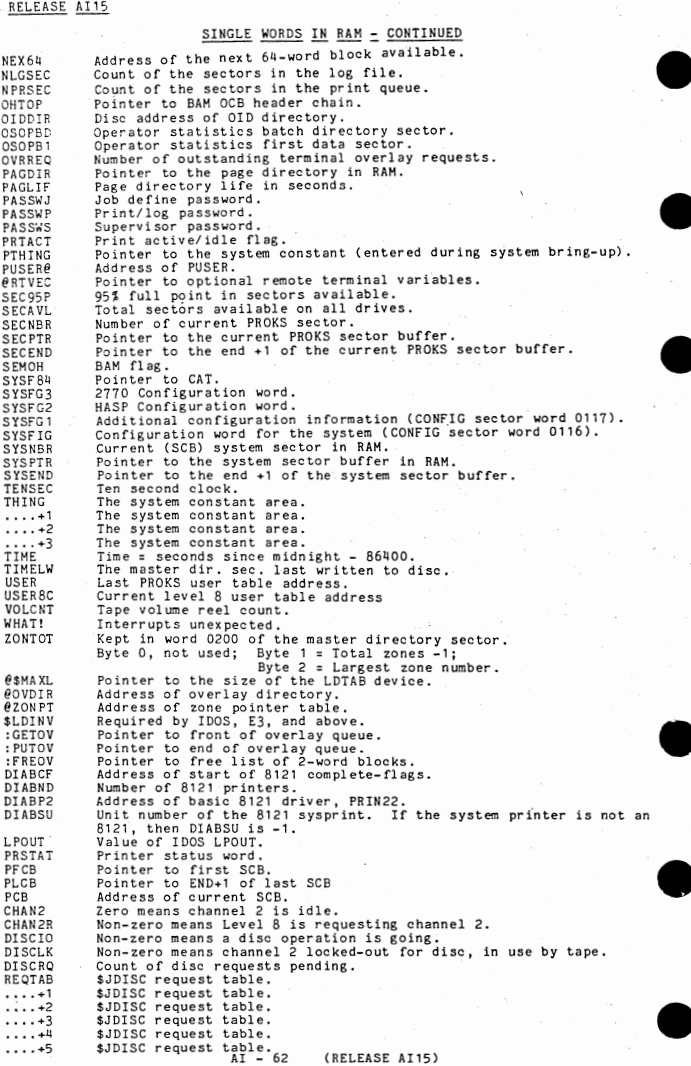

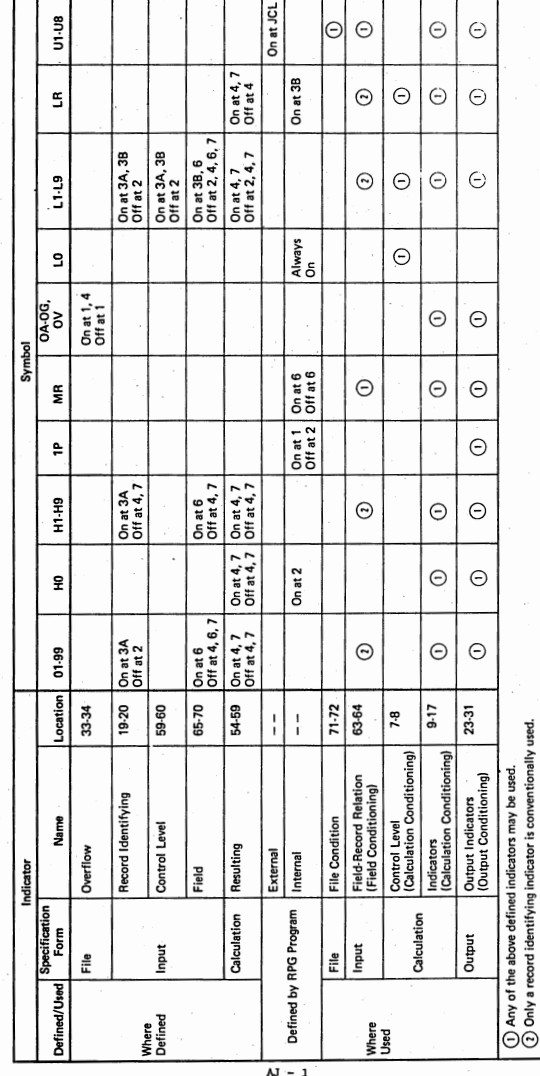

.<br>CONVENTIONAL DEFINITION AND USE OF INDICATORS

A768A

**A768A** 

•<br>●

 $\bullet$ 

•

ſ

•<br>•<br>•

# MATCHING RECORD ALGORITHM FOR ASCENDING FILES

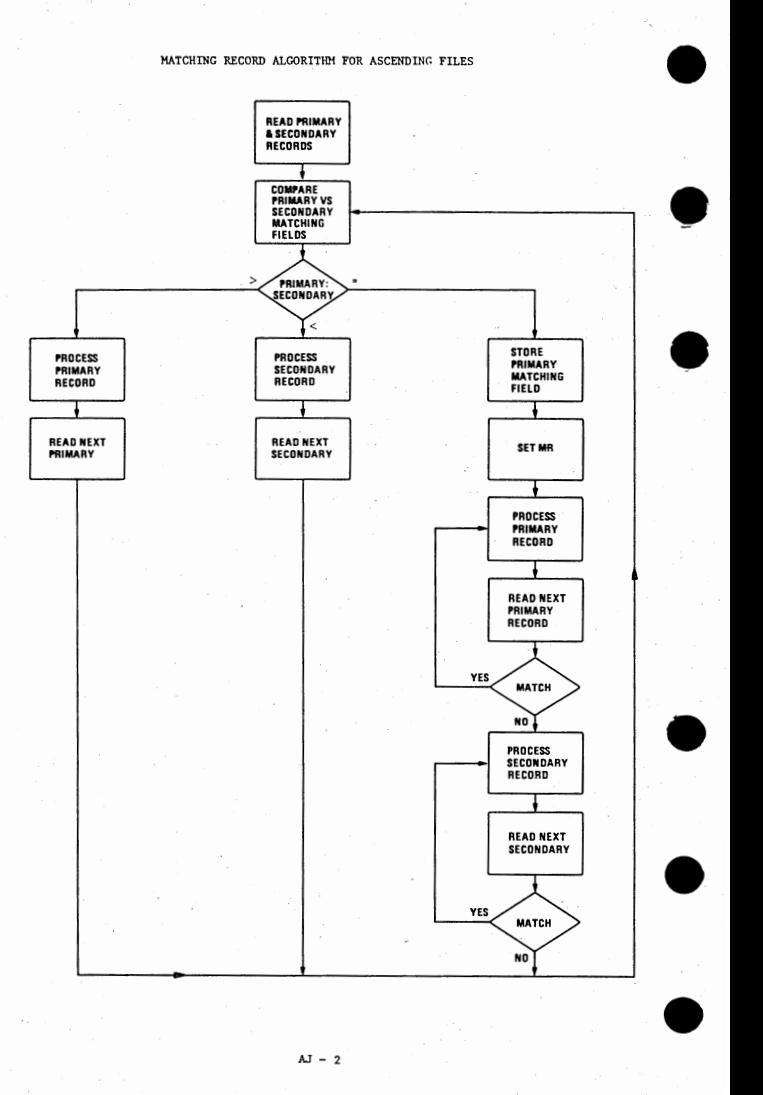

# STATUS BLOCK INFORMATION AND MEANING

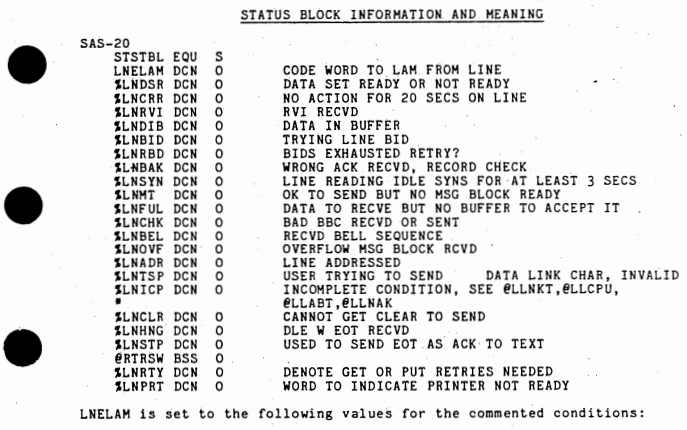

**LNELAH is set to the following values for the commented conditions:**<br> $\frac{\text{Condition}}{4}$ 

# $Value1$ </u> 1 2

•

•

•

**RESERVED** 

SENT NAKS TO MSG THEN SENT OR RECEIVED EOT DATA SET IS NOT READY (JUST DROPPED)<br>CPU SENT EOT(DLE-EOT) INSTEAD OF ACK CPU SENT EOT(DLE-EOT) INSTEAD OF ACT<br>CPU DID NOT ANSWER LINE BID (LINE SENT EOT)<br>INCORRECT ACK RECEIVED N TIMES ENT EOT)<br>INCORRECT ACK RECEIVED N TIMES<br>PUTLNE FOUND INVALID TEXT CHAR, FROM USER<br>ROVD EOT INSTEAD OF MORE TEX RESERVED CPU NAKED MSG TIL OVERFLOW (LINE SENT EOT) CANNOT GET· CLEAR TO SENT ? LINE HAS BEEN IDLE FOR 20 SECS (END RV! SEQ?) SEC· TERM, RETREAT AT CONTENTION FOR LINE

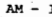

# FORMAT OF LAH COMMON AREA

•

•

•

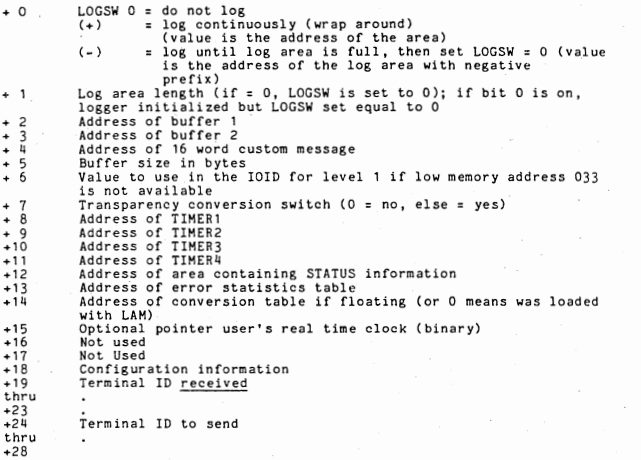

# ERROR STATUS

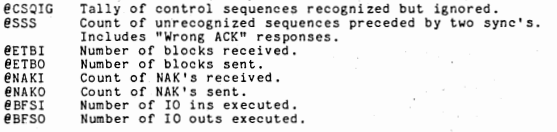

LAM's program letters (ID) are AS.

- Source files are labeled SAS-n, where n (01..51)<br>- Relocatable are labeled RAS-n, where n (01..51)<br>- Control files are labeled SAS:n, where n is assorted alpha numerics<br>- LAM SYSGN source files are labeled SAS+n, when n

- NOTE: File SAS:CO contains all file documentation.

Control file used to LOAD SYSGN is SAS:CS

SUMMARY OF LAM SOURCE FILES:

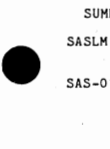

•

•

Configuration File· - This file is processed by SYSGN and the assembled and loaded with LAM.

SAS-01 Contains: **INTLNE** OPNLNE CLSLNE **ABTLNE** RNGLNE

TRNLNE HNGLNE

This file can be overlaid and refreshed as needed (as in DATA IV) This file does not EOP to another file word length:

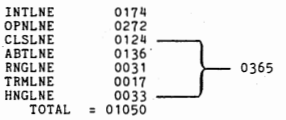

• SAS-30 Point-to-point level 1. Handles line bids and generally those level 1 comm requirements associated with hand shaking (control mode). The auto-answer code resides in this module also.

> This file EOP's to RAS-El Word length = 0357

SAS-31 Multipoint level 1. Handles polls and selects plus textmode<br>WACKING. This file and SAS-30 are mutually exclusive. (Cannot<br>be loaded together.)

> This file EOP's to RAS-E1 as does SAS-30 Word length =  $0345$

SAS-E 1 Contains only an END statement

> EOP's to RAS-02 This file allows dechaining modules from the LAM library.

SAS-02 Resident background support for GETLNE and PUTLNE. Contains those portions of GETLNE and PUTLNE that must stay resident while LAM is processing a data stream to or from the user. Both GETLNE and PUTLNE can be overlaid on a file basis.

> EOP's to RAS-E2 Word length = 0300

• SAS-E2 Contains only an END statement.

EOP's to RAS-50<br>Function same as SAS-E1

SAS-50 **SAS-50**<br>SAS-E3 PUTLNE code. This routine accepts logical records from the user and builds transmission ready message blocks and passes them onto LVL 1.

EOP's to RAS-E43 Word length  $= 0341$ 

Contains only an END statement.

EOP's to RAS-51 Function same as SAS-El SAS-51 GETLNE code. This routine deblocks message blocks passed from LVL1 code into LOGICAL records and moves them to the user. •

EOP's to RAS-E4<br>Word length = 0464

SAS-51 Contains only an END statement.

> EOP's to RAS-25 Function same as SAS-E1

SAS-25 ASCII/EBCDIC conversion table.

EOP's to RAS-03<br>Word length = 0400<br>(DATA IV removes this module from the EOP chain and uses it in<br>overlay 40).

•

•

•

•

SAS-03 Background save register routine. This module also contains the virtual %LAMVR DCA .048B2M008. 048 day of year into system test.<br>
B2 release level.<br>
M008 apar level.

> EOP's to RAS-10 Word length  $= 022$

SAS-10 (Start of level 1 routines)<br>Level 1 - read and write message block routines.

> EOP's to RAS-11 Word length =  $0701$

SAS-11 Contains routines:<br>@SNDSQ used to send short control sequences<br>@WRSEQ used to build 16 word buffer flled with lead or trail pads<br>@PAD16 used to build 16 word buffer flled with lead or trail pads

EOP's to RAS-12<br>Word length = 0125

SAS-12 Contains routines:<br>@CHKSW - deciphers sequence input

EOP's SAS-13<br>Word length = 0162

SAS-13 Contains routines:<br>
eCHKST - Ensures certain level 1 controller statuses to caller<br>
for Send or Receive (Statuses 8436 controller).<br>
eSETI - Clear to send timeout setter.<br>
eSETI - Response timeout setter.<br>
eSETI - Red text

Generally, these routine are associated with timer setting and<br>timeout routines.Also contains controller I/0 routines used to<br>CNTL and I/0 the 8436-2 LNE-routines.

EOP's to RAS-15 (there is no SAS-14)<br>Word length = 0453

SAS-15 Contains routines: Level 1 communications RAM logger

EOP's to RAS-16<br>Word length = 0140

- SAS-16 SAS-18  $SAS-18$ <br> $SAS-20$ • SAS-28 SAS-38 SAS+40 SAS+41 SAS+42 SAS+43 SAS+44 SAS+45  $SAS+46$ Contains routines:<br>@BCCRT - BCC and LRC block check accumulator routines.<br>@ERCTR - Error retry counter routine. Plus, all BSC control characters are defined in this file. EOP's to RAS-18 Word length = 0172 (EBCIDC) 0161 (ASCII) Optional controller status display routine. Not used by production software users. Used as debug routine. EOP's to RAS-20 (there is no SAS-19) Word length = N/A Contains no executable code. Contains most constants and vari-<br>ables, switches, flags, etc. for LAM background and level 1, End of EOP chain<br>Word length = 0234 NOP version of SAS-18 EOP's to RAS-20word length = 02 WORD LENGTH = 02 Should be assembled to RAS-18 (used by all Production Users). Expanded Version of SAS-18. Used for debugging only. Should be assembled to RAS-18. EOP's to RAS-20<br>Word length = N/AWORD LENGTH = N/A Hain file of SYSGN program. Terminal ID routine. Branch table for ? routines. Contains all ? routines. Assorted subroutines used by mainline and ? routines. Decision table and display DCA's. Replacement records used by ? routines.
	- SAS+47 Future source for display of LAH configuration.
- SAS+47 Control file modified by SYSGN assemblies and loads RAS-LM to

•

•

 $AM - 5$ 

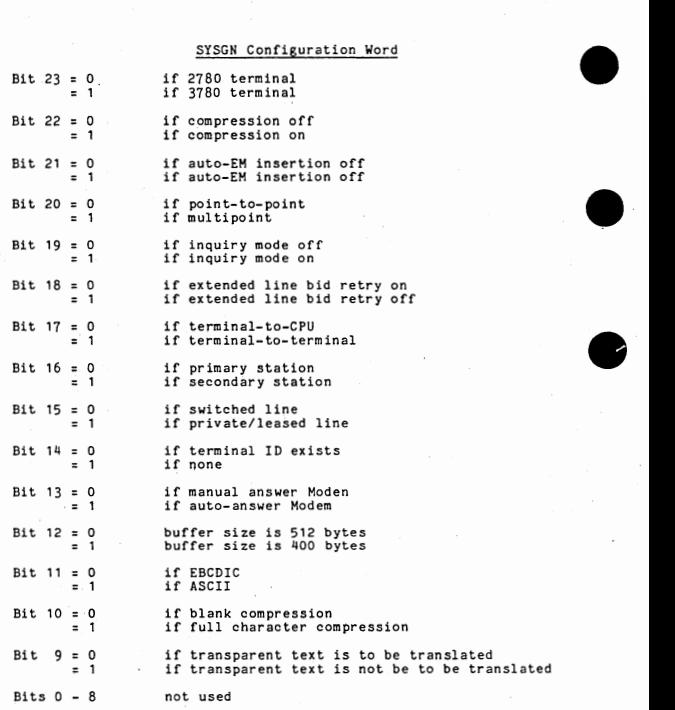

•

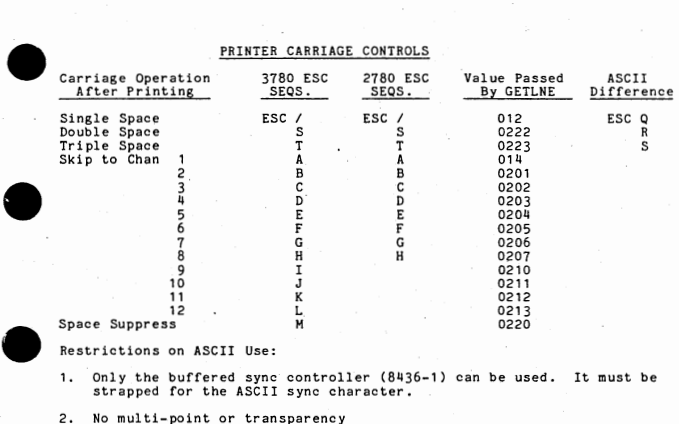

Restrictions on ASCII Use:

•

•

•

1. Only the buffered sync controller (8436-1) can be used. It must be strapped for the ASCII sync character.

2. No multi-point or transparency

3. Only the Binary Synchronous (BSC) line protocol is supported .

# LINE TRACE FORMAT

LAM will optionally log all communications activity in a user designated area of contiguous RAM. Switches to control logging as well as a sthe log area address and length, are located in the Common Area. The first word of

I/0 INPUT BUFFER ENTRY - 16 words Each word has a blank in the left byte and data in the right byte., I/0 OUTPUT BUFFER ENTRY - 16 words Each word has a period in the left byte and data in the right byte.

•

•

•

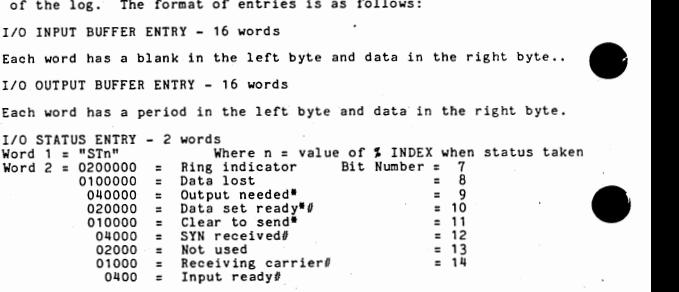

I/0 CONTROL ENTRY - 2 words

Word 1 = "CTL"

Word  $2 = 01$  = Reset receiver 02  $04$  = Reset transmitter 01 = Reset receiver<br>
02 = Request to send<br>
04 = Reset transmitter<br>
010 = Set data terminal ready<br>
020 = Reset data terminal ready

TIMER ENTRY - 2 words

Word  $1 = "TMn"$  where  $n = ASCII$  0 through 6

Word 2 = Amount of time the clock was set for in tenths of seconds.

When TMn (n=O), second word is indirect contents of common<br>+15 (real time clock).

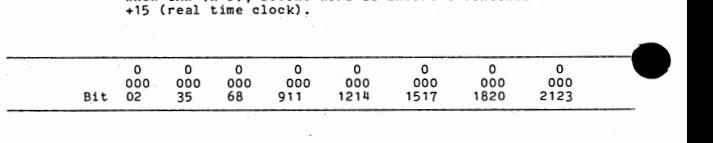

\* Required to initiate output<br># Required to initiate input

# RBS Operator Console Display

- e indicators appearing in the display grid are of several general types:<br>(a) Those that reflect the operating status of the system and flash on and<br>(b) Those that come on when certain options or operating modes are<br>(b) Tho (a) Those that reflect the operating status of the system and flash on and<br>off as the normal course of events proceeds, e.g., "CARRIER OFF".<br>(b) Those that come on when certain options or operating modes are<br>selected by t
	-
	- (d) Those that flash when a local device requires attention, e.g., "PRINTER".

All of the indicators are listed below in alphabetical order and an explanation or cross-reference given.

AUTO-EH Valid only on a system configured as 2780, this comes on when the<br>operator uses the EH command to enable automatic truncation of<br>trailing blanks and insertion of the EH character.

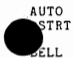

•

•

This comes on to indicate that Automatic Restart mode has been selected with the AUTO RSTRT key. (Restart)

This comes on when the system receives a signal from the other station<br>indicating that voice communication is desired. It turns off when<br>CHECK RESET is pressed.

- **BID** This comes on when the system bids for (requests) control of the line,<br>and goes off when it obtains a positive response, i.e., control is<br>granted or denied. Pressing TERM RESET stops the bidding and turns<br>off the indicator
- BID **RETRY**  This comes on when the system has abandoned an attempt to send after<br>it failed to obtain any response to its request for control of the<br>line (bids). It is turned off (and the bidding restarted) by pressing<br>CHECK RESET.
- CARRIER OFF The carrier signal is the tone that is used to carry the data over the telephone lines. Thus, in order to receive data, the data set must first receive the carrier signal. In a leased-line system which has exlusive use of
- COMPRESS This is on while the data compression option is selected (when the COMPRESS Rey was used). Note that this pertains to transmitted data only; decompression of received data is performed as required without operator
- .TA IN **BUFFER** This comes on when there is data in the Four-Phase processing unit<br>awaiting transfer to either the host system or to the printer (or the<br>spool file). It normally goes off when the data is transferrred to its<br>destination, b
- DATA SET This indicator reflects the status of the local data set. On a leased<br>READY line system, it remains on while the data set has power and is not in ine system, it remains on minie that was even as the system, its implication<br>test mode. On a switched-line (dial-up) system, its implication<br>the data set has power, is not in a "test" mode, and a telephone<br>the data set has
- This comes on when the operator presses the EOF (END of FILE) key to EOF signify that the last card is in the input hopper of the card reader.
- HOME This is on when pressing the LINE/HOME key switches the system into HOME mode. Receiving to disc (spooling version) is allowed.

• CPLT (Incomplete) This error indicator comes on when the other station aborts the transmission.

- INQ · MODE This comes on when the operator selects the "inquiry" mode (via INQ command) on a system in a multi-point 3780 configuration. •
- KYBRD This comes on to indicate that the operator has selected keyboard mo (via the KB key), or flashes to indicate that a record has been processed and either another record, EOT or KB must be entered.
- LINE This will be on when pressing the LINE/HOME key switches to LINE mode.
- LINE CHECK If the system is attempting to receive, it means that a redundancy<br>check occurred. The indicator will be turned off after a successful<br>retransmission. If the system is attempting to send, it indicates the<br>lack of response specific acknowledgement expected. Compare with RECORD CHECK below.
- LOG This comes on when the operator selects the log mode (via the LOG command), wherein the communications line activity is logged.
- MANUAL Applicable only for systems having auto-answer data sets, this comes on when the operator selects manual operation via the MAN command (this applies to dial-up systems only}.
- OVERRUN This comes on if the input buffer overflows, i.e., the incoming message is too long.
- PRCSCR IRPT (Processor Interrupt) This indicates that a reverse interrupt ( RVI) has been received from the host system. This prevents completing the sending of data to the host system and may have been accompanied by a printer message from the host system and may have been accompanied by a printer message from the host system. The indicator will remain on until START or CHECK RESET is pressed, unless AUTO RSTRT is on.
- PRINTER This is on while the printer is available, and flashes if it requires operator intervention.
- PUNCH This comes on when the PUN command is entered to allow data to be transmitted as "punch" records to another Four-Phase site.
- READER This is on while the card reader is operating, and flashes if it requires operator intervention.
- RECORD CHECK At a terminal that is transmitting, this indicates that the receiving station responded to a block of data, but did so with the wrong odd/ search a cknowledgement. The transmission will be repeated and, if the<br>proper acknowledgement is obtained, the indicator will go off. If the<br>acknowledgement is still unsatisfactory after 15 retries, the<br>indicator will stay with LINE CHECK above.
- SEND/ **RECV** One or the other of these will be on while the system is sending or receiving data. Both will be off when the line is idle.
- **SPOOL** Applicable only to Spooling RBS systems (AQ), this will be on when the operator selects the spool mode using the SPOOL key, whereby incoming printer data is stored on the disc.
- SYNC TIMEOUT This comes on when only SYNC (synchronizaton) characters have been<br>received for three seconds. It turns off when a data character is<br>received or when CHECK RESET is pressed or the system accepts a subsequent bid.
- TERM ADDR This comes on to indicate that the terminal system has rejected a line bid because it is not ready to receive. The printer may be unavailable<br>or the system may be in HOME mode. The indicator will turn off if<br>CHECK RESET is pressed or the system accepts a subsequent bid.
- TRANSMIT This comes on to indicate a hardware malfunction when the Processing<br>TIMEOUT Unit raises "Request To Send" and the data set fails to respond promptly with ''Clear To Send". Note, a clear-to-send interrupt is required.
- TRNSPCY This comes on when the operator selects "transparency" mode by pressing the TRNSP key, or if ¢nnnnnn,TS controls a transmission.
- TRNSPCY This comes on when RBS detects a data-link control character in data CHECK that is not being transmitted in transparency mode. It is turned off when either START or TERM RESET is pressed.

# RBS KEYBOARD OPERATIONS

The principal mode of the RBS keyboard is that of a system control device where the operator stelects and initiates system functions (command mode) by pressing<br>the function keys or by entering command words followed by the

The system can be switched to keyboard mode with the KB function key so that<br>the keyboard replaces the card reader as the system input device. This permits<br>the operator to construct card images on the video display unit an whe operator to construct card images on the video uisping unit and the termi-<br>Anto the system for transmission or printing. These card images must be termi-<br>nated by the CURSOR RETURN key rather than the EOM key or the ke

# Function Keys

SPOOL (Fl)

(Spooling RBS only) This is a "pushbutton" key which enables/disables<br>the spooling of received data to the disc. Spooling may be enabled at<br>any time, but can only be disabled while RBS is not receiving. When<br>spooling is en

SPOOL<br>
(F1)<br>
LINE<br>
HOME<br>
(F2) **HOME** (F2)

This is a "pushbutton" key which switches RBS between LINE mode and HOME mode, ("Cards" may come from either the card reader or keyboard.)

Non-spooling RBS (diskette)<br>LINE allows card-to-line and line-to-print<br>HOME allows card-to-print

Spooling RBS<br>LINE allows card-to-line and card-to-disc<br>disc-to-line and disc-to-print<br>HOME allows card-to-print and disc-to-print<br>disc-to-print and card-to-disc<br>disc-to-print and line-to-disc

- AUTO RSTRT This is a "pushbutton" key that enables/disables the automatic<br>restart of a transmission interrupted by a processor interrupt (RVI) from the host system. The may be enabled/disabled at any time.
- COMPRESS This is a "pushbutton" key which enables/disables the compression CRAY Capture in Which repetitious data (e.g., multiple blanks in a line)<br>are suppressed during transmission. The degree of compression is<br>determined when the compression feature is enabled. Applies only to<br>the transmission
- $\begin{pmatrix} 20T \\ F5 \end{pmatrix}$ Press this key to signal "end of file" for keyboard input when in "keyboard" mode. Turns off the KYBRD indicator.
	- KB  $(FA)$ This is a "pushbutton" key that switches RBS between command mode and<br>keyboard mode. Note that switching from keyboard mode with the RB key<br>is "soft" end-of-file and permits concatenation of keyboard and card<br>reader data t
	- **EOF** Press this key when the last stack of cards is in the reader. When the input hopper empties, RBS will terminate the transmission (or close<br>the disc file if cards are being read to disc on RBS spooling). If the<br>hopper empti  $(F7)$

**TRNSP**  $(F8)$ This is a "pushbutton" key that enables/disables transparency mode.<br>Transmission in transparency mode allows data bytes that would<br>normally be interpreted as Bisync data link characters to be trans-<br>mitted as raw data.

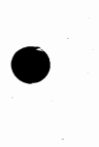

BELL This is used as a signal that voice communication is desired after two RBS sites have established a dial-up phone connection. It cannot be<br>(F9) RBS sites have established a dial-up phone connection. It cannot be<br>used nos sices nave essaparamea a used between RBS and a host system. Because it requires the trans-<br>mission of a control code, it cannot be used while data transmission<br>is taking place. When the key is pressed, the audible ala the remote system and the BELL indicator appears on its display unit.<br>The operator of the remote system can respond by pressing the BELL<br>key, which will produce the same effect at the originating system. key, which will produce the same effect at the originating system.<br>Both operators can then press CHECK RESET to turn the BELL indicators off and switch their telephones from "data" to "talk".

START (F10) Pressing this key starts or restarts (after an error condition or<br>processor interrupt) the transmission of data. It also restarts the<br>card reader after DATA CHECK. START resets the indicators of, and<br>provides recovery from

> TRNSPCY CHECK (transparency check) INCPLT (incomplete)<br>PRCSR IRPT (processor interrupt)

Note: For transparency check, the record must be corrected and re-<br>entered. Thus, if the error is encountered while transmitting a disc file, immediate recovery is not feasible as the file must be rewrit-<br>ten. In the case of an incomplete transmission, it is up to the<br>station that transmitted the message to initiate recovery.

CHECK Pressing this key clears the following indicators:

REST (F11)

BELL TERM ADDR OVERRUN<br>RECORD CHECK BID RETRY<br>SYNC TIMEOUT PRCSR IRPT (see START above) PRINTER ( stops indicator from flashing)

TERM RESET (TOTAL) Pressing this key initializes the system and makes it ready to receive data. The card reader or printer will be stopped, a transmission or reception in progress or pending will be aborted (on the spooling system the queue is cleared) and the following 'indicators will be system the queue is c turned off:

> TRANSMIT TIMEOUT<br>DATA IN BUFFER<br>BID TRNSPCY CHECK

Note: In Spooling RBS, card-to-disc, key-to-disc, and disc-to-print are not halted with this key, but require the use of the CRR, KBR, or PRR command. See Section AQ.

CURSOR RETURN When the keyboard is enabled, press this key to 1) initiate transmission or processing of a record, 2) clear the entry field and return the cursor, and 3) keep the device enabled for more data input.

ERASE HOME Press this to restore the cursor to the first byte-postion of the entry field without initiating any other action.

Shifted ERASE HOME This clears message lines 5 and 6 of the operating display. If the communications line is idle, the SELECT OPTIONS message will appear.<br>On a spooling system this also does a DSD: see Section AQ, Operator<br>Commands.

Control ERASE HOME This will erase the line statistics displayed as a result of an STT command. See Operator Commands below.

.he command words listed below can be entered with the keyboard's typewriter must be pressed after entering a command. Those commands that are described as<br>enable of the pressed after entering a command. Those commands that are described as<br>enables the function if it is disabled, and vice versa. No

ABT Abort the current reception if possible. This should be used to abort when<br>spooling to disc. During non-spooling operations, its use is preferable to<br>pressing TERM RESET.

ALT This command can be used to switch devices (2780<>3780). The buffer size<br>for a 2780 is always 400 bytes; the 3780 uses the size as given in the LAM<br>SYSGN. This command is not permitted on multipoint or onpoint-to-point

• IS Enable/disable display of interrupt level 1 activity. As soon as an inter- upt occurs on level 1, the right of the top grid line is used for the display

The display consists of nine three-character fields, each corresponding to a bit position in the controller status word. From left to right within each of the fields (except the one corresponding to bit 13, which is not us

 $x = block cursor$  z = counter  $(0-9)$ 

•

xGz Ring Indicator<br>xLz Transmitted Data Lost<br>xOz Output Needed<br>xDz Data Set Ready (Modem Ready)<br>xCz Clear to Send<br>xSz Sync received Unassigned (data bit 13 of status word is not used)<br>xRz Receiving Carrier<br>xIz Input Ready (Data Ready)

EJE Causes the printer to be advanced to top-of-form if the printer is available.

EM Enable/disable AUTO-EM. This command is used only for 2780 configurations.<br>When enabled, AUTO-EM allows the transmission of variable length without<br>requiring EM codes to be punched on short cards (it automatically trunc

HNG Enter this on dial-up systems to "hang-up" the telephone. It causes an<br>ending sequence (DLE-EOT) and disconnects an auto-answer modem.

INQ Enable/disable inquiry mode. Inquiry mode on the 3780 permits the<br>interleaving of inputs to the host system from remote sites sharing a<br>dedicated communications line (multi-point). The command is invalid if the<br>system

LOG Enable/disable the logging of communications activity.

LOK To lock the keyboard to prevent an unauthorized use, key in LOCK, press<br>EOM, then enter any three letters and press EOM. The system remains locked<br>until the three letters and EOM are re-entered. Unsuccessful attempts t

MAN Enable/disable manual-answer, This can be used on dial-up systems with<br>auto-answering modems to force the manual-answer mode. This command is invalid<br>if the system is not SYSGNed for auto-answer, Note that the modem mu switched to manual.

# Non-Spooling RBS Operator Commands (CONT).

PUN Transmit to another Four-Phase RBS site as "punch" data.

QUIT Execute a TERM RESET (or TTR on spooling) and exit from RBS. Active<br>communications will be aborted.

STT Display line statistics Non-Spooling RBS Operator Commands (CONT).<br>
PUM Transmit to another Four-Phase RBS site as "punch" data.<br>
QUIT Execute a TERM RESET (or TTR on spooling) and exit from RBS. Active<br>
communications will be aborted.<br>
STT Displ

•

•

# o Create an Operational Diskette<br>1. Assemble and load the appl

- Assemble and load the application program.
- 2. Copy the excutable application program to the DKOS Source Disc.
- 3- Copy FMONTR to the diskette:

```
// FLCOPY /INPUT=FMONTR. 
/OUTPUT=FMONTR.
/CLEAR
IP. 
             Where xx is 24, 28, 72, 96 (default 96)
\tilde{I}
```
 $\bullet$ Copy the DKOS processors and routines to the diskette:

// DKTGEN

 $\bullet$ 5. Copy the application program to the diskette:

// FLCOPY /INPUT=NAME1. /0UTPUT:NAME2. *I* A. /B=NAMEX.  $\prime$ (Optional-adds checkpoint routine to end of file) (Optional-causes NAMEX to load at diskette IPL)

# Bypassing the Auto-Boot Sequence

To bypass the auto-boot sequence for 4100 and 4300 processing units, press<br>the DOS button on the unit while executing the IPL procedure. DKOS proces<br>sors can then be accessed through FMONIR. The DOS button must be pressed<br>

If the processing unit has a BOOT switch, the auto-boot sequence is by- passed using the following procedure:

- a) Enter the diskette IPL word in the console keys.
- b) Set the AUTO/MANUAL switch to MANUAL.
- c) Press the SYSTEM RESET switch.
- d) Press the BOOT switch .
- e) Set console key O up.
- f) Set the AUTO/MANUAL switch to AUTO.

 $\begin{pmatrix} 1 \\ 0 \\ 0 \\ 0 \\ 0 \\ 0 \end{pmatrix}$ The auto-boot sequence is bypassed as long as key 0 remains up; to return<br>to auto-boot mode, return key 0 to the down position.

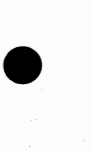

•

 $AP - 1$ 

# Taking a Checkpoint

In order to take a memory dump, the user must know the memory address the checkpoint routine. A listing of the diskette directory by DIRDSP Taking a Checkpoint<br>In order to take a memory dump, the user must know the memory address of<br>will give it. The procedure for a checkpoint is as follows (EXCEPTION:<br>See note for a 3270 application program):

- a) Set the AUTO/MANUAL switch to MANUAL.
- b) Press SYSTEM RESET and then STEP to clear all I/0 activity •
- c) Enter 710XXXXX into the console keys, where XXXXX is the checkpoint routine's memory address. a) Set the AUTO/MANUAL switch to MANUAL.<br>b) Press SYSTEM RESET and then STEP to clear all I/O activity.<br>c) Enter 710XXXXX into the console keys, where XXXXX is the checkpoint<br>routine's memory address.<br>d) Set DISPLAY SELECT
- 
- 
- NOTE: For a 3270 application, in Step C enter 71100001 into TIR.

The checkpoint routine copies the contents of memory into the diskette file DUMP, then halts. Copy the DUMP file to an IDOS or DOS disc and use FILDMP to print it.

# Reloading After a Checkpoint

The 2260 local and remote simulators do not automatically rearm inter-<br>rupts, so these programs cannot be restarted from the checkpoint. To<br>restart the program from the checkpoint:

- a) IPL the system.
- b) Enter // DUMP on keyboard 0.
- c) After the DUMP file has executed, it will halt. This is a double<br>halt, that is cleared by moving the AUTO/MANUAL switch to MANUAl, then<br>to AUTO, twice.

## DKOS System Dump

If an unexplained halt or looping occurs while any of the DKOS procedures are executing, the user can print (need a line printer) a memory dump with the following procedure:

•

•

- a) Set the AUTO/MANUAL switch to AUTO.
- b) Press SYSTEM RESET and then STEP.
- c) Enter 71000001 into the console keys.
- d) Set the DISPLAY SELECT switches to TIR (000).
- e) Return the AUTO/MANUAL switch to the AUTO position.

•

•

•

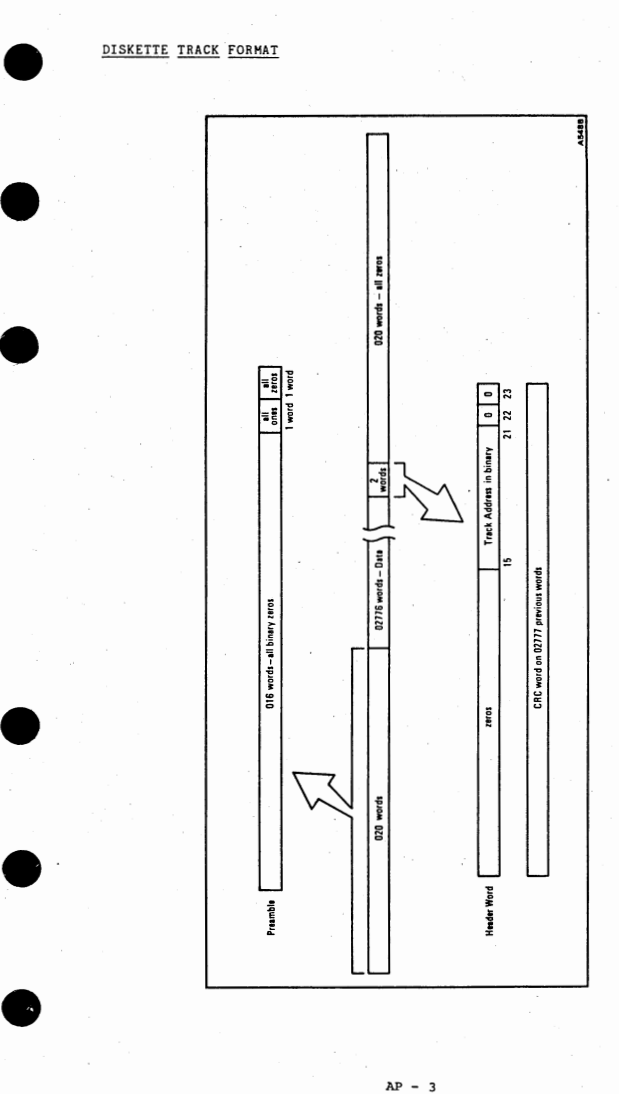

# **\$DSKT REQUEST TABLE**

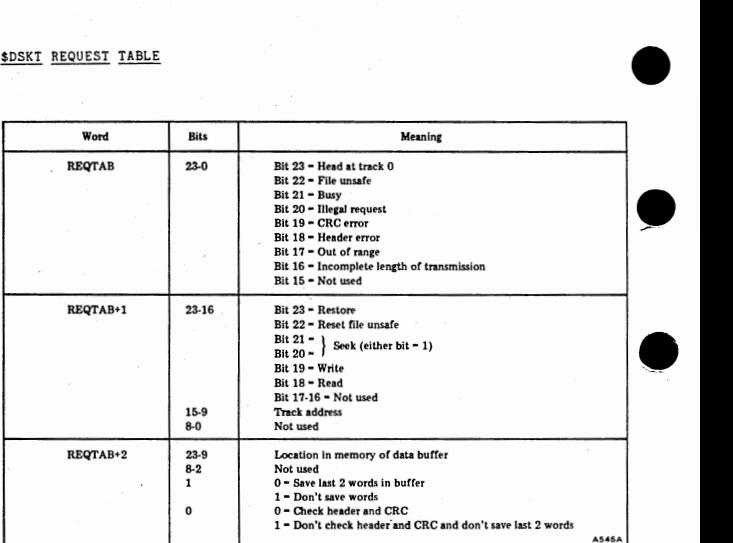

•

•

•

AP - 4

# RBS SPOOLING OPERATOR CONSOLE DISPLAY

RBS SPOOLING OPERATOR CONSOLE DISPLAY<br>The RBS Spooling Display consists of the Device Status Display (Queue Display)<br>on the upper half of the screen and the condition indicator grid on the lower<br>half. The condition indicat half.<br>
The J<br>
The J

# DEVICE STATUS DISPLAY

The Device Status Display (DSD) provides three categories of ·information:

- The state of the current process in terms of the file and the device<br>that has the file engaged.
- The number of available sectors on the disc drives assigned to the system.
- If unattended mode, the actions the system has taken to recover when communications were interrupted due to error detection .

The Imatt<br>The Contract The Contract of the Contract of the Contract of the Contract of the Contract of the Contract of the Contract of the Contract of the Contract of the Contract of the Contract of the Contract of the Con The DSD is automatically updated every five seconds (every 5 minutes in<br>unattended mode), but it can be updated on demand by entering the DSD command.<br>The display occupies lines 2-6 of the operating display, but between up

The format for the display is as follows:

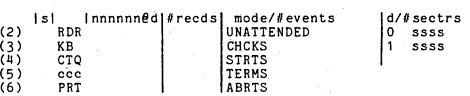

The left half of the display is concerned with current processes. The devices are listed with appropriate status symbols on the left and file names with<br>record counts appearing on the right. The devices are:<br>RBR Card reader<br>KB Keyboard<br>CR RES Communications line<br>cc Communications line<br>of SDD when tr

- 
- 
- 
- **Printer**

The status symbols for RDR, KB, and QUE are:<br>A lotive (card-to-line or key-to-line

- A Active (card-to-line or key-to-line)<br>S Sending (disc-to-line)<br>P Pending (the availability of the
- 
- P Pending (... the availability of the communications line)<br>F Full (applicable to QUE only; the queue is full, other devices may be
- waiting for space)

• In placing a status symbol, a symbol for the device that is the source of the data being sent or received is posted to the left of the communications line entry ("ccc"). The source symbols are:<br>K Keyboard<br>R Reader

- 
- •

- Q Control queue<br>\$ \$NEWFILE
	- \$ \$NEWFILE

The status symbol W will appear to the left of PTR when the printing of a file has been halted by an STP command.

A file name appearing to the right of RDR or KB means that the device is creat-<br>ing or augmenting a file on the disc, and that is the only time that a file<br>name will be posted with either of those devices. A file named at name will be posted with either of those devices. A file named at the right of queue and that it is a control file and that it has reached the top of the queue and its execution is either in-process or pending. A file name

The record count posted for files being created or augmented by RDR or KB repre sents the number of records entered since the file was last opened (not neces-<br>sarily the total number of records in the file). The count posted for a file sarily the total number of records in the file). The count posted for a file<br>being executed from the queue (QUE) represents the number of records trans-<br>ferred since the last EOT. No count is posted for files being printed

The identification number of the active drive, and the octal number of sectors<br>available on that drive will appear at the extreme right side of the display.<br>If the drive is an 8240, it will be asterisked, e.g., "0\*05500".

The expression "ATTENDED" will normally appear near the center of the display. If the system is switched to unattended mode by the UNT Command, however, the expression "UNATTENDED" will appear together with the following categories of line restart efforts: identification number of the active drive, and the octal number of sectors<br>
lable on that drive will appear at the extreme right side of the display.<br>
The drive is an 8240, it will be asterisked, e.g., "O\*05500".<br>
expressi

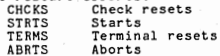

A six-digit field to the right of each category will register the number of occurrances during receptions, and another six-digit field to the right of the<br>first will register the number during transmissions. The counts will be in<br>decimal and will start from zero when the system is switched to unat

# VCQ DISPLAY

The contents of the transmission queue can be displayed by entering the VCQ command. The name of the control file at the top of the queue appears at the Definition of display line 2, and the queue extends first to the right, and then down<br>of the soreen. The format for each entry is monomined f where nonnin is the name<br>of the control lile, d is the drive number, and  $\overline{f}$ •

# RBS SPOOLING OPERATOR COMMANDS

FIRE OPERATOR COMMANDS<br>
The operation of the keyboard function keys and commands common to spooling and<br>
valid only for RBS systems are described in Section AN. The commands listed are<br>
commands move be actioned at our tim

Commands may be entered at any time and must be terminated by the EOM key.

- **BSP** This initiates backing up and reprinting when the contents of a disc<br>file are being printed in response to a PRT command. The STP command<br>can be entered to halt the print operation prior to entering BSP. When the command is entered, a prompt will request the number of<br>sectors to be reprinted. Enter the number of sectors (in decimal) and<br>then press EOM. A sector of disc storage holds about five full (132<br>column) lines of da lines are shorter, a greater number will be stored per sector.<br>Pressing EOM without entering a number will cause printing to restart<br>at the beginning of the file. If the STP command was used to stop the<br>printer, the RES co
	- **CHP** This initiates changing the name of the print spool file (from PRINT), thereby making it available for printing or other processing. When the command is entered, a prompt will appear at the bottom of the operating display indicating that the new name can be entered. Up to six characters can be used for the name; the first character cannot be a number (numbers will not be accepted). Pressing the space bar deletes the character under the cursor; this and the INSRT key being disabled prevent the occurrance of blanks in the file name. Press EOM after the name has been entered to execute the change or press TAB to withdraw the request. If input to the file from the communications line is taking place when the command is entered, the change will be effected when EOT is received. Spooling will not be disabled by the use of this command; a new spool file will be created to accommodate input from the line.
		- CHU This initiates changing the name of the "punch" spool file ( from PUNCH). The rules applicable to the CHP command also apply to CHU.
		- CRR This terminates input from the card reader without affecting other devices (as the TTR command would and the TERM RESET key might). Any unprocessed records are lost; if cards are being transmitted, the transmission will be aborted. If a disc file is being created from cards it will be closed by CRR, but no processed records will be lost.
		- DSD This forces an update of the disc status display that is included in the operating display. This is explained in detail under "Operating Display" above. Note that the status information is automatically updated by the program at regular intervals.
		- updated by the program at regular intervals.<br>This command causes an exit from RBS to the IDOS processor JOB to<br>reclaim recently deallocated disc sectors. Since JOB is an <u>off-line</u><br>function, it must be executed when the sy JOB. This command causes an exit from RBS to the IDOS processor JOB to reclaim recently deallocated disc sectors. Since JOB is an off-line program reloaded.
		- KBR This terminates the keyboard in the same manner as CRR terminates the card reader. Key-to-line (or key-to-disc) is disabled and the keyboard functions solely as a control device. Compare: TTR.

This command can be used in HOME mode to list a deck of cards on the printer. Transfer cards will be printed as normal records and will not be acted upon.

PRR This terminates the printer (i.e., stops the printing of a disc<br>file) and allows a different file to be specified for printing with a<br>PRT command. It does not affect other devices. Compare: STP, TTR.

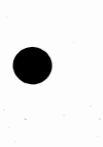

LST
- PRT This initiates the printing of a disc file. When the command is • entered, a prompt appears at the bottom of the operating display indicating that the file name can be entered. Enter the name and then<br>press EOM to start the printing or press TAB to withdraw the request.<br>If the file is located on a disc drive other than drive 0, the drive<br>number must b entering the gympon automatically places it in the severint character<br>position, regardless of the number of characters in the file name,<br>the INSRT (right arrow) key is disabled.<br>This causes the printing of a file started w
- RES This causes the printing of a file started with a PRT command and stopped with an STP command, to be resumed.
- STP This stops the printing of a file started with a PRT command.<br>Compare: PRR. Also see RES.
- TTR
- UNT Enable/Disable unattended mode, wherein certain error recovery<br>procedures will take place automatically. •See "Unattended Operation"<br>under "Disc Operations".

### **RAM DUMPS**

1. Taking dumps on the RBS spooling system with a line printer:

AUTO to MANUAL<br>Write down the register contents<br>LOAD into TIR 71100001 (71100003 for only the LAM log)<br>SYSTEM RESET STEP LOAD MANUAL to AUTO and the dump will begin printing

2. Interpreting the dump:

If you failed to write down the register contents before printing the dump,  $RP$  at the time of the dump may be found indirectly through word i. The LAM log, if LOG was active, begins at START, near 037500, and is as long a

### UNATTENDED MODE

RBS with spooling and the appropriate data linkage permits the host system to their place calls to obtain jobs as well as to return the results without an operato in attendance. It can be set to "unattended mode" (with th produce beyond is enabled. If SNEWFILE transfer statements attempt to load<br>the queue beyond its capacity (20 wg statements), RBS will continue to the initiator of the queued SNEWFILE statements, but will refuse communi-<br>ca •

TRANSFER STATEMENTS<br>A transfer statement is a special 80-byte record that is used to create and<br>manipulate disc files other than the PRINT and PUNCH files. The two kinds of<br>transfer statements are: 1) ETX statements, denot

in the the seat of the seat of the seat of the seat of the seat of the seat of the seat of the seat of the seat of the seat of the seat of the seat of the seat of the seat of the seat of the seat of the seat of the seat of The \$NEWFILE transfer statements, which enter the system through the communi-<br>pations line, can create files with following data, or can augment existing RBS<br>files. \$NEWFILE statements can also cause file names to be loade by the RBS, perhaps the same as those of the ELA Statement, except that PRIAT and PUNCH are legal names. If a \$NEWFILE statement is unrecognizable as such<br>by the RBS, perhaps because of a syntax error, the \$NEWFILE is conv

### **FORMAT**

The transfer statement must be in column (byte) 1 of the record, and it may be<br>punctuated by a period. The format is as follows:

¢ nnnnnned, cccccccccc ...or... \$NEWFILE nnnnnned, ccccccc

where:

•

•

g is the displayed equivalent of the ETX character. This is produced by a<br>12-3-9 (&-3-9) multipunch on a card input or a CTRL-C keystroke on the system<br>ETX cannot be printed on an RBS line printer.<br>ETX cannot be printed o

\$NEWFILE is the code word that identifies a record received from the line as a transfer statement. The word must be followed by a space.

param nnnnnn, or nnnnnned, is the name of the file to be created or operated upon.<br>It may be separated from the ETX character by spaces. Up to six characters,<br>other than spaces or punctuation, can be used for a file name, and a

 $AO - 5$ 

### PARAMETER DEFINITIONS

- D Create the named file (delete any existing file by that name). The file closed by a subsequent transfer statement, an EQT if the statement was entered from the keyboard, or by an EOF if it was entered from the card reader.
- Add the subsequent records to the named file (create the named file if it  $\Delta$ does not already exist. The file will be closed by any subsequent tranfer statement or, depending on the entry device, by an EQT or EOF. Only files created by RBS can be augmented. •
- Delete the named file. If the named file does not exist, no error indication occurs. If X alone is specified, the named file will be immediately deleted, but if it occurs with other parameters that call for either the crea X Is sent successionily (the assumption is that the deletion of a file does<br>not release the disc space it occupied; the reclamation of a file does<br>not release the disc space it occupied; the reclamation of disc space<br>require
- Send the named file. If accompanied by D, the file is created and then  $\blacksquare$ <br>sent. If accompanied by <u>A</u>, the file is created or augmented and then sent.  $\cdot$  s School and the transmission is abouted and an error message posted if the named file<br>The transmission is abouted and included, or if the named file is not an<br>IDOS chained file. The record length should be 80 bytes; records lengths are blank-filled or truncated as necessary. This parameter causes<br>the named file to be merged with data being transmitted or initiates a transmission for the purpose of sending the named file, but it does not terminate a transmission. The E parameter ( perferable}, the entry of a  $\epsilon, \bar{\epsilon}$  transfer statement, or the  $\bar{\rho}$ ressing of the EOT (for keyboard) or the EOF ( for card reader) function key will terminate the transmission after the file is sent.
	- Send and EOT automatically at the end of this file." E accomplishes the same effect as pressing the EOT or EOF function key. It can be used with  $\frac{1}{2}$  in transfer statements within a control file to cause the files inv E the control file to be sent in a series of separate transmissions. This use allows intermediate receptions and makes it easiler to determine the recovery point if a transmission error occurs during the execution of the co
	- F Freeze the processing of transfer statements until an EOT or EDF is encountered, This permits files containing transfer statements to be created when used with D or A. It also permits control files to be trans-<br>ferred per se (rather than executed) when used with the combination of S and T. F is ignored if used in combination with Q.
	- Q Queue the named file for transmission. This causes the specified file name<br>to be place in the queue and releases the device from which the statement to be place in the queue and releases the device from which the statement<br>originated. When a queued file reaches the top of the queue, it<br>is scanned for internal transfer statements, and they are processed in<br>sequence. EOT
	- T Treat the named file, or all files subject to the named control file, as<br>transparent data. This does not affect the scanning for transfer state-<br>ments. To transmit a file as transparent data thru the action of transfer<br>s
	- Do not perform the usual translation of transparent text from ASCII to EBCDIC for transmission. <u>N</u> is ignored if it does not occur with  $\underline{T}$ .

### SYNTAX ERRORS

•

•

•

If ETX or \$NEWFILE is missing, the statement will not be recognized as a<br>transfer statement--it will be treated as data. If the comma that separates<br>the name field from the parameter field is missing or some other punctuat the name field from the parameter field is missing or some other punctuation is<br>substituted, the effect will be that the file name will be too long and there<br>will be no parameter field; an error will be indicated. If the c • a general rule, parameter or a combination of parameters that does not result

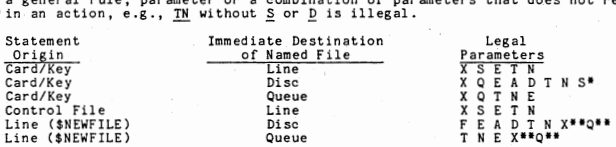

 $*$  S changes the destination of the file from the disc to the line  $*$   $\overline{X}$  and Q must be okayed when RBS is configured

If an error is detected in a transfer statement entered from the keyboard or<br>card reader, the incorrect statement is displayed and the system pauses for re-<br>entry. If a transfer statement entered from a control file or fro recognizable, but has an illegal combination of parameters, the system tries to correct it as follows: If A and D occur together, D is deleted. If Q and Society and Society of the system of the correct of the system of the control file syntax errors are detected when the files are created, provided in the files are created under RBS and that the T parameter is not used with F in the statements that create the files.

### RBS DISC FILES - FORMATS

RBS DISC FILES - FORMATS<br>
RBS processes standard IDOS SINDSK-type chained files. Files to be transmitted<br>
should have record lengths of 80 bytes. Otherwise, the records are truncated<br>
or paded to 80 bytes for punch data or RBS processes standard IDOS SINDSK-type chained files. Files to be transmitted (end-of-media) character is received on 2780 punch data, it is made part of the data record.

Files created by RBS have a reserved word at the end of each sector which contains a sequence number used by the reconstruct routines of RBS to verify the file is prought up. The starting sequence number for each file is p

Because of the reserved word, only files with RBS format can be added to with<br>the 'A' option of transfer cards; however, any SINDSK-type file can be sent.

•

•

### RBS DISC FILES - FLAG BYTE

RBS uses the flag byte in the IDOS directory to indicate the various transfer card options which were used when the file was created.

- The file was opened for augmentation (by a tranfer statement with an  $\underline{A}$  parameter) and RBS went down before closing it. Note: RBS must be reinitiated in order to reconstruct the file before JOB, BOJ, COPY, etc.<br>are
- Þ The file was created by a transfer statement with either a  $\underline{D}$  or an  $\underline{A}$ <br>parameter.
- The file holds transparent data.
- R The file was created by a transfer statement with either  $\overline{DX}$  or  $\underline{AX}$ , i.e., the file is to be deleted after it is sent.
- s The combination of 0 and R flags.
- T The file name has been loaded into the queue (because of a transfer state-<br>ment with a Q parameter).
- Ħ The combination of flags Q and T (queued file of transparent data).
- V The combination of flags T and R (queued file; delete when processed).
- W The combination of flags U and V.

### Remote Software Update

ASU is a communications program which allows the sending of all types of the Systems communications are sending to the Systems change and the Systems Engineer by providing quick access to the latest tool for the Systems Engineer by providing quick access to the latest product updates and fixes.

the state of the state of the state of the state of the state of the state of the state of the state of the state of the state of the state of the state of the state of the state of the state of the state of the state of t RSU must be executing at both the local and remote sites, before the dial-<br>up line is established. RSU can be executed thru the keyboard or thru a<br>control file.

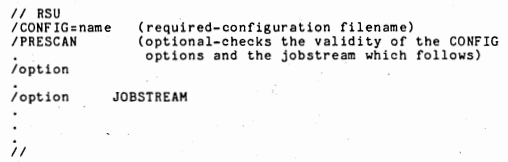

Commands to RSU (options) can be made from either the local or remote site, but only one side can have control of the file flow at any one time.<br>RSU commands will allow both the local and remote site to send files or sectors ranges from it's site, retrieve files or sector ranges from the opposite site, or send commands to cause execution of control files at the opposite site.

Examples of option commands are:

- 
- 1. /INPUT=name1@1,TARGET= @0.<br>2. /I=sector address@O,NUMBER=count,T=sector address@l.<br>3. /I=address,N=count,T=name@0.
- 
- 
- 3. /RETRIEVE=name201,0UTPUT=name100.<br>5. /R=sector address,N=count,O=name01.<br>6. /XEC=NAMEF.D.
- 

The D parameter signals the remote site not to disconnect the line  $\cdot$  · upon execution of NAMEF.

7. /WAIT

The WAIT command causes the local site to sit idle and respond only to<br>commands from the remote site. One side should-always be in a wait,<br>and both sides may be in a WAIT for sending console messages.

The F11 key (on the left of ATTN/MODE) cancels the wait at the local site and causes RSU to continue processing of the jobstream. An XEC command may be sent to cancel a wait at the remote site.

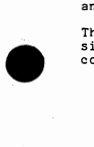

•

# SCREEN DISPLAY OF COMMUNICATIONS ACTIVITY

Information Displayed

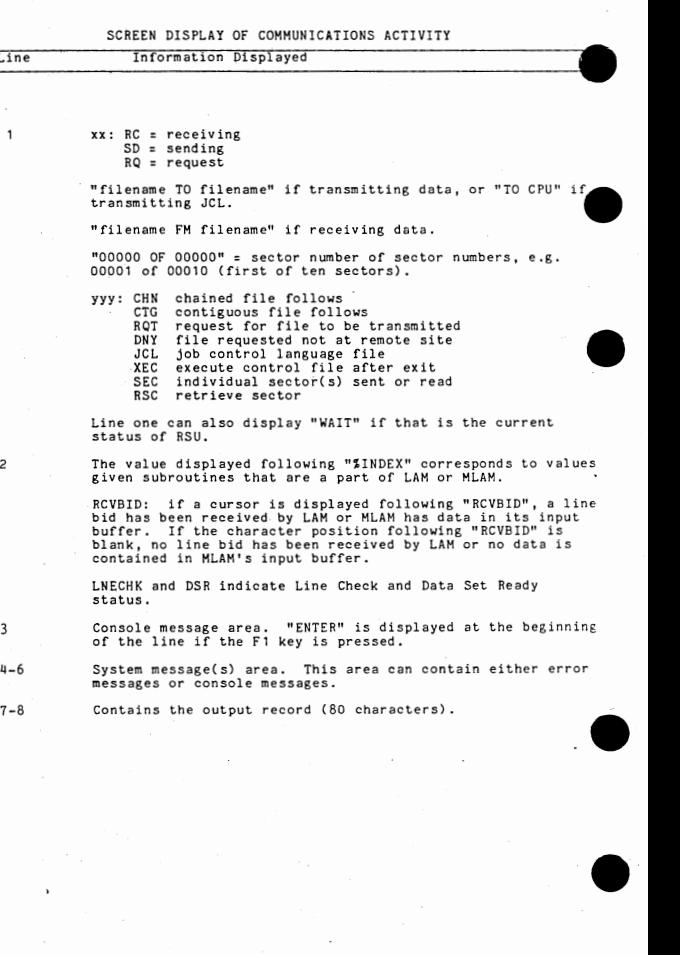

 $\mathbf{1}$ 

 $\overline{c}$ 

 $\overline{3}$ 

 $AR = 2$ 

### SCREEN DISPLAY OF COMMUNICATIONS ACTIVITY

Information DiSplayed

### Line

•

•

•

•

•

•

9

Nine 3-character fields that indicate the communications<br>controller card status. The status is displayed only if the<br>\$STATUS command is included within the configuration para-<br>meters.

The first character of each field identifies the status indicator. The status indicators are:

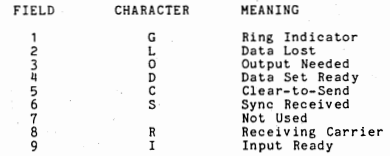

The second character is either a cursor or a blank. A cursor indicates that the condition is true. A blank indicates that the bit is off.

The third character indicates the how many times the bit was<br>turned on. The counter increments from zero through nine.<br>Its use is primarily as an indication that the various bits<br>are changing state, rather than as a counte

10-12 Contains the input record (80/132 characters) .

### KEYBOARD MODE

The F1 k<br>message, pressed Fl key ey (top row to<br>CURSOR RETURN<br>when there is is to the i<br>will<br>no me: message right of<br>send the of CTRL)<br>the mess<br>on the s CTRL) allows the oper<br>message. If CURSOR<br>the screen, keyboard the operator<br>CURSOR RETUI ator to<br>RETURN<br>mode wi to enter<br>N is de-<br>will be KEYBOARD MODE<br>The F1 key (top row to the right of CTRL) allows the operator to enter a<br>message, CURSOR RETURN will send the message. If CURSOR RETURN is de-<br>pressed When there is no message on the screen, keyboard mode wil must be entered between commands, and only one command may be entered at a<br>time.

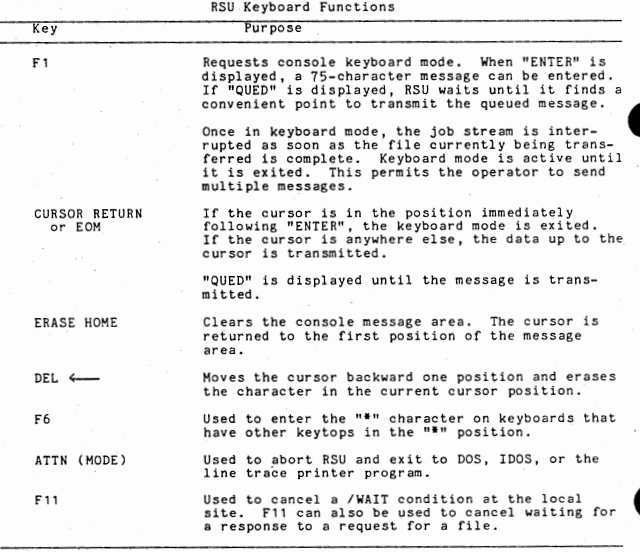

### CONSOLE MESSAGES

RSU can receive console messages of up to 120 characters in terminal-to- CPU configurations. Messages up to a maximum of 75-byte messages can be transmitted.

•

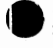

CONTROL FILES<br>There are several control files available which will aid the Systems Engineer in transmitting needed files between the branch office and Software Distribution.

- CF240M CONFIG file that is compatible with that used by Software Distribution (MOD20).
- CUPRSU Control file to bring RSU into a WAIT state to transmit files under control of the Cupertino site.

- XECRSU This control file allows the branch to start execution of any RSU control file in Cupertino to perform updates and transmit files when there is no one attending the Cupertino site (before 9:00 A.M.).
- CUPDOC A list of all control files which can be executed by XECRSU.
- BRID SIMED file identifying the branch and the S.E. using RSU at the branch site when using XECRSU.

RSU can simulate the 2780, 3780, and MOD20 line disciplines.

### FILE: CF240M

BE AWARE!!!

### THE CONFIG FILE CF240M AS RELEASED ON THE CPL AZOl SPECIFIES \$PRIMARY AND MUST BE CHANGED TO \$SECONDARY.

\$M0020 \$SPEED:2400 \$MANUAL \$MXBSZ=512 \$TR2TR \$SECONDARY \$EBCDIC **\$COMPRESSION** \$CONSOLE=120 \$SCREEN=81

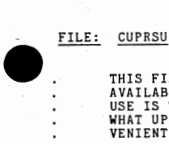

THIS FILE (CUPRSU) CAN BE USED TO RECEIVE ANY UPDATES WHICH ARE<br>AVAILABLE THROUGH SOFTWARE DISTRIBUTION. THE RESTRICTION TO ITS<br>USE IS THAT SOFTWARE DISTRIBUTION MUST BE INFORMED AHEAD OF TIME WHAT UPDATES ARE NEEDED, AND ARRANGEMENTS MUST BE MADE FOR A CON-VENIENT TIME.

> CONFIGURATION FILE CF200M EXISTS FOR BRANCHES WHICH RUN AT 2000 BAUD ONLY

•• // RSU  $C = CF240M$ .

/WA IT.

 $\prime$ 

<u>CONTROL FILES (CONT)</u>.<br><u>FILE: XECRSU</u>

**THIS FILE (XECRSU) SHOULD BE USED BY THE BRANCH SE FOR ALL RSU STATE. COMMUNICATIONS**  COMMUNICATIONS WHEN CUPERTINO<br>STATE. BRID IS A SIGNON FILE<br>INTO A SPOOL FILE WHICH IS A **FILE WHICH IS S<br>FILE WHICH IS S<br>IS A RECORD OF C** IS SENT TO CUPERT<br>OF COMMUNICATIONS IN UNATTENDED AUTOANSWER<br>NT TO CUPERTINO AND LIST<br><mark>MMUNICATIONS ACTIVITY.</mark> **A<u>ND REST (CONT)</u>.**<br>THIS FILE (XECRSU) SHOULD BE USED BY THE BRANCH SE FOR ALL RSU<br>COMMUNICATIONS WHEN CUPERTINO IS RUNNING IN UNATTENDED AUTOARSMER<br>STATE... BRID IS A SIGNON FILE WHICH IS SENT TO CUPERTINO AND LISTED<br>CUP CURRENTLY AVAILABLE.

TO USE XECRSU, USE SIMED TO CHANGE THE STATEMENT /XEC=BZMSTR<br>WHICH IS CURRENTLY THERE TO THE NAME OF THE FILE WHICH<br>BEGINS THE UPDATE YOU WANT. A LIST OF SUCH FILES MAY BE FOUND IN THE FILE CUPDOC.

> BEFORE EXECUTING XECRSU, CREATE A SJMED FILE (NAMED BRIO) WITH THE BRANCH NAME -- YOUR NAME

> > •

•

WHEN THE CUPERTINO SITE IS IN AN AUTOANSWER WAIT STATE. YOU **WILL** NEED TO EXECUTE:

// XECRSU

.<br>/C=CF240M.

**/I =BRJ;D@O, T=@~.** 

**/R=CUPDOC I O=CUPDOC.** 

**/~EC:BZMSTR ID,** 

(BZMSTR DOES A DEMONSTRATION)

**/WAIT.** 

*II* 

illll !IB.!..!?. ·······································•································· **···••1t••·······················································••\*••·····** 

> BRANCH NAME: **SE NAME:**

.......................................................................... ..........................................................................

> **THIS FILE IS USED TO IDENTIFY TO SOFTWARE DISTRIBUTION WHO** • JS OPERATING RSU AT THE BRANCH SITE. THIS FILE WILL HAKE IT POSSIBLE FOR US TO KEEP OUR ACTIVITY LOG CURRENT. IT IS FROM THIS LOG THAT WE KNOW WHO TO INFORM IN CASE OF CHANGES WHICH MUST BE MADE TO FIXES AND UPDATES WHICH HAVE BEEN RELEASED. IT ALSO<br>MAKES IT POSSIBLE FOR US TO CONTACT AN SE WHO IS HAVING TROUBLE<br>USING RSU AND TRY TO CLEAR UP ANY MISUNDERSTANDINGS.

IF DUMPS OR LINE TRACES ARE TO BE SENT TO CUPERTINO FOR<br>ANALYSIS BY FIELD SUPPORT STAFF, THIS FILE (BRID) SHOULD BE USED<br>TO INFORM US OF THE FILENAME, WHAT TYPE OF FILE IT IS (I.E. DATA<br>IV/70 DUMP, 3270 LINE TRACE), WHERE DUMP OVERWRITTEN BY ANOTHER BRANCH.

**TO SEND A DUMP OR TRACE, USE SIHED WITH XECRSU AS INPUT AND DMPRSU AS OUTPUT, REMOVE THE XEC COMMAND AND TYPE OVER THE WAIT COMMAND WITH /1:DUMP FILENAHE,T=@O. EXECUTE// DHPRSU AND COMMAND WITH /1:DUPRSU AND**<br>COMMAND WITH /I=DUMP FILENAME,T=@O. EXECUTE// DMPRSU AND<br>ESTABLISH THE PHONE LINE BY CALLING THE CUPERTINO DATAPHONE.

•

•

# $\bullet$   $\frac{m}{m}$

FILE: CUPDOC<br>**THIS DOCUMENTATION IS A LIST OF CONTROL FILES WHICH CAN**<br>BE STARTED EXECUTING IN CUPERTING TO SERD UPDATES TO<br>PRODUCTS IN THE FORM OF RELOCATABLE AND ABSOLUTE FILES<br>PRODUCTS IN THE FORM OF RELOCATABLE AND ABS (THE FIRST LIST), OR SNEDIT FILES TO BE APPLIED AGAINST<br>THE PRODUCTS SOURCE (THE SECOND LIST), TO RECEIVE<br>THESE FILES READ AND USE THE CONTROL FILE XECRSU WHICH **HAY BE FOUND ON THE CPL AZ01. BE SURE AND HAVE THE BRANCH-SE IDENTIFICATION FILE BRIO ON YOUR RSU PACK.** 

**FOLLOWING IS A LIST OF ALL CONTROL FILES WHICH WILL BEGIN A PRODUCT** UPDATE,

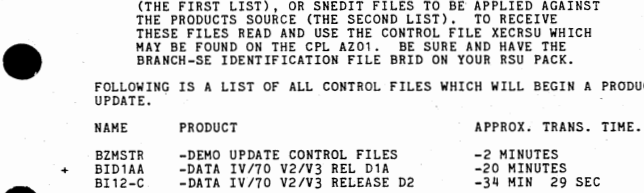

INDICATES THE UPDATE IS HORE THAN SIX WEEKS OLD AND HAS BEEN WRITTEN TO TAPE. ARRANGEMENTS MUST BE MADE TO RECEIVE THIS UPDATE.

..........................................................................

THIS LIST IS OF CONTROL FILES WHICH IF EXECUTED AT CUPERTINO THROUGH **THE CONTROL FILE XECRSU WILL CAUSE** THE CURRENT FIX FILE FOR THE PRODUCT WHOSE IDENTIFIER APPEARS IN THE FILENAME TO BE SENT TO DRIVE 0 **AT THE REMOTE SITE.** 

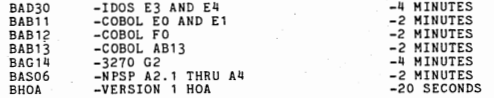

### .......................................................................... ......................................................................... .........................................................................

 $\bullet$ The current CUPDOC may be obtained by using XECRSU or contacting Software Distribution.

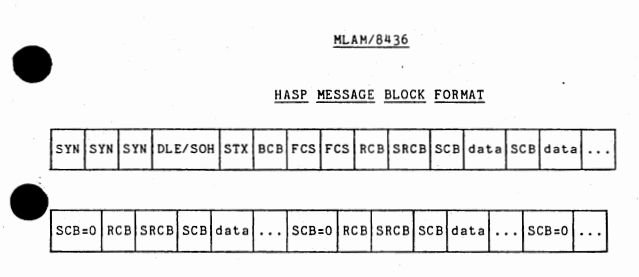

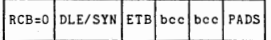

.HASP PROTOCOL NOTES,

1,) If the OLE precedes the STX (instead of the SOH) then the block contains transparent data and the ETB plus any extra SYN characters<br>will be preceeded by a DLE. Any DLE characters in the data stream will<br>be preceeded by another DLE. This extra DLE is NOT included in the SCB<br>count. For e

• • • I SCBeC4 I E7 I EB I E9 110 110

2.) BCB (Block Control Byte) can be:

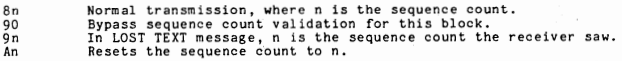

- 3.) FCS (Function Control Sequence) is two bytes long. Sample interpretations:
- $\overline{\mathbf{e}}$ CF CF<br>80 CO
- System Wait-a-Bit (WABT) Printer/Punch WABT
	- 8x Cy
- FCS with data stream control.
	-
- 1 = allow, 0 = suspend<br>x = print stream, assigned left to right
	- $y =$  punch stream, assigned right to left

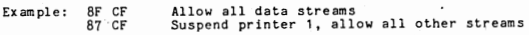

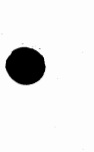

4.) RCB (Record Control Byte). The RCB defines the type of record being sen

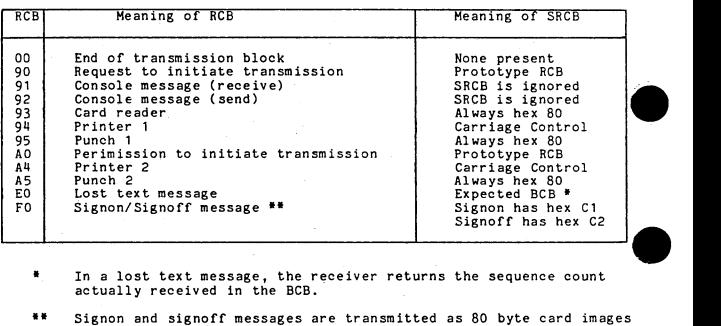

- In a lost text message, the receiver returns the sequence count actually received in the BCB.  $\bullet$
- \*\* Signon and signoff messages are transmitted as 80 byte card images with compression and transparency off. There is no SCB!

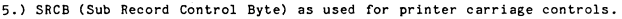

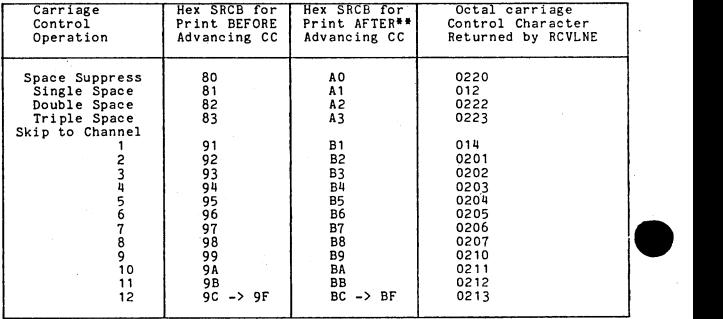

For Print AFTER Advancing carrriage controls, two records are<br>returned to the calling application. The first record contains the<br>"real" carriage control and a blank line, and the second record<br>contains a space suppress car \*\*

.6.) SCB (String Control Byte), The SCB "defines" a record by specifying how many bytes of what kind of data follow in a record. There may be many SCBs in a record as records normally contain a varied mix of duplicate blanks, duplicate characters, and non-duplicate characters,

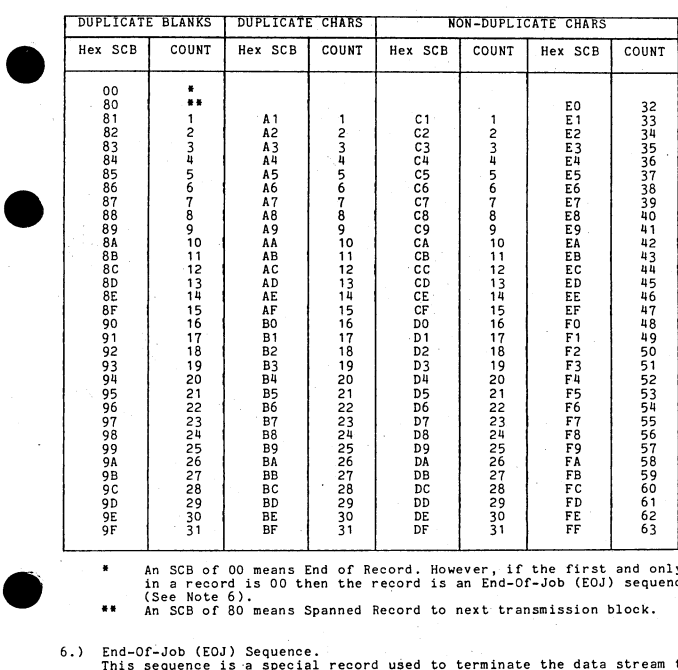

An SCB of 00 means End of Record. However, if the first and only SCB in a record is 00 then the record is an End-Of-Job (EOJ) sequence (See Note 6).<br>An SCB of 80 means Spanned Record to next transmission block.

 $\bullet$ 

6.) End-Of-Job (EOJ) Sequence.

è

•

• This sequence is a special record used to terminate the data stream that ins begun with a Request to Initiate Transmission message. The RCB of the was begun with a Request to Initiate Transmission message. The RCB of the<br>record indicates which stream is being ended. For example, the EOJ<br>record sequence:

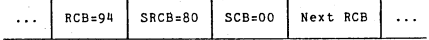

+0 log switch<br>0 = do not log 0 = ao not rose.<br>non-0 = log in memory area starting at address specified as value of<br>log switch. Once initialized with address of log area,<br>switch can be dynamically set on and off. If address<br>initialized with negative pr initialized but log switch is then set to zero. +1 log area length (in words)<br>
+2 address of user logic error exit routine<br>
+3 reserved<br>
+4 address of LVL4 TIMER routine<br>
+5 transparency convertsion switch for sending<br>
(0s convert to EBCDIC; non-zero = do not convert to +10 max character length of transmitted console messages<br>+12 number of transmit line buffers<br>+13 transparency conversion switch for receiving<br>+13 transparency conversion switch for receiving<br>(0 = convert to ASCII; non-zero {O = convert to ASCII; non-zero = do not convert to ASCII) +111->20 reserved +21 word length of line buffers {not including 4 word CCB) +22 address of cce preceding buffer 1 +23 address of CCB preceding buffer 2 +n address of cce preceding buffer n

### MLAM STATUS WORD

 $ISTATS DCN  $0 = No$  abnormal condition has occurred.<br>non 0= Something weird has happened.$ 

non O values of SSTATS

 $1$  = Found DLE.SYN.ENQ.ITB.ETX.ETB character while sending non-transparen

text. Transparency check.<br>2 = Data Set dropped ready while sending or receiving text. Radial may<br>be required.

•

•

3 = LOST DATA on Send (restart job) (MLAM received lost data msg).<br>4 = LOST DATA ON RECEIVE (restart job) (MLAM sent lost data msg).<br>5 = Overflow message block received (probably have wrong buffer size).<br>5 = NOVLME process

11= HLAM has received a startup ENQ/EOT from the remote station, indicating that it is restarting.

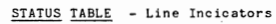

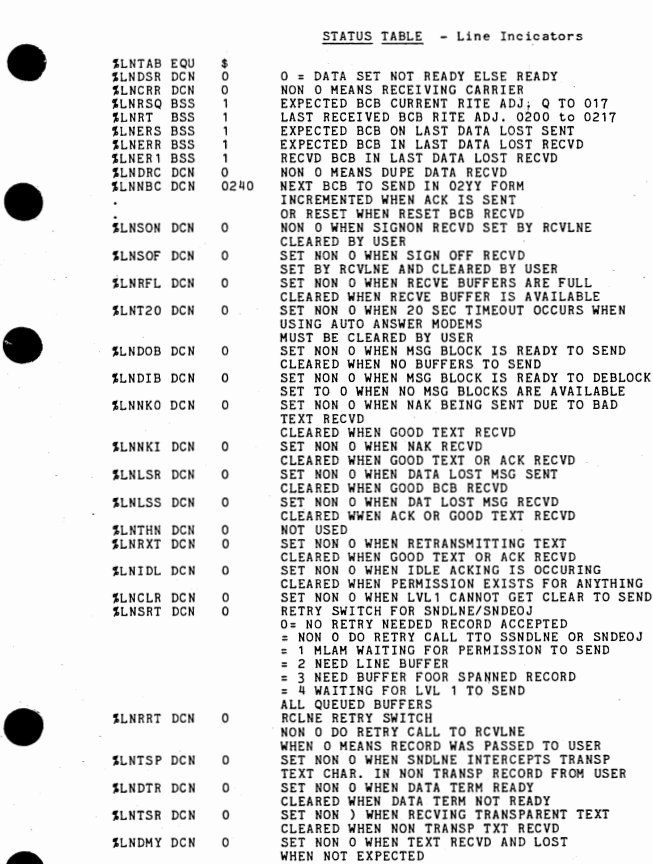

•

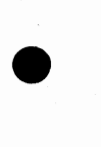

STRSAM {Sample NTP/150 Program) - Rel CO

The initial format displayed by STRSAM is named "Z1". The prompt displayed by this format is "PLEASE ENTER FORMAT NAME".

The following keys are STRSAM function keys:<br>  $\frac{Key}{S}$ 

 $Key$ 

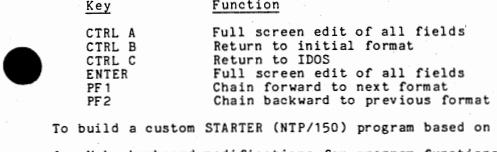

To build a custom STARTER (NTP/150) program based on STRSAM:

1. Hake keyboard modifications for program functions keys:

CE7226 Control file to perform table edits STRSAM keyboard changes

- PE7226 Control file to perform table edits<br>2. Run GNSTM to configure the NTP/150 system: It will halt so you can<br>check keyboard changes before performing table edits. The generation questions are identical to those in A76. See the NTP/100/150 System Generation and Debugging Guide.
	- 3. Modify the SCIAUB copy file OCCURS clauses to reflect the number of videos configured in Step 2 in

EDIT-WORKING-AREAS DIRECTORY-AREAS START CONSTANTS

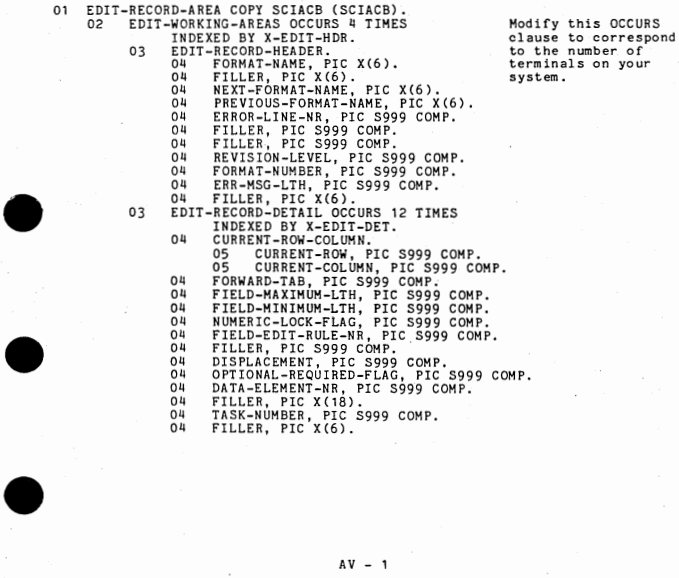

02 DIRECTORY-AREA REDEFINES EDIT-WORKING-AREAS OCCURS 4 TIMES.<br>03 DIRECTORY-DIRECTORY-HEADER.<br>04 SCREEN-FORMA 04 SCREEN-FORMAT, PIC S999 COMP.<br>04 NUMBER-OF-SECTORS, PIC S999 COMP.<br>04 FREE-POINTER, PIC S999 COMP.<br>04 HIGH-FORMAT-NAME, PIC X(6). 011 D-FREE-POINTER, PIC S999 COMP, 04 FILLER, PIC X(3). 03 DIRECTORY-DETAIL OCCURS 83 TIMES. 01' ENTRY-NAME, PIC X(6). Oll ADDRESS-POINTER, PIC 5999 COMP. 02 START-CONSTANTS OCCURS 4 TIMES INDEXED BY X-EDIT-CONS. 03 HOLD-EDIT-SUB, PIC S999 COMP.<br>03 DIR-POINTER, PIC S999 COMP. 03 DIR-POINTER, PIC S999 COMP. 03 TABLE-ADDRESS, PIC S999 COMP.<br>02 RETURN-CODE, PIC S999 COMP.<br>02 LAST-FIELD-FLAG, PIC S999 COMP.<br>02 SIG-LENGTH, PIC S999 COMP. 02 BO, PIC S999 COMP, VALUE O. 02 B 1, PIC S999 COMP, VALUE 1. 02 B2, PIC S999 COMP, VALUE 2. 02 B3, PIC S999 COMP, VALUE 3.<br>02 B3, PIC S999 COMP, VALUE 4.<br>02 B24, PIC S999 COMP, VALUE 24.<br>02 B80, PIC S999 COMP, VALUE 80.<br>02 SAVE-FORMAT-NAME, PIC X(6), VALUE SPACES. 02 SAVE-FORMAT-NAME, PIC X(6), VALUE SPACES.<br>02 AT-FIELD-PROCESS-FLAG, PIC 5999 COMP, VALUE O.<br>02 ERROR-BYTE-POSITION, PIC 5999 COMP, VALUE 1. 02 ERROR-BYTE-POSITION, PIC S999 COMP, VALUE 1.<br>02 WS-FORMAT-NAME, PIC X(6).<br>02 FAILED-ERROR, PIC X(80), VALUE "FAILED EDIT".<br>02 DATA-REQ, PIC X(80), VALUE "FIELD REQUIRES DATA". 02 HIN-ERROR, PIC X(80), VALUE "MINIMUM LENGTH ERROR".<br>02 NO-FORMAT-MSG. NO-FORMAT-MSG.<br>03 FILLER, F 03 FILLER, PIC X(7), VALUE "FORMAT". 03 ERROR-FORMAT-NAME, PIC X(6). 03 FILLER, PIC X(15), VALUE "DOES NOT EXIST".<br>03 FILLER, PIC X(52), VALUE SPACES. 03 FILLER, PIC X(52), VALUE SPACES.<br>02 PASSED-EDIT-MSG, PIC X(80),<br>VALUE "ALL FIELDS HAVE PASSED THE EDITS." VALID-SUPER-TAB-HSG, PIC X(80),<br>"O2 INVALUE "INVALID SUPER-TAB POINTER ENCOUNTERED",<br>"INVERSE "PIC X(SO), VALUE SPACES,

ERROR-MSG, PIC X(80), VALUE SPACES.

# INDEXES

The three indexes defined in the edit file which must be set prior to accessing the edit information are as follows:

X-EDIT-HDR Indexes the header information for each format. Before using it, the program must set this index to the logical terminal number.

X-EDIT-DET Indexes the detail information for each field. Before using INDEXES<br>The three indexes defined in the edit file which must be set prior to<br>accessing the edit information are as follows:<br>X-EDIT-HDR Indexes the header information for each format. Before<br>X-EDIT-DET Indexes the detail i

X-EDIT-CONS Indexes the items in START-CONSTANTS. Before using it, the program must set this index to the logical terminal number.

Modify this OCCURS to the number of<br>terminals on your<br>system.

Also modify:

- Also |<br>Also |<br>01 | W. 01 WS-CONSTANT<br>02 B-NAME 02 B-NAME PIC X(6) VALUE SPACES.<br>02 B-NAME PIC X(6) O2 - INTTAL-FORMAT-NAME PIC X(6) 02 INITIAL-FORMAT-NAME PIC  $X(6)$  value "21".<br>02 NUMBER-OE-SCREENS PIC 5999 COMP VALUE 4 NUMBER-OF-SCREENS PIC S999 COMP VALUE 4.
- Modify this to correspond to terminals on<br>your system.

4. Compile STRSAM (COBOL Source Program).

5. Modify the appropriate control file for the load step:<br>STMDBG Load step for debug system

- $\bullet$ STMPBG<br>
STMPG Load step for non-debug system<br>
(a) Communications: Modify all /I. = parameter to /I=parameter to<br>
include the relocatables for communications.<br>
(b) Modify the bottom parameter in the user file:<br>
(b) Modify t
	-
- Modify the bottom parameter in the user file:<br>(1) Communications: Bottom parameter equal to bottom in File<br>(2) No communications: Bottom parameter equal to octal address (2) No communications: Bottom parameter equal to octal address at top of last screen (see NTP/200 Programmer's Guide, Table 4-1).
	- ( c) Insert relocatable of user code following the comment card in LOA DOV.
	- (d) /I = STRLIB must be a user input.
	- 6. Run STMNON or STMDBG.
	- 7. Allocate Format and Edit files ECIAUA
		- // ACIAU<br>/ FORMA
		- **/ FORMATS=NUMBER OF FORMATS TO BE STORED**<br>/ VIDEO STZE=24 X 80
			-
		- / VIDEO SIZE=24 X 80 / OUTPUT=NAME OF FORMAT FILE (DEFAULT:FMTFIL)
		- $\prime$
		- .<br>// ACIAUA<br>/ FORMAT / FORMATS=SAME NUMBER AS ABOVE<br>/ VIDEO SIZE=24 x 80
		- / VIDEO SIZE:24 x 80
		- / OUTPUT=NAME OF EDIT FILE (DEFAULT:EDTFIL)
		- / NUMBER OF ENTRY FIELDS PER FORMAT=AVERAGE NUMBER  $\prime$

### STARTER - NTP/200

•

START<br>
Under<br>
the a<br>
used.<br>
COBOL<br>
To bu<br>
1. A Under NTP/200 COBOL without STM, terminal control is handled entirely by the application program. Unlike NTP/150 the KEY-IN statement will be used. Refer to the NTP/200 COBOL Language Definition Manual and NTP/ Refer to the NTP/200 COBOL Language Definition Manual and NTP/200 COBOL Programmer's Guide.

To build a CUSTOM NTP/200 STARTER PROGRAM:

- 1. Allocate Format and Edit File ECIAUA
- $\begin{array}{c} \n\text{2.} \\
\bullet \\
\bullet\n\end{array}$ 2. Normal COBOL development: It must include the format and edit parameters in the format and edit files (working storage-copy member SCIACB). All STARTER subroutines are usable except the STARTER "MOVE"<br>subroutine. "I=STRLIB" must be included in LOADOV JCL. subroutine. "I=STRLIB" must be included in LOADOV JCL •

# ADDING EDIT RULE TABLES

The source program to change when adding additional rule tables is SCIALZ<br>which is assembled using the control file CCIALZ. Each rule table is<br>sixteen words long. The right-most sixteen bits of each word are used as<br>the va • •<br>•<br>•

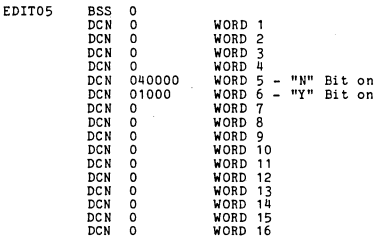

### EDIT RULE BIT DESCRIPTOR CHART

**•** 

•

•

•

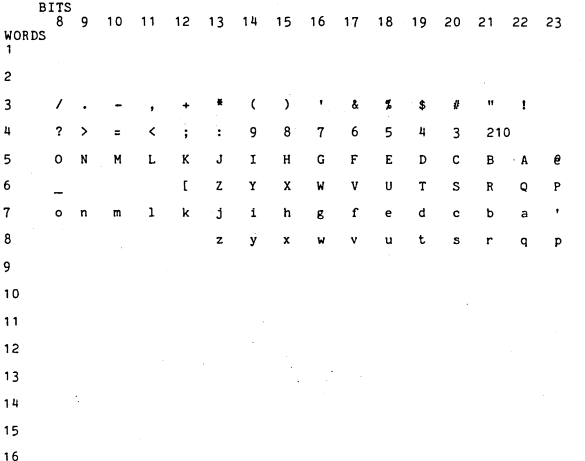

 $AV - 4$ 

### STARTER UTILITY PROGRAM - STRUTL

STATE SEARCH STRUTL is used to list the FMTGEN format directory, list all (or a selection) of formats from the format chain<br>selection) of formats from the format file, modify the format chain<br>information, or display file statistics.

STARTER UTILITY PROGRAM OPTIONS

PF1 = VIDEO DISPLAY DIRECTORY

PF2 = LIST FORMAT DIRECTORY

 $PF3 = LIST FORMATS$ 

PF4 = MODIFY FORMAT CHAIN DATA

- PF5 FILE STATISTICS
- PF6 = RETURN TO IDOS

• · . ......................................................................... . FORMAT **NAME:** 

PREVIOUS FORMAT:

NEXT FORMAT:

# **NEXT FORMAT:**<br> $\frac{\text{STATER}}{\text{STARTER}} = \frac{\text{NTP}/200}{\text{SFRTER}}$

•

•

•

•

Under NTP/200 COBOL without STM, terminal control is handled entirely by<br>the application program, Unlike NTP/150 the KEY-IN statement will be<br>used. Refer to the NTP/200 COBOL Language Definition Manual and NTP/200 used. Refer to the NTP/<br>COBOL Programmers Guide.

To build a CUSTOM NTP/200 STARTER PROGRAM:

- 1, Allocate Format and Edit File ECIAUA
- 2. Normal COBOL developement. It must include the format and edit<br>parameters in the format and edit files (working-storage COPY member<br>SCIACB). All STARTER subroutines are usable except the STARTER<br>"MOVE" subroutine. "I=ST

# **SAMPLE MEMORY LAYOUT**

•

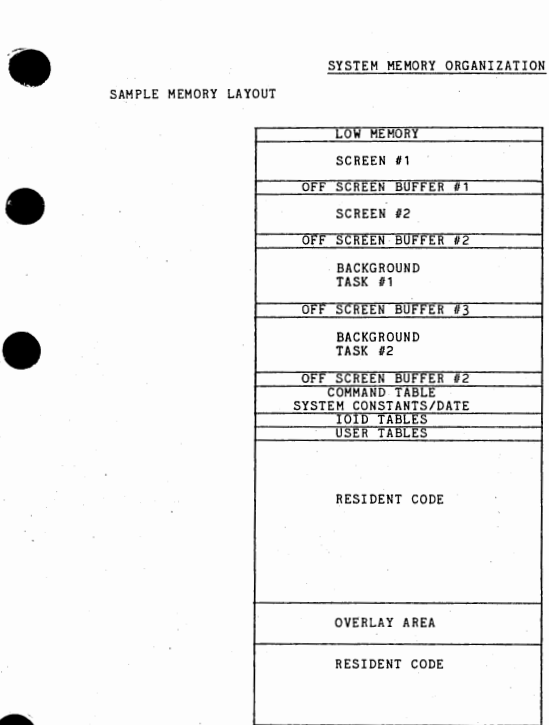

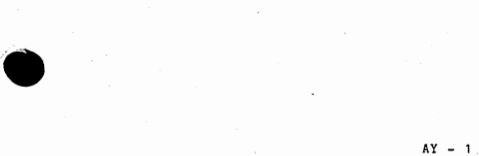

# USER TABLE DEFINITIONS

To locate the user tables in a dump or in RAM examine the IOID instruction in location 6 to find the keyboard IOID table. Each entry in the keyboard IOID table points the the first word in each user table.

•

•

 $\bullet$ 

•

•

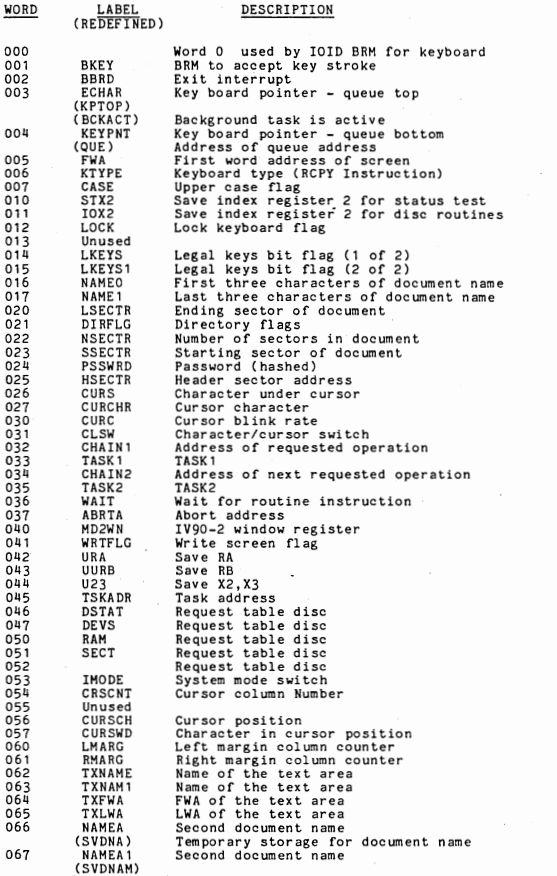

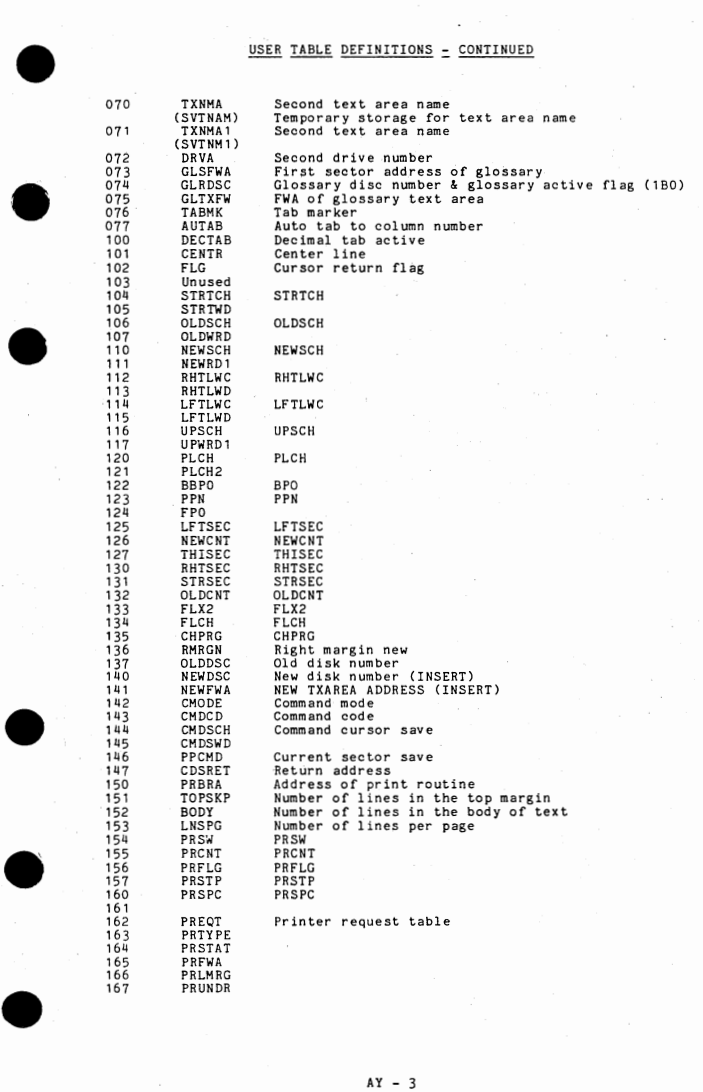

# USER TABLE DEFINITIONS = CONTINUED

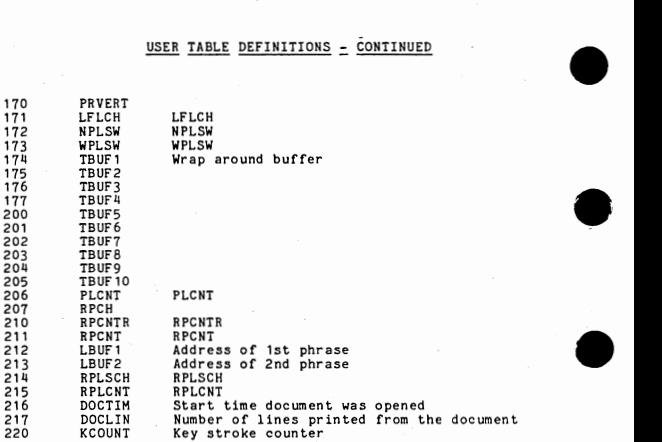

The length of the user table is defined in the module STRTUB

•

IDOS/ ARCH IV CKPT FILE See Note 1 QUEUES (IVQUEx) See Note 2 WRDFIL See Note 3 IDOS/ ARCH IV TEXT AREA #2 See Note 3 TEXT AREA #1 See Note 3 !DOS Processors Foreword Programs: IVWORD **OVERLAYS** UTILITIES

SYSTEM DISC ORGANIZATION<br>The general organization of the disc is as following The general organization of the disc is as follows:

Note 1:

•

•

The CKPT file is a 200 sector contiguous file which is<br>automatically created when ForeWord is brought up if there is<br>sufficient disc space on drive zero. This file is used when a<br>automatic or manual dump of the system is t

**•** Note 2:

The queues are normally 3 sector contiguous files in which are<br>stored the commands to be executed. The queue size can be changed<br>during WRDGEN if the destination system requires expanded queues. Each sector in the queue contains eight queued tasks. Foreword will<br>automatically create these queues on the system if they do not<br>exist when IVWORD is first brought up. The IDOS file IVQUEO will<br>contain all tasks which ha

**Particular** Rote 3:

•

Text areas ( including the system display file - WRDFIL) must have a "t" as the flag byte. Care must be taken to insure there are no<br>more than 32 entries in the system display file (WRDFIL). Any of<br>the displays which fall in the greater than 32 category will not be<br>located by system initial The organization of the text areas are as follows:

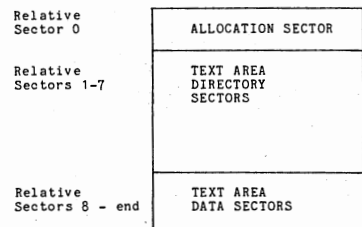

### ALLOCATION SECTOR

A single sector which is the first sector in the text area. The first<br>sixteen bits of each word are set to zero if the associated sector is in<br>use and set to one if the sector is available for allocation. The<br>allocation ta

•

•

•

•

•

•

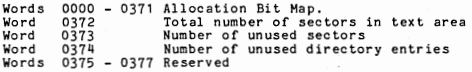

## TEXT AREA DIRECTORIES

Six sectors (relative 1 thru 7). Each entry is eight words long.<br>Maximum number of entries is 192. The eight word entries appear as<br>follows:

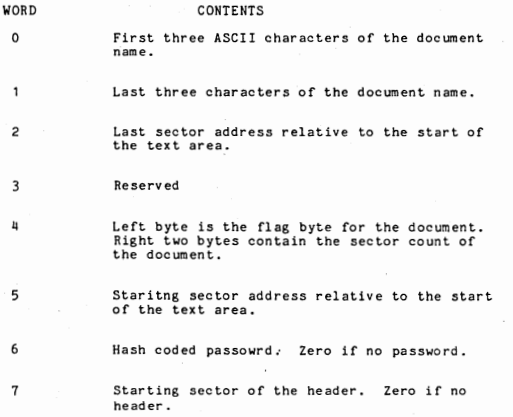

 $AY - 6$ 

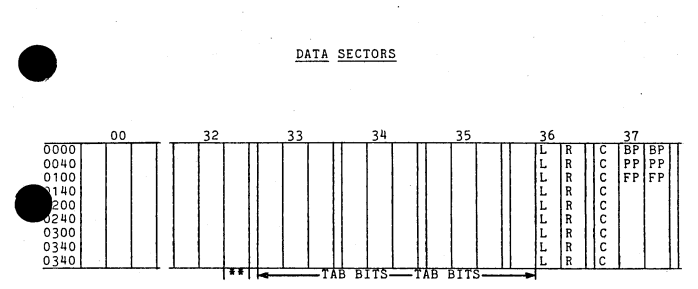

•• - Column 81 indicator column

•

•

Vords - 32 are the data positions which are visable on the screen. - 35 and part of 36 are tab bits where the bit is set to one if the tab has been set in the corresponding position and

Word set to zero if no tab bit has been set. 36 center and right byte are the left and right margin column numbers for the paragraph of text.

Word 37 left byte is the control flag byte where:

> Bit 0 = line in use meaning something was keyed in the line Bit 0 = line in use meaning something was keyed in the line<br>Bit 1 = start of chapter key was pressed<br>Bit 2 = start of paragraph or beginning of paragraph

Bit 3 = tabs were used in the line to position the cursor. Bit 3 = tabs were used in the line to position the cursor.<br>Bit 4 = top of form or new page flag<br>Bit 5'= auto tabs were used in the line to position the cu

Bit  $6$  = line is to be centered auto tabs were used in the line to position the cursor. line is to be centered

Bit 7 change made in the line since the last time the change flags were cleared by the LINES command.

Word 37 center and right byte in the first three lines of the sector represent the foreword, present and back pointers for the sector.

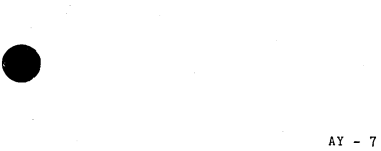

# ~ PASSWORD TEXT AREAS •

The 'P' parameter in PRETXT will set the password on the text<br>area. See the section on JCL for all the options on running PRETXT. If no parameter is given zeros will be put in the  $+6$  word<br>in the IDOS directory. If a parameter is given the following<br>algorithum is used to 'hash' the two words (representing six<br>ASCII characters) into a single

A word of all blanks (010020040) is subtracted from the first Word tract the password. The result of the subtraction is exclusive or'ed with the second<br>of the password, The result is then stored in the +6 word<br>of the IDOS directory for that text area. Example:

/P:4PHASE

4PH = 015050110 ASE = 020251505

015050110 First three ASCII characters<br>010020040 - Subtract all blanks Subtract all blanks 005030050 020251505 XOR Exclusive Or<br>025261555 Result - has Result - hashed password for directory

### System Text Area - WRDFIL

(1) Modifying system display

The system display (Foreword and the release/date) can be modified by accessing the system text area and rekeying the display. To access WRDFIL first press PASSW and key in '4PHASE'. Now type in 'WRDFIL' and press INDEX, all of the system display formats are now available. Make a copy of the !MODE document in case you screw up.

•

•

•

(2) Modifying system defaults

Archive Area Queues

### FLAG BYTE DESCRIPTION

A capital 'T' in the IDOS directory designates that the file is a<br>ForeWord text file. It may or may not contain a header in the IDOS area depending on whether or not it had a header in the text area. The records are compressed and are 96 characters long (in order to contain the tabs, flags, and pointers for each line). Because the information is bit oriented in a ForeWord text file<br>it must be considered as binary information in all use of the<br>file while in the IDOS area, i.e. it is not ASCII data.

A small unshifted 't' in the IDOS directory designates that the<br>file is a ForeWord Text Area. The flag byte is checked whenever a text area is opened from a terminal to allow only contigueous<br>text area files to be opened. Several of the statistics programs<br>use this flag byte also to locate all the text areas.

 $\begin{array}{c}\n\bullet \\
\bullet \\
\bullet\n\end{array}$ A capital 'R' in the IDOS directory designates that the file is a read only Foreword text file. It must have a password entered in the password field and therefore cannot be altered or deleted without knowing the password. The document can be opened or<br>copied by any terminal but cannot be altered. This allows for<br>'standard' paragraphs, glossaries, or fill in formats to be<br>created for all to use but only the orig document.

> The flag byte in the header of a document is used to control the type of transfer which will take place when the document is<br>being archived. A capital 'T' or 'R' indicates it is to be<br>transfered as a text document and to retain all information on<br>each line to insure proper editing w each line to insure proper editing when brought back into a text area. Any other character will cause the document to be transfered to archive as 80 character records and all nulls in the line are converted to spaces. Lowe the line are converted to spaces. Lower to upper case conversion can be accomplished by using the offline IDOS processor XTXFIL.

•

•

The following file nameing conventions are generally observed in the ForeWord<br>System:  $S$ ystem:

•

•

1. Source Files

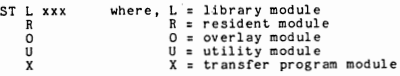

2. Relocatable Files

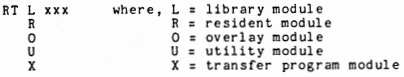

3. Absolute Files

IVWORD - Foreword System IVOxxx - Foreword Overlays

PRETXT - Builds Text Areas CHKTXT - System Maintenance on Text Areas XTXFIL - Offline utility to transfer to/from ARCHIVE TBLEDT - Builds individual keyboard tables during WRDGEN and the level branch table TBLIDC - Builds CTLBS (keyboard and 8121 conversion table source) •

4. Other files and their descriptions

IVBASE - Output of virtual table from LOADER IVQUEx - Queues for use in background processing STATS - Control file used to execute statistics programs IVSTAT - File used to record statistics Superiors Files Commercial System of Superiors<br>SVSTAT - Renamed IVSTAT to turn off logging of statistics<br>IXXXX - Standard keyboard table where xxxx is the keyboard number Cxxxx - Change file for keyboard table used in TBLEDT WRDGEN - Control file to execute ForeWord Generation Program (ATUGEN)<br>TXGDF - GENCF file used during WRDGEN TXTLIB - Foreword Library WRDFIL - System Display File<br>CKPT - Dump file

## CONFIGURATION FILE

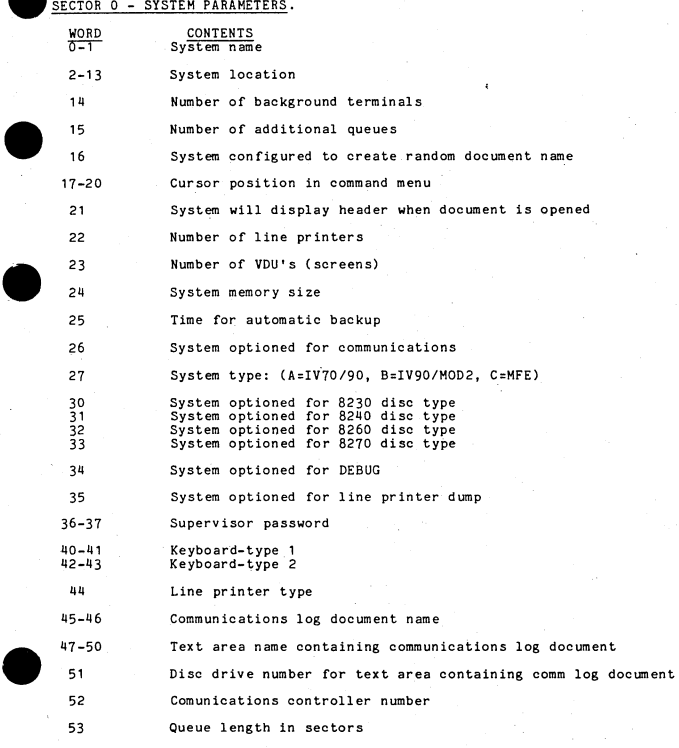

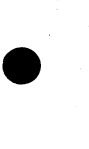

 $AY - 11$ 

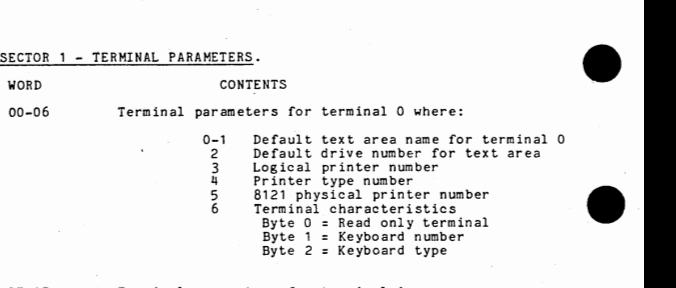

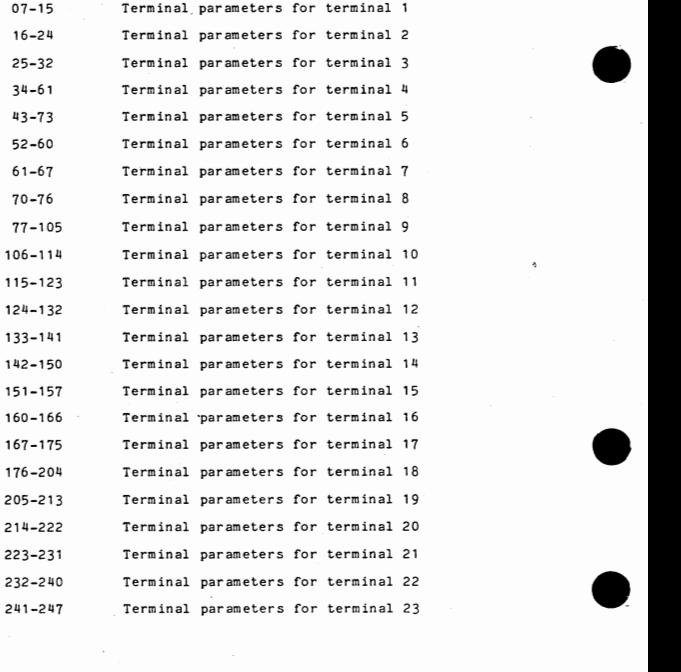

**SECTOR 3 - COMMUNICATION PARAMETERS.**<br> **WORD** CONTENTS<br>
0-13 Communication parameter

CONTENTS

•

•

Communication parameters for location 0 where:

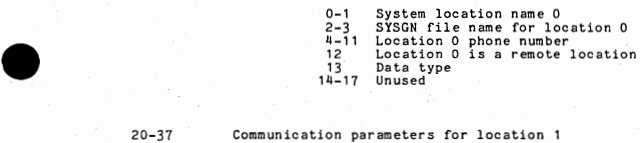

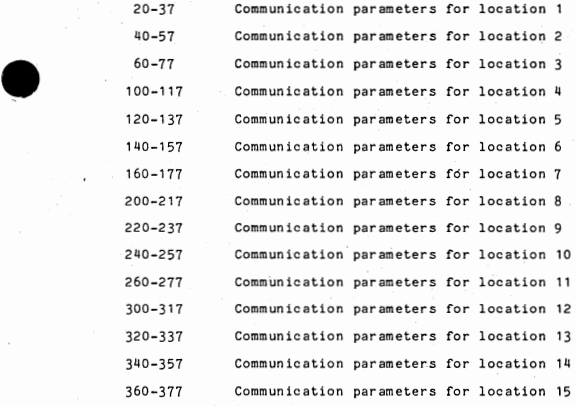

**Overview:** 

The TBLIDC program uses the following JCL:

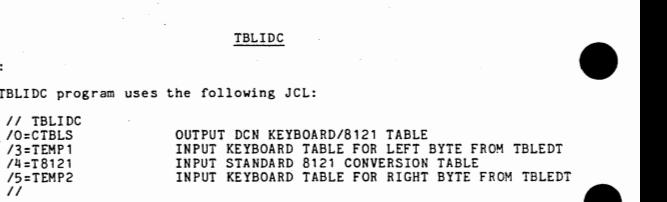

This program takes the two keyboard tables produced from TBLEDT during<br>WRDGEN and the 8121 printer table and builds a DCN table used within ForeWord<br>for conversion of input keystrokes and output bytes to the 8121 printer. •

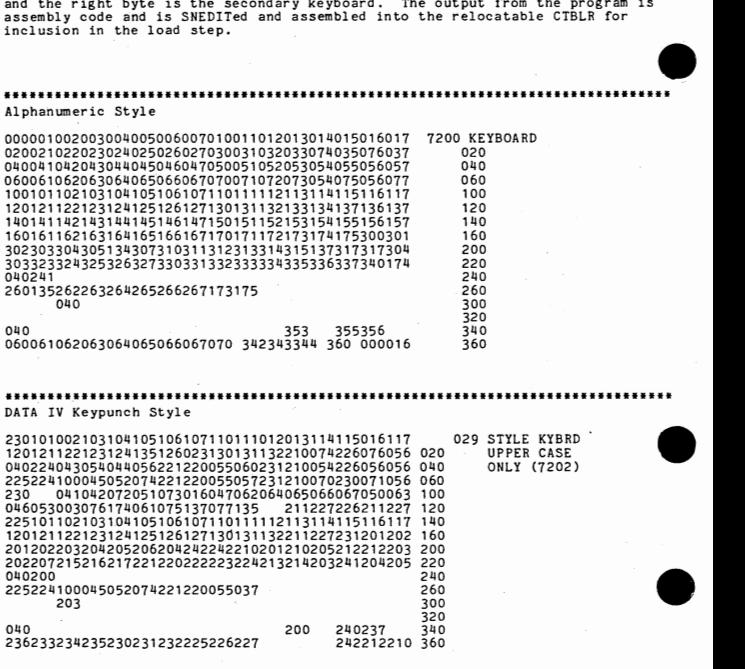
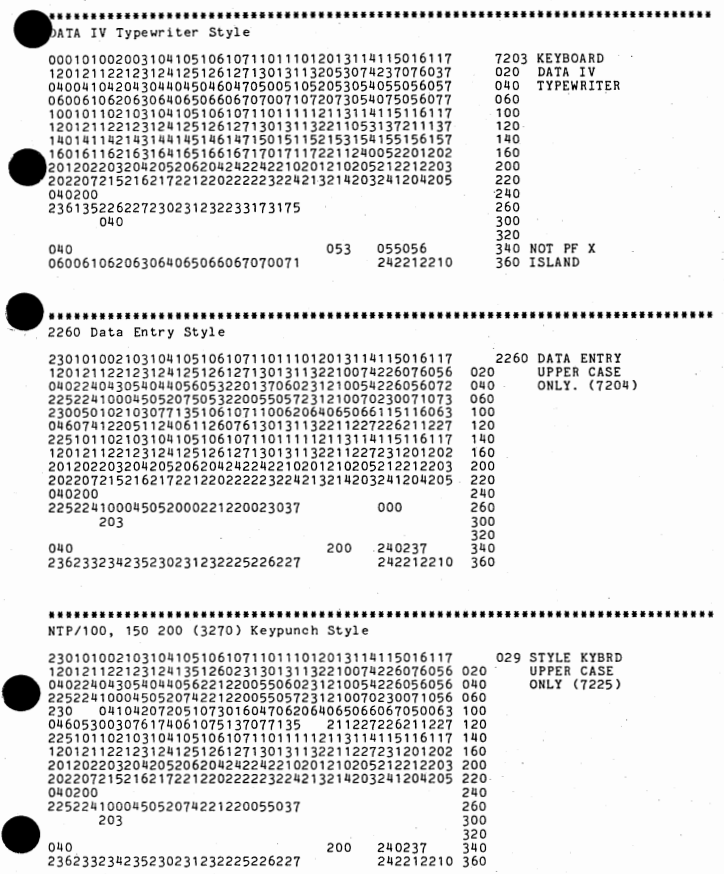

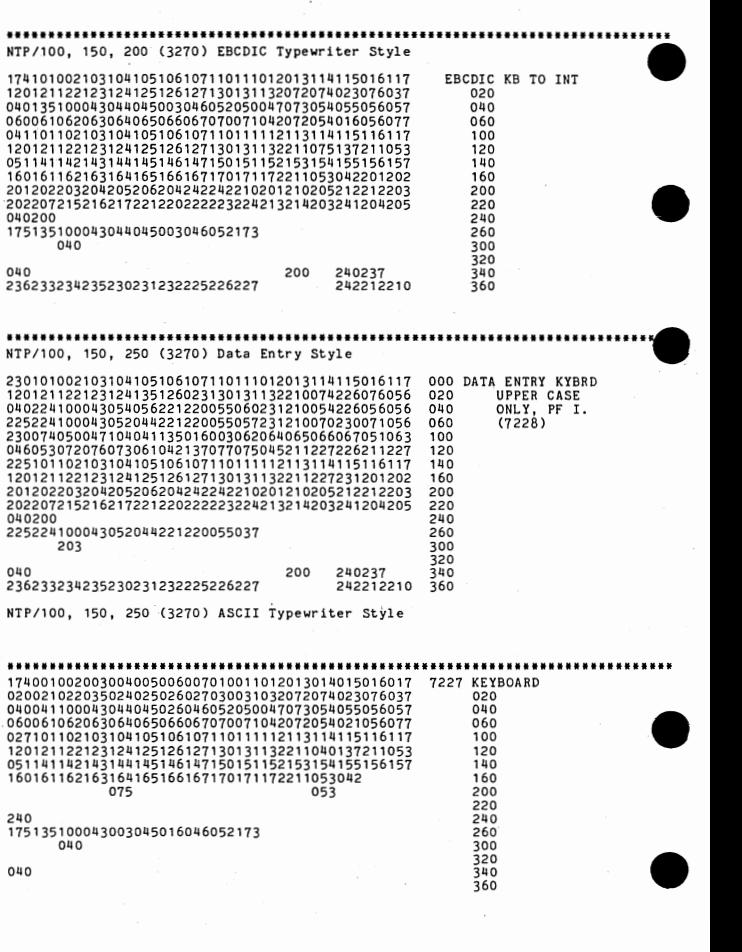

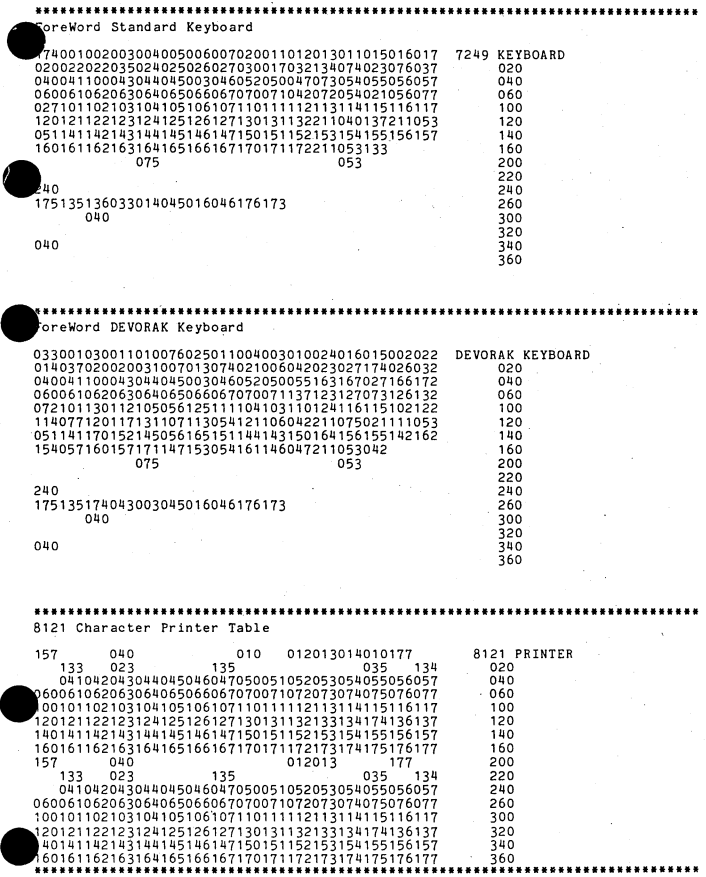

### PROCESSOR JCL FOR FOREWORD

Insum<br>The following is the JCL used to change the password on the customers<br>pack. The JCL is contained in the control file PASSW:<br>II DIRMOD // DIRMOD<br>/ I=WRDCFG.Q. Unprotect the configuration file for update

*I* I=TEMPO1,O,Q, Delete the file called TEMP01 just in case it is there.<br>// ATUGEN<br>/ A=WRDCFG The name of the configuration file to be updated // ATUGEN<br>/ A=WRDCFG / B:STUGN 1  $/$  C=TEMP01 / Q=STUGNQ<br>// CBLERR The name of the configuration file to be updated **1** A=NRDCFG The name of the configuration file to be updated  $\angle$  D=STUGN0 1 Input cheater file. Not used but required for progr Output file name. Is not generated in a pas Password run only. Ask no configuration questions.

### STATS (STATISTICS)

The following is a copy of the STATS control file and an explaination of the JCL.

// GENCTR Use the processor GENCTR to look for all IDOS<br>
/O=TEMP, E=/\*,H=\*,G=t.directory entries with a 't' as the flag byte<br>
// ATUST1<br>
// ATUST1<br>
10.0000.program against each text area<br>
(/ AE\,<br>
10.0000.program against II TEMP Execute the control file created above. // ATUST2 This program will list and optionally update the I A=IVSTAT. terminal and printer stats which are accumulated I I in the file IVSTAT. I I GENCTR Use the processor GENCTR to look for all 1D05 IO=TEMP,E=l\*,H=\*,G=T, entries with a 'T' as the flag byte identifing \. the file as an archived text file. Build a temp I• file to be read by the next COBOL program. II ATUST3 This program will read in the list generated *I* A=NAHE, B=TEMP, in the above step and open each one to access II the header and print the report. ,.  $11$  ATUST5 / A=PASTAT  $\overline{11}$  $\overline{y}$ II ATUST6 *I*A=PASTAT, B=TEMP.<br>//<br>// SORT Print ASSEMBLY statistics Generates files for the next COBOL program for special ASSEMBLY statistics. I I SORT SORT the temporary file *I* !=TEMP, O:TEMP01, M::2000, F::29, L:45 II . II ATUST7  $/$   $A = TEMPO1$ .<br>// ATUSTR *<sup>I</sup>*A=TXAREA ,.  $\frac{1}{2}$ Print summary of the ASSEMBLE statistics Deletes documents based on user criteria • •

### PRETXT (CREATING TEXT **AREAS)**

The JCL for running PRETXT is as follows:

//PRETXT<br>/T=NAME OF THE TEXT AREA TO BE GREATED<br>/P=NAME OF THE PASSWORD TO BE GREATED @ DRIVE NUMBER FOR TEXT AREA.<br>/S=NUMBER OF SECTORS TO BE CREATED @ DRIVE NUMBER FOR TEXT AREA.  $\overline{11}$ 

The default text area name is TXAREA and the default number of sectors<br>is 03000(1536).

# ERETXT CHKTXT (TEXT AREA MAINTENANCE PROGRAM)

The JCL for running CHKTXT and the options allowed when an error is detected are as follows:

- // CHKTXT<br>/T=NAME OF THE TEXT AREA TO BE CHECKED.<br>/A TO CAUSE ALL SECTORS TO BE SCANNED IN THE EVENT OF AN ERROR INSTEAD
- OF JUST THE ALLOCATED SECTORS.<br>ATTEMPT WILL BE MADE TO CORRECT THE ERROR.<br>ATTEMPT WILL BE MADE TO CORRECT THE ERROR.<br>ATTO CAUSE CHKTXT TO PRINT A LISTING OF ALL RECLAIMED SECTOR
- ADDRESSES ON THE PRINTER.  $\prime$

 $\overline{B}$ 

 $\mathbf{c}$ 

 $\mathbf{R}$ 

T

•

When an error is detected the following options are allowed:

- L or Y Link. The sector shown on the bottom third of the screen is<br>to be linked with the sector show in the center of the<br>screen.
- Do not link the sectors as shown on the screen. Continue to scan the text area for other possible matches if the option 'S' was not given above. N
	- Follow the back pointer in the sector on the bottom third of the screen. Used in an attempt to identify and relink the document.
- Follow the foreword pointer in the sector on the bottom third of the screen. p.
	- Continue with the next document in the text area. No<br>changes will be made in the current document and chain<br>linkage errors will still be in the text area. CHKTXT must<br>be rerun to insure all errors are corrected.
	- Reset the screen to the original sector in error.
- E Follow the pointer in the directory for the document to the ending sector and display it on the bottom third of the screen.

•

•

•

Indicates that the chain is to be trunctated. The sector in the middle of the screen will be the last sector of the document.

XTXFIL (TEXT AREA TRANSFER UTILITY)<br>
The following JCL is used with XTXFIL to transfer documents to/from<br>
text areas:<br>
// XTXFILE THE TN TDOS TO BE TRANSFERED INTO THE TEXT AREA & DRIVE &

// XTXFIL<br>/I=NAME OF FILE IN IDOS TO BE TRANSFERED INTO THE TEXT AREA@ DRIVE #. /N=NAME OF THE TEXT AREA TO BE TRANSFERED INTO @ DRIVE #.<br>/P=SET A PARAGRAPH FLAG ON EVERY LINE (USED ON NON-TEXT DOCUMENTS)<br>/T=COLUMN NUMBER IN WHICH TO SET A TAB (MULTIPLE 'T' INPUTS OK)

/0:NAHE OF THE FILE IN THE TEXT AREA TO BE TRANSFERED TO IDOS @ DRIVE IF THE NAME IS LEFT BLANK (I.E. 0=@1.) THEN THE ENTIRE TEXT AREA WILL BE TRANSFERRED.<br>*N*=NAME OF THE TEXT AREA TO BE TRANSFERED FROM @ DRIVE *0*.

 $\prime\prime$ 

Be aware the I paramater and the O parameter are mutually exclusive in each option entry. •<br>●<br>•

### TAKING A DUMP

A. Insure the words 'CKPT TAKEN' are not already on screen O of the system. This indicates that ForeWord detected an error and auto- matically took a CKPT. In this case all that is required is to print or copy the CKPT fil

•

•

- 8. If the words do not appear proceed with the dump of memory.
- C. Ensure the disc pack in drive zero is mounted and ready.
- D. Set the AUTO/MANUAL switch to NAMUAL.
- E. Set the console keys to 70000003.
- F. Set all the DISPLAY SELECT switches down (select TIR).
- G. Press the SYSTEM RESET switch.
- H. Press the STEP switch.
- I. Press the LOAD switch.
- J. Set the AUTO/MANUAL switch to AUTO.

### PRINTING A DUMP

- A FRINIING A DURE 10 ORD THE INTERFACT TO LOAD the image of the checkpoint into RAM for Type // CKPT to load the image of the checkpoint into RAM for printing or if the file has been renamed use the new name.
	- 8. Set AUTO/MANUAL switch to MANUAL.
	- C. Set the CONSOLE KEYS to 71100001.
	- D, Set all the DISPLAY SELECT switches down (select TIR)
- 9. Set all the<br>
E. Press RESET.<br>
F. Press STEP.<br>
G. Press LOAD.<br>
H. Set the AUTO
	- F. Press STEP.
	- G. Press LOAD.
	- H. Set the AUTO/MANUAL switch to AUTO.
	- I. When the processor halts, set AUTO/MANUAL switch to MANUAL.
	- **1.** If you have an 8135 printer set all console keys down, for all other printer set console keys 21 and 23 up and all others down.<br> **8.** Ext the DISPLAY SELECT switches to 001 (select RA).<br> **1.** Press LOAD.<br> **1.** Set all
	- Set the DISPLAY SELECT switches to 001 (select RA).
	- Press LOAD.

•

- Set all the DISPLAY SELECT switches down (select TIR).
- N. Set AUTO/MANUAL switch to AUTO.

### SYSTEM HEMOBX

ORGANIZATION<br>FOREWORD RELEASE AY06<br>AYOUT

SAMPLE MEMORY LAYOUT

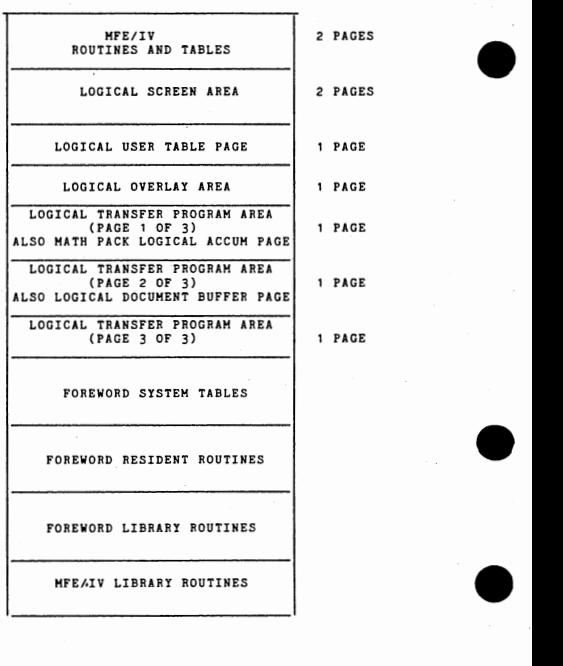

PHYSICAL MEMORY REQUIREMENTS . FOREWORD RELEASE AY06

•

•

•

The minimum amount of memory required is 192K, To estimate the physical<br>
requirements of an AY06 ForeWord System proceed as follows:<br>  $+ 1$  pages in resident code<br>  $+ 1$  page for each background terminal<br>  $+ 1$  page for ea

+ no. of tubes and background tasks x 1/4 page<br>for user tables

+ 1 page for each background terminal

+ 1 page for each wide document buffer requested

<sup>+</sup>1 page for Hath package

The above equation will determine the number of physical pages Foreword will require. After that total is obained 8 pages must be added for HFE and 1 page for each terminal hooked up the system must be added.

# USER TABLE DEFINITIONS FOREWORD RELEASE AYO6

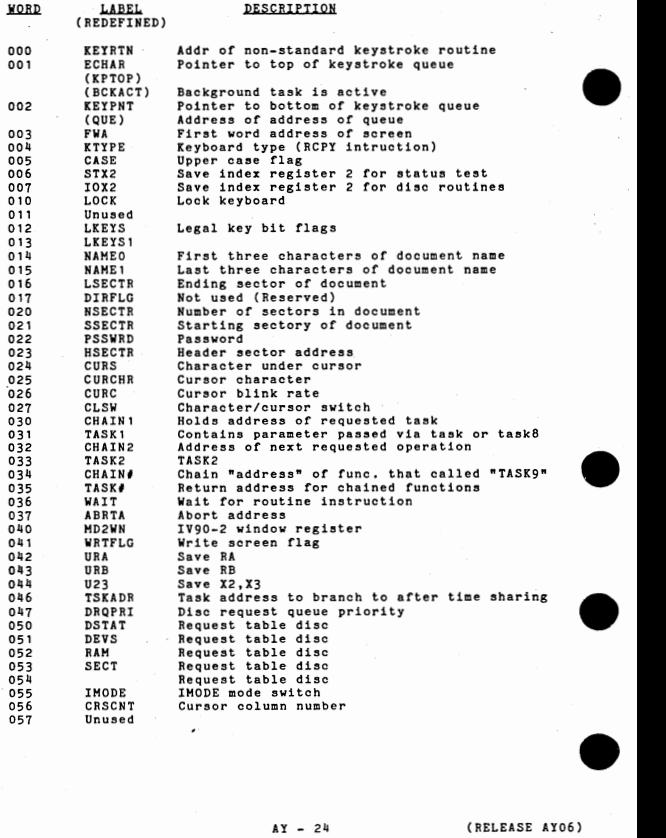

•

•

•

•

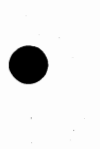

### USER TABLE DEFINITIONS - CONTINUED

• 060 061 062 063 06• 065 066 067 070 071 072 073  $071$ 075 076 077 100 101 102 103 10, 105 106 107 110 111 112 113 11, 115 116 117 120 121 122 123 12' 125 126 127 CURSCH CURSWD LMARG **RMARG** TXNAHE TXNAH 1 TXFWA **TXLWA** NAHEA (SVDNAH) NAHEA 1 (SVDNM 1) TXNHA (SVTNAM) TXNMA 1 (SVTNH1) DRVA GLSFWA GLRDSC **GLDXFW** GLSDOC GLSTXT TABHIC AUTAB DECTAB CENTR **FLO**  PTRFLG STRTCH STRTWD OLDSCH (TABTYP) OLDWRD **(TAB)**  NEWSCH (LCOL) NEWURD CURSEC RHTLWC RHTLWD LFTLWC ( FNWSEC) LFTLWD ( FNFLAG) **OPSCH** (RCOL) UPWRD (WCOL) PLCH PLCH<sub>2</sub> Cursor position CURSCH+1<br>Left margin col. counter Right margin col. counter Name of text area<br>TXNAME+1 FWA of text area<br>LWA of text area second document name Temp storage for document name Second text area name<br>Temp storage for text area name<br>First sector address of glossary Second drive First sector addr of glossary Glossary disc # & glossary active flag (1B0) FWA of glossary text area Glossary document name (First three letters) Glossary document name (Second three letters) Glossary text area name (First three letters) Glossary text area name (Second three letters) Tab marker Auto tab to column store in here Decimal tab active Center line Cursor return flag STRTCH STRTCH+l OLDSCH points to char in the bottom (old)<br>Type of tab (Column manipulation) Sectr in edit code used by GET0LD to get char Used for TABTIP (Column manipulation) Points to char in the top ( nev) Beg ptr col # (Column manipulation) Sectr in edit code used by GETNEW to get char Sec  $\theta$  of cursor at function start Contains LCR WRD pair for the right bracket<br>RBTLWC+1 Contains LCR WRD pair for left pointer Saves footnote start sector on wrap (Format) LFTLWC+1 Footnote flags (Format) UP SCH End ptr Col # (Column Manipulation) UPSCH+1 Column width (Column Manipulation) PLCH PLCH+1

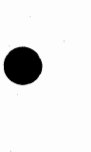

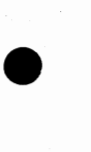

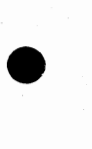

AY - 25 (RELEASE AY06)

### USER TABLE DEFINITIONS  $=$  CONTINUED

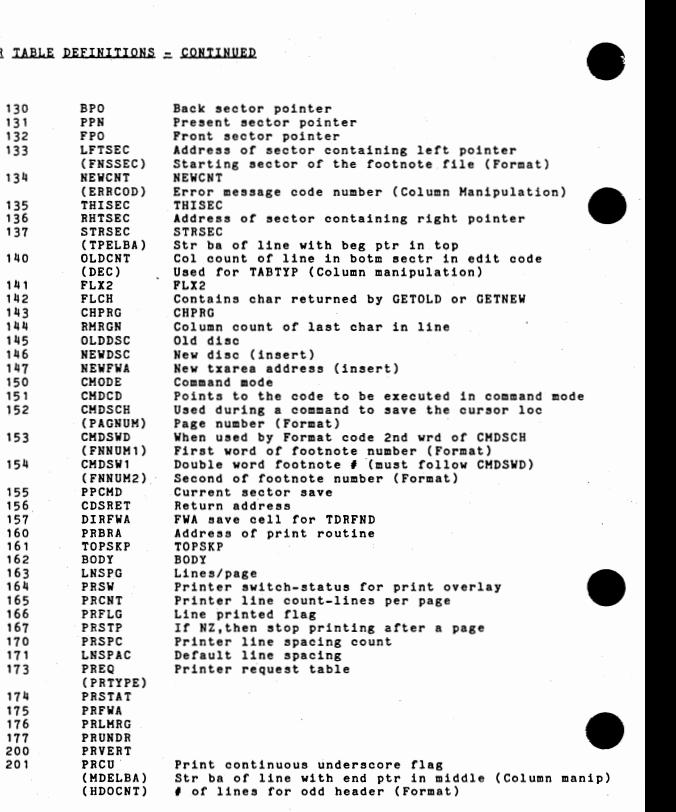

SER TABLE DEFINITIONS ... CONTINUED

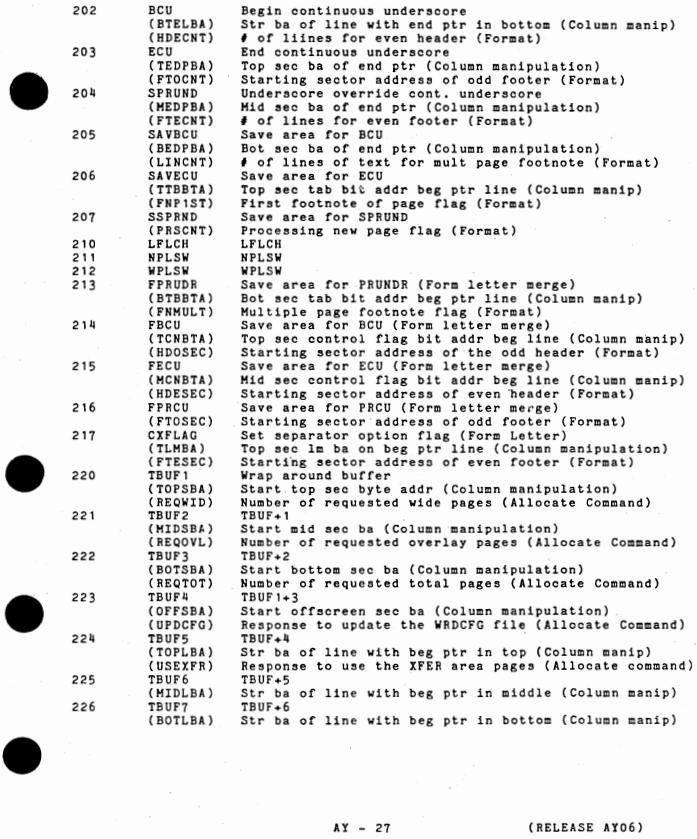

 $\begin{minipage}{0.9\linewidth} \textbf{1} & \textbf{2} & \textbf{3} & \textbf{4} & \textbf{5} & \textbf{6} & \textbf{7} & \textbf{8} & \textbf{9} & \textbf{10} & \textbf{10} & \textbf{10} & \textbf{10} & \textbf{10} & \textbf{10} & \textbf{10} & \textbf{10} & \textbf{10} & \textbf{10} & \textbf{10} & \textbf{10} & \textbf{10} & \textbf{10} & \textbf{10} & \textbf{10} & \textbf{10} & \textbf{10} &$ 

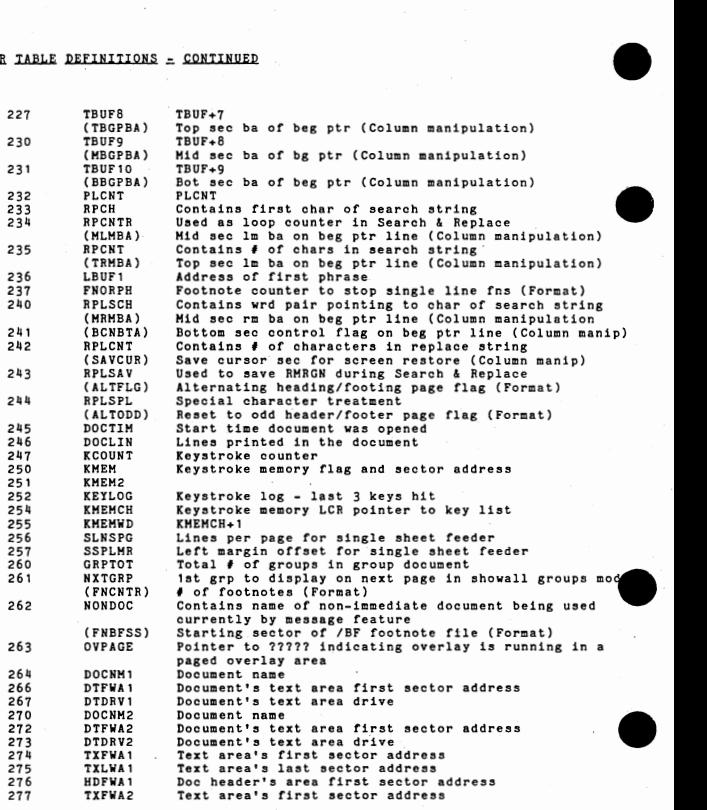

AY - 28 (RELEASE AY06)

USER TABLE DEFINITIONS = CONTINUED

•

• 300 TXLWA2<br>• 301 BDSTAT 301 BDSTAT<br>302 BRDEVS 302 BRDEVS<br>303 BRRAM 303 BR RAH 304 BRSECT<br>306 WFWA 306 WFWA<br>307 DOCT 307 DOCTYP<br>310 DTYPE 310 DTYPE<br>311 SEGMN' 311 SEGMNT<br>312 MAXSEG 312 MAXSEG<br>314 KURSCH 314 KURSCH<br>315 KURSMD 315 KURSWD<br>316 KRSCNT 316 KRSCNT<br>317 SVFWA 317 SVFWA<br>320 SVFW1 SVFW<sub>1</sub> ( FNUNLN} 322 UDUMY1<br>323 MINLIM 323 HINLIH (FNQUEU) 324 HAXLIM (FNBFCH) 325 PREKEY (FNBFWD) 326 SECPOS (FNBFPS) 327 UDUMY2<br>330 DTEMP **DTEMP** (LBSIZB) 331 DTEHPl (LBTSZB) 332 TEMP ( CDPTYP) 333 WALLS1 • 334 ( WALLS) ( CFTYPE) ( FNC 1) WALLS2 ( COFFBT) (FNC2) 335 VALLS3 {LBSIZE) (FTFLSE) 336 WALLS4 .337  $(1.8TSTZ)$ (FTFLSO) WALLSE C LHOFFB) ( FNUNDR) 340 WALLS6 ( RHOFFB) ( FNCSCH) 341 WALLS7 (TOFFBT) ( FNCWRD)  $\bullet$ Text area's last sector address<br>Broadcast request table disc<br>Broadcast request table disc Broadcast request table disc Broadcast request table disc Wide 1st wrd address Indicates doc type=FWA when executing wide doc code Also indicates document type Segment **#** for wide documents Greatest eegment allowed in current document Video cursor position for wide docs KURSCH+1 -Video column counter for wide docs Saves FWA when processing des using offscreen Continued footnote underline flag (Format) Number of lines in footnote backlog (Format) Format expects even word boundary LCR pair for pointers into /BF footnotes (Format) Starting sector of /BF footnote file (Format) Current sector of pointers into /BF footnotes (Format) Format expects even word boundary Line byte size (Column manipulation) DTEMP1+1 Bot sec line bit size (Column manipulation) Convert PTRFLG (Column manipulation)<br>Adrs of first sector - narrow or wide First address of sector allocation table (Column manipulation) Current output footnote number. (Format) Adrs of second sector - narrow or wide (Column manipulation) • , • for continued footnote (Format) Adrs of third sector - narrow or wide (Column manipulation) Temporary address of even tooter file (Format) Adrs or fourth sector - wide (Column manipulation) Temporary address or odd footer file ( Format) Adrs cf first header sector ( Column manipulation) Broken footnote while underlining (Format) Adrs of second header sector (Column manipulation) Character pointers into continued fn (Format) Adrs of third header sector ( Column manipulation) Word address of continued fn

AY - 29 (RELEASE AY06)

# USER TABLE DEFINITIONS = CONTINUED

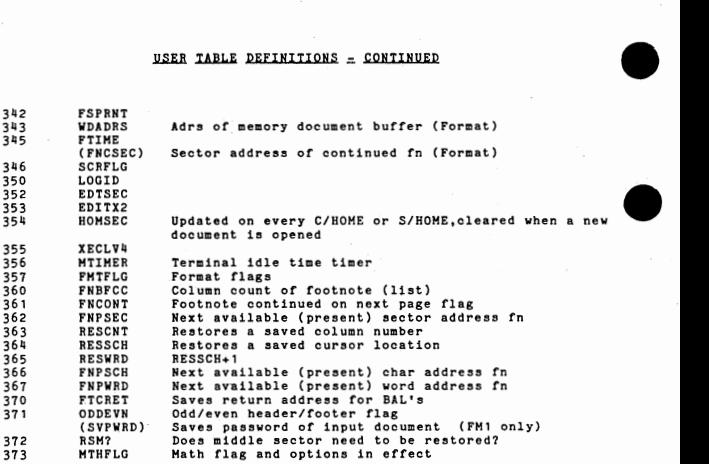

The length of the user table is defined in the module STRTUB

•

•

•

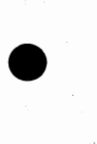

•

•

•

 $\bullet$ 

### ALLOCATION SECTOR -- FOREWORD RELEASE AXO6

The first sector (sector 0) of the text area is an allocation table that indicates the sectors in use. Each bit in the table corresponds to one sector in the text area. If a bit is set to one, the sector is available. If a sector is in use, the bit is set to zero. With eight words on a line, each line represents 192 sectors (0300 sectors octal). The entire text area is thus represented by an allocation table one aector long.

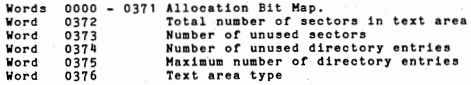

### TEXT AREA DIRECTORIES - FORWORD RELEASE AXO6

Six sectors (relative 1 thru 7). Each entry is eight words long, Maximum number of entries is 192, The eight word entries appear as follows:

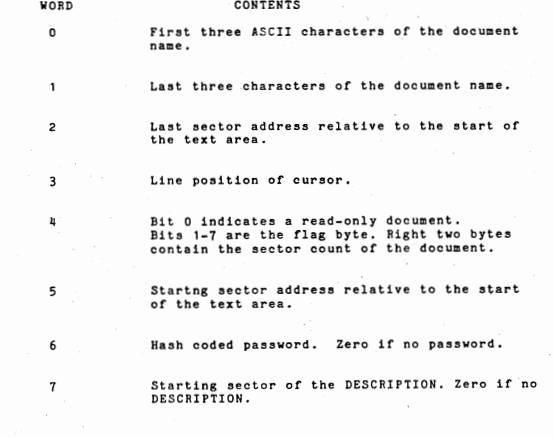

# **DATA SECTORS**<br>FOREWORD RELEASE AYO6 **PATA SECTORS**<br>• FOREWORD RELEASE AYO6<br>• Sector structure for ForeWord type T documents

Sector structure for ForeWord type T documents

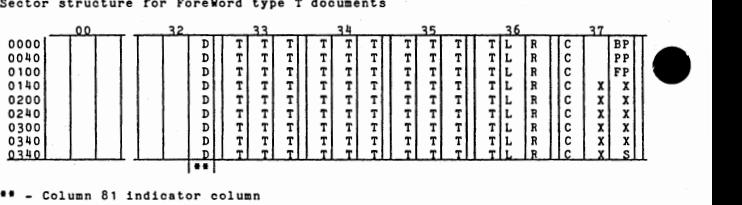

LEGEND:

T = one byte of tab indicator bits c = one byte of control bits for the logical line D = one byte of display character (the character for col 81 display)<br>S = one byte of "sector type indicator" (S=binary 0 for type T docs)<br>X = one byte of "don't care"<br>L = left margin value (one byte) X = one byte of "don't care" L = left margin value (one byte) R = right margin value (one byte) BP = back pointer of sector (two bytes) PP = present pointer of sector (two bytes) FP = front pointer of sector (two bytes) Bit 0 s line in uae Bit  $1$  = start of chapter key was pressed Bit  $2$  s start of paragraph or beginning of paragraph<br>Bit  $3$  s tabs were used in the line to position the cursor. Bit  $\frac{3}{4}$  = line is start of new page<br>Bit 5 = auto tabs were used in the line to position the cursor.<br>Bit 5 = line is centered Bit  $7$  = line has been changed

•

•

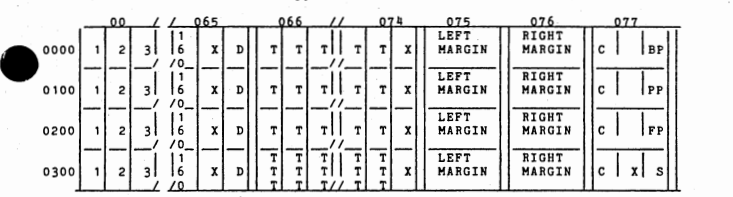

**DATA SIRUCTURES = CONTINUED**<br>
Sector structure for ForeWord type W documents Sector structure for ForeWord type W documents

LEGEND:

•

.D s one byte of display character (the character for col 81 display) one byte of "sector type indicator" (S=binary 1 for type W docs) X one byte of "don't care"  $\begin{tabular}{ccccc} & & D & & \\ & S & S & \\ & & X & \\ & & X & \\ & & L & \\ & & R & \\ & & R & \\ & & P & \\ & & P & \\ & & & P \\ \end{tabular}$ R = right margin value (one byte) BP back pointer of sector (two bytes) PP present pointer of sector (two bytes) FP = front pointer of sector (two bytes) T = one byte of tab indicator bits  $C =$  one byte of control bits for the logical line<br>Bit  $0 =$  line in use Bit O = line in use<br>Bit 1 = start of chapter key was pressed<br>Bit 2 = start of paragraph or beginning of paragraph Bit  $3$  = tabs were used in the line to position the cursor. Bit 4 line is start of new page Bit 5 auto tabs were used in the line to position the cursor. Bit  $6 = 1$ ine is centered  $Bit 7 = line has been changed$ L = left margin value (one byte)

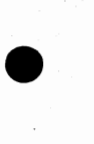

# **DATA STRUCTURES = CONTINUED**<br>Sector structure for ForeWord type I documents

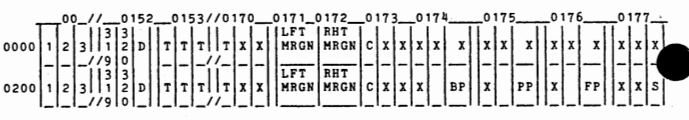

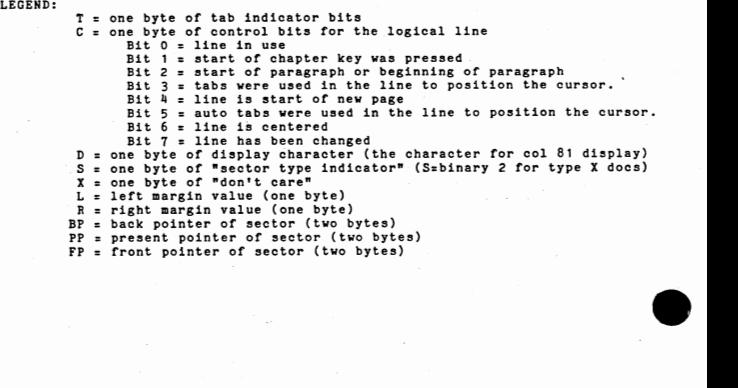

•

•

# **•** FLAG BYTE DESCRIPTION  $=$  FOREWORD RELEASE AYO6

•

• ·

 $\mathbf{v}$ 

t

 $\overline{R}$ 

•

•

- A capital 'T' in the IDOS directory designates that the file is a standard Fore Word text file (narrow). It may or may not contain a document DESCRIPTION in the IDOS area depending on whether or not it had a document DESCRIPTION in the text area. The records are compressed and are 96 characters long (in order to contain the tabs, flags, and pointers for each line). Because the information is bit oriented in a ForeWord text file it must be considered as binary information in all use of the file while in the !DOS area, i.e. it is not ASCII data.
- A capital 'W' in the IDOS directory designates that the file is a wide Foreword text file. It contains a document DESCRIPTION in the IDOS area which specifies a W in the TYPE field. The records are 192 characters long (the last 32 characters contain the tabs, flags, and pointers for each line).
- A capital 'X' in the IDOS directory designates that the file is an extra-wide Foreword text file. It contains a document DESCRIPTION in the IDOS area which specifies a X in the TYPE<br>field. The records are 320 characters in length. The records are 320 characters in length,
- A small unshifted 't' in the IDOS directory designates that the file is a ForeWord Text Area. The flag byte is checked whenever a text area is opened from a terminal to allow only contiguous text area files to be opened. Several of the statistics programs use this flag byte also to locate all the text areas.
- A capital 'R' in the IDOS directory designates that the file is a  $\overline{\phantom{0}}$ read only ForeWord text file. It must have a password entered in the pas8word field and therefore cannot be altered or deleted without knowing the password. The document can be opened or copied by any terminal but cannot be altered. This allows for •standard' paragraphs, glossarie8, or fill in formats to be created for all to but only the originator can change the document.
- $\bullet$ The capital 'C' in the IDOS directory specifies a control file.  $\overline{a}$ 
	- The capital 'S' in the IDOS directory specifies a source file.

The flag byte in the DESCRIPTION or a document is used to control the way transfers to the archive area take place. A capital 'T'. 'W', •x• or 'R' indicates it is to be transfered as a text document and to retain all information on each line to insure<br>proper editing when brought back into a text area. Any other character will cause the document to b'e transfered to archive as 80 character records and all nulls in the line are converted to spaces. Lower to upper case conversion does not take place. spaces. Estate to upper case conversion can be accomplished by using the offline IDOS processor XTXFIL.

If the type is S the document is transferred in 80-character records with no conversion of special characters to spaces.

AY - 35 (RELEASE AY06)

The following file naming conventions are generally observed in the ForeWord. The system was sensed to the system of the Society of the Society of the Society of the Society of the Society of the Society of the Society of

### 1. Source Files

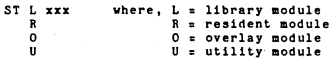

### 2. Relocatable Files

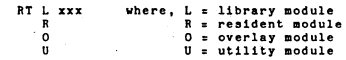

### where: x indicates variable information.

3. Absolute Files

IVW0R0 - Foreword System IVOxxx - Foreword Overlays PRETXT - Builds Text Areas CHKTXT - Syetem Maintenance on Text Areas XTXFIL - Offline utility to tranefer to/from ARCHIVE CNVFITK - Wide document CTRL/K conversion utility ATUGEN - The ForeWord system generation program<br>ATUCON - Program used to configure a ForeWord system<br>ATUSTx - Offline statistics program

### 4. Other files and their descriptions

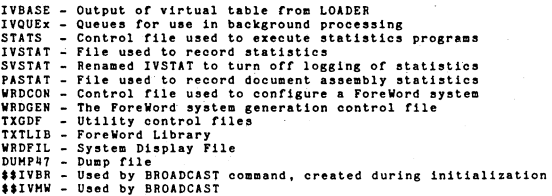

•

•

•

•

PROCESSOR JOL FOR FOREWORD FOREWORD RELEASE AYO6

•

•

•

•

•

### CHKTXT ( TEXT AREA MAINTENANCE PROGRAM}

CHKTXT must be run on any pre-AY06 text area to convert it to AY06 format. CHKTXT also includes an option (X) to convert documents to an HFE/IV environment where another application is using dual intensity attributes, This option removes all discretionary hyphens from all documents in the text area. This function can be performed by running CHKTXT from a control file of the form:

// CHKTXT /T=text area name,X, *II* 

Do not specify other CHKTXT options when using this conversion feature

The L option of CHKTXT provides a printed listing of all sectors reclaimed. This information may be useful in recovering deleted documents, CHKTXT can correct the following two types of chain-linkage errors when the L option is specified:

A nonzero back pointer in the first text sector or DESCRIPTION sector of a document.

Zero values in the first-sector and last-sector pointers in the directory entry for a document,

The HFE/IV control file required to correct these types of errors is:

// CHKTXT  $/T = (name)$ ,  $L$ .  $\prime$ 

The SE mode of CHKTXT is active whenever any options other than the /T (text area) options are specified. The SE mode allows additional commands that may be useful in recovering damaged documents. CHKTXT must be run from a control file. To run CHKTXT while HFE/IV is running, proceed as follows:

a. Exit from Foreword to HFE/IV (press CTRL CURSOR RETURN).

b. Key in // {filename) and press CURSOR RETURN. (filename) must be the name of a control file containing the parameters desired. The options for CHKTXT are ae follows:

// CHKTXT<br>/T=NAME OF THE TEXT AREA TO BE CHECKED.

- /X DELETE DISCRETIONARY HYPHENS FROM ALL DOCUMENTS CHECKED TO MAKE
- THEM COMPATIBLE WITH DUAL INTENSITY MFE/lV SYSTEMS. /A TO CAUSE ALL SECTORS TO BE SCANNED IN THE EVENT OF AN ERROR INSTEAr OF 'JUST THE ALLOCATED SECTORS.
- /S TO CAUSE CHKTXT TO SUPPRESS SCAN IN THE EVENT OF AN ERROR. NO ATTEMPT WILL BE HADE TO CORRECT THE ERROR,
- /L TO CAUSE CHKTXT TO PRINT A LISTING OF ALL RECLAIMED SECTOR ADDRESSES ON THE PRINTER,  $\prime$
- 

## $CHKTXI = CONTINUED$

When an error is detected the following options are allowed:

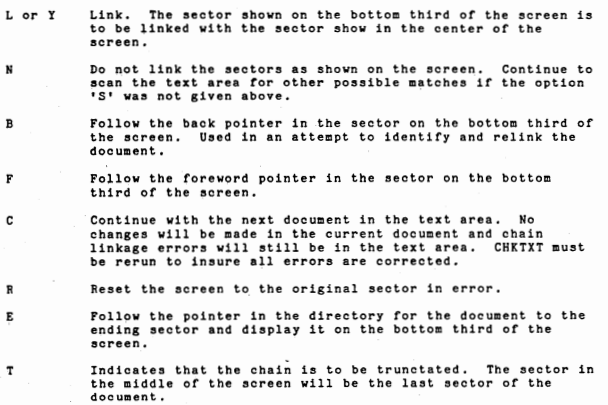

•

•

•

•

•

•

•

•

- •= A ID!H£ ~ .t:J!llJ!W!l! Jlll.lU.U ilil A. Insure the words <sup>1</sup> CKPT TAKEN <sup>1</sup>are· not already on screen O of the system. This indicates that ForeWord detected an error and automatically took a CKPT. In this case all that is required is to print or copy the CKPT file.
	- B. If the words do not appear proceed with the dump of memory,
	- C, Ensure the disc pack in drive zero is mounted and ready.
	- D. Set the AUTO/MANUAL switch to MANUAL,
	- E. Press SYSTEM RESET switch.
	- F. Press STEP switch.
	- G. Set console keys to 71100001,
	- H. Press LOAD switch.
	- I. Set AUTO/MANUAL switch to AUTO (this will cause a HALT).
	- J, Hove AUTO/MANUAL switch to MANUAL, then back to AUTO (this will clear the HALT).
	- K. Register X3 will be zero after successful dump.

### $FORWORD$  FORMATTED DUMP = FOREWORD RELEASE AYO6

This program prints the IVWORD checkpoint file in a format convenient<br>for debugging. You can choose to dump the load map only, the user<br>tables only, memory only, or any combination of these. Use the<br>following JCL to: • •

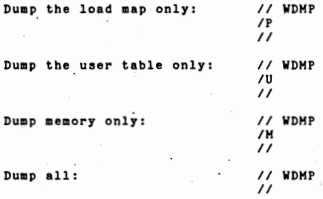

The above JCL uses file names CKPT, IVBASE, and RTRUSR for the checkpoint, loader eave, and user symbol table file8, To use some other tile names, include the tollowing in the JCL:

 $/I = (checkpoint file name) \ell(drive)$ /Ba{loader file name)@(drive)  $/R=(user table symbols file name)$  (drive)<br> $/J=(jobname)$ 

The /J option is used when ForeWord is started with the ASSIGN oo■mand.

•

•

•

### MEMORY LAYOUT

(Logical layout for extended memory systems) (Physical layout for non-extended memory systems)

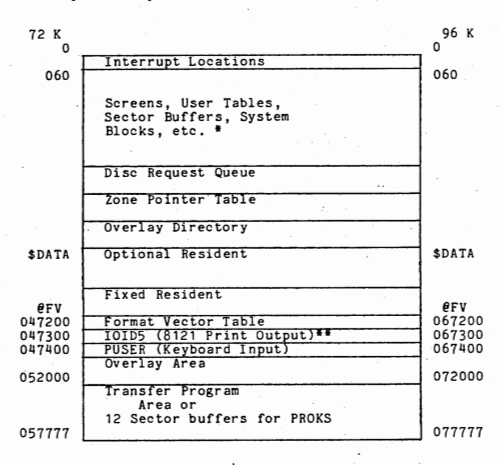

\*All memory not allocated to screens, user tables or executable code is organized into the following:

Sector Buffers - 0400 (256) words<br>number set at CONFIG time System Blocks - 0100 (64) words Mini Blocks - 020 (16) words Micro Blocks - 04 (04) words

\*\*If there are no 8121 printers, this area will be used for system blocks.

'\

1111

<u>MEMORY LAYOUT</u><br>(Physical layout for extended memory systems)

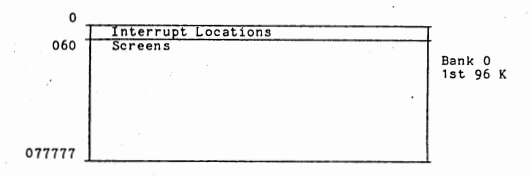

### (EXTENDED MEMORY)

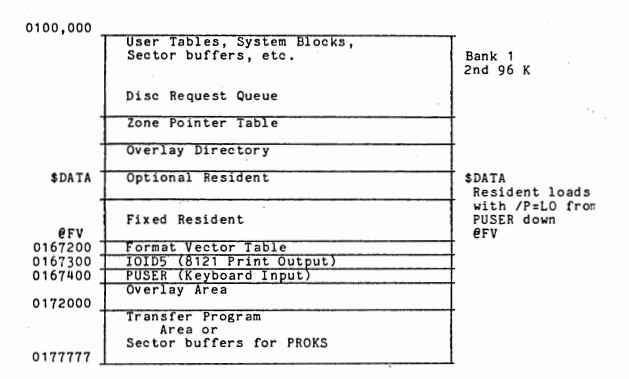

 $BA - 2$ 

**Ill** 

### ACTIVE JOB DIRECTORY IN RAH

JOBRAM Pointer to first system block of directory<br>JOBDES,X1 In user table - points to specific JOBRAM entry

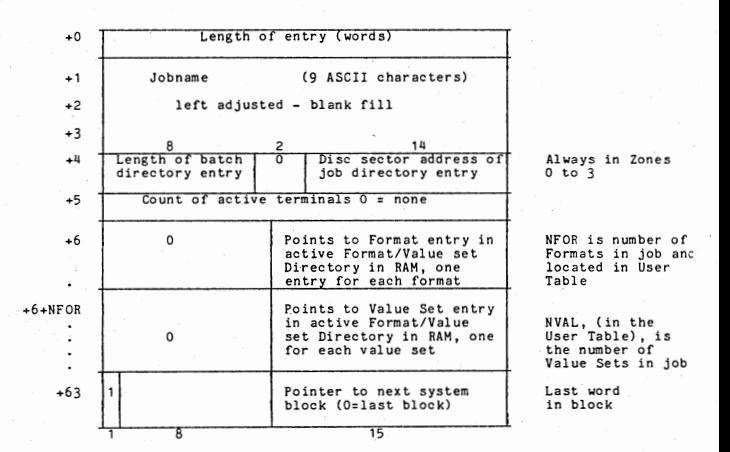

Length is 6+NFOR+NVAL : minimum = 7; maximum = 36.<br>Therefore, 1-9 entries in block.

If active terminal count is not zero, job cannot be deleted.

When count is = 0, entry can be deleted. However, deletion will wait until<br>system block would overflow with the addition of another job.

Unused words are all binary zero. When length  $= 0$ , the next word  $> 0$  is a valid length.

### **ACTIVE FORMAT/VALUE ·SET DIRECTORY** IN RAM

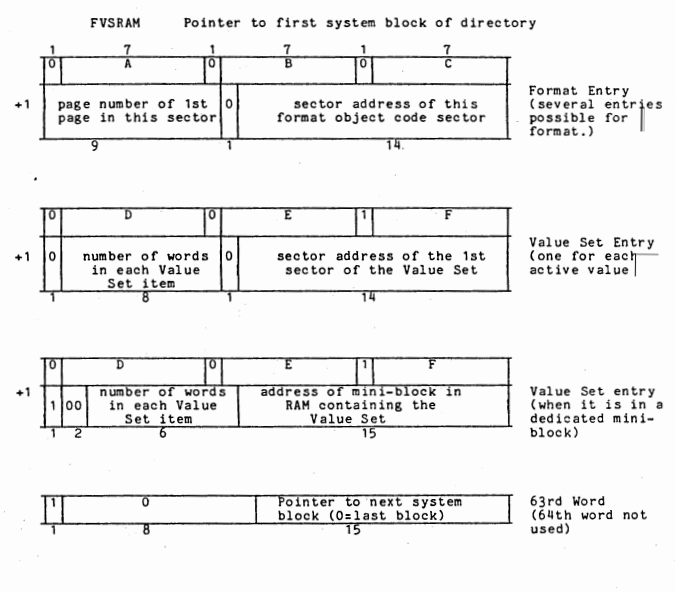

001 < ABC < 999 three ASCII digits of format name 001  $\overline{\left(}$  DEF  $\overline{\left(}$  999 three ASCII digits of value set name

Entries are created when the job directory entry in RAM is built. Several<br>may share entries. A format entry is needed for each sector of format code<br>Four pages can reside in each sector. The "ist page number" will count a directory.

Unused entries are deleted when the system block would overflow. Entries are<br>on an even boundary. An empty entry is represented by binary zeroes.

### PAGE DIRECTORY IN MEMORY (PAGDIR)

PAGDIR FORPTR,Xl Pointer to first four word entry of directory.<br>In User Table; points to time word

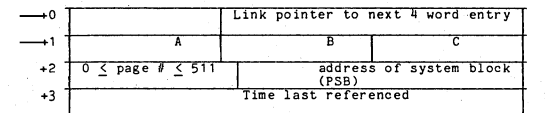

An entry for each<br>page of format<br>code. Binary<br>zeros for the<br>name = no entry.

NOTE: The page directory consists of a linked list of micro blocks; one micro block for each page in memory. The list is kept in sequence by format and page number·.

, +O Pointer is zero if there are no more entries in PAGDIR.

+1 ABC is the format name in ASCII: 001 to 999.

+2 PSB: non-zero address of system block coritaining page of code zero entry is a page-in request (no block assignment)

+3 Time: non-zero = time this page was last referenced =  $t-86400$  where t is seconds since midnight zero = page-in request (same as PSB=0)

ABC is the format name in ASCII: 001 to 999.

Up to 21 entries per system block.

 $BA - 5$ 

IXRRAM

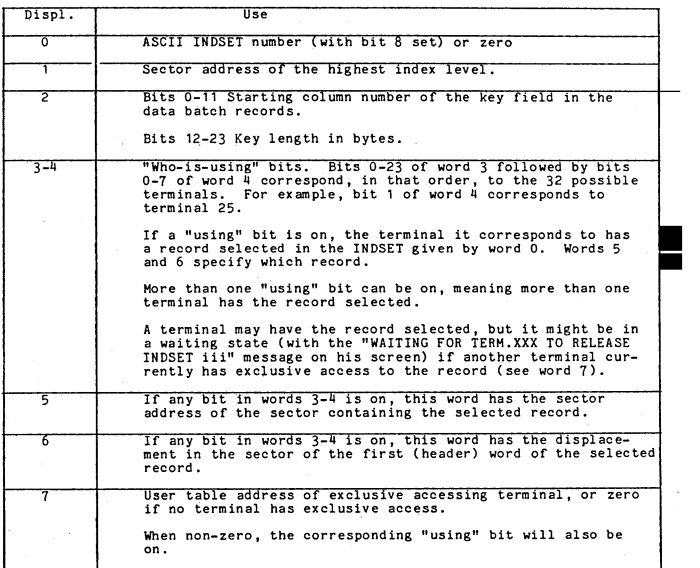

### USER TABLE SKELETON DEFINITION

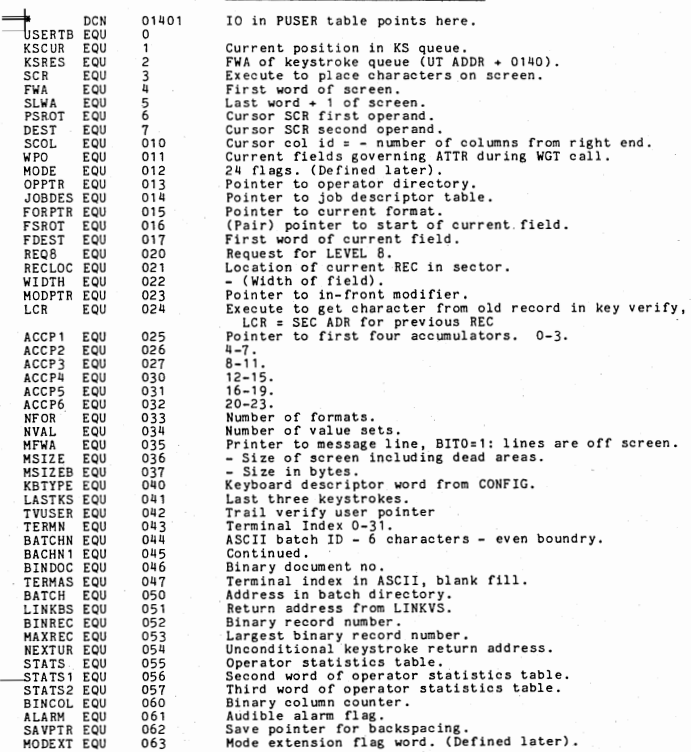

# USER TABLE SKELETON DEFINITION - CONTINUED

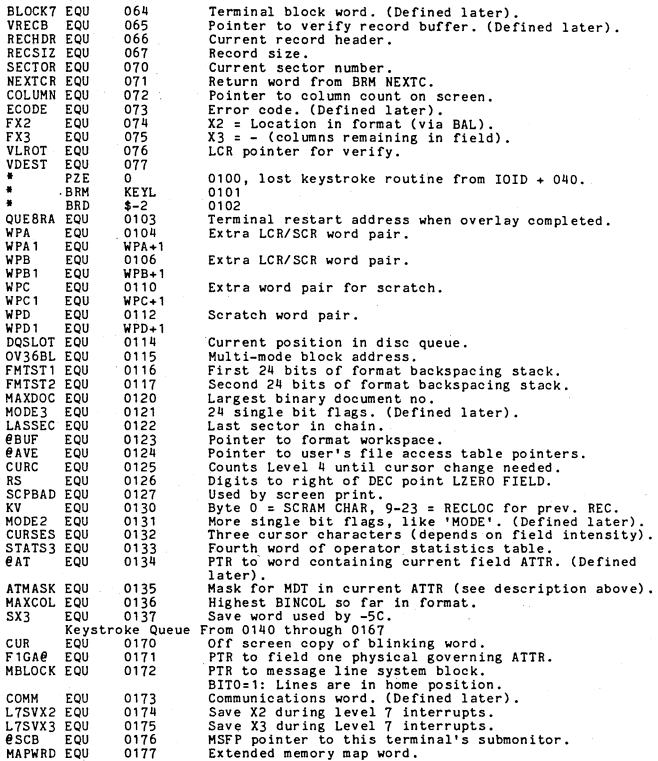

### USER TABLE DATA STRUCTURES

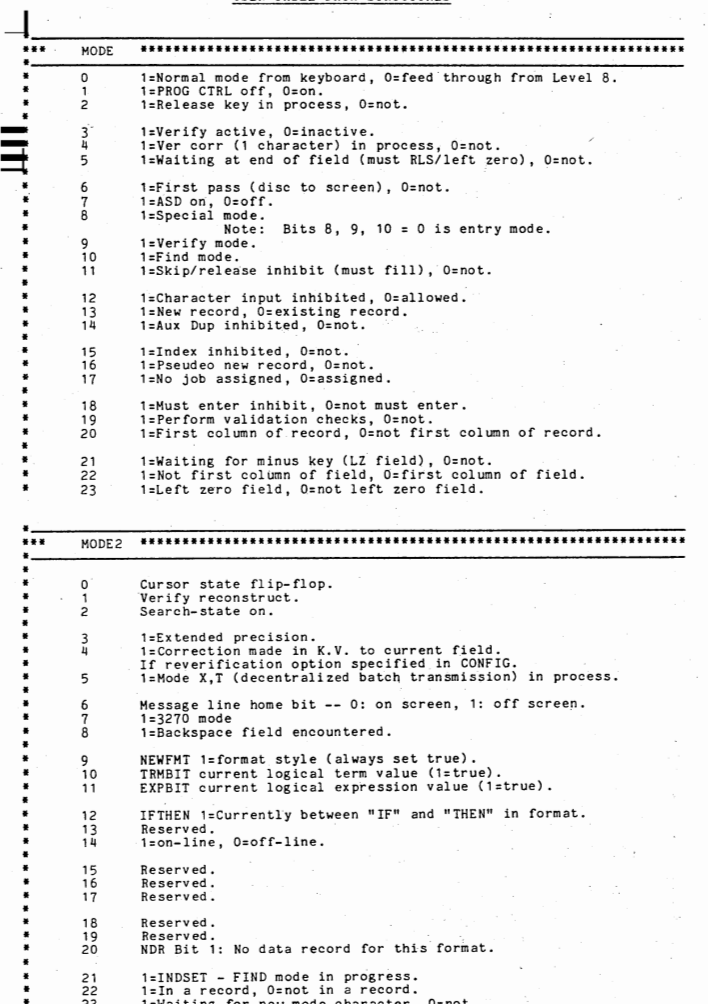

21 1=INDSET - FIND mode in progress.<br>22 1 =In a record, O=not in a record.<br>23 1=Waiting for new mode character, O=not.

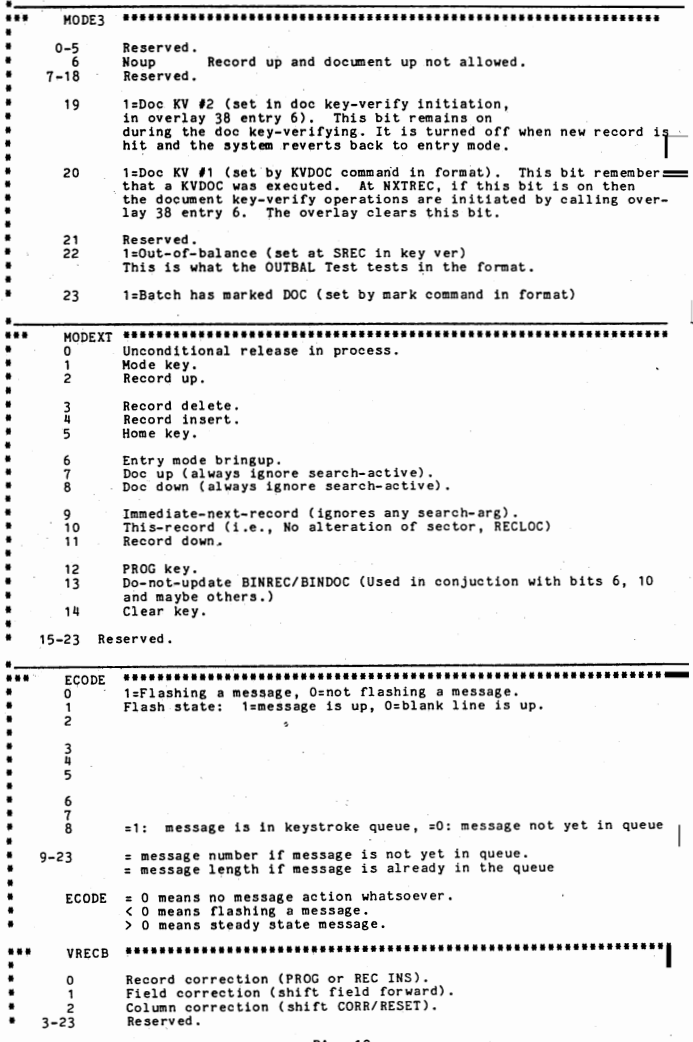

L

### BA - 10
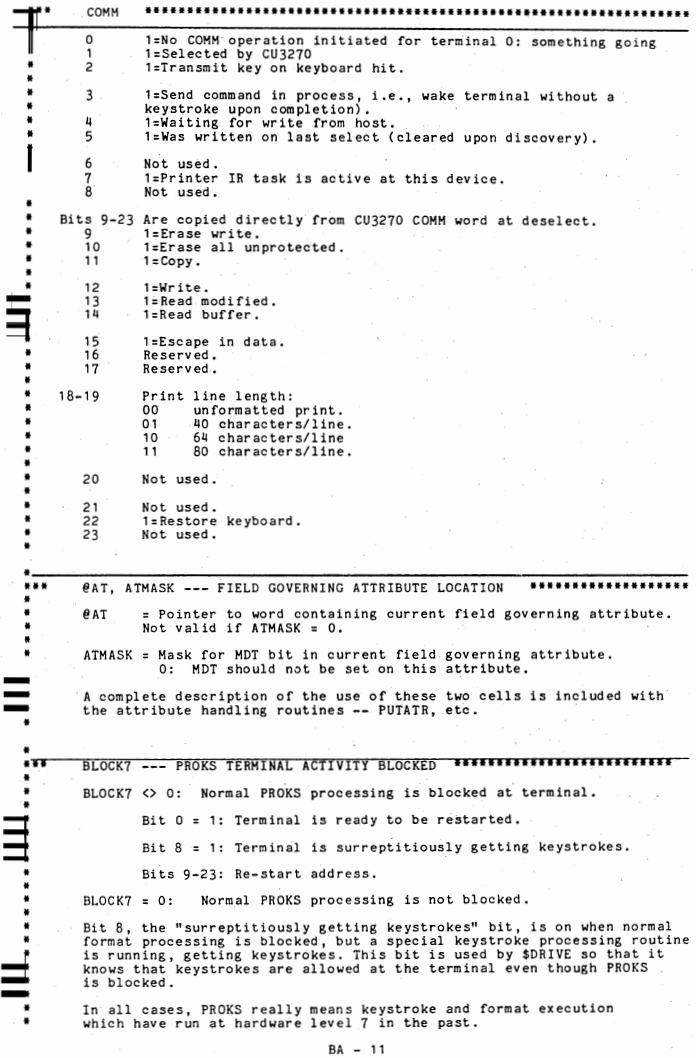

#### ZONE POINTER TABLE

The Zone Pointer Table contains all of the information necessary to control<br>allocation, deallocation, reading, and writing of zone sectors. It is built at<br>initialization by the subroutine OPENDB. There is one entry in the

The resident word @ZONPT contains the address of the first word of the Zone<br>Pointer Table. The resident word LASTZN contains the largest zone number<br>defined.

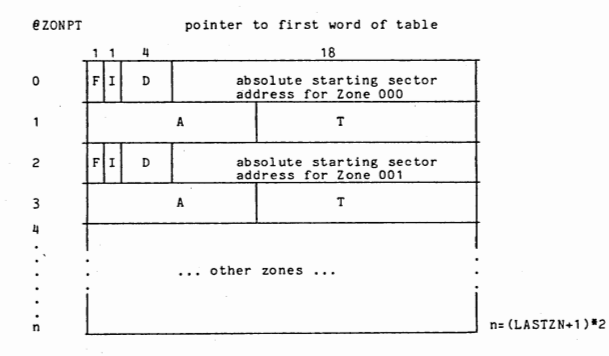

- F:  $0 =$  sectors are available in this zone  $1 =$  this zone is 100% full
- I:  $0 =$  allocation permitted<br>1 = allocation inhibited, zone is protected.

D: 4-bit !DOS logical drive number of :zone (0 - 11)

A: Number of sectors available for allocation in this zone (12 bits)

T: Total number of sectors in this zone (12 bits)

#### ZONE -LAYOUT

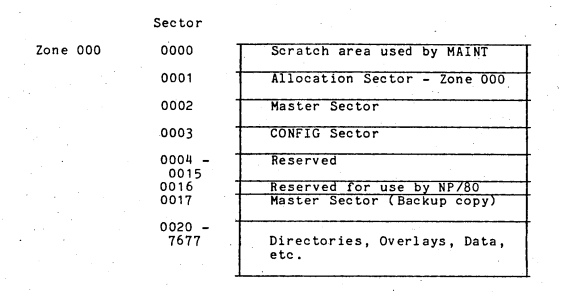

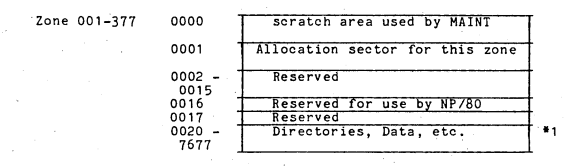

\*1 Directories, format object code, and value sets may be in zones 0-3 only.

 $BA - 13$ 

#### SECTOR STRUCTURE

The VISION database has its own internal structure separating it into many<br>smaller "files" such as Job Directory, Batch Directories, batches of data, etc.<br>It has its own allocation table, and allocation and deallocation ro VISION keep track of the database in a chained structure. This is handled<br>through a standard 4-word header in each sector. This header also identifies<br>the type of information stored in that sector. The only exceptions to t words, and the Allocation sectors which have only a Here pointer.<br>The standard 4 word header is as follows:

# Word O: ....ZZZZZZZZZSSSSSSSSSSSSS

Z.....S Forward pointer indicating the relative sector address of the next sector in this chain. Zeros indicate the last sector of the chain.

# Word 1: ....ZZZZZZZZSSSSSSSSSSSSS

Z.....S Backward pointer indicating the relative sector address of the previous sector in this chain. Zeros indicate the first sector of the chain.

#### Word 2: .•• , zzzzzz·ZZSSSSSSSSSSSS

Z.....S Here pointer indicating the sector's own relative sector address.

#### Word 3: CCCC\*DISP\*ZZSSSSSSSSSSSSSSSS

Code word. If this sector is a format/value/index set sector this word contains the name of the format or value set or index set.

- CCCC 4-bit code for sector type: 0000 - Master Directory (remainder of code word also zero)
	-
	- 0100 Job Directory<br>0010 Batch Directory
	- 0101 Maintenance Sector (or OID)<br>0110 Format/Value-Set Directory
	-
	- 0011 format/value-set/index set object code (by nature<br>of the name)
	- 1000 data sector which is not full}(remainder of code<br>0000 data sector which is full  $\frac{1}{2}$  word non-zero)  $0000 - data sector which is full$
- \*DISP• The six most significant bits of the displacement into the Job Directory sector ( for Batch Directory sectors) or Batch Directory sector ( for data sectors) of the entry to which this chain belongs. These bits are zero for all but Batch Directory and data sectors.
- Z.....S The zone and sector address of the entry described under •DISP\*. These bits are zero for all but Batch Directory and data sectors.

#### ALLOCATION SECTOR

his sector is always relative sector 0001 in every zone. Note that the first<br>16 sectors (0000-0017) of a zone are not allocated by VISION. The relative<br>sector 000 of zone 000 cannot be used, since the here pointer would be

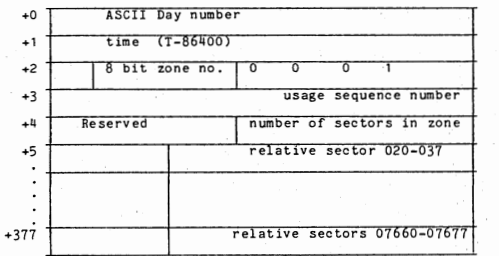

Ш

Time stamp set by VISION when a change is made

Here pointer

.,  $*_{2}$ 

- \*1: Each time VISION is brought up this sequence numebr is checked to be identical in all DATzzz files. If they don't match, an incomplete restore may have occurred and MAINT must be run to set them all equal. If they all
- •2: ,251 word allocation table for this zone. Bits 8 to 23 of each word repre- sent 020 sectors of a zone. Zero bits indicate sectors in use or not assigned to the zone. on·e bits indicate sectors available for allocation.

#### MASTER SECTOR

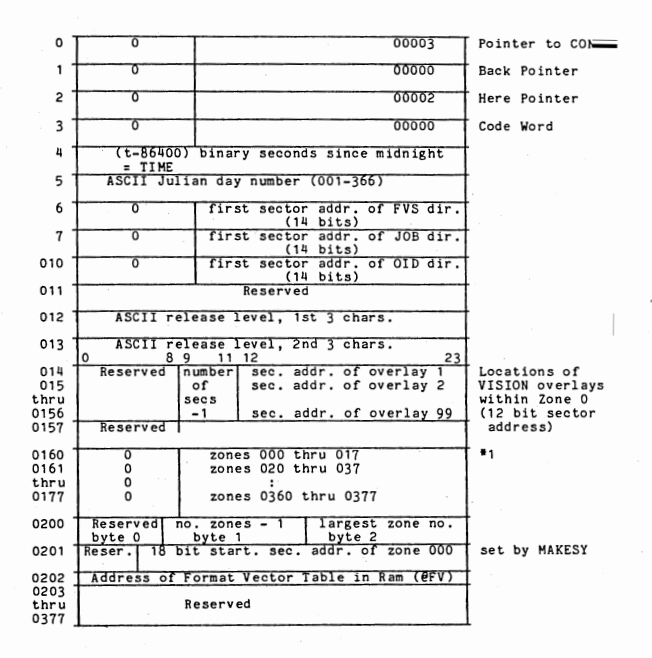

•1 A 16 word table maintained by ZONEMA. Bits 8 to 23 of each word reprenent<br>020 possible zones. One bits indicate defined zones. Zero bits indic<br>undefined zones.

 $BA = 16$ 

**CONFIG SECTOR (Sector 3 in Zone Header)** 

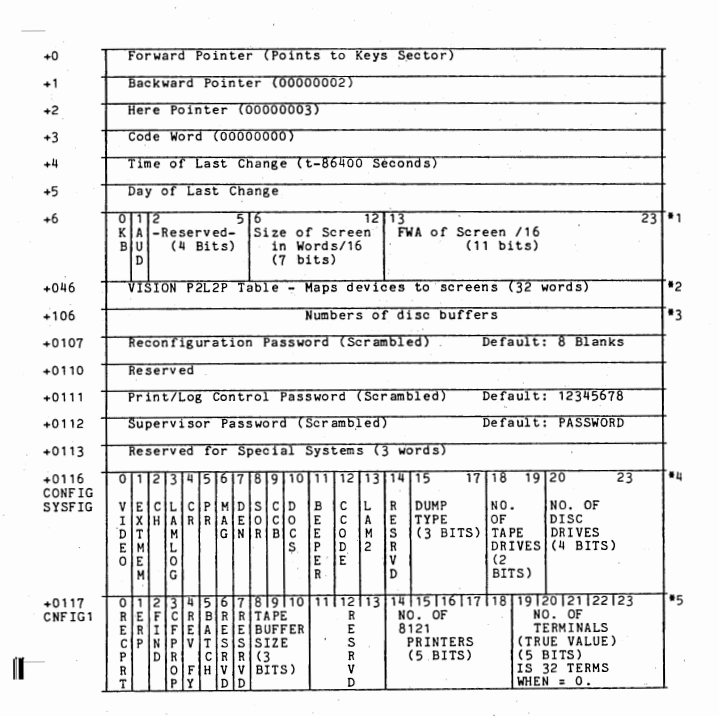

# CONFIG SECTOR CONTINUED

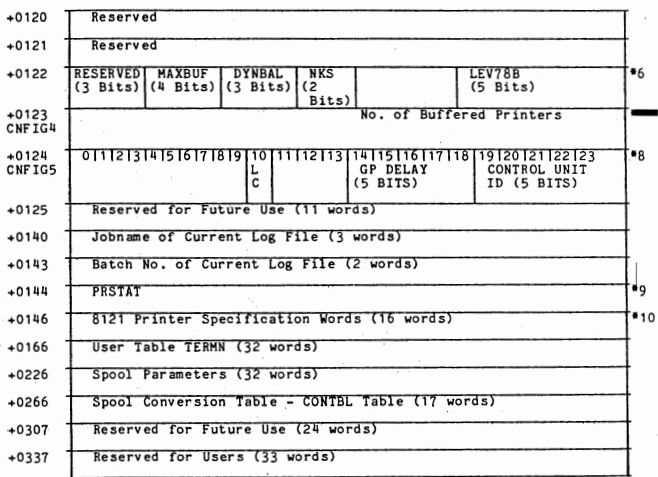

- #1 KB: O=Source, 1=029<br>AUD: O=No Audible Alarm<br>32 Words One for each possible keyboard device
- -

\*2 VISION P2L2P Table Byte 0: Reserved Byte 1: Haps devices to screens (index into with device no.) Byte 2: Maps screens to devices (index into with screen no.)

• <sup>3</sup>i~: =~~==~= ½ 16~;#fb~~~~~~<sup>5</sup> r~~~~::~~~~d/,'o~fs~~~=~~si2 ~t· ~fn~ <sup>0</sup> is Jl

ADDITONAL FOOTNOTES FOR THE CONFIG SECTOR FOLLOW ON NEXT PAGE

# FOOTNOTES FOR CONFIG SECTOR - CONTINUED

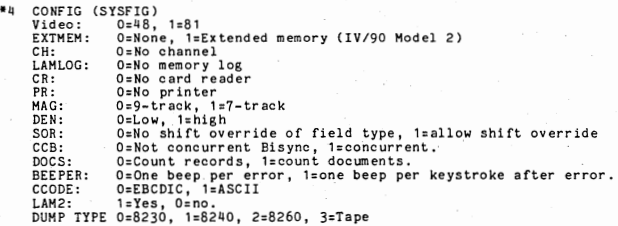

•5 CNFIG1 (SYSFG1)

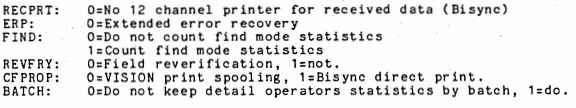

Tape Buffer Size: 'Number of sectors for tape buffer (maximum is 6}.

\*6 LEV78B, PAGSEC, etc. - Set by \$SET~P Supervisory Command.

\*7 CNFIG4 - Used by VISION.

# \*8 CNFIG5 - Used by VISION.

LC: 1=Lower case in default 3270 mode.

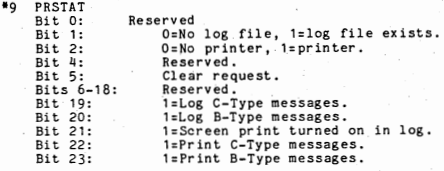

\*10 8121 Printer Specification Word:

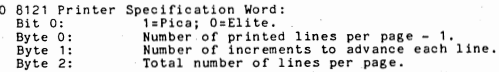

# JOB DIRECTORY (on Disc)

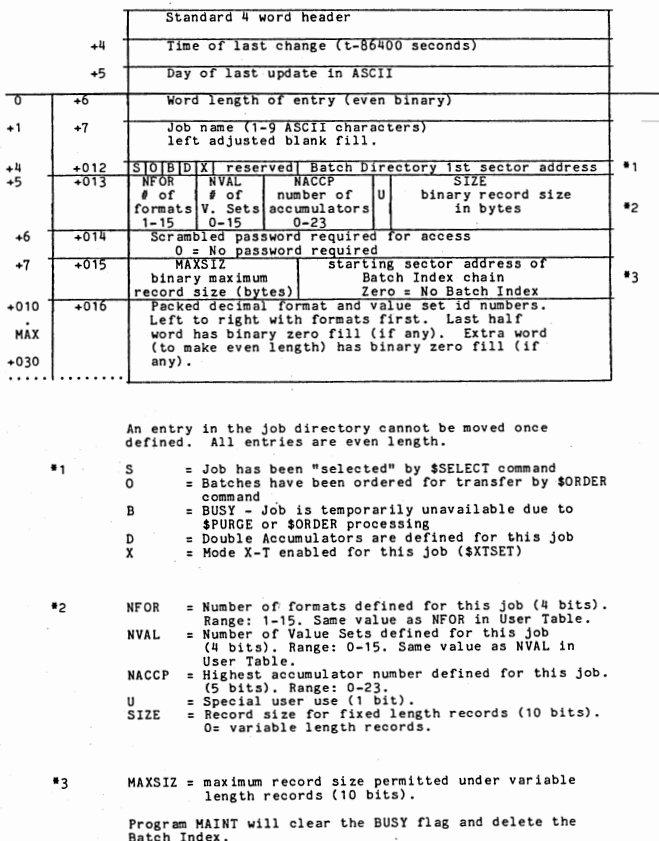

#### BATCH DIRECTORY (on Disc)

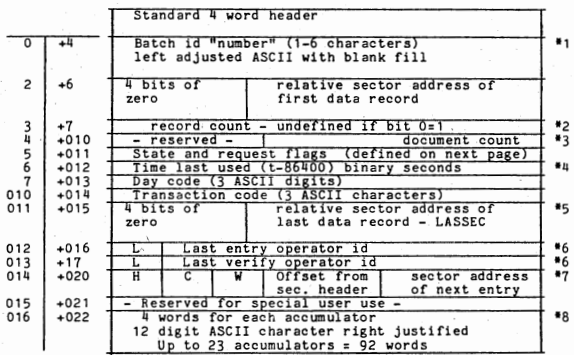

Minimum entry = 14 words if no accumulators Maximum size : 106 words if 23 accumulators All entries are fixed size for each job A maximum of 18 entries per sector (no accumulators)

 $*1 - 0 =$  no entry (Purged or never existed)<br> $*2 - 0 =$  empty batch (no records)

 $*3 - 0 =$ no documents (no \$DOCHDR records)

- \*4 Always negative<br>\*5 If the whole word is 0, the address is assumed<br>\*6 L = 1 for last operation on batch, else<br> $\frac{L}{L} = 0$
- 
- **77** For ordered job, points to next batch in order chain.  $H = 1$  for head,  $C = 1$ , part of order chain,  $W =$  used during \$ORDER. (Offset is always even, so low order zero is dropped.) Set = 0 when batch created.<br>**85** -

\*8 - Accumulators are set to ASCII zeros when the<br>batch is created.

 $BA - 21$ 

# "State and Request Flags" word in Batch Directory Entry (Word 5 of batch directory entry)

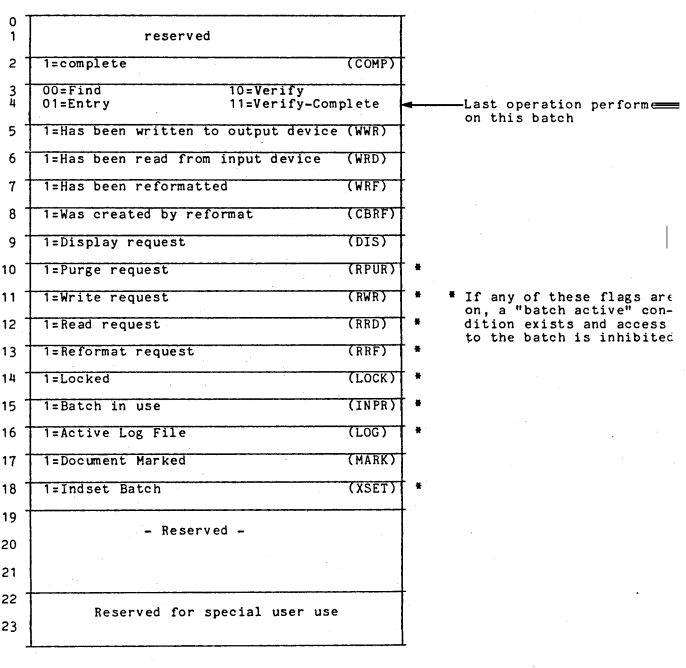

BA - 22

## DATA SECTORS

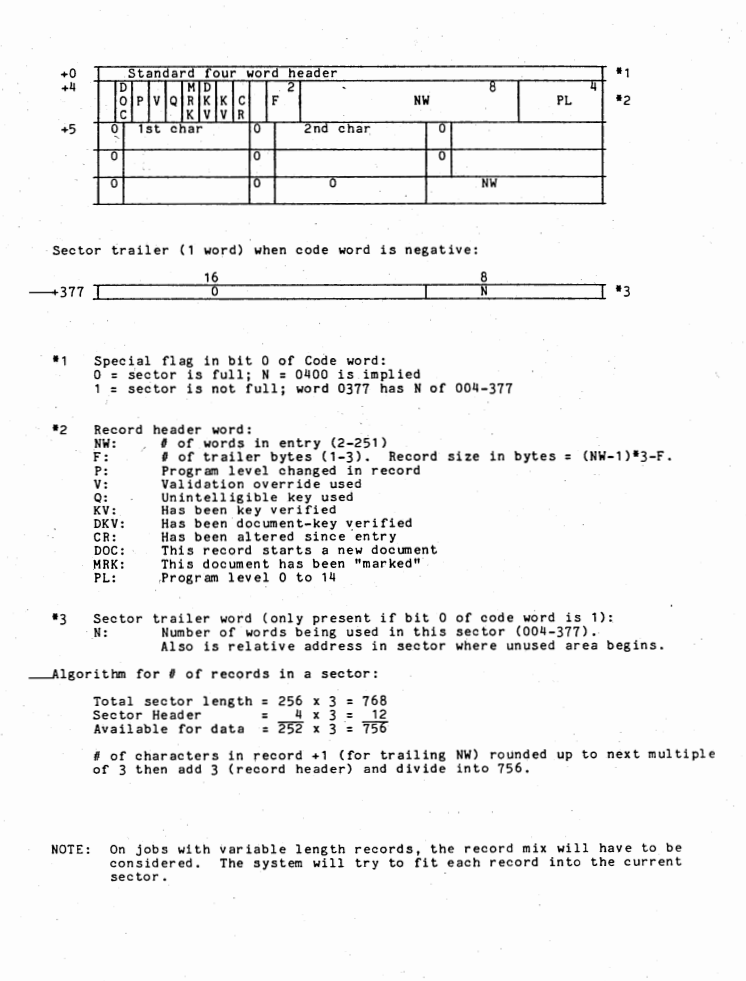

#### MAINTENANCE SECTOR

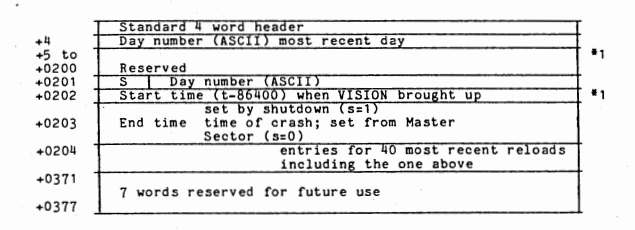

If day number = binary zero, no entry

•1 One 3 word entry for each loading of VISION. The most recent is first. If end time=O, {S must :0) i end time is set from time in Master sector. The stack is pushed down and a new entry· is built.

To clear "MAINT flag" to bring up VISION after a crash without running MAINT:

Set word +0212 to a non-zero value

#### BATCH INDEX

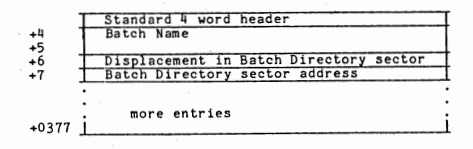

# FORMAT/VALUE SET DIRECTORY (on Disc)

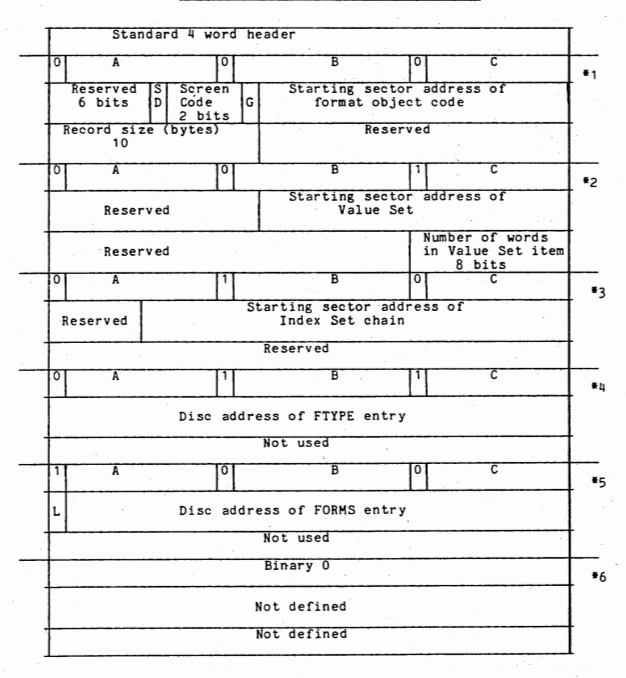

FOOTNOTES FOLLOW ON NEXT PAGE

#### Footnotes for Format Value Set Directory (on Disc)

ABC is the 3-digit ASCII name of the format, Index Set, Ftype, or Forms.

Value Set: 000 < ABC < 999<br>
bit 16 = 1 (Value Set)<br>
bit 8 = 1 (Index Set)<br>
bit 8 & 16 = 1 (Ftype)<br>
bit 0 = 1 (Forms) (Value Set)<br>(Index Set) = 1 ( Ftype) (Forms)

Formats, Value Sets, Index Sets, Ftypes, Forms, and empty entries can be<br>intermixed in any order.

\*1 - 3 word entry for format ABC<br>SD: O=single accumulator width, 1=double precision accumulators<br>G: 0=old style formats, 1=new sytle formats<br>Screen Code: O: Quarter screen, 1: Half, 2: Full, 3: Double

Soreen code includes the message line. These are the minimun screen sizes for format.

\*2 - 3 word entry for Value Set ABC

•3 .. 3 word entry for Index Set ABC

•4 .. 3 word entry for Ftype **ABC** 

•5 - 3 word entry for Forms. ABC

L = Lock bit. Forms oannot be deleted when this is on.  $*6 - 3$  word empty entry

84 entries per sector. The first word of each entry must contain a valid value.

#### FORMAT OBJECT CODE SECTOR

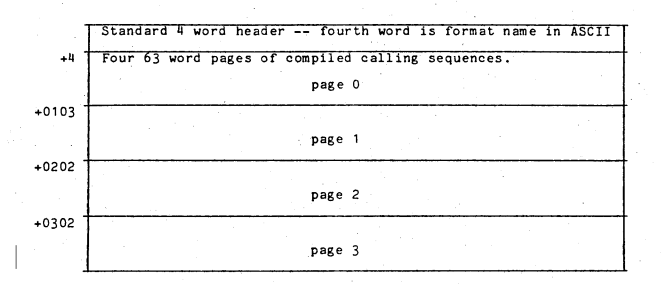

Notes:

The code word is actually the ASCII format name. By the nature of ASCII code, this yields a code word with bits 0-3 = 0011.

Compiled calling sequences may not be split across pages. Therefore, several NOP instructions (06700000) may appear at the end of a page,

The last sector of the format may not be full, i.e., it may contain less than four pages. The remainder of the sector is garbage.

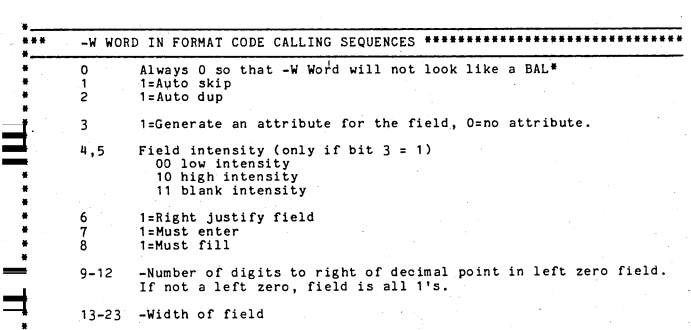

#### VALUE SET SECTOR

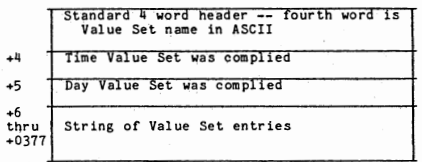

Notes:

The code word is actually the ASCII Value Set name. By the nature of ASCII code, this yields a code word with bits 0-3 = 0011.

Each Value Set entry is 1 to 250 words long, the length being defined in the Format-Value Set Directory entry.

Each entry is a string of ASCII characters, starting on a word boundary,<br>left justified with garbage fill. Entries may not span across sector<br>boundaries.

Unused words at the end of a sector are filled with binary zeros. Unused words at the end of the last sector of the Value Set are filled with 037777777.

### INDEX SET ORGANIZATION

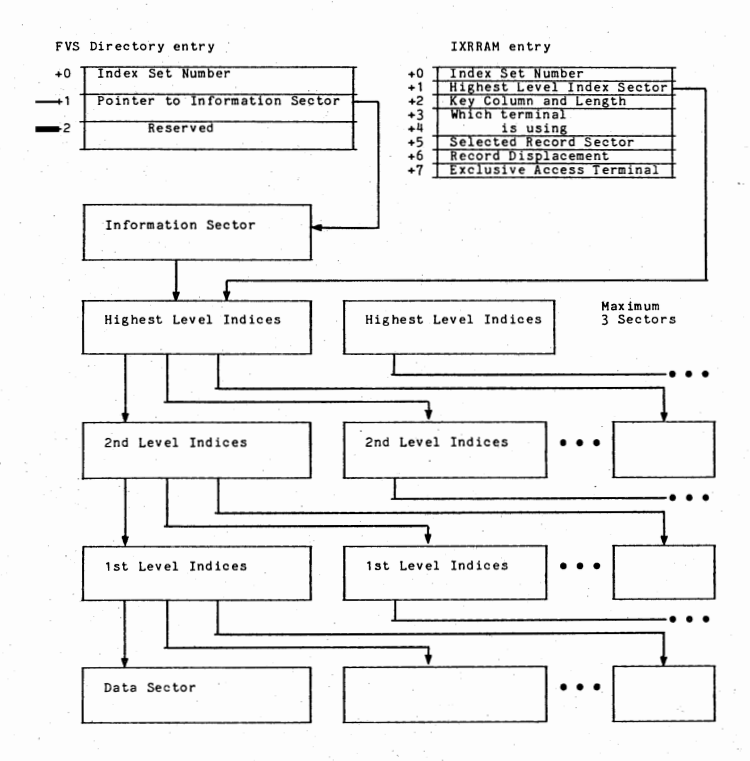

INDEX SETS (on Disc) Information Sector

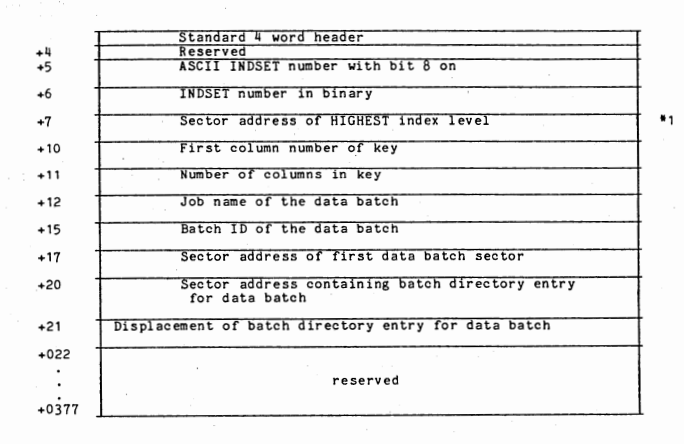

## INDEX SECTOR

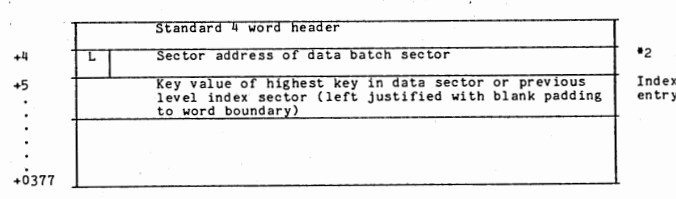

Footnotes for Index Sets

- \*1 Index level sectors are built by having an index entry for<br>each sector in the data batch. The highest index level must<br>be 3 sectors or less. Index levels will continue to be<br>built from the data batch until a level with only in that the sector address points to a sector in the<br>preceeding index level.
- $\overline{z}$  L = 1 if this is the last entry. The index entry length in words is  $(KEYLENGTH - 1) + 2$

The key value is that of the last (highest) record in the sector.

Note that records cannot be inserted into an index beyond the highest key in the last sector.

File Access Data Structures (On Disc)

 $\mathbf{l}$ ,

~ype entries: The entries have different formats depending on the type of file described, mag tape, sequential disc, etc. Each disc entry has some common information.

Common information:

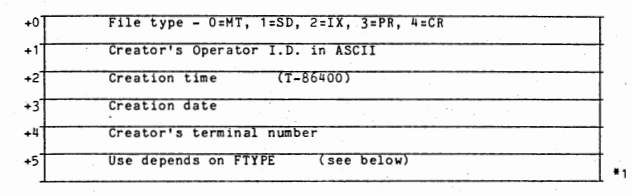

# Magnetic tape files:

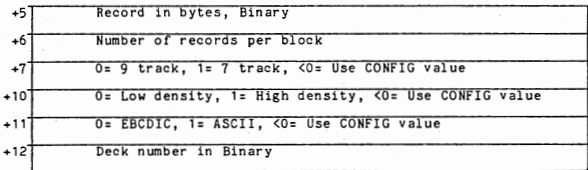

#### Sequential disc files:

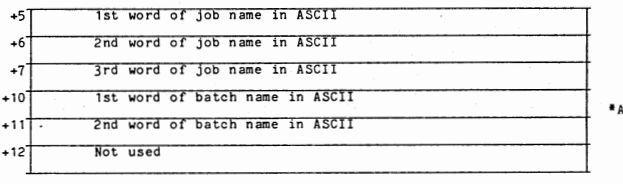

 $A = 0$ : Will be specified at open time <0: Will follow order chains

Index sets:

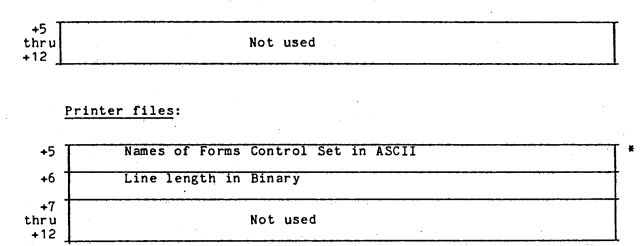

\*B : 0: Will be specified at open time =-1: Use default values

Card reader files:

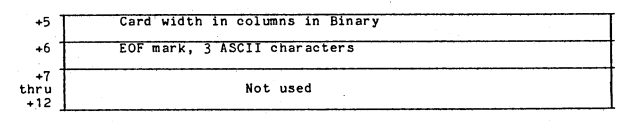

# Forms Data Structure (on disc)

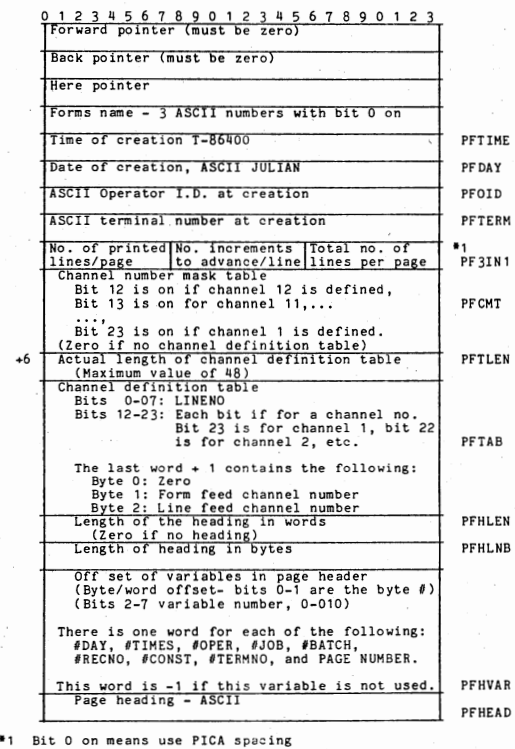

BA - 33

#### FILE ACCESS STRUCTURES IN RAM

File access information is kept in the File Access Table, (FAT).<br>Every file which is open has a File Access Table which contains information about that opening e.g., current record number, record buffer location, etc.

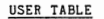

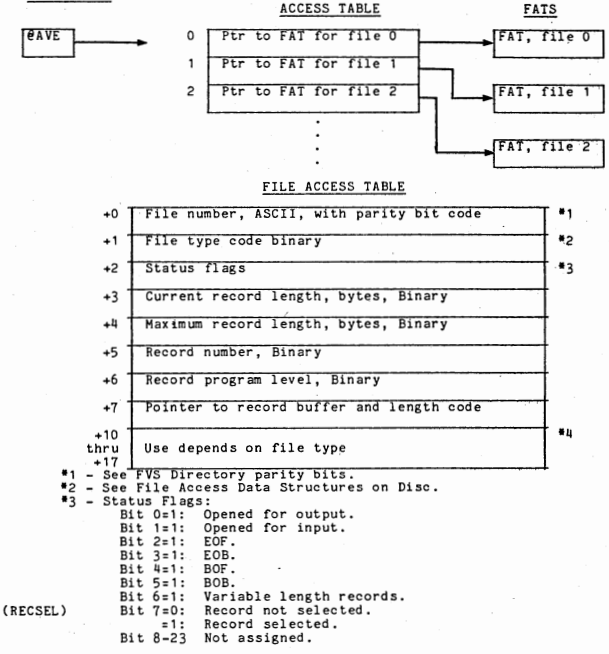

•4 See following pages.

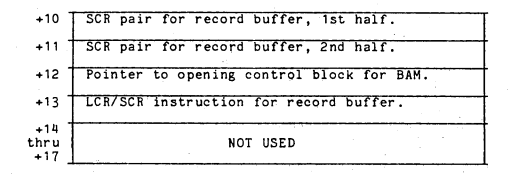

# \*4 INDEX SETS

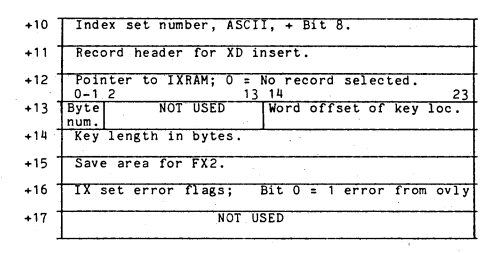

# •4 PRINTER

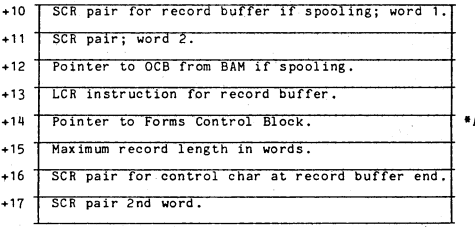

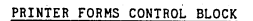

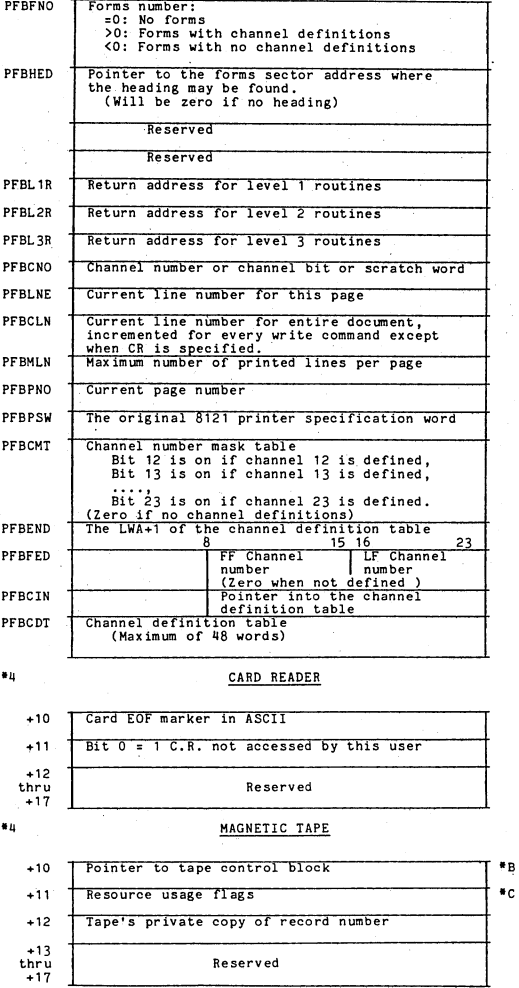

'A PFBFNO

BA - 36

 $\bullet$  B

HAG TAPE CONTROL BLOCK

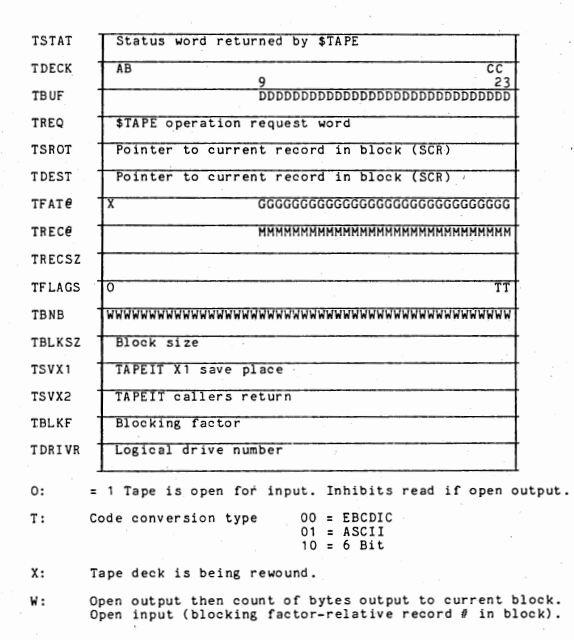

•c HAG TAPE RESOURCE USAGE FLAGS  $\bullet$ BIT FUNCTION ł  $\bullet$ Tape deck number relative to controller \* 0-3  $\bullet$ Bit  $0 = \text{Deck } 0$ . Bit  $1 = \text{Deck } 1$ , etc. ۰ ¥  $4 - 5$  00 Controller type ۰ 7 Track 800 BPI ٠ 01  $\bullet$ 10 1600 BPI ¥ ¥ User is a tape translate table user. 6 . ¥ 7-13 Reserved ٠ ¥ 111-17 Block buffer size (TBUF points to it) 01000 word block buffer ٠ 1000 ٠ 0100 00400 word block buffer ٠ 00100 word block buffer 0001  $\bullet$ 0000 No block buffer  $\bullet$  $\ddot{\phantom{1}}$ Record buffer size (TREC@ points to it) • 18-19  $\bullet$ 0400 word record buffer 0100 word record buffer 10 ٠  $\overline{01}$ 00 No record buffer or is in block buffer

 $BA - 37$ 

 $\bullet$  B

#### DISC SECTOR POOL AND REQUEST QUEUE

Pending disc requests are kept in two queues: DISCQ1 and DISCQ2. Completed<br>requests are kept in the buffer pool, BFRLST. All queues are linked lists of<br>4 word blocks:

A word blocks:<br>DISCQ1 is the list of priority one requests; reads and non-standards<br>requests.

DISCQ2 is the list of priority two requests; writes. BFRLST is the list of sector buffers currently in the pool,

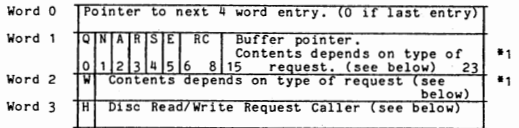

Word 1:<br>Q =

Q = 1 disc I/O request pending, O=request complete<br>N = 1 non-standard request (see below)

- $N = 1$  non-standard request (see below)<br>A = 1 repeat the write request (a 2nd
- = 1 repeat the write request (a 2nd PUTREL/PUTHLD Initiated before first PUTREL complete)<br>R = 1 multiple read requests exist for this sector
- 
- S = Submonitor restart flag, O = Restart submonitor, 1 = Don't restart.<br>
E = Unrecoverable I/0 error. This bit may be set because of 8<br>
unsuccessful retries on a disc I/0 error. With this bit<br>
unsuccessful retries on a dis unsuccessful retries on a disc I/0 error. With this bit<br>set, PRODSC will cause the error return to be taken on the<br>initiating GETSEC, PUTHLD, etc.
- RC = After 8 retries are counted, this 3 bit counter will over-<br>flow setting the error bit (bit 5).

Word 2:  $W = 1$  write request, 0=read request

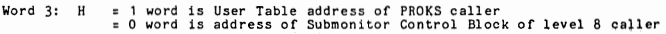

•1 Word 2 and the buffer pointer may have 3 different forms, depending on the type of request.

For standard read and write requests:

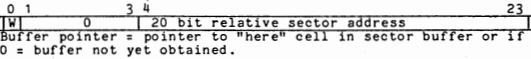

For non-standard requests, there are two formats. The first is for an overlay<br>load:

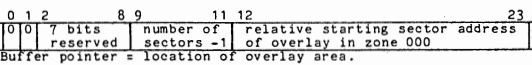

# FOOTNOTES FOR DISC SECTOR POOL

The second is for single sector absolute sector I/0 (TRAN50)

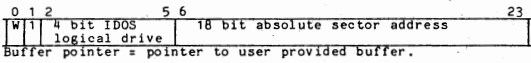

# BFRLST NODES

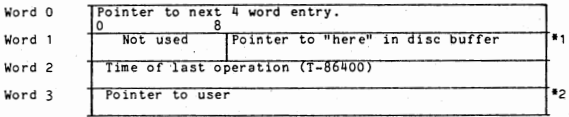

\*1 "Here pointer":<br>. 0: No se o: who sector buffer.<br>
O: No sector buffer.<br>
(20: Pointer to "here" word in sector.<br>
Here\* : If 0 then sector buffer is empty.

 $\bullet$ Pointer to user:

0: >O:  $50:$ No current user - sector is free, Pointer to submonitor control block. Pointer to user table+ high order bits. (This case is legitimate only when a request has been processed and the terminal has not yet been restarted).

# OVERLAY OBJECT CODE

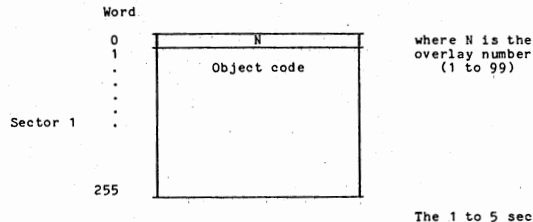

The 1 to 5 sectors<br>are contiguous

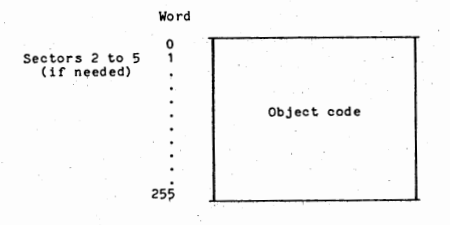

#### OVERLAYS

Overlays are programs cataloged in the DATOOO file of disc drive o that load and exec\_ute in the overlay area of RAH. They perform infrequently requested functions (TOTAL key, REC-UP, screen print, new mode, etc.) and,<br>because there is only one overlay area for all terminals to share, they are<br>designed to execute rather quickly. An overlay can be called in several

- 1. From the resident (TOTAL key, etc.).<br>2. From another overlay.<br>3. From a transfer program.
- 
- 

Overlays, regardless of how they are called, are initiated and terminated<br>by the main Overlay Submonitor logic in S96-80. The Overlay Submonitor<br>spends most of it's time waiting for overlay requests, which can be<br>classifie

# Priority Overlay Requests

A request for a priority overlay is indicated by setting a single-word<br>switch non-zero. There are three priority overlay request words:

- FHOREQ When non-zero, indicates a request for overlay 21 entry 1 to set<br>uy a system flashing message. FHOREQ is set by level 4 when a<br>system message number is found in ECODE of a terminal's User<br>Table.
- PDOREQ When non-zero, indicates a request for overlay 17 entry 1 to<br>perform PAGDIR reorganization and Master and Maintainance Sector<br>re-writes. PDOREQ is set by level 4 once every minute.
- :REQBL When non-zero, it is a pointer to a list of overlay requests<br>which are not associated with any terminal. This is used by<br>the Communications Submonitor to request its overlays and by<br>the Allocation Submonitor to request the

#### Terminal Overlay Requests

A request for a terminal overlay is indicated by storing an overlay request<br>word in REQ8 in the terminal's User Table and incrementing the resident<br>word OVRREQ (count of terminal overlay reqests). The format of an overlay<br>

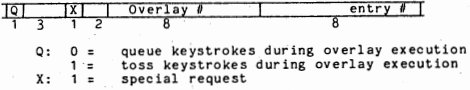

 $BA - 41$ 

## LEVEL 8 PROCESSING

Level 8 processing is controlled by a multi-tasking monitor that supervises tweethion of several tasks. These tasks, called submonitors, are each controlled by an 8 word Submonitor Control Block (SCB). The OVERLAY, PRINT,

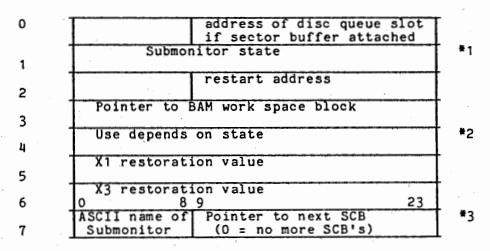

- 1 States: 0 waiting for CPU<br>1 running<br>2 idle<br>3 waiting for external restart
	-
	- $\frac{3}{4}$  waiting to call (not currently used)<br>5 waiting to start disc I/0<br>6 disc I/0 complete<br>7 waiting for PRINT submonitor
	-
	-
	-

- 2 Dis pl. 4 word used:
	-
	- 5 sector address<br>6 disc queue entry address of non-standard disc request

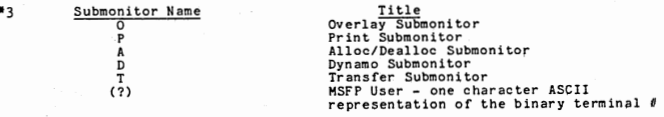

SCB

#### DUMP PROCEDURE

AUTO to MANUAL,

2. RESET then STEP.

3, LOAD into TIR - 71100001

MANUAL to AUTO then to MANUAL,

a. Tape Dump Mount a scratch tape.

2. MANUAL to AUTO<br>The system will dump records 1024 words long (06000 bytes).

b. Disc Dump<br>1. Mount a disc which contains a DUMP47 file,

2. MANUAL to AUTO<br>The system will write all of memory out to the DUMP47 file.

5. When the dump is complete, the system will halt with X3:00000000. If low memory is clobbered and the 71100001 will not execute a dump, the address 'or the dump routine is also in @RAHDM. Find the address of @RAMDM in your load map and load the contents of that location into location 1,

To get a formatted dump:

// DUMPV /INPUT=filename@drivenumber (use indicated input instead of DUMP47@0)<br>/TAPE = TAPE7 or TAPE8 or TAPE16 or T7 or T8 or T16 (dump is on tape

*TANALYSIS* (analysis only, omit RAM)<br>TARM (RAM dump only -- no analysis) /<br>THOW=l. (start RAM part of dump at location l)<br>/HIGH=h (stop RAM part of dump at location h) (stop RAM part of dump at location h)

The following parameters only apply to IV/90 MOD II dumps:

/PHYSICAL (Print memory; memory with no mapping) /WINDOW=w (Use window w for mapping. Default is window in effect at the time of the dump.)  $\prime$ 

DUMPV requires a 0200 or 0440 (MODII) sector contiguous file called DUMP47. This can be created by running the program MAKD47:

// MAKD47<br>8230  $70 = 8240$  end /BANKS=2 optional ( creates 0440 sector file for MODII dumps) *II* 

#### DYNAMO

DYNAMO is a dynamic memory display, patch, and trace routine that is invoked \_\_\_<br>Mode D. The DYNAMO display occupies the bottom two lines of the Debug displa<del>\_\_\_</del><br>screen.

DYNAMO has the following features:

Display the contents of any RAM location in octal or ASCII. Patch RAM, 1, 2, 3 or 4 words at a time.<br>Place a STOP command at any instruction in RAM.<br>Place a TRACE command at any instruction in RAM.

Getting started: When VISION is up and running, first hit the unshifted HOME key to start DYNAMO at the Debug screen. The Debug screen has four lines of dynamic system status information at the top of the screen and DYNAMO uses the bottom two lines. The message line should have a solid block cursor at the left end of the five position location field. The left most 3 places on the line should have "CHG" indicating change mode.

MESSAGE LINE:

XXXccclllll aaaaaaaa bbbbbbbb cccccccc dddddddd

where:

XXX is CHG - change mode, enter a location into the 11111 field. DIS - octal display mode, the contents of 11111 are displayed at assassant the contents of 11111 are displayed at bbbbbbbb

etc.<br>ASC - ASCII display mode, aaaaaaaa etc is ASCII representation of<br>Docation 11111. 36 bytes are displayed.<br>PAT - patch has been made beginning at location 11111.

TRC - a trace or stop has been planted at location 11111

ccc is count of the number of times the instruction at location 11111 has been executed in trace or stop mode.

l.1111 is the current location in RAM being displayed, patched or traced,

#### Status Line:

YYY RARARARARA RBRBRBRBRB X1X1X1X1X1 X2X2X2X2X2 X3X3X3X3X3

See below.

#### To Display RAM:

Press the HOME key.<br>Key the 5 octal digit RAM location.<br>Press the INDEX (F5) key.<br>The contents of the location will display at aaaaaaaa (just to the right the location). Four words are displayed. To see the contents of the word before location 11111 ( lower RAM), Press LEFT arrow.<br>The four words will display automatically.

To see the contents of higher RAM locations<br>Press RIGHT arrow. The four words will display automatically

To see the contents of the contents of location 11111 (indirect), Press VALID (F4) key. The address portion of aaaaaaaa is used as the new 11111. The four words will display automatically.

To restore 11111 after an indirect,<br>PRESS ? (F3) key.<br>The location before the last indirect is restored and the 4 words display automatic ally.

To display in ASCII.<br>PRESS ASD (F1) key.<br>36 bytes (12 words) beginning at location 11111 are displayed

# To STOP Execution At A Specified Location:

The TRC mode is used to stop execution at a specified location.

The stop occurs before the instruction is executed. So you can check the condition codes before a branch, etc.

NOTE: This cannot be used for instructions that are executing at interrupt level O, 1, 2 or 3 if you want to be able to cancel the STOP. To be able to structure process a level 3 interrupt.

Press HOME key.<br>Key the 5 octal digit location.<br>Press PROG6 (F11) key.

TRC will appear at the left end of the message line. STP will appear at the left end of the status line.

When the stop occurs, the status line will show the contents of registers RA, RB, X1, X2 and X3 in octal from left to right. At the far left of of the status line the 3 byte display Scc will display. cc is the octal condi

To cancel the stop and allow the system to continue press RESET (TAB).

To release the stop and catch it again the next time press PROG6.

#### To Look Around RAM While STOPPED:

When the system is stopped, you can display RAM using the instructions in Section 3. Remember that if you look at the location where the STOP is, you will see the BRM instruction that intercepts execution. In addition the

#### To TRACE Execution At A Specified Location:

The TRC mode is used for tracing. Only one trace can be active.

Press HOME key. Key the 5 octal digit location. Press PROGS (F10) key.

TRC will appear at the left end of the message line. GO will appear at the left. end of the status line.

When the instruction execution occurs, the status line will show the contents of registers RA, RB, X1, X2 and X3 in octal from left to right.<br>At the far left end of the status line the 3 byte display Scc will display.<br>See

To cancel the trace press RESET (TAB).

NOTE: Do not trace instructions that are modified by the system. The debug system removes the original instruction and puts in its place a BRM instruction into the DYNAMO package. The original instruction is executed inside DYNAMO. When RESET is pressed the original instruction is restored.

#### DYNAMO CONTINUED

#### To PATCH RAM (4 or fewer consecutive words)

Press HOME key.<br>'Key the 5 octal digit lowest location to be patched.<br>Press the INDEX (F5) key.

The four locations beginning at 11111 will display. Verify that you are at the correct spot in RAM,

Press HOME key,

Press the RIGHT arrow to position the solid cursor to the octal digits to be changed and key the correct octal digits to made to RAM until the next step is performed.

Press PROG1 (F6), PROG2 (F7), etc. to patch 1, 2, etc. words. PAT will display at the left-most end of the message line.
#### Performance Honi tor

"ISION may be OPTIONed to included a software Performance Monitor which can be<br>sed to monitor system activity. The report of system activity that is output<br>from the Performance Monitor includes a detailed analysis of such

The two \$SETPP subcommands, STARTPM and STOPPM, control the Performance Monitor<br>==TARTPM<br>===TARTPM

STARTPM initiates the Performance Monitor. Any previous Monitor activity is<br>terminated and new statistics begin to accumulate. After the Performance<br>Monitor has been allowed to run for a period of time, the STOPPM subcomma

<u>OVLOG</u><br>■VLOG specifies that a detailed log of overlay calls, by overlay, is to be<br>■ mintained in RAM. When STOPPM is executed, a report is printed showing the<br>■ minumer of calls and the mean number of calls per minute fo

#### RPLOG

RPLOG specifies that a detailed log of resident activity is to be maintained in RAM. VISION will be divided into 0100 word blocks of resident code. Then, at each Level 4 interrupt, RP will be sampled to determine which blo

KEYSTROKE = software code .for control key (modulo 0200)

KEYSTROKE specifies that the keystroke corresponding to the specified software<br>code is to be monitored. When STOPPM is executed, the report will show the<br>number of times the monitored keystroke was processed and its percen  $000 -$  record up.

Examples:

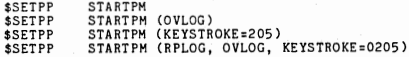

#### **STOPPM**

The STOPPM command terminates the Performance Monitor and initiates the report<br>writer transfer program to report the results. There are three optional operands that may be specified in parentheses following STOPPH: TITLE, REPORT, and NOREPORT.

 $BA - 47$ 

## PERFORMANCE MONITOR - CONTINUED

#### TITLE =  $" \ldots$ 48 Character Identifying Title..."

The specified title will be printed on the first page of the Performance<br>Monitor report. The title should identify the installation and/or conditions<br>of the test; e.g., TITLE="ALL OPERATORS IN VERTFY".

#### REPORT = Jobname, Batch ID

This operand directs the output of the Report Writer to the specified job and batch—<br>batch. The job must be defined with 133 byte records and the specified batch must already exist. If not specified, the output of the Report Writer is directed to the System Printer.<br>NOREPORT

NOREPORT specifies that no report is· to be produced; i.e., just terminate the Performance Monitor, but do not initiate the Report Writer.

EXAMPLES:

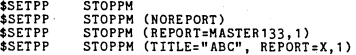

#### NOTES:

STARTPM and STOPPM may be used in \$SETPP with LEV78B:

\$SET PP LEV7 88•12, START **PM**  \$SETPP STOPPM (TITLE="XYZ"), LEV78B=3

The Performance Monitor should be initiated only after the system has reached<br>its normal activity load; i.e., after all operators have signed on and begun<br>work in a batch. The Performance Monitor should be allowed to run l

### PERFORMANCE PERAMETERS

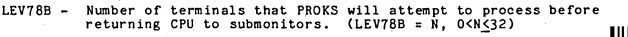

- NKSMIN Maximum number of keystrokes to process out of a terminal's quelle<br>at one time. (NKSMIN = N, O<N<5)
- DYNBAL Causes system to perform dynamic adjustment to the system's level78 balancing. (DYNBAL = N, O<N<8, or DYNBAL = NO)
- PAGLIF Sets the age at which an unused page will be discarded by the garbage collector. (PAGLIF = N, O<N<8 where the "life expectency" is 2 to the Nth, or PAGLIF = NO)
- PAGSEC Causes the system to read into memory more than just the first page in a sector of format object code. (PAGSEC = N, O $\leq N$ ) where N is the number of seconds to advance the "time" word in the page directory entry.)
- BUFBLK Enables the system to break down N sector buffers into system blocks. (BUFBLK = N, where N can't be greater than  $1/4$  the number of sector buffers.)

Note: Show mode K will display the current parameter settings.

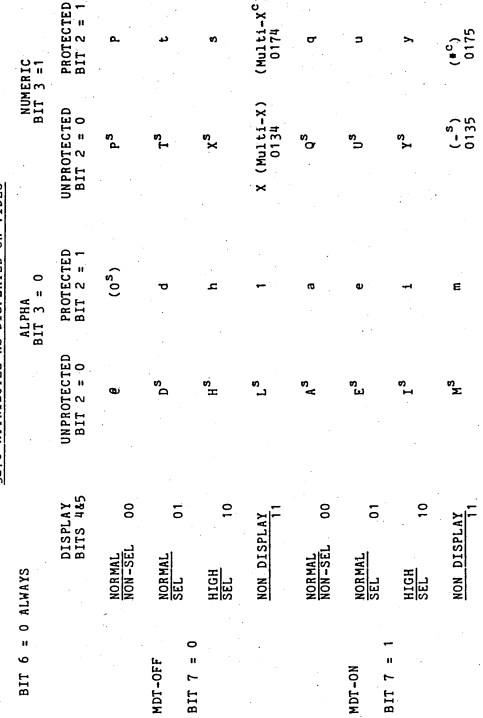

3270 ATTRIBUTES AS DISPLAYED ON VIDEO

BA 49

#### SINGLE WORDS IN RAH

These are counters, pointers, addresses, etc., used by VISION to keep track o<br>itself. A description of each word follows: SYMBOL<br>ACTO<del>C</del> ASCHR **ASCMIN** ASCSEC ASS<sub>4</sub> ASS16 ASS32 ASS6ij BA TACT BFRLST **BLKCNT** CHAR CHA RV CLOCK CLOCKS CNFIG COHMWD D DAY \$DBASE DISC<sub>01</sub> DISCQ2 DSETIH ECTAB EORREQ EOVDAT F90H2? FETREQ @FV FVLEN FVSDIR FVSRAM **HDRDAT** HOUR I06CNT ISVER3 IXRRAM JOBDIR JOB RAH KBCINP KBLOG LASTZN *BLDTAB* LL  $LL2$ LOGBAT LOG JOB  $... + 1$  $... + 2$  $\begin{array}{c} \dots \dots +3 \\ \dots \dots +4 \end{array}$ HAGTAPE MAXRAM **MINUTE** HP3270 H#OVLY N NDS Address of the pointer to the DESCRIPTION<br>in a system block on production systems or on a screen on Debug<br>in a system block on production systems or on a screen on Debug in a system block on production systems or on a screen on Debug<br>systems.<br>Current system hour in ASCII, in the form bHH. Current system minutes in ASCII, in the form :NH.<br>Current system minutes in ASCII, in the form :NH.<br>Address of the last 4-word block assigned.<br>Address of the last 4-word block assigned.<br>Address of the last 54-word block as Last level  $\tilde{r}$  character.<br>The most recently typed in character in verify mode.<br>The most recently typed in character in verify mode.<br>Incremented by level 0 every 1/50 a second.<br>One second clock.<br>Disc address of CONFIG Stairing sector address for VISION.<br>Pointing sector address for VISION.<br>Pointer to FWA of primary disc request queue.<br>Time of last disc error (T - 86,400).<br>Counter for all disc error requests outstanding.<br>Number of end-of-Highest zone in the system.<br>Pointer to logical device table.<br>Screen line length in words - 020 or 040.<br>The tector address of the log file batch.<br>The sector address of the log file.<br>Jobname/batch number of the log file.<br>Job Mapword for selected 3270 screen. 0 = none.<br>Highest numbered overlay<br>Count of the number of screens.<br>Number of disc drives.

## SINGLE WORDS IN RAM .- CONTINUED

**SYMBOL** 

## DESCRIPTION

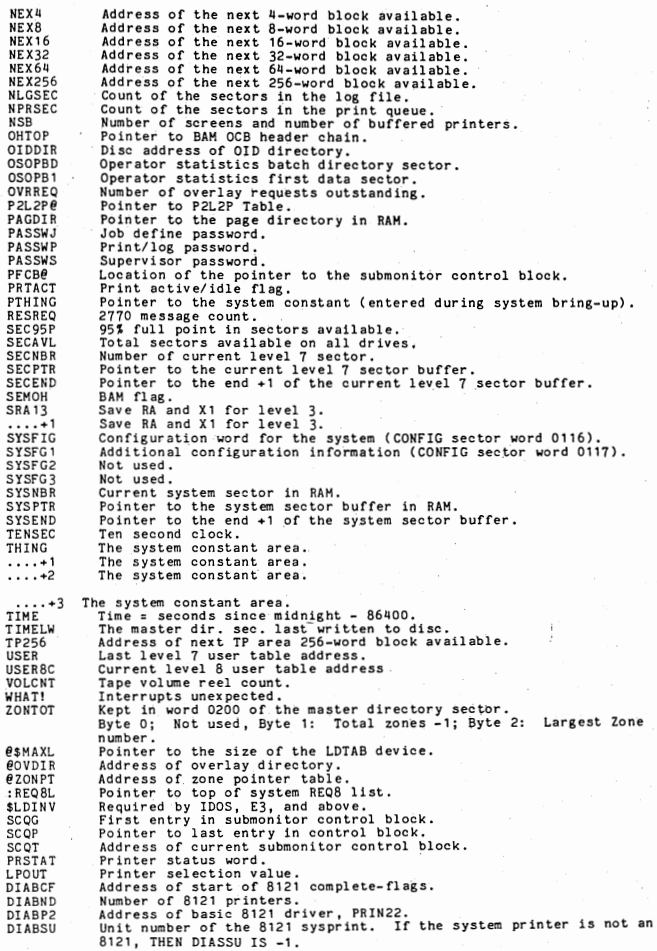

# SINGLE WORDS IN RAM - CONTINUED DESCRIPTION

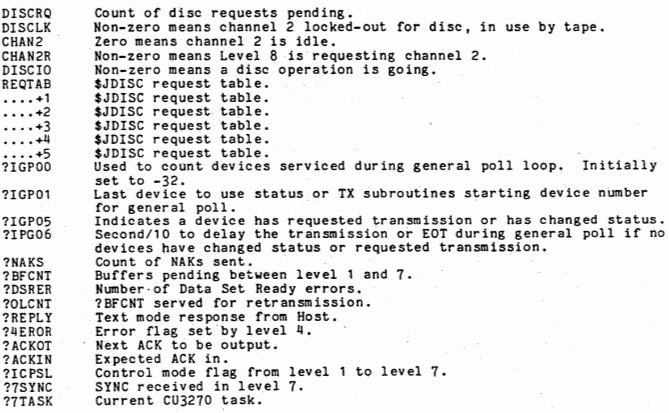

RELEASE BAO4<br>MEMORY LAYOUT<br>(Physical layout for extended memory systems)

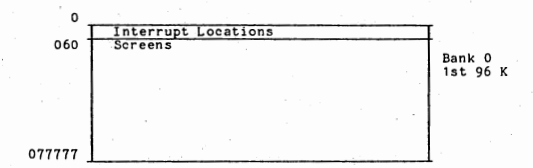

#### (EXTENDED MEMORY)

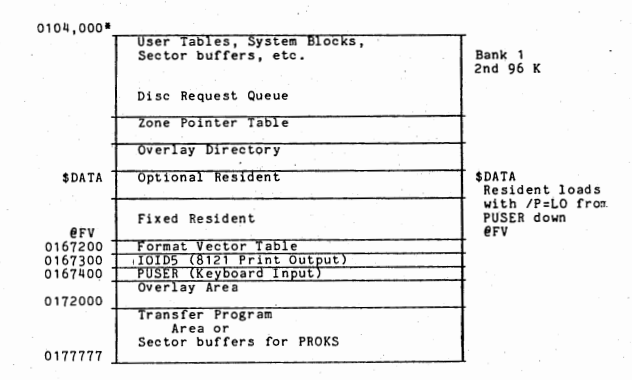

**■Note:** 

The first two pages of fast RAM (Bank 1) are <u>not</u> utilized on<br>standalone Mod II systems.

## RELEASE BAO4<br>USER TABLE SKELETON DEFINITION

For non-MFE systems, the first seven words of the user table is a short routing that is executed by level 3. The routine calls IKEY to input a keystruke and then places it in the user table's keystroke queue. For MFE syst

The keystroke queue consists of single word entries; the first byte of each<br>entry is the (unconverted) keystroke that was entered and the remaining two<br>bytes are the address of the next word in the queue for that user tabl

USERN USERN1 USERN2 USERN3 **USERNA** USERN5 USERN6 USERI<br>USERI<br>WSERI<br>KOLFI KQLEN **KOTOP** KQTOP<br>KQBOT<br>KQUP<br>\* **KOUP** fMADR SCR fWA SLWA PSROT DEST SCOL WPO FSROT fDEST **WPA**  WPA1 WPB WPB1 WPC WPC1 WPD WPD1 VLROT VDEST F<sub>X2</sub> fX3 L7SVX2 L7SVX3 **MODE** OPPTR<br>JOBDES **FORPTR** REQB RECLOC WIDTH HODPTR LCR ACCP1 ACCP2 ACCP3 ACCP<sup>4</sup> ACCP5 ACCP6 NFOR NVAL BSS 1<br>BRM IKEY BRM IKEY<br>STB\* KQBOT<br>STB KQBOT LDB LV3SVB<br>INR KOLEN INR KQLEN<br>BRD USERN **USERN** Entry to KEYS routine.<br>Get key input. (Non-MFE systems, only.)<br>Add keystroke to<br>Mottom of the keystroke queue.<br>Restore RB.<br>Increment keystrokes in queue. Return and debreak. EQU 7 Number of keystrokes in the queue.<br>FOU 010 Top of keystroke queue: always con EQU 010 EQU 011<br>EQU 012 Top of keystroke queue; always contains one dummy. Bottom of keystroke queue. An "UP KQTOP" instruction to get a keystroke. PZE 0 Lost keystroke routine. BRM KEYL<br>BRD \$-2  $$ -2$ 016 Pointer to flashing error message block.<br>020 Execute to place characters on screen.<br>020 Einst word of screen.<br>022 Last word of screen.<br>022 Cursor SCR first operand.<br>023 Cursor SCR ficts operand.<br>024 Cursor SCR second o WPA+1<br>032 Extra LCR/SCR word pair.  $WPB+1$ Extra word pair for scratch. WPC+1<br>036 036 Scratch word pair.<br>WPD+1<br>040 LCR pointer for ve LCR pointer for verify. X2 = Location in format (via BAL).<br>
X3 = -(columns remaining in field).<br>
Save X2 during level 7 interrupts.<br>
Save X3 during Level 7 interrupts.<br>
24 flags. (Definedlater).<br>
Pointer to operator directory.<br>
Pointer to operato Cursor col id = - number of columns from right end. EQU EQU EQU EQU EQU EQU EQU EQU EQU EQU EQU EQU EQU EQU EQU EQU E OU EQU EQU EQU EQU **EQU** EQU EQU EQU **EQU** EQU EQU **EQU EQU** EQU EQU EQU  $0<sub>u</sub>1$ 042  $0<sub>u</sub>$ 3  $0<sub>u</sub>$  $0B5$  $046$  $047$ 050 051 052 053  $054$  $055$ 056 Execute to get character from old record in key verify,<br>LCR = SEC ADR for previous REC EQU EQU EQU **EQU** EQU EQU EQU EQU 057 060 061 062 063  $06\overline{u}$ 065 066 Pointer to first four accumulators. 0-3.  $4-7$ . 8-11. 12-15- 16-19. 20-23- Number of formats.<br>Number of value sets.

(RELEASE BAO4)

#### RELEASE BA04

# USER TABLE SKELETON DEFINITION = CONTINUED

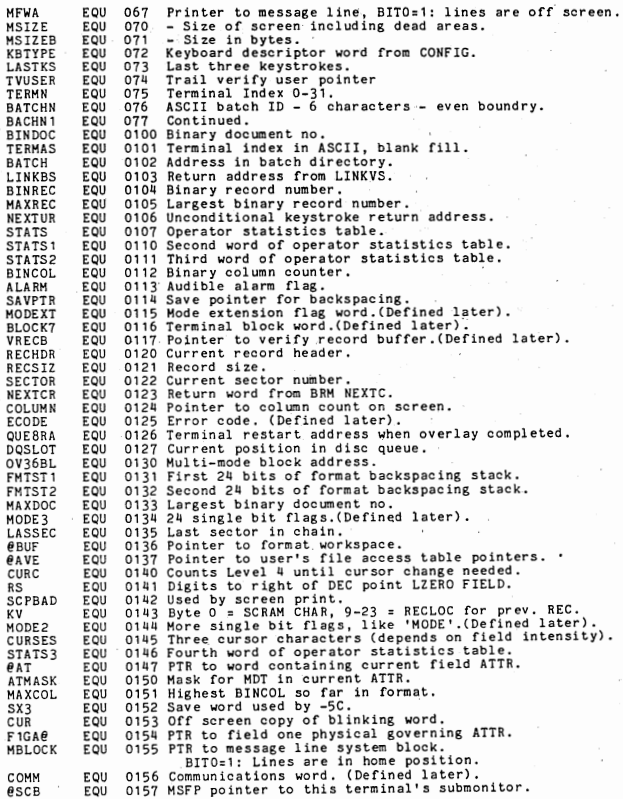

## RELEASE BAO4

# WHERE TABLE SKELEASE BAO4<br>- MINE SKELETON DEFINITION - CONTINUED

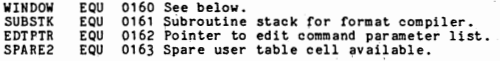

WINDOW: terminal's window number.<br>bit contents

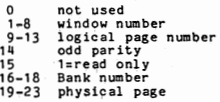

# TERMN: terminal printer information.<br>
<u>bit</u> <u>contents</u>

 $\bar{L}$ 

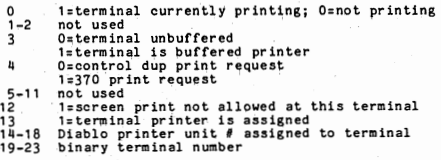

أتركها

EDELEASE BAOH (Sector 3 in Zone Header)

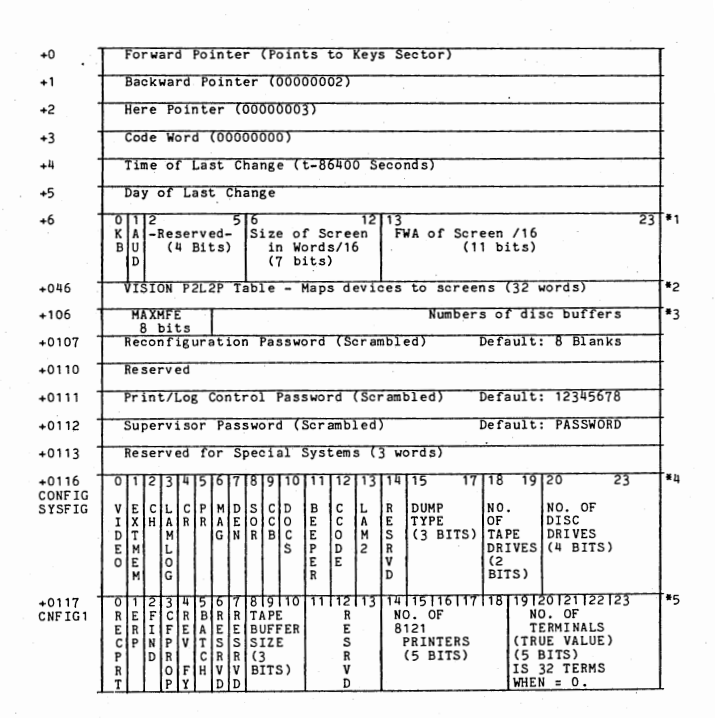

# <u>RELEASE BAO4</u><br><u>CONFIG SECTOR - CONTINUED</u>

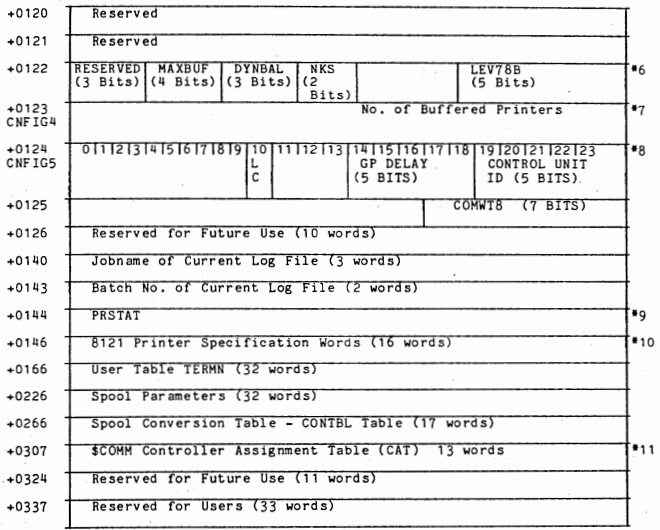

- •1 KB: O:Source, 1=029 AUD: O=No Audible Alarm 32 Words - One for each possible keyboard device
- •2 VISION P2L2P Table Byte O: Reserved Byte 1: Haps devices to screens (index into with device no.) Byte 2: Haps screens to devices (index into with screen no.)
- •3 MAXMFE = a, non-HFE systemsi MAXHFE = Maximum number of terminals signed on to VISION (HFE systems) If  $\theta$  screens  $\leq$  10;  $\theta$  buffers recommended =  $\theta$  of screens. Min. is 6.<br>If  $\theta$  screens  $\geq$  10;  $\theta$  buffers recommended =  $\theta$  of screens /2 +2. Min. is 10.

ADDITIONAL FOOTNOTES FOR THE CONFIG SECTOR FOLLOW ON NEXT PAGE

# RELEASE BAO4<br>FOOTNOTES FOR CONFIG SECTOR - CONTINUED

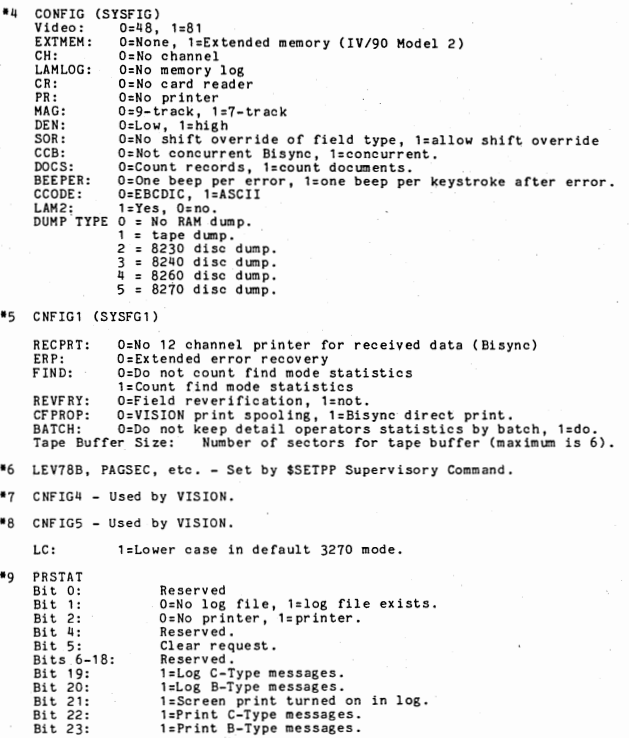

# ADDITIONAL FOOTNOTES FOLLOW ON NEXT PAGE

### RELEASE BA04  $FOOTNOTES$  FOR CONFIG SECTOR  $=$  CONTINUED

\*10 8121 Printer Specification Word:

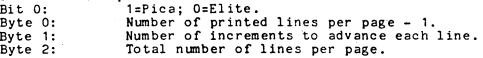

\*11 Controller Assignment Table (CAT): Each word corresponds to one<br>controller with the first word corresponding to the 8436 controller, the second<br>word to the 8437 #0 controller, the third to the 8437 #1 controller, and s

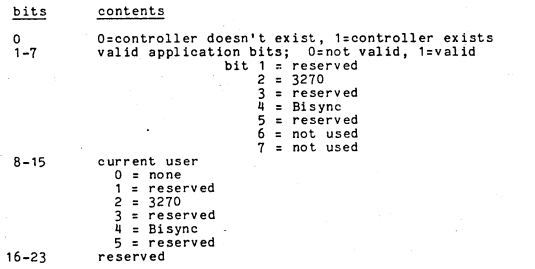

## BA - 60 (RELEASE BA04)

RELEASE BAO4

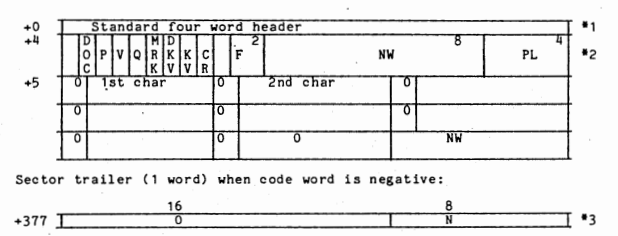

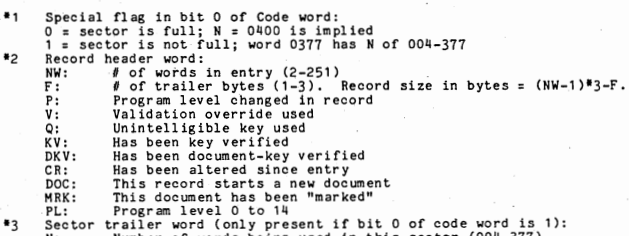

N: Number of words being used in this sector (004-377).<br>Also is relative address in sector where unused area begins.

Algorithm for # of records in a sector:

Total sector length =  $256 \times 3$ Sector Header Available for data = 768<br>= 12<br>= 756 (chars) (words)

NWR =  $\left[\frac{RS + 3}{3}\right]$  + 1

NRS =  $\frac{252}{NWR}$ 

Where, RS = Record Size in characters<br>NWR = Number of Mords per Record<br>NRS = Number of Records per Sector integer divide (ie, truncate to integer)

NOTE: On jobs with variable length records, the record mix will have to be considered. The system will try to fit each record into the current sec tor.

BA - 61 (RELEASE BA04)

#### **RELEASE BAO4 OVERLAYS**

Overlays are programs cataloged in the DATOOO file of disc drive 0 that<br>load and execute in the overlay area of RAM. They perform infrequently<br>requested functions (TOTAL key, REC-UP, screen print, new mode, etc.) and,<br>beca designed to execute rather quickly. An overlay can be called in several ways: ,.

 $\frac{1}{2}$ . From the resident (TOTAL key, etc.).<br>From another overlay.<br>From a transfer program.

3.

### OVERLAY REQUESTS QUEUES

There are two types of overlay requests. The first consists of those that are required by terminals (eg, the overlay to process the TOTAL key) and the second social equation of consists of those not associated with termina

### Terminal Overlay Requests

OVRREQ Number of outstanding terminal overlay requests.<br>REQ8,X1 Terminal overlay request word.

The format of a terminal overlay request word is:

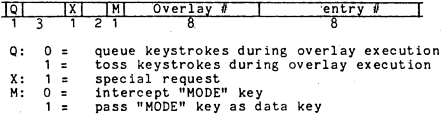

#### Special Overlay Request Queue

: GETOV : PUTOV :FREOV Address of top of special overlay request queue. (Next Address of bottom of queue.<br>Address of free stack for special overlay requests.

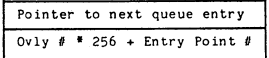

Note: The special overlay request queue always has a dummy entry.

RELEASE BA04<br>DUMP PROCEDURE

- 1. AUTO to MANUAL.
- 2. RESET then STEP.

3. LOAD into **TIR** - 71100001

4. MANUAL to AUTO then to MANUAL.

Tape Dump<br>1. Mount a scratch tape. а.

2, MANUAL to AUTO The system will dump records  $1024$  words long (06000 bytes).

- b. Disc Dump Mount a disc which contains a DUMP47 file.
	- 2. MANUAL to AUTO The system will write all of memory out to the DUMP47 file.
- 5. When the dump is complete, the system will halt with X3=00000000. If low memory is clobbered and the 71100001 will not execute a dump, the address of the dump routine is also in  $\theta$ RAMDM. Find the address load map and

To get a formatted dump:

// DUMPY<br>
1/THPUT=filename@drivenumber (use indicated input instead of DUMP47@0)<br>
1/TAPE = TAPE7 or TAPE8 or TAPE16 or T7 or T8 or T16 (dump is on tape<br>
1/AMALYSIS (analysis only, omit RAM)<br>
1/RALYSIS (RAM dump only -- no

 $(\text{stop RAM part of dump at location h})$ 

The following parameters only apply to IV/90 HOD II dumps:

/PHYSICAL (Print 111-emory; memory with no mapping) /WINDOW=w i~!e t~!~d~~ ~h!'o~U:~~fing. Default is window in effect at  $\prime$ 

6. DUMPV requires a 0200 or 0440 (MODII) sector contiguous file called DUMP47. This can be created by running the program HAKD47:

// MAKD47<br>/O= 8230, 8240, 8260, 8270 /BANKS=2 optional (creates 0440 sector file for MODII dumps)<br>// Debug is a dynamic display of system activity. Normally, the Debug display is<br>entering Modelem Block in memory; however, it may be displayed on a screen by<br>entering Modelem

Show Mode G will give a snapshot display of the debug information. **NOTE:** 

**DEBUG DISPLAY FORMAT** 

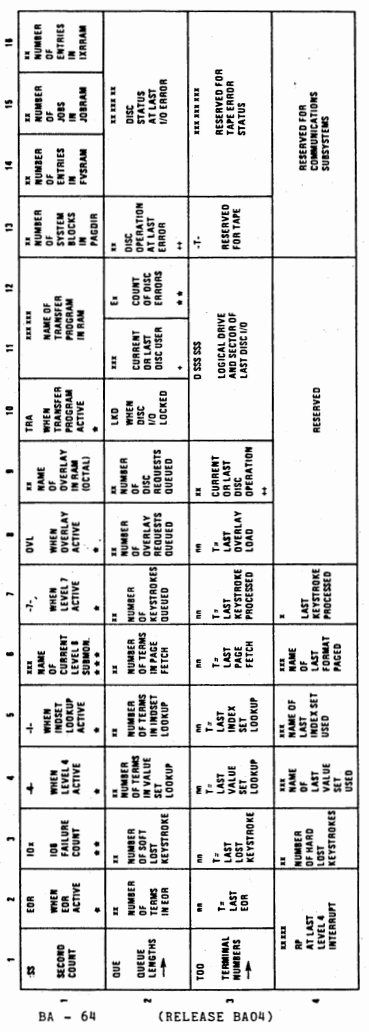

**MOTES** 

+++ OVI - DVERLYY SUBMONTOR<br>PRT - PRINT SUBMONTOR<br>AUD - ALLOCATORVERLALOCATION SUBMONTOR<br>DUD - ALLOCATORVERLALOCATION<br>DUM - COMMUNICATIONS SUBMONTOR<br>LOM - COMMUNICATIONS SUBMONTOR<br>BLACK - COMMUNICATIONS SUBMONTOR **\* RLANK WHEN INACTIVE** \*\* BLANK WHEN ZERO.

+ TERMINAL NUMBER IF LEVEL 7<br>SubMonitor Name if Level 8

++ RD' - STANDARD READ<br>WR -- STANDARD WRITE<br>NR -- NONSTANDARD READ<br>NV -- OVERLANDARD WRITE<br>OV -- OVERLAY LOAD

**RELEASE BA04** 

# RELEASE BA04

DYNAMO is a dynamic memory display, patch, and trace program that may be used at the DEBUG screen,

#### To Start DYNAMO

After entering Mode D, enter the password FOURFAZE. The DYNAMO display<br>will appear on the bottom of the screen above the message line. The<br>remainder of the screen will depend on the screen size:

6 lines: The DYNAMO display will appear by itself.

12 lines: An abbreviated form of the instructions for using DYNAMO<br>will appear above the DYNAMO line.

24 lines: The abbreviated form of the instructions will appear above the DYNAMO line and the DEBUG display will remain on the screen.

The DYNAMO line has the following format:

XXXccclllll aaaaaaaa bbbbbbbb cccccccc dddddddd

where:

XXX is CHG - change mode, enter a location into the 11111 field.

- DIS octal display mode, the contents of 11111 are displayed at aaaaaaaaa, the contents of 11111+1 are displayed at bbbbbbbb, etc.
	- ASC ASCII display mode, aaaaaaaa etc is ASCII representation of<br>PAT patch has been made beginning at location 11111.<br>PAT patch has been made beginning at location 11111.<br>TRC a trace or stop has been planted at loca
	-

ccc is count of the number of times the instruction at location 11111 has been executed in trace or stop mode.

<sup>11111</sup>is the current location in RAM being displayed, patched or traced.

The contents of the line immediately below the DYNAMO line depends on function being performed.

#### To Display RAM:

Press the HOME key.<br>Key the 5 octal digit RAM location.<br>Press the INDEX (F5) key.

To display in ASCII.<br>PRESS ASD (F1) key.<br>36 bytes (12 words) beginning at location 11111 are displayed.

To Display MOD II Information

Press the HOME key.<br>Key the address WWWPP; where WWW = window (8 bits) PP = page (0-31) Press the PROG CTL (F2) key.

Display appears as:

1 • Mapper RAM 2. Window Register 3. Memory Parity Register 4. Mapper Parity Register

## <u>RELEASE BAO4</u><br><u>DYNAMO CONTINUED</u>

#### To STOP Execution At A Specified Location:

The stop occurs before the instruction is executed; therefore, you can check the condition codes before a branch, etc.

Press HOME key. Key the 5 octal digit location. Press PROG6 (F11) key.

When the stop occurs, the status line will show the contents of registers<br>RA, RB, X1, X2 and X3 in octal from left to right. At the far left end of<br>the status line the 3 byte display Sec will display. cc is the octal condition code at the time of the stop. The count ccc on the message line should show 001 the first time.

To cancel the stop and allow the system to continue press RESET (TAB).

To release the stop and catch it again the next time press PROG6.

NOTE: This may be used to stop trace at all levels above level 3.

#### To TRACE Execution At A Specified Location:

The trace is a dynamic one which may be stopped at any time by pressing the PROG6 or HOME key.

Press HOME key. Key the 5 octal digit location. Press PROG5 (FlO) key.

The display for the trace is the same as that for the stop. To stop the trace press PROG6 or HOME.

To release the stop and catch it again the next time press PROG5.

NOTE: This may be used to stop trace at all levels above level 3.

#### To PATCH RAM (4 or fewer consecutive words)

Press HOME key. Key the 5 octal digit lowest location· to be patched. Press the INDEX (F5) key.

The four locations beginning at 11111 will display. Verify that you are at the correct spot in RAM.

Press HOME key.

Press the RIGHT arrow to position the solid cursor to the octal digits to be changed and key the correct octal digits. The actual changes are not made to RAM until the next step is performed.

Press PROG1(F6), PRDG2(F7), etc. to patch 1, 2, etc. words.

PAT will display at the left most end of the message line.

## **SINGLE WORDS IN RAM**

These are counters, pointers, addresses, etc., used by VISION to keep track of<br>itself. A description of each word follows: SYMBOL DESCRIPTION ACTOR Address of the pointer to the Debug Display Area. This is present<br>in a system block on production systems or on a screen on Debug<br>systems. systems.<br>Current system hour in ASCII, in the form bHH.<br>Current system minutes in ASCII, in the form :NM.<br>Current system meconds in ASCII, in the form :SS.<br>Address of the last 8-word block assigned.<br>Address of the last 8-w ASCHR ASCH IN **ASCSEC** ASS4 ASS8 ASS16 ASS32 ASS64 ASS 128 **BATACT** Mask to inhibit the use of any active back in set of a matrix in the back of informer is the form of the free sector/buffer list.<br>
Hander to the hard of the free sector/buffer list.<br>
Hander Leventhy typed in character in v BFRLST BLKCNT CHAR CHA RV CLOCK CLOCKS CNFIG COMMWD COHWTS  $\overline{D}$ .DAY \$DBASE DISCO<sub>1</sub> DISCQ2 **DSETIM** ECTAB EORREQ EOVDAT F90H2? FETREQ @FV FVLEN FVSDIR FVSRAM HDRDAT HOUR I06CNT ISVER3 IXRRAM JOBDIR JOBRAM KBCINP KBLOG KFREE KFSIZE KFXTND LASTZN LDTAB@ LL  $\overline{\text{L}}\text{L}2$ **LOCKPR** LOGBAT LOGJOB • • • • +1  $\frac{1}{2}$ ....+2  $\dots$  +4 LOGS EC

**MAGTPE MAXRAM** 

 $-BA - 67$  (RELEASE BA04)

#### RELEASE BAO4 SINGLE WORDS IN RAM - CONTINUED

MFE? MINUTE MP3270 M#OVLY N NOS NEX4 NEX8 NEX16 NEX32 NEX6ll NEX128 NEX256 NLGSEC NPRSEC NSB OHTOP OIDDIR OSOPBD<br>OSOPB1 OVRREQ P2L2P@ PAGO IR PASSWJ PASSWP PASSWS PFCB<sub>e</sub> PTH TNG **PUSER**<sup>@</sup> SEC95P **SECAVL** SECNBR SECPTR SECEND<br>SEMOH<br>SRA13  $\dots + 1$ SYSF84 SYSFG3 SYSFG2 SYSFG1 SYSFIG SYSNBR SYSPTR<br>SYSEND **TENSEC** THING • • • • +1  $\cdots$  +2<br> $\cdots$  +3 TIME TIMELW TP256 USER USER8C VOLCNT• WHAT?! ZONTOT @\$MAXL **POVDIR @ZONPT** \$LDINV Zero=non-MFE system; non-zero=MFE system<br>Current time in minutes. Mapword for selected  $3270$  screen.  $0 =$  none.<br>Highest numbered overlay Count of the number of screens.<br>Number of disc drives. Address of the next 4-word block available.<br>Address of the next 8-word block available.<br>Address of the next 16-word block available. Address of the next  $32$ -word block available.<br>Address of the next  $64$ -word block available.<br>Address of the next 128-word block available. Address of the next 255-word block available.<br>Count of the sectors in the log file.<br>Count of the sectors in the print queue.<br>Number of screens plus number of buffered printers.<br>Pointer to BAM OCB header chain.<br>Disc address Operator statistics batch directory sector. Operator statistics first data sector. Number of terminal overlay requests outstanding.<br>Pointer to P2L2P Table, Pointer to the page directory in RAM. Job define password. Print/log password. Supervisor password.<br>Location of the pointer to the submonitor control block.<br>Print active/idle flag. Print active/idle flag.<br>Pointer to the system constant (entered during system bring-up).<br>Address of PUSER. 95% full point in sectors available.<br>Total sectors available on all drives.<br>Number of current PROKS sector. Pointer to the current PROKS sector buffer.<br>Pointer to the current PROKS sector buffer.<br>BAM flag. dend +1 of the current PROKS sector buffer.<br>Save RA and X1 for level 3.<br>Pointer to CAT. not used.<br>not used.<br>Additional configuration information (CONFIG sector word 0117). Configuration word for the system (CONFIG sector word 0116).<br>Current system sector in RAM. Pointer to the system sector buffer in RAM. Pointer to the end +1 of the system sector buffer. Ten second clock. The system constant area. The system constant area.<br>The system constant area. The system constant area. Time = seconds since midnight - 86400.<br>The master dir. sec. last written to disc.<br>Address of next TP area 256-word block available.<br>Last PROKS user table address.<br>Current level 8 user table address<br>Ther volume reel count.<br> not used; Byte 1 = Total zones -1;<br>Byte 2 = Largest zone number. Pointer to the size of the LDTAB device. Address of overlay directory. Address of zone pointer table. Required by IDOS, E3, and above.

## <u>SINGLE WORDS IN RAM - CONTINUED</u>

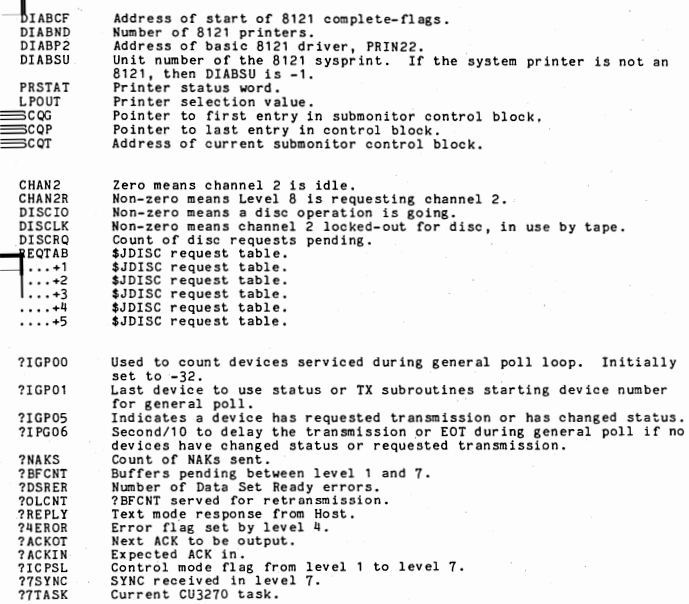

#### PROGRAMMER WORKSTATION - BD03 Installation or PWS is described in the SRN, Section 13 - pages 43-55.

#### CONFIGURING COMMUNICATIONS

Communications configuration files contain both protocol and information associated with a host. There should be one communications configuration file for each host. If PWS will communicate with only one host, and the host queue id was chosen to be blanks, then use file SYS.PWSFIG.DATA8000 for the communications configuration file. Otherwise, create one file for each host/transmission queue. Name the files, SYS.PWSxxx.DATA8000, where xxx is the host/transmission queue id. Use SYS.PWSFIG.DATA80@0 as a model.

#### Signon and Signoff Cards.

Put a \$SIGNOR (\$SIGNOFF) record in the configuration file followed immediately by a record containing the signon (signoff) card. BD03 has the ability to specify an automatic signon in the configuration file. To send the signon card immediately after the line has been started, include an \$IH-HEDIATE SIGNON record in the configuration file. The command "SIGNON Ln" will also cause the signon record to be transmitted.

#### Line Configuration Parameters,

The following parameters indicate what characteristics the line should have. The parameters and values are listed with a brief explanation of<br>what impact each parameter has. All parameters can be truncated to 2<br>characters after the dollar sign, except \$SIGNOR and \$SIGNOFF. .MQS1..tl *.ZQ.* J..&1M Configuration ~.

\$HODEL 20 First non-comment card in the configuration file when specifying a Hodel 20 line.

 $\bullet$ 

Indicates a comment record. The record is logged but has no effect on the configuration.

\$AUTO ANSWER (default = \$MANUAL) Specifies the modem as auto-answer.

 $$BLOCK$  SIZE = value (default = 400) Specifies the maximum block size between 150 and 512, inclusive.

\$COMPRESSION = value (default = 3) Specifies compression type, Values and meanings are:

- O No compression.
- 1 Trailing blank compression.<br>2 Full blank compression.
- 
- 3 Full character compression.

 $$CPU (default = $CPU)$ <br>Specifies that the other station is a mainframe.

#### \$EBCDIC (default = \$EBCDIC)

Documention only as ASCII lines are not supported.

 $$IMMEDIATE$  SIGNON (default  $=$  no immediate signon) Specifies to send a signon when the line is started. \$LOG = value (Line trace must be optioned to use this command.) Specifies the type of data to log in the line trace. 1 - Log line data.

2 - Log controller request/response tables.

3 - Log line data and controller tables.

 $$MANUAL$  ANSWER (default =  $$MANUAL$ ) Specifies that the modem is manual answer.

 $MESSAGE SIZE = value$  (default = 120) Size of received console messages. Hust be less than 133,

\$POINT TO POINT (Default : \$POINT TO POINT) Documentation only. Hodel 20 does not support multipoint,

\$PRIMARY (default = \$SECONDARY) Indicates that this is the primary station.

\$SECONDARY (default : \$SECONDARY) Indicates that this is the secondary station.

\$SIGNON

The signon card is in the following record.

' \$SIGNOFF

The signoff card is in the following record.

\$SPANNED (default = no spanned records) Records can be spanned between transmit buffers.

\$TERMINAL TO TERMINAL (default = \$CPU) The other station is a terminal.

 $$TIMEOUT = value$  (default = 20) The time in seconds before the line is considered idle. Acceptable values are between 5 and 25 seconds, inclusive.

#### 2780 / 3780 Line Configuration Parameters

#### \$2780

First non-comment card in the configuration file when specifying <sup>a</sup>2780 line.

\$3780

First non-comment card in the configuration file when specifying a 3780 line.

 $\star\star$ 

Indicates a comment record. The record is logged but has no effect on the configuration,

\$ADDRESS : hh hh hh hh hh

Specify the terminal address, This provides switched network protocol capability on dial-up lines. This is also used to provide the terminal address on a multipoint line, The "hh" is any 2 hexidecimal digits (O-F).

\$ASCII (default <sup>=</sup>\$EBCDIC) Specifies an ASCII line (not supported on multipoint lines).

\$AUTO ANSWER (default = \$MANUAL) Specifies the modem as auto-answer.  $$BLOCK$  SIZE = value (defaults = 400 for 2780, 512 for 3780) Specifies max block size, value must be between 128 and 512.

\$COMPRESSION = value (defaults = 1 for 2780, 2 for 3780)

Specifies compression type. Values and meanings are: 1 - Trailing blank compression (3780), no compression (2780).

2 - IBM 3780 compatible blank compression.

3 - Four-Phase compatible full character compression.

\$CPU {default = \$CPU) Specifies that the other station is a mainframe.

\$EBCDIC (default = \$EBCDIC) Specifies an EBCDIC line.

\$™ INSERTION (\$2780 only. default = no ™ insertion). Specifies Automatic EM insertion.

\$EXTENDED LINE BID RETRY- (default = retry line bid 40 times) Specifies to bid for the line indefinately.

\$IMMEDIATE SIGNON (default = no immediate signon) Specifies to send a signon when the line is started.

 $$LEASED$  (default = switched line) Specifies that PWS is on a private line.

\$LOG <sup>=</sup>value (Line trace must be optioned to use this command). Specifies the type of data to log in the line trace. The system must be optioned for line trace capability and there must be pages of RAM available for a log area. The values are as follows:

> 1 - Log line data. 2 - Log controller request/response tables. 3 - Log line data and controller tables. (It is suggested that  $3$  be used. default = 0)

\$MANUAL ANSWER (default = \$MANUAL) Specifies that the modem is manual answer.

\$MULTIPOINT {default = \$POINT TO POINT) Specifies that PWS is on a multipoint line.

\$POINT TO POINT {default <sup>=</sup>\$MULTIPOINT) Specifies that PWS is on a point-to-point line.

\$PRIMARY (default = \$PRIMARY) Indicates that this is the primary station.

\$SECONDARY (default = \$PRIMARY) Indicates that this is the secondary station.

\$SIGNON The signon card is in the following record.

\$SIGNOFF

The signoff card is in the following record.

\$SWITCHED NETWORK PROTOCOL (default = not switched network) Specifies that the mainframe expects switched network protocol. The mainframe always bids to establish the line. regardless of which station is to send first. If this parameter is used with \$ADDRESS, the terminal will put the specified address out with the first ACK.

 $BD - 3$ 

\$TERMINAL TO TERMINAL (default = \$CPU) The other station is a terminal.

\$TIMEOUT = value (default = 20) Time in seconds before the line is considered idle. Acceptable values are between 0 and 25 seconds, inclusive. Zero indicates the line is never idle.

\$TRANSPARENT (default = no transparency) Indicates that PWS is to transmit data in transparency.

CREATE OR MODIFY OPERATOR IDS FILE

Use PWS to create or modify file SYS.PWSIDS.DATA8000, the list of valid<br>operator ID's. User Logon ID OPR is hard coded in the system as a bootstrap. All items except for the User Logon ID itself are optional. The items are positional. Indicate omitted items with two consecutive commas. The format of a user record and meaning of each item are shown:

XXXXX ,AAA,BBB,CCC,DDD, EEE,FFF,GGG, HHH, III, JJJ, KKK, LLL, MAH

- XXXXX User Logon ID Upper case, 3 to 5 characters, leading alpha. Starts in column 1, followed by blanks.
- AAA User Logon Password Upper cace, 1 to 8 characters in length. If anitted, no password will be required for logon of this user.
- BBB System Operator Privileges Specify 'OPR' if the user is allowed to. issue reserved system commands such as START *or* HOLD, or 'NOOPR' if not. The default is 1NOOPR',
- $CC$  Default Filetype All upper case, 1 to 8 characters in length. Hust be one of the valid filetypes defined by the system. If none is specified, the system default is used.
- DDD Default Drive A single digit, corresponding to a logical drive number. If none is specified, the system default is used.
- EEE Default LINENUM Setting Specify 'HUM' to set LINENUM on for this user, or 'NONUM' to set LINENUM off. The default is 'NONUM'.
- FFF Default PAGESIZE Setting Specify the scrolling PAGESIZE to be used whenever a scroll page request is issued. Values may be 'FULL', meaning a full screen, 'HALF•, meaning a half screen, or any number between l and 99, If none is specified, the system wide default is used ,
- GGG Default Communications Destination Reserved.
- HHH Communications Console Authority Reserved.
- III Transmit/Print Queueing Priority Reserved for future expansion.
- JJJ Alarm Beeper Setting Specify 'BEEP' to enable terminal alarm,<br>or 'NOBEEP' to disable it. The default is 'BEEP'. If system<br>does not have the terminal alarm hardware, this item is ignored.
- KKK Input Erasure Setting Specify 'ERASE' if the command input area<br>is to be cleared after command execution. Specify 'NOERASE' if<br>the command input area is not to be erased.The default is 'ERASE'.

 $BD - 4$ 

### DEFINING PWS FILE TYPES

 $\frac{1}{2}$ 

PWS files types are defined in module SBDFTP. To add or change a definition repose are used to the table of valid file types (FILTTP. TABLE). Each entry is four words long. The first three words contain an ASCII string left justified and blank-filled with aximum length of 8. The last word contains

The last entry in the table has binary zeroes in place of the string to indicate that it is the last entry. The pointer in the last entry points to the default values returned if the specified file type cannot be found.

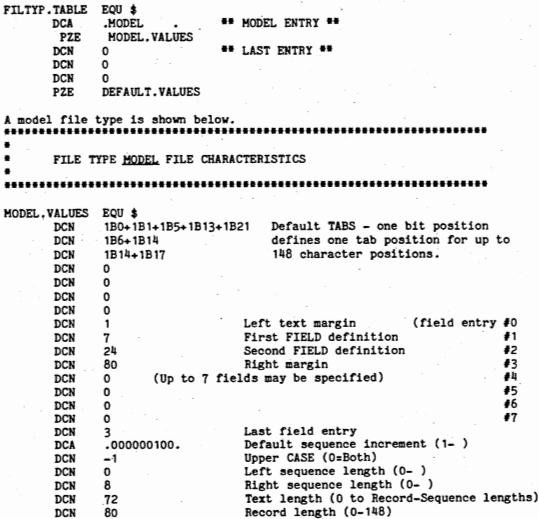

#### DIRECTORY LIST UTILITY

A COBOL utility program is provided for listing of the directory data maintained on PWS format files.

#### GENERAL:

This program searcha tbe directories of all assigned logical drives looking for PWS format files. When a files are found, the directory data is extracted, this data is then formatted and a list is output. The source for this program is in file SBDDLS.

EXECUTION: Thia program requires HFE for ezecution.

1) To start execution, issue the command START PWSDIR from the MFE Operator's Console. PVSDIR is a control file which specifies ezecution or the directory extract program, ABDDXT; a sort; and the directory liat utility program, ABDDLS.

To run the list program alone, isaue the command START DIRLIST from the HFE Operator's Console.

If the directory list program is to accept its parameters from a terminal, the control file should include the following JCL:

// ABDDLS /EXTRACT=filename.  $\prime$ 

If the directory list program is to accept its parameters from the control file and execute without operator intervention, the control file should include the following JCL:

// ABDDLS /RUN=AUTO.<br>\*\* AUTO RUN JCL FOLLOWS CTL: C=aaaaaaaa, U=bbbbbb, N=cccccc, T=ddddddddd, D=ee, M=ffffffff /EXTRACT=filename.  $\prime$ 

Field locations and lengths are fixed. The CTL: is a required identifier. The C, U, N, T, D, and A parameters specify criteria, file user, file member name, file type, drive, and date of last aocesa. These are deecribed in more detail below.

2) If the auto run option was not selected, the program will initialize the requesters screen to ahow:

PROGRAMMER WORKSTATION

#### DIRECTORY LIST UTILITY

EXTRACT PHASE

TAB OR ENTER REPORT CRITERIA: STANDARD (STANDARD OR SPECIAL)

- USER ID: FILE NAME: FILE TYPE: LOGICAL DRIVE: DATE LAST ACCESS:
- 3) To specify a selection *ot* tiles baaed upon the criteria elements listed, input 'SPECIAL' into the first field, then input the values desired for the rest. All fields must be entered. To indicate that a field is not to be treated as part of the matching criteria, enter a TAB.

All fields input must match in the directory data or a failure to match will be assumed.

4) The defined files within this program are as follows:

/A = Configuration file (used to extract customer name) *I'/.* = Extract file ( pre-digested input to select and list)

/R = Report file

#### LOG REPORT UTILITY

**•** 

।<br>अन्तर्गत

•

•

•

•

A COBOL utility program is provided for listing of the PWS log data maintained on diso.

#### GENERAL:

Using the log files created by a PWS session or a series of files listed in control file, The data from these files is output in a formatted list, A swmaary of major event types is provided at the completion of processins. The source tor this program is in tile SBDRPT,

#### EXECutION:

This program requires MFE for execution.

1) To start execution, issue the command START PWSREP from the HFE Operator's Console, PWSREP is a control file which specifies execution of the log report utility program, ABDRPT.

If the log report utility program is to accept its parameters from a terminal, the control file should include the following  $JCL$ :

// ABDRPT *II* 

If the log report utility program is to accept its parameters trom the control file and execute without requiring operator interveption I the control file should include the following JCL:

II ABDRPT /RUN=AUTO. **40 AUTO RUN JCL FOLLOWS** CTL: I=xxxxxxxx, F=yyyyyy, P=zzzzzz *II* 

Field locations and lengths are fixed. The CTL: is a required identifier. The I, F, and P parameters specify input type, file list, and print option. These are described in more detail below,

2) If the auto run option was not selected, the program will intialize the requestors screen to show:

> PROGRAMMER WORKSTATION LOG ANALYSIS UTILITY EXTRACT PHASE FILE INPUTS VIA DISC/KEYBOARD: DISCFILE ENTER NAME OF CONTROL FILE: ENTER PRINT/NOPRNT OPTION: LOGLST PRINT

3) If a single file is to be processed, then the. entry of any value other than DISCFILE will indicate this to the system, and the second display line will change to request the name of the file to be processed.

The PRINT/NOPRNT option allows for suppression of the output listing.

4) The defined files within this program are as follows:

Configuration file - (used to extract customer name)  $/A =$ 

- $/B =$
- $\frac{1}{10}$  =
- Loninguration life<br>Log file<br>Output work file<br>Input file list file<br>Report file  $/D =$
- $/R =$

### PWS LOG MESSAGE ORGANIZATION

Each message in the system console event log has a unique three digit code number. The code numbers are assigned in categories, as follows:

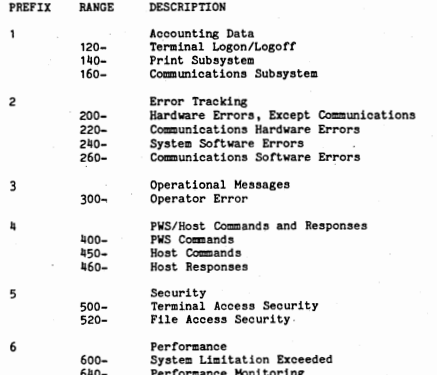

 $BD - 9$ 

#### COMMUNICATIONS LINE TRACE

The line trace capability must be optioned into the system before it can be used. The line trace is initiated by including a \$LOG record can be used. The line trace is initiated by including a \$LOG record in the configuration file. When the line h started the trace area is allocated. The trace area is made up of free pages from MFE; it cannot be started if MFE has no pages available. The trace area is started for the trace area is medium of the started to MFE when the user enters a STOP COMM

STOP COMMLOG causes the line trace to stop and all memory allocated for the trace area is returned to HFE.

SUSPEND COHMLOG causes the line trace to stop. The memory is still allocated to the line trace area.

RESUME COHMLOG causes the line trace to start running again after a SUSPEND command •

The line trace is useful for diagnosing communications problems but it should not be run when no problems exist as it impacts system performance. The proceedure for getting a line trace is as follows:

- 1) Put a \$LOG record in the communications configuration file,
- 2) When the event occurs that you wish to trace, execute a SUSPEND COMMLOG command from the PF6 screen. To write the trace area to disc, enter a DUMP command on the HFE Operator's Console.
- 3) Once the dump to disc has completed, a STOP COMMLOG command may be executed to return the trace area to MFE.
- 4) When HFE has been shut down, execute the TRACE utility. See the Communications Services and Utilities manual for details on how to run trace.

#### CALCULATING PWS MEMORY REQUIREMENTS

 $\sim$ 

BD03 requests memory from MFE as necessary. The memory used by PWS can be calculated by adding up the items listed below, Fractional page results should be rounded up to the next whole page.

- Resident base· is 33 pages. Add 1 page per line printer and 1  $\overline{a}$ page for a card reader.
- 115 words are used for each printer buffer,  $\ddot{\phantom{a}}$
- $\ddot{\phantom{a}}$ Communications requires 4 pages when active, When comm is down, the memory returns to HFE. If both comm protocols are optioned, 2 additional pages are required for a total of 6 pages when comm is active.
- Line trace logging requires 2 pages when it is active,  $\mathbf{a}$
- One fifth of a page is required for each potential terminal. As an example, if the PWS terminal logon limit is 20 terminals, 4  $\sim$ pages of memory are added to the size of the resident base.
- A pool of pages is preallocated by PWS during initialization,  $\mathbf{a}$ The number of preallocated pages is T/11+2, where T is the terminal logon limit.
	- Memory is dynamically allocated and deallocated by each terminal as functions are performed. Requests are satisfied from the preallocated pool of pages until it is exhausted, then additional pages are requested from HFE, The amount of memory actually used by each terminal (not including waste) will fall somewhere in the following range:

- completely idle: 0 pages<br>- not in edit or view state, optimistic average: 1/8 page - not in edit or view state, pessimistic average: 1/4 page<br>- view state: 5/8 page - edit state, optimistic average: 3/4 page - edit state, pessimistic average: 7/8 page - max (copy involving an !DOS format file}: 1-1/4 pages

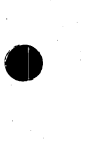

•

•

•

•

 $\bullet$ 

#### FORMATTED DUMP PRINTING UTILITY

The PWS formatted dump program is an IDOS utility which prints an interpretive dump of PWS using the save file generated by LOADER during the PWS generation and the DUMP47 file written by MFE after a system crash.

The formatted dump program is called ABDFDH. It has several options, which are described following:

- /A. Print only the analysis portion of the dump (omit the ram dump).
- /R. Print only the ram portion of the dump (omit the analysis).
- /H: Print the load map. It' this option is absent then a full load map will be printed, otherwise ... /M=NAME will print the load map sorted by symbol name.<br>/M=VALUE will print the load map sorted by symbol value. /M Without anything following will omit the load map.
- /L=addr The low memory address or starting symbol at which to start printing memory.
- /H=addr The high memory address or ending symbol at which to finish printing memory.
- Note: A symbol is any symbol that appears in the load map and is not in any of the hyperspace segments.
- /S, Dump the hyperspace segments in memory.
- $T =$  The screen number to dump or 'ALL' to dump all screens signed on to PWS. If a screen is not signed on to PWS it will not be printed even if it was explicitly specified by this option.
- *IN=* The name of the PWS job running under MFE to be dumped.
- $/W =$  The window of the PWS job running under MFE to be dumped.
- $/I =$  file The name of the MFE memory dump file (DUMP47).
- /B=file The name of the relocatable save file generated by LOADER.

#### The defaults are:

Print the load map sorted both ways. Print the analysis, Print the memory dump. Low memory address to print is the symbol PWSBOT (/L=PWSBOT). High memory address to print is 077777 (/H=077777). Do not print the hyperspaces. Do not print any screens. Dump using the last active window. The input dump file name is DUMP47. The relocatable save file name is RBDBAS.

Recommended JCL to print the most useful information is as follows:

// ABDFDM  $/S$ , T=ALL.<br>/W=xx.  $/W=xx$ . Where  $xx =$  the current window during the crash.

To take a manual dump:

•

•

 $\bullet$ 

•

•

•

- A. Place tbe CPU in MANUAL mode.
- 
- B. Enter 071100001 (BRM\* 01) into the console keys.<br>C. Press the RESET, STEP, and LOAD switces in this order,<br>D. Clear HALT ( MANUAL mode to AUTO mode).
- 
- E. Clear HALT again when machine halts.

The dump has been written to disc (NOTE: If X3 is not = zero the dump may bave failed.)

#### PRINTING AN HFE DUMP:

The processor MFEDMP prints a formatted dump of the MFE and/or the application programs. programs. The contract of the contract of the contract of the contract of the contract of the contract of the contract of the contract of the contract of the contract of the contract of the contract of the contract of the

HFEDHP is executed as follows.

1. Sign on to MFE as the SYSTEM CONSOLE OPERATOR. 2. Enter START HFEDHP or // MFEDHP into HFE SYSTEM CONSOLE SYSIN. ( yau may wish to create a control file that has the MFEDMP option JCL that can be called at run time)

3, The MFEDMP options are:

// HFEDMP

/RAH OR /ANALYSIS. If specified this will cause either the formatted section or the octal ram dump to print. If omitted both sections will print.

/INPUT = FILENAME @ DRIVE. If omitted defaults to "DUMP47 @ 0"

 $/$ WINDOW = WWW.  $Optional$ . Defaults to run time window.

/PHYSICAL. Optional. Print ram in physical page order not logical by window order.

END OF JCL

Optional. Low boundry. Optional. High boundry. Optional. Sets window to "JOBNAHE" primary window.

/LOW• LL. (PAGE HO.)  $/HIGH = HH.$  (PAGE NO.)

/NAME • JOBNAHE.

*II*
PWS MEMORY LOAD LAYOUT

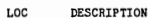

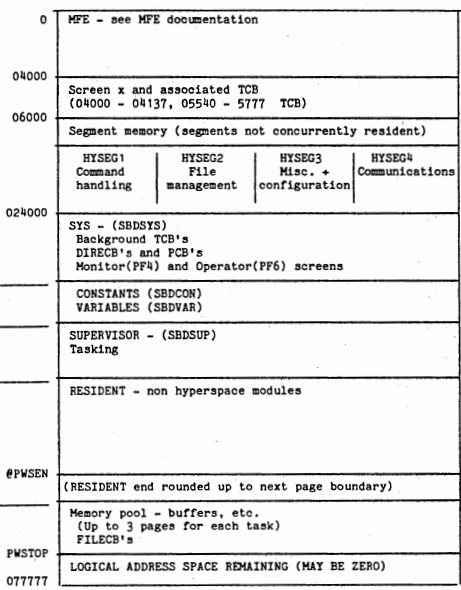

Note: Starting addresses after SYS vary according to configuration.

# • TASK CONTROL BLOCK FORMAT DESCRIPTION

•

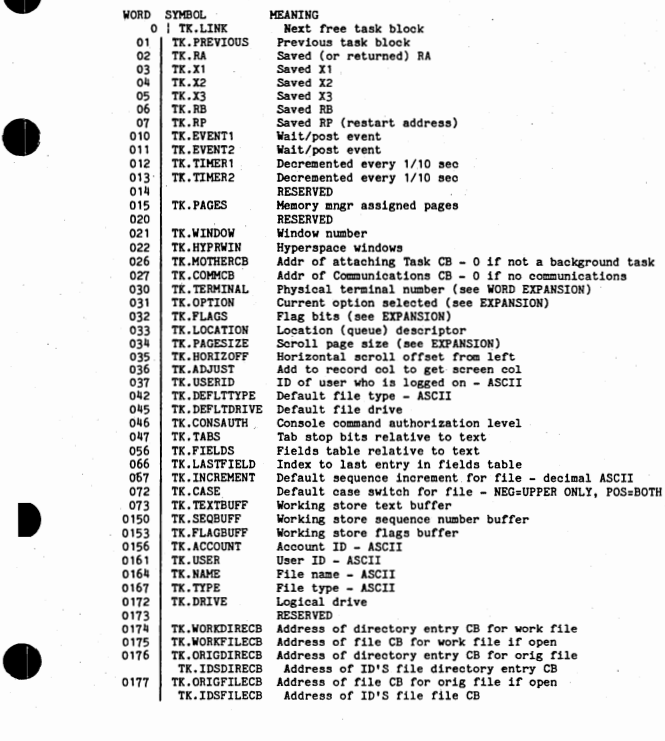

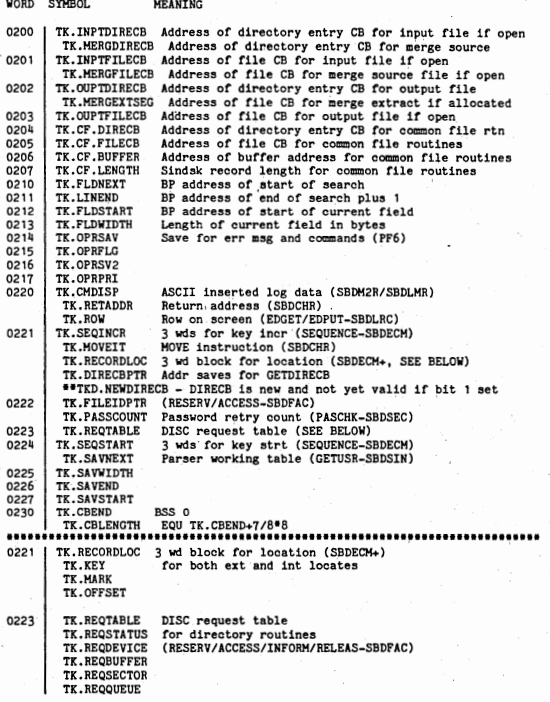

#### WORD EXPANSlON(S)

•

•

•

•

•

•

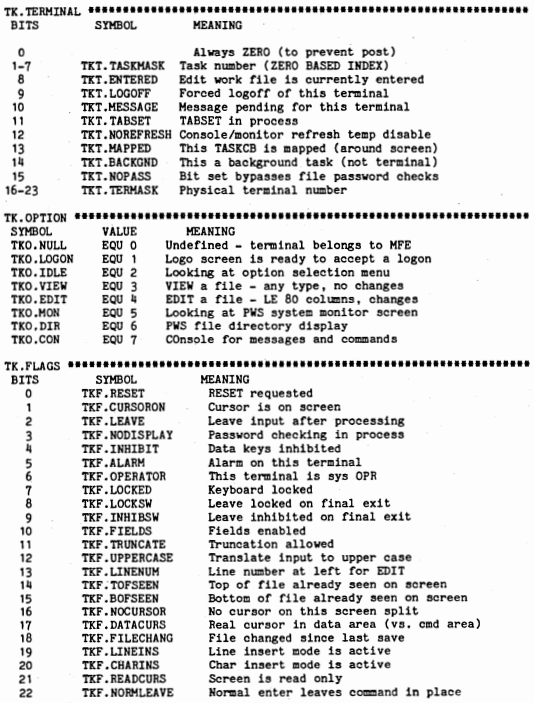

TK.PAGESIZE ••••••••••••••••••••••••••••••••••••••••••••••••••••••••••••••• SYMBOL VALUE MEANING TKP, FULL EQU -1 Calculate data lines - 1 TKP, HALF EQU -2 Calculate data lines / 2

#### TK , CORSA UTH • ••••• • • •• • •• ••••••••••••••••••• •••• ••••••••••••••• ■ •••••••• • • • SYMBOL VALUE MEANING

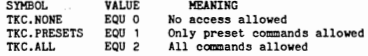

#### TK • TEHPKARKS ••••• ••••••• ••••••• •• 1 ••••••••••••••••••••• • •••• •••••• •••••••••

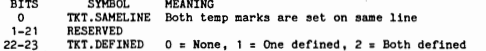

# TIC.DIRECTION ••••••••••••••••••••••••••••••••••••••!1•••••••••••••• 11111••

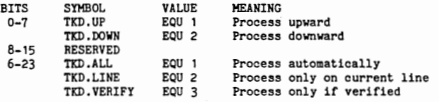

(The following words are valid for terminals only)

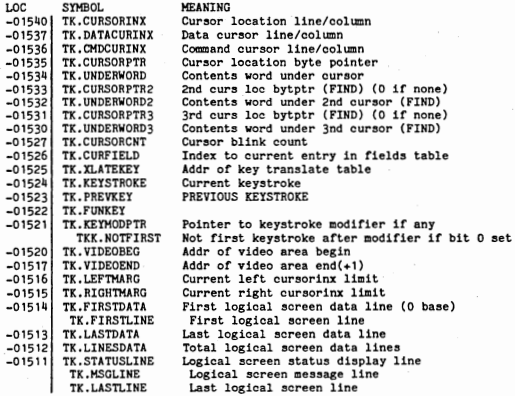

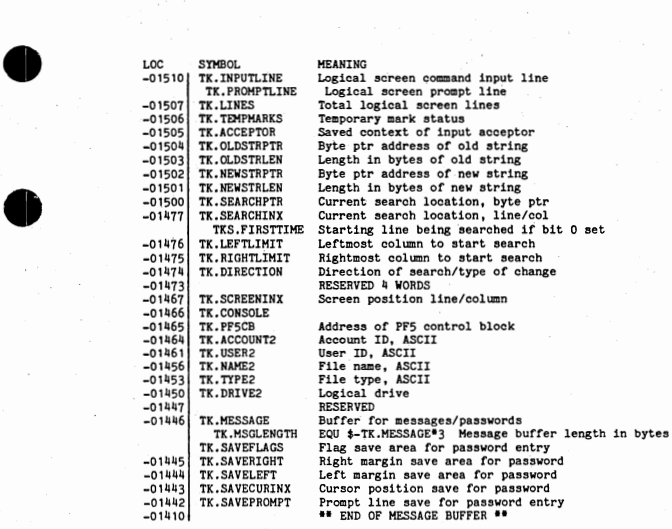

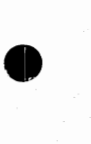

•

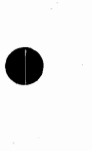

 $\bullet$ 

### FILE CONTROL BLOCK FORMAT DESCRIPTION

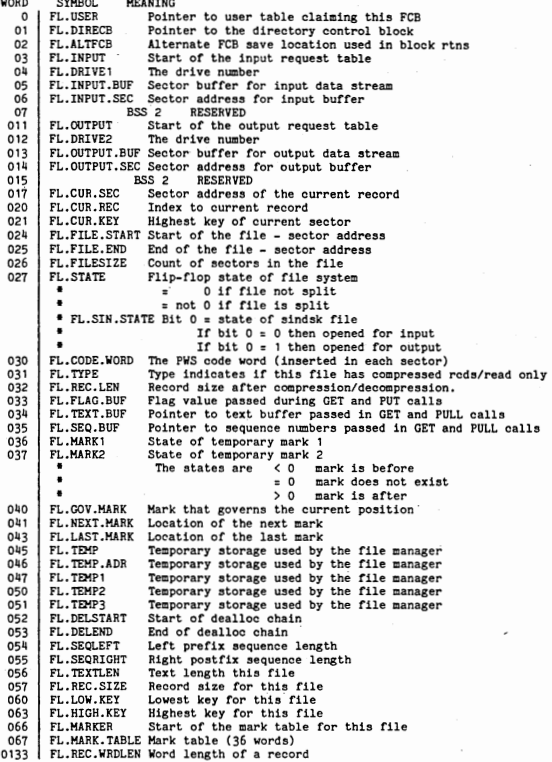

• •

•

•

0134 | FL.MARKADR Start of mark table for this FILECB<br>0135 | FL.LOCTEMP1 LOCATE - temporary location for key ..LOCTEMP1 LOCATE - temporary location for keys<br>FL.COPYTEMP CPYPSN - temp flag location CPYPSN - temp flag location FL. TEMPHRKSEC SETHRK - sector address to mark<br>FL. SCO GETREC PUTREC - SCR pair 0136 FL.SCO GETREC PUTREC - SCR pair<br>FL.TEMPMRKREC SETMRK - Record to mark 0137 FL.TEMPMARK SETMRK - temporary storage 0140 FL.LCO GETREC PUTREC - LCR pair<br>FL.LOCTEMP2 LOCATE - temporary location ..LOCTEMP2 LOCATE - temporary location for keys<br>FL.TEMPMARK2 SETMRK - temporary storage 0141 FL. TEMPNEWMRK SETMRK - temporary storage PL.SCR GETREC PUTREC - SCR instruction FL.CLRTEMP CLRMRK - temporary storage<br>0143 FL.LCR GETREC PUTREC - LCR instruction FL.LOCTEMP3 LOCATE - temporary location for keys<br>FL.SKPTEMP SKPREC - temporary storage\* FL.SKPTEMP SKPREC - temporary storage\*<br>FL.MBYTES GETREC PUTREC - num of rema 0144 FL.MBYTES GETREC PUTREC - num of remaining bytes<br>0145 FL.SAVEREGA GETREC - rec size on entry 0145 FL,SAVEREGA GETREC - rec size on entry<br>0146 FL.NXTSCT GETREC - next sector 0146 FL.NXTSCT GETREC - next sector<br>0147 FL.CURSCT GETREC - current sec 0147 FL.CURSCT GETREC - current sec addr<br>0150 FL.REMONT GETREC PUTREC - remaining 0150 FL.REMCNT GETREC PUTREC - remaining buf size<br>0151 FL.FIRSTSEC PUTREC - first sector address 0151 FL.FIRSTSEC PUTREC - first sector address<br>0152 FL.LIMIT GETREC - limiting factor 0152 FL.LIMIT GETREC - limiting factor<br>0153 FL.LASTSEC PUTREC - last sec addr 0153 FL.LASTSEC PUTREC - last sec addr<br>0154 FL.DUPCHR PUTREC - dup char 0154 FL.DUPCHR PUTREC - dup char<br>0155 FL.LASTCHAR PUTREC - last cha 0155 FL.LASTCHAR PUTREC - last char stored<br>0156 FL.TEMPREO SETMRK - disk request block 0164 FL.MRKSEC Pointer to the sector data<br>0165 FL.MRKREC Pointer to the record data 0165 FL.MRKREC Pointer to the record data<br>0166 FL.TEMP1SEC Block routines - temp1 sec 0166 FL. TEMP1SEC Block routines - temp1 sector addr<br>0167 FL. TEMP1REC Block routines - temp1 rec offset 0167 FL. TEMP1REC Block routines - temp1 rec offset<br>0170 FL. TEMP2SEC Block routines - temp2 sector add 0170 FL.TEMP2SEC Block routines - temp2 sector addr<br>0171 FL.TEMP2REC Block routines - temp2 rec offset 0171 | FL. TEMP2REC Block routines - temp2 rec offset<br>0172 | FL. FIRSTMARK Block routines - first temp mark 0172 | FL.FIRSTMARK Block routines - first temp mark<br>0173 | FL.LASTMARK Block routines - last temp mark 0173 FL.LASTMARK Block routines - last temp mark<br>0174 FL.COUNT COPY routines down counter 0174 FL.COUNT COPY routines down counter<br>0175 FL.COUNTLOC Location for counter displ Location for counter display

FILE TYPE CONTROL BLOCK FORMAT DESCRIPTION

#### **WORD**  SYMBOL.

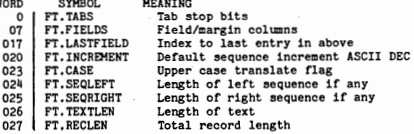

### DIRECTORY CONTROL BLOCK FORMAT DESCRIPTION

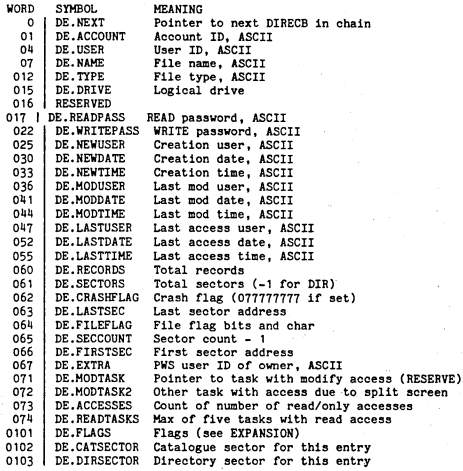

#### DE.FLAGS

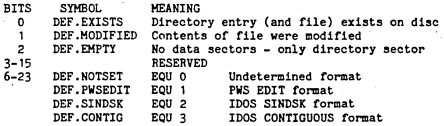

#### CCBTAB -- Communications Control Block Table

One CCBTAB entry per configured Communications PORT. Inaoti ve PORTS have zero COHHCB addresses. Active PORTS contain ·the COHMCB address for the line.

COMMCB -- Communications Control Block

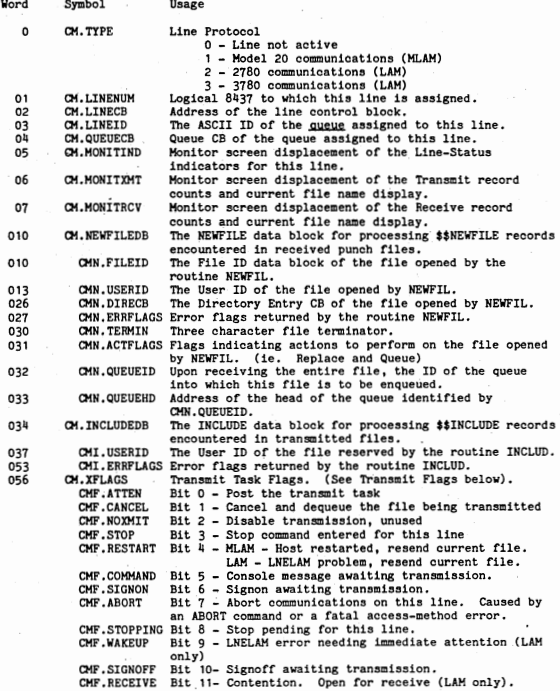

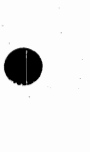

 $\bullet$ 

I

 $\bullet$ 

I

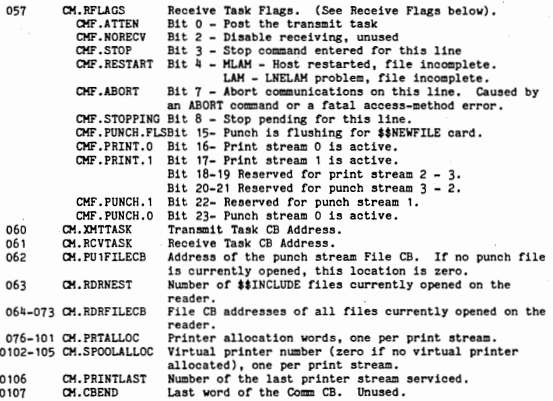

I

# MLINCB - Ml.AM Line Control Block

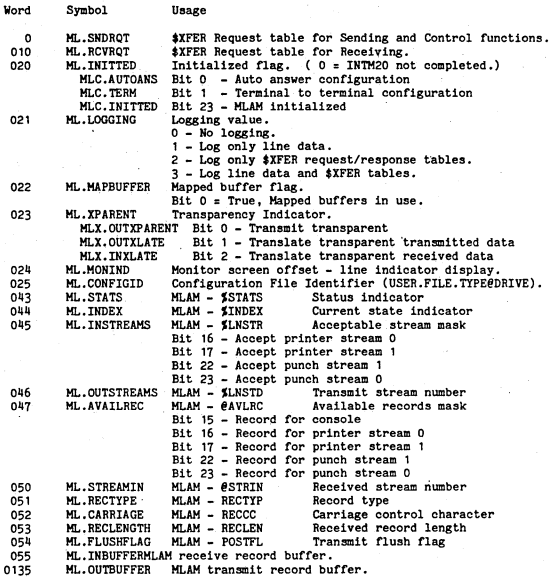

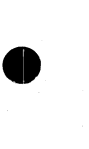

•

•

•

•

 $\bullet$ 

LINECB -- LAM Line Control Block

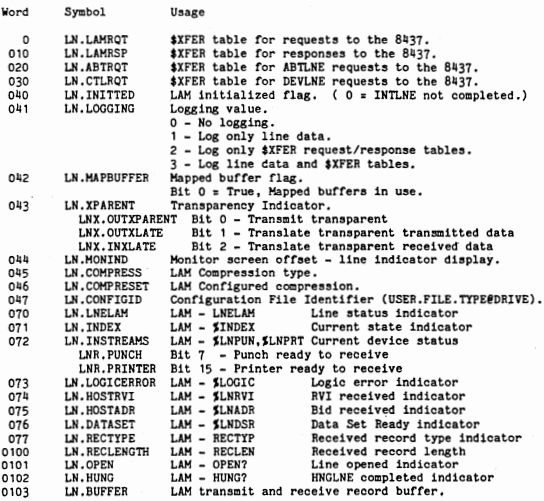

PRNTCB -- Printer Control Blook

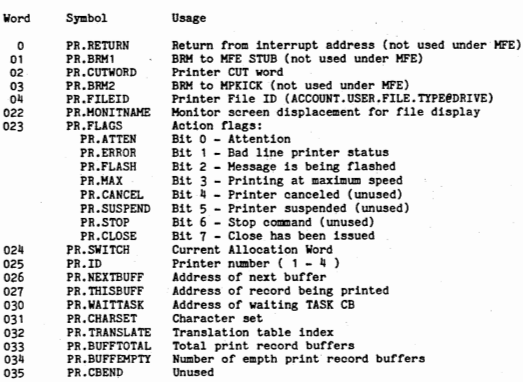

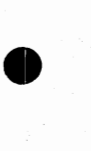

•

•

•

•

•

CARDCB -- Card Reader Control Block

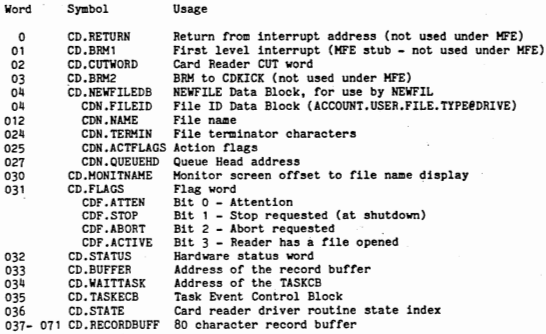

#### SPOLCB -- Virtual Printer Control Block

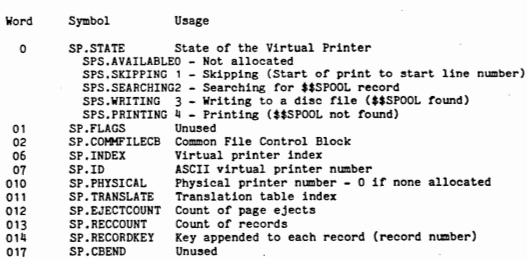

#### DIRECTORY SECTOR FORMAT DESCRIPTION

•

•

•

I

•

I

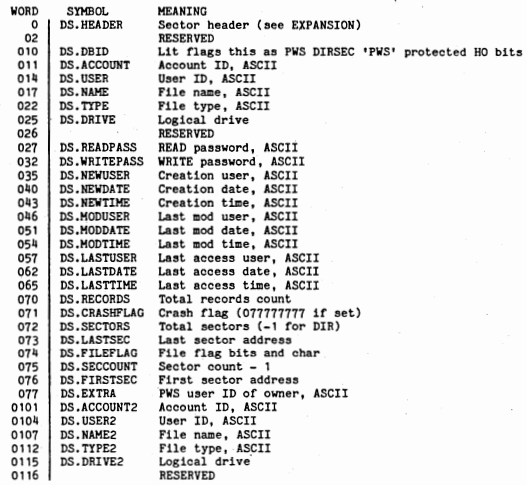

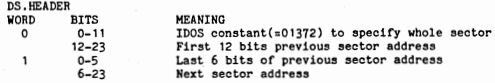

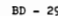

### HEADER SECTOR FORMAT DESCRIPTION

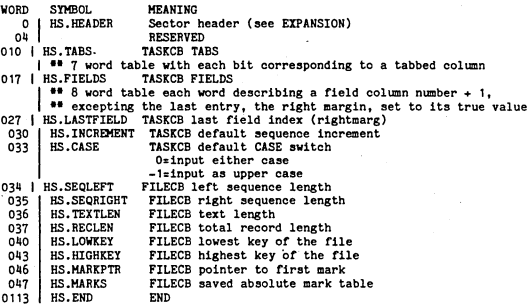

SECTOR HEADER WORD BITS MEANING

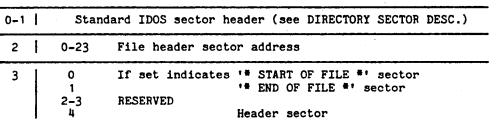

#### • DATA SECTOR FORMAT DESCRIPTION

•

•

•

•

•

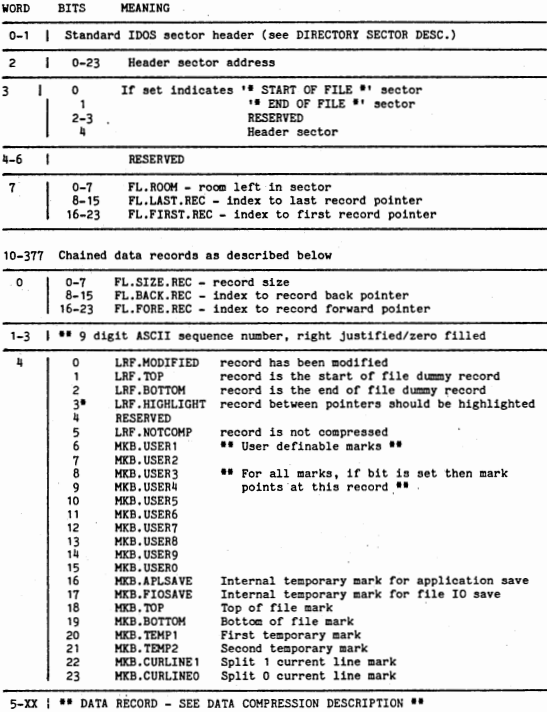

•Used only in memory - not stored on disk

#### FORMAT OF PWS CHAINED FILE

LAST SEC | FIRST SEC | IDOS DIRECTORY ENTRY

PWS CHAINED FILE

"DIRECTORY SECTOR"

"HEADER SECTOR"

**NAM** START OF FILE **HOM** 

"DATA SECTOR"

**1tH** END OF FILE Ht1

PWS files are chained with the standard IDOS chained file structure with internal enhancements defined in the file itself, See the descriptions of the Directory, Header, and Data sector formats,

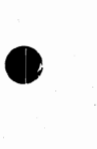

•

•

•

•

#### • PWS DATA SECTOR FORMAT

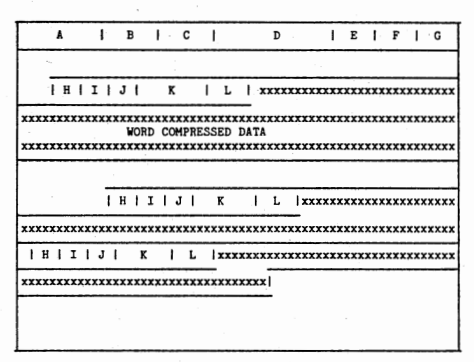

Where:  $A = Standard IDOS$  chained sector header

- $B = PWS$  file header sector address
- C = Sector flags
- D = Reserved words in header
- E = Room left in sector
- $F =$  Last sector offset
- G = First sector offset<br>H = Record size
- 
- $I = Back record pointer$
- J = Forward record pointer
- K = 9 digit ASCII sequence number
- $L =$  Record flags
- $x =$  Word compressed data

For more detailed descriptions see the DATA SECTOR DESCRIPTION. Each data sector is comprised of chained data records linked with forward and backward pointers, defining word offsets from the beginning of the sector.<br>valid word offsets range from 010 - 0372, allowing for the 8 data sector header<br>words and a 5 word record header for each record.

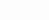

#### COMPONENT LIST

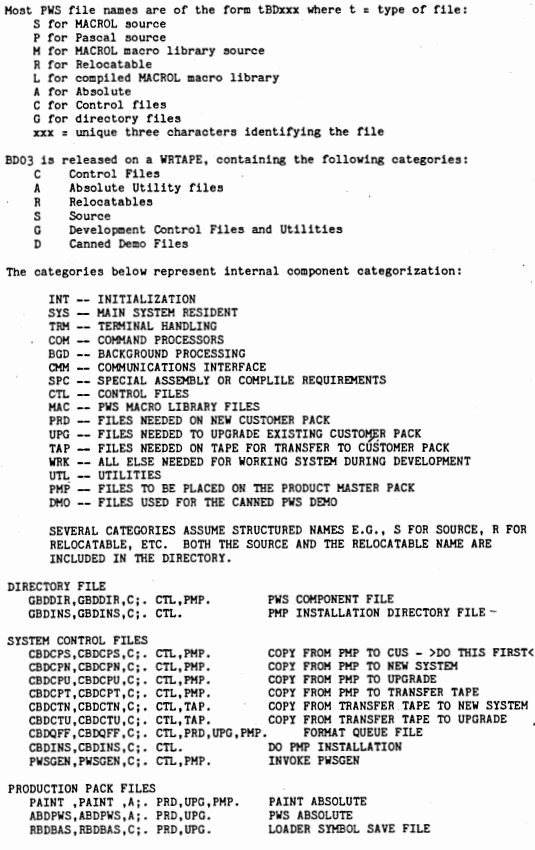

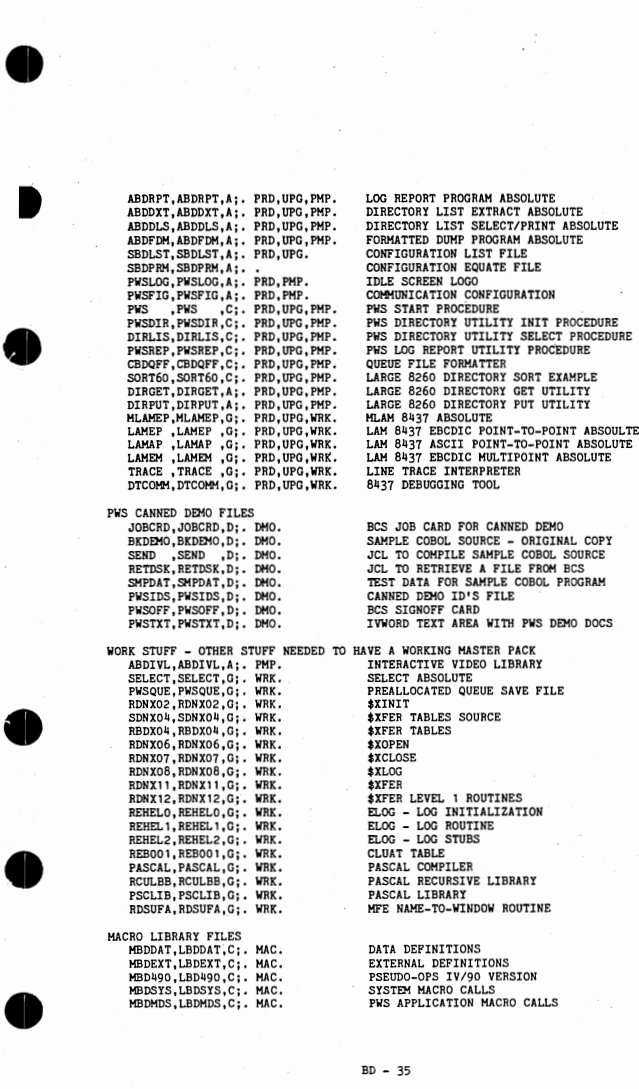

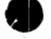

I

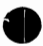

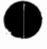

RESIDENT SYSTEM FILES.<br>SBD201,RBD201,S;. CMM. SBD202, RBD202, S;. CMM.<br>SBD203, RBD203, S;. CMM. SBD204,RBD204,S;. CHM. SBD301, RBD301, S;. CMM. SBD303,RBD303,S;. CMH. SBD304, RBD304, S;. CMM. SBD305,RBD305,S;. CMH. SBDAPL,RBDAPL,S;. SYS. SBDBKG, RBDBKG, S;. BGD. SBDCAT,RBDCAT,S;. SYS. SBDCCD,RBDCCD,Sj. BGD. SBDCF3,RBDCF3,S;. SPC,PHP. SBDCFL, RBDCFL, S;. SYS. SBDCHG,RBDCHO,S;. SYS. SBDCHR,RBDCHR,S;. TRM. SBDCMC, RBDCMC, S; . SPC, PMP. SBDCML, RBDCML, S; • CHM. SBDCMR,RBDCHR,S;. CMH. SBDCHS,RBDCHS,S;. CHM. SBDCON,RBDCON,S;. SYS,PHP. SBDCRD, RBDCRD, S;. BGD. SBDCRS,RBDCRS,S;. TRM. SBDCST,RBDCST,S;. TRM. SBDDSC, RBDDSC, S; • SYS. SBDECM, RBDECM.S: . TRM. SBDEDT, RBDEDT, S;. TRM. SBDEFA,RBDEFA,S;. SYS. SBDEHK,RBDEHK,S;. TRH. SBDESL,RBDESL,S;. TRH. SBDFA2, RBDFA2, S;. SYS. SBDFAC,RBDFAC,S;. SYS. SBDFCL,RBDFCL,S;. SYS, SBDFKY, RBDFKY, S;, TRM.<br>SBDFL1, RBDFL1, S;, SYS. SBDFL2, RBDFL2, S;, SYS. SBDFL3,RBDFL3,S;, SYS, SBDFL4,RBDFL4,S;, SYS, SBDFL5,RBDFL5,S;. SYS. SBDFL6,RBDFL6,S;. SYS. SBDFL7, RBDFL7, S;, SYS. SBDFL8,RBDFL8,S;, SYS. SBDFL9,RBDFL9,S;. SYS. SBDFLA, RBDFLA, S;, SYS.<br>SBDFLB, RBDFLB, S;, SYS. SBDFLC, RBDFLC, S;. SYS. SBDFLD,RBDFLD,S;. SYS.<br>SBDFND,RBDFND,S;. SYS. SBDFTP, RBDFTP, S;. SYS, PMP. SBDHSG,RBDHSG,S;. SYS. SBDIDR, RBDIDR, S; . INT. SBDIL6,RBDIL6,S;. SYS. SBDINT,RBDINT,S;. SYS. SBDINZ, RBDINZ,S;. INT. SBDIZT,RBDIZT,5;. SPC,PHP. SBDKEY,RBDKEY,S;. TRM. SBDL37,RBDL37,S;. CHM,PMP.<br>SBDLMI,RBDLMI,S;. CHM. SBDLMR, RBDLMR, S; . CMM. SBDLHT,RBDLHT,S;. CHM. SBDLNS, RBDLNS, S;. TRM. SBDLOG,RBDLOG,S;, BGD.

LAM LAM LAM<br>LAM MT.AM **HI.AM**  HI.AM **HI.AM**  HLAM HFE APL ROUTINES BACKGROUND MISCELLANEOUS TASK DIRECTORY CATALOG<br>CONTROL CARDS CONTROL CARDS SEGMENT THREE OPTIONAL CONFIGURATION COMMON FILE SYSTEM EDITOR CHANGE COMMAND FUNCTION KEYS - CHAR INSERT/DELETE COMMUNICATION CONFIGURATION FILE COHHUNICATIOHS LOG ROUTINES - SEGMENT COHHUNICATIONS LOG ROUTINES - ROOT COMMUNICATIONS SHARED ROUTINES SYSTEM CONSTANTS FUNCTION KEYS - CURSOR MOVEMENT CURSOR LOCATION SETTING DISK HANDLING EDITOR COMMANDS FUNCTION KEYS - FIELD/LINE/BLOCK EDIT EDIT FILE ACCESS FUNCTION KEYS - SET/LOCATE REF MARKS EDIT SCROLLING FILE ACCESS LOWER LEVEL ROUTINES FILE ACCESS SHARED/EXCLUSIVE FILE ACCESS COMMON FOR BACKGROUND FUNCTION KEY DISPATCHER FILE MANAGEMENT - SPLIT AND RELINK FILE MANAGEMENT - GET AND PUT ROUTINES FILE MANAGEMENT - OPEN/CLOSE ROUTINES FILE MANAGEMENT - SERVICE SUBROUTINES FILE MANAGEMENT - EDIT OPEN/CLOSE FILE MANAGEMENT - MARKS FILE MANAGEMENT - LOCATE FILE MANAGEMENT - SKIP RECORDS FILE MANAGEMENT - RESEQUENCE FILE MANAGEMENT - SINDSK INTERFACE<br>FILE MANAGEMENT - COPY SUBROUTINES FILE MANAGEMENT - EXTRACT DEL INS SEG FILE MANAGEMENT -<br>FIND FOR EDITOR FILE TYPE DEFINITIONS HYPERSPACE DEFINITION DIRECTORY CATALOG INIT LEVEL 6 INTERRUPT HANDLING INTERRUPT HANDLING<br>SYSTEM INITIALIZATION OPERATOR SCREEN TABLES KEYBOARD TRANSLATION TABLE 8437 LOADER LAH INITIALIZATION LAH RECEIVE ROUTINES LAH TRANSMIT ROUTINES SCREEN LINE HANDLING SUBROUTINES EVENT LOGGING

•

I

I

**•** 

 $\bullet$ 

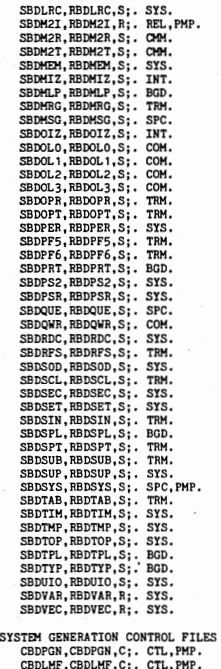

DEVELOPMENT CONTROL FILES CBDASM, CBDASM, G; . CTL. CBDBLD,CBDBLD,G;. CTL. CBDFS1, CBDFS1, G; CTL.

#### LOGICAL RECORD ACCESS GET/PUT PWS

**MLAM RECEIVE TASK** HI.AM TRANSMIT TASK MEMORY MANAGEMENT MEMORY MANAGEMENT INITIALIZATION HUL TIPLE PRINTER DRIVER EDITOR MERGE COMMAND ERROR MESSAGES OPERATOR SCREEN !NIT QUEUE OPERATOR COMMANDS OPERATOR SYSTEM COMMANDS OPERATOR DEVICE COMMANDS OPERATOR PRINT ALLOC COMMANDS OPERATOR COMMANDS FUNCTION KEYS - OPTION SWITCHING INTERNAL PERFORMANCE MONITOR DIRECTORY LIST CONSOLE VIEWING PRINTER STRING PARSING AND LOOKUP CONTINUED STRING PARSING AND LOOKUP QUEUE/DEQUEUE QUEUE WRITE TO DISC FILE RENAME/DELETE/COPY CONSOLE/MONITOR SCREEN REFRESH SCREEN ZERO DISPLAY FUNCTION KEYS - DATA SCROLLING FILE SECURITY CHECKS EDITOR SET STUFF SIGN ON/OFF VIRTUAL PRINTER SPOOLING FUNCTION KEYS - SCREEN SPLITTING TERMINAL SUBROUTINES **SUPERVISOR** OPTIONAL SYSTEM TAB KEY TIMER ROUTINES TIMELY ROUTINES END OF LOAD MODULE 8121 IDOS/MFE SUBSTITUTES 8121 DRIVER USER INTERFACE SUBROUTINES OVERLAY STUFF HYPERSPACE VECTOR TABLE

PWSGEN PROGRAM LOAD MFE VERSION

ASSEMBLE ALL OF PWS BUILD ALL PWS ABSOLUTES AND RELOCS MICROFICHE BUILD - GENERATE SPOOL FILES

CBDFS2,CBDFS2,G;. CTL. CBDHAC,CBDMAC,G;, CTL, CBDMUT,CBDHUT,G;, CTL, CBDQLD,CBDQLD,G;, CTL, CBDSEQ,CBDSEQ,G;, CTL, CBOOPC,CBDSPC,G;, CTL. CBDTAP,CBDTAP,G;. CTL, CBDXRF, CBDXRF, G; , CTL, UTILITY PROGRAMS MICROFICHE BUILD - CREATE TAPES COMPILE ALL MACRO LIBRARIES LOAD UTILITIES QUICK RELOAD SAHE CONFIG OF MFE VERSION RESEQUENCE ALL SOURCE MODULES ASSEMBLE / COMPILE SPECIAL MODULES MAKE MASTER DISTRIBUTION TAPE LOAD AND GENERATE CROSS REFERENCE SBDCAL, RBDCAL, S;, UTL, HFE TIME SUBROUTINE FOR COBOL<br>SBDDGT.RBDDGT.S:, UTL, DIRGET UTILITY SBDDGT, RBDDGT, S;, UTL.<br>SBDDLS, RBDDLS, S;, SPC. DIRECTORY LIST UTILITY (COBOL)<br>DIRPUT UTILITY SBDDPT, RBDDPT, S;. UTL.<br>SBDDXT, RBDDXT, S:. UTL, DIRECTORY EXTRACT UTILITY SBDDXT, RBDDXT, S; . UTL.<br>SBDFD1, RBDFD1, S; . UTL. FORMATED DUMP - SAVE FILE ACCESS<br>FORMATED DUMP - DUMP PRINT SBDFD2, RBDFD2, S;. UTL.<br>SBDFD3, RBDFD3, S;. UTL. SBDFD3,RBDFD3,S;, UTL.<br>SBDFD3,RBDFD3,S;, UTL. FORMATED DUMP - DUMP FILE INTERFACE<br>SBDFD4,RBDFD4,S;, UTL. FORMATED DUMP - DUMP FILE ACCESS SBDFD4,RBDFD4,S;, UTL.<br>SBDFD5,RBDFD5,S;, UTL. FORMATED DUMP - CONTROL BLOCK DEFINE<br>SBDFD5,RBDFD5,S;, UTL. FORMATED DUMP - CONTROL BLOCK DEFINE SBDFD5,RBDFD5,S;, UTL. FORMATED DUMP - SINGLE RAM WORD DEFINE<br>SBDFDA,RBDFDA,S;, SPC. FORMATED DUMP - MAIN PROGRAM (PASCAL) SBDFDA,RBDFDA,S;. SPC. FORMATED DUMP - MAIN PROGRAM (PASCAL)<br>SBDFDB,RBDFDB,S;. SPC. FORMATED DUMP - PROCEDURES (PASCAL) SBDFDB,RBDFDB,S;. SPC. FORMATED DUMP - PROCEDURES (PASCAL)<br>SBDFDC,RBDFDC,S;. SPC. FORMATED DUMP - PROCEDURES (PASCAL) SBDIVL,RBDIVL,S;. UTL. IVL INTERPRETER FOR PWSGEN<br>SBDMAN.RBDMAN.S:. UTL. PAINT UTILITY SBDMAN,RBDMAN,S;, UTL.<br>SBDRPT.RBDRPT.S:, SPC. STATISTICS PROGRAM (COBOL) SBDRPT, RBDRPT, S; . SPC. END OF PWS DIRECTORY

#### **BESERVED WORDS**

SINIAX SUMMARY<br> **RESERVED MORDS**<br>
The following is a list of reserved words:<br>
ACCEPT COMMA EGI The following **is** a list of reserved words:

**AT DE** 

ACCEPT COMMA EGI INDEX<br>ACCESS COMMUNICATION ELSE INDEX ACCESS COMMUNICATION ELSE INDEX-SET + ACTUAL + COMP EHI INDEXED ADD COHPUTA TIONAL ENABLE INDICATE **-INDEXALUAT COMPUTE THE READ TRANSPORT OF A SAMPLE ADVICE THE PRODUCE INITIAL<br>-INITIAL AFTER CONFIGURATION END-OF-PAGE INITIAL<br>-INITIAL ALLIN - CONTAINS ENTER INFUT THE TALL ALLIN<br>-INITIAL CONTAINS PUTTBOUGHT INDUIT OF A** AFTER CONFIGURATION END-OF-PAGE INITIATE ALARM + CONTAINS ENTER INPUT ALL CONTROL ENVIRONMENT INPUT-OUTPUT ALPHABETIC CONTROLS EOP<br>ALSO COPY EQUAL ALSO COPY EQUAL INSTALLATION ALTER CORR ERROR INTO ALTERNATE CORRESPONDING ERROR-ITEM + INVALID<br>AND COUNT ERROR-ITEM-1 + IS **AND** COUNT ERR0R-ITEH-1 . IS APOSTROPHE + CURRENCY ERROR-ITEM-2 +<br>APPLY + CURRENCY ERROR-ITEM-3 + ALTERNATE CONNEXISTER CONTRESSES (2009)<br>
AND COUNT COUNT ERROR-ITEM-1 + IS<br>
APPLY + CURRENCY ERROR-ITEM-2 +<br>
APPLY + CURRENCY ERROR-ITEM-2 +<br>
APPLY + DATE ESI<br>
AREA DATE EVERY EXCEPTION KEY<br>
AREA DATE-COMPILED EXCEPTION KE **ARE** DATA ESI JUSTIFIED AREA DATE EVERY AREAS DATE-COMPILED EXCEPTION KEY ASCENDING DATE-WRITTEN EXIT KEY-IN + ASSIGN **DAY** EXTEND KEYBOARD + AUDIBLE + DEBUG-CONTENTS FD LABEL **DEBUG-ITEM FILE DEBUG-ITEM FILE LAST**<br>DEBUG-LINE FILE-CONTROL LEADING BATCH + DEBUG-NAME FILLER LEFT BEFORE DEBUG-SUB-1 FINAL LENGTH BEGINNING + DEBUG-SUB-2 FIRST LESS BLANK DEBUG-SUB-3 FOOTING LIMIT<br>BLOCK DEBUGGING FOR LIMITS BLOCK DEBUGGING FOR LIMITS<br>BOTTOM DECIMAL-POINT FROM LINAGE BOTTOM DECIMAL-POINT<br>BY DECLARATIVES DELETE GENERATE<br>DELIMITED GIVING CALL CALL DELIMITED GIVING LINE-COUNTER<br>CANCEL DELIMITER GO LINES CANCEL DELIMITER GO LINES CD DEPENDING GREATER LINKAGE<br>CF DESCENDING GROUP LOCK CH DESTINATION DESTINATION LOW-VALUE CHARACTER DETAIL HEADING LOW-VALUES<br>CHARACTERS DISABLE HIGH-VALUE LOW-VALUES CHARACTERS DISABLE HIGH-VALUE<br>CLOCK-UNITS DISPLAY HIGH-VALUE CLOCK-UNITS DISPLAY HIGH-VALUES MEMORY<br>CLOSE DIVIDE HERGE CLOSE DIVIDE MERGE COBOL DIVISION I-O HESSAGE CLOCK-UNITS DISPLAY HIGH-VALUES MERG<br>
CLOSE DIVISION<br>
CODE DIVISION I-0<br>
CODE DIVISION I-0<br>
CODE DIVISION I-0-CONTROL MERS<br>
CODE-SET DOWNLY<br>
COLLATING DYNAMIC IF<br>
COLUMN COLUMN<br>
COLUMN<br>
COLUMN<br>
COLUMN CODE-SET DUPLICATES IDENTIFICATION MODULES<br>COLLATING DYNAMIC TE TRING MOVE COLLATING DYNAMIC **IP** MOVE

FILE-CONTROL LEAD<br>FILLER LEFT COLUMN IN MULTIPLE

**BY BY A LETTER SERVICE SERVICE SERVICE SERVICE AND LINAGE-COUNTER**<br>DELETE TRIAGE CONTERATE SERVICE LINE

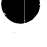

•

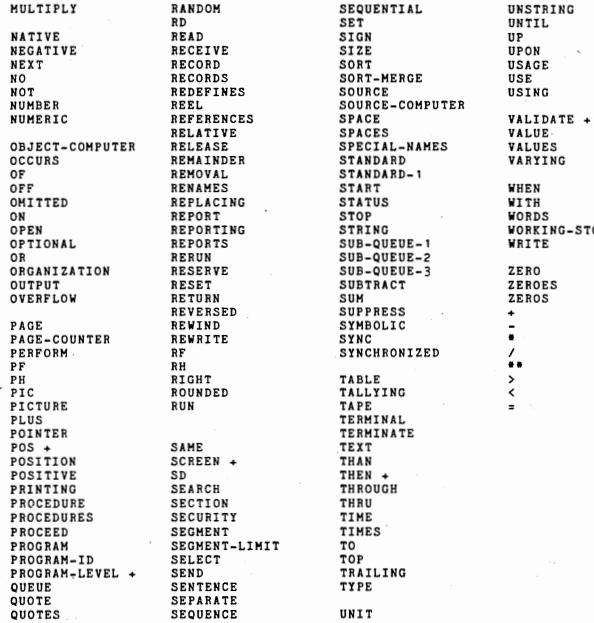

+ Four-Phase Extension

RD SET UNTIL NO RECORDS SORT-MERGE USE<br>
SOURCE USING SPACES<br>SPACES VALUE<br>SPECIAL-NAMES VALUES SPECIAL-NAMES VALUES<br>STANDARD VARYING STANDARD-1<br>START SUB-QUEUE-1 SUB-QUEUE-2 SUB-QUEUE-3 ZERO<br>SUBTRACT ZEROES SUPPRESS SYMBOLIC  $SYNC$ SYNCHRONIZED / TERMINAL TERMINATE<br>TEXT THEN + THROUGH<br>THRU TRAILING<br>TYPE

STRING WORKING-STORAGE<br>
SUB-QUEUE-1 WRITE

 $BE - 2$ 

#### PICTURE CHARACTERS

- $\mathbf x$ Any character
- Alphabetic character or space A
- 9 Numeric character
- $(n)$ The preceding character is repeated n times
- Operational sign  $\overline{\mathbf{s}}$
- $\overline{P}$ Scale factor
- $\ddot{v}$ Assumed decimal point

#### EDITING CHARACTERS

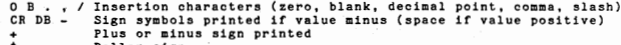

Dollar sign<br>More than one \$ + or - specifies floating<br>Numeric with leading zero suppression ៖  $\ddot{\phantom{1}}$ ż

Leading zero replaced with asterisk

#### EXTERNAL NAMES

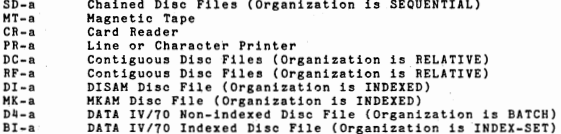

#### **NOTES:**

Syntactically valid program may be either semantically invalid or incorrect.

The various FD clauses may be in any order.

Record description clauses for a single entry may be in any order except for REDEFINES which must be first if present.

#### NOTATION:

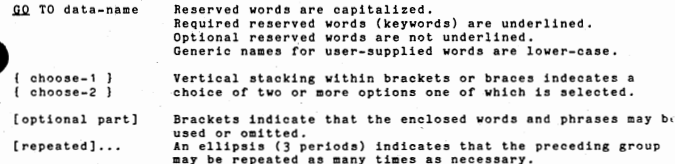

#### COBOL LANGUAGE FORMATS

#### IDENTIFICATION DIVISION Format:

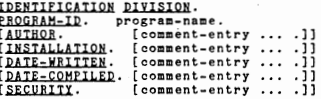

#### ENVIRONMENT DIVISION Format:

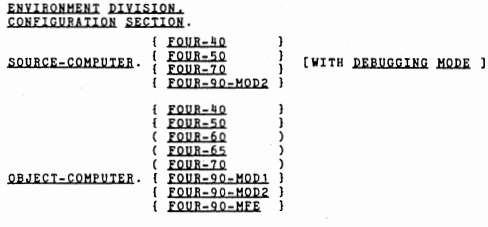

[, <u>SCREEN</u> SIZE IS lines,linesize<br>[, WITH AUDIBLE <u>ALARM</u> ]]<br>[, <u>MEMORY</u> SIZE integer <u>WORDS</u> ]<br>[, PROGRAM COLLATING <u>SEQUENCE</u> IS alphabet-name].

#### SPECIAL-NAMES.

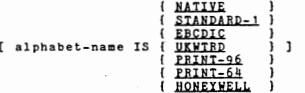

[ <u>CURRENCY</u> SIGN <u>IS</u> literal ]<br>[ <u>DECIMAL-POINT IS COMMA</u> ]<br>[ <u>QUOTE IS APOSTROPHE</u> ].

[INPUT-OUTPUT SECTION.

FILE-CONTROL. entry.<br>[I-0-CONTROL. entry.]]

#### FILE CONTROL FORMAT:

Format For SD, MT, PR, And CR Files:

[FILE-CONTROL **SELECT** file-name ASSIGN TO external-file-name ... ARRIVER IN SEQUENTIAL 1<br>
[ <u>ORGANIZATION</u> IS SEQUENTIAL ]<br>
[ ACCESS MODE IS SEQUENTIAL ]<br>
[ FILE <u>STATUS</u> IS file-status].}...]

Format For DC And RF Files:

[FILE-CONTROL. { SELECT file-name  $\{DC-a\}$ ASSIGN TO  $i$  RF-a  $i$ 

#### ORGANIZATION IS RELATIVE

[ ACCESS MODE IS { SEQUENTIAL [ RELATIVE KEY IS relative-key] } [FILE STATUS IS file-status].}...]

Format For DISAM (DI) and MKAM (MK) Files:

[FILE-CONTROL. **SELECT** file-name ASSIGN TO { DI-a }  $[MK-a]$ ORGANIZATION IS INDEXED { SEQUENTIAL }<br>[ ACCESS MODE IS { RANDOM } Ĥ. **I DYNAMIC** j RECORD KEY IS record-key [ WITH DUPLICATES ] ERALL AND IS THE SECOND AND THE RESERVANCE RESERVANCE IN THE SECOND RESERVANCE IN THE SECOND RESERVANCE IN THE SECOND RESERVANCE IN THE SECOND RESERVANCE IN THE SECOND RESERVANCE IN THE SECOND RESERVANCE IN THE SECOND RESE ((KRIELD IS )<br>
(RETTIELD ARE)<br>
(RETTIELD ARE)<br>
(INDEX-SET KEY IS index-key) [ SAME KEY AREA ]]<br>
(FILE STATUS IS Tile-status)<br>
(PIOGRAM-LEVEL IS program-level).)...)<br>
(PIOGRAM-LEVEL IS program-level).)...)

Format For DATA IV BATCH (D4) Files:

[FILE-CONTROL. -CONTROL.<br> **ASSICN TO DU-A ...**<br> **ORGANIZATION IS BATCH<br>
DRGANIZATION IS SEQUENTIAL ]<br>
BATCH KEY IS batch-status]<br>
BATCH STATUS IS batch-status]<br>
(BATCH STATUS IS batch-status]**  $file-status$   $],$  $],$  $...$ ] Format For DATA IV INDEX-SET (BI) Files: [FILE-CONTROL. llll.lil All.l.lil! T 0 ORGANIZATION IS file-name BI-a le-name<br>-a ...<br>INDEX-SEI • , • [ ACCESS MODE IS { RANDOM }

ACCESS MODE IS { <u>RANDOM</u><br> **INDEX-SET KEY** IS index-ast-key<br>
RECORD KEY IS record-key<br>
INDEX-SET STATUS IS index-ast-<br>
INDEX-SET STATUS IS file-status<br>
FILE <u>STATUS</u> IS file-status RECORD KEY IS record-key<br><u>INDEX-SET</u> STATUS IS index-set-status]<br>FILE <u>STATUS</u> IS file-status ],}...]

1-0-CONTROL Format:

r I-0-CONTROL.

I RERUN ON BE-r EVERY { END OF REEL } OF file-name-1]...

[ FILE STATUS IS

[ SAME AREA FOR file-name-2 [,file-name-3]... ]...

[ APPLY keyboard-variables TO KEYBOARD

[ WITH LENGTH ] [ INVALID KEY ] ] . ]

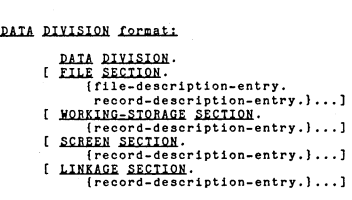

FILE DESCRIPTION FORMAT:

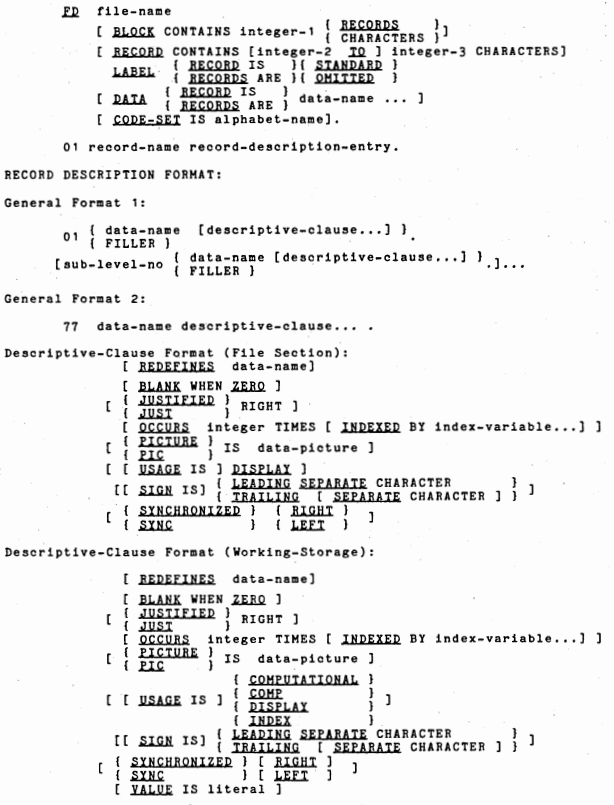

 $BE - 7$ 

Descriptive-Clause Format (Screen Section):

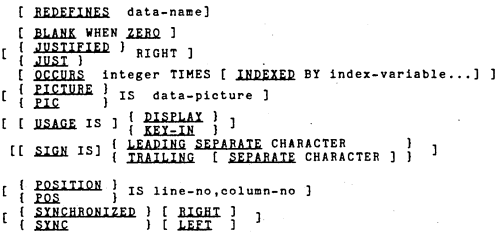

Descriptive-Clause Format (Linkage Section):

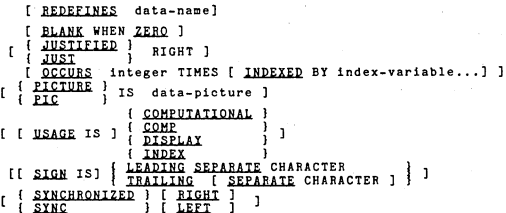

PROCEDURE DIVISION format:

PROCEDURE DIVISION [USING data-name-1 [data-name-2] ... ]. [ DECLARATIVES. [ section-name-1 SECTION. USE AFTER KEYBOARD INPUT. [paragraph-name. use-after-keyboard-procedure.]...]

[ section-name-2 SECTION.

USE FOR DEBUGGING ON {Procedure-name-1 [procedure-name-2]...}<br>}

 ${ifile_name-1...}$ 

1

ì

[paragraph-name. debugging-procedure.]...]

USE AFTER STANDARD [ EXCEPTION ] PROCEDURE ON **EXPUT** *i* output  $I - 0$ 

[paragraph-name.

error-recovery-procedure.1...1

END DECLARATIVES. ] paragraph-name. main program

PROCEDURE DIVISION STATEMENT FORMATS:

ACCEPT record-name

Format 1:

ADD { numeric-data-name-1 }[ numeric-data-name-2 ]...<br>ADD { numeric-literal-1 }[ numeric-literal-2 1... TO numeric-data-name-m [ ROUNDED ] [, ON SIZE ERROR imperative-statement ]

Format 2:

{  $numeric-data = name - 1$  } {  $numeric-data = name - 2$  } ...<br>{  $numeric = literal - 1$  } {  $numeric = literal - 2$  } ... **ADD** lc-iite: ai-<br>{ numeric-data-name-m  $\frac{1}{2}$  [ ROUNDED ] [ ON SIZE ERROR imperative-statement ]

ALTER procedure-name-1 TO [PROCEED TO ] procedure-name-2  $[$  entry-point-literal  $] \cdots]$ f parameter-name CALL "external-name" [ USING ן הפפר )<br>ו הפפר [ WITH NO REWIND ] CLOSE { file-name { NO REWIND }  $i$   $\overline{loc}$  $\overline{k}$ i DELETE file-name RECORD [ INVALID KEY imperative-statement]. { data-name **DISPLAY** {  $figurative-constant$  }...<br>{ literal }

Format 1:

{ numeric-data-name-1 } INTO numeric-data-name-2 DIVIDE { numeric-literal [ ROUNDED ] [ON SIZE ERROR imperative-statement]

Format<sub>2:</sub>

{numeric-data-name-1} INIQ {numeric-data-name-2}<br>{numeric-literal-1 } INIQ {numeric-literal-2 } DIVIDE {numeric-data-name-3} [ <u>ROUNDED</u> ] **GIVING** {numeric-edited [ON SIZE ERROR imperative-statement]

Format 3:

DIVIDE {numeric-data-name-2} BX {numeric-data-name-1}<br>[numeric-literal-2 } BX {numeric-literal-1 } GIVING { numeric-data-name-3 } [ROUNDED] [ON SIZE ERROR imperative-statement]

EXII [PROGRAM].

Format 1:

GO TO.

Format 2:

GO TO procedure-name-1 [, procedure-name-2 ...<br>DEPENDING ON integer-data-name .

 $\begin{tabular}{l|c|c|c|c|c} \texttt{if (relation1-condition,)} & \texttt{(inperature-statement-1)} \\ \texttt{if (class-condition)} & \texttt{if (REX) SENIERICE} \\ & \texttt{(ELSE)} & \texttt{(HERT SENTERICE)} \\ \end{tabular}$ 

Format 1:

ALL character-1 FOR { LEADING character-1 INSPECT data-item TALLYING count { CHARACTERS { <u>BEFORE</u> } INITIAL character-2 ]  $\mathsf{L}$ 

All character-4 }

Format 2:

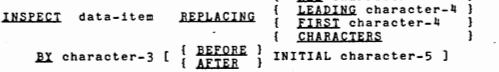

Format 3:

ALL character-1 LEADING character-1<br>CHARACTERS INSPECT data-item TALLYING count **FOR** i { <u>BEFORE</u> } INITIAL character-2 ] { ALL character-4<br>{ LEADING character-4<br>{ FIRSI character-4 REPLACING BY character-3 **E CHARACTERS** { <u>BEFORE</u> }<br>{ AFTER } INITIAL character-5 ]  $\mathbf{r}$ 

KEY-IN screen-data-name

[ AND **VALIDATE** 

[ length, type, [picture]]]

[ BEGINNING AT character-pos ]

MOVE { identifier-1 } TO identifier-2 [, identifier-3]...

Format 1:

{ numeric-data-name-1 } MULTIPLY { numeric-literal-1 } BY numeric-data-name-2 [ ROUNDED ] [ON SIZE ERROR imperative-statement]

Format 2:

MULTIPLY { numeric-data-name-1 } BY { numeric-data-name-2<br>
{ numeric-literal-1 } BY { numeric-literal-2 {numeric-data-name-3} [ ROUNDED ]<br>{numeric-edited } [ ROUNDED ] GIVING [ON SIZE ERROR imperative-statement]

OPEN ( INPUT )  $file$ -name[file-name-2]...}...

PERFORM procedure-name-1 [ { THRU } procedure-name-2 ] [ { integer-data-item } IIMES ]

Format 1 (sequential access):

READ [ REVERSED ] file-name [NEXT] RECORD [ INTO identifier]

[AT END imperative-statement]

Format 2 (random access):

READ file-name RECORD [ INTO identifier][ KEY IS alternate-key]

[ INVALID KEY imperative-statement ]

REWRITE record-name [ FROM identifier ] f INVALID KEY imperative-statement ]
Format 1: { index-variable } SET {  $index-data-item$  }... TO { index-data-item } Format 2: SET {positive-integer-name}... TO index-variable Format 3: { index-data-item TO positive-integer-name<br>
positive-integer-literal SET { index-variable }... n { index-variable Format 4: { <u>UP BY</u> }{ integer-name ,<br>{ <u>DOWN BY</u> }{ integer-literal } SET {index-variable}... START file-name [ KEY IS data-name ] STOP  $\begin{bmatrix} \{ \text{litera1} \} \\ \{ \text{RUN} \end{bmatrix}$ Format 1: SUBTRACT (numeric-data-name-1)[ numeric-data-name-2]...<br>FROM (numeric-literal-1 )[ numeric-literal-2 ]...<br>FROM numeric-data-name-m [ ROUNDED ] [ ON SIZE ERROR imperative-statement ] Format 2: SUBTRACT [numeric-data-name-1] [ numeric-data-name-2] ...<br>[numeric-literal-1 ] [ numeric-literal-2 ] ... FROM (numeric-data-name-m) GIVING (numeric-data-name-n) [ ROUNDED ] [ON SIZE ERROR imperative-statement] Format for Printer Files: WRITE record-name [ FROM identifier] [ { <u>BEFORE</u> } ADVANCING { integer LINES } ] Format for Tape and Disc Files: WRITE record-name [ FROM identifier] [ INVALID KEY imperative-statement] Format of Relational Condition: { GREATER THAN } *EQUAL TO* identifier-1 IS [ NOI ] LESS THAN identifier-2 5 ſ  $\overline{z}$  $\left\{ -\right.$ Format of Class Condition: { display-data-item } IS [ NOT ] { NUMERIC }<br>{ key-in-data-item } IS [ NOT ] { ALPHABETIC } Format of Combined Condition: {relational-condition} {  $\{ \begin{array}{c} \text{AND} \\ \text{OR} \end{array} \}$  [ NOI ] {relational-condition} }...<br>{class-condition } {  $\{ \begin{array}{c} \text{BND} \\ \text{OR} \end{array} \}$  [ NOI ] {class-condition } }...  $[101]$ 

 $BE - 12$ 

# PROGRAM CHANGES REQUIRED TO

PROGRAM CHANGES REQUIRED TO USE CO. NTP/200 (ANSI COBOL) to compile on COBOL'74 are primarily changes involving files. A list of the Keywords that have been deleted or changed and a list of the required new ones follows this brief summary of the changes. Following the that is the changes in the changes in the changes in the changes in the changes in the changes to each division are described in detail. This is followed by a description of the job control changes involved.

The Keywords deleted include NOMINAL KEY, ACTUAL KEY, FILE LIMIT, PROCESSING MODE, The file type ISAH baa been eliminated. The file type, Relative Filled, (RF) has been added. The verb EXAMINE has been replaced by the verb INSPECT.

Keywords now required include ORGANIZATION for all disc files except for nonindexed sequential files, ALTERNATE RECORD KEY is required for DISAM files with<br>secondary keys and DUPLICATES is required if a secondary key has duplicates.

A COMMENT statement must have an <sup>\*</sup> in column 7. No other character will suffice, Statements using REMARKS or NOTE are no longer allowed,

# KEYWORDS THAT HAVE BEEN ELIMINATED BY COBOL'74

ACTUAL KEY **AT BACKWARD** EXAMINE FILE LIMIT FOR MULTIPLE REEL FOR MULTIPLE UNIT FOUR-90 Ml  $FOUR - 90$  M<sub>2</sub> IS-a (ISAM ruea) NOMINAL KEY NOTE NUMBER OF SECONDARY PROCESSING MODE REMARKS SEEK SUPPRESS TALLY THEN UNIT (in I-O-CONTROL) UNTIL FIRST

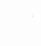

•

 $\bullet$ 

# KEYWORDS ADDED BY COBOL'74

ALTERNATE RECORD KEY (was NOMINAL KEY) BATCH (organization) **BATCH KEY** BATCH STATUS DEBUG-ITEM DEBUG-LINE DEBUG-NAME DEBUG-SUB-1 DEBUG-SUB-2 DEBUG-SUB-3 DEBUG-CONTENTS DYNAMIC ERROR-ITEM EXCEPTION EXIT PROGRAM<br>FOUR-90-MOD2 (was FOUR-90 M2)  $FOUR-90-MFE$ INDEX (organization)<br>INDEX SET (organization)<br>INDEX-SET KEY INDEX-SET STATUS INSPECT **NATIVE ORGANIZATION** RELATIVE (organization) RELATIVE RECORD KEY (was ACTUAL key) REVERSED SIGN IS LEADING SEPARATE CHARACTER SIGN IS TRAILING SEPARATE CHARACTER STANDARD-1 THROUGH USE FOR DEBUGGING ON ALL PROCEDURES WITH DEBUGGING MODE WITH DUPLICATES

# **NAME CHANGES**

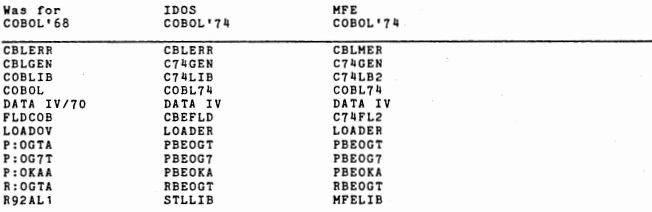

l.

# IDENTIFICATION DIVISION CHANGES

## Required changes

REMARKS has been eliminated. The asterisk in column 7 must be used for comment.

# ENVIRONMENT DIVISION CHANGES

# **Required Changes**

FOUR-90M1 has been eliminated from both the SOURCE-COMPUTER and OBJECT-COMPUTER paragraphs. FOUR-90H2 bas been changed to FOUR-90-HD02,

If an INPUT-OUTPUT section is included in the program, a FILE-CONTROL paragraph must be included even if the program uses no files.<br>Each file type has been assigned a specific file organization type which must Each file type has been assigned a specific file organization type which must be specified in the File-Control paragraph. Sequentially organized files (SD, MT, PR, and CR) files may be specified implicitly. All other types must be explicitly specified.

FILE STATUS is now only two characters long, In addition, it is no longer used for setting and resetting Batch Directory flags for DATA IV files.

RF Files: A new file type has been added that is compatible with the COBOL'68 DC files. COBOL 68 DC files are not compatible with COBOL 74 DC files. To use COBOL'68 DC file with a COBOL'74 program, the file must be converted into an RF • (Relative Filled) file by changing the IDOS directory entry. FOREWORD TXAREA files may be used as RF files without conversion or change, RF files are defined as ORGANIZATION IS RELATIVE.

COBOL'74 DC Files: ORGANIZATION IS RELATIVE is a new requirement for DC files. RELATIVE KEY must be specified instead of ACTUAL KEY for DC files in random access mode. COBOL'74 DC files contain area assigned by the system to flag the presence of records in record slots. This space amounts to one word of storage for each 24 records in the file. Because COBOL<sup>'68</sup> DC files do not have this space, they are incompatible with COBOL'74 DC files.

DISAM Files: ORGANIZATION IS INDEXED is a new requirement for DISAH files. RECORD KEY rather than NOMINAL KEY is used to access DISAM files by primary key. ALTERNATE RECORD KEY is used to access DISAH files by alternate keys that are unique. ALTERNATE RECORD KEY WITH DUPLICATES is required for access by alternate keys that are not unique, KEY IS record-key is used in place of NOMINAL KEY with the START verb in sequential access to change the sequence.<br>INDEX-SET KEY is used with alternate key with duplicates to specify a record other than the first record with the same key.

ISAM Files: ISAM (IS,-a) has been eliminated as a file type,

DATA IV Betch (D4) Files: ORGANIZATION IS BATCH is a new requirement. BATCH KEY is required in place of NOMINAL KEY to specify the job, batch and program level<br>when opening a D4 batch. It is required to specify the program level when closing a batch. BATCH STATUS takes the place of FILE STATUS for the purpose of setting and resetting batch directory flags in the BAH interface,

.1)ATA IV Index-Set (BI) Files: ORGANIZATION IS INDEX-SET is a new requirement • • NDEX-SET KEY is required in place of NOMINAL KEY to specify the index set and ence-ous and to require a place of meaning and the program program of the program in the program of the program<br>level when closing a batch. INDEX-SET STATUS takes the place of FILE STATUS fo: the purpose of setting and resetting batch directory flags in the BAM interface.

I-O-CONTROL: The option "UNIT" has been deleted.

# Optional Changes

• n the OBJECT-COMPUTER paragraph, a program collating seQuence clause has been added. This has no effect on FOUR-Phase COBOL programs since only the NATIVE collating sequence (ASCII) is used.

FOUR-90-HFE has been added an OBJECT-COMPUTER selection.

The pound sterling has been added as choice of literal under SPECIAL-NAMES. WITH DEBUGGING MODE has been added. It is a compile time switch that tells the compiler whether or not to compile source code identified by a 'D" in column 7 or source code in the USE FOR DEBUGGING Section of the Declaratives. If this lause is omitted, these statements are treated as comments by the compiler, ebugging is explained in the discussion of Declaratives in Section 4.

DYNAMIC mode for DISAH and MKAH files allows both random and sequential access

# DATA DIVISION CHANGES

**DATA DIVISION CHANG**<br>Required Changes<br>Except for Division Except for Division headers, section names, paragraph names, Declaratives<br>header and End Declaratives, FD level indicator, and 01 and 77 level numbers,<br>no other items are alloved in the A margin. Previously, other level nu statements following an FD keyword or level number on the same line were allowed.

The target of a REDEFINES must be the originally defined field. (Prior release allowed the target field to be a field with a REDEFINES attribute.

FILE STATUS must be defined as a two-character item rather than a two-word item in Working-Storage,

DC Files: The data name given in the RELATIVE KEY clause in the Environment Division must be defined in Working-Storage as an unsigned unscaled integer.<br>ACTUAL KEY was previously used.

The DC file structure is changed from prior releases of COBOL. One word of da is added to a block for each 24 records or fraction of 24 records in the block. If disc sectors are tightly packed, these overhead bytes may cause the size of the file to expand dramatically. Two solutions are: change the record length or blocking factor. Unload the old DC file using a previous release of COBOL and reload using release BE01 or subsequent,

DISAM Files: The data name given in the INDEX-SET KEY clause in the Environment Division muet be defined in Werking-Storage aa a group item consisting of two Computational items. NOMINAL KEY was previously used for this function.

DATA IV D4 Files: The data name given in the BATCH KEY clause in the Environment Division must be defined in Working-Storage as a group item 18 bytes long to specify the job name, batch name, and program level, NOMINAL KEY was previously used for this function.

DATA IV BI Files: The data name given in the INDEX-SET KEY clause in the Environment Division must be defined in Working-Storage as a group item 6 bytes long to specify the index set number and program level. NOMINAL KEY was previously used for this function.

# Optional Changes

CODE-SET has been added. It specifies the character set to be used to represent data on a non-mass-storage media such as a printer. The six options are: NATIVE, STANDARD-1, EBCDIC, PRINT-96, PRINT-64, UKWTRD, HONEYWELL.

File Section: The record description has a SIGN clause to allow further specification of numbers specified as signed numeric in the PICTURE clause. SIGN clause allows specifying the operational sign as a leading or trailing separate character. By default, it is imbedded. This clause, when used at the group level, specifies the sign location of each signed numeric item within the group. If SEPARATE is specified, a storage location is allocated for the sign. Code conversion as needed is handled automatically when a number with a separate character position for the sign is used in computations.

The stroke character (/) has been added as an editing character.

The "B" character is now allowed in the picture character-string of an alphabetic item.

The pound-sterling character is now allowed as either a fixed or floating data. picture character.

# CHANGES IN PROCEDURE DIVISION<br>Required Changes

I

I

I

I

CHANGES IN PROCEDURE DIVISION<br>Required Changes<br>The Declaratives part must begin with a paragraph name, Likewise, the main program must also start with a paragraph name. These paragraph names are required even though they are never referenced.

The word NOT is no longer permitted to precede the first identifier in a relation condition or class condition.

The EXAMINE statement has been changed to an INSPECT statement.

The storage area TALLY no longer exists,

The START statement has been changed replacing the keywords USING KEY with the keywords KEY IS.

READ BACKWARD has been changed to READ REVERSED (DISAH),

COPY statement rules have been liberalized. COPY restrictions have been removed. SUPPRESS and AT drive-n have been deleted from the COPY statement. Member has also been deleted. COPY library (member) has been changed to COPY library.

Opening a DC file for OUTPUT clears the file. DC files are now sensitive to the presence or absence of a record in a slot.

The NOTE statement has been deleted.

The word THEN is no longer supported in IF statements.

IF statements may now be nested.

The word THEN is no 1<br>IF statements may now<br>Optional Changes<br>USE FOR DEBUGGING has USE FOR DEBUGGING has been added to the Declaratives part providing a convenient tool for debugging. User-written procedures in this section executed whenever a specified procedure is about to be executed. Thus, the number of times a given procedure is executed can be tabulated. DEBUG-ITEM and ERROR-ITEH are new special registers that can be examined for further analysis during debugging. ERROR-ITEH contains the 3-byte code formerly in the second word of the file status buffer.

The USE AFTER STANDARD ERROR has .been changed to allow the use of EXCEPTION in place of ERROR. It also allows the use of INPUT, OUTPUT, and I-0 in place to<br>filename.

The EXIT PROGRAM option has been added to the EXIT statement.

The word THROUGH has been added as an alternative to the word THRO

The OPEN statement has been changed to allow more than one file to be opened with the same OPEN statement.

An optional HOVE INTO statement has been incorporated into the READ statement.

An. optional HOVE FROM statement has been incorporated into the WRITE and REWRITE statements.

The keyword NEXT has been added to the READ statement and is requir'ed when retrieving DISAH records sequentially from a file that has been declared DYNAMIC access.

PAGE has been added as an option to the WRITE statement to advance the printer to the next page.

# **JOB CONTROL LANGUAGE CHANGES**

LOADOV cannot be used. LOADER must be used instead.

The IDOS release AD-32 must be used with COBOL'74. The IDOS release AD-32 utilities {OGEN) requires about 5000 sectors. If a 8230 disc is to be used, don't use UGEN. Instead, use COPY to copy only the utilities needed. All COBOL programs must be recompiled to run under BE02.

COBOL now runs under HFE if desired. To run under HFE, a COBOL program must be changed and recompiled to specify FOUR-90-MFE as the object computer and to<br>interact with MFE to sign on and sign off terminals. The load step must be<br>changed to specify C74LB2 and MFELIB rather than C74LIB and STLLIB. Als SY, HFETOP, and SETUP must be specified.

Until MIDOS is updated to the IDOS AD32 level, it cannot be used with COBOL'74.

# REFERENCES

COBOL'74 Language Definition Manual, Document SIV/70-45-10. COBOL'74 Programmer's Guide, Document SIV/70-45-9.

# COBOL COMPILER TEMP FILES

 $\bullet$  compái I Compiler passes: 1. Listing/Syntax Analysis<br>2. Symbol Table Build<br>3. Storage Generation<br>4. Attribute Merge 5. Binary Tree 6. Data Division Map 7. Code Generation 8. Final Assembly 9, Cross Reference 10. Error Report

The following TEMP:x files are used by the compiler, where x is the file letter<br>in the first column. The second column describes the file usage and lists what<br>pass creates it (e.g. out 2) and what passes read it (e.g. in 3

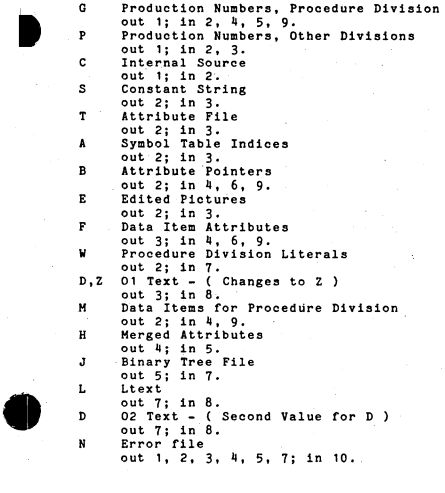

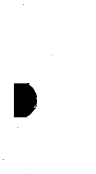

•

I

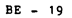

# ERROR FILE FORMAT

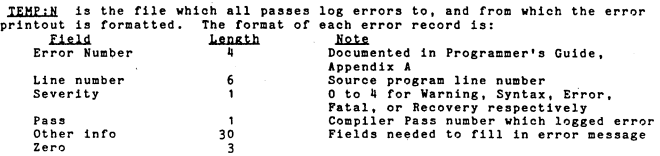

ABEDHP is a debug utility which may be used to format some of the compiler TEMP files to the printer. The format is:

// ABEDHP **Ix** 

 $\prime$ where x is the file letter

# PASCAL ERROR MESSAGES

The compiler., executing as a PASCAL program, may take a PASCAL error under unexpected circumstances. The format of the error message is:

> PASCAL OBJ LIB ERROR xxx where xxx equals:

- DSC File or disc error from IDOS routines \$FOPEN or RSCR (May indicate no more room on disc)
- EOF Attempted to read past end of file (Compiler may be looking for required syntax in source file)
- OVD Disc error during overlay manipulation from PASCAL \$0VRLY
- OVR Dynamic storage area of memory overwritten by a PASCAL overlay read
- RAM No memory left in heap storage for sector buffer, record buffer, or a new procedure
- REC No memory left in stack for recursive procedure call
- TAP TAPE7, 8, or 16 was used for a file name. PASCAL does not provide tape support.

**JI** 

# COMPILER TABLE SIZES

The following describes the current table sizes used by the COBOL compilers.<br>With BEO3-A and later the table sizes under the MFE compiler were expanded.<br>The table type is listed on the left followed by the size for each ty  $size:$ 

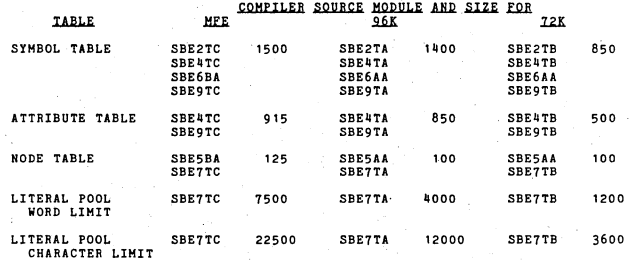

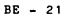

# LAM / 8437

I

I

I

# **Release BF03**<br>LAM Internal Errors (\$LOGIC)

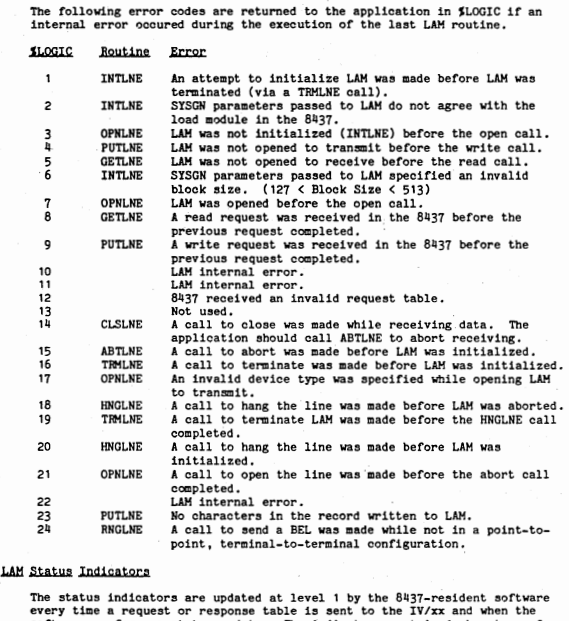

software performs a status update. The indicators contain 1 when true, 0<br>when false. These are by no means real-time indicators. For example,<br>ELMCRR will indicate that carrier is up the entire time while receiving<br>because does not sense the carrier state, as it has no relevance to transmitting.

 $\bullet$ 

**t** 

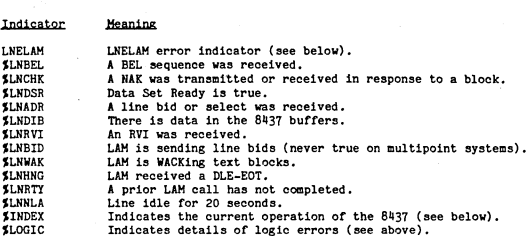

## *SINDEX* **.llolminK**

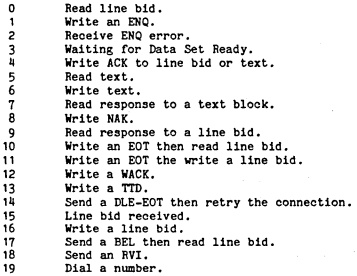

# **LNELAM Indicator values**<br>**Yalue Meaning**

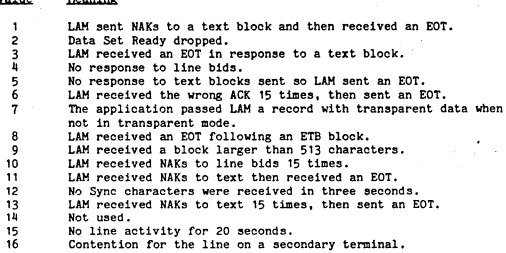

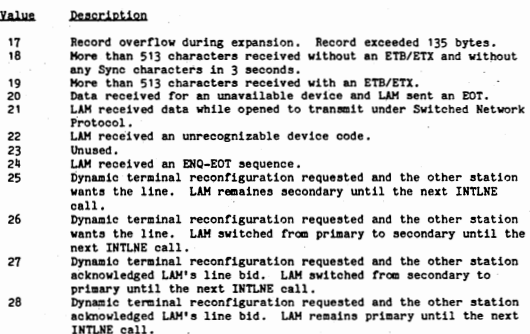

# Request Table Format

The following is the layout of the request and response tables transfered between the IV/xx and the 8437.

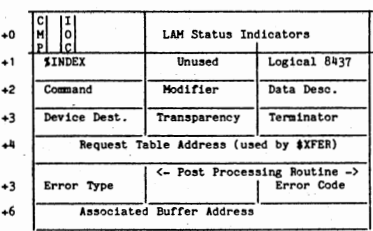

# 012345678901234567890123

Mord Bits Definition

 $\mathbf{o}$ 

 $\overline{c}$ 

 $\mathbf{o}$ 

 $\mathbf{1}$ 

Completion bit.  $1 =$  completion table.<br>I/O complete bit.  $1 =$  table transfered to the 8437.<br>LAM Status indicators (in tables from the 8437 only). The bits  $8 - 23$ are as follows:  $18 =$  SLNBEL  $8 =$  SLNDSR  $11 =$  SLNDIB 15 = SLNRVI  $9 = 1$ LNCRR  $12 =$  SLNWAK<br>13 = SLNBID  $16 =$  SLNADR  $10 = SLNCHK$  $17 = SLNHRNG$ 

 $0 - 7$ \$INDEX (in tables from the 8437 only).  $16 - 23$ Logical 8437 number.

 $-$  BF 3  $-$ 

# erd Brte<br>2 0-7 Description  $0 - 7$ Command: 0 .. Write 1 - Read (the Coumand Modifier is not used for Read commands) 2 - Control 3 - Status 8-15 Conmand Modifier: For Command =  $0$  (Write): O - Write one record. 1 - Flush all buffers, 2 - Write one record then flush all buffers , 011 - Write ACU table for DIALNE. 0200 - Write initialization table. For  $Command = 2 (Control):$ 0 - Open for transmit. 1 - Open for receive. *2* - Close. 3 - Abort. 4 - Hang (disconnect). 5 - Terminate - retain the line. 6 - Terminate - drop the line. *1* - Transmit a BEL sequence. For Command = 3 (Status): O - Device update request. 1 - Error report, 2 - Terminal ID report. 16-23 Data Descriptor: For Command  $= 0$ , Modifier  $= 0$ , 1 or 2 (Write): 0 - No compression, no conversion to EBCDIC 1 - No compression, with conversion to EBCDIC 2 - Blank compression, with conversion to EBCDIC 3 - Full CQmpression, with conversion to EBCDIC For Command = 0, Modifier = 011 (Write DIALNE ACU):<br>1 - Status: dial in progress. For Command = 1 on completions from the 8437 (Read): The record terminator (carriage control) character. For Command = 2, Modifier = 0 (Open for transmit): 0 - Not transparent 1 - Transparent For Command = 2, Kodifier = 1 (Open for receive): 0 - Received records will be decompressed. 1 - Received records will remain compressed. 0-7 Device Destination:  $\overline{\mathbf{3}}$ For Command = 2, Modifier = 0 (Open for transmit): O - Transmit punch data. 1 - Tranamit print data. For Command = 1 on completions from the 8437 (Read): O - Punch record received, 1 - Print record received. 0377 - End or file received. 8-15 Transparency Conversion ( for Open to transmit or receive): 0 - Do not convert transparent data. 1 - Convert received transparent data to ASCII. Convert transmitted transparent data to EBCDIC. 16-23 Length of the received record on completions from the 8437, Command = 1 (Read). Contains the truncated length of the record received. Compressed trailing blanks are included in this count.

 $-$  BF  $4 -$ 

Word Byte Description

•

•

•

•

•

0-23 Reserved for \$XFER

0-23 Address of the post-processing routine (Command = 0, 1 or 2).<br>0-7 Contains the error type on requests from the 8837 only. Comma 0-7 Contains the error type on requests from the 8437 only, Command = 3. Zero indicates no error.<br>16-23 Contains the specific error code on requests from the 8437 only.

Contains the specific error code on requests from the 8437 only, Command =  $3$ .

5

6

0-23 Address of the associated buffer as follows: The transmit record buffer (Command =  $0$ . Modifier =  $0$  or  $2$ ). The ACU table (Command  $= 0$ , Modifier = 011). The initialization table (Command = 0, Modifier = 0200). The receive record buffer (Command = 1).

# LAM SYSGN

The following is a summary of the LAM SYSGN questions and there effect on the operation of LAH.

2780 Terminal ?

 $Y = 2780.$ <br> $N = 3780.$ 

Compression Type ?

1 = No compression. Truncation for 3780 or 2780 with Auto EM (below). 2 = Blank compression. Uses IBM 3780 GS sequences to compress 2 or more duplicate blanks.

3 = Full compression. Uses Four-Phase SUB sequences to compress 3 or more duplicate characters.

Auto-EM Insertion (2780 only) ?

Y = EH characters are inserted into records with trailing blanks.

 $N = No$  EM characters are inserted. (Must be N if compression  $-1$ ). Point-to-point ?

Y = Point-to-point between only 2 terminals or 1 CPU and 1 terminal. N = Multipoint. The host has several terminals on the same line. Inquiry Mode (3780 Multipoint only) ?

 $Y = 3780$  inquiry will be used in transmit operations.

N = No inquiry will be used.

Extended Line Bid Retry ?

 $Y =$  LAM will resend a line bid forever when starting a transmission.<br>N = LAM will resend line bids 40 times when starting a transmission. Terminal to CPU ?

Y = LAM will put no device selection on transmitted data and is the primary station,

N = LAM will put device selection on all transmitted data.

Primary Station (terminal-to-terminal only) ?

y second terminant-occurrent with the line until it is acknowledged.<br>N = LAM will bid every 3 seconds for the line and will relinquish the

line if the other station bids.

Switched Line (point-to-point only) ?

Y = LAM will transmit a DLE-EOT when the application calls HNGLNE, N = LAM will never transmit a DLE-EOT, Terminal ID ?

Y = LAM will transmit the terminal ID on point-to-point lines.

LAM will recognize its terminal ID on a multipoint line.

N = LAM has no terminal ID.

Manual Answer Modem ( switched line only) ?

Y = LAM will bring up DTR immediatly after initialization .

N = LAM will bring up DTR in response to DSR or Ring Indicator,

Standard Blocksize ?

 $Y =$  LAM will transmit 512-byte blocks for 3780, 400-byte blocks for 2780. LAM will receive up to 513-byte blocks.

N = LAH will transmit blocks the specified size. LAM will receive up to 513-byte blocks.

EBCDIC ?

 $Y =$  LAM will use EBCDIC line-control characters.

N = LAH will use ASCII line-control characters.<br>Translate Transparent Text ?

<sup>Y</sup>= LAH will translate received transparent text to ASCII.

LAH will translate transmitted transparent text to EBCDIC,  $N = LAM$  will not translate transmitted or received transparent text.<br>Standard Records/Block (Normal Data) ?

Y = Transmit up to 7 records/block (2780) or 256 records/block (3780).

N = LAM will transmit the specified number of records per block. Standart Records/Block (Transparent Data) ?

Y = Transmit l record per block.

N = LAH will transmit the specified number of records per block. Immediate Wack Option (3780 Multipoint only) ?

 $Y = LAM$  will respond to selects with WACK if not opened to receive. <sup>N</sup>= LAH will delay before sending a WACK if not opened to receive, Switched Network Protocol (Auto answer only) 7

 $Y =$  LAM gives the host control of the line when it answers the phone. N = LAM does not wait for the host to establish the line.

Expand Horizontal Tabs to Spaces ?

Y = HT characters received are expanded to the number of spaces specified by the previously received Horizontal Tab buffer.

N = HT characters are passed to the application in the data record.

**LAM <u>8437</u> Dump Analyzer**<br>The following is a summary of the JCL which is entered into LAMDMP. LAMDMP can interpret either the contents of the 8437 RAM or an IDOS file created by DTCOMM. The default values are logical controller O and the EBCDIC character set.

// LAHDMP To start execution cf the dump analyzer, / INPUT= file@ drive. , Analyze 8437 dump file on the disc (overrides /L). or / LOGICAL = controller. Analyze 8437 RAM in the Logical 8437 specified.<br>/ CODE = ASCII/EBCDIC. The dump is to be interpreted as ASCII or EBCDI The dump is to be interpreted as ASCII or EBCDIC.  $\overline{1}$ 

# **LAM Calling Sequences**

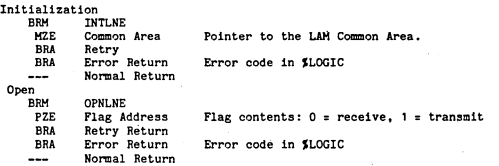

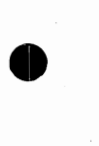

•

•

•

•

I

Close

BRM PZE BRA BRA<br>---CLSLNE Value Address Retry Return Error Return Normal Return

Value contents:  $0 = close$ ,  $\neg 0 = open$  to receive. Error code in \$LOGIC

Read .<br>BR PZE

E<br>B

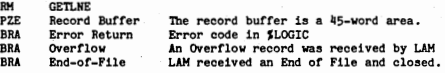

## Write ້¤ໜ

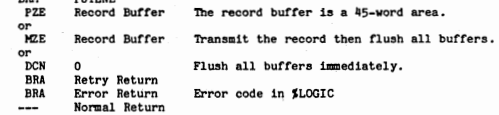

# Abort

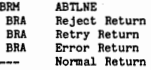

PUTI.NE

SLNDIB is true and a GETLNE call is outstanding. Error code in \$LOGIC

Only works on terminal-to-terminal configurations.

J

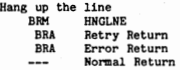

Error code in \$LOGIC

Terminate the line<br>BRM TRMLNE **BRH TRHLNE**<br>DCN Soft to DCN Soft terminate<br>BRA Error Return If the location is non O, soft terminate the line. BRA Error Return<br>--- Normal Return Error code in JLOGIC Normal Return Update the Device Status<br>BRM DEVLNE BRM DEVLNE<br>PZE Status Status words Pointer to 2 status words. The first is for the punch, the second for the printer. 1 = device is  $ready, 0 = device is not ready.$  $\overline{\phantom{a}}$ Normal Return

Transmit a BELL Sequence<br>BRM RNGLNE BRM RNGLNE BRA Retry Return BRA Error Return Normal Return

Error code in JLOGIC

# MLAM / 8437

# Release BG03

# HASP Workstation (MODEL 20) Protocol Notes

See section 'AT' of the SE Handbook for further protocol notes. Section AT also has information on the 8436 version of MLAM: this section (BG) contains information on the 8437 version of MLAM. Protocol conventions for Model 20 are established by each individual vendor of HASP Workstation software rather than by a "Component Description" such as is done for 3270, 3770 or 3780. Thus it is sometimes possible for one vendor or another to slip something thru that eventually become a challenge to other vendors to cope with. In particular, many host systems will ignore device Wait-A-BiTS (such as for PTR 1: 87-CF) but not Full System Wait-A-BiTS (for all devices: CF-CF), and therefore it becomes necessary for the SE to inform the offending vendor that they are in error. The best documentation Four-Phase has on this subject is the MLAM PROGRAMMERS GUIDE (SIV/70-53-2A). A Host User may refer to the HOUSTON AUTOMATIC SPOOLING<br>AND PRIORITY SYSTEM - VERSION 3 manual that IBM publishes (S/360D-05.1.014) or the appropriate Internal Logic manual for the Comm spooler in use (JES, RSCS, RES, etc.).

# External Interface Codes

MLMERR error codes (Note: values are decimal!)

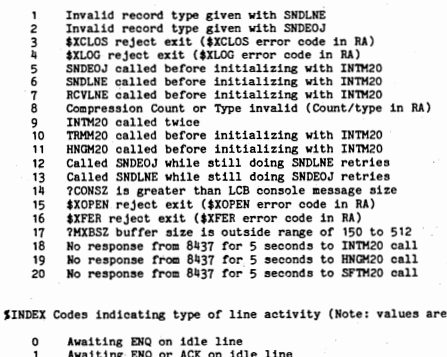

Awaiting ENQ or ACK on idle line Reading ACK/NAK/Text Data  $\overline{2}$ 3 Write Text Data Ā Write ACK  $\overline{5}$ Write NAK Write ENG 6 Write "Request Permission to Send to Device" message  $\overline{7}$ Write "Permission Granted to Send to Device" message **A**  $\circ$ Write "Lost Text" message  $10$ Write "WABT" message Write "Cancel WABT" message  $\ddot{\mathbf{1}}$ 

 $- BG1$ 

 $decimal!)$ 

JSTATS Codes indicating error conditions, if any (Note: values are decimal I)

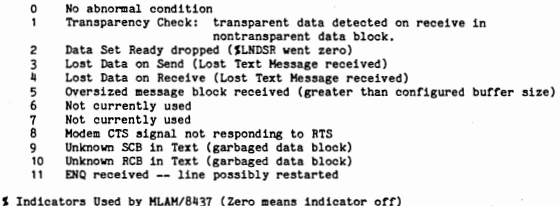

**SLNDSR SLNCRR SLNPMP SLNWBT SLNNLA SLNDIB SLNCHK SLNIDL SLNDTR** Data Set Ready -- modem is ready for 8437 to speak to it<br>Carrier received (CD high) Waiting for Permission to send from Device) WABT received, we cannot send No line activity Data in input buffer (a record is available to receive) NAK sent *or* received Idle ACKing on line Data Terminal Ready -- 8437 ready to speak to modem

# Request Table Format

The following is the layout of the request and response tables transfered between the IV/xx and the 8437.

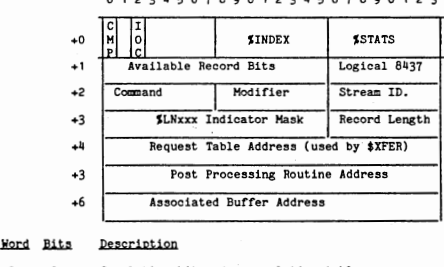

1 2 012345678901234567890123

Completion bit.  $1 =$  completion table.  $\overline{2}$ I/0 complete bit. 1 = table transfered to the 8437. 8-15 SINDEX. Set on completions from the 8437. 16-23 SSTATS. Set on completions from the 8437.

Printer 1 record bits (requests and completions from 8437<br>
Console message bit. 1 = console message available.<br>
Printer 1 record bit. 1 = record available for printer 2.<br>
Printer 2 record bit. 1 = record available for prin <u>led</u> <u>Bits</u><br>1 0-15 Available Record Bits (requests and completions from 8437 only). Console message bit.  $1$  = console message available. 0 1-7 Reserved. **8 9**  10--13 Reserved ,. Punch 2 record bit.  $1 =$  record available for punch 2.<br>Punch 1 record bit.  $1 =$  record available for punch 1. 15 16-23 Logical 8437 number.  $\overline{\phantom{a}}$  $0-7$  Command.<br> $0 =$ Control  $1 =$  Read (from the 8437 to the IV/xx)  $2 =$  Write (from the IV/xx to the 8437)  $3 =$  Status 8 Convert. 1 = Convert transparent transmissions to EBCDIC.<br>9 Transparent. 1 = Transparent in transparency. 9 Transparent. 1 = Transparent in transparency.<br>10-11 Reserved.<br>12-15 Command Modifier.<br>0 = Initialization.  $1 =$  Status request.<br>2 = SNDLNE. Transmit a record.  $3 = \text{SFTM20.}$  Soft terminate.<br> $4 = \text{SNDLME.}$  Flush transmit buffers.  $5 = HNGM20$ . Hang up the phone.<br> $6 = TRMM20$ . Terminate communic  $6$  = TRMM20. Terminate communications.<br> $7$  = SNDLNE. Send end of iob. 8 = RCVLNE. Receive a record. 9 = DIALNE. Dial the phone, 8-15 Carriage control character (on receive completion). 16-23 Acceptable record mask (on receive request). 16 Printer 1 bit.  $1 = \text{can receive to printer 1.}$ <br>Printer 2 bit.  $1 = \text{can receive to printer 2.}$ 17  $18 - 21$ Reserved. 22 Punch 2 bit.  $1 \equiv \text{can receive to punch 2.}$ <br>Punch 1 bit.  $1 \equiv \text{can receive to punch 1.}$ 23 16-19 Stream identifier (0-7, on tranamit request, receive completion). Record type (on transmit request, receive completion). 20-23 0 = 80 byte record from the card reader.  $1 = 80$  byte record to the punch.  $2 = 133$  byte record to the printer.<br> $3 = \text{console message.}$ 4 = Signon, uncompressed.  $5 =$  Signoff. 3 0-8 \$LNxxx Indicators (on completions from the 8437 only).<br>0 = \$LNDSR 3 = \$LNWBT 6 = \$LNCHK  $0 =$  \$LNDSR  $3 =$  \$LNWBT 6 = \$LNCHK<br>1 = \$LNCRR 4 = \$LNNLA 7 = \$LNIDL  $4 =$  SLNNLA  $7 =$  SLNIDL<br>5 = SLNDIB  $8 =$  SLNDTR  $2 =$  SLNPMP 9-15 Reserved. 16-23 Record length (on read completions).

I

•<br>•<br>•

I

•

•

•

# **Word Bits** Description

 $\mathbf{h}$ 0-23 Address of the request table ( filled in by \$XFER),

5 0-23 Address of the post processing routine.

0-23 Address of associated data buffer. 6 0-23 Address of asset<br>Initialization Table Lavout

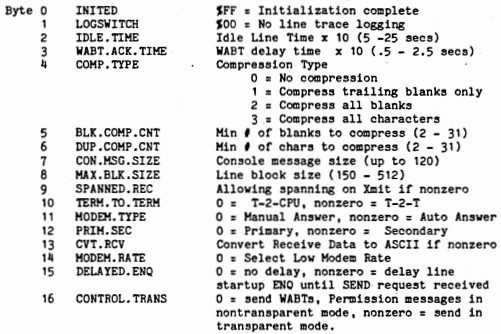

# **MLAM Translation Tables**

It is most common for S.E.'s to patch the translation tables in the 8437 in order to conform to special system requirements. With HLAH, the translation tables are located in the following locations:

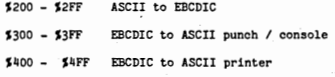

One takes the character to translate from and adds the value of that character to the beginning address of the appropriate translate table. The byte located at that location ls the translated chracter, For example:

A Vision user wishes to have a logcial OR bar sent from the Host (EBCDIC<br>\$4F = 0117) print on a standard line printer as an exclaimation mark (ASCII<br>\$21 = 041). The S.E. would make the following change on the user's pack:

// DTCOMH  $/$  INPUT = MLAMD4.  $/$  UPDATE = 041  $\theta$  \$44F. Translate \$4F to 041. / OUTPUT = HLAHD4.  $\prime$ 

I.2

// CFG327 // CEOSET = XXXXXXEY Input file (optional, default is DEFAULTEO)<br>/OUTFUT = xxxxxxxe / Output file (optional, default is CEGFIL)<br>/AUTOMATIC = xx. 40 or 80 / Screen size of configuring system.  $^{\prime\prime}$ 

If /A is specified, the program operates as though SHIFTED DOWN ARROW were<br>pressed repeatedly.

# CFG327 Keyboard Entries:

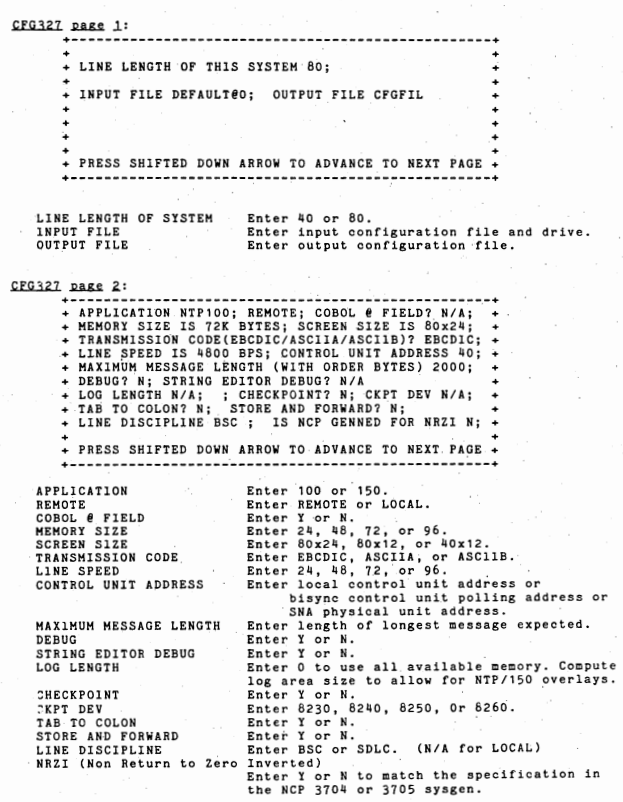

(CFG327 cont,)

.c..EBiikll.03.' + - - ---- - - - - - - - - - - - - - - - - - - - - - - - --- - - ------ - - - - - - ----+ + KEYBOARD TYPE O IS PRINTER ONLY; TYPE - : DONE + + KEYBOARD TYPE 1 IS 7226; + LOWER CASE? N; NUMERIC LOCK? Y; + KEYBOARD TYPE 2 IS 7200; + LOWER CASE? Y; NUMERIC LOCK? N; + TERMINAL 1 USES KEYBOARD TYPE 1 (0,1,2,-); + IN SCREEN POSITION 01; WITH POLL ADDRESS 40; +<br>+ AUDIBLE ALARM? Y; INITIAL INTERCEPT FLAG? N/A; +<br>+ PRINTER TYPE 81XX (XX=NONE, 21=8121, LP=OTHER); + AT HARDWARE ADDRESS N/A; + PRESS SHIFTED DOWN ARROW TO ADVANCE TO NEXT PAGE + KEYBOARD TYPE 1 LOWER CASE NUMERIC LOCK KEYBOARD TYPE 2 Enter 7200, 7203, 7226, 7227, 7228, or U0-U9.<br>Enter Y or N. Repeat the following entries for each terminal:<br>
TERMINAL n USES KEYBOARD TYPE Enter 0 for printer Enter Y or N. (same as for keyboard type 1) 1 for keyboard type 1 2 for keyboard type <sup>2</sup> - for no more terminals. SCREEN POSITION POLL ADDRESS AUDIBLE ALARM INITIAL INTERCEPT PRINTER TYPE<br>AT HARDWARE ADDRESS Enter 01 - 32 (01 - 24 LOCAL). Enter local device address BSC device polling address SNA logical unit address Enter Y or N. Enter Y or N. Enter 8121 or 81LP. (LOCAL) (BSC) (SDLC) Enter octal 000 - 037 030 - 031 (8121) (81LP)

CFG327 page 4: +-- - - - - - - - - - - - - - - - - - - - - - - - - - - - - - - --- - - - - - - - - - - - - - --+ + IS LOWER CASE USED BY PRINTERS? N/A; + WHAT IS THE 8121 DEFAULT FOR LINES/PAGE? N/A; + WILL SB3270 OPEN FILES? N/A; + NUMBER OF DISC RETRIES? N/A; + LOAD MODULE NAME? SIM327; + PRESS SHIFTED UP ARROW TO REVIEW CONFIGURATION **OR PRESS SHIFT DOWN ARROW TO FINISH** +-- - - - - - - - - - - - - - - - - - - - - - ---- - - - - - - - - - - - - - - - - - - - - - - - <sup>+</sup> LOWER CASE BY PRINTERS DEFAULT LINES/PAGE SB3270 OPEN FILES DISC RETRIES LOAD MODULE NAME Enter Y or N. Enter 01 - 99. Enter Y or N. Enter O - 9. Enter any valid IDOS file name. •

•

Il.1 ESCAPE KEY FUNCTIONS

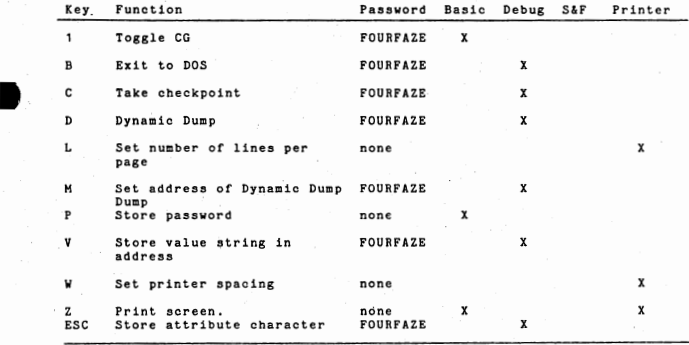

- Remote only.

For details about S&F, see the 3270 Operator's Manual + - For details about S&F, see the 3270 Ope:<br>\*\* - Must be an unbuffered character printer

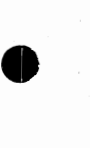

II .2 TRC327

TRC327 is used to display and/or print a formatted output of the debug log of a checkpoint file.

// TRC327<br>/I=xxxxxx**en.**<br>/H=hh. /H::bh. Checkpoint file name and drive. Screen height. /W::ww. Screen width. /T::t Trace type. (S for 3270 simulator)  $\prime\prime$ 

Parameters not entered by JCL can be entered from keyboard O:

+-- - - - - - - - - - - - --- - - - - - - - - - - - - - - - - - - - - - - - - - - - - - - - - - - -+ + ENTER OPTIONS: UIPUT (FILE NAME/SECTOR ADDR) + HEIGHT (6/12/24), WIDTH (48/81). /I. WILL EXIT. + TYPE (S/V/T/M/L/R) S=3270/8437, V=VISION/8436  $\overline{a}$ + T::VISION/8437 ,M::MLAM/8437 ,L::LAM/6437 ,R=377D/81137 + + W::REMOTE TERMINAL, C::NTP /250  $\overline{a}$ 

After parameters are entered and a valid log information table (LIT) has been found in the checkpoint the trace display can be initiated from the following screen:

> + - - - - - - --- - - - - - - - - - - - - - - --- - - - - - - - - ---- - - - - - - - - - --- -+ + TO ADVANCE 1:1 LINE, H::1/2 SCREEN, F::FULL SCREEN + P :: START OR STOP PRINTING  $\ddot{\phantom{0}}$  $\ddot{\phantom{0}}$ R = RESTART PROGRAM, E = EXIT PROGRAM<br>S = TURN FULL SYSTEM TRACEON OR OFF ٠ ATTN = ENTER OPTION PARAMETERS J. L = GO TO END OF FILE (LAST 6 SECTORS)  $\ddot{\phantom{0}}$ B = BACKUP 1 SECTOR  $\ddot{\phantom{1}}$  $\overline{\phantom{a}}$ + L AND B NOT IMPLEMENTED FOR CHAINED BLOCKS + - - - - - - - - - - - - - - - - - - - - - --- - - - - - - - - - - - - - ----- - - - - - - - - - +

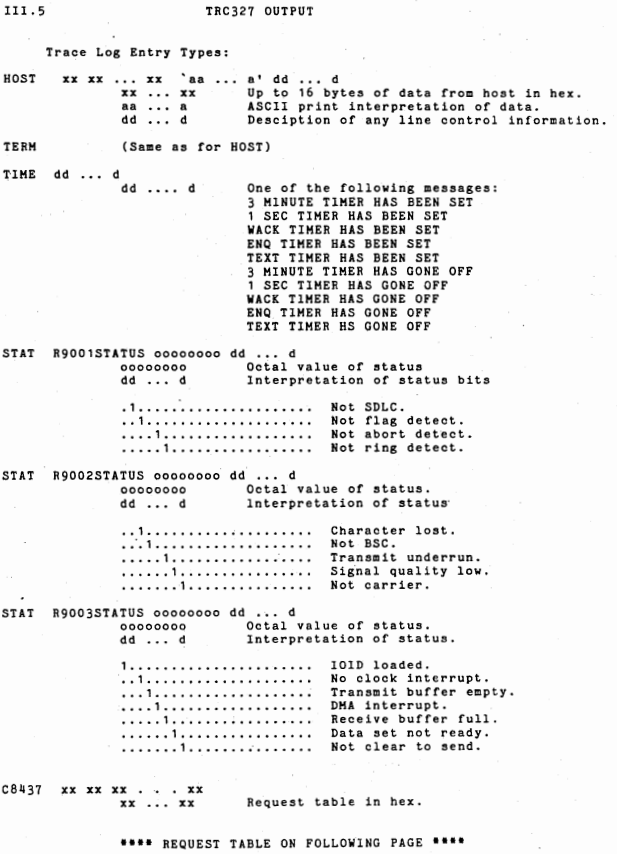

•

ii

•

I

•

•

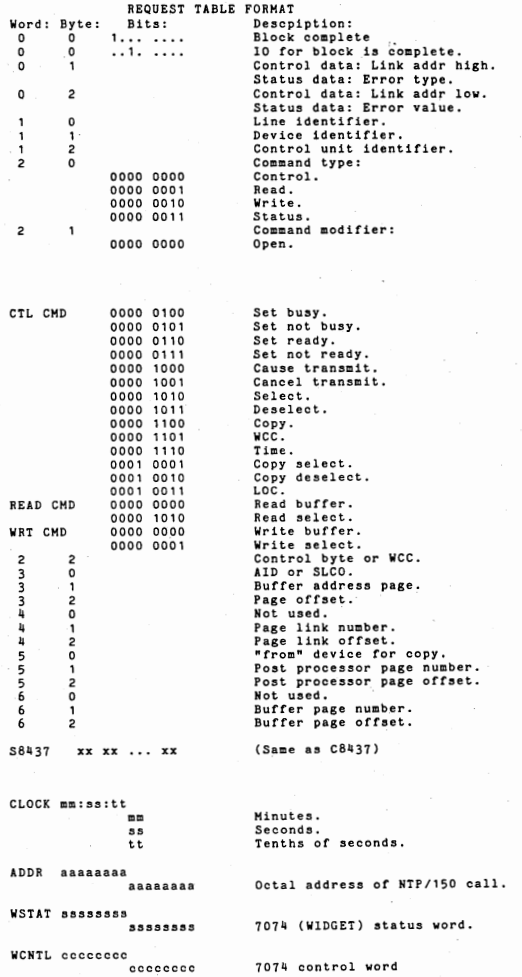

J

# ( TRACE LOG ENTRIES CONT}

TASK aaaaaaaa hh: mm: ss.tt aaaaaaaa hh:mm:ss.tt

•

•

•

I

I

•

Octal address of calling routine. Time of call in hours, min, sec, tenths.

COBOL eeeeeeee dddddddd sssessss hh:mm:ss.tt

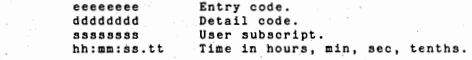

C7073 ccccccccc dd ... d cccccccc dd •.• d

S7073 ssssssss dd , •• d ssssssss dd ••. d

Interpretation of control bits. Octal 7073 status word. Interpretation of status bits.

Octal 7073 control word.·

A7073 aaaaaaaa AID CURSOR

Octal word containing AID and cursor addr sent to channel by 7073.

X7073 BEGXFER aaaaaaaa mmmmmmmm

mmmmmmmmmm ENDXFER<br>Octal starting addr of 7073 data transfer.<br>Octal ending addr of 7073 data transfer.

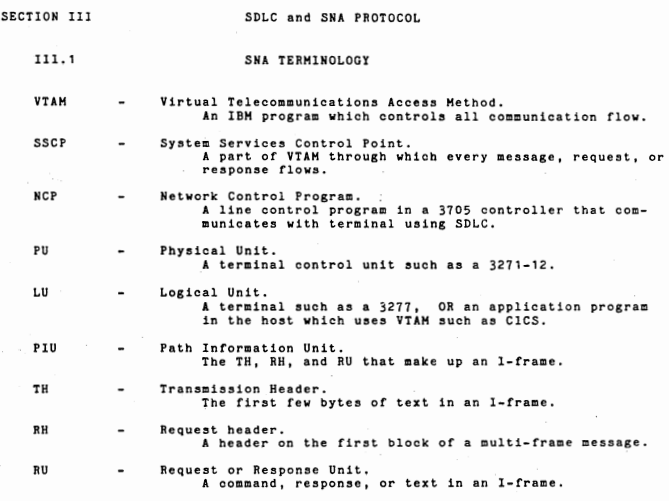

j

# SDLC LINE TRANSMISSIONS

Each SDLC transmission consists of one or more frames seperated by a special flag byte X"7F". Each frame is individually addressed so that a trans-<br>mission can contain frames destined for different stations (PU's or LU's in SNA terminology).

An SDLC Transmission:

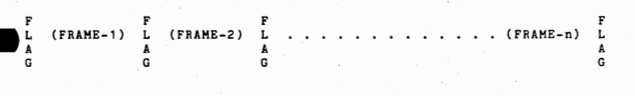

SDLC FRAMES

Each frame is bounded by two flag bytes. The first two bytes of a frame contain the destination address of the frame and the frame control byte. The last two bytes form the frame check sequence (FCS) that is similar to the in Bisync.

An SDLC Frame:

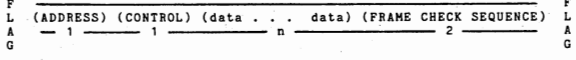

Frame Control Byte:

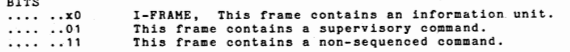

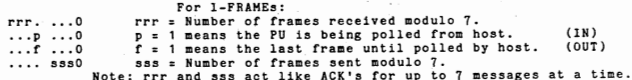

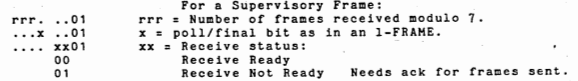

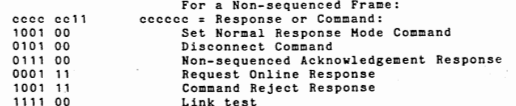

111.3

 $BK-9$ 

# II1.4 FORMAT ID 3

I-FRAMES are formatted in different ways as they pass through an SNA network depencUng on the type of data link and type of station. Between the NCP and a 3271 PU they use Format ID (FlD3).

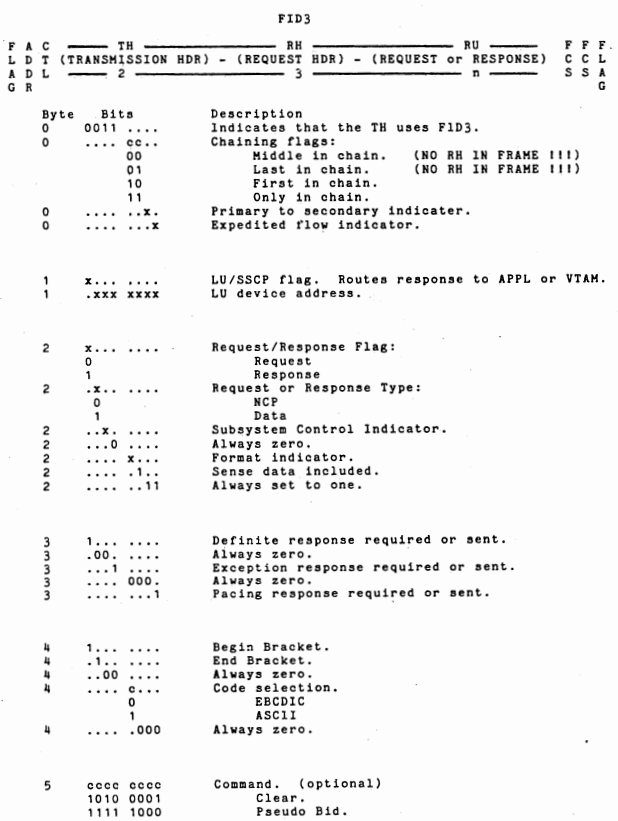

# FID3

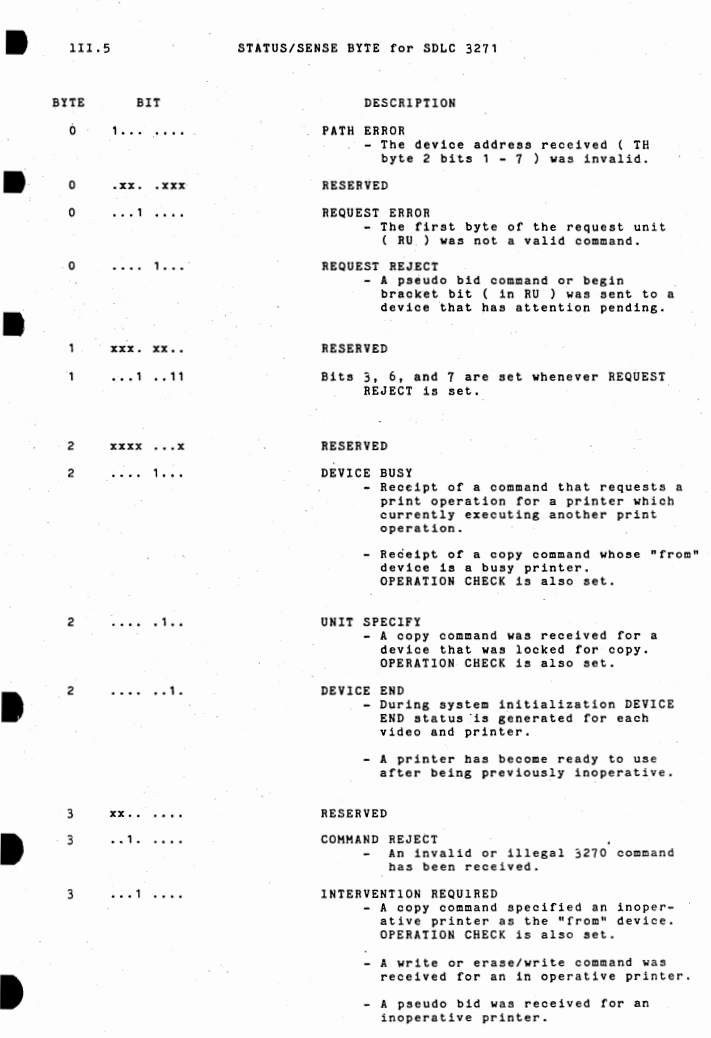

# {STATUS/SENSE BYTES CONT)

- $\overline{\mathbf{3}}$ .... , ...
- 
- 3 ••••• 1 ••
- $\overline{\mathbf{3}}$ .•.... 1.
- $3 + 4 + 6 + 6 + 6 + 1$
- EQUIPMENT CHECK - This bit is not used by the BK01 simulator.
- DATA CHECK - This bit is not used by the BK01 simulator.
	- CONTROL CHECK - This bit is not used by the BK01 simulator.
	- OPERATION CHECK
		- Receipt of an invalid buffer address or an incomplete order sequence on a write or erase/write command.
		- Receipt of a copy command without a copy control character or without a "from" device specification character.
		- Receipt of a copy command with an in-valid or inoperative "from" device. lNTERVENTION REQUIRED is also set.
		- Receipt of a copy command whose "from"<br>device is a busy printer.<br>DEVICE BUSY is also set.
		- Receipt of a copy command whose "from" device is locked for copy. UNIT SPECIFY is also set.

DTCOHH UTILITY

 $\begin{array}{c}\n1V. \\
\begin{array}{c}\n\frac{1}{2} \\
\frac{1}{2} \\
\frac{1}{2} \\
\frac{1}{2} \\
\frac{1}{2} \\
\frac{1}{2} \\
\frac{1}{2}\n\end{array}\n\end{array}$ // DTCOMM /INPUT =filename @ drive /DISPLAY = byte address<br>/UPDATE = value<br>/OUTPUT = "PRINT" @ starting address<br>(or) = filename @ drive @ starting address<br>/PATTERN = pattern value @ starting address

Note: Specify addresses, values and patterns in octal as "Onnn" or in hex as "%xx".

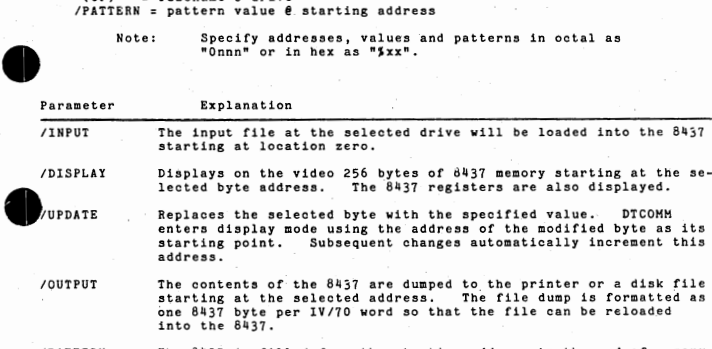

/PATTERN The 8437 is filled from the starting address to the end of memory with the selected 16 bit value.

commands to be entered,

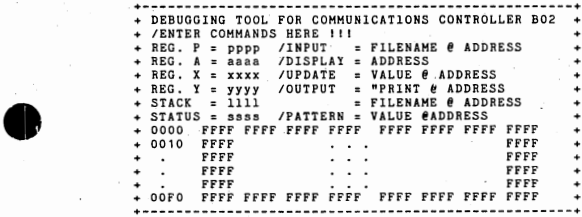

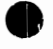

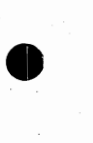

 $\bullet$  BK-13

**Contractor** 

# SECTION V ~r.'..ATED INFORMATION

The following information related to the BK01 simulator can be found in section AG of this handbook:

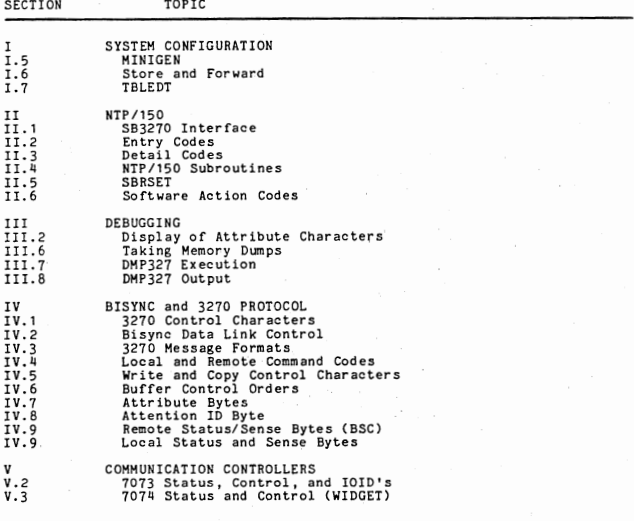

# FIXED LOCATIONS WITHIN M.F.E.

HEH LDC DESCRIPTION

••••••••••••• GOLDEN RAH ••••••••••••••••

• **e** ... 0 - 077 0100 - 0177 0200 - 0277  $0300 - 0677$ 0701 0702 - 0704 0 1000 - APR0X APR0X - 03000 03000 - HFETOP IOID 0 COMM IOID TABLE 812x PRINTER IOID TABLE RETURNED AS "FREE GOLDEN RAH" POINTER TO ACTIVE PARTITION CONTROL BLOCKS QUEUE (PO). POINTER TO TRANSITIONAL MONITOR QUEUE (THQ), OTHER FIXED ENTRY POINTS IN APPEARING IN IDS-CB. FIXED ENTRY POINTS IN RDS-SY CODE EXECUTING IN GOLDEN RAH DYNAMIC GOLDEN RAM

••••••• •••••••• MFESYS ••••••••••••••••••

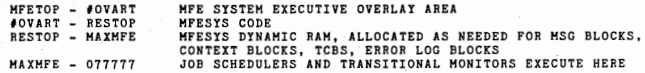

## WHERE:

•

HFETOP EQU 04000 #OVART EQU 07000 RESTOP EQU 031 000 HAXHFE EQU 074000

All windows allocated by HFESYS map the same physical pages in RAH between <sup>0</sup> and HFETOP.

# THE PROGRAM LOAD TABLE (PLT)

 $\begin{array}{c}\n\begin{array}{c}\n\text{new} \\
\text{exec}\n\end{array}\n\end{array}$ The PLT describes to HFE the memory, interrrupt levels, etc. that a new job requires to be executed. It is a preamble to any job that wishes to execute under HFE.

The following example is taken from MFEDYN· as a sample PLT.

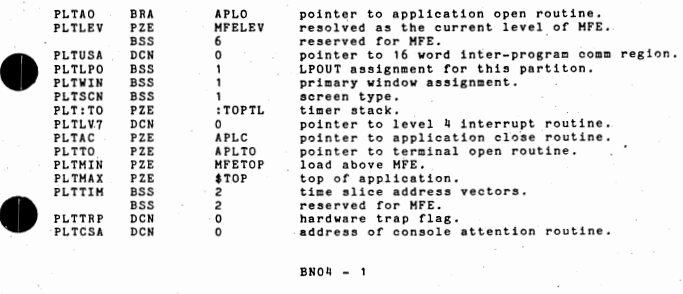

 $BNO4 - 1$
### PARTITION CONTROL BLOCK - PCB

The Partition Control Block is the primary control block for any tas executing, or awaiting execution, under the Multi-function Executive.

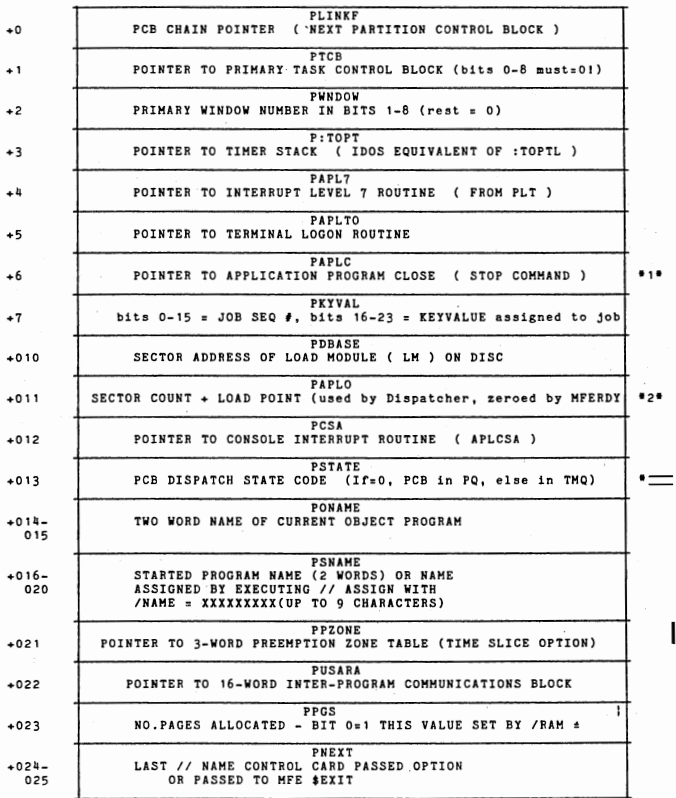

 $BNO4 - 2$ 

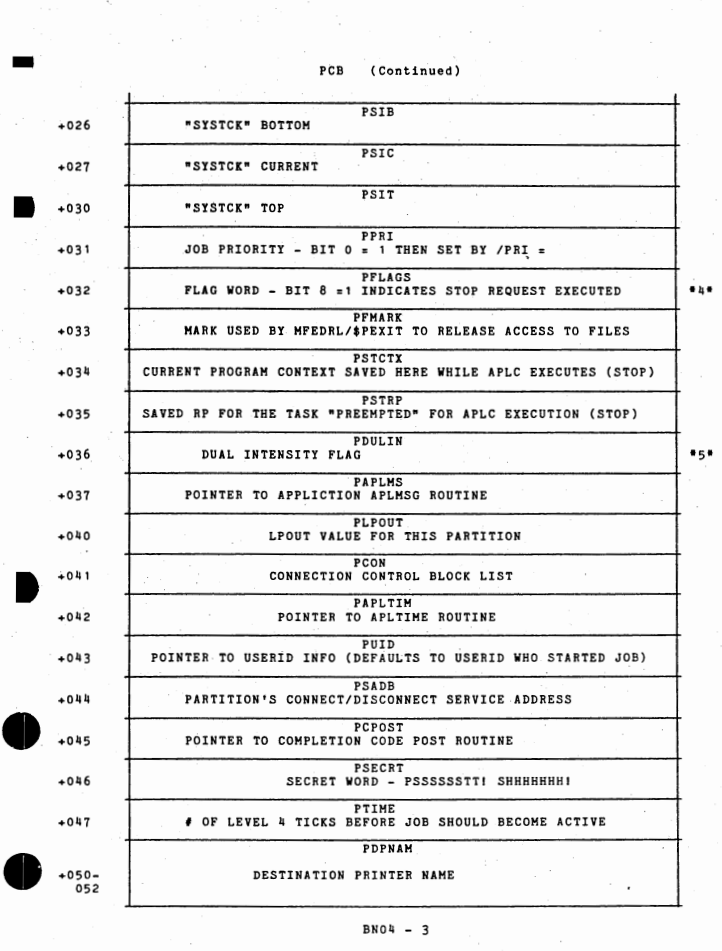

BNO4 - 3

PCB (continued)

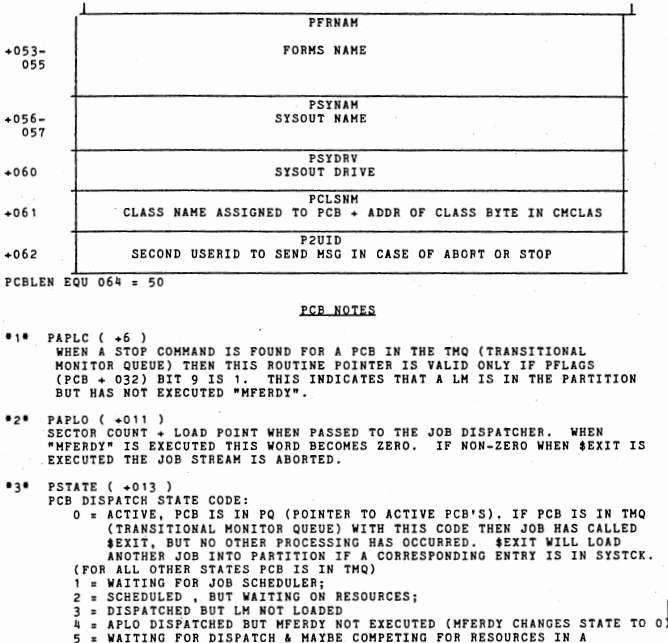

TRANSITIONAL MONITOR

 $...$ PFLAGS  $( +032)$ BIT FUNCTION

IF TRUE, JOB HAS BEEN ABORTED WITH TIME LIMIT EXCEPTION OR CALLED  $\mathbf{a}$ MFEPC WITH DUMP REQUEST

- A STOP REQUEST WAS EXECUTED
- IF TRUE, WAITING FOR SYSOUT; RESET WHEN BIT 10 GOES TRUE  $\overline{Q}$
- IF TRUE, PROGRAM HAS SYSOUT ALLOCATED  $10$
- IF TRUE, ABORT WAS EXECUTED  $11$

IF TRUE, PROGRAM WAITING FOR \$ICARD; RESET WHEN BIT 13 GOES TRUE  $12$ IF TRUE. PROGRAM HAS SICARD ALLOCATED  $13$ 

 $75.7$ PDILTN

BIT 0 = 0 -> PARTITION WANTS DUAL INTENSITY OFF; = 1 -> WANTS IT ON 1 = 0 -> PARTITION DOES NOT NEED DUAL INTENSITY DISABLED;<br>= 1 -> DOES NEED DUAL INTENSITY DISABLED. 9-23 = APLISW POINTER IF NONZERO

#### MFE DUMP CONSIDERATIONS

IF you have configured for a dump you must create a dump file.

MFE UTILITY MAKD47 / / HAKD47

•

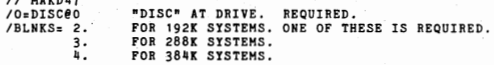

If you have optioned for a dump MFE will dump when:

**i** 1. A MANUAL DUMP IS FORCED:

A. PLACE THE CPU IN MANUAL MODE.

B. ENTER 071100001 (BRM® 01) INTO THE CONSOLE KEYS.<br>C. PRESS RESET, STEP, AND LOAD KEYS IN THIS ORDER.<br>D. CLEAR HALT ( MANUAL MODE TO AUTO MODE).

E. CLEAR HALT AGAIN WHEN MACHINE HALTS.

The dump will be written to disc (NOTE: If X3 is not = ZERO the dump may have failed.)

2. A system console operator ABORTS a job or task, (enters ABORT JOBXXX on the system console)

3, The software {either MFE or the application) causes a TIME LIMIT EXCEPTION upon an error condition.

#### **PRINTING AN MFE DUMP:**

The processor MFEDUMP prints a formatted dump of an MFE dump file.

HFEDHP is executed as follows.

- 1. Enter SYSTEM CONSOLE mode. *2.* Type START ,HFEDHP or / / HFEDHP.
- ( YOU MAY WISH TO CREATE A CONTROL FILE THAT HAS THE MFEDUHP OPTION JCL THAT CAN BE CALLED AT RUN TIME)

• 3. Specify HFEDHP options:

I I HFEDMP

/RAH OR /ANALYSIS.

IF SPECIFICED THIS WILL CAUSE EITHER THE FORMATTED SECTION OR THE OCTAL RAH DUMP TO PRINT

IF OMITTED BOTH SECTIONS WILL PRINT.

IF OMITTED DEFAULTS TO "DUHP47 @ O"

OPTIONAL. DEFAULTS TO RUN TIME WINDOW. OPTIONAL INDICATES RAH IS TO BE PRINTED IN PHYSICAL PAGE ORDER NOT LOGICAL ADDRESSING BY WINDOW ORDER.

/INPUT = FILENAME @ DRIVE.

/WINDOW = **·WWW.** 

•

•

/PHYSICAL.

*II* 

/LOW = LL. ( PAGE NO.) /HIGH = HH. (PAGE NO.) /NAME JOBNAHE.

OPTIONAL. LOW BOUNDRY. OPTIONAL. HIGH BOUNDRY.

OPTIONAL. SETS WINDOW TO "JOBNAME" PRIMARY WINDOW.

 $BNO4 - 5$ 

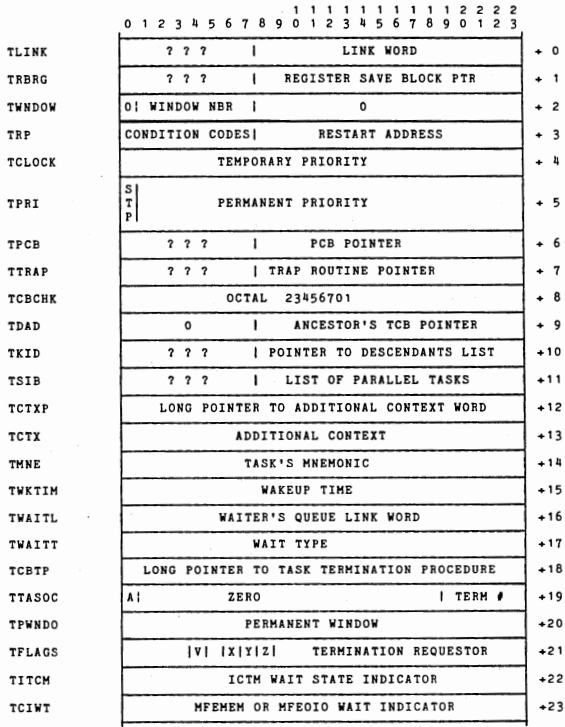

TASK COHIROl BLOCK

### SYSTEM MAINTENANCE SERVICES - FUNCTIONS

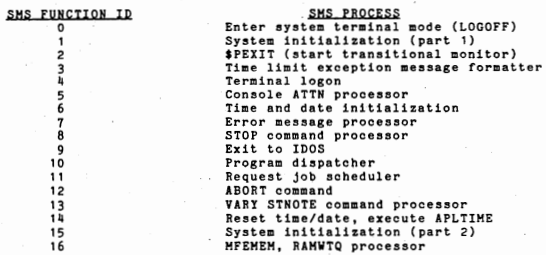

## INTERRUPT CONTRQI BLOCK

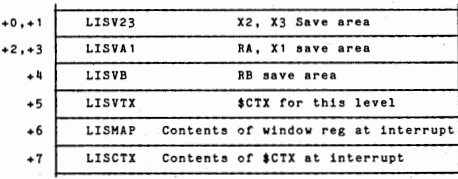

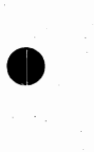

•

Ô

•

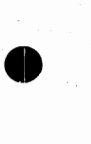

•

#### Ctl3270 / 8937

### Release BP03

I

I

I

I

I

•

### A32ERR Error Codes

The following error codes are passed to the application error routine, A32ERR. The positive errors are information messages. The negative errors are catastrophic internal errors which cause CU3270 to call \$XCLOSE to save the application. (The negative errors appear in VISION as "CU3270 INTERNAL ERROR ###" with the value filled in.)

#### Error Meaning

- O Previous error conditions are cleared.
- 1 Data set not ready.<br>3 Host computer has n
- 3 Host computer has not addressed CU3270 in more than 3 minutes.<br>-1 Illegal command received from the 8437
- -1 Illegal command received from the 8437.<br>-2 Illegal command modifier received from
- 
- $-2$  Illegal command modifier received from the 8437.<br> $-3$  8437 attempted to select a previously selected d -3 8437 attempted to select a previously selected device.<br>-4 8437 issued a print request for a device that is not a
- $-4$  8437 issued a print request for a device that is not selected.<br>-5 \$XFER error. \$XFER's error code is passed in register RB.
- 
- 

-5 \$XFER error. \$XFER's error code is passed in register RB.<br>-6 8437 received an invalid request from the IV/xx.<br>-7 8437 attempted to pass a completion when there are no outstanding requests.

#### C32xxx Routine Error Codes

The following error codes are passed in register RA when the application gets the error return from the C32xxx routines (C32SB, C32SNB, C32SR, C32SNR, C32QTX, C32CTX, C32DBG). Note that C32STA is usually included in this group but it has no error return and no error codes.

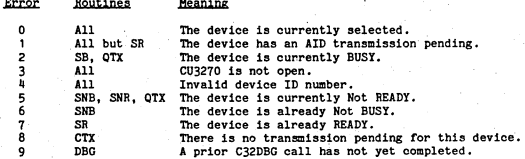

### CU3270 8437 Dump Analyzer

There are two versions of the dump analyzer. DMP32 is the IDOS version and HDHP32 is the MFE version, The JCL is the same for both versions. DMP32/MDHP32 can interpret either the contents of the 81137 RAM *or* an IDOS file created by DTCOMM, The default values are logical controller O and the load module type (as identified by location \$100).

// DMP32 or MDMP32 To start execution of the dump analyzer. / INPUT = file @ drive. Analyze 81137 dump file on the disc (overrides /L), or<br>/ LOGICAL = controller. Analyze 8437 RAM in the Logical 8437 specified.<br>/ TYPE = BA, BE, SA, SE. Force the interpretation type.  $\overline{U}$ 

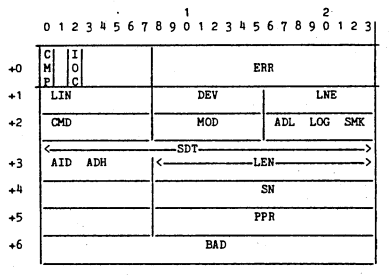

Requests from the IV/xx and the Completions from the 8437

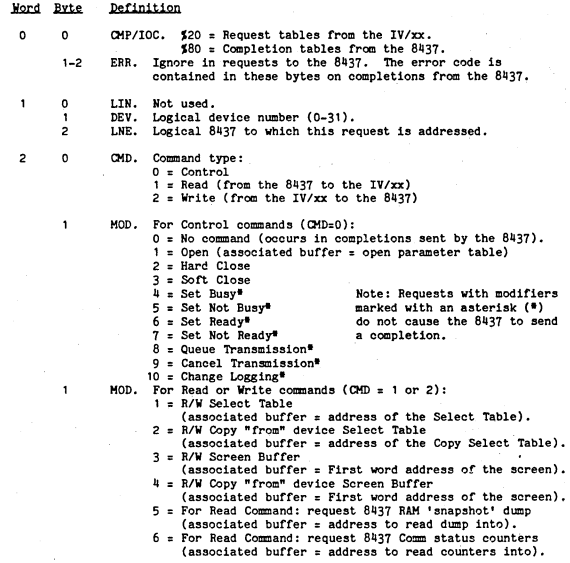

### $-$  BP 2  $-$

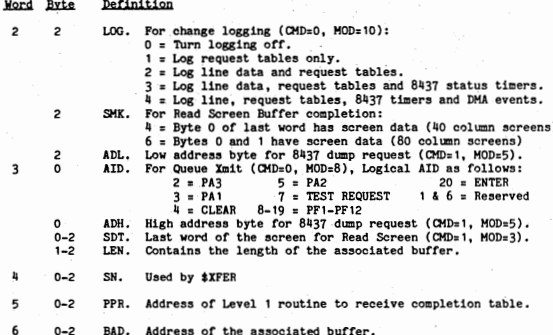

Requests from the 8437 and the Completions from the IV/xx

1  $\overline{c}$ 012345678901234567890123

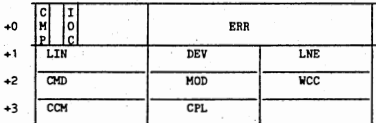

Hord Byte Definition

1

 $\overline{\mathbf{c}}$ 

 $\mathbf{o}$  $\mathbf{o}$ CMP/IOC. \$00 = Request tables from the 8437.  $300 =$  Completion tables from the IV/xx.<br>ERR. Contains error code in status requests from the 8437 only.  $1 - 2$  $\mathbf{I}$ 

Not used.  $\mathbf{o}$ LIN. Logical device number (0-31).<br>Logical 8437 from which this request originated. ï DEV.  $\overline{c}$ LNE.

 $\mathbf{o}$ CMD. Command type:

 $0 = Control$ 

 $3 =$  Status (there is no modifier for status commands).

 $- BP 3 -$ 

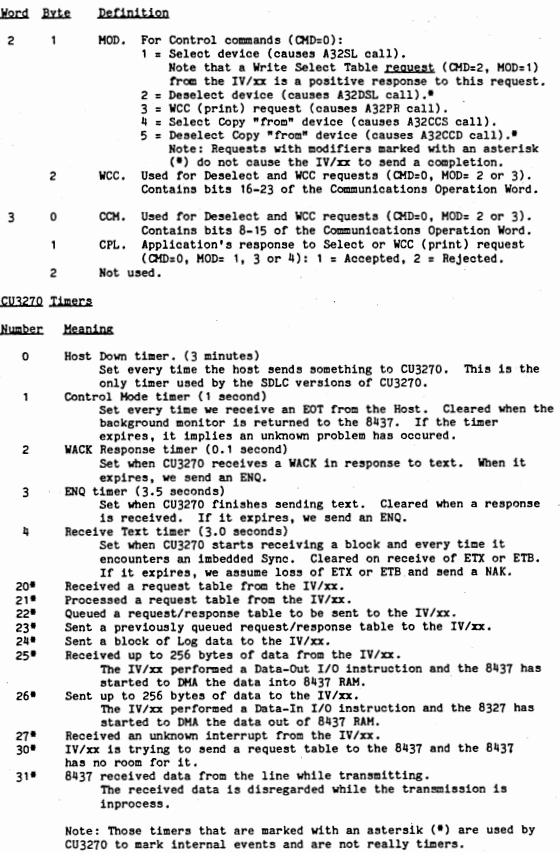

- BP 4 •

### Communications Operation Word

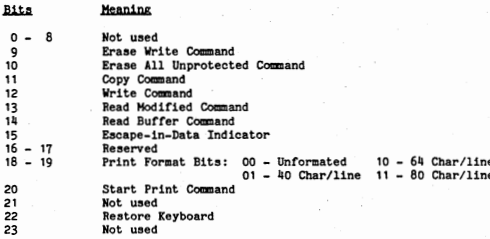

### 3271 SDLC

SDLC Frame

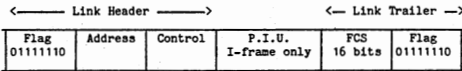

 $5.02$ 

 $(5.02)$ 

Nonsequenced Commands and Responses

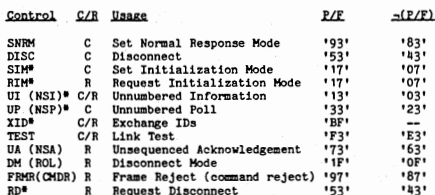

Commands marked with and asterisk (\*) are not supported by a 3271 and will result in a frame rejected (FRMR).

#### Supervisory Commands and Responses

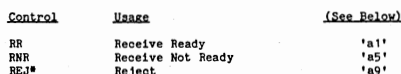

Commands marked with and asterisk (\*) are not supported by a 3271 and will result in a frame rejected (FRMR).

Information Commands and Responses

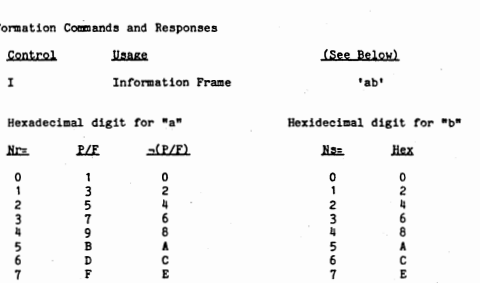

Path Information Unit (PIU -- I-frames only)

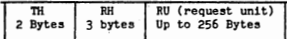

'111 - Transmission Header (on all I-frames)

**Byte Bits Description** 

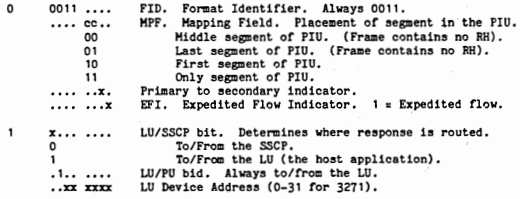

•

•

B

I

•

•

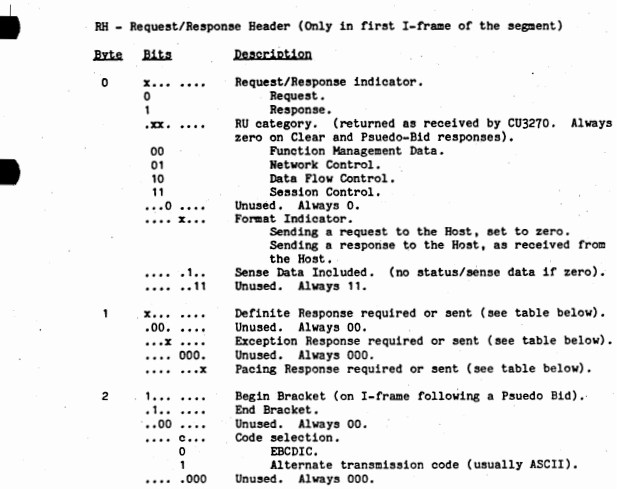

The following table shows what response is appropriate, if any, in the<br>Definate Response (DR), Exception Response (EX) and Pacing (P) bits or the RH.

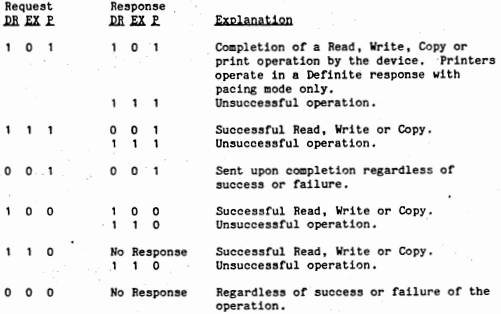

- BP 7 -

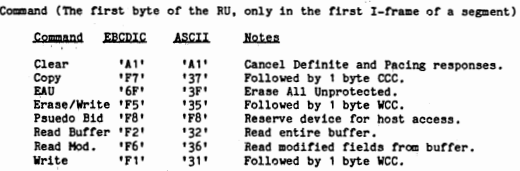

### Sense Information

This information is sent- from CU3270 to the host in four bytes<br>
imformation is as follows:<br> **EXECUAL DEFECUAL PROPERTY**<br> **EXECUAL PROPERTY**<br> **EXECUAL PROPERTY**<br>
2011

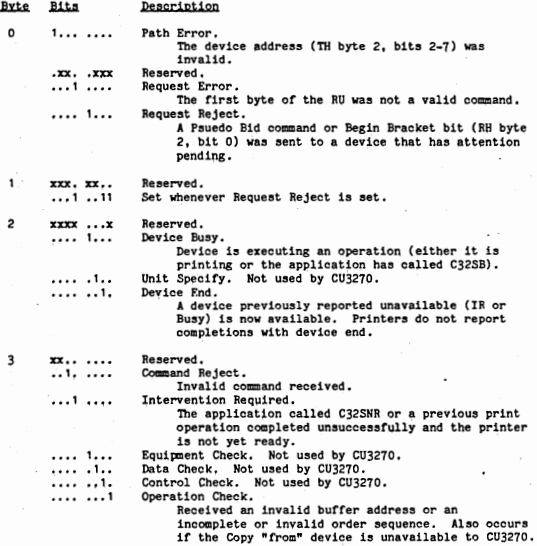

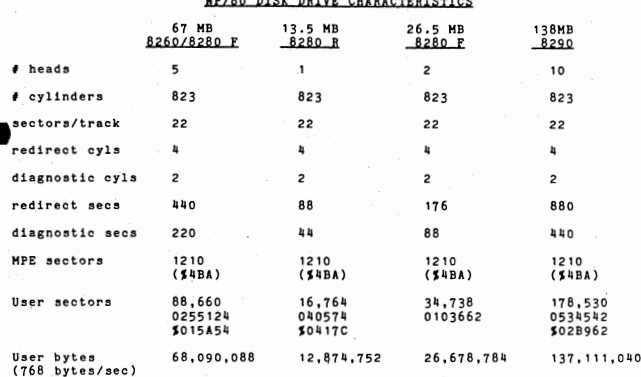

## NP/80 Disk Sector Usage

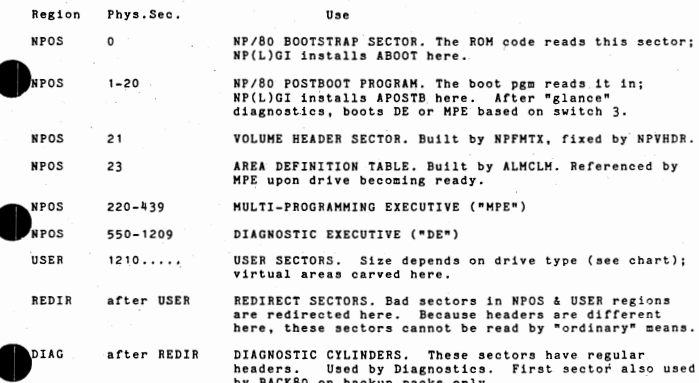

Volume Header Sector - Physical Sector 21 bytes set by meaning  $0 - 3$ **NPFMTX** 4-bytes sector header CHECKWORD: If not = \$A7D7 then pack was formatted prior to  $4 - 5$ **NPFMTY NPVHDR** NU01. IF = \$A7D7 then pack formatted with explicit volume header  $6 - 7$ NPFMTX NPFMTX release ID = 0 for NU01/BQ03 **NPVHDR** 1 for NU02/BOO4 or later TOTAL # OF SECTORS on physical pack  $8 - 11$ **NPFMTX** NPVHDR **NPFMTX** TOTAL # OF SECTORS MINUS REDIRECTS & DIAGNOSTICS = user  $12 - 15$ **NPVHDR** area sectors + NPOS region(1210); not used by NU02 utilities **NPFMTX** # SECTORS/TRACK (always = 22)  $16 - 17$ NPVHDR 18 **NPFMTX** Bit 0: 1 = fixed 8280. 0 = removable 8280 or other pack. **NPVHDR NPFMTY** # HEADS ON DRIVE: \$01=8280 R: \$02=40MB 8280 F: \$05 = 8260 19 **NPVHDR** or 80MB 8280 F: \$0A = 8290 # SECTORS IN USER AREA (should be 1210 less than figure in  $20 - 23$ NPFMTX bytes  $12-15$ )  $2<sub>h</sub>$ NPVOL CHECKBYTE. If = SAE, pack has been initialized by NPVOL. VOLUME SEQUENCE # for backup packs (1st is 1) 25 NDVOL.  $26 - 27$ NPCOBK CHANGE-ONLY BACKUP CHECKWORD. If \$CBCB, pack has been initialized for COB and the MPE (BQ04) will flag all sectors it writes. If SEEEE, NPCOBK aborted initialization of pack.  $28 - 29$ **NPCOBK** C-O-B CURRENT LEVEL -1 if pack initialized for COB.  $30 - 31$ NPCOBK C-O-B CURRENT LEVEL NPCOID C-O-B PACK ID  $32 - 37$  $38 - 39$ **NPCORK** C-O-B BACKUP RESTORE LOCKOUT FLAG. Normally 0; set to SFFFF by NPCOBK when a RESTORE is in process and reset upon If set, pack contents successful restore completion. probably invalid; cleared by NPCOBK in initialization mode.  $40 - 47$ <reserved for future use> ------- $48 - 53$ NPVOL PACK ID for backup packs

### $NP/80$  Console Switch Settings

•

•

I

I

I

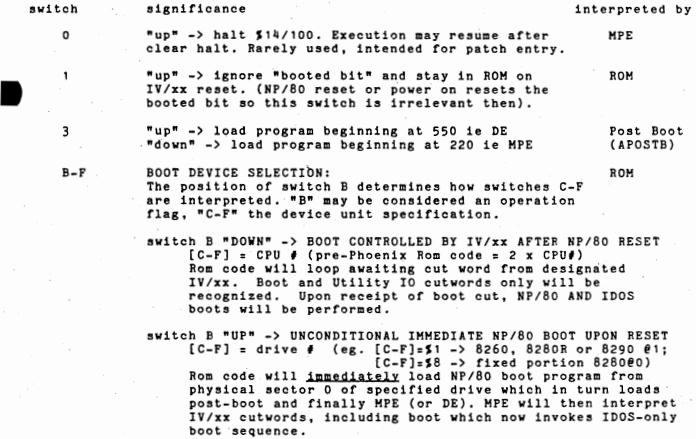

switches B-F ALL "UP" -> BRANCH TO LOCATION \$2070.<br>Executes at level 0; rarely used.

 $BQ - 3$ 

## NP/80 MEMORY LAYOUT

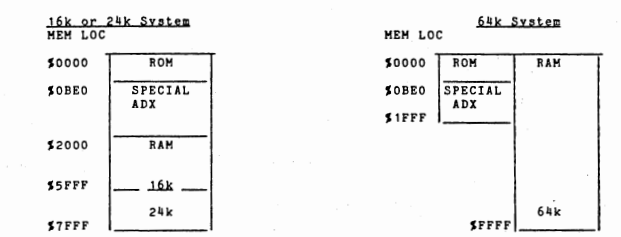

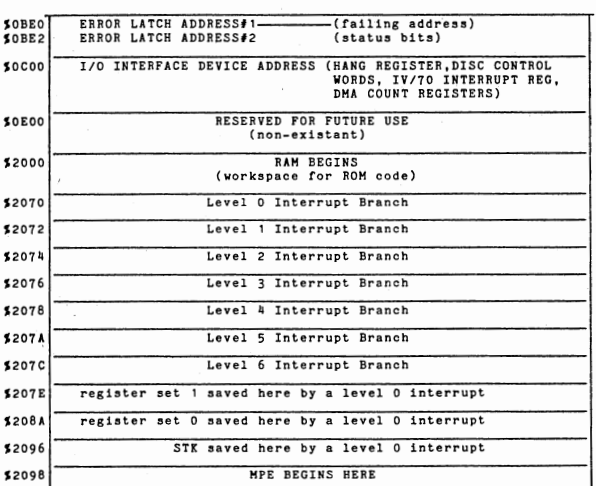

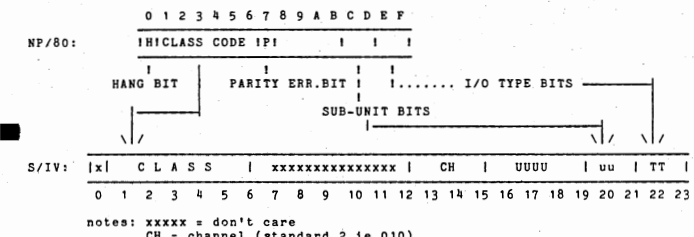

IV/xx CUTWORD and NP/80 HANG REGISTER CONTENTS

CH = channel (standard 2 ie 010)<br>UUUU = unit (standard 034 ie 0111) uu = LSB of standard unit address TT = usual 1/0 type (only IN and OUT valid) Classes detailed below.

**NPOS CLASS CODES** 

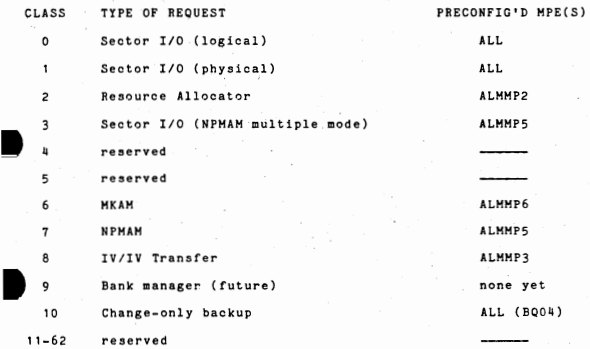

I

### $BQ - 5$

# FORMATTED DUMP (ALMPMD) SECTION NAMES

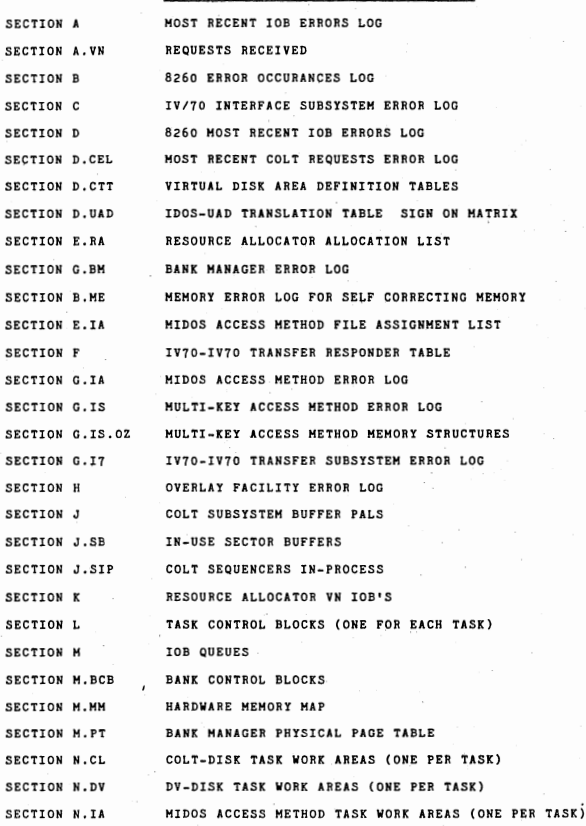

 $BO - 6$ 

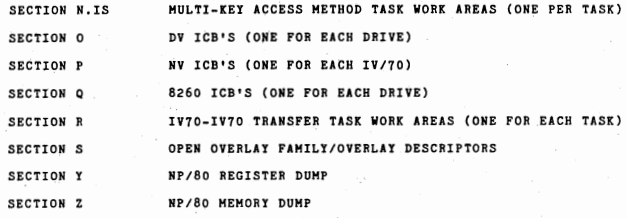

•

•

I

I

### NP/80 CODED HALTS

If the NP/80 halt light is on, the following steps will retrieve the major and<br>minor coded halts.

- 1. Record the hex number represented by lights A-F (6 rightmost lights). This is the major code. (Lights 0-9 will be on when NP/80 halts).<br>2. Place the NP/80 in MANUAL (destroys major code display).
- 2. Place the NP/80 in MANUAL (destroys major code display).<br>3. Select RPO (1000 in the display select switches). The minor code is now
- displayed in lights A-F.
- 4. While you're here you should record CUR STS: set display switches to 1010 In some oases, noted below, you'll want to record values for RPO, RAD, X10, and X20. Display switch settings are listed on the console.
- 5, To take a formatted NP/80 dump after a halt, see ALHFHD in section A3,

### DESCRIPTION OF MAJOR AND MINOR HALT CODES

#### MAJOR HALT<br>CODE **DESCRIPTION**

Ä

 $\overline{2}$ 

5

6

 $\overline{7}$ 

**GENERATED BY** 

GLANCE DIAGNOSTICS ERRORS (ROH CODE) Major code 1 halts, except the DBRK instruction error (minor SF), can occur when the Glance Diagnostics in the ROH code are run, ie upon NP/80 master reset or upon IV/xz reset with booted bit in NP/80 CUR STS off. The DBRK instruction error can occur when the machine check (level 1) and program check (level 2) interrupt levels are cleared by debreaking. The minor codes associated with major code 1 are detailed in Table 10-1 of NP/80 Installation and Maintenance Manual (NP/80-22-<br>1B),

Note: *tor* minor codes S2D-22, note contents of RAO & X20; for S23, note X1 in addition.

1/0 ERRORS in the ROM Code (ROH CODE) Major code 2 halts indicate a I/0 errors which may be the result of a hardware error or a user error involving incorrect console key settings. Minor code meanings depend on vintage of Rom code; see Table 10-2 in NP/80 Installation and Maintenance Manual for details.

ERROR DURING BOOT PROGRAM (ABOOT) Major code S5 hal ta are detected by the boot program in sector· 0 of the disignated NP/80 boot device disk, Minor code 1: disk error. X10 will contain the address of a seven word error information area. Enter contents of X10 into RP1 and manually display/record contents of 14 successive bytes. Analyse using Table 10-3 in NP/80 Installation and Maintenance Manual (NP/80-22-1B). Minor code 2: the post-boot program is not entirely within the first 22 aectora, ie first track, on disk,

ERROR DURING POST-BOOT PROGRAM<br>minor meaning

inor meaning Disk error. X1 has address of info area identical to that for major code \$5. See above.<br><not used>

 $\overline{c}$ 

Operating system being loaded (MPE) is too large for the  $\overline{\mathbf{3}}$ existing memory.

UNDEFINED MEMORY The post-boot program initializes unused memory to SFFF7 which will cause a major code 7 halt upon ezecution. The implication of a S7 halt is therefore a branch to undefined memory. Note register contents.

 $BO - 8$ 

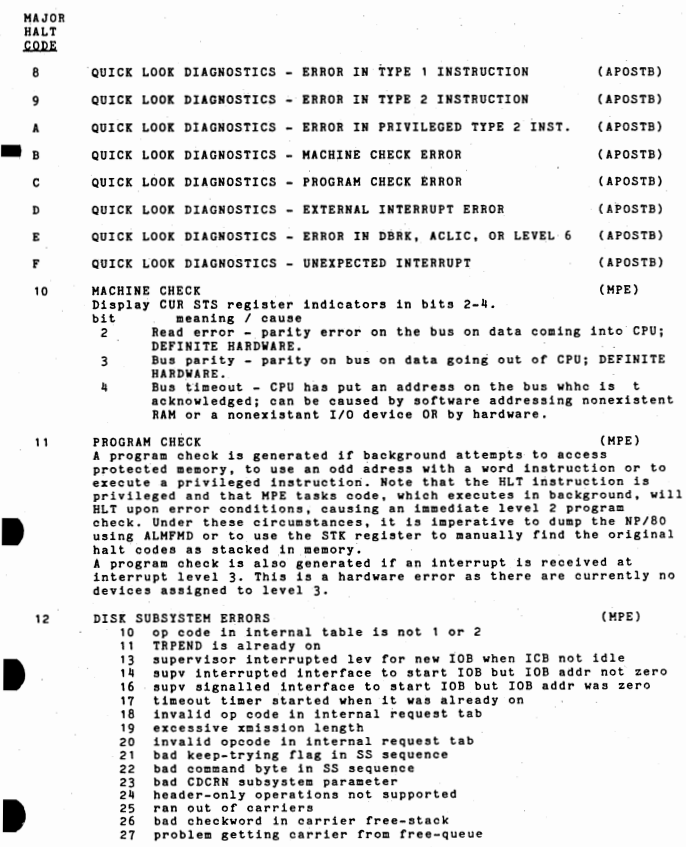

 $BQ - 9$ 

MAJOR HALT HALT<br><u>CODE</u><br>12 28<br>29

29 **2A**  28 2C  $2D$ 2E **2F**  30 31 **32**  33 34 35 36 37 38 39 **3A**  3B JC 3D<br>3E **3E**  3F  $\ln 0$ 41  $h<sub>2</sub>$ 43 11 L 45 46 h<sub>2</sub>  $hR$ 49 **4A**  4B  $bC$ 4D 4E 4D 50 **51**  52 53 54 55 56 58 59 **SA**  SB  $5<sub>c</sub>$ problem putting carrier into free-stack bad chkwd adding carrier to free-stack problem starting driver execution of carrier problem moving carrier to comp-queue problem strting driver execution of carrier problem moving carrier to comp-queue problem completing carrier problem queuing a carrier aatempt to issue Release, Change, Verify operation with a stolen buffer bad buffer pal checkword buffer does not currently have a sector bad checkword in "WAITING FOR BUFFERS" list bad workarea checkword in waiting work area bad workarea checkword or state code bad 8260 ICB checkword attempt to issue Release, No Change operation with a stolen buffer attempt to issue Release, Change operation with a stolen buffer bad IOB or carrier checkword bad checkword "OLDEST/NEWEST" buffer pal linked list<br>invalid buffer pool pal checkword unexpected "KNOW-ITS-THERE" flag set bad buffer pal oldest/newest linked list checkword bad carrier checkword on 8260 IDB being returned buffer pal with buffer being returned is already linked into some list bad sequencer workarea checkword bad buffer pool pal checkword buffer contains a sector it should not have bad checkword in "WAITING-FOR-BUFFER" queue bad workarea checkword in "WAITING-FOR-BUFFER" queue workarea is waiting for this sector and the KIT flag is alread set bad carrier or seQuencer workarea checkword bad buffer pool pal checkword tried to assign a buffer that is already in use<br>bad colt IOB checkword bad sequencer workarea checkword bad carrier *or* sequencer workarea checkword bad buffer pool pal checkword tried to deassign a buffer that is not in use<br>bad colt IOB checkword tried to deassign a buffer that is assigned to another request $=$ tried to set "CLFREB", freed buffer indicator, & it was alread set bad buffer pool pal checkword, free buffer bad checkword in "WAITING FOR BUFFER" LL bad sequencer workarea checkword error in "WAITING FOR BUFFER" LL scan or in PREF-KIT flag logic bad checkword in sequencer workarea bad X2 input returned from CLWAIT bad sequencer workarea checkword impossible sector counter unexpected sector type was detected bad sequencer workarea checkword bad Colt IOB checkword

 $BO - 10$ 

MAJOR HALT

•

I

•

•

= 12 5D b8d buffer checkword( 6) 5E bad buffer pal checkword 5F bank-to-bank sector move was requested 60 nRelease, No Changen failed 61 bad sector counter<br>62 "Release, No Chang 62 "Release, No Change" in error portion failed<br>63 impossible IOB.STI in Colt IOB 63 impoasible IOB.STT in Colt IOB 64 impoasible IOB,STT in NV IOB 66 Being-Read flag is already set 67 Being-Read and Being-Written flags both set<br>68 Being-Bead and Being-Written flags both off 68 Being-Read and Being-Written flags both off 69 unexpected sector type detected 6A unexpected sector type detected 6B bad Colt IOB checkword<br>6C bad checkword buffer pal "OLDEST/NEWEST" linked list descriptor<br>6D bad buffer pal checkword 6D bad buffer pal checkword<br>6E unsuccessful "BELEASE, N 6E unsuccessful "RELEASE, NO CHANGE"<br>6E after-complete-subr called w/inva 6F after-complete-subr called w/invalid carrier address 70 invalid drive *I* input to CDPKRY<br>71 alot area checkword bad 71 slot area checkword bad slot area checkword bad 73 74 75 76 77 76 79 7A 7B 7C 7D  $7E$ 7F 80 61 62 63 64 **85** 66 87  $8C$ 8D 6E 6F 90 91 92 93 94 95 96 97 98 99 9A 9B slot area checkword bad loop counter (TWA.TDWSCT) > limit bad checkword on pal from free-queue bad pal checkword after A-completion bad pal checkword after B-completion bad pal checkword after C-completion bad checkword on incoming IDB COLT IOB and it had a buffer<br>impossible IOB.CLIOOP on C-OPERATION impossible IOB.CLIOOP on C-OPERATION<br>bad checkword in "IN-PROCESS" LL element descriptor bad checkword in sequencer workarea bad buf-pal ckwd. KIT flag is garbage in sequencer workarea asynchronous read done but counter said no reads outstanding bad VN !OB checkword (NV IOB.SIIOAV points to VN) bad subroutine or type 1 trace checkword logger code is zero bad opcode bad 108 checkword in L8LIOB option IOB successful. only unsuccessful should be logged rightmost 3 bits of error Cd not zero bad ECB count in record descriptor contention block bad ECB count in index set descriptor invalid byte count in index sector invalid byte count in selection descr or index s read by SECIO invalid SECIO subroutine checkword two consecutive read requests two consecutive write requests invalid \$COLT op code invalid zone descriptor checkword invalid zoneset descriptor checkword bad checkword in zone descriptor a re-entrant call was attempted the TWA stack addr wasn't zero on entry to D4KSEA encountered non-root or last root sector w/no dummy entry

MAJOR HALT

12 9C invalid #-of-bytes in the sector bytes-in-use field<br>9D bad checkword in key path stack<br>9E displacement within sector field > # sector bytes i 9E displacement within sector field  $>$   $\ell$  sector bytes in use<br>9F Forward pointer of sector chain to be extended is not ze 9F Forward pointer of sector chain to be extended is not zero<br>A0 invalid zoneset descriptor checkword AO invalid zoneset descriptor checkword<br>Al to-pointer reached end of index sect A1 to-pointer reached end of index sector before from-pointer<br>A2 invalid indset descriptor checkword A2 invalid indset descriptor checkword<br>A3 init call while input routine alrea A3 init call while input routine already in use<br>A4 init sub DARIWI not called first A<sup>4</sup> init sub D4RIWI not called first<br>A5 init call while input routine a A5 init call while input routine already in use<br>A6 init sub D4RIWI not called first A6 init sub D4RIWI not called first<br>A7 info sector no longer in sector A7 info sector no longer in sector buffer<br>A8 sttempting to deallocate a zoneset whi A8 attempting to deallocate a zoneset which contains index sets A9 invalid checkword in zone or zoneset descriptor<br>AA inval checkword in indset descriptor, field des AA inval checkword in indset descriptor, field descr, or key descr<br>AB bad checkword in selection descriptor or VNIOB AB bad checkword in selection descriptor or VNIOB AC bad checkword in selection descriptor<br>AD try to execute nonexistent SECIO subr AD try to execute nonexistent SECIO subr<br>AE additional SECIO subr already allocat AE additional SECIO subr already allocated<br>AF additional SECIO subr doesn't exits AF additional SECIO subr doesn't exits<br>BO had field descriptor checkword BO bad field descriptor checkword<br>B1 bad record or selection descri Bl bad record or selection descriptor checkword bad test subroutine checkword B3 B4 B<sub>5</sub> B6 B<sub>7</sub> BB B9 BA  $BC$ BD BE BF  $C<sub>2</sub>$ C3 C4 C5 C<sub>6</sub> D6 D<sub>7</sub> DE ED E 1 E2 E3 E4 E5 E6 E7 E8<br>E9 89 EA-FF bad record descriptor checkword an invalid key byte supplied by caller in TWA.D4TIOP invalid stack entry checkword invalid pointer entry checkbyte last data record overflows sector bad linked list ckwrd in rec or selection descr invalid rec descr - bad data record secad displ -not used try to release addtl SECIO rtne while it still has a secbuf *f* of bytes to be moved > 768 program error - tried to promote >1 sector's worth pointer ent-DIITNEP > 2 sectors worth of pointer entries problem queueing a carrier TCB inconsistencies when activating<br>IOB.CDIODR indicates fixed CMD req but drive not CMD returned slot area that is not in use dummy file used for MPE's that must be less than 64K COLT buffer add called when multi-bank not configured addtl SECIO subr still configured at end of request IAUPAT called to allocate a sector that's already allocated IARDRL called out of appropriate sequence Invalid assignment list entry checkword<br>
file assigned by IADRFD not found in assignment list invalid drive descriptor checkword invalid assignment list entry checkword invalid lockout list entry invalid drive descriptor checkword invalid op code in req tab or not enough free memory lockout list entry not found reserved for MIDOS

• • • MAJOR **HALT**<br>CODE = 13 OTHER SUBSYSTEM ERRORS (BANK MANAGER, MKAM) {MPE) <sup>0</sup>this HPE config'ed for multi-bank, NP80 IOP doesn't support 1 unable to initialize memory map<br>2 memory missing or parity at \$FO *2* memory missing or parity at \$F000<br>3 bad bank or logical page > 15 bad bank or logical page > 15 4 bad physical page number >255<br>5 physical page mapped but not<br>6 try to unmap page already unm physical page mapped but not even aloocated 6 try to unmap page already unmapped 7 bad bank or logical page number >15<br>8 invalid COLT opcode<br>9 two consecutive read requests two consecutive read requests A add buffer req issued after read req<br>B bank mør active flag not set and new B bank mgr active flag not set and new req list not empty<br>C State code doean't indicate that hank mgr waiting for V C State code doesn't indicate that bank mgr waiting for VN IOB<br>E had bank control block linked list bad bank control block linked list physical page to be mapped was already mapped tried to map an unallocated page F  $10$ <br> $11$ 11 tried to map a page allocated exclusively to another user<br>12 tried to map a phys page to two logical pages in same ban 12 tried to map a phys page to two logical pages in same bank 13 bank generation number not valid<br>14 bad logger subroutine checkword 14 bad logger subroutine checkword,<br>15 bad logger subr or type 1 trace 15 bad logger subr or type 1 trace chkwrd<br>16 logger code = 0  $16$  logger code =  $0$ <br> $17$  had logger on 0 17 bad logger op code<br>18 bad 10B checkword 19 IOB was successful<br>14 not enough zero-bi 1A not enough zero-bits on right of code<br>1B completed IOB is not a COLT or a NV I 1B completed IOB is not a COLT or a NV IOB<br>1C unable to find completed VN IOB in new 1C unable to find completed VN IOB in new request table<br>1D returned from wait req issued to permanently disable 1D returned from wait req issued to permanently disable bank mgr<br>1E NP/80 doesn't support MVL instruction 1E NP/80 doesn't support MVL instruction 1F see RA, word after minor code, and PHPJA9 for meaning 20 machine check, program check in system not supporting >64K 21 invalid call to machine check interrupt processor zz<br>23 the task that had machine task was executing in bank O 23 24 25 co c,  $C<sub>3</sub>$ C<sub>h</sub> cs C6 C<sub>7</sub> C.B cg **CA**  CB cc<br>cp no task was active when SVHCPC called currently active task is not in bank to be deallocated bad logger subroutine checkword IDB.SIIOAV doesn't point to VN IDB key block size is too big no selection descr' s attached to record bad level of access code in seldes<br>bad record descriptor checkword after deleting index sector, find key path stack empty bad key path stack checkword bad key path stack checkword<br>invalid record descriptor checkword the selection descriptor linked list being accessed is empty bad sel desc checkword during access level contention check CE invalid checkbyte in zoneset or indset descriptor -  $X1$  points<br>CE invalid checkword in seldes or recdes CF invalid checkword in seldes or recdes<br>DO no selection descriptor attached to r DO no selection descriptor attached to record descriptor D1 invalid selection descriptor checkword<br>D2 tried to get another block when previo D2 tried to get another block when previous one not returned<br>D3 tried to return a block when none allocated D3 tried to return a block when none allocated<br>D4 a SECIO error while trying to return a stol D4 a SECIO error while trying to return a stolen COLT buffer<br>D5 addr of block issued doesn't match addr of one being retu addr of block issued doesn't match addr of one being returned

 $BO - 13$ 

 $\blacksquare$ 

14 D6 return from 1-second \$WAIT was not due to timeout D7 invalid checkbyte in zoneset or indset descriptor<br>D8 bad record descr linked list checkword D8 bad record descr linked list checkword D9 a record descriptor exists with no selection descr's attached<br>DA sel descriptors still exist during indset deallocation DA sel descriptors still exist during 1ndset deallocation DB active selections exist in indset being deleted (not in use)<br>DC invalid byte count during try to browse forward DC invalid byte count during try to browse forward<br>DD, invalid checkword in selection descr DD invalid checkword in selection descr<br>DE-FF reserved for MKAM reserved for MKAM TASK CONTROL SUBSYSTEM  $\sim$ **1**  2 3 6 7 9 11 12 14 16 **1A**  1B 20 21 22 23 24 25 26 27 28  $29$ **2A**   $\frac{2B}{2C}$ 2C 20 2E 30 31 32 33 34 35 procedural halt bad TCB checkword task already active bad TCB checkword bad EBS checkword dequeued TCB did not have its in-queue flag on bad TCB or ECB checkword bad ECB checkword ECB queue is empty (ie nothing to signal) bad EBC checkword bad initialization subroutine descriptor checkword bad TCB area limits bad TCB checkword bad checkword on IDB after-complete subroutine bad IOB or ICB checkword IDB is not JF1 (waiting to be processed by driver) bad !OB or ICB checkword IOB is not \$F2 (being processed by driver) not enough memory for a single sector buffer attempt to move carrier from an empty queue bad carrier or destination queue checkbyte bad carrier checkword<br>bad carrier checkword bad after-complete subroutine checkword no room for a single carrier<br>driver queue empty<br>bad checkwords timed ECB queue is empty bad ECB checkword in ECB queue no TCB's queued to ECB in ECB queue bad TCB checkword in ECB queue bad return from "TSDQUE", no TCB's queued to ECB problem putting carrier in completed carriers queue (HPE)

36 bad checkword in \$REQ1 operation

MAJOR HALT CODE

> 37 ran out of cells in \$REQ1 operation

38 39 bad \$REQ1 108 checkbyte. R1IOOP byte 1 does not equal S97. after the DMA, advanced DHA address does not agree with what it should be

**3A**  Header-only oyeration attempted in MPE with those operations disabled as of BQ03-A.

**MAJOR**<br>HALT  $rac{ODE}{15}$ DISPATCHER ERRORS (MPE) O unsupported SVC code<br>1 a high level interru a high level interrupt signalled the supervisor but no ICB requires servicing 2 bad ICB service subrtn checkword<br>3 bad timer cell service subrtn ch 3 bad timer cell service subrtn checkword<br>h bad SVC service subrtn checkword 4 bad SVC service subrtn checkword<br>21 bad IOB checkword 21 bad IOB checkword<br>22 bad IOB checkword 22 bad IOB checkword<br>23 bad IOB checkword 23 bad IOB checkword 24 bad ICB checkword<br>25 bad ICB/ICB check 25 bad ICB/ICB check<br>26 JOB not KF3 (comp 26 IOB not \$F3 (completed by driver and waiting to be dequeued)<br>27 bad IOB after-complete aubroutine checkword 27 bad 10B after-complete subroutine checkword 28 bad ICB checkword<br>29 bad TCELL checkword 29 bad TCELL checkword (timed-VN)<br>2A timer already running timer already running 16 INTERFACE SUBSYSTEM ERRORS (HPE) 2 timer already running<br>3 squirt length given i 3 squirt length given in squirt is greater than 48 bytes • 6 supervisor firing error; bad NVSCI 8 zero or odd DMA length given<br>9 bad ICB address 9 bad ICB address<br>A no IOB to proce A no IOB to process when there should be<br>B timed-VN, no IOB when there should be B timed-VN, no IOB when there should be<br>C timed-VN, bad TCELL checkword timed-VN, bad TCELL checkword  $\overline{p}$ NV IDB cannot be processed because the interface subsytem is not configured for that particular IOB.NVIDRT (request type) bad checkbyte in IOB.NVI07A R  $\mathbf{r}$ bad checkbyte in IOB.LTI07A  $\begin{bmatrix} 17 \\ 20 \end{bmatrix}$ 17 UNDEFINED - This major code is used for halt conditions to which (HPE) where the second codes are not assigned. It is IMPERATIVE to note ALL register contents upon a \$17 halt, especially RPO, and to correctly identify the HPE (configuration and thruno). The HPE should be dumped using ALHFMD. GENERAL (HPE) 1 integrity check failed 2 integrity check failed J type-1 linked list insertions: bad chechword or other integrity • failure 4 type-1 linked list deletions: bad chechword or other integrity failure  $\overline{\phantom{a}}$ bad checkword in free list 6 bad checkword in returned memory block bad checkword in free memory area  $\overline{7}$ 

I

I

 $BQ - 15$ 

MAJOR HALT<br>CODE HALT<br>CODE DV SUBSYSTEM<br>21 DV SUBSYSTEM (MPE)<br>1 bad DV ICB address 1 bad DV ICB address<br>2 bad tyne argument bad type argument bad DV ICB checkword 3<br>4 bad PAL checkword 5 DVRAWP inconsistency (read-after-write)  $\tilde{6}$ R A W buffer being freed is not the one originally allocated by the DV subsystem bad 10B checkword  $\overline{7}$  $\dot{\mathbf{8}}$ DVLOGE called for successful sub-IOB  $\overline{\mathbf{Q}}$ bad PAL cbekword bad PAL chekword A bad PAL chekword<br>10 read complete on initial activation<br>11 write complete on initial activation 11 write complete on initial activation<br>12 just freed PAL on initial activation 12 just freed PAL on initial activation<br>12 read-complete while waiting for new 13 read-complete while waiting for new IOB<br>14 unite-complete while waiting for new IOB 14 write-complete while waiting for new IOB<br>15 just-freed PAL while waiting for IOB 15 just-freed PAL while waiting for IOB 16 write-complete while waiting for seel 17 just freed PAL while waiting for seel<br>18 "READ" entered when no more needed 18 "READ" entered when no more needed<br>19 ICB (DVICYR) went negative 19 ICB (DVICYR) went negative<br>14 ICB (DVICBR) went negative 1A ICB (DVICER) went negative<br>1A ICB (DVICBB) went negative 1B ICB (DVICBW) went negative<br>1C ICB (DVICVW) went negative 1C ICB (DVICYW) went negative 1D waiting for PAL inconsistency<br>1E No IOB when there should be o No IOB when there should be one 22 BACKGROUND TASKS (MPE) 1 an unsupported mode value given<br>2 lost request table lost request table ٩ inconsistency detected 23 COMMUNICATIONS - does not exist. No minor codes. (MPE) 24 IV/xx-IV/xx TRANSFER SUBSYSTEM bad pal checkword before read (MPE}  $\overline{2}$ bad pal checkword after read bad pal checkword after write 3 ã responder table search problem bad NV ICB checkword 5 bad linked-list cbeckword ĥ.  $\overline{7}$ bad linked-li5t checkword Â bad busy-flag value 9 bad busy-flag value Á some inconsistency 25 OTHER {MPE) MPE size exceeds NP/80 memory size

### Communications Services

\$XFER - Release BR02

•

•

I

•

•

•

### Initialization - \$XINIT

\$XINIT is called once, before \$XOPEN is called for the first time.

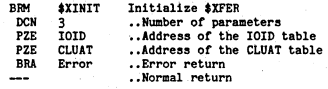

Error Codes: 1 - \$XFER is already initialized

### Opening a controller - \$XOPEN

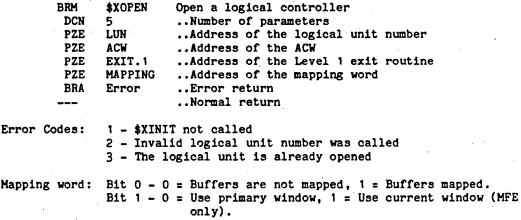

### Closing a controller - \$XCLOSE

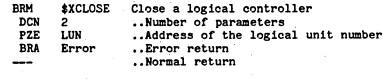

Error Codes: 1 - \$XINIT not called 2 - Invalid logical unit number was called

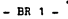

Changing logging on a controller - \$XLOG

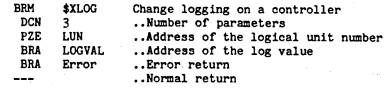

Error Codes: 2 - An invalid logical unit number was specified 3 - The logical unit referenced is not opened

Log Value: O = Turn logging off for this logical unit. <sup>1</sup>= Turn logging on for this logical unit.

Transfer a table to the controller - \$XFER

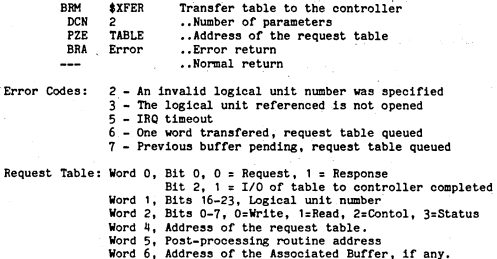

#### ELOG

Start logging - LOGON BRM LOGON<br>DCN FIRST DCN FIRST<br>DCN CTLWOR DCN CTLWORD Initialize ELOG • ,Address of the first block of the log , ,Control word •• Return Return Code: RA = 0, LOGON was successful RA = -1, LOGON was not successful First block: Bits 1-8, Log area window number Bits 9-23, Address of the first block of the log area. Control Word: Bit O, 0 = Wrap log, 1 = Do not wrap log. Bit 1, O = Start log, 1 = Do not start log. Bit 2, 0 = Log in window, 1 = Log cross window, Bits 9-23, 0 = log is chained, non-0 = length of contiguous log area.

### Stop Logging - LOGOFF

**BRM** LOGOFF ---

Terminate ELOG Return

### Chained Log Block Format

The first word of each block of the chain is in the following format:

Bits 0-7, Blocksize of this block (in words) divided by 16 Bits 9-23, Pointer to the next block. (0 - last block in the chain).

Log Information Table Pointer, Location 7

Bit 0, 0 = Log has not wrapped, 1 = Log has wrapped.<br>Bits 1-8, Window number of LIT and log.<br>Bits 9-23, Address of the LIT.

### Log Information Table Format

### Word Bits Description

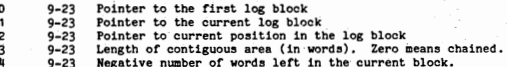

### Communications Utilities

### DICOMM. DICOMF and COMDMP = Software Release BS04

I

•

•

-

These utilities are used to access the communications comtroller RAM. There are two versions, DTCOMM is the IDOS version, DTCOMF is the DKOS version and CCMDHP is the HFE version.

- A, An 843718460 load file may be changed by loading the file into the 8437/8460. changing the apropriate memory values and dumping the contente of the memory to the same file from which it was loaded. When using this method you must not exit DTCOMM before writing the updated memory contents back to a disc file,
- B. DTCOMM aids the user in debugging programs which run on the 8437 /8460 communications controller. With the processor, one may load, display to the screen, update and dump 8437/8460 memory. The product has been designed with the occasional user in mind and is very straightforward in its use,
- C. Note: DTCOMM has a single threaded logic which handles only one parameter per input line. It uses OPTION to read parameters but it will only execute one operation at a time.

The following JCL has been implemented:

// DTCOHH

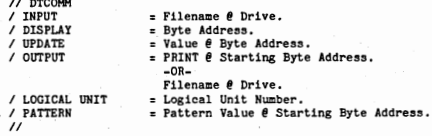

// DTCOMM will load the processor and display a menu of commands on the screen. The release identifier (BS02) displays with the menu.

/ LOGICAL will cause DTCOHM to access up to four communications UNIT controllers. The default is controller zero. All operations are performed on the controller specified by this command until a subsequent LOGICAL UNIT command is entered. The logical unit to physical channel/unit address is as follows:

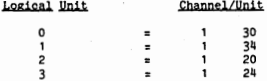

 $-$  BS 1  $-$ 

/ Iffl'UT will load the file named from the drive specified and write the file into the controller RAM. The file is written into memory<br>starting at location zero. DTCOMM will read compressed files (3) starting at location zero. Dicore will read compressed files (1 byte/word, right justified, as output by DASM65) and load them correctly into the controller RAM.

- / DISPLAY will display on the screen 256 bytes of the communication controller memory starting with the address specified. The controller registers will also be displayed (RP, A, X, Y, STACK and STATUS).
- / UPDATE will change the byte specified to the value specified. 'l'hen DTCOHH will display on the screen 256 bytee of controller memory starting with the location changed. After modifying a byte, updates to sequentially following bytes need not specify a byte address.
- / OUTPUT will output the contents of the communication controller memory to the printer (if PRINT is specified) or to the named file on the specified drive. If PRINT is specified, the output will start with the controller address specified and will be in hexadecimal format. Large portions of memory containing the same value will be compressed on the printout, If the specified output is a file name, the output will be a contiguous file with three bytes per word. The output file may be reloaded using nTCOMM.
- / PATTEIIN will fill the communication controller memory with the specified. 16-bit pattern starting with the specified address through the end of memory.

DTCOHH obtains the screen size from the COHH region, The IDOS processor SCREEN can be ueed to set the screen size parameters. All parametere are optional. Entering a "// " Will cause a return to IDOS, While DTCmM is. accessing the controller memory, the controller is executing in the ROH code, thus creating a basically stable state. The controller will be released to resume its interrupted activity when the user returns to DTCOMM. All values and addresses can be in octal, decimal or hexadecimal. Drive numbers may be in octal or decimal. Preceed octal numbers with a zero (0) and hexadecimal numbers with a percent sign  $(5)$ .

#### TRACE and COMTRA = Communications Line Trace Analyzer = Release BSO4-A

TRACE is the IDOS version and COMTRA is the MFE version of the trace analysis program. This utility reads the log area (created by ELOG) from a dump file. See the ELOG section in Communications Services (BR02) for the format of the log.

 $\frac{1}{10}$  TRACE Start execution of TRACE. A menu of functions displays.

/ INPUT = Filename @ Drive.

The input file is a IV/xx dump file. If no input file is<br>specified, TRACE will attempt to open "DUMP47" or "CKPT" on drive 0. If neither or both of these files are found, an error message appears on the screen.

/ WINDOW = Window number.

If location 7 in the dump is invalid but the window that the trace is in is known, this parameter may be entered to force TRACE to find the correct window, The default is the window stored in location 7 of the dump file.

I

I

•

•

XLIT = Log Information Table Address,<br>If location 7 in the dump is invalid but the Log Information<br>Table address is known, this parameter may be entered to force TRACE to find the LIT table. The default is the window stored in location 7 of the dump file.

/ LOGICAL UNIT = Loejical controller number, This specifies which logical controller TRACE is supposed to display/print data from. If this is specified, the type is not necessary .

/ TYPE = Access method type • This specifies which access method TRACE is supposed to display/print data from. If this is specified, the Logical controller number is not necessary. Access method types follow;

*I* C SIMULATOR TRACE FILE = Filename @ Drive.<br>The C file is a simulator trace file. If no name is entered, the default is TRCFIL @ O.

#### Type Access Method

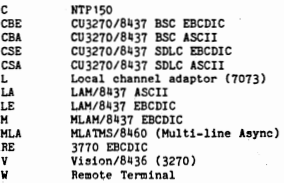

/ INPUT. To exit TRACE. *II* 

Arter enterint the above options, hit cursor return and a menu of function keys will appear. These are listed below.<br> **Exity Eunetion** 

### Key

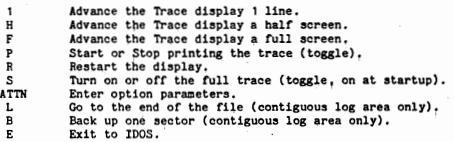
## CONFIGURATOR

The configurator is executed by entering the following into SYSIN:

 $11$  C320PT

The SIMED file (S32CFG) which is used by the configurator contains selectedmacros from the following list: CONFIG DEVICES=n (screens plus printers) **SCREENS**<sub>E</sub>n SCREAMSTHR (number of buffered printers)<br>SIZE=80X24, 80X12, 40X24, 40X12<br>ENVIROMMENT=IDOS, MFE, DROS<br>CONTROLLER=8436, 8437, NOCOMM  $LPBASE=030, 0$ CPBASE=0, 1, 2, ... WIDGET=YES, NO DEVICE (Should be listed once for each device) DEV.ADDR=n (n - number of devices) TYPE=TUBE, BUFPRT, CPYPRT, DUMMY TUBE.ADDR=n (address with respect to series IV cabling) **TRANSLATE=TBXXXX** PRINT. TYPE=CHARACTER, LINE PRINT.ADDR=n (n= increment to be added to printer base) INTERCEPT=NO. YES COMM CONTROLLER.UNIT=033 & up for 8436, 0-7 for 8437 CU.ADDR=40, 20, 01 & up DISCIPLINE=BISYNC, SDLC MODE=NRZ, NRZI HODEN.SPEED=LOW, HIGH  $LOG.$  TYPE=0-4 CHARSET-EBCDIC, ASCIIA, ASCIIB<br>BUFFERS+n (n defaults to 17 for 8436, 5 plus terminals for 8437) LOAD.8437=NO. YES TB2COL=NO, YES SB3270 ATFIELD=NO. YES **NOBEEP** CKPT DISK=8250, 8230, 8240, 8260, 8280  $C = YES$ , NO LPRINT PRINT.ADDR=n (logical device number) **STFWD** FILE=XXXXXX **ANAME** FILE=S32DBX **DBGMEN** DBGTRD DBGTRM **DBGHFE ENDCFG** PRINTER.LINES=nn (number of lines per page)

MINGEN

A32MND or (A32MNF for 8250's) can be used to change the following items<br>the simulator load module: in the simulator load module:

> Control unit address Lines per page Device logical unit number Unitial intercept flag<br>Physical unit address of any printer<br>Number of devices For  $8437'$ s only: Line discipline Character set Modem speed (dual speed modems only)

## JCL FOR SIMULATOR UTILITIES

CKPTXX

```
// CKPTXX - allocate checkpoint or trace file and load simulator
/B=banks 
/C:checkpoint file name 
/T=size for trace file (TRCFIL)
/L=name of load module 
\overline{\prime}
```
A32FMD - print formatted dump

11· A32FMD /C:checkpoint file name @ drive  $\overline{U}$ 

AF3270 - create local disk data file

// AF3270 /O=filename @ drive /V=screensize /T=number or terminals /F:number of formats /S~total images  $\overline{U}$ 

ACPAFC - validate Store and Forward file

// ACPAFC /!:filename @I drive DEBUG ROUTINES

I

I

I

•

 $\bullet$ 

The following debug options are available under BV03:

 $\mathcal{N}_{\mathcal{S}}$ 

A ... Toggle attributes

B - Return to operating system<br>C - Take a checkpoint dump

C - Take a checkpoint dump<br>D - Disable any dynamic display<br>E - Toggle the logging state<br>T - Hove trace display by disc sectors<br>G - Hove trace display by disc sectors<br>H - Hove to start or end of trace<br>I - Select memory logg

H - Move to start or end of trace<br>I - Select memory logging<br>J - Select disc logging

IC - Toggle the tull system trace on or otf L .. Set lines per page

M - Dynamic display of given memory locations

N - not implemented

O - Obtain printer under MFE

P .. Password

Q - not implemented

R - Release printer under MFE<br>S - See others screens<br>T - not implemented<br>U - not implemented

V - Store a value into memory

W - not implemented

X - not implemented

I - Change local screen print device Z - Loe.al acireen print

10700 N. DeAnza Blvd., Cupertino, CA. 95014 (408) 255-0900

The Company CANTINESS ...